**IBM® Distributed Computing Environment for AIX®and Solaris** - **3.2**

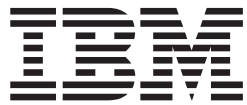

管理コマンド・リファレンス

**IBM® Distributed Computing Environment for AIX®and Solaris** - **3.2**

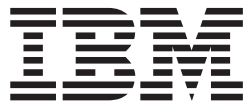

管理コマンド・リファレンス

本書をご使用になる前に、763ページの『付録. 特記事項』にある一般的な情報を必ずお読みください。

本書は、IBM DCE for AIX and Solaris バージョン 3.2 に適用されます。また、改訂版等で特に断りのない限り、こ れ以降のすべてのリリースにも適用されます。

本書の記述および本書に関連するソフトウェアの一部は、以下の会社または団体に帰属しています。

Copyright © 1995, 1996 Open Software Foundation, Inc.

Copyright © 1990, 1991, 1992, 1993, 1994, 1995, 1996 Digital Equipment Corporation

Copyright © 1990, 1991, 1992, 1993, 1994, 1995, 1996 Hewlett-Packard Company

Copyright © 1989, 1990, 1991, 1992, 1993, 1994, 1995, 1996 Transarc Corporation

Copyright © 1990, 1991 Siemens Nixdorf Informationssysteme AG

Copyright © 1988, 1989, 1995 Massachusetts Institute of Technology

Copyright © 1979, 1980, 1983, 1986, 1988, 1989, 1991, 1992, 1993, 1994 The Regents of the University of California Copyright © 1995, 1996 Hitachi, Ltd.

プログラムの使用者は、適用されるすべての法律、規則、規制を遵守すること、およびプログラムの配布者に対して も遵守を要求することに同意するものとします。これらの法律、規則、規制は、(i) ライセンス・プログラムまたは文 書を輸出または再輸出する場合に適用される技術データの輸出または再輸出に関するもの、(ii) ライセンス・プログ ラム、文書、技術データについての政府機関の権限を制限するために要求される次のような内容の「権利制限表示」 をライセンス・プログラム、文書、技術データに添付することに関するものです。「権利制限表示」の内容は次のと おりです。「米国政府による使用、複写、開示は DFARS 52.227-7013(c)(1)(i)-(ii); FAR 52.227-19; および FAR 52.227-14, Alternate III, または他の連邦政府法規にある同内容の条項で定めるところにより、制限されます。」

本マニュアルに関するご意見やご感想は、次の URL からお送りください。今後の参考にさせていただきます。

http://www.ibm.com/jp/manuals/main/mail.html

なお、日本 IBM 発行のマニュアルはインターネット経由でもご購入いただけます。詳しくは http://www.ibm.com/jp/manuals/ の「ご注文について」をご覧ください。 (URL は、変更になる場合があります)

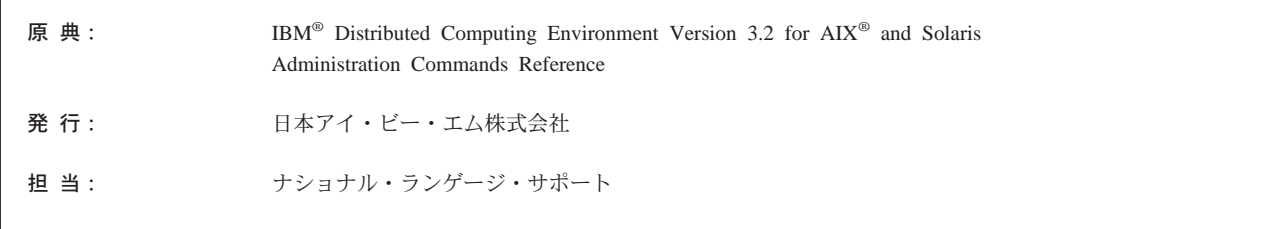

#### 第1刷 2001.4

この文書では、平成明朝体™W3、平成明朝体™W9、平成角ゴシック体™W3、平成角ゴシック体™W5、および平成角 ゴシック体™W7を使用しています。この(書体\*)は、(財) 日本規格協会と使用契約を締結し使用しているものです。フ ォントとして無断複製することは禁止されています。

注\* 平成明朝体"W3、平成明朝体"W9、平成角ゴシック体"W3、平成角ゴシック体"W5、平成角ゴシック体"W7

© Copyright International Business Machines Corporation 1990, 2001. All rights reserved.

Translation: © Copyright IBM Japan 2001

# 目次

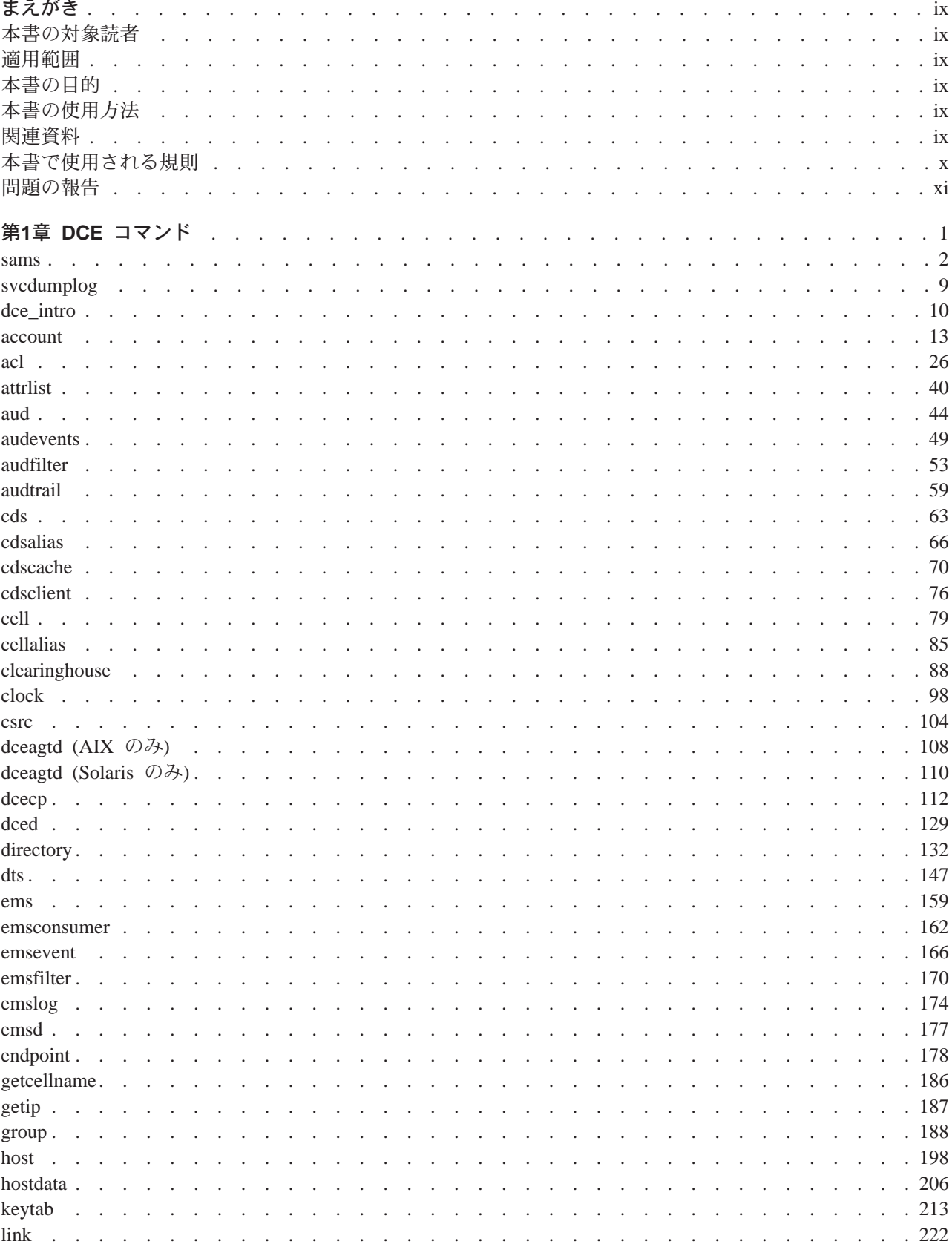

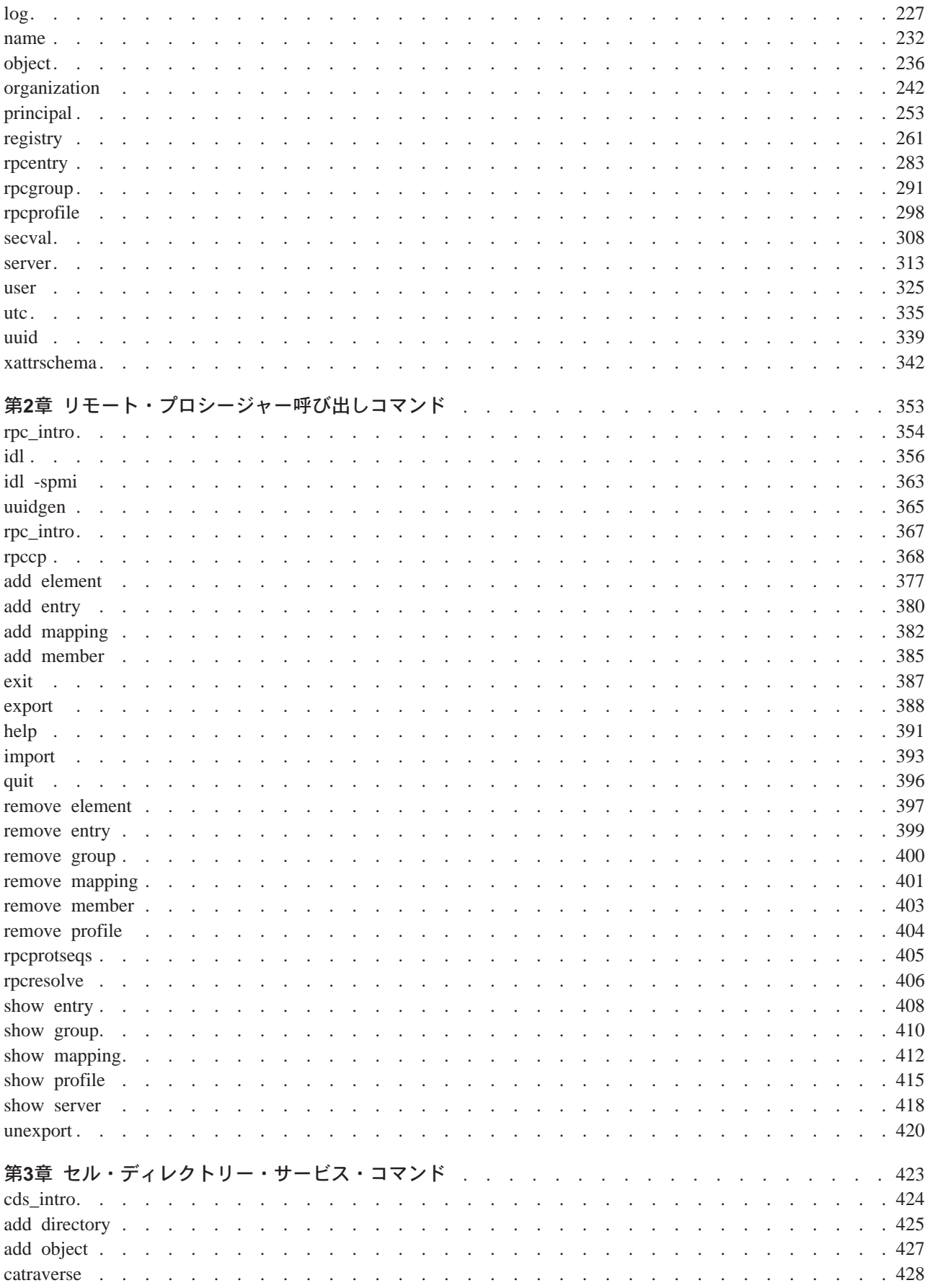

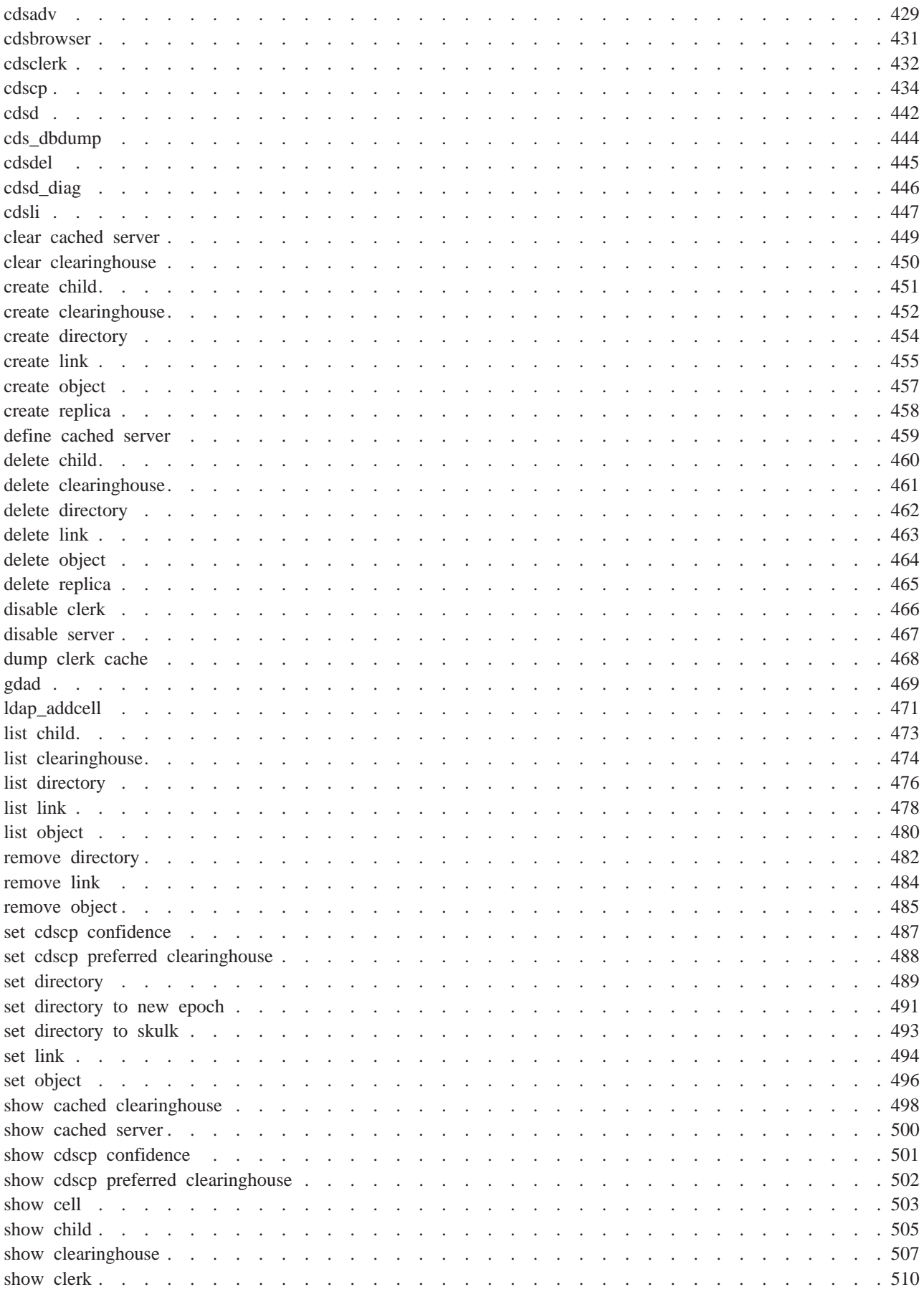

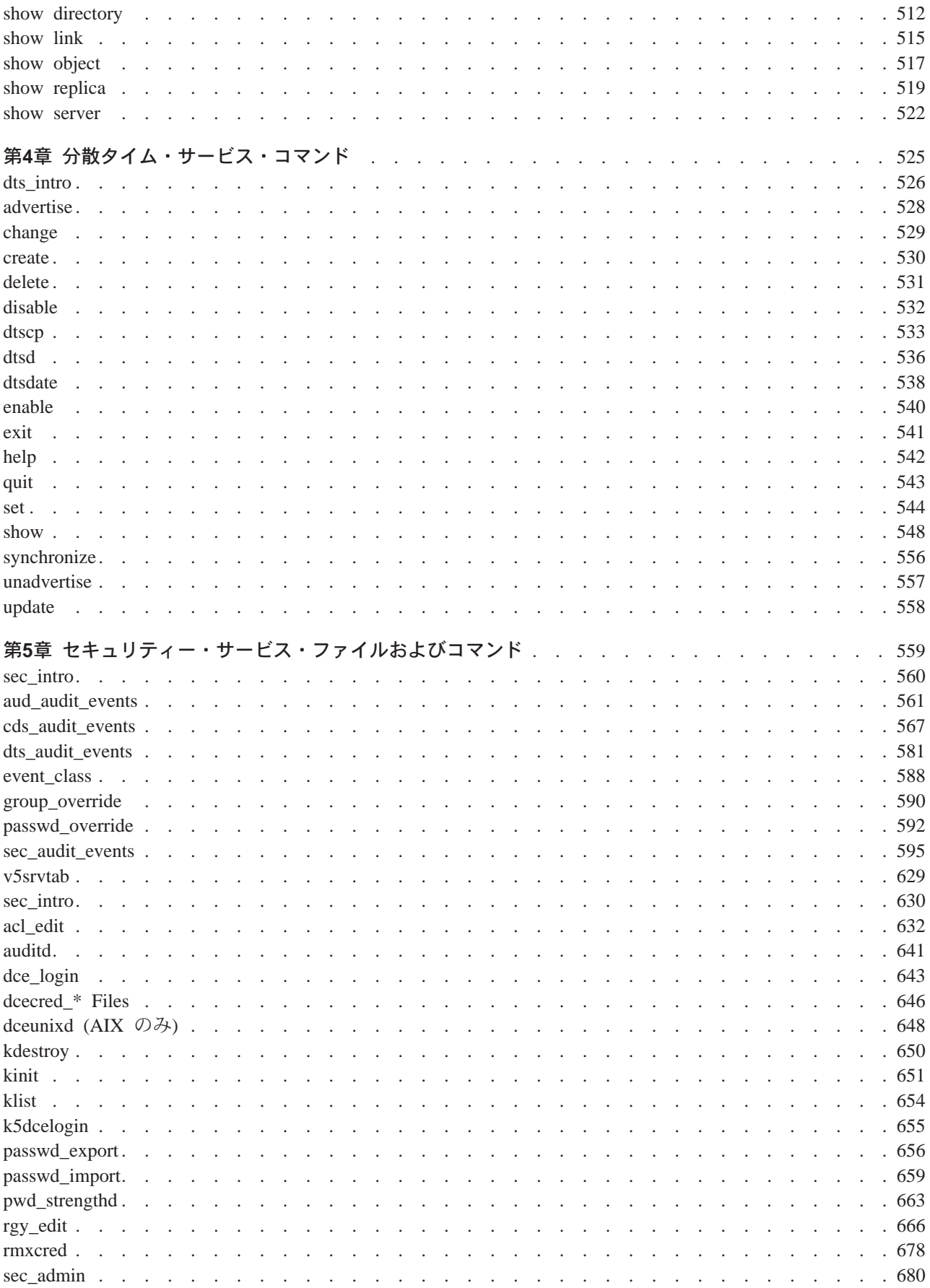

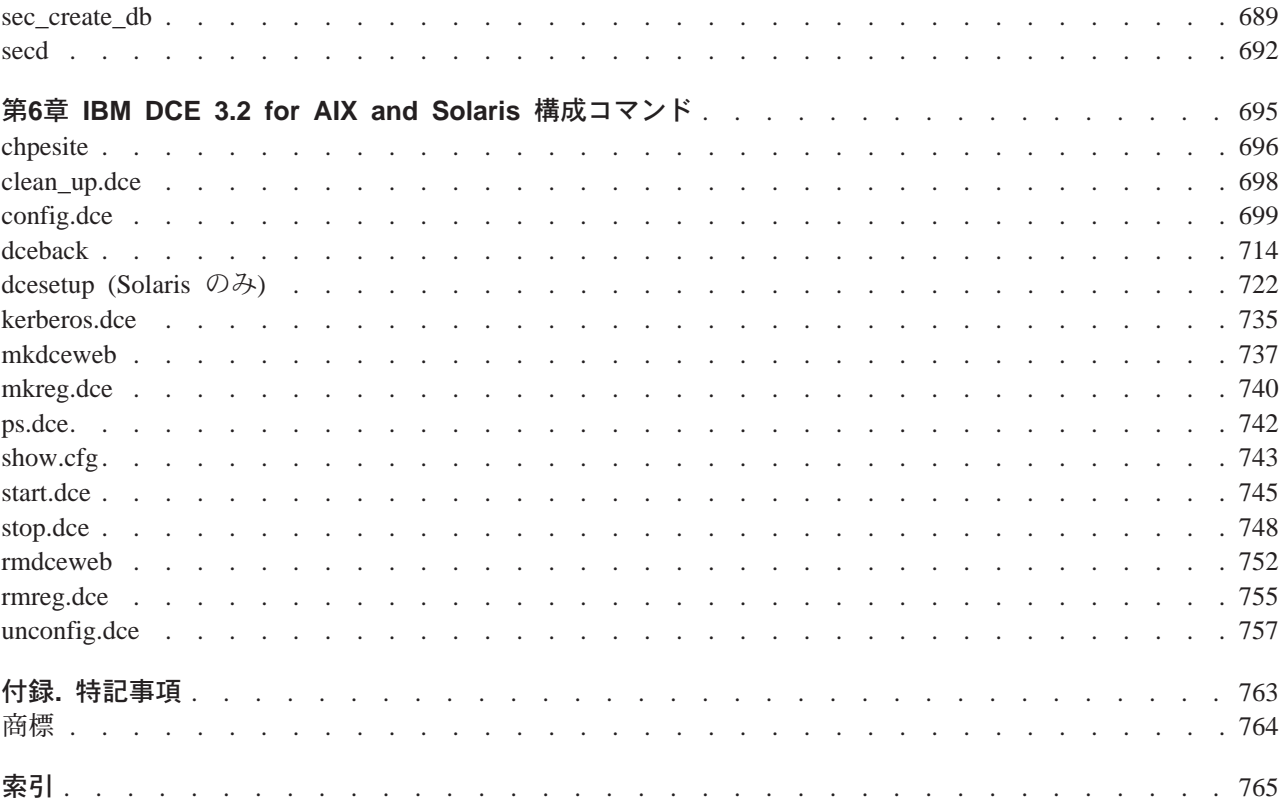

# <span id="page-10-0"></span>まえがき

本書は、システムおよびネットワーク管理者が、 International Business Machines (IBM)® 分散コンピュー ティング環境 (DCE) 管理コマンドの正しい構文を使用するために役立つ、完全で詳細なリファレンス情報 を記載しています。

# 本書の対象読者

このリファレンスは、UNIX® 環境を以前に管理したことがある、システムおよびネットワーク管理者を対 象に書かれています。

## 適用範囲

この資料は、IBM DCE バージョン 3.2 オファリングおよび関連する更新に適用されます。詳細について は、ご使用のソフトウェア・ライセンスを参照してください。

# 本書の目的

このリファレンスの目的は、システムおよびネットワーク管理者が、 DCE 管理コマンドで正しい構文を使 用できるようにすることです。

# 本書の使用方法

このリファレンスは、6つの章で構成されています。

1. DCE コンポーネント間コマンドについては、1ページの『第1章 DCE コマンド』を参照してください。

- 2. DCE リモート・プロシージャー呼び出し (RPC) コマンドについては、353ページの『第2章 リモー ト・プロシージャー呼び出しコマンド』を参照してください。
- 3. DCE セル・ディレクトリー・サービス (CDS) コマンドについては、423ページの『第3章 セル・ディ レクトリー・サービス・コマンド』を参照してください。
- 4. DCE 分散タイム・サービス (DTS) コマンドについては、525ページの『第4章 分散タイム・サービ ス・コマンド』を参照してください。
- 5. DCE セキュリティー・サービス・コマンドについては、559ページの『第5章 セキュリティー・サービ ス・ファイルおよびコマンド』を参照してください。
- 6. DCE インストールおよび構成コマンドについては、695ページの『第6章 IBM DCE 3.2 for AIX and Solaris 構成コマンド』を参照してください。

## 関連資料

分散コンピューティング環境に関する追加情報については、以下の資料を参照してください。

- 1. IBM DCE for AIX and Solaris バージョン 3.2 : DCE入門
- 2. IBM DCE for AIX and Solaris バージョン 3.2: 管理ガイド 入門
- 3. IBM DCE for AIX and Solaris バージョン 3.2: 管理ガイド コア・コンポーネント
- 4. IBM DCE Version 3.2 for AIX and Solaris: Application Development Guide--Introduction and Style Guide
- 5. IBM DCE Version 3.2 for AIX and Solaris: Application Development Guide--Core Components
- <span id="page-11-0"></span>6. IBM DCE Version 3.2 for AIX and Solaris: Application Development Guide--Directory Services
- 7. IBM DCE Version 3.2 for AIX and Solaris: Application Development Reference
- 8. IBM DCE for AIX, Version 3.1: DFS Administration Guide and Reference
- 9. OSF DCE GDS Administration Guide and Reference
- 10. OSF DCE/File-Access Administration Guide and Reference
- 11. OSF DCE/File-Access User's Guide
- 12. IBM DCE Version 3.2 for AIX and Solaris: Problem Determination Guide
- 13. OSF DCE Testing Guide
- 14. OSF DCE/File-Access FVT User's Guide
- 15. Application Environment Specification/Distributed Computing
- 16. IBM DCE for Solaris バージョン 3.2: リリース情報 Solaris 版
- 17. IBM DCE for AIX バージョン 3.2: リリース情報 AIX 版
- 18. IBM DCE for AIX and Solaris バージョン 3.2: DCE セキュリティー・レジストリーと LDAP 統合

DCE 3.2 for AIX and Solaris のマニュアルの詳細については、IBM DCE for AIX and Solaris バージョン 3.2: DCE入門 を参照してください。

# 本書で使用される規則

この手引きでは印刷字体に関して次のような規則を使用します。

太字 太字の単語または文字は、コマンド、オプション、またはパス名などの、そのままシステムに入力 する必要のあるシステム・エレメントを表します。

イタリック

イタリックの単語または文字は、ユーザーが指定する必要のある変数の値を表します。イタリッ ク は、新しい DCE 用語を示す場合にも使用します。

#### モノスペース

システムによって表示される例および情報は、モノスペースで表示されます。

- 大括弧は、フォーマットおよび構文の記述内のオプションの項目を囲みます。  $\begin{smallmatrix}1\end{smallmatrix}$
- $\{\ \}$ 中括弧は、フォーマットおよび構文の記述内の 1 つの項目をそこから選択する必要があるリスト を囲みます。
- 垂直線は、選択項目のリスト内の項目を分離します。  $\mathbf{I}$
- 不等号括弧は、キーボード上のキーの名前を囲みます。  $\langle$  >
- 水平の点線は、先行する項目を 1 回または複数回反復できることを示します。  $\ddot{\phantom{a}}$

#### dcelocal

本書における OSF 変数 dcelocal は、AIX <sup>®</sup>変数 **/opt/dcelocal** と同等です。

#### dceshare

本書における OSF 変数 dceshare は、AIX変数 **/opt/dcelocal** と同等です。

この手引きではキー操作に関して次のような規則を使用します。

#### <Ctrl-  $x$ >  $\neq$   $\neq$   $\neq$   $x$

キーの名前が後ろに続いている、<Ctrl-x> または ^x という表記は、制御文字シーケンスを示し ます。たとえば、<Ctrl-C> は、制御キーを押したまま <C> を押すことを意味します。

### <span id="page-12-0"></span><Return>

<Return> という表記は、端末装置またはワークステーション上にある、 Return または Enter と いう語あるいは左矢印のラベルが付いたキーを示します。

# 問題の報告

ソフトウェアまたは資料に問題が生じた場合は、ソフトウェア・ベンダーのカスタマー・サービス部門にご 連絡ください。

# <span id="page-14-0"></span>第1章 DCE コマンド

### <span id="page-15-0"></span>sams

# 目的

DCE メッセージ・システム・ファイルを作成します。

# 一覧

sams [-d dest dir] [-f] [-g gencat\_command] [-iinterface] [-m] [-n output\_name] [-o output\_files] [-s style]  $\left[ -t \; table \right] \left[ -x \right]$  input file

-d  $dest$  dir

ファイルを作成するディレクトリーを指定します。デフォルトは、現行ディレクトリーです。

-f <alb> 構成のテキスト・フィールド・フィルター操作をオフにします (この参照ページの後の方で 説明します)。

### -g gencat\_command

gencat command によって指定されたプラットフォーム固有の gencat コマンドを呼び出します。 スペースを含む gencat コマンドを、単一引用符によって囲みます。たとえば、sams の呼び出し 時に gencat を呼び出す場合は、 -g オプションを -g 'gencat -m' という形式で使用します。

#### -i interface

すべてのメッセージ番号に対する const 宣言が含まれるインターフェース定義言語 (IDL) *interface* を指定します。

- 各メッセージに対して 1 つの文書ファイルを生成します。各ファイル名は、シンボリック・メッ  $-m$ セージ・コードによって名前が付けられます。
- -n output name

出力ファイルの基本名を指定します。

-O output\_files

生成するファイルを指定します。デフォルトは、すべてのファイルの生成です。

 $-$ **S** style

文書エントリーを生成する順序を指定します。順序は以下のいずれか 1 つの文字によって示され ます。

- メッセージ名の英字。  $\mathbf{a}$
- メッセージ番号の数字。  $\mathbf n$
- メッセージ・テキストの英字。  $\ddagger$

 $-t$  table

指定した table にあるメッセージだけを組み込む、メモリー内メッセージ・テーブルを生成しま す。デフォルトではすべてのメッセージを組み込みます。

1 つ以上の printf-style 引き数を指定された各メッセージ・ストリングを検査して、 XPG4 規則の  $-x$ %d\$ に従っていることを確認します。ここで d は数字です。 sams はカタログの生成時に XPG4 規則を自動的に挿入するので、メッセージ・テキストは通常はそれらを使用する必要がない ことに注意してください。

#### input\_file

メッセージ入力ファイルを指定します。

sams ユーティリティーは、指定された入力ファイルを読み取り、いくつかの出力ファイルを作成しま す。名前 sams は、記号およびメッセージ・ストリングを表します。これはプログラムが操作するもので

#### sams(1dce)

す。入力ファイルは、キーワード、数値、およびテキストで構成されます。空白は、トークンを分離するた めだけに使用されます。ただし引用符付きストリング内に入っているものは別です。テキストが単一ワード である場合、引用符を付けずに入力できます。キーワードであるテキスト、または複数行にわたるテキスト の場合は、引用符で囲む必要があります。そのような引用符で囲まれたテキスト内では、先頭および末尾の 改行は無視され、通常の C エスケープ (たとえば、タブの ¥t) は受け入れられます。さらに、改行の後の スペースおよびタブは無視されます。先頭の空白が必要な場合、そのスペースの前に 2 文字のシーケンス ¥n を使用します。

引用符が付けられていない #(番号記号)は、コメントの始まりを示します。 #(番号記号)で始まるすべ て行は、行の末尾まで無視されます。

#### 生成される出力

DCE メッセージ ID は、32 ビット数で、テクノロジー、コンポーネント、およびメッセージ・コードの 3 つの部分に分割されます。メッセージ・コードは、sams によって割り当てられるか、または入力ファ イルで指定されます。

テクノロジーおよびコンポーネントは、メッセージ・カタログを含め、 sams によって生成されるすべて のファイルの名前を決定します。 dce\_msg\_ \*(3dce) ルーチンには、メッセージ ID を解析し、メッセー ジ・カタログ名を再構築し、コード・フィールドを使用して希望するテキストを検索する機能が備えられて います。

DCE および分散ファイル・システム (DFS) ソース・コードの場合、テクノロジーは dce または dfs で あり、コンポーネントは 3 文字の名前になります。アプリケーション・コードの場合、テクノロジーはコ ンポーネントの一部であり、 OSF によって指定される番号ですが、名前 dce が必ずそのテクノロジーで 使用されます。

アプリケーション・ライターは、アプリケーションのコンポーネント名を選択します。コンポーネント名 は、メッセージ番号とメッセージ・カタログ名にエンコードされるので、固有のコンポーネント名を使用す ることは重要です。競合を避けるために、アプリケーションでは、 DCE コンポーネントまたはそれによっ てインストールされる他の DCE アプリケーションが使用するコンポーネント名は使用できません。すべて の DCE コンポーネントの名前については、/usr/lib/nls/msg/\$LANG/dce\*.cat を参照してください。

商用または実動アプリケーションのコンポーネント名は、 E メールを dce-registry@osf.org に送信する ことによって OSF で登録できます。これによって、そのアプリケーション・コンポーネント名が、それ以 降は DCE または他の登録済み DCE アプリケーションによって使用されないことが保証されます。

sams ユーティリティーは、-o フラグで指定されたとおりに、出力ファイルを作成します。このフラグ は、続くテーブルから選んだ一連の文字をとります。 component (および technology) ヘッダーは、フ ァイル名の一部を決定します。これは、ベース名を指定する -n フラグを使用してオーバーライドできま す。これは、メッセージ・カタログのインストールに使う必要がある名前は置き換えないことに注意してく ださい。たとえば、テクノロジーとして dce を、コンポーネント名として XXX を使用した場合、以下 のファイルが作成されます。

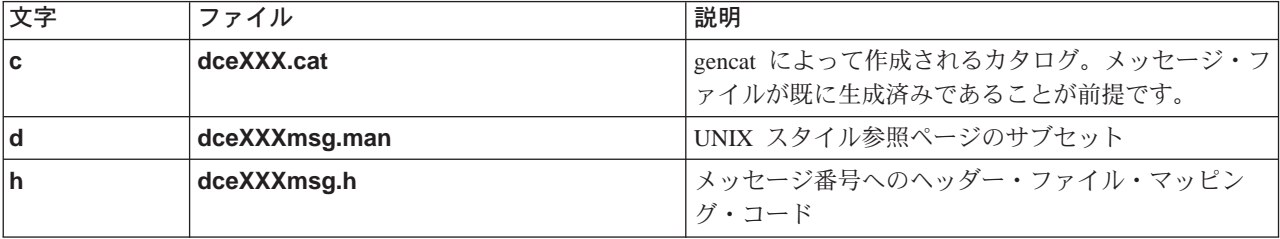

#### sams(1dce)

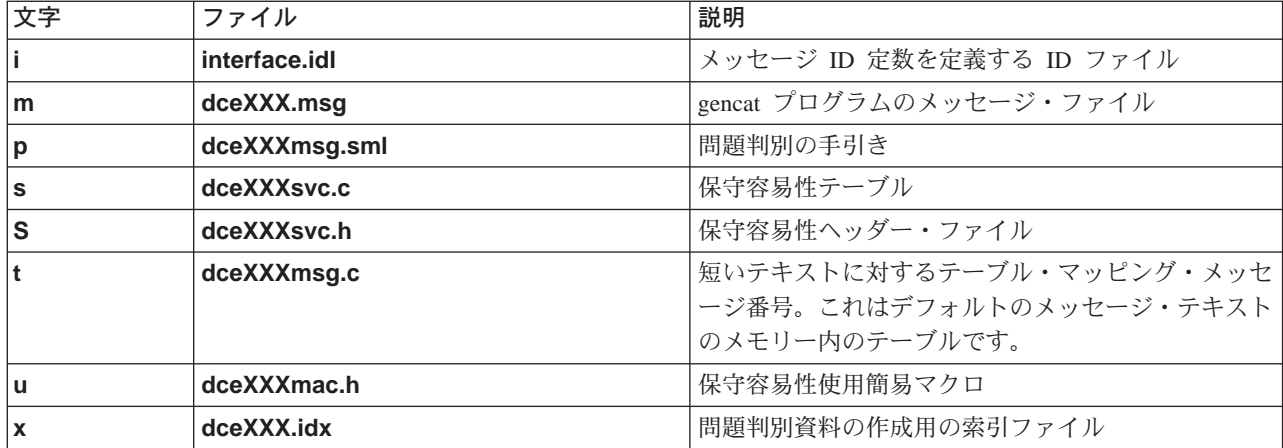

### 入力形式

入力ファイルは、3 つの部分に分割されます。2 番目の部分はオプションです。

入力ファイルの最初の部分は、ヘッダーのセットを以下の形式で指定します。

header value

それらは、以下の中から選択する必要があります。

#### collection size value

各コレクション内のメッセージの数。デフォルト値は 100 です。

#### component comp

メッセージを生成する対象のコンポーネントの名前。コンポーネント名は、3文字長でなければな りません。

#### component code value

アプリケーション・コードの場合の、コンポーネントの数値。

#### default flags

固有のフラグを指定しないすべてのメッセージに割り当てる必要があるデフォルトのフラグ。この フラグは、以下の中から選択する必要があります。

#### incatalog

メッセージをメッセージ・カタログに入れます。

#### intable

メッセージをメモリー内テキスト・テーブルに入れます。

#### longtext

メッセージ・テキストは長く、通常は状況コードとして戻すことは意図されておらず、ユ ーザーに表示するメッセージとして使用されるだけです。

#### undocumented

このメッセージは、生成される文書ファイルには入れないでください。

#### obsolete

このメッセージの番号は予約しますが、それについての参照は出力しません。

#### reserved

obsolete と同じアクションです。

どのフラグも、ワード not または ! (感嘆符) が先行すると、その意味が逆転します。このヘッダ ーはオプションです。デフォルト値は intable incatalog not undocumented not obsolete で す。

#### technology tech

メッセージを生成する対象のテクノロジーの名前。このヘッダーは省略可能です。デフォルト値は **dce** です。テクノロジー名は、3 文字長でなければなりません。

value start

下位ビットの状況コードをメッセージに割り当てます。このヘッダーは省略可能です。デフォルト 値は 1 です。

table varname

作成されるメモリー内メッセージ・テーブルの名前。このヘッダーは省略可能です。デフォルト値 は XXX\_msg\_table です。ここで XXX は、コンポーネント名であるか、またはアプリケーショ ン・コードの単なる msg table です。

一般的なヘッダーは、以下のようなものです。

technology dce component dts table dts msg table

入力ファイルのオプションの 2 番目の部分は、 DCE 保守容易性テーブルを指定して操作するために使用 されます。これは以下のような形式になります。

serviceability table namehandle handle\_namestart

subcomponent list end

table name フィールドは、service.idl インターフェースで説明されるとおり、サブコンポーネント・テー ブルの名前を指定します。 handle handle\_name フィールドは、このコンポーネントで使用される保守容 易性ハンドルの名前を指定します。(詳細については、dce svc register(3dce)の参照ページを参照して ください。)

subcomponent\_list 引き数は、以下の形式の一連の行です。

sub-component table index subcomp full descr  $i\overline{d}$ 

ここで、

table index

#define の名前で (保守容易性ヘッダー・ファイルに入っている)、テーブルに入れるサブスクリプ トとして使用されます。

subcomp

単一ワードで(必要な場合は引用符で囲まれ、sams キーワードと取り違えられないようにされ る)、サブコンポーネントを指定し、関連メッセージをグループ化するために使用されます。

full descr id

```
サブコンポーネントの完全記述が入っているメッセージのコード。
```
以下に例を示します。

#### **sams(1dce)**

serviceability table dst svc table handle dts svc handle start subcomponent dts s general "general" dts i svc general subcomponent dts\_s\_provider "provider" dts\_i\_svc\_provider end

これは、2 つのサブコンボーネントがあることを示しています。

各サブコンポーネントには、ファイルの 3 番目の部分にあるエントリー (続くセクションで説明) が必要 です。これは、サブコンポーネントを説明する完全テキストが入った標準メッセージ・コードです。以下に 例を示します。

```
## Messages for serviceability table
start !intable undocumented
code dts i svc general
text "General administrative actions"
end
start !intable undocumented
code dts_i_svc_provider
text "Interactions with time-providers"
```
入力ファイルの 3番目の部分は、通常は最も大きい部分です。これは、各レコードが 1 メッセージを指定 する、一連のレコードで構成されています。各レコードは、以下の形式です。

**start** [*flags*]

*field\_list*

#### **end**

end

flags はオプションで、**デフォルトの**ヘッダーで事前に記述されているものになります。指定した場合、そ れらはデフォルト値の代わりに使用されます。よくある間違いは、それらがファイルの最初の部分で指定さ れたデフォルトのフラグへの追加として実行されると思い込むことです。

*field\_list* は、以下のリストからのキー値の対のセットです。

#### **action** *text*

テキストは、このエラーが発生した場合にとるべきアクションを説明します。テキストは、生成さ れた文書に表示されます。このフィールドはオプションで、メッセージが文書化されない場合は無 視されます。

#### **attributes** *text*

テキストは、このメッセージの属性を説明します。このフィールドと、このセクションで後述する sub-component フィールドの両方が存在する場合、保守容易性メッセージング・ルーチンに対す るすべての引き数を提供する簡易マクロが生成されます。これについては、このセクションの後の 方でさらに詳細に説明します。

#### **code** *name* **[=** *value***]**

これはメッセージの記号名です。これは、すべての記号メッセージ名をその数値にマップする #define ステートメントがあるヘッダー・ファイルの作成に使用されます。これは、生成された文 書にも表示されます。オプション値は、古いメッセージ・バージョンとの互換性を保証するために 必要な場合に指定できます。デフォルトでは、値は簡易なカウンターによって、メッセージがファ イル内に表示される順序で割り当てられます。

#### **engineer** *text*

これは、このメッセージが表示されるコードを受け持つソフトウェア・エンジニアを指定するため に使用されます。このフィールドはオプションで、出力されません。

explanation text

これはメッセージの冗長記述です。メッセージがエラー条件についてのものでない場合、これはブ ランクにできます。これは文書ファイルに表示され、障害分離に使用できる追加情報を提供しま す。メッセージが文書化されない場合、このフィールドはオプションです。

#### notes text

変換プログラム用のオプションの注。このテキストは、存在する場合には、メッセージ・ファイル 内でコメントとして表示されます。

#### sub-component table index

このフィールドは、attributes フィールドと共に使用されます。これは、メッセージの割り当て先 のサブコンポーネントを指定します。 table\_index は、ファイルの保守容易性テーブル部分で指定 された索引の 1 つでなければなりません。

#### tables  $(name ...)$

複数の実行可能プログラムで単一のコンポーネントを使用する場合、メッセージ・テーブルは、ま ったく使用されないテキストが含まれ、かなり大規模になる可能性があります。このキーワード は、メッセージに適した、スペース区切りのリストのテーブルを指定するために使用できます。生 成されるテーブルは、-t フラグで指定されます。このキーワードが使用されないか、-t フラグが指 定されない場合、メッセージはこのテーブルで表示されます。そうでない場合、このメッセージ は、フラグによって指定されたテーブルがこの行でも指定されている場合にのみ、テーブルに表示 されます。

#### text text

メッセージそのものです。これはメモリー内テーブル (not intable フラグが指定されていない場 合)、およびメッセージ・カタログに保管されます。これは、**dce error ing text( )** および関連ル ーチン (dce\_msg\_intro(3dce) の参照ページを参照) が戻すことを意図したものです。 longtext フラグが指定されていない場合、テキストは dce/dce\_error.h で定義された dce\_error\_string\_t 型定義のサイズよりも短くなければなりません。

テキスト・フィールドは、printf -style 書式制御ストリングとして使用され、文書内で生成されま す。この 2 重使用をサポートするために、sams は <alb> 構成を備えています。プログラムで使 用されるメッセージ・ストリングを生成する場合は、 a テキストが使用されます。文書を生成す る場合は、b テキストが使用されます。次に例を示します。

text "Function <%s|func> failed, status=<0x%8.81x|code>"

このテキストにスペースが含まれる場合、それを二重引用符で囲む必要があります。改行は除去さ れ、空白文字は 1 つのスペースに変更されます。単一の「より小 (LT)」符号を書き込む場合は、 接頭部として円記号を付けます。

2 つの一般的なメッセージ・レコードは、以下のようなものです。

start code dts s ok text "Successful completion" notes "Ok, yes, etc." explanation "Operation performed." action "None required." end start code dts s bad timestring text "Invalid time string" explanation "The given string could not be parsed as a valid time specification." action "Correct input and try again." end

#### **sams(1dce)**

さらに、以下の構成は受け入れられますが、無視されます。これは、そのようなフィールドを必要とする他 のシステムとの互換を目的としています。

**administrator response** *text* **operator response** *text***programmer response ¥** *text* **severity** *text* **system response** *text***user response** *text* **vendor** *name text*

多くのメッセージを単一のサブコンポーネントに割り当てて、単一のセットの属性と共に使用することもで きます。これは、保守容易性作業の最も大きな部分です。メッセージに attributes および sub-component フィールドの両方が指定されている場合、簡易マクロが生成され、初期パラメーターが dce\_svc\_printf() 呼び出しに指定されます。

以下にサンプル・メッセージ定義を示します。

```
start
code dts_s_out_of_range
attributes "svc_c_sev_fatal | svc_c_action_exit_bad"
subcomponent dts s provider
text "illegal value %ld from %s provider"
explanation "Received illegal value from local time-provider."
action "Fix provider and restart server."
end
```
以下は、定義を使用して保守容易性メッセージを生成する例です

dce\_svc\_printf(DTS\_S\_OUT\_OF\_RANGE\_MSG, 123, "Sundial");

## 拡張余地の考慮

関連メッセージをグループ化してまとめるのは良い習慣ですが、後で追加のメッセージを加えるための余地 を残しておく必要があります。 sams ユーティリティーは、これを実行するための 2 とおりの方法を備 えています。

1 つ目として、メッセージの番号付けは、以下の構成を使用して明示的に設定できます。

**set value =** *number*

この構成で使用される番号は、コード・フィールドを値ヘッダーとして指定し、コード・フィールドに値を 指定して割り当てられる完全メッセージ ID として指定されるのではないことに注意してください。

2 つ目として、メッセージはグループ化してコレクションに入れることができますが、これは XPG4 メッ セージ・カタログ・セットと類似しています。コレクションの開始を示すために、以下の構成を使用しま す。

#### **start collection** *number*

これは 1 つ目の構成の使用と同等です。ただし、number がコレクションのサイズによって乗算される点 が異なります。一般的な習慣は、各保守容易性サブコンポーネントについて最低 1 つのコレクションを持 つことです。

# 関連情報

**関数: dce\_error\_inq\_text(3dce), dce\_svc\_printf(3dce)。** 

# <span id="page-22-0"></span>svcdumplog

# 目的

バイナリー保守容易性ログ・ファイルの内容を印刷します。

# 一覧

svcdumplog [-s num\_of\_entries] log\_file

-S num of entries

svcdumplog に、印刷前に最初の num\_of\_entries ログ・エントリーをとばすように指示します。 ここで num\_of\_entries は整数です。

# 引き数

 $log$ \_file

印刷するログ・ファイル。

# 説明

svcdumplog プログラムは、バイナリー・ログ・ファイルの内容を印刷します。

DCE コンポーネントは、DCE 保守容易性インターフェースを介して、そのアクティビティーや状態につい ての重要な情報をログに記録します。ログ・メッセージは、dcecp log オブジェクトを介して、任意にル ーティングできます。このメッセージは、バイナリー形式またはテキスト形式のいずれかで作成できます。 (メッセージ形式の指定については、svcroute(5dce) 参照ページに説明があります)。バイナリー形式を指 定した場合、各ログ・エントリーは、(dce/svclog.h で)定義済みのバイナリー・レコードのデータとし て、保守容易性 prolog 構造の内容として書き込まれます。 svcdumplog ユーティリティーは、このよう なバイナリー・ログ・ファイルの内容を可読テキストとして印刷します。

戻される可能性がある代表的なエラーのリストは、ここには記載していません。すべてのエラー・メッセー ジの詳細については、IBM DCE Version 3.2 for AIX and Solaris: Problem Determination Guide を参照して ください。

# 関連情報

コマンド: log(8dce)。

関数: dce svc log get(3dce), dce svc log close(3dce), dce svc log open(3dce), dce\_svc\_log\_rewind(3dce)。

ファイル: IBM DCE Version 3.2 for AIX and Solaris: Application Development Reference の中の svcroute(5dce)を参照してください。

参考資料: IBM DCE Version 3.2 for AIX and Solaris: Application Development Guide.

## <span id="page-23-0"></span>dce intro

# 目的

コンポーネント間 DCE 管理ツールの紹介

# 説明

\*(8dce) 参照ページは、dcecp コマンドについて説明しています。これらは共通してアクセス可能な DCE 管理コマンドで、特定のコンポーネントに固有というよりも、DCE で汎用です。これらのコマンドは以下 に示すとおりです。 dcecp の詳細については、112 ページを参照してください。

#### account

DCE セキュリティー・サービスのアカウントを管理します。

acl DCE アクセス制御リスト (ACL) を管理します。

#### attrlist

属性リストを操作します。

DCE ホスト上の監査デーモンを管理します。 aud

#### audevents

DCE ホスト上の監査イベントをリストします。

#### audfilter

DCE ホスト上のイベント・フィルターを管理します。

#### audtrail

監査証跡を読み取り可能な形式に変換します。

cds 任意の DCE ホスト上の CDS サーバー・デーモンを管理します。

#### cdsalias

セル・ディレクトリー・サービス (CDS) のセル名を操作します。

#### cdscache

CDS キャッシュを管理します。

#### cdsclient

任意の DCE ホスト上の CDS クライアント・デーモンを管理します。

DCE セルを操作します。 cell

#### cellalias

セルの別名割り当ておよび接続作業を実行します。このコマンドは現在サポートされていません。

#### clearinghouse

CDS のクリアリングハウスを管理します。

#### clock

ローカルまたはリモート・ホスト上のクロックを管理します。

**csrc** ホスト上で DCE 文字およびコード・セット・レジストリーを作成します。

#### dceagtd (AIX のみ)

DCE SNMP サブエージェント

#### dcecp

DCE 管理タスクの管理インターフェースです。

dced DCE ホスト・デーモン。

#### directory

ネーム・サービス・ディレクトリーを管理します。

分散タイム・サービス (DTS) デーモンを管理します。 dts

DCE ホスト上でイベント管理サービス (EMS) デーモンを管理します。 ems

#### emsconsumer

EMS コンシューマーとそのイベント・フィルター・グループを管理します。

#### emsevent

EMS イベント・タイプおよびイベント・タイプ・スキーマを管理します。

#### emsfilter

DCE ホスト上の EMS イベント・フィルターを管理します。

#### emslog

現行ホスト上の EMS ログ・ファイルを管理します。

emsd DCE EMS デーモンを開始します。

#### endpoint

ローカル・マップのエンドポイント情報を管理します。

#### qetcellname

セルの 1 次名を取得します。

- getip ホストの IP アドレスを取得します。
- **group** DCE セキュリティー・サービスのグループを管理します。

DCE セルのホスト情報を管理します。 host

#### hostdata

DCE ホストのプリンシパル名およびセル加入情報を管理します。

#### hostvar

ローカル DCE ホスト上のホスト固有変数を管理します。

#### keytab

DCE ホスト上のサーバー・パスワードを管理します。

CDS のソフト・リンクを管理します。 **link** 

保守容易性ルーティングおよびデバッグ・ルーティングを管理します。 log

#### name

DCE 名を比較および拡張します。

object ネーム・サービス内のオブジェクトを管理します。

#### organization

DCE セキュリティー・サービスのオーガニゼーションを管理します。

#### principal

```
DCE セキュリティー・サービスのプリンシパルを管理します。
```
#### registry

DCE セキュリティー・サービスのレジストリーを管理します。

### dce intro(8dce)

#### rpcentry

リモート・プロシージャー呼び出し (RPC) ネーム・サービス・エントリーを管理します。

#### rpcgroup

CDS の RPC グループ・エントリーを管理します。

#### rpcprofile

CDS の RPC プロファイル・エントリーを管理します。

#### secval

ホスト上のセキュリティー妥当性検査サービスを管理します。

#### server

DCE アプリケーション・サーバーを管理します。

DCE セルのユーザー情報を管理します。 user

世界標準時 (UTC) タイム・スタンプを追加、比較、および変換します。 utc

uuid 汎用固有 ID (UUID) を生成および比較します。

#### xattrschema

拡張レジストリー属性 (ERA) のスキーマ情報を管理します。

詳細については、各コマンドの参照ページを参照してください。

# エラー

すべてのエラー・メッセージの詳細な説明については、IBM DCE Version 3.2 for AIX and Solaris: Problem Determination Guide を参照してください。

# 関連情報

コマンド: account(8dce)、acl(8dce)、attrlist(8dce)、aud(8dce)、audevents(8dce)、audfilter(8dce)、 audtrail(8dce), cds(8dce), cdsalias(8dce), cdscache(8dce), cdsclient(8dce), cell(8dce), clearinghouse(8dce), clock(8dce), csrc(8dce), dce config(8dce), dcecp(8dce), dced(8dce), directory(8dce)、dts(8dce)、endpoint(8dce)、getcellname(8dce)、getip(8dce)、group(8dce)、 host(8dce), hostdata(8dce), hostvar(8dce), keytab(8dce), link(8dce), log(8dce), name(8dce), object(8dce), organization(8dce), principal(8dce), registry(8dce), rpcentry(8dce), rpcgroup(8dce), rpcprofile(8dce), secval(8dce), server(8dce), user(8dce), utc(8dce), uuid(8dce), xattrschema(8dce)。

参考資料: IBM DCE for AIX and Solaris バージョン 3.2: 管理ガイド、IBM DCE Version 3.2 for AIX and Solaris: Application Development Guide.

## <span id="page-26-0"></span>**account**

# 目的

DCE セキュリティー・サービスのアカウントを管理するdcecp オブジェクトです。

# 一覧

**account catalog** [*cell\_name*] [**-simplename**]

**account create** *account\_name\_list* **-mypwd** *password* **-password** *password* **-group** *group\_name* **-organization** *organization\_name* [**-attribute** *attribute\_list* | **-attribute** *value* ]

**account delete** *account\_name\_list*

**account generate** *account\_name*

**account help** [*operation* | **-verbose** ]

```
account modify account_name_list [-mypwdpassword] {-changeattribute_list | -attributevalue }
```
**account operations**

**account show** *account\_name\_list* [**-policies**| **-all** ]

# 引き数

*account\_name*

処理対象の、1 つまたは複数のアカウント名のリスト。アカウントはプリンシパル名によって識別 されるので、アカウントの作成時には、アカウント名のプリンシパル名を指定する必要がありま す。

名前は次のように指定します。

- 1. *I...I cell namel account name または 1.:I account name の形式での完全修飾名***。**
- 2. account\_name の形式でのセル相対名。ここでの名前は、\_s(sec) コンビニエンス変数で識別さ れるセルのアカウントを参照します。あるいは \_s(sec) コンビニエンス変数が設定されていな い場合は、ローカル・ホストのデフォルトのセルのアカウントを参照します。

リストに完全修飾名とセル相対名を混在させないでください。また、アカウント情報を含むレジス トリー・データベース・オブジェクトの名前を使用しないでください。つまり、*I.:Iseclaccount*/ で始まるアカウント名は使用しないでください。

*account\_name\_list*

操作対象の単一のアカウントの名前。名前の形式については、account name list を参照してくださ  $\mathcal{V}^{\mathcal{A}}$ 

*cell\_name*

```
アカウントのカタログを作成する特定のセルの名前 (またはローカル・セルの 1.:)。
```
*operation*

ヘルプ情報を表示する account 操作の名前。

### 説明

account オブジェクトは、レジストリー・アカウントを表しています。アカウントは 1 つのプリンシパ ル、1 つのグループ、1 つのオーガニゼーションと関連付けられますが、プリンシパルの 1 次名によって 識別されます。別名はプリンシパルごとに区別されるので、1 つのプリンシパルは、異なる別名の下に複数 のアカウントを持つことができます。

実行すると、このコマンドは、 s(sec)変数で識別されるレジストリー・サーバーにバインドを試みます。 そのサーバーがこの要求を処理できない場合、または s(sec)変数が設定されていない場合、このコマン ドは、使用可能なスレーブ・サーバーまたはマスター・レジストリー・サーバーのいずれかに、操作に応じ てバインドします。このコマンドは完了時に、\_b(sec) コンビニエンス変数を、バインドしたレジストリ ー・サーバーの名前に設定します。

# 属性

account オブジェクトは、以下の 2 つの種類の属性をサポートします。

- 1. アカウント属性は、デフォルト値がある場合と、デフォルト値がない場合があります。この属性は、デ フォルト値または管理者が設定した値を想定します。
- 2. ポリシー属性では、たとえば、特定のレジストリーに関連したすべてのアカウントについてのアカウン トおよびパスワードの存続期間などを規定します。ポリシー属性は、レジストリー全体に対するデフォ ルト値を持ちます。それらは必ず、個々のアカウントに対する、レジストリーを範囲としたデフォルト 値または値のセットのいずれであっても、最も制限された値を想定します。
- 3. 公開鍵属性は、公開鍵認証に使用される公開鍵のペアの作成および変更を規定します。

# アカウント属性

#### acctvalid {yes | no}

アカウント妥当性を判別するフラグのセット。値は yes または no のいずれかです。 no に設定 された acctvalid 属性があるアカウントは、無効であり、ログインできません。デフォルトは、 ves です。

#### client {yes | no}

アカウントが、クライアントとして作動できるプリンシパルのものであるかどうかを示すために設 定されるフラグ。値は yes または no のいずれかです。このフラグを yes にセットすると、プ リンシパルはアカウントにログインして、認証のためのチケットを得ることができます。デフォル トは、yes です。

#### created creators\_name ISO\_timestamp

2 つの項目のリスト。最初のものは、アカウントの作成者のプリンシパル名であり、 2 番目のも のは、作成時刻を示す ISO タイム・スタンプです。この属性は、アカウントの作成時にシステム によって設定され、指定または変更できません。

#### description

通常、アカウントの用途を記述するために使用される、テキスト・ストリング (ポータブル文字セ ットに限定)。デフォルトは空ストリング("")です。

#### dupkey {yes | no}

アカウントのプリンシパルに発行されたチケットが複写キーを持つことができるかどうかを決める フラグ。この値は、ves または no のいずれかです。デフォルトは no です。

DCE では、この属性は現在のところ勧告されているだけです。ただし、Kerberos クライアントお よびサーバーは、DCE セキュリティー・サーバーとの対話時に、これを使用します。

expdate ISO timestamp

アカウントの有効期限の日付。アカウントを更新するには、このフィールドの日付を変更します。 時刻を指定するには、CCYY-MM-DD-hh:mm:ss またはストリング none などの ISO 準拠の時刻形 式を使用してください。デフォルトは none です。

#### forwardabletkt {yes | no}

現在のチケット発行チケットのネットワーク・アドレスと異なるネットワーク・アドレスを持つ新 しいチケット発行チケットを、アカウントのプリンシパルに発行することができるかどうかを決め るフラグ・セット。 proxiabletkt 属性は、サービス・チケットに対して同じ機能を実行します。 値は ves または no のいずれかです。デフォルトは ves です。

DCE では、この属性は現在のところ勧告されているだけです。ただし、Kerberos クライアントお よびサーバーは、DCE セキュリティー・サーバーとの対話時に、これを使用します。

#### goodsince ISO\_timestamp

アカウントが最後に非汚染状態になった日時。この日付以前に与えられたチケットは無効です。値 は ISO タイム・スタンプです。アカウントが最初に作成されるとき、goodsince 日付は現在の日 付に設定されます。アカウントのパスワードが汚されていることが分かっている場合、この日付の 制御は特に役に立ちます。パスワードを変更すれば、許可されていないプリンシパルがそのパスワ ードを使用して再度システムにアクセスできないようにすることができます。ただし、その変更し たパスワードでは、プリンシパルがパスワードの変更前に不正に入手したチケットを用いてシステ ム・コンポーネントにアクセスすることは防止できません。プリンシパルのシステムへのアクセス を除去するには、チケットを取り消さなければなりません。

デフォルトは、アカウントの作成時刻です。

aoodsince 日付を、汚染されたパスワードが変更された日時に設定した場合、このときより前に 発行されたすべてのチケットは無効になり、許可されていないプリンシパルのシステムへのアクセ スは不可能になります。

#### group group\_name

アカウントに関連したグループの名前。値は、レジストリー内の既存のグループの単一グループ名 です。この属性は、account create コマンドに指定する必要があります。これにはデフォルト値 はありません。

レジストリーからグループが削除されると、そのグループに関連したアカウントもすべて削除され ます。

home directory name

ログイン時にプリンシパルが置かれるファイル・システム・ディレクトリー。デフォルトは / ディ レクトリーです。

#### lastchange principal name ISO timestamp

2 つの項目のリスト。最初のものは、アカウントの最終変更者者のプリンシパル名であり、 2 番 目のものは、最終変更時刻を示す ISO タイム・スタンプです。この属性は、アカウントの変更時 にシステムによって設定され、直接設定または変更することはできません。最初の値は、アカウン トの作成者のプリンシパル名と、アカウントの作成時刻とで構成されます。

#### organization organization name

アカウントに関連するオーガニゼーションの名前。値は、レジストリー内の既存のオーガニゼーシ ョンの単一オーガニゼーション名です。この属性は、account create コマンドに指定する必要が あります。これにはデフォルト値はありません。

オーガニゼーションをレジストリーから削除する場合、そのオーガニゼーションに関連するすべて のアカウントも削除されます。

### account(8dce)

#### password password

アカウントのパスワード。この属性は、account create コマンドに指定する必要があります。こ れにはデフォルト値はありません。この属性は、account show コマンドによっては戻されませ  $h_{\circ}$ 

#### postdatedtkt {yes | no}

未来のある時点での開始時間を持つチケットを、そのアカウントのプリンシパルに対して発行でき るかどうかを決めるフラグ・セット。この値は、yes または no のいずれかです。デフォルトは no です。

DCE では、この属性は現在のところ勧告されているだけです。ただし、Kerberos クライアントお よびサーバーは、DCE セキュリティー・サーバーとの対話時に、これを使用します。

#### proxiabletkt {yes | no}

現在のチケットとは異なるネットワーク・アドレスを持つ新しいチケットを、そのアカウントのプ リンシパルに対して発行できるかどうかを決めるために設定されるフラグ。 forwardabletkt 属性 は、チケット発行チケットに対して同じ機能を実行します。この値は、yes または no のいずれか です。デフォルトは no です。

DCE では、この属性は現在のところ勧告されているだけです。ただし、Kerberos クライアントお よびサーバーは、DCE セキュリティー・サーバーとの対話時に、これを使用します。

#### pwdvalid {yes | no}

現在のパスワードが有効であるかどうかを決めるために設定されるフラグ。このフラグが no に設 定されると、次回にプリンシパルがアカウントにログインしたときに、システムからそのプリンシ パルにパスワードを変更するようにプロンプトが出されます。(このフラグは、パスワードの妥当 性に対して時間制限を設定する pwdexpdate ポリシーとは区別されることに注意してください。) 値は yes または no のいずれかです。デフォルトは yes です。

### renewabletkt {yes | no}

アカウントのプリンシパルに対して発行されたチケット発行チケットを更新できるかどうかを指定 するために設定されるフラグ。このフラグを ves に設定すると、チケット発行チケットの存続期 間中は、認証サービスはそのチケットを更新します。値は yes または no のいずれかです。デフ ォルトは yes です。

DCE では、この属性は現在のところ勧告されているだけです。ただし、Kerberos クライアントお よびサーバーは、DCE セキュリティー・サーバーとの対話時に、これを使用します。

#### server {yes | no}

アカウントが、サーバーとして活動動できるプリンシパルのものであるかどうかを示すために設定 されるフラグ。値は yes または no のいずれかです。認証通信に関係しているすべてのサーバー に対しては、このフラグは yes に設定する必要があります。デフォルトは、yes です。

### shell path\_to\_shell

プリンシパルのログイン時に実行されるシェルのパス。有効な値は、ホーム・セルによってサポー トされているすべてのシェルです。デフォルト値は空ストリング("")です。

#### stdtgtauth {yes | no}

そのアカウントのプリンシパルに対して発行されたサービス・チケットが、標準 DCE チケット発 行チケット認証メカニズムを使用するかどうかを決めるために設定されるフラグ。値は yes また は no のいずれかです。デフォルトは ves です。

#### usertouser {yes | no}

サーバー・プリンシパルの場合、サーバーがユーザー間 RPC 認証を使用できるかどうかを決める

フラグ・セット。この値は、yes (ユーザー間またはサーバー鍵ベースの RPC 認証を使用可能)、 または no (サーバー鍵ベースの RPC 認証だけを使用可能) のいずれかです。デフォルトは no です。

# ポリシー属性

#### maxtktlife relative time

チケットが有効である最長時間。この時間を指定するには、分散タイム・サービス (DTS) 相対時 刻形式 ([-]DD- hh: mm: ss) を使用します。クライアントがサーバーへのチケットを要求すると、 そのチケットに付与される存続時間については、サーバーとクライアントの両方について設定され た maxtktlife が考慮されます。言いかえると、この存続時間は、サーバーまたはクライアントの maxtktlife のどちらか短い方の値を超えることができません。アカウントに maxtktlife を指定し ない場合は、レジストリー権限ポリシーとして定義された maxtktlife が使用されます。

#### maxtktrenew relative time

プリンシパルのチケット発行チケットが期限切れとなり、そのプリンシパルがシステムに再度ログ インして再度認証を行い、新しいチケット発行チケットを取得しなければならないときまでの時 間。この時間を指定するには、DTS 相対時刻形式 ([-]DD - hh: mm: ss) を指定します。プリンシ パルのサービス・チケットの存続時間は、プリンシパルのチケット発行チケットの存続時間を超え ることはできません。 maxtktrenew を短くしたほうが、システムのセキュリティーは向上しま す。ただし、プリンシパルは再度ログインしてチケット発行チケットを更新しなければならないの で、指定する時間は、ユーザーの便宜と必要なセキュリティーのレベルとの間でバランスをとる必 要があります。アカウントにこれを指定しない場合は、レジストリー権限ポリシーとして定義され た maxtktrenew 存続時間が使用されます。

この機能は現在 DCE では使用されていません。このオプションのいずれの使用も現時点ではサポ ートされていません。

### 公開鍵属性

#### pkgenprivkey { integer | default}

公開鍵認証用のセキュリティー・サーバーによって使用される公開鍵のペアを更新します。 modify 操作と共に、krbtgt/ cellname というプリンシパルに対してのみ使用できます。 integer 引 き数は、鍵モジュラスのビット長を定義します。これは、0の値または 512 ~ 1024 の数値にす ることができます。 0 は、鍵ペアが生成されないことを示します。 integer のデフォルトは 0 で す。

default 引き数は、鍵モジュラスの公開鍵のデフォルトを使用する必要があることを示します。

#### pkkeycipherusage pk\_attributes

公開鍵のペアを暗号化するために使用する情報を生成または変更します。 create および modify 操作と共に使用すると、この属性によって、新規鍵のペアの生成、既存鍵のペアの更新、公開鍵パ スワードの変更ができます。以下にリストする pk attributes は、実行するタスクを定義し、それら のタスクの実行に必要な情報を提供します。

#### generatekey { integer | default}

暗号化に使用する新規の公開鍵のペアをランダムに生成します。ランダムに生成された鍵 のペアは、アカウントに対して鍵が存在していない場合は新規のペアを作成するか、また は既存のペアを更新します。この属性を指定する場合、publickeyfile および privatekeyfile 属性を指定することはできません。 integer 引き数は、鍵モジュラスのビッ ト長を定義します。これは、0 の値または 512 ~ 1024 の数値にすることができます。 0 は、鍵ペアが生成されないことを示します。 integer のデフォルトは 0 です。

### account(8dce)

default 引き数は、鍵モジュラスの公開鍵のデフォルトを使用する必要があることを示しま す。

### oldpassphrase string

公開鍵の属性を作成または変更するときに、ユーザーの身元を検査するために使用する、 現行の公開鍵パスワード。パスワードだけを変更するには、この属性と newpassphrase 属性には、他の公開鍵の属性は指定しないでください。

#### newpassphrase string

新規パスワードを指定するときに、この属性を使用します。パスワードを変更するには、 oldpassphrase 属性も指定して、身元を確認する必要があります。

#### privatekeyfile file\_path

file path オプションによって識別されるファイルに保管された鍵を使用して、暗号化に使 用される公開鍵のペアの秘密鍵の部分を作成します。この属性を指定する場合、 generatekey 属性を指定することはできません。

#### publickeyfile file path

file path オプションによって識別されるファイルに保管された鍵を使用して、暗号化に使 用される公開鍵のペアの公開鍵の部分を作成します。この属性を指定する場合、 generatekey 属性を指定することはできません。

#### pksignatureusage pk\_attributes

ディジタル署名を生成するために使用する情報を生成または変更します。 create または modify 操作と共に使用すると、この属性によって、新規署名鍵のペアの生成、既存鍵のペアの更新、公開 鍵パスワードの変更ができます。 pk\_attributes は、実行するタスクを定義し、それらのタスクの実 行に必要な情報を提供します。これらは、pkkeycipherusage 属性において説明しているものと同 じ属性です。

#### pkmechanism {file}

公開鍵情報の保管に使用する、公開鍵メカニズム。

file 引き数は、公開鍵情報をファイルに保管することを指示します。このファイルには、アカウン ト・プリンシパルの UUID が、ディレクトリー opt/dcelocal/var/security/pk\_file/uuid のファイル 名として付与されます。

アカウント属性の詳細については、IBM DCE for AIX and Solaris バージョン 3.2: 管理ガイド を参照して ください。

# エラー

戻される可能性がある代表的なエラーのリストは、ここには記載していません。すべてのエラー・メッセー ジの詳細な説明については、IBM DCE Version 3.2 for AIX and Solaris: Problem Determination Guide を参 照してください。

# 操作

### account catalog

レジストリー内のすべてのアカウント名のリストを戻します。構文は次のとおりです。

account catalog [cell name] [-simplename]

オプション

#### **-simplename**

レジストリー内の、セル名を前に付けないアカウント名のリストを戻します。

catalog 操作は、ローカル・レジストリー・データベースのすべてのアカウントの名前のリストを戻しま す。別のセルのレジストリーのアカウントのリストを戻すには、引き数の cell name を使用します。デフ  $k\neq k$ )  $k\in\mathbb{Z}$  *cell\_name* $\boldsymbol{I}$  *account\_name* の形式で完全修飾名が戻されます。 *account\_name* 形式にセル名を 合めないで名前を戻すには、-simplename オプションを使用します。

#### 必須権限

 $\mathcal{F}$ カウントで指定されたプリンシパルに対する r (read) 許可が必要です。

### 例

dcecp> **account catalog -simplename** nobody root daemon uucp bin dce-ptgt dce-rgy krbtgt/goodco.com cell\_admin hosts/pmin17/self hosts/pmin17/cds-server hosts/pmin17/gda ward dcecp> dcecp> **account catalog** /.../goodco.com/nobody /.../goodco.com/root /.../goodco.com/daemon /.../goodco.com/uucp /.../goodco.com/bin /.../goodco.com/dce-ptgt /.../goodco.com/dce-rgy /.../goodco.com/krbtgt/goodco.com /.../goodco.com/cell\_admin /.../goodco.com/hosts/pmin17/self /.../goodco.com/hosts/pmin17/cds-server /.../goodco.com/hosts/pmin17/gda /.../goodco.com/ward dcecp>

#### **account create**

レジストリー・データベースに新しいアカウントを作成します。構文は次のとおりです。

**account create** *account\_name\_list* **-mypwd** *password* **-password** *password* **-group** *group\_name* **-organization** *organization\_name* [**-attribute** *attribute\_list* | **-***attribute value*]

注: セキュリティー上の理由から、account create コマンドは、 dcecp シェルまたは .tcl スクリプトに 対話式にインプリメントできるだけです。これは、コマンド行からはインプリメントできません。

オプション

#### account(8dce)

- attribute value

-attribute オプションと属性リストの使用に代わる方法として、この参照ページの『属性』のセク ションにリストしている任意の属性の前にハイフン (-) を付けることによって、個々の属性オプシ ョンを指定することができます。

#### -attribute attribute list

- attribute value オプションを使用せずに、属性リストを使用して、属性を指定することができま す。属性リストの形式は以下のとおりです。

 ${{attribute value}.$ .. ${attribute value}$ 

group、organization、password、および mypwd 属性は、コマンド行上で指定する必要があり ます。

#### -group group\_name

アカウントに関連付けられるグループの名前。グループ名の形式については、『アカウント属性』 を参照してください。

#### -mypwd password

DCE 特権パスワード。アカウントを作成するには、特権パスワードを入力する必要があります。 これは、不正なユーザーが、既存特権のあるセッションを使って無許可のアカウントを作成するの を防ぐための措置です。このオプションはコマンド行で指定する必要があります。これをスクリプ トで指定することはできません。

#### -organization organization\_name

アカウントに関連付けるオーガニゼーションの名前。オーガニゼーション名の形式については、 『アカウント属性』を参照してください。

#### -password password

DCE アカウント・パスワード。パスワードの形式については、『アカウント属性』を参照してく ださい。

create 操作は、新しいアカウントを作成します。 account name list 引き数は、アカウントの作成対象のプ リンシパル名のリストです。この操作が成功すると、空ストリングが戻されます。

group、organization、password、および mypwd 属性は、コマンド行上で(属性リスト内でまたは属性 オプションを使用して)指定する必要があります。指定される属性は、作成されるすべてのアカウントに適 用されます。

アカウント・パスワードが入力されるのを防ぐために、 account create コマンドは dcecp 内からのみ 入力が可能です。これを、オペレーティング・システムのプロンプトから、 dcecp を -c オプションと共 に使用して入力することはできません。

新規アカウントを作成する前に、principal create コマンドを使用してプリンシパルを作成することがで きます。それから、group add および organization add コマンドを使用して、プリンシパルを既存のグ ループおよびオーガニゼーションに追加できます。

#### 必須権限

以下の許可が必要です。

- 1. アカウントで指定されたプリンシパルに対する gmau (groups、mgmt info、auth info、および user\_info) 許可。
- 2. アカウントで指定されたオーガニゼーションに対する rtM (read、test、Member list) 許可。

3. アカウントで指定されたグループに対する tM (test、Member list) 許可。

4. レジストリー・ポリシー・オブジェクトに対する **r** (**read**) 許可。

#### 例

dcecp> **principal create John\_Hunter** dcecp> dcecp> **group add users -member John\_Hunter** dcec<sub>p</sub> dcecp> **organization add users -member John\_Hunter** dcecp> dcecp> **account create John\_Hunter -group users -organization users ¥** > **-mypwd my.secret.password -password change.me** dcecp>

### **account delete**

レジストリーから既存のアカウントを削除します。構文は次のとおりです。

#### **account delete** *account\_name\_list*

**delete** 操作は、レジストリーから既存のアカウントを削除します。引き数は、削除するアカウントの名前 のリストです。アカウントが存在しない場合、エラーが生成されます。この操作が成功すると、空ストリン グが戻されます。

#### 必須権限

 $\forall$ カウントで指定されたプリンシパルに対する rmau (read、mgmt\_info、auth\_info、user\_info) 許可が 必要です。

#### 例

dcecp> **account delete john\_hunter** dcecp>

#### **account generate**

指定したアカウントのパスワードをランダムに生成します。構文は次のとおりです。

#### **account generate** *account\_name*

**account generate** コマンドを実行するには、 pwd\_strength サーバーが稼働しており、 account\_name によって識別されるプリンシパルが存在しており、 pwd mgmt binding および pwd val type 拡張レジ ストリー属性がそのプリンシパルに付加されている必要があります。そうでない場合は、エラーが生成され ます。このコマンドは、成功時にはランダムに生成されたパスワードを戻します。

**pwd\_strength** の詳細については、*IBM DCE for AIX and Solaris バージョン 3.2:* 管理ガイド を参照して ください。

パスワードが生成された後で、**account create** コマンドを実行して、アカウントを確立します。ランダム に生成されたパスワードを、アカウントのパスワードとして提供します (-password オプションを使用)。

#### 必須権限

 $\nabla \mathcal{F}$ カウントで指定されたプリンシパルに対する qmau (qroups, mqmt info, auth info, user info) 許 可が必要です。

#### 例

### **account(8dce)**

dcecp> **account generate john\_hunter** dcecp>

### **account help**

account オブジェクトとその操作についてのヘルプ情報を戻します。構文は次のとおりです。

**account help** [*operation* | **-verbose**]

オプション

**-verbose**

account オブジェクトについてのヘルプ情報を表示します。

引き数またはオプションを指定せずに実行すると、 **account help** コマンドは、各 **account** 操作につい ての簡単な情報を戻します。オプションの operation 引き数は、詳細情報を表示する操作の名前です。別の 方法として、**-verbose** オプションを使用して、 account オブジェクトそのもののさらに詳細な情報を表 示することができます。

#### 必須権限

account help コマンドの使用には、特別な権限は必要ありません。

#### 例

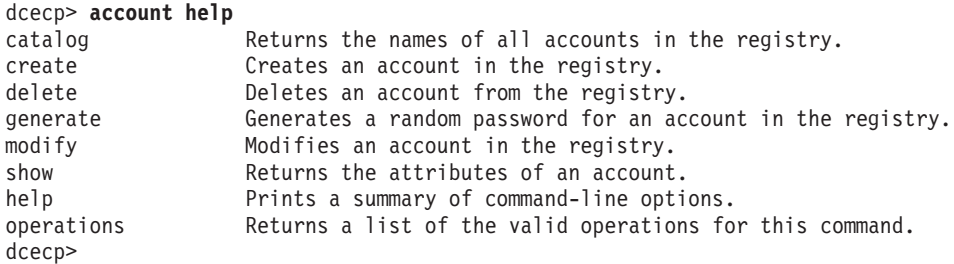

### **account modify**

既存のアカウントの属性およびポリシーを変更します。構文は次のとおりです。

**account modify** *account\_name\_list*

[ **-mypwd** *password*] {**-change** *attribute\_list* | **-***attribute value*}

### オプション

**-***attribute value*

-change オプションと属性リストの使用に代わる方法として、この参照ページの『属性』のセクシ ョンにリストしている任意の属性の前にハイフン (-) を付けることによって、個々の属性オプショ ンを変更することができます。

**-change** *attribute\_list*

個々の属性オプションではなく、属性リストを使用して属性を変更することができます。属性リス トの形式は以下のとおりです。

**{{***attribute value***}...{***attribute value***}}**

#### **-mypwd** *password*

ポリシーまたは管理データの変更時に、使用している特権パスワードの提供を求めます。アカウン トを作成するには、特権パスワードを入力する必要があります。入力しない場合、-mypwd オプシ
ョンの使用はオプションになります。この検査によって、不正ユーザーが、既存の特権セッション を使用して、既存のアカウントのパスワードを変更することを防げます。

modify 操作は、アカウント属性を変更します。 -add および -remove オプションはサポートされていま せん。それは、アカウントの作成時に作成される属性は削除できず、追加の属性を追加することもできない からです。アカウント属性を変更するには、新規の値を、属性リストに提供するか、または個々の属性オプ ションとして提供します。この操作は、成功時には空ストリングを戻します。

入力されるパスワードを保護するには、 account modify コマンドを dcecp プログラム内からのみ実行 します。これは、オペレーティング・システムのプロンプトから、-c オプションを指定した dcecp を使 って実行することはできません。

### 必須権限

アカウントで指定されたプリンシパルに対する rm (read、mqmt info) 許可が必要です。

### 例

以下の例では、アカウントの有効期限およびログイン・シェルを、 expdate および shell 属性を個々の 属性オプションとして指定することによって変更します。

dcecp> account modify John Hunter -expdate 1998 -shell /bin/csh dcecp> dcecp> account show John\_Hunter {acctvalid yes} {client yes} {created /.../my cell.goodco.com/cell admin 1994-06-15-18:31:08.000+00:00I-----}  $\{description \}$ {dupkey no}  $\{expdate 1995-06-16-00:00:00.000+00:001---\}$ {forwardabletkt yes} {goodsince 1994-06-15-18:31:05.000+00:00I-----}  $\{group$  users $\}$  $\{home / \}$ {lastchange /.../my cell.goodco.com/cell admin ¥  $1994 - 06 - 16 - 12:21:07.000 + 00:001 - - - -$ {organization users} {postdatedtkt no} {proxiabletkt no} {pwdvalid yes} {renewabletkt yes} {server yes} {shell /bin/csh} {stdtgtauth yes} dcecp>

以下の例は、John Hunter の公開鍵のペアを生成します。

dcecp> account modify John\_Hunter -pkmechanism file ¥ > -generatekey 485 -newpassphrase pokey dcecp>

### account operations

account オブジェクトによってサポートされるオペレーションのリストを戻します。構文は次のとおりで す。

#### account operations

使用可能な操作のリストはアルファベット順です。ただし、help および operations については最後にリ ストしています。

### **account(8dce)**

必須権限

**account operations** コマンドの使用には、特別な権限は必要ありません。

### 例

dcecp> **account operations** catalog create delete generate modify show help operations dcecp>

### **account show**

指定したアカウントの属性情報を戻します。構文は次のとおりです。

**account show** *account\_name\_list* [**-policies** | **-all**]

### オプション

### **-policies**

アカウント・ポリシーだけを戻します。

-all アカウント属性と、それに続いてアカウント·ポリシーを戻します。

show 操作は、指定されたアカウントを記述した属性リストを戻します。引き数は、操作対象のアカウン ト名のリストです。複数のアカウントが指定された場合、属性とポリシーは連結されて、それぞれのアカウ ントの間にはブランク行が挿入されます。 **-policies** オプションは、属性の代わりに、アカウントのポリ シーを戻すことを要求します。 -all オプションは、属性と、続いてポリシーを戻します。

属性とポリシーは字句順に戻されます。アカウントにポリシーがない場合、操作はストリング nopolicy を表示します。

実際には有効なポリシーは、レジストリー全体のポリシーとの対立によって、アカウント・ポリシーとは異 なるものになる場合があります。この場合、show 操作は、出力上の属性構造を変更して、 effective タ  $\tilde{\mathcal{O}}$ および有効値を含めます。これは organization show の実行とほぼ同じです。

### 必須権限

 $\mathcal{F}$ カウントで指定されたプリンシパルに対する r (read) 許可が必要です。

### 例

```
dcecp> account show John_Hunter
{acctvalid yes}
{client yes}
{created /.../my_cell.goodco.com/cell_admin 1994-06-15-18:31:08.000+00:00I-----}
{description {}}
{dupkey no}
{expdate} 1995-06-16-00:00:00.000+00:00I-----}
{forwardabletkt yes}
{goodsince 1994-06-15-18:31:05.000+00:00I-----}
{group users}
{home /}
{lastchange /.../my_cell.goodco.com/cell_admin ¥
1994-06-16-12:21:07.000+00:00I-----}
{organization users}
{postdatedtkt no}
{proxiabletkt no}
{pwdvalid yes}
{renewabletkt yes}
```
{server yes} {shell {}} {stdtgtauth yes} dcecp>

## 関連情報

 $\exists \forall \forall \forall$ : dcecp(8dce), group(8dce), organization(8dce), principal(8dce), registry(8dce)。

### **acl**

### 目的

DCE アクセス制御リストを管理する dcecp オブジェクト

### 一覧

**acl check** *acl\_name\_list* [**-entry**] [**-type***manager\_type\_name*]

**acl delete** *acl\_name\_list* [**-ic** | **-io** | **-entry** ][**-type***manager\_type\_name*] [**-local**]

**acl help** [*operation* | **-verbose** ]

## 引き数

*acl\_name\_list*

操作対象の ACL がある複数のオブジェクトのリスト。オブジェクトは、オブジェクトの完全修飾 名を使用することによって識別できます。たとえば、1.:/hosts/gumby とします。

注: CDS が使用可能である場合、この構文を使用します。

ストリング・バインディングに残余の名前を付加したリストも使用できます。この残余の名前は、 オブジェクトがプリンシパル、グループ、またはオーガニゼーションであるかどうかを、そのプリ ンシパル、グループ、またはオーガニゼーション名を提供することによって指示します。ストリン グ・バインディングを指定するには、使用できる 4 つの指定可能な形式があります。

注: CDS が使用不可である場合、この構文を使用します。

ストリング構文では、以下を使用できます。 **{***uuid***@** *prot\_seq***:** *net\_addr residual\_name***}**

使用可能な別のストリング構文は、以下のとおりです。

**{***uuid***@** *prot\_seq***:** *net\_addr***[** *endpoint***]** *residual\_name***}**

Tcl 構文では、以下を使用できます。

**{***uuid prot\_seq net\_addr residual\_name***}**

使用可能な別の Tcl 構文は、以下のとおりです。

**{***uuid prot\_seq net\_addr endpoint residual\_name***}**

*operation*

ヘルプ情報を表示する acl 操作の名前。

### 説明

acl オブジェクトは、アクセス制御リスト (ACL) を表します。これは、サーバー、ネーム・サービス・エ ントリー、コンテナー (ディレクトリー)、またはファイルなどの、任意のオブジェクト上に存在させるこ とができます。

ACL は ACL エントリーで構成されます。 ACL エントリーは、ACL のメンバーとしてのみ可視です。 ACL エントリーを表すオブジェクトはなく、**acl** オブジェクトは ACL 全体を表すだけです。たいていの

### acl(8dce)

acl 操作は、ACL を直接処理します。 ACL および ACL エントリーの構文の説明については、『データ 構造』を参照してください。 ACL には、cell という 1 つの属性があり、これは ACL のデフォルトのセ ルを表します。

たいていの場合、オブジェクトの名前は、操作する関連の ACL の名前も指定します。ただし、一部のオブ ジェクトには複数の ACL があり、一部の名前は複数のオブジェクトを参照する場合があります。これらの あいまいさは、コマンド行でさまざまなオプションを使用することによって解決されます。

オブジェクトは複数の ACL を持つことができます。たとえば、セル・ディレクトリー・サービス (CDS) ディレクトリーやレジストリー内のディレクトリーなどの、コンテナー・オブジェクトは、次の 3 つの ACL を持ちます。 1 つ目は、コンテナー・オブジェクトそのものへのアクセスを制御する ACL、 2 つ目 は、コンテナーに追加される新規オブジェクト上でデフォルトの ACL を指定する ACL (初期オブジェク ト ACL)、 3 つ目は、コンテナーに追加される新規コンテナー上でデフォルトの ACL を指定する ACL (初期コンテナー ACL) です。デフォルトでは、acl コマンドは、コンテナー・オブジェクトの ACL を操 作します。初期コンテナー ACL を操作するには、-ic オプションを使用します。初期オブジェクト ACL を操作するには、-io オプションを使用します。単純オブジェクト (コンテナー・オブジェクトではないも の) には、初期コンテナーまたは初期オブジェクト ACL はありません。

ACL がある一部のサーバーは、CDS のサーバー・エントリーにそのネットワーク・ロケーション情報も保 管します。サーバー・エントリーは、サーバーそのものと同じ名前を持ち、付加的な ACL がある場合があ ります。サーバーの ACL ではなく、CDS のサーバー・エントリー ACL を操作するには、 -entry オプ ションを使用します。

すべての dced オブジェクトには ACL があります。ローカル・マシン上の dced が部分的に保守モード であるときに、 -local オプションを使用して dced オブジェクト ACL にアクセスする必要があります。 dced オブジェクト ACL にアクセスするには、オブジェクト名の残余の部分だけを acl コマンドに指定 します。たとえば、/.:/hosts/gumby/config/hostdata ではなく、hostdata を使用します。

一部の DCE オブジェクトには、複数の目的があります。たとえば、レジストリー・オブジェクトは、プリ ンシパルを表すこともでき、ディレクトリー (コンテナー) として使用することもできます。例として、認 証操作を確立するために使用する、別のセルを識別するプリンシパル名 (たとえば *I..Jcomp.com*) があり ます。この場合、セルはプリンシパル名 *I:Icomp.com を*保守します。このプリンシパル名のレジストリ ー・オブジェクトは、以下のとおりです。

### $/$ .:/sec/principal/comp.com

このセルには、**/.../comp.com/test\_cell** という従属のセルもあると想定します。このセル は、/ .:/comp.com/test\_cell という別のプリンシパル名を保守します。このプリンシパル名のレジストリ ー・オブジェクトは、以下のとおりです。

### /.:/sec/principal/comp.com/test cell

このため、レジストリー・オブジェクト *I:Isec/principal/friendly.company.com* も、階層セル名 I.:/sec/principal/friendly.company.com/test cell を含んでいるので、ディレクトリーとして使用されま す。レジストリー・オブジェクトを操作する ACL マネージャーは、レジストリー・ディレクトリーを操作 する ACL マネージャーとは異なっています。たとえば、後者の ACL マネージャーには、i(挿入)許可ビ ットがあり、これはディレクトリーに新規オブジェクトを追加できるユーザーを制御します。そのため、た いていの acl コマンドは、-type オプションを提供し、ディレクトリーでもあるレジストリー・オブジェ クトを操作するときに、適切な ACL マネージャーを指定することを要求します。レジストリー・オブジェ クトに使用できる ACL マネージャーをリストするには、 acl show -managers コマンドを使用します。

### **acl(8dce)**

**ACL**

ACL エントリーの構文は次のとおりです。

*type*[**:***key*]**:***permissions*

### ここで、

type ACL エントリーの役割を識別します。

kev エントリーが適用される特定のプリンシパルまたはグループを識別します。エントリー・タイプが **extended** の場合、key には ACL データが含まれます。

#### *permissions*

ACL 許可。

ACL エントリーの構文は、2 つまたは 3 つのエレメントのリストです。最初のエレメントはタイプで、オ ブションの 2 番目のエレメントはキーで、最後のエレメントは許可ビットのセットです。許可が付与され る場合は、許可ビットは単一文字によって表され、付与されない場合は、- (ダッシュ) で表されます。 ACL は、ACL エントリーのリストです。 ACL の例を次に示します。

```
{unauthenticated -r-----}
{user_obj crwx---}
{user britten crwx---}
{user mahler -rwx---}
{foreign_user /.../C=US/O=OSF/OU=dce/pro/bach crwxidt}
{group_obj -rwx---}
{group dds -rwx---}
{any_other -r-----},
{extended c417faf8-8340-11c9-ace3-08001e5559bb.a.b.c.a1.4.0a0b0c0d -rwx---}
```
出力上で上記の構文が使用される場合、1 つの追加事項があります。マスキングが、ACL エントリーで無 効なビットを作成する場合、エントリーには 2 つの追加のエレメントを持ちます。 1 つ目は ID effective で、2 つ目は有効な許可のセットです。これらのエレメントは、以下の例に示すように、無効な ビットがある ACL エントリーに対してだけ追加されます。

```
{mask_obj -r-----}
{user_obj crwx---}
{user britten crwx--- effective -r-----}
```
入力上では、ID effective または有効な許可は組み込まないでください。許可は任意の順序で入力できま す。付与しない許可では - (ダッシュ) を省略します。たとえば、上記の ACL は、以下のように入力でき ます。

**{mask\_obj r} {user\_obj crwx} {user britten wcrx}**

### 既定義 ACL エントリー・タイプ

### **user\_obj**

オブジェクトの実際のユーザーあるいは実効所有者の許可。

#### **group\_obj**

オブジェクトの実際のユーザーあるいは実効所有グループの許可。

#### **other\_obj**

本来なら詳細エントリー・タイプで指定されなかったはずの、ローカル・セル内で認証された他の ユーザーの許可。

- user ACL のセルの特定の認証プリンシパル・ユーザーの許可。このタイプの ACL エントリーには特 定のプリンシパルを識別するキーが組み込まれていなければなりません。
- group ACL のセルの特定のグループの許可。このタイプの ACL エントリーには、特定のグループを識 別するキーが組み込まれていなければなりません。

### foreign\_user

外部セル内に存在する特定の認証ユーザーの許可。このタイプの ACL エントリーには、特定プリ ンシパルおよびそのプリンシパルのセルを識別するキーが組み込まれていなければなりません。

#### foreign group

外部セル内に存在する、特定のグループの許可。このタイプの ACL エントリーには、特定グルー プおよびそのグループのセルを識別するキーが組み込まれていなければなりません。

#### foreign other

特定の外部セルに存在するすべての認証プリンシパルの許可。ただし、それらのプリンシパルが foreign user タイプの ACL エントリーで特に指定されていないか、または foreign group タイ プのエントリーに指定されたグループのメンバーではない場合です。このタイプの ACL エントリ ーには、特定の外部セルを識別するキーが組み込まれていなければなりません。

### any other

認証されたどのプリンシパルも ACL 内の詳細エントリーと一致しない場合にかぎった、それらす べてのプリンシパルの許可。

### mask obj

user obj、other\_obj、および unauthenticated を除くすべてのエントリー・タイプに適用され るオブジェクト・マスクの許可。

### unauthenticated

アクセス機能が認証手順を渡さないときに適用される最大許可。このエントリーは、キーが間違っ ていたために認証が失敗したプリンシパル、認証セルの外部にあるプリンシパル、および認証され たアクセスを使用しないことを選択するプリンシパルに使用されます。認証されないプリンシパル に付与された許可は、このエントリー (存在する場合) でマスクされます。このエントリーが存在 しない場合、認証されないプリンシパルに対するアクセスは常に否認されます。

### extended

旧バージョンの DCE で実行しているクライアント・アプリケーションが、現行バージョンの DCE で実行している ACL マネージャーを相手に、データを失わずに互いに ACL をコピーしあ えるようにするための特別なエントリー。下位のバージョンで実行しているアプリケーションが、 印刷可能形式の ACL を手に入れるのに extended エントリーは役に立ちます。 extended ACL エントリーの形式は次のとおりです。

extended:uuid. ndr. ndr. ndr. ndr. number\_of\_bytes. data

ここで、

タイプが extended の ACL エントリーを識別します。 (この UUID は、ここで説明され uuid ている ACL エントリー・タイプの 1 つ、または現在未定義の ACL エントリー・タイプ を識別できます。)

 $ndr$ .ndr.ndr.ndr

データのエンコードを識別する、最大で 3 つのネットワーク・データ表現 (NDR) フォー マット・ラベル (16 進数形式で、ピリオドで区切る)。

### number\_of\_bytes

data のバイトの合計数を指定する 10 進数。

### acl(8dce)

16 進形式の ACL データ。 (ACL データの各バイトは、2 つの 16 進数字です。) ACL  $data$ データには、個別に入力される許可(後述)以外のすべての ACL エントリー指定が入って います。データは解釈されません。データを渡される ACL マネージャーはそのデータを 理解できるものとみなされます。

#### user\_obj\_delegate

オブジェクトの実際のユーザーあるいは実効所有者の許可を代行します。

#### group obj delegate

オブジェクトの実際のユーザーあるいは実効グループの許可を代行します。

### other\_obj\_delegate

本来なら詳細エントリー・タイプで指定されないはずのローカル・セル内の他のユーザーの代行許 可。

### user delegate

ACL セル内の特定のプリンシパル・ユーザーの代行許可。このタイプの ACL エントリーには特 定のプリンシパルを識別するキーが組み込まれていなければなりません。

### group delegate

ACL セル内の特定のグループの代行許可。このタイプの ACL エントリーには、特定のグループ を識別するキーが組み込まれていなければなりません。

### foreign user delegate

外部セル内の特定の認証されたユーザーの代行許可。このタイプの ACL エントリーには、特定プ リンシパルおよびそのプリンシパルのセルを識別するキーが組み込まれていなければなりません。

#### foreign\_group\_delegate

外部セル内の特定の認証されたグループの代行許可。このタイプの ACL エントリーには、特定グ ループおよびそのグループのセルを識別するキーが組み込まれていなければなりません。

### foreign other delegate

特定の外部セルに存在するすべての認証プリンシパルの許可を代行します。ただし、それらのプリ ンシパルが、 foreign\_user タイプまたは foreign\_user\_delegate タイプの ACL エントリーで 特に指定されていない場合か、 foreign group タイプまたは foreign group delegate タイプの エントリーに指定されたグループのメンバーではない場合です。このタイプの ACL エントリーに は、特定の外部セルを識別するキーが組み込まれていなければなりません。

#### any other delegate

認証されたどのプリンシパルも ACL 内の詳細エントリーと一致しない場合にかぎった、それらの プリンシパルの代行許可。

### キー

キー ID (プリンシパル、グループ名、またはセル) は、 ACL エントリーを適用するプリンシパルまたは グループを指定します。 extended エントリー・タイプのエントリーの場合、キー は、ある ACL マネー ジャーから別の ACL へ渡されるデータです。以下のタイプの ACL エントリーの場合には、key が必要で す。

プリンシパル名のみが必要。 user

#### group グループ名のみが必要。

#### foreign user

完全修飾セル名およびプリンシパル名が必要。

#### foreign\_group

完全修飾セル名およびグループ名が必要。

30 IBM DCE for AIX and Solaris バージョン 3.2: 管理コマンド・リファレンス

### foreign other

完全修飾セル名が必要。

### foreign\_user\_delegate

完全修飾セル名、プリンシパル名、およびプリンシパルとそのプリンシパルのセルを識別するキー が必要です。

### foreign\_group\_delegate

完全修飾セル名、グループ名、およびグループとそのグループのセルを識別するキーが必要です。

### 許可

permissions 引き数は、エントリーによって付与されるアクセス権限を定義する許可のセットを定義しま す。各 ACL マネージャーが、制御するオブジェクトに適した許可トークンおよび意味を定義するので、実 際のトークンとそれぞれの意味は異なります。たとえば、分散ファイル・サービス (DFS)、ディレクトリ ー・サービス、およびセキュリティー・サービスは、それぞれ個別の ACL マネージャーをインプリメント して、それぞれが異なるトークンおよび許可のセットを使用できます。現在利用できるトークンおよびその 意味を表示するには、permissions 操作を実行してください。 DCE コンポーネントに固有の許可に関す る詳しい説明は、ご使用の DCE コンポーネントの資料に記載されています。

### 属性

cell default\_cellname

ACL のデフォルト・セルを表します。この属性は、modify および show 操作によってのみ操作 可能です。

ACL 属性の詳細は、IBM DCE for AIX and Solaris バージョン 3.2: 管理ガイド を参照してください。

### エラー

戻される可能性がある代表的なエラーのリストは、ここには記載していません。すべてのエラー・メッセー ジの詳細な説明については、IBM DCE Version 3.2 for AIX and Solaris: Problem Determination Guide を参 照してください。

### 操作

### acl check

ACL によって付与された許可を、コマンドを入力するプリンシパルへ戻します。構文は次のとおりです。

acl check acl\_name\_list [-entry]  $[\text{-type } manager\_type\_name]$ 

### オプション

-entry

コマンドが、指定したオブジェクトのネームスペース・エントリーの ACL を操作するものである ことを指定します。

**-type** manager type name

コマンドが特定の ACL マネージャーを使用することを指定します。このオプションが必要になる のは、ディレクトリーとしても機能するプリンシパル名などのように、複数の目的を持つオブジェ クトの場合だけです。

### acl(8dce)

check 操作は、指定したオブジェクトの ACL で付与された許可を、コマンドを呼び出したプリンシパル へ戻します。引き数は、操作対象の ACL があるオブジェクト名のリストです。オプションを指定しない と、操作で指定されたオブジェクトの ACL からの許可が戻されます。

### 必須権限

必須の許可は、オブジェクトの ACL マネージャーによって定義されます。現在利用できるトークンおよび その意味を表示するには、permissions 操作を実行してください。 DCE コンポーネントに固有の許可に 関する詳しい説明は、ご使用の DCE コンポーネントの資料に記載されています。

### 例

dcecp> acl check {006f859c-ed3d-1d57-a383-0000c0239a70@ncacn ip tcp:130.105.5.45 ¥  $>$  principal/aaa} rwdtcia dcecp> dcecp> acl check /.:/hosts rwdtcia dcecp>

### acl delete

オブジェクトからすべての ACL エントリーを削除します。ただし、user\_obj エントリー (存在する場合) は除きます。構文は次のとおりです。

acl delete acl name list [-ic | -io

| -entry]  $[-type \; manager\_type\_name]$   $[-local]$ 

### オプション

- コマンドが、指定したオブジェクトの初期コンテナー ACL を操作するものであることを指定しま -ic. す。
- コマンドが、指定したオブジェクトの初期オブジェクト ACL を操作するものであることを指定し -io ます。

### -entry

コマンドが、オブジェクトのネームスペース・エントリーの ACL を操作するものであることを指 定します。

#### **-type** manager type name

コマンドが特定の ACL マネージャーを使用することを指定します。このオプションが必要になる のは、ディレクトリーとしても機能するプリンシパル名などのように、複数の目的を持つオブジェ クトの場合だけです。

#### -local

ローカル・マシン上の dced が部分的に保守モードであるときに、コマンドが dced オブジェク トの ACL を操作するものであることを指定します。

delete 操作は、オブジェクトからすべての ACL エントリーを削除します。ただし、user\_obj エントリ ー (存在する場合) は除きます。 (該当オブジェクトの ACL マネージャーが **user obj** エントリーをサポ ートしていないか、 ACL が空であるために) user\_obj ACL エントリーを備えていない ACL を持つオブ ジェクトに対して delete を使用する場合、このコマンドから "bad syntax" エラーが表示されることに注 意してください。

引き数は、操作対象の ACL があるオブジェクト名のリストです。この操作が成功すると、空ストリングが 戻されます。

### 必須権限

必須の許可は、オブジェクトの ACL マネージャーによって定義されます。現在利用できるトークンおよび その意味を表示するには、permissions 操作を実行してください。 DCE コンポーネントに固有の許可に 関する詳しい説明は、ご使用の DCE コンポーネントの資料に記載されています。

### 例

dcecp> **acl delete {/.:/hosts/oddball/gumby /.:/pokey}** dcecp>

### **acl help**

**acl** オブジェクトとその操作についてのヘルプ情報を戻します。構文は次のとおりです。

**acl help** [*operation* | **-verbose**]

### オプション

### **-verbose**

acl オブジェクトについてのヘルプ情報を表示します。

引き数またはオプションを指定せずに実行すると、 acl help コマンドは、各 acl 操作についての簡単な 情報を戻します。オプションの operation 引き数は、詳細情報を表示する操作の名前です。別の方法とし て、-verbose オプションを使用して、 acl オブジェクトそのもののさらに詳細な情報を表示することが できます。

### 必須権限

acl help コマンドの使用には、特別な権限は必要ありません。

### 例

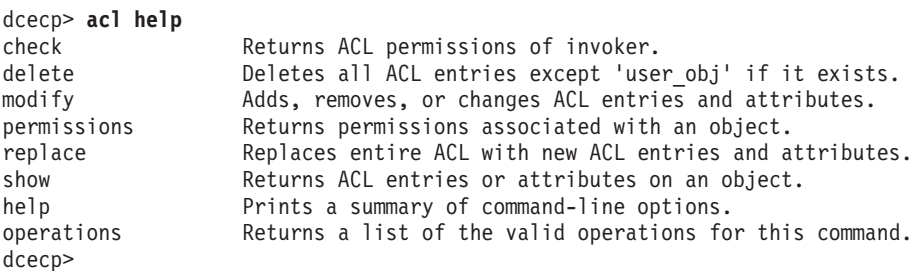

### **acl modify**

ACL の属性およびエントリーを変更します。構文は次のとおりです。

**acl modify** *acl\_name\_list* [**-ic** | **-io** | **-entry**] [**-type** *manager\_type\_name*] [**-cell** *new\_cell\_name*] {**-add** *acl\_entry\_list\_with\_permissions* [**-mask** {**calc** | **nocalc** }] | **-change** *acl\_entry\_list\_with\_permissions* [**-mask** {**calc** | **nocalc**}] | **-remove** *acl\_entry\_list\_without\_permissions* | **-purge** [**-local**]

### オプション

**-cell** *new\_cell\_name*

新しいデフォルト・セルを指定することによって、cell 属性の値を変更します。これは、リストで はなく、1 つの値とする必要があります。 -cell オプションは、必ず他のオプションの前に適用さ れます。 user または group ACL エントリー、あるいはそれらのエントリーの代行部分がある

### acl(8dce)

ACL のデフォルト・セルの変更は、危険な場合があることに注意してください。これらの ACL エントリーで言及されているプリンシパルおよびグループは、デフォルト・セル内に存在していな ければなりません。デフォルト・セルを変更する場合には、これらの ACL エントリーも変更する 必要があります。

### -add acl\_entry\_list\_with\_permissions

ACL エントリーを ACL へ追加します。このオプションの値は、許可が記入された ACL エント リーのリストです。 -mask オプションを使用すると、マスクの再計算を強制または回避できま す。

### -change acl\_entry\_list\_with\_permissions

ACL 内の既存の ACL エントリーを変更します。このオプションの値は、許可が記入された ACL エントリーのリストです。この許可は、指定した ACL エントリーに記述された新しい許可です。 ACL エントリーは、ACL 内に存在していなければなりません。そうでない場合、エラーが生じま す。 -mask オプションを使用すると、マスクの再計算を強制または回避できます。

### **-remove** acl entry list without permissions

ACL から既存の ACL エントリーを削除します。このオプションの値は、許可がない ACL エン トリーのリストです。 ACL エントリーは、ACL 内に存在していなければなりません。そうでな い場合、エラーが生じます。

#### -purge

すべての ACL エントリーで、(他の変更が加えられる前に) マスクされたすべての許可を除去しま す。ただし、user\_obj、other\_obj、mask\_obj、user\_obj\_delegate、other\_obj\_delegate、およ び unauthenticated (存在する場合) を除きます。このオプションは、タイプ mask obj のエン トリーの入った ACL の場合にかぎり役に立ちます。

### -mask {calc |nocalc}

modify 操作でマスクの再計算が行われ、偶然に既存の ACL エントリーへ許可が追加された場 合、calc または nocalc のいずれかの値 (あるいは、それらのいずれかの値の固有の省略形) の -mask オプションを指定していなければ、 modify 操作はエラーが出されて打ち切られます。

calc を指定すると、user\_obj、other\_obj、mask\_obj、および unauthenticated タイプ以外の すべてのエントリーを結合したものと同等の許可を持つ、オブジェクトの mask\_obj タイプ・エ ントリーが作成されるか変更されます。この作成または変更は、ACL に対するその他のすべての 変更が実行された後で行われます。すでにマスク・アウトされている許可を付与する場合でも、新 規マスクが設定されます。このオプションは、指定しないとエラーになる場合にだけ使用するよう お勧めします。 mask obj エントリー・タイプをサポートしない ACL マネージャーに calc オ プションを指定すると、エラーが戻されます。

nocalc を指定すると、新しいマスクは計算されません。

-mask オプションは、-add または -change オプションも使用されており、オブジェクトの ACL マネージャーが mask obj ACL タイプをサポートしている場合にのみ使用できます。また、コマ ンドに (-add または -change オプションを使用して) mask obj ACL エントリーを指定する場 合には、 -mask オプションは使用できません。

操作が、指定したオブジェクトの初期コンテナー ACL に対するものであることを指定します。 -ic

#### 操作が、指定したオブジェクトの初期オブジェクト ACL に対するものであることを指定します。 -io

-entry

操作が、指定したオブジェクトのネームスペース・エントリーの ACL に対するものであることを 指定します。

-local

ローカル・マシン上の dced が部分的に保守モードであるときに、操作が dced オブジェクトの ACL に対するものであることを指定します。

-type manager\_type\_name

コマンドが特定の ACL マネージャーを使用することを指定します。このオプションが必要になる のは、ディレクトリーとしても機能するプリンシパル名などのように、複数の目的を持つオブジェ クトの場合だけです。 acl show -manager コマンドを使用して、利用可能な ACL マネージャ ーをリストしてください。

modify 操作は、1 つまたは複数の個々の ACL エントリーを変更します。引き数は、変更する ACL の名 前のリストです。それらは入力されている順序で処理されます。オプションを使用することによって、実行 する特定の操作が記述されます。

コマンド行では複数のアクションを指定できます。それらは決められた順番で処理されるため、ACL の適 切な処理が保証されます。この処理の順序の説明については、[POSIX.6] を参照してください。操作用に指 定されたすべての変更が加えられるか、まったく加えられないかのいずれかです。この操作が成功すると、 空ストリングが戻されます。

### 必須権限

必須の許可は、オブジェクトの ACL マネージャーによって定義されます。現在利用できるトークンおよび その意味を表示するには、permissions 操作を実行してください。 DCE コンポーネントに固有の許可に 関する詳しい説明は、ご使用の DCE コンポーネントの資料に記載されています。

### 例

dcecp> acl modify /.:/hosts -add {user mahler rwcia} dcecn> dcecp> acl modify /.:/hosts -change {user mahler rwdtcia} dcecp> dcecp> acl modify /.:/hosts -add {group dce rwdtcia} -remove {user mahler} dcecp>

### acl operations

acl オブジェクトによってサポートされるオペレーションのリストを戻します。構文は次のとおりです。

### acl operations

使用可能な操作のリストはアルファベット順です。ただし、help および operations については最後にリ ストしています。

#### 必須権限

acl operations コマンドの使用には、特別な権限は必要ありません。

### 例

dcecp> acl operations check delete modify permissions replace show help operations dcecp>

### acl permissions

オブジェクトと関連した許可を記述するリストを戻します。構文は次のとおりです。

### acl(8dce)

acl permissions acl\_name\_list [-ic ] -io | -entry] [-type manager\_type\_name]  $\lceil$ -local $\rceil$ 

### オプション

- コマンドが、指定したオブジェクトの初期コンテナー ACL を操作するものであることを指定しま -ic す。
- コマンドが、指定したオブジェクトの初期オブジェクト ACL を操作するものであることを指定し -io ます。

### -entry

コマンドが、指定したオブジェクトのネームスペース・エントリーの ACL を操作するものである ことを指定します。

### -type manager\_type\_name

コマンドが特定の ACL マネージャーを使用することを指定します。このオプションが必要になる のは、ディレクトリーとしても機能するプリンシパル名などのように、複数の目的を持つオブジェ クトの場合だけです。 acl show -manager コマンドを使用して、利用可能な ACL マネージャ ーをリストしてください。

### -local

ローカル・マシン上の dced が部分的に保守モードであるときに、コマンドが dced オブジェク トの ACL を操作するものであることを指定します。

permissions 操作は、オブジェクトと関連した許可のリストを戻します。この操作では、許可ごとに許可 トークンおよび許可の説明が示されます。 manager type name 引き数は、許可が戻される ACL マネージ ャー・タイプの名前のリストです。複数の名前が入力されている場合、出力は連結されて、各マネージャ ー・タイプの間にブランク行が挿入されます。

### 必須権限

必須の許可は、オブジェクトの ACL マネージャーによって定義されます。現在利用できるトークンおよび その意味を表示するには、permissions 操作を実行してください。 DCE コンポーネントに固有の許可に 関する詳しい説明は、ご使用の DCE コンポーネントの資料に記載されています。

### 例

```
dcecp> acl permissions /.:/hosts
\{r \text{ {read entry attributes}}\}{w {update entry attributes}}
\{d \} {delete entry}}
{t {test attribute values}}
{c \{change ACL\}}{i {create new directory entries}}
{a {administer directory replication}}
dcecp>
```
### acl replace

引き数で指定されたオブジェクト上の ACL 全体を、指定した値で置き換えます。構文は次のとおりです。

acl replace acl\_name\_list [-ic | -io | -entry] [-type manager\_type\_name] -acl acl\_entry\_list [-cell new\_default\_cellname ] [-local]

オプション

操作が、指定したオブジェクトの初期コンテナー ACL に対するものであることを指定します。 -ic

操作が、指定したオブジェクトの初期オブジェクト ACL に対するものであることを指定します。 -io

-entry

操作が、指定したオブジェクトのネームスペース・エントリーの ACL に対するものであることを 指定します。

-type manager\_type\_name

コマンドが特定の ACL マネージャーを使用するように指定します。このオプションが必要になる のは、ディレクトリーとしても機能するプリンシパル名などのように、複数の目的を持つオブジェ クトの場合だけです。

### -acl acl\_entry\_list

ACL エントリーとその新しい値を指定します。

### -cell new default cellname

acl\_entry\_list で指定されたすべての ACL に新しいデフォルト・セルを指定します。 -cell オプシ ョンは、必ず他のオプションの前に適用されます。

#### -local

ローカル・マシン上の dced が部分的に保守モードであるときに、操作が dced オブジェクトの ACL に対するものであることを指定します。

replace 操作は、引き数で指定されたオブジェクト上の ACL 全体を、指定した値で置き換えます。引き数 は、操作対象となる ACL 名のリストです。 -acl オプションの値の構文は、ACL エントリーのリストで す。 -cell オプションは、ACL の新しいデフォルト・セルを指定します。この値には、セルの名前が 1 つ だけ含まれます (リストではありません)。この操作が成功すると、空ストリングが戻されます。

### 必須権限

必須の許可は、オブジェクトの ACL マネージャーによって定義されます。現在利用できるトークンおよび その意味を表示するには、permissions 操作を実行してください。 DCE コンポーネントに固有の許可に 関する詳しい説明は、ご使用の DCE コンポーネントの資料に記載されています。

### 例

 $\text{decp}$  acl replace /.:/hosts -acl {group dce rwdtcia} dcecp>

### acl show

指定したオブジェクトの ACL エントリーのリストを戻します。構文は次のとおりです。

acl show acl\_name\_list [-ic | -io | -entry] [-type manager\_type\_name] [-cell | -managers] [-local]

acl show [-ic | -io] [-type] [-cell | -managers]  $\lceil$ -local $\rceil$ 

オプション

- コマンドが、指定したオブジェクトの初期コンテナー ACL を操作するものであることを指定しま -ic す。
- コマンドが、指定したオブジェクトの初期オブジェクト ACL を操作するものであることを指定し -io ます。

### acl(8dce)

-entry

コマンドが、指定したオブジェクトのネームスペース・エントリーの ACL を操作するものである ことを指定します。

-type manager\_type\_name

コマンドが特定の ACL マネージャーを使用することを指定します。このオプションが必要になる のは、ディレクトリーとしても機能するプリンシパル名などのように、複数の目的を持つオブジェ クトの場合だけです。

-cell ACL のデフォルト・セル名を戻します。

### -managers

指定した ACL が使用できる ACL マネージャーのリストを戻します。

-local

ローカル・マシン上の dced が部分的に保守モードであるときに、コマンドが dced オブジェク トの ACL を操作するものであることを指定します。

show 操作は、指定したオブジェクトの ACL エントリーのリストを戻します。引き数は、操作対象の ACL があるオブジェクト名のリストです。複数の名前が入力されている場合、出力は連結されて、オブジ ェクトの間にブランク行が挿入されます。 mask\_obj および unauthenticated ACL エントリーが存在し ていれば、まずそれらが表示されます。

UUID と名前が ACL 内に保管されていないため、dcecp では、 ACL エントリーと関連した名前を判別 できない可能性があります。この場合、名前の代わりに UUID がキーとして戻されます。 ACL に保管さ れているデフォルト・セルが不正確であったり、 user および group エントリーに指定されたユーザーや グループがデフォルト・セルに登録されていないと、 dcecp プログラムは ACL エントリーに関連した名 前を判別できないことがあります。

UUID がユーザーおよびグループの名前を置き換える場合、オーファン UUID を採用して回復することが できます。これを実行するには、ACL にある UUID を使用して新しいユーザーまたはグループを作成しま す。こうすると、新しいユーザーまたはグループの名前が使用可能になります。

### 必須権限

必須の許可は、オブジェクトの ACL マネージャーによって定義されます。現在利用できるトークンおよび その意味を表示するには、permissions 操作を実行してください。 DCE コンポーネントに固有の許可に 関する詳しい説明は、ご使用の DCE コンポーネントの資料に記載されています。

### 例

```
dcecp> acl show /.:/hosts
{unauthenticated r--t---}
{user cell admin rwdtcia}
{user hosts/absolut/cds-server rwdtcia}
{user hosts/absolut/self rwdtcia}
{user root rwdtcia}
{group subsys/dce/cds-admin rwdtcia}
{group subsys/dce/cds-server rwdtcia}
\{any other r--t--\}dcecp>
```
注: スペース文字で区切られたファイル名の ACL を表示する必要がある場合は、必ず正確なエスケープ文 字を使用してください。

dcecp> acl show "/.:/sec/principal/file\\name

### または

dcecp -c acl show \"/.:/sec/principal/file\\\manne\"

## 関連情報

コマンド: dcecp(8dce)、account(8dce)、group(8dce)、organization(8dce)、principal(8dce)、 registry(8dce)、xattrschema(8dce)。

### **attrlist**

## 目的

属性リストを扱う dcecp オブジェクト。

## 一覧

attrlist add attrlist -member attrlist

attrlist getvalues attrlist -typetypename

attrlist help [operation | -verbose ]

attrlist list attrlist

attrlist modify attrlist [-add attribute\_type attribute\_values ] [-change attribute\_type attribute\_values ] [-remove attribute\_type attribute\_values ]

attrlist operations

attrlist remove attrlist -member attrlist

## 引き数

attrlist 1 つまたは複数の dcecp エレメントのリスト。 attrlist は、1 文字でも構いませんが、通常は以 下に示すように、少なくとも 1 つの属性タイプとその値で構成されます。

{CDS Convergence medium}

operation

ヘルプ情報を表示する attrlist 操作の名前。

### 説明

attrlist オブジェクトは、多くの dcecp コマンドで戻されるか受け入れられる属性リストを表します。属 性リストを他のコマンド (一般にはスクリプト) で使用できるように、このオブジェクトを使用して属性リ ストを検査するかまたは操作してください。

## エラー

戻される可能性がある代表的なエラーのリストは、ここには記載していません。すべてのエラー・メッセー ジの詳細な説明については、IBM DCE Version 3.2 for AIX and Solaris: Problem Determination Guide を参 照してください。

### 操作

### attrlist add

ある属性リストを別の属性リストに追加します。構文は次のとおりです。

attrlist add attrlist -member attrlist

add 操作は、必須の -member オプションの値として指定された属性を追加した属性リストが戻されま す。

40 IBM DCE for AIX and Solaris バージョン 3.2: 管理コマンド・リファレンス

### 必須権限

attrlist add コマンドの使用には、特別な権限は必要ありません。

### 例

dcecp> attrlist add {{a b} {c d}} -member {{e f} {g h}}  ${a \ b} {c \ d} {e \ f} {g \ h}$ dcecp>

### attrlist getvalues

属性リストで指定された属性の値を戻します。構文は次のとおりです。

### attrlist getvalues attrlist -type typename

getvalues 操作は、属性リストで指定されたすべての属性の値と、必須の -type オプションで指定された タイプの属性の値を戻します。この値は単一のタイプとすることができますが、属性が属性リストに複数回 載せられている場合、個別の行に各インスタンスの値が戻されます。

### 必須権限

**attrlist getvalues** コマンドの使用には、特別な権限は必要ありません。

### 例

```
dcecp> attrlist getvalues {{a w x} {c y} {a z}] -type a
\{w \times\}\overline{z}dcecp>
```
このコマンドは、show 操作の出力にフィルターを掛ける場合に使用できます。以下に例を示します。

dcecp> attrlist getvalues [dir show /.:/hosts] -type CDS UTS 1994-07-01-10:29:59.265-05:0010.000/00-00-c0-f7-de-56 dcecp>

上記のコマンドは、省略形で以下のように入力できます。

dcecp> at g [dir show /.:/hosts] -t CDS UTS 1994-07-01-10:29:59.265-05:0010.000/00-00-c0-f7-de-56 dcecp>

### attrlist help

attrlist オブジェクトとその操作についてのヘルプ情報を戻します。構文は次のとおりです。

attrlist help [operation | -verbose]

### オプション

### -verbose

attrlist オブジェクトについてのヘルプ情報を表示します。

引き数またはオプションを指定せずに実行すると、 attrlist help コマンドは、各 attrlist 操作についての 簡単な情報を戻します。オプションの operation 引き数は、詳細情報を表示する操作の名前です。別の方法 として、-verbose オプションを使用して、 attrlist オブジェクトそのもののさらに詳細な情報を表示する ことができます。

### 必須権限

### **attrlist(8dce)**

**attrlist help** コマンドの使用には、特別な権限は必要ありません。

### 例

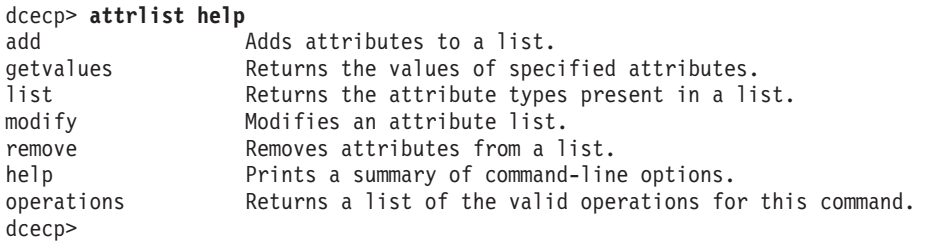

### **attrlist list**

属性リストから属性タイプ名のリストを戻します。構文は次のとおりです。

**attrlist list** *attrlist*

**list** 操作は、属性リストのすべての属性タイプ名を、リストに示されている順序でリストして戻します。

### 必須権限

attrlist list コマンドの使用には、特別な権限は必要ありません。

### 例

dcecp> **attrlist list {{a b} {c d}}** a c dcecp>

### **attrlist modify**

属性リストの属性およびその値を削除および変更します。構文は次のとおりです。

**attrlist modify** *attrlist* {[**-add** *attribute\_type attribute\_values*] [**-change** *attribute\_type attribute\_values*] [**-remove** *attribute\_type attribute\_values*]}

modify 操作は、-add、-remove、および -change オプションで指定したように変更された属性を含む属 性リストを戻します。 **-add** を使用すると、新しい属性を追加するか、既存の属性に新しい値を追加でき ます。 -remove では、属性または属性値全体を削除できます。 -change オプションでは、既存の属性か らすべての値を削除し、指定した新しい値に置き換えます。

### 必須権限

attrlist modify コマンドの使用には、特別な権限は必要ありません。

### 例

```
dcecp> attrlist modify {{a b} {c d}} -add {{c e}}
{a b} {c d e}
dcecp>
dcecp> attrlist modify {{a b} {c d e}} -remove {{c e}}
{a b} {c d}
dcecp>
dcecp> attrlist modify {{a b} {c d e}} -change {{c f}}
{a b} {c f}
dcecp>
```
### **attrlist operations**

attrlist オブジェクトによってサポートされるオペレーションのリストを戻します。構文は次のとおりで す。

### **attrlist operations**

使用可能な操作のリストはアルファベット順です。ただし、help および operations については最後にリ ストしています。

### 必須権限

attrlist operations コマンドの使用には、特別な権限は必要ありません。

### 例

```
dcecp> attrlist operations
add getvalues list modify remove help operations
dcecp>
```
### **attrlist remove**

属性リストから属性とその値を削除します。構文は次のとおりです。

### **attrlist remove** *attrlist* **-member** *attrlist*

**remove** 操作は、必須の -member オプションへの引き数として指定した属性タイプ (およびその値) を削 除した後で、属性リストを戻します。

このコマンドは属性全体を削除するだけです。特定の値を削除するには、attrlist modify コマンドを使用 します。

### 必須権限

attrlist remove コマンドの使用には、特別な権限は必要ありません。

### 例

```
dcecp> attrlist remove {{a b} {c d} {e f} {g h}} -member {e g}
{a b} {c d}
dcecp>
```
### 関連情報

**コマンド: dcecp(8dce)** 

### **aud**

### 目的

DCE ホスト上の監査デーモンを管理する dcecp オブジェクト。

### 一覧

**aud disable** [*remote\_audit\_daemon\_name*]

**aud enable** [*remote\_audit\_daemon\_name*]

**aud help** [*operation* | **-verbose** ]

**aud modify** [*remote\_audit\_daemon\_name*] {**-change***attribute\_list* | **-attribute***value* }

**aud operations**

**aud rewind** [*remote\_audit\_daemon\_name*]

**aud show** [*remote\_audit\_daemon\_name*] [**-attributes**]

**aud stop** [*remote\_audit\_daemon\_name*]

### 引き数

*operation*

ヘルプ情報を表示する aud 操作の名前。

*remote\_audit\_daemon\_name*

デフォルトでは、操作の対象はローカル監査デーモンです。 remote audit daemon name 引き数 は、操作対象のリモート監査デーモンの名前またはバインディングを指定します。名前の構文は以 下のとおりです。

**/.../***cellname***/hosts/***hostname***/auditd**

リモート監査デーモンは、監査デーモンが実行するリモート・ホストのストリング・バインディン グで指定することも可能です。次のようなストリング・バインディングを使用します。

**ncacn\_ip\_tcp:130.105.1.227[***endpoint***]**

別の方法として、次のような dcecp ストリング構文を使用してバインディングを指定できます。 **{ncacn\_ip\_tcp 130.105.1.227 1234}**

### 説明

aud オブジェクトは、ホスト上の監査デーモン (参照インプリメンテーションでは auditd と呼ばれる) を 表します。このデーモンは、単一のホスト上での監査証跡を作成します。このコマンドを使用すると、デー モンを使用可能または使用不可にすることや、監査証跡用のファイル・システム・ストレージがいっぱいに なったときのデーモンの機能を変更すること、さらには監査証跡ファイルの巻き戻しが可能になります。

このコマンドの操作対象は、オプションの remote audit daemon name 引き数で指定した監査デーモンで す。引き数が指定されない場合、コマンドの操作対象は、 \_**s(aud)** コンビニエンス変数で指定した監査デ ーモンになります。この変数が設定されていない場合、コマンドの操作対象は、ローカル・ホスト上の監査 デーモンです。

## 属性

### stostrategy {save | wrap}

デーモンの監査証跡ストレージのストラテジー。この属性では、監査証跡ストレージがいっぱいに なったときの、デーモンの動作を定義します。指定可能な値は以下のとおりです。

- save 指定した証跡サイズ制限に達したら (デフォルトでは 2 MB)、 auditd は現在の証跡ファ イルを新しいファイルに保管します (このファイルには、元の証跡ファイルと同じ名前が 付けられ、日付と時刻が付加されます)。次に、auditd は元の証跡ファイルの内容を削除 して、このファイルの先頭から監査を継続します。これが stostrategy のデフォルト値で す。
- wrap デーモンが古い監査証跡を上書きします。

### state {enabled | disabled}

監査デーモンが監査ログ要求を受け入れるかどうかを指定します。値は enabled または disabled です。デフォルトは、enabled です。

監査属性の詳細については、IBM DCE for AIX and Solaris バージョン 3.2: 管理ガイド を参照してくださ  $\mathcal{V}^{\lambda}$ 

## エラー

戻される可能性がある代表的なエラーのリストは、ここには記載していません。すべてのエラー・メッセー ジの詳細な説明については、IBM DCE Version 3.2 for AIX and Solaris: Problem Determination Guide を参 照してください。

## 操作

### aud disable

監査デーモンを使用不可にします。構文は次のとおりです。

aud disable [remote audit daemon name]

disable 操作は、監査デーモンの監査レコード・ロギング・サービスを使用不可にし、 state 属性を disabled へ変更します。この操作が成功すると、空ストリングが戻されます。

### 必須権限

監査デーモンの ACL に対する c (control) 許可と、認証されていることが必要です。

### 例

dcecp> aud disable dcecp>

### aud enable

監査デーモンを使用可能にします。構文は次のとおりです。

aud enable [remote audit daemon name]

enable 操作は、監査デーモンの監査レコード・ロギング・サービスを使用可能にし、 state 属性を enable へ変更します。この操作が成功すると、空ストリングが戻されます。

### 必須権限

### **aud(8dce)**

監査デーモンの ACL に対する c (control) 許可と、認証されていることが必要です。

### 例

dcecp> **aud enable** dcecp>

### **aud help**

aud オブジェクトとその操作についてのヘルプ情報を戻します。構文は次のとおりです。

**aud help** [*operation* | **-verbose**]

オプション

### **-verbose**

aud オブジェクトについてのヘルプ情報を表示します。

引き数またはオプションを指定せずに実行すると、 aud help コマンドは、各 aud 操作についての簡単 な情報を戻します。オプションの operation 引き数は、詳細情報を表示する操作の名前です。別の方法とし て、-verbose オプションを使用して、 aud オブジェクトそのもののさらに詳細な情報を表示することが できます。

### 必須権限

aud help コマンドの使用には、特別な権限は必要ありません。

### 例

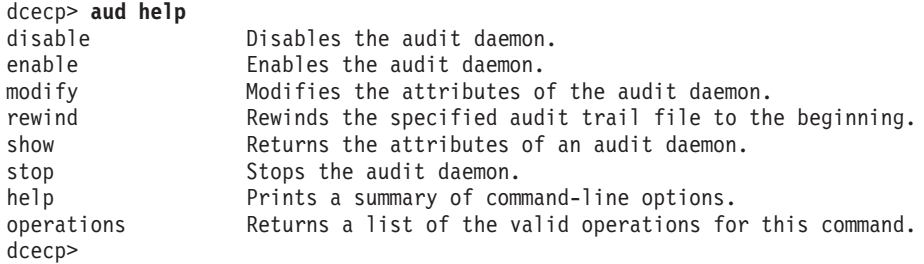

### **aud modify**

監査属性の値を変更します。構文は次のとおりです。

**aud modify** [*remote\_audit\_daemon\_name*] {**-change**

```
attribute_list | -attribute
value}
```
### オプション

**-change** *attribute\_list*

属性リストを使用して属性を指定できるようにします。

**-** *attribute value*

-change オプションと属性リストの使用に代わる方法として、この参照ページの『属性』のセクシ ョンにリストしている任意の属性の前にハイフン (-) を付けることによって、個々の属性オプショ ンを変更することができます。

**modify** 操作は、監査デーモン属性を変更できます。これは -change オプションを受け入れます。その場 合、属性リストを値としてとります。 aud modify コマンドも、属性オプション -stostrategy および -state を受け入れます。この操作は、成功時には空ストリングを戻します。

### 必須権限

監査デーモンの ACL に対する c (control) 許可と、認証されていることが必要です。

### 例

dcecp> **aud modify -change {{stostrategy wrap} {state enabled}}** dcecp> **aud modify -stostrategy wrap -state enabled** dcecp>

### **aud operations**

aud オブジェクトによってサポートされるオペレーションのリストを戻します。構文は次のとおりです。

### **aud operations**

使用可能な操作のリストはアルファベット順です。ただし、help および operations については最後にリ ストしています。

### 必須権限

aud operations コマンドの使用には、特別な権限は必要ありません。

### 例

### dcecp> **aud operations**

disable enable modify rewind show stop help operations dcecp>

### **aud rewind**

中央の監査証跡ファイルの先頭までリワインドします。構文は次のとおりです。

**aud rewind** [*remote\_audit\_daemon\_name*]

**rewind** 操作のデフォルトの操作対象は、集中証跡ファイルです。この操作が成功すると、空ストリングが 戻されます。

### 必須権限

監査デーモンの ACL に対する **c (control**) 許可と、認証されていることが必要です。

### 例

dcecp> **aud rewind** dcecp>

### **aud show**

監査デーモンの属性リストを戻します。構文は次のとおりです。

**aud show** [*remote\_audit\_daemon\_name*] [**-attributes**]

### オプション

### **aud(8dce)**

### **-attributes**

監査デーモンの属性を戻します。

show 操作では、監査デーモンの属性リストを戻します。属性は、字句の順序で戻されます。他の dcecp コマンドとの整合性を保つために、-attributes オプションが備えられています。これはコマンドの機能を 変更するものではありせん。

### 必須権限

監査デーモンに対する r (read) 許可と、認証されていることが必要です。

### 例

dcecp> **aud show** {stostrategy wrap} {state enabled} dcecp>

### **aud stop**

監査デーモンを停止します。構文は次のとおりです。

**aud stop** [*remote\_audit\_daemon\_name*]

stop 操作は、監査デーモンの処理を停止します。この操作が成功すると、空ストリングが戻されます。

### 必須権限

監査デーモンに対する c (control) 許可と、認証されていることが必要です。

### 例

dcecp> **aud stop** dcecp>

### 関連情報

 $\exists \forall \forall \forall$ : **auditd(8sec)**, **audevent(8dce)**, **audfilter(8dce)**, **audtrail(8dce)**, **dcecp(8dce)**.

U!\$k: **aud\_audit\_events(5sec)**"**dts\_audit\_events(5sec)**"**sec\_audit\_events(5sec)**" **event\_class(5sec)**#

### audevents

## 目的

DCE ホスト上の監査イベントをリストする dcecp オブジェクト。

## 一覧

audevents catalog

audevents help [operation | -verbose ]

audevents operations

audevents query event id

audevents show event class list | all

audevents catalog

# 引き数

すべてのイベント・クラス。 all

event\_class\_list

認識される 1 つまたは複数のイベント・クラスの名前。公式のイベント・クラスは、catalog 操 作で表示できます。

event id

整数または 16 進数のいずれかで表されるイベント・タイプ。 16 進数として指定される場合、接 頭部 0x を使用する必要があります。

operation

ヘルプ情報を表示する audevents 操作の名前。

### 説明

audevents オブジェクトは、ホスト上の監査デーモンで認識されるイベント・クラスを表します。各イベ ント・クラスはイベント・クラス構成ファイルで定義され、ファイル名はそのイベント・クラスの記号名で す。

このコマンドの操作対象は、ローカル・ホスト上の監査デーモンだけです。

# エラー

戻される可能性がある代表的なエラーのリストは、ここには記載していません。すべてのエラー・メッセー ジの詳細な説明については、IBM DCE Version 3.2 for AIX and Solaris: Problem Determination Guide を参 照してください。

### **audevents(8dce)**

### 操作

### **audevents catalog**

すべてのイベント・クラスの名前のリストを戻します。構文は次のとおりです。

### **audevents catalog**

catalog 操作は、すべてのイベント・クラスの名前のリストを戻します。これは引き数をとりません。戻さ れる順序は任意です。

### 必須権限

 $\overline{\gamma}$ ベント・クラス・ディレクトリー dcelocal**letc/audit/ec** に対する **r** (**read**) 許可が必要です。

### 例

dcecp> **audevents catalog** dce\_audit\_admin\_modify dce\_audit\_admin\_query dce\_audit\_filter\_modify dce audit filter query dce\_dts\_mgt\_modify dce\_dts\_mgt\_query dce\_dts\_synch dce\_dts\_time\_provider dce sec authent dce\_sec\_control dce\_sec\_modify dce\_sec\_query dce\_sec\_server dcecp>

### **audevents help**

audevents オブジェクトとその操作についてのヘルプ情報を戻します。構文は次のとおりです。

**audevents help** [*operation* | **-verbose**]

オプション

### **-verbose**

```
\overline{\mathsf{audevents}}\,\,オブジェクトについてのヘルプ情報を表示します。
```
引き数またはオプションを指定せずに実行すると、 audevents help コマンドは、各 audevents 操作に ついての簡単な情報を戻します。オプションの operation 引き数は、詳細情報を表示する操作の名前です。 別の方法として、-verbose オプションを使用して、 audevents オブジェクトそのもののさらに詳細な情 報を表示することができます。

### 必須権限

audevents help コマンドの使用には、特別な権限は必要ありません。

### 例

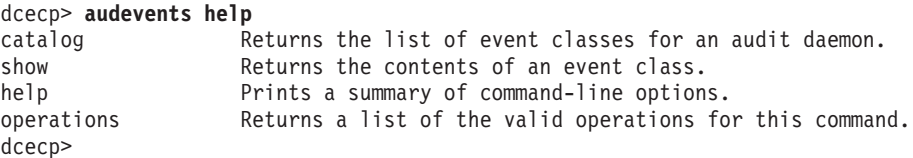

**50** IBM DCE for AIX and Solaris バージョン 3.2: 管理コマンド・リファレンス

### audevents operations

audevents オブジェクトによってサポートされるオペレーションのリストを戻します。構文は次のとおり です。

### audevents operations

使用可能な操作のリストはアルファベット順です。ただし、help および operations については最後にリ ストしています。

### 必須権限

audevents operations コマンドの使用には、特別な権限は必要ありません。

### 例

dcecp> audevents operations catalog show help operations dcecp>

### audevents query

イベント番号と関連したイベント名を戻します。構文は次のとおりです。

audevents query event\_id...

query 操作は、イベント ID と関連したイベント名を戻します。引き数は、整数または 16 進数のいずれ かで記されたイベント ID です。 16 進数で指定される場合、接頭部 Ox を使用する必要があります。

### 必須権限

イベント・クラス・ディレクトリー dcelocalletclaudit/ec に対する r (read) 許可が必要です。

### 例

dcecp> audevents query 0x101 event\_name associated with 0x101 is AS Request dcecp> dcecp> audevents query 257 event\_name associated with 257 is AS Request dcecp>

### audevents show

イベント・クラスの内容を戻します。構文は次のとおりです。

### audevents show event\_class\_list

show 操作は、イベント・クラスの内容を戻します。引き数は、イベント・クラス名のリストです。指定 した各イベント・クラスについて、audevents show は、イベント・クラス名と、そのイベント・クラス 内のイベントの数を戻します。 (この数値は、16 進形式で示された 32 ビットの整数です。) 引き数に複 数のイベント・クラスが指定される場合、この形式の複数のリストが出力され、イベント・クラス間をブラ ンク行で区切った 1 つのリストにまとめられます。

### 必須権限

イベント・クラス・ディレクトリー dcelocal**letc/audit/ec** に対する **r** (**read**) 許可が必要です。

### 例

### **audevents(8dce)**

```
dcecp> audevents show dce_audit_filter_query
{dec_audit_finter_query} 0x101 0x102}
dcecp>
dcecp> audevents show {dce_audit_filter_query dce_dts_time_provider}
{dce audit filter query 0x\overline{1}01 0x\overline{1}02}
{dce_dts_time_provider 0x211 0x212}
dcecp>
```
## 関連情報

 $\exists \forall \forall \forall$ : aud(8dce), audfilter(8dce), auditd(8sec), audtrail(8dce), dcecp(8dce)<sub></sub>

 $\forall$   $\forall$   $\forall$   $\forall$   $\forall$   $\forall$  aud\_audit\_events(5sec)  $\forall$  and  $\forall$  ats\_audit\_events(5sec)  $\forall$  event\_class(5sec)  $\forall$ **sec\_audit\_events(5sec)**#

## audfilter

## 目的

DCE ホスト上のイベント・フィルターを管理する dcecp オブジェクト。

## 一覧

### audfilter catalog

audfilter create audit filter name list -attributeguide name list

audfilter delete audit\_filter\_name\_list

audfilter help [operation | -verbose ]

audfilter modify audit\_filter\_name\_list [-addguide\_name\_list] [-removeguide\_name\_list]

audfilter operations

audfilter show audit filter name list

## 引き数

audit\_filter\_name\_list

監査イベント・フィルターの 1 つまたは複数の名前のリスト。フィルター名は、タイプに応じ て、1つのフィルター・タイプと、場合によっては 1つのキーとで構成されます。

監査フィルターのタイプは、次のとおりです。

#### 型  $+-$

principal

キーは principal name です。

### foreign\_principal

キーは /.../cellname/principal name です。

group キーは group\_name です。

### foreign\_group

キーは /.../cellname/group\_name です。

キーは cellname です。 cell

### cell overridable

キーは cellname です。

### world

このタイプには、キーはありません。

### world\_overridable

このタイプには、キーはありません。

監査フィルター名の例としては、principal admin、group dce、および world があります。

### operation

ヘルプ情報を表示する audfilter 操作の名前。

### 説明

audfilter オブジェクトは、ガイドのリストで構成される監査イベント・フィルターを表します。監査イベ ント・フィルターは、監査デーモンによって保存され、監査可能なイベントをログに記録するかどうか判別 するときに使用されます。監査フィルター名は、(タイプに応じて) 1 つのフィルター・タイプと、場合に よっては 1 つのキーとで構成されます。

このコマンドの操作対象は、 s(aud) コンビニエンス変数で指定した監査デーモンになります。この変数 が設定されていない場合、コマンドの操作対象は、ローカル・ホスト上の監査デーモンです。

audfilter 操作を複数回実行して、フィルターに保管されているガイド・データを追加および削除します。 ガイドは、特定の監査条件が生じたときに実行するアクションを指定します。 1 つのフィルターには、複 数のガイドを含めることができ、それぞれには異なる条件でのさまざまなアクションを指定できます。ガイ ドは、ガイドを構成する 3 つのエレメント (すなわち、監査条件、監査アクション、およびイベント・ク ラス) のリストによって識別されます。ガイドは基本的に、監査する対象 (イベント・クラス)、時期 (監査 条件)、および方法 (監査アクション) を指定します。イベント・クラスは、管理者によって定義可能である ことに注意してください。

### 監査条件

指定可能な監査条件は、以下のとおりです。

### **SUCCASS**

イベントが成功する場合にだけ監査します。

### denial

アクセスが否認されてイベントが失敗した場合にだけ監査します。

### failure

他の理由でイベントが失敗した場合にだけ監査します。

### pending

結果がまだ判別されていません。

### 監杳アクション

指定可能な監査アクションは、以下のとおりです。

#### alarm

システム・コンソールに監査レコードを送信します。

all イベントをログに記録し、アラームを出します。 all を設定する場合、show 操作は、{log alarm all} ではなく、all アクションを戻します。

イベント管理サービスへイベントを送信します。 ems

- 監査デーモンの監査証跡ファイルか、またはユーザー指定の監査証跡ファイルのいずれかにある監 log 査レコードをログに記録します。
- none 監査アクションは行われません。

### エラー

戻される可能性がある代表的なエラーのリストは、ここには記載していません。すべてのエラー・メッセー ジの詳細な説明については、IBM DCE Version 3.2 for AIX and Solaris: Problem Determination Guide を参 照してください。

## 操作

### audfilter catalog

監査デーモンの全フィルター名のリストを戻します。構文は次のとおりです。

### audfilter catalog

catalog 操作は、監査デーモンによって保守されているすべてのフィルター名を示すリストを戻します。こ れは引き数をとりません。名前は、タイプと (必要であれば) キーのリストです。これらは任意の順序で戻 されます。

### 必須権限

catalog 操作の使用には、特別な権限は必要ありません。

### 例

### dcecp> audfilter catalog

{principal melman} {foreign principal /.../cell X/kevins} {group dce} world dcecp>

### audfilter create

新しい監査フィルターを作成します。構文は次のとおりです。

audfilter create audit\_filter\_name\_list -attribute guide\_name\_list

### オプション

### -attribute guide name list

指定した作成する監査イベント・フィルターに追加する 1 つまたは複数のガイドのリストを指定 します。ガイド名は、イベント・クラス、監査条件、および監査アクションの 3 つのエレメント で構成されます。

ガイド名の詳細については、『データ構造』を参照してください。

create 操作は、新規監査フィルターを作成します。引き数は、作成する監査フィルター名のリストです。 ガイドのないフィルターは終結処理 (不要情報収集) 時に監査デーモンによって削除されるため、このコマ ンドでは、作成時に指定した監査フィルターに追加されるガイドのリストを値として持つ -attribute オプ ションが必要です。すべてのガイドは、作成するよう指定されたすべての監査フィルターに追加されます。 この操作は、成功時には空ストリングを戻します。

### 必須権限

監査デーモンに対する w (write) 許可と、認証されていることが必要です。

例

dcecp> audfilter create {principal melman} -attribute {dce sec query denial log} dcecp>

### **audfilter(8dce)**

### **audfilter delete**

すべてのフィルター・ガイドを含むフィルターを削除します。構文は次のとおりです。

**audfilter delete** *audit\_filter\_name\_list*

delete 操作は、すべてのフィルター・ガイドを含むフィルターを削除します。引き数は、削除する監査フ イルター名のリストです。この操作は、成功時には空ストリングを戻します。

### 必須権限

監査デーモンに対する w (write) 許可と、認証されていることが必要です。

### 例

dcecp> **audfilter delete {principal jones}** dcecp>

### **audfilter help**

audfilter オブジェクトとその操作についてのヘルプ情報を戻します。構文は次のとおりです。

**audfilter help** [*operation* | **-verbose**]

オプション

### **-verbose**

audfilter オブジェクトについてのヘルプ情報を表示します。

引き数またはオプションを指定せずに実行すると、 audfilter help コマンドは、各 audfilter 操作につい ての簡単な情報を戻します。オプションの operation 引き数は、詳細情報を表示する操作の名前です。別の 方法として、-verbose オプションを使用して、 audfilter オブジェクトそのもののさらに詳細な情報を表 示することができます。

### 必須権限

audfilter help コマンドの使用には、特別な権限は必要ありません。

### 例

dcecp>

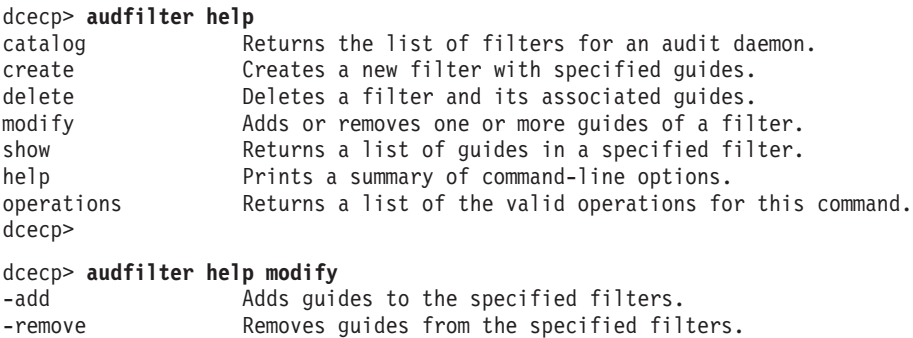

### **audfilter modify**

フィルターの 1 つまたは複数のガイドを追加または削除します。構文は次のとおりです。

audfilter modify audit\_filter\_name\_list  $\left\{ \left[ \text{-add} \right] \right\}$  guide\_name\_list  $\lceil$ -remove *guide* name list]}

オプション

**-add** guide name list

指定した変更する監査イベント・フィルターに追加する 1 つまたは複数のガイドのリストを指定 します。ガイド名は、監査条件、監査アクション、およびイベント・クラスの 3 つのエレメント で構成されます。

ガイド名の詳細については、『データ構造』を参照してください。

-remove guide\_name\_list

指定した変更する監査イベント・フィルターから削除する 1 つまたは複数のガイドのリストを指 定します。ガイド名は、監査条件、監査アクション、およびイベント・クラスの 3 つのエレメン トで構成されます。

ガイド名の詳細については、『データ構造』を参照してください。

modify は、フィルターの 1 つまたは複数のガイドを追加または削除します。引き数は、変更する監査フ ィルター名のリストです。さらに、実行する特定の操作については、-add および -remove オプションの 1 つまたは複数を使用して記述されます。どちらのオプションの引き数も、ガイドのリストです。複数のガ イドを指定すると、すべてのガイドが操作対象になりますが、個別に操作することはできません。最後の ガイドがフィルターから削除されると、そのフィルターはある時点で監査デーモンによって削除されます。

複数のアクションの原子性は、保証されません。

同様に、指定したフィルターに部分的に存在するガイドを追加すると、既存のガイドが変更されてしまうこ とになります。このような変更が行われて、削除 / 追加時のセマンティクスが保守されます。この操作 は、成功時には空ストリングを戻します。

### 必須権限

監査デーモンに対する w (write) 許可と、認証されていることが必要です。

### 例

dcecp> audfilter modify {principal jones} ¥ -add {dce\_dts\_mgt\_modify failure alarm} \ -remove {dce\_dts\_mgt\_query all log} dcecp>

### audfilter operations

audfilter オブジェクトによってサポートされるオペレーションのリストを戻します。構文は次のとおりで す。

### audfilter operations

使用可能な操作のリストはアルファベット順です。ただし、help および operations については最後にリ ストしています。

### 必須権限

**audfilter operations** コマンドの使用には、特別な権限は必要ありません。

### **audfilter(8dce)**

dcecp> **audfilter operations** catalog create delete modify show help operations dcecp>

### **audfilter show**

指定したフィルターのガイドのリストを戻します。構文は次のとおりです。

**audfilter show** *audit\_filter\_name\_list*

show 操作は、指定したフィルターのガイドのリストを戻します。引き数は、表示するフィルター名(フィ ルター・タイプ、および必要であればキー)のリストです。複数が入力されている場合、出力は連結され て、フィルター間にブランク行が挿入されます。

### 必須権限

監査デーモンに対する r (read) 許可と、認証されていることが必要です。

### 例

```
dcecp> audfilter show {principal rousseau}
{dce_dts_mgt_modify failure alarm}
{dce_dts_mgt_query all log}
dcecp>
```
### 関連情報

 $\exists \forall \forall \forall$ : aud(8dce), audevents(8dce), auditd(8sec), audtrail(8dce), dcecp(8dce)<sub></sub>

**ファイル: aud\_audit\_events(5sec)、dts\_audit\_events(5sec)、event\_class(5sec)、 sec\_audit\_events(5sec)**#
# **audtrail**

# 目的

監査証跡を読み取り可能な形式に変換する dcecp オブジェクト。

# 一覧

**audtrail help** [*operation* | **-verbose** ]

# **audtrail operations**

**audtrail show** *audit\_trail\_file\_name\_list* [**-to** *filename*] [**-before** *date*] [**-after** *date*] [**-event** *event\_id*] [**-reverse** ] [**-first** ] [**-last** ] [**-notranslate**] [**-uuid**]

# 引き数

*audit\_trail\_file\_name\_list*

監査証跡ファイルの 1 つまたは複数の名前のリスト。名前は、絶対パス名と、現行作業ディレク トリーに対して相対のパス名のいずれかにできます。

*operation*

ヘルプ情報を表示する **audtrail** 操作の名前。

# 説明

audtrail オブジェクトは、監査証跡ファイルを表します。このコマンドは現在のところ、監査証跡を判読 可能な形式へ変換する 1 つの操作だけをサポートしています。

# エラー

戻される可能性がある代表的なエラーのリストは、ここには記載していません。すべてのエラー・メッセー ジの詳細な説明については、IBM DCE Version 3.2 for AIX and Solaris: Problem Determination Guide を参 照してください。

# 操作

# **audtrail help**

audtrail オブジェクトとその操作についてのヘルプ情報を戻します。構文は次のとおりです。

**audtrail help** [*operation* | **-verbose**]

# オプション

# **-verbose**

**audtrail** オブジェクトについてのヘルプ情報を表示します。

引き数またはオプションを指定せずに実行すると、 audtrail help コマンドは、各 audtrail 操作について の簡単な情報を戻します。オプションの operation 引き数は、詳細情報を表示する操作の名前です。別の方 法として、-verbose オプションを使用して、 audtrail オブジェクトそのもののさらに詳細な情報を表示 することができます。

# 必須権限

## **audtrail(8dce)**

audtrail help コマンドの使用には、特別な権限は必要ありません。

## 例

#### dcecp> **audtrail help**

show Returns or files the contents of an audit trail file. help **Prints a summary of command-line options.** operations Returns a list of the valid operations for this command. dcecp>

# **audtrail operations**

audtrail オブジェクトによってサポートされるオペレーションのリストを戻します。構文は次のとおりで す。

#### **audtrail operations**

使用可能な操作のリストはアルファベット順です。ただし、help および operations については最後にリ ストしています。

#### 必須権限

audtrail operations コマンドの使用には、特別な権限は必要ありません。

#### 例

dcecp> **audtrail operations** show help operations dcecp>

### **audtrail show**

監査証跡の情報を読み取り可能な形式で戻します。構文は次のとおりです。

**audtrail show** *audit\_trail\_file\_name\_list* [**-to** *filename*] [**-before** *date*] [**-after** *date*] [**-event** *event\_id*] [**-reverse** ] [**-first** ] [**-last** ] [**- notranslate**] [**-uuid**]

### オプション

**-to** *filename*

監査証跡出力を保管するファイルの名前を指定します。

**-before** *date*

指定した日付以前に記録されたすべてのイベント・レコードを表示します。

#### **-after** *date*

指定した日付以後に記録されたすべてのイベント・レコードを表示します。

#### **-event** *event\_id*

同じイベント・タイプのすべてのイベント・レコードを表示します。イベント ID は、整数または 16 進数のいずれかで指定できます。 16 進数で指定される場合、接頭部 Ox を使用する必要があ ります。

#### **-reverse**

日付の新しいものから古いものの順番ですべてのイベント・レコードを表示します。

-first 監査証跡から最初のイベント・レコードを取り出します。

-last 監査証跡から最後のイベント・レコードを取り出します。

-notranslate

イベント固有の情報を判読可能な形式に変換しません。イベント固有の情報は、デフォルトでは変 換されます。

-uuid 検出する UUID およびそれに関連した名前があれば表示します (名前は、入手できるときには必ず 表示されます)。

show 操作は、監査証跡を判読可能な形式で戻します。このコマンドは、監査証跡ファイル名のリストを 引き数としてとります。複数の名前が入力されている場合、各監査証跡の出力は連結されて、監査証跡の間 にブランク行が挿入されます。 -to オプションは、証跡の宛先ファイル名を指定します。このオプション を指定しない場合、コマンドからはその証跡が戻されます。このオプションを指定する場合、この操作で空 ストリングが戻されます。

監査証跡ファイルは非常に大きくなる場合があるため、証跡全体をメモリーに読み込むことを避けるた め、-to スイッチの使用を強くお勧めします。

dcecp が出力を処理するときには、戻された情報のセット全体を内部バッファーに送信してから表示する ことに注意してください。したがって、出力が画面に送られるときには、表示されるまで長くかかる場合が あります。

#### 必須権限

ローカル・ファイル・システム上の監査証跡ファイルに対する r (read) 許可が必要です。

#### 例

#### dcecp> audtrail show my\_trail

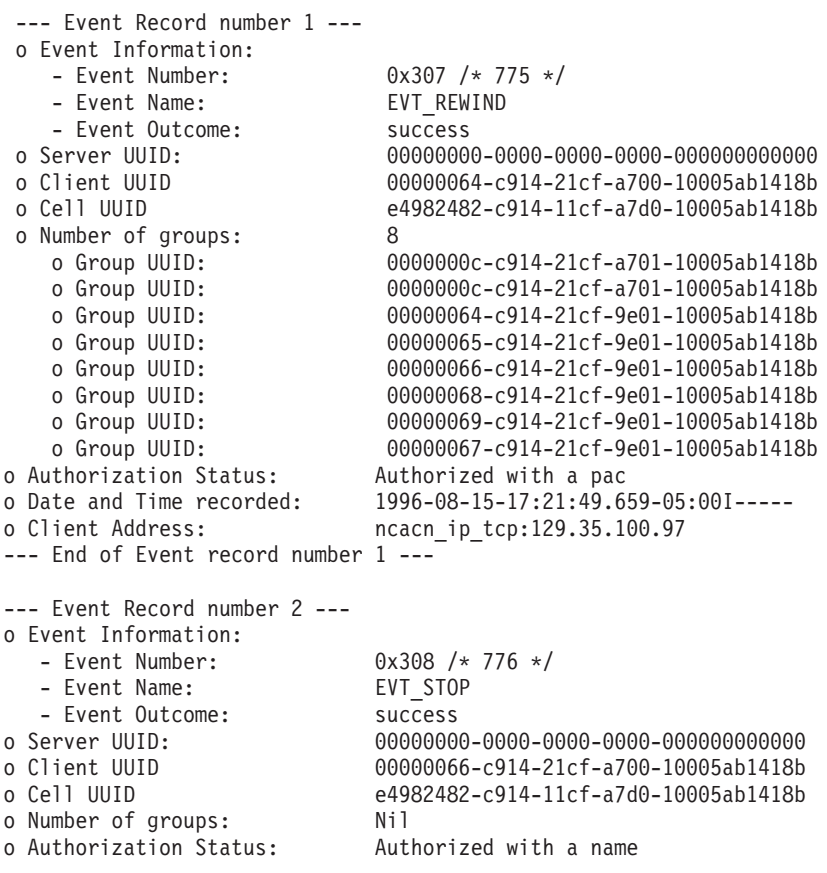

# **audtrail(8dce)**

```
o Date and Time recorded: 1996-08-16-09:10:37.427-05:00I-----
o Client Address: ncacn_ip_tcp:129.35.100.97 3865
--- End of Event record number 2 ---
dcecp>
```
# 関連情報

 $\exists \forall \forall \forall$ : **aud(8dce)**, **audevents(8dce)**, **auditd(8sec)**, **audfilter(8dce)**, **dcecp(8dce)**.

 $\forall$   $\forall$   $\forall$   $\forall$   $\forall$  aud\_audit\_events(5sec), dts\_audit\_events(5sec), event\_class(5sec), **sec\_audit\_events(5sec)**#

# **cds**

# 目的

セル・ディレクトリー・サービス・サーバーを表す dcecp オブジェクト。

# 一覧

**cds disable** *server\_name*

**cds help** [*operation* | **-verbose** ]

**cds operations**

**cds show** *server\_name*

# 引き数

## *operation*

ヘルプ情報を表示する cds 操作の名前。

*server\_name*

ローカル・セルのいずれかで稼働している特定の CDS サーバーの名前。サーバー名は、以下のい ずれかの形式で指定します。

**/.../***cell\_name***/hosts/***dce\_hostname***/cds-server**

**/.:/hosts/***dce\_hostname***/cds-server**

# 説明

cds オブジェクトでは、ローカル・セルの CDS サーバー経由で、ある程度の低レベル制御を行うことが できます。これを使用して稼働中のサーバーを使用不可にすると、手順どおりにシャットダウンできます。 さらにこのコマンドでは、指定したサーバーが現在認識している、限定された属性およびカウンター情報の セットも表示します。

# 属性

# **Child\_Update\_Failures**

サーバーが子レプリカの更新に失敗した回数。

# **Creation\_Time**

現在のサーバーが始動した日時を示す日時スタンプ。

# **Crucial\_Replicas**

サーバーが認識している重要なレプリカの数。

# **Future\_Skew\_Time**

サーバーを許可したスキュー時間。

## **Known\_Clearinghouses**

サーバーが認識しているクリアリングハウスのリスト。

## **Read\_Operations**

サーバーの始動以降に処理された読み取り操作の数。

# **cds(8dce)**

#### **Security\_Failures**

CDS サーバーでセル・セキュリティー・サービスの問題が生じた回数。

#### **Skulks\_Completed**

サーバーの始動時以降に完了したスカルクの数。

#### **Skulks\_Initiated**

サーバーの始動時以降に開始されたスカルクの数。

#### **Times\_Lookup\_Paths\_Broken**

サーバー操作時に検索パスが中断した回数。

#### **Write\_Operations**

サーバーの始動時以降に処理された書き込み操作の数。

# エラー

戻される可能性がある代表的なエラーのリストは、ここには記載していません。すべてのエラー・メッセー ジの詳細な説明については、IBM DCE Version 3.2 for AIX and Solaris: Problem Determination Guide を参 照してください。

# 操作

## **cds disable**

指定した CDS サーバーを使用不可にします。構文は次のとおりです。

#### **cds disable** *server\_name*

指定したサーバーがローカル・セルのいずれか実行していることと、そのマシンにアクセスする権限が必要 です。この操作が成功すると、空ストリングが戻されます。

#### 必須権限

 $+$ サーバーのネームスペース・エントリーに対する dwc (delete、write、create) 許可が必要です。

## 例

dcecp> **cds disable /.:/hosts/blech/cds-server** dcecp>

## **cds help**

cds オブジェクトとその操作についてのヘルプ情報を戻します。構文は次のとおりです。

**cds help** [*operation* | **-verbose**]

オプション

## **-verbose**

cds オブジェクトについてのヘルプ情報を表示します。

引き数またはオプションを指定せずに実行すると、 cds help コマンドは、各 cds 操作についての簡単 な情報を戻します。オプションの operation 引き数は、詳細情報を表示する操作の名前です。別の方法とし て、-verbose オプションを使用して、 cds オブジェクトそのものの詳細情報を表示することができま す。

#### 必須権限

**64** IBM DCE for AIX and Solaris バージョン 3.2: 管理コマンド・リファレンス

cds help コマンドの使用には、特別な権限は必要ありません。

## 例

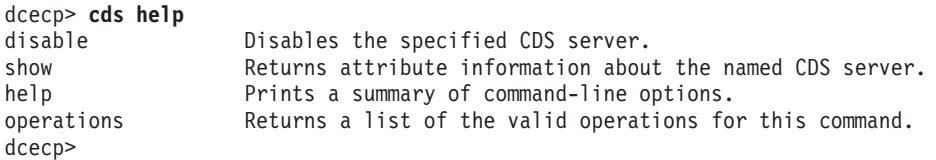

## **cds operations**

**cds** オブジェクトによってサポートされるオペレーションのリストを戻します。構文は次のとおりです。

### **cds operations**

使用可能な操作のリストはアルファベット順です。ただし、help および operations については最後にリ ストしています。

## 必須権限

cds operations コマンドの使用には、特別な権限は必要ありません。

## 例

dcecp> **cds operations** disable show help operations dcecp>

## **cds show**

指定した CDS サーバーについての属性情報を戻します。構文は次のとおりです。

#### **cds show** *server\_name*

戻される属性は、ほとんどの場合にカウンター情報を表すものです。これは、CDS サーバーでの問題を見 極めるために役立ちます。属性が戻される順序は、CDS 内で決められています。

## 必須権限

サーバーのネームスペース·エントリーに対する r (read) 許可が必要です。

# 例

```
dcecp> cds show /.:/hosts/blech/cds-server
{Creation_Time 1995-10-11-10:06:31.434-04:00I-----}
{Future_Skew_Time 0}
{Read_Operations 141384}
{Write_Operations 3589}
{Skulks_Initiated 278}
{Skulks_Completed 278}
{Times_Lookup_Paths_Broken 0}
{Crucial_Replicas 0}
{Child_Update_Failures 0}
{Security_Failures 0}
{Known_Clearinghouses /.../gumby1/blech_ch}
dcecp>
```
# 関連情報

 $\exists \forall \forall \forall$ : cdsd(8dce), dcecp(8dce), cdsclient(8dce).

# cdsalias

# 目的

CDS のセル名を操作できるようにする dcecp オブジェクト。

注:このコマンドは階層的なセル環境を確立するためには使用しないでください。

# 一覧

cdsalias catalog

cdsalias connect

cdsalias create cellalias name

cdsalias delete cellalias name

cdsalias help [operation | -verbose ]

cdsalias operations

# 引き数

cellalias name

```
セルの単一の完全修飾別名。次のような形式になります。
```
 $/$ ... $/$ cellalias name

operation

ヘルプ情報を表示する cdsalias 操作の名前。

# 説明

cdsalias オブジェクトは、セル・ディレクトリー・サービス (CDS) が認識するセル名を表します。この オブジェクトでは、DCE セルの別名と優先名を操作できます。各セルには、1 つの優先名があります。セ ルには別名を付けることもできます。現在このオブジェクトは、CDS コンポーネントだけに影響を与えま す。セキュリティー・サーバーと各ホストにも、新しいセル別名を通知する必要があります。

別名と優先名を扱うときには、CDS\_DirectoryVersion 属性を 4.0 以上に設定する必要があります。詳細 については、directory コマンドの『属性』のセクションを参照してください。

# エラー

戻される可能性がある代表的なエラーのリストは、ここには記載していません。すべてのエラー・メッセー ジの詳細な説明については、IBM DCE Version 3.2 for AIX and Solaris: Problem Determination Guide を参 照してください。

# 操作

# cdsalias catalog

CDS 内のすべての定義済みセル別名のリストを戻します。構文は次のとおりです。

## cdsalias catalog

catalog 操作は、CDS 内のすべての定義済みセル別名のリストを戻します。それぞれの別名のラベルに は、現在の優先名となっている名前に応じて、 alias または primary のいずれかが示されます。

## 必須権限

セルのルート·ディレクトリーに対する r (read) 許可が必要です。

## 例

```
dcecp> cdsalias catalog
{CDS_CellAliases
{Alias /.../green.cell.osf.org}
{Primary /.../blue.cell.osf.org}}
dcecp>
```
# **cdsalias connect**

2 つのセル間で階層関係を確立します。このオプションは現在サポートされていません。構文は次のとおり です。

### **cdsalias connect**

connect 操作は、2 つのセル間で階層関係を作成します。引き数はとりません。親のセルを識別するため に、セルの現在の優先名が使用され、最後の相対識別名 (RDN) が削除されます。この操作が成功すると、 空ストリングが戻されます。

## 必須権限

ローカル・セルのルート・ディレクトリーに対する a (auth\_info) 許可が必要です。また、ローカル・セ ルのルート・ディレクトリーのマスター・レプリカが含まれるマシン上の CDS サーバー・プリンシパルに は、親セルのルート・ディレクトリーに対する i (insert) 許可も必要です。

# 例

dcecp> **cdsalias connect** dcecp>

## **cdsalias create**

CDS に新しい別名セル名を作成します。この操作は現在サポートされていません。構文は次のとおりで す。

## **cdsalias create** *cellalias\_name*

create 操作は、CDS に新しい別名セル名を作成します。必須の引き数は、セルの単一の完全修飾別名で す。この操作が成功すると、空ストリングが戻されます。

## 必須権限

セルのルート・ディレクトリーに対する a (auth info) 許可が必要です。

## 例

dcecp> **cdsalias create /.../green.cell.osf.org** dcecp>

# **cdsalias(8dce)**

## **cdsalias delete**

既存の別名セル名を CDS から削除します。構文は次のとおりです。

#### **cdsalias delete** *cellalias\_name*

delete 操作は、既存の別名セル名を CDS から削除します。必須の引き数は、セルの単一の完全修飾別名 です。別名が存在しない場合、エラーが戻されます。優先セル名を削除するときには、このコマンドは使用 できません。この操作が成功すると、空ストリングが戻されます。

## 必須権限

セルのルート・ディレクトリーに対する a (auth\_info) 許可が必要です。

## 例

dcecp> **cdsalias delete /.../green.cell.osf.org** dcecp>

## **cdsalias help**

cdsalias オブジェクトとその操作についてのヘルプ情報を戻します。構文は次のとおりです。

**cdsalias help** [*operation* | **-verbose**]

オプション

#### **-verbose**

**cdsalias** オブジェクトについてのヘルプ情報を表示します。

引き数またはオプションを指定せずに実行すると、 cdsalias help コマンドは、各 cdsalias 操作につい ての簡単な情報を戻します。オプションの operation 引き数は、詳細情報を表示する操作の名前です。別の 方法として、-verbose オプションを使用して、 cdsalias オブジェクトそのもののさらに詳細な情報を表 示することができます。

## 必須権限

cdsalias help コマンドの使用には、特別な権限は必要ありません。

## 例

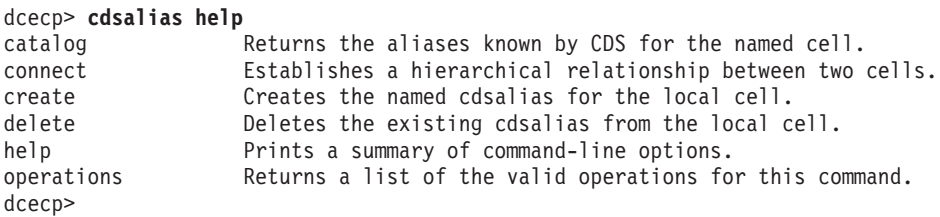

# **cdsalias operations**

```
cdsalias オブジェクトによってサポートされるオペレーションのリストを戻します。構文は次のとおりで
す。
```
## **cdsalias operations**

使用可能な操作のリストはアルファベット順です。ただし、help および operations については最後にリ ストしています。

# 必須権限

cdsalias operations コマンドの使用には、特別な権限は必要ありません。

例

```
dcecp> cdsalias operations
catalog connect create delete help operations
dcecp>
```
# 関連情報

**dcecp(8dce)**"**account(8dce)**"**directory(8dce)**"**hostdata(8dce)**#

# **cdscache(8dce)**

# **cdscache**

# 目的

ローカル CDS キャッシュを管理する dcecp オブジェクト。

# 一覧

**cdscache create** *server\_name* **-binding***server\_binding*

**cdscache delete** *server\_name*

**cdscache discard** [*server\_name*]

**cdscache dump**

**cdscache help** [*operation* | **-verbose** ]

**cdscache operations**

**cdscache show** *server\_name* {**-server** | **-clearinghouse** }

# 引き数

#### *operation*

ヘルプ情報を表示する cdscache 操作の名前。

*server\_name*

キャッシュに入れられたサーバー・マシンの単純名。単純名は、セル相対名または完全修飾名  $($ .:**/hosts/pelican** など) ではありません。単純名の例としては、**pelican** や **hosts/pelican** があ ります。

# 説明

cdscache オブジェクトは、ローカル・ノードのセル・ディレクトリー・サービス (CDS) キャッシュを表 します。 CDS キャッシュには、ローカル・マシンが認識するサーバーとクリアリングハウスについての情 報が入り、読み取られた CDS エントリーについてのユーザー・データも入ります。 create および delete 操作は、サーバー情報だけに適用されます。 show および dump 操作は、追加情報を表示できま す。

# エラー

戻される可能性がある代表的なエラーのリストは、ここには記載していません。すべてのエラー・メッセー ジの詳細な説明については、IBM DCE Version 3.2 for AIX and Solaris: Problem Determination Guide を参 照してください。

# 操作

## **cdscache create**

ローカル・クライアントのキャッシュにサーバーの情報を作成します。構文は次のとおりです。

**cdscache create** *server\_name* **-binding** *server\_binding*

## オプション

-binding server\_binding

必須の -binding オプションを使用すると、CDS サーバーのバインディング情報を指定できます。 このオプションは server binding 引き数をとります。これは、サーバー・ノードのプロトコル・シ ーケンスおよびネットワーク・アドレスです。ストリング形式は次のとおりです。

protocol-sequence: network-address

dcecp の形式は以下のとおりです。

{protocol-sequence network-address}

protocol-sequence は、文字ストリングであり、クライアントとサーバーとの間の関連を確立するた めに使用されるネットワーク・プロトコルを示します。プロトコル・シーケンスは、バインディン グで提供されるネットワーク・アドレスに応じた特別な形式になります。たとえば、ncacn ip tcp (接続ベースのプロトコルの場合) または ncadg\_ip\_udp (データグラム・プロトコルの場合) など があります。 network-address は、サーバー・ノードのネットワーク・アドレスを表すストリング です。

create 操作は、ローカル・クライアントのキャッシュにサーバーの知識を作成します。 server name 引き 数は、キャッシュ・サーバーの単純名です。(単純名の一例として、pelican があります。これ は、1:/hosts/pelican のようなセル相対名とは異なります。)一般にこのコマンドは、それ自体では自動的 に構成できないクライアントに対し、構成情報を手動で提供するときに使用されます。サーバーについての アドレッシング情報を WAN 経由でクライアントに提供するなどの場合に、構成情報を手動で提供するこ とが必要になります。クライアントが特定のサーバーを認識したら、その参照先から他のサーバーを検出で きます。この操作が成功すると、空ストリングが戻されます。

#### 必須権限

CDS クライアント・システム *I:lhostslhostnamelcds-clerk* に対する w (write) 許可が必要です。

#### 例

次のコマンドでは、ローカル・クライアントのキャッシュに、サーバー pelican の知識を作成します。 dcecp> cdscache create pelican -binding ncacn\_ip\_tcp:16.20.15.25 dcecp>

## cdscache delete

特定して作成したサーバーの知識を、ローカル・クライアントのキャッシュから削除します。構文は次のと おりです。

## cdscache delete server\_name

delete 操作は、特定して作成したサーバーの知識を、ローカル・クライアントのキャッシュから削除しま す。必須の server name 引き数は、キャッシュ・サーバーの単純名です。 (単純名の一例として、pelican があります。これは、1:/hosts/pelican のようなセル相対名とは異なります。)削除できるのは、 cdscache create コマンドで特定して作成したサーバーだけです。この操作が成功すると、空ストリング が戻されます。

#### 必須権限

CDS クライアント・システム *I:lhostsIdce\_hostname I*cds-clerk に対する w (write) 許可が必要です。

# cdscache(8dce)

#### 例

以下のコマンドは、サーバー gumby の知識を、クライアント・キャッシュから除去します。

dcecp> cdscache delete gumby dcecp>

### cdscache discard

クライアント・キャッシュの内容を破棄します。構文は次のとおりです。

#### cdscache discard [server name]

discard 操作は、server name で指定したホストのクライアント・キャッシュ内にある情報を破棄します。 server name を指定しない場合、この操作では、ローカル・ホスト上のクライアント・キャッシュから情報 が廃棄されます。指定できるのは単一のサーバー名だけです。この操作が成功すると、空ストリングが戻さ れます。

この操作を実行するために、cdscache discard は以下を実行します。

- 1. クライアント CDS を停止します。
- 2. 特定のファイル・セットを削除します。
- 3. クライアント CDS を再始動します。

この処理の間に、キャッシュに入っていたすべての情報が破棄されます。

#### 必須権限

CDS クライアント・システムでのスーパーユーザー特権がなければなりません。 CDS の許可は必要あり ません。

#### 例

次のコマンドでは、ローカル・ホスト上のクライアント・キャッシュの内容を破棄します。

dcecp> cdscache discard dcecp>

#### cdscache dump

クライアント・キャッシュの内容全体を表示します。構文は次のとおりです。

#### cdscache dump

dump 操作は、クライアント・キャッシュの内容を画面に表示します。

#### 必須権限

CDS クライアント・システムでのスーパーユーザー特権がなければなりません。 CDS の許可は必要あり ません。

### 例

次のコマンドでは、クライアント・キャッシュの内容を画面に表示します(例では、出力は示していませ  $h$ <sub>o</sub>

dcecp> cdscache dump dcecp>

## **cdscache help**

cdscache オブジェクトとその操作についてのヘルプ情報を戻します。構文は次のとおりです。

**cdscache help** [*operation* | **-verbose**]

# オプション

#### **-verbose**

cdscache オブジェクトについてのヘルプ情報を表示します。

引き数またはオプションを指定せずに実行すると、 cdscache help コマンドは、各 cdscache 操作につ いての簡単な情報を戻します。オプションの operation 引き数は、詳細情報を表示する操作の名前です。別 の方法として、-verbose オプションを使用して、 cdscache オブジェクトそのもののさらに詳細な情報 を表示することができます。

### 必須権限

cdscache help コマンドの使用には、特別な権限は必要ありません。

#### 例

### dcecp> **cdscache help**

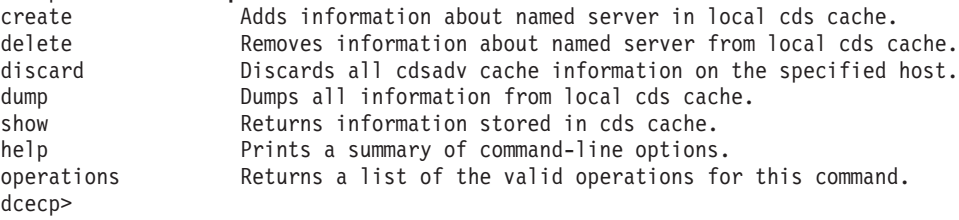

## **cdscache operations**

**cdscache** オブジェクトによってサポートされるオペレーションのリストを戻します。構文は次のとおり です。

#### **cdscache operations**

使用可能な操作のリストはアルファベット順です。ただし、help および operations については最後にリ ストしています。

#### 必須権限

cdscache operations コマンドの使用には、特別な権限は必要ありません。

#### 例

```
dcecp> cdscache operations
create delete discard dump show help operations
dcecp>
```
#### **cdscache show**

```
キャッシュに保管されているクリアリングハウスまたはサーバーについての情報を戻します。構文は次のと
おりです。
```
**cdscache show** *server\_name* {**-server** | **-clearinghouse**}

## cdscache(8dce)

オプション

#### -clearinghouse

このオプションは、指定したキャッシュ・クリアリングハウスの属性について、そのすべての名前 と値を表示します。有効な属性は以下のとおりです。

#### **Creation Time**

このクリアリングハウスをキャッシュに追加した時刻を指定します。

#### **Miscellaneous Operations**

キャッシュ・クリアリングハウスに対してこのクライアントが実行する読み書き以外の操 作 (すなわち、スカルク、新規エポックなど) の数を指定します。

#### **Read Operations**

キャッシュ・クリアリングハウスでクライアントによって実行されるすべての種類の検索 操作の回数を示します。

#### **Towers**

キャッシュ・クリアリングハウスを保守するサーバーのプロトコル・シーケンスおよびネ ットワーク・アドレスを示します。

### **Write Operations**

キャッシュ・クリアリングハウスでこのクライアントによって実行される書き込み操作の 回数を示します。

#### -server

このオプションは、ローカル・クライアントのキャッシュのサーバーのアドレス情報を表示しま す。有効な属性は以下のとおりです。

#### **Name**

ディレクトリー・セル名。

#### **Towers**

サーバー・ノードのプロトコル・シーケンスおよびネットワーク・アドレス。

show 操作は、キャッシュに保管されているクリアリングハウスまたはサーバーについての情報を表示し ます。必須の server name 引き数は、サーバーの単純名であるか、情報を表示するクリアリングハウスの CDS 名です。表示する情報を選択するには、-clearinghouse または -server オプションのいずれかを使 用する必要があります。

#### 必須権限

CDS クライアントに対する r (read) 許可が必要です。

#### 例

次のコマンドは、キャッシュ・クリアリングハウス /:/claire\_ch のすべての属性を表示します。

```
dcecp> cdscache show /.:/claire_ch -clearinghouse
{CH Name /.../blue.cell.osf.org/claire ch}
{Created 1994-10-07-11:41:23.131}
{Others 458}
{Reads 150221}
{Tower {ncacn_ip tcp 130.105.4.158}}
{Tower {ncadg_ip_udp 130.105.4.158}}
\{Writes\ 162\}dcecp>
```
次のコマンドは、キャッシュ・サーバー drkstr のすべての属性を表示します。

```
dcecp> cdscache show drkstr -server
{CH_Name /.../terrapin_cell.osf.org/drkstr_ch}
{Tower {ncacn_ip_tcp 130.105.5.16}}
{Tower {ncadg_ip_udp 130.105.5.16}}
dcecp>
```
# 関連情報

 $\exists \forall \forall \forall$ **: clearinghouse(8dce), dcecp(8dce), directory(8dce), link(8dce), object(8dce)。** 

# cdsclient

# 目的

セル・ディレクトリー・サービス・クライアントを表す dcecp オブジェクト。

# 一覧

cdsclient disable client\_name

cdsclient help [operation | -verbose ]

cdsclient operations

cdsclient show client name

# 説明

cdsclient オブジェクトは、ローカル・セルの CDS クライアント経由で、ある程度の低レベル制御を行う ことができます。これを使用することによって、クライアントを手順どおりにシャットダウンして稼働クラ イアントを使用不可にしたり、クライアントが現在認識する、限定された属性およびカウンター情報のセッ トを表示できます。

# 引き数

client name

ローカル・セルのいずれかで稼働している 1 つの CDS クライアントの名前。以下のいずれかを 使用して、クライアント名を指定します。

/.../ cell name/hosts/dce hostname /cds-clerk

/.:/hosts/dce hostname /cds-clerk

## operation

ヘルプ情報を表示する cdsclient 操作の名前。

# 属性

## **Authentication\_Failures**

クライアントの始動時以降に検出された認証失敗の数。

## **Cache\_Bypasses**

情報の探索時にクライアントがキャッシュをバイパスした回数。

## **Cache Hits**

情報の探索時にクライアントがキャッシュを使用した回数。

## **Creation Time**

現在のクライアントを始動した日時を示す日時スタンプ。

## **Miscellaneous Operations**

クライアントの始動時以降に処理された読み書き以外の操作の数。

## **Protocol Errors**

クライアントの始動時以降に検出されたプロトコル・エラーの数。

## **Read Operations**

クライアントの始動時以降に処理された読み取り操作の数。

## **Write\_Operations**

クライアントの始動時以降に処理された書き込み操作の数。

# エラー

戻される可能性がある代表的なエラーのリストは、ここには記載していません。すべてのエラー・メッセー ジの詳細な説明については、IBM DCE Version 3.2 for AIX and Solaris: Problem Determination Guide を参 照してください。

# 操作

# cdsclient disable

指定した CDS クライアントを使用不可にします。構文は次のとおりです。

### cdsclient disable client name

指定したクライアントがローカル・セルのいずれか実行していることと、そのマシンにアクセスする権限が 必要です。この操作が成功すると、空ストリングが戻されます。

## 必須権限

クラークのネームスペース・エントリーに対する d (delete)、w (write)、および c (create) 許可が必要 です。

## 例

dcecp> cdsclient disable /.:/hosts/blech/cds-clerk dcecp>

# cdsclient help

cdsclient オブジェクトとその操作についてのヘルプ情報を戻します。構文は次のとおりです。

cdsclient help [operation | -verbose]

オプション

### -verbose

cdsclient オブジェクトについてのヘルプ情報を表示します。

引き数またはオプションを指定せずに実行すると、 cdsclient help コマンドは、各 cdsclient 操作につ いての簡単な情報を戻します。オプションの operation 引き数は、詳細情報を表示する操作の名前です。別 の方法として、-verbose オプションを使用して、 cdsclient オブジェクトそのものの詳細情報を表示する ことができます。

## 必須権限

cdsclient help コマンドの使用には、特別な権限は必要ありません。

### 例

# cdsclient(8dce)

#### dcecp> cdsclient help

disable Disables the specified CDS client. show Returns attribute information about the named CDS client. help Prints a summary of command-line options. operations Returns a list of the valid operations for this command. dcecp>

## cdsclient operations

cdsclient オブジェクトによってサポートされるオペレーションのリストを戻します。構文は次のとおりで す。

#### cdsclient operations

使用可能な操作のリストはアルファベット順です。ただし、help および operations については最後にリ ストしています。

#### 必須権限

cdsclient operations コマンドの使用には、特別な権限は必要ありません。

### 例

dcecp> cdsclient operations disable show help operations dcecp>

### cdsclient show

指定した CDS クライアントについての属性情報を戻します。構文は次のとおりです。

cdsclient show client\_name

戻される属性は、ほとんどの場合にカウンター情報を表すものです。これは、CDS クライアントでの問題 を見極めるために役立ちます。属性が戻される順序は、CDS 内で決められています。

#### 必須権限

ネームスペース・エントリーに対する r (read) 許可が必要です。

#### 例

```
dcecp> cdsclient show /.:/hosts/blech/cds-clerk
{Creation Time 1995-10-11-15:09:45.187-04:00I-----}
{Protocol Errors 0}
{Authentication Failures 0}
{Read_Operations 78935}
{Cache Hits 55007}
{Cache Bypasses 23726}
{Write Operations 50}
{Miscellaneous_Operations 53}
dcecp>
```
# 関連情報

コマンド: cdsadv(8cds)、 cds(8dce)、 dcecp(8dce)。

# **cell**

# 目的

DCE セルを操作する dcecp タスク・オブジェクト。

# 一覧

**cell backup** [*cell\_name*]

**cell catalog** [*cell\_name*]

**cell help** [*operation* | **-verbose** ]

**cell operations**

**cell ping** [*cell\_name*] [**-clients**] [**-replicas**]

**cell show** [*cell\_name*] [**-simplename**]

# 引き数

*cell\_name*

操作対象の単一のセルの名前。名前は、次のいずれかのような、完全修飾セル名でなければなりま せん。

```
/.../their_cell.goodco.com /.:
```
*operation*

ヘルプ情報を表示する cell 操作の名前。

# 説明

cell タスク・オブジェクトは、すべてのマシン、サービス、リソース、プリンシパルなどを含む、総括的 な単一 DCE セルを表します。オプションの cell\_name 引き数は、単一のセル名です (セル名のリストでは ありません)。これを省略した場合、ローカル・セル (1:) がデフォルトになります。

# 属性

## **secservers**

各値は、セル内のセキュリティー・サーバーの名前です。

**cdsservers**

各値は、セル内のセル・ディレクトリー・サービス (CDS) サーバーを実行しているマシンの名前 <u>です。この名前は、**/.:/hosts** の下にある単純名です。</u>

## **dtsservers**

各値は、セル内の分散タイム・サービス (DTS) サーバーの名前です。

## **hosts**

各値は、前述のサーバーとして言及したマシンを含む、セル内のホストの名前です(たとえば、 hosts/machine1)。

属性の詳細については、IBM DCE for AIX and Solaris バージョン 3.2: 管理ガイド を参照してください。

# エラー

戻される可能性がある代表的なエラーのリストは、ここには記載していません。すべてのエラー・メッセー ジの詳細な説明については、IBM DCE Version 3.2 for AIX and Solaris: Problem Determination Guide を参 照してください。

# 操作

## cell backup

マスター・セキュリティー・データベース、およびセル内のマスター・レプリカを持つ各クリアリングハウ スをバックアップします。構文は次のとおりです。

cell backup [cell\_name]

cell backup コマンドは、マスター・セキュリティー・データベース、およびセル内のマスター・レプリ 力を持つ各クリアリングハウスをバックアップします。これには、各サーバー・ホスト上で dced が実行 されていることが必要です。引き数やオプションはとりません。

ローカル・マシンにある 2 つの dced オブジェクトに対するアクセス制御リスト (ACL) を変更し、バッ クアップの宛先 (通常はテープ・アーカイブ) を指定できる拡張レジストリー属性 (ERA) を設定すること によって、定期的なバックアップ操作用のセルを準備をします。次に、マスター DCE セキュリティー・サ ービス・レジストリー・データベース、およびバックアップしたいマスター・レプリカをもつすべての CDS クリアリングハウスについてプリンシパルに新しい属性を追加します。これを行うには、以下のステ ップにしたがってください。

1. ローカル hostdata および srvrconf オブジェクトの ACL を変更し、以下の dcecp acl 操作を使用 することによって、 subsys/dce/dced-admin グループ・アクセスを可能にします。

dcecp> acl modify hostdata -add {group subsys/dce/dced-admin criI dcecp> acl modify srvrconf -add {group subsys/dce/dced-admin criI dcecp> acl modify srvrconf -add {group subsys/dce/dced-admin -d-rwx} -io dcecp>

2. バックアップ宛先を指定するストリングとして ERA を作成します。 *I:Isec/xattrschema/bckp\_dest* という名前の ERA とタイプ printstring を指定します。 principal という名前の ACL マネージャー を選択し、その 4 つの許可ビットを、以下のコマンドに示すように、r (read)、m (manage)、r (read)、および D (delete) に設定します。

dcecp> xattrschema create /.:/sec/xattrschema/bckp dest ¥ > -encoding printstring -aclmgr {principal r m r  $D$ } dcecp>

3. 新しい ERA (bckp\_dest) をプリンシパル dce-rgy (DCE セキュリティー・サービス・レジストリ ー・データベース) に追加します。次のようにして、値を tar ファイル名またはバックアップの宛先で ある装置に設定します。

dcecp> principal modify dce-rgy -add {bckp\_dest tarfilename or device} dcecp>

4. 新しい ERA (**bckp\_dest**) をプリンシパル *I:l*hosts*lhostnamel*cds-server (CDS サーバー) に追加しま す。次のようにして、値を tar ファイル名またはバックアップの宛先である装置に設定します。

dcecp> principal modify /.:/hosts/ hostname/cds-server ¥ > -add {bckp\_dest tarfilename\_or\_device} dcecp>

これで、レジストリー・データベースまたは CDS データベースをバックアップしたい場合は、 cell **backup** コマンドを呼び出すだけですみます。

セル名を cell backup コマンドへの引き数として組み込むことによって、別のセルをバックアップするこ とができます。リモート・セルでは許可が必要なことに注意してください。(必要とされる特権について は、registry オブジェクトの参照ページを参照してください。)このコマンドは、成功時には空ストリング を戻します。

#### 必須権限

cell backup コマンドでは、管理者はローカル・スーパーユーザー (ルート) としてログインする必要があ ります。さらに、ユーザーは、セキュリティー・サービスに対し、セル管理者として認証される必要もあり ます。

## 例

dcecp> cell backup dcecp>

## cell catalog

指定したセルによって認識される外部セルをリストします。構文は次のとおりです。

cell catalog [cell name]

catalog 操作は、指定したセルに現在登録されているすべてのセル名のリストを戻します。このリストに は、指定したセルそのものの名前と、登録されている外部セルがあればそれらの名前が含まれています。 cell\_name を指定しない場合、この操作ではローカル・セルに登録されているセルが戻されます。

### 必須権限

I.:/sec/principal ディレクトリーに対する r (read) 許可と、指定したセル・プリンシパルに対する r (read) 許可が必要です。

## 例

```
dcecp> cell catalog /.:
/.../gumby cell
/.../pokey cell
/.../barney cell
dcecp>
```
## cell help

cell タスク・オブジェクトとその操作についてのヘルプ情報を戻します。構文は次のとおりです。

cell help [operation | -verbose]

```
オプション
```
#### -verbose

cell タスク・オブジェクトについてのヘルプ情報を表示します。

引き数またはオプションを指定せずに実行すると、 cell help コマンドは、各 cell 操作についての簡単な 情報を戻します。オプションの operation 引き数は、詳細情報を表示する操作の名前です。別の方法とし て、-verbose オプションを使用して、 cell タスク・オブジェクトそのもののさらに詳細な情報を表示す ることができます。

## 必須権限

cell help コマンドの使用には、特別な権限は必要ありません。

# 例

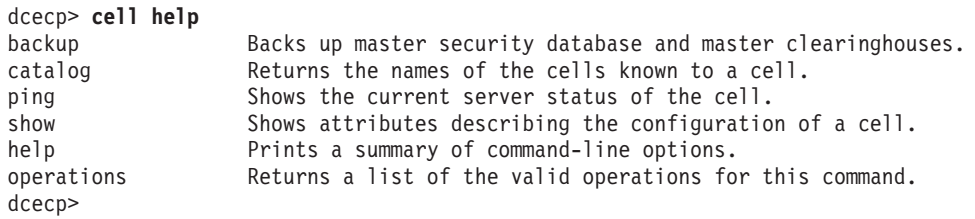

# **cell operations**

cell タスク・オブジェクトによってサポートされるオペレーションのリストを戻します。構文は次のとお りです。

# **cell operations**

使用可能な操作のリストはアルファベット順です。ただし、help および operations については最後にリ ストしています。

## 必須権限

cell operations コマンドの使用には、特別な権限は必要ありません。

## 例

dcecp> **cell operations** backup catalog ping show help operations dcecp>

# **cell ping**

セルが実行されているかをテストするクィック検査を実行します。構文は次のとおりです。

**cell ping** [*cell\_name*] [**-clients**] [**-replicas**]

# オプション

## **-clients**

このオプションを指定すると、コマンドはセル内のすべてのマシンに対して PING を実行します。 その場合、**/.:/hosts** をループし、ホスト名ごとに **host ping** を実行します。失敗した場合、エラ 一が生成され、アクセスできなかったホストのリストが戻されます。成功した場合、使用可能な DCE クライアントが戻されます。

## **-replicas**

このオプションを指定すると、コマンドはマスター・セキュリティー・サーバー、セル内の各セキ ュリティー・レプリカ、セル内のすべての CDS サーバー、およびセル内のすべての DTS サーバ ーに対して PING を実行します。失敗した場合、エラーが生成され、アクセスできなかったサーバ ーのリストが戻されます。成功した場合、使用可能な DCE サーバーが戻されます。

 $\bm{\mathsf{ping}}$  操作は、セルが実行されているかをテストするクィック検査を実行します。

オプションを指定せずに呼び出した場合、マスター・セキュリティー・サーバー、セルのルート・ディレク トリー (A:) の書き込みコピーを保管している CDS サーバー、およびセル内のすべての DTS サーバーに 対して (server ping を使用して) PING を実行します。失敗した場合、エラーが生成され、アクセスでき なかったサーバーのリストが戻されます。成功した場合、**使用可能な DCE サービス**が戻されます。

-**replicas** オプションを指定すると、コマンドは上記のものだけでなく、各セキュリティー・レプリカおよ び CDS サーバーに対しても PING を実行します。失敗した場合、エラーが生成され、アクセスできなか ったサーバーのリストが戻されます。成功した場合、**使用可能な DCE サーバー**が戻されます。

-clients オプションを指定すると、コマンドはセル内のすべてのマシンに対して PING を実行します。そ の場合、*1:/hosts をループし、ホスト名に対して host ping を実行します。失敗した場合、エラーが生* 成され、アクセスできなかったホストのリストが戻されます。成功した場合、使用可能な DCE クライア ントが戻されます。

#### 必須権限

**/.:/hosts、/.:/hosts/** *hostname、*および **/.:/subsys/dce/sec** ディレクトリーに対する **r** (**read**) 許可が必要 です。

#### 例

次のコマンドは、コア・サービスのマスター・サーバーが使用可能かどうかをテストします。

dcecp> **cell ping /.../blue.cell.osf.org** DCE services available dcecp>

次のコマンドは、コア・サービスとそのレプリカが使用可能かどうかをテストします。

dcecp> **cell ping -replicas** DCE servers available dcecp>

次のコマンドは、セル内にすべての DCE ホストが存在しているかどうかをテストします。

dcecp> **cell ping -clients** DCE clients available dcecp>

## **cell show**

指定したセルの構成を記述する属性を戻します。構文は次のとおりです。

**cell show** [*cell\_name*] [**-simplename**]

#### オプション

#### **-simplename**

セル名の前に何も付けずにセル情報を戻します。

**show** 操作は、指定したセルの構成を記述する属性を戻します。戻される属性は、次のとおりです。

**secservers**

各値はセキュリティー・サーバーの名前です。

#### **cdsservers**

各値は、CDS サーバーを実行中のマシンの名前です。この名前は、1:/hosts の下にある単純名で す。

### **dtsservers**

各値は、セル内の DTS サーバーの名前です。

#### **hosts**

各値は、前述のサーバーとして言及したマシンを含む、セル内のホストの名前です (たとえば、 hosts/machine1)。

属性の詳細については、IBM DCE for AIX and Solaris バージョン 3.2: 管理ガイド を参照してください。

# 必須権限

CDS ネームスペースにあるディレクトリー (1.:/hosts、1.:/hosts/hostname、および I.:/susbys/dce/sec/master) に対する r (read) 許可が必要です。

# 例

```
dcecp> cell show /.../dcecp.cell.osf.org
{secservers
/.../dcecp.cell.osf.org/subsys/dce/sec/ice
/.../dcecp.cell.osf.org/subsys/dce/sec/fire}
{cdsservers
/.../dcecp.cell.osf.org/hosts/frick}
{dtsservers
/.../dcecp.cell.osf.org/hosts/frick
/.../dcecp.cell.osf.org/hosts/ice
/.../dcecp.cell.osf.org/hosts/ninja}
{hosts
/.../dcecp.cell.osf.org/hosts/frick
/.../dcecp.cell.osf.org/hosts/ice
/.../dcecp.cell.osf.org/hosts/ninja}
dcecp>
```

```
dcecp> dcecp> cell show -simplename
{secservers
subsys/dce/sec/ice}
{cdsservers
hosts/frick}
{dtsservers
hosts/frick
hosts/ice
hosts/ninja}
{hosts
hosts/frick
hosts/ice
hosts/ninja}
dcecp>
```
# 関連情報

dcecp(8dec0), directory(8dce), host(8dce), server(8dce)。

# cellalias

# 目的

セル名の別名を管理する dcecp タスク・オブジェクト。

注:このコマンドは現在サポートされていません。

# 一覧

cellalias catalog

cellalias create cellalias name [-force]

cellalias help [operation | -verbose ]

# cellalias operations

# 引き数

## cellalias name

セル別名の単一の完全修飾別名。次の形式になります。

 $/$ ... $/$ cellalias name

## operation

ヘルプ情報を表示する cellalias 操作の名前。

# 説明

cellalias タスク・オブジェクトでは、セル別名として知られる、セルの代替名を作成して表示できます。 1 つのセルに対して複数の別名を作成できますが、 cellalias コマンドに指定できるのは 1 つだけです。

別名 cellalias を作成する場合、次のようにします。

- 1. レジストリーにセル別名を表す新しいプリンシパルを作成します。
- 2. registry verify 操作を実行して、セル内のすべてのセキュリティー・レプリカが最新のものであること を確認します。
- 3. cdsalias 操作を使用して、指定した別名を CDS 内に作成します。
- 4. directory synchronize 操作を実行して、すべての CDS レプリカが最新のものであることを確認しま す。
- 5. 別名を作成するセル内の各ホストに対して hostdata 操作を実行します。
- 6. すべての dced オブジェクトと、dcelocal/dce\_cf.db および dcelocal/etc/security/pe\_site ファイル を更新して、新しい別名を反映させます。(1 つのセルに多くのホストがある場合、このアクションが 完了するまでに長い時間かかる場合があります。)

# エラー

戻される可能性がある代表的なエラーのリストは、ここには記載していません。すべてのエラー・メッセー ジの詳細な説明については、IBM DCE Version 3.2 for AIX and Solaris: Problem Determination Guide を参 照してください。

# **cellalias(8dce)**

# 操作

# **cellalias catalog**

ローカル・セルのすべてのセル別名のリストを戻します。構文は次のとおりです。

# **cellalias catalog**

セル別名のリストでは、まずセルの基本名(セル・プリンシパルの作成時に割り当てられた名前)がリスト されます。基本名の後に別名がリストされます。

# 必須権限

セルのルート・ディレクトリーに対する r (read) 許可が必要です。

# 例

dcecp> **cellalias catalog** /.../gumby /.../pokey-alias dcecp>

# **cellalias create**

ローカル・セルの新しい別名を作成します。構文は次のとおりです。

**cellalias create** *cell\_alias\_name* [**-force**]

# オプション

-force 実行時に発生したエラーを無視します。

必須の cell\_alias\_name は、単一の完全修飾名です。 -r オプションを指定したリモート更新モードで dced を開始してから、 cellalias create を使用する必要があります。この操作が成功すると、空ストリ ングが戻されます。

# 必須権限

セルのルート・ディレクトリーに対する a (auth info) 許可が必要です。

# 例

dcecp> **cellalias create /.../green.cell.rainbow.com** dcecp>

# **cellalias help**

cellalias タスク・オブジェクトとその操作についてのヘルプ情報を戻します。構文は次のとおりです。

**cellalias help** [*operation* | **-verbose**]

# オプション

# **-verbose**

**cellalias** タスク・オブジェクトについてのヘルプ情報を表示します。

引き数またはオプションを指定せずに実行すると、 cellalias help コマンドは、各 cellalias 操作につい ての簡単な情報を戻します。オプションの operation 引き数は、詳細情報を表示する操作の名前です。別の 方法として、-verbose オプションを使用して、 cellalias タスク・オブジェクトそのものの詳細情報を表 示することができます。

### 必須権限

cellalias help コマンドの使用には、特別な権限は必要ありません。

## 例

```
dcecp> cellalias help
catalog Returns the cell alias names currently in use.
create Creates a new alias name for the local cell.
help Prints a summary of command-line options.
operations Returns a list of the valid operations for this command.
dcecp>
```
# **cellalias operations**

cellalias タスク・オブジェクトによってサポートされるオペレーションのリストを戻します。構文は次の とおりです。

## **cellalias operations**

使用可能な操作のリストはアルファベット順です。ただし、help および operations については最後にリ ストしています。

## 必須権限

```
cellalias operations コマンドの使用には、特別な権限は必要ありません。
```
## 例

dcecp> **cellalias operations** catalog create help operations dcecp>

# 関連情報

 $\exists \forall \forall \forall$ **: account(8dce), cdsalias(8dce), dcecp(8dce), directory(8dce), hostdata(8dce),** registry(8dce)。

# **clearinghouse**

# 目的

CDS 内のクリアリングハウスを管理する dcecp オブジェクト。

# 一覧

**clearinghouse catalog** [*cell\_name*] [**-simplename**]

**clearinghouse create** *clearinghouse\_name\_list*

**clearinghouse delete** *clearinghouse\_name\_list*

**clearinghouse disable** *clearinghouse\_name\_list*

**clearinghouse help** [*operation* | **-verbose** ]

**clearinghouse initiate** *clearinghouse\_name\_list* **-checkpoint**

**clearinghouse operations**

**clearinghouse repair** *clearinghouse\_name\_list* **-timestamps**

**clearinghouse show** *clearinghouse\_name\_list* [**-schema** | **-all** | [**-counters**]|[**-attributes**] ]

**clearinghouse verify** *clearinghouse\_name\_list*

# 引き数

*cell\_name*

単一のセルの名前。この名前は、次のような完全修飾セル名でなければなりません。

**/.:**

**/.../their\_cell.goodco.com**

*clearinghouse\_name\_list*

操作対象の 1 つまたは複数のクリアリングハウスの名前のリスト。クリアリングハウスは、以下 のいずれかの形式で指定できます。

**/.:/***name\_ch*

**/.../***cell\_name***/***name\_ch*

*operation*

ヘルプ情報を表示する clearinghouse 操作の名前。

# 説明

clearinghouse オブジェクトは、セル・ディレクトリー・サービス (CDS) のクリアリングハウスを表しま す。クリアリングハウスは CDS サーバー・マシン上にあるデータベースで、 CDS 内にデータ (ディレク トリー、オブジェクト、およびリンク)を保管します。このサーバー・マシンは、実際のクリアリングハウ ス・データを含むファイルを保管しています。クリアリングハウスは、クリアリングハウスについての情報 を含むエントリーという形で、 CDS ネームスペース内にも表されています。

create 操作は、新しいクリアリングハウスを作成するサーバー・ホストに対して実行し、 delete、 disable、initiate、repair、および verify 操作は、操作対象のクリアリングハウスが存在するホストに対 して実行する必要があります。

# 属性

次に示すのは、CDS clearinghouse オブジェクトに存在する可能性がある CDS 定義の属性です。

## **CDS AllUpTo**

クリアリングハウス・オブジェクトを更新して CDS CHDirectories 属性を反映させたときの日時 を示します。

## **CDS CHDirectories**

このクリアリングハウスにレプリカがある各ディレクトリーのフルネームと汎用固有 ID (UUID) を示します。

## **CDS CHLastAddress**

クリアリングハウスの報告されている現在のネットワーク・アドレスを示します。

## **CDS CHName**

クリアリングハウスのフルネームを示します。

## **CDS\_CHState**

クリアリングハウスの状態を示します。 on は、このクリアリングハウスは実行中で使用可能であ ることを示します。

# CDS CTS

クリアリングハウスの作成タイム・スタンプ (CTS) を示します。

## **CDS** DirectoryVersion

ディレクトリーが作成されたクリアリングハウスのディレクトリーの現行バージョンを示します。

## **CDS NSCellname**

クリアリングハウスが常駐するセルの名前を示します。

## **CDS ObjectUUID**

クリアリングハウスの UUID を示します。この読み取り専用属性は、クリアリングハウスの作成 時にシステム側で設定され、ユーザー側では変更できません。

## **CDS ReplicaVersion**

ディレクトリーが作成されたレプリカの現行バージョンを示します。 デフォルトは 3.0 です。ア ップグレードが行われる場合、値は 4.0 ヘアップグレードされます。

## **CDS UpgradeTo**

クリアリングハウスを特定バージョンの CDS から別のバージョンにアップグレードするときに、 それを制御するために使用する単一値属性。この属性を変更することによって、クリアリングハウ スを新しいバージョンの CDS ヘアップグレードする処理を開始できます。

## **CDS UTS**

クリアリングハウスの属性に対する最新の更新のタイム・スタンプ (読み取り専用の DTS スタイ ル)を示します。値はシステム側で設定します。

# カウンター

## corruptions

クリアリングハウスが data corruption イベントを生成した回数を指定します。

#### disables

クリアリングハウスを最後に開始してから使用不可になった回数を示します。

#### enables

クリアリングハウスを最後に開始してから使用可能になった回数を指定します (初期開始を除きま す)。

#### failedupgrades

CDS-UpgradeTo属性の使用時にアップグレードが失敗した回数を指定します。

#### missingentries

clearinghouse entry missing イベントが生成された回数を示します。

#### reads

このクリアリングハウスに送信される読み取り操作の数を示します。

### **returnedrefs**

このクリアリングハウスへ送信されて、クライアントの要求を満たさずに、部分的な応答を戻すこ とになる要求の数を示します。

### rootunreachables

クリアリングハウスによって root lost イベントが生成された回数を示します。

### skulkfailures

このクリアリングハウスから開始したディレクトリーのスカルクが (通常は、レプリカ・セットの いずれかのレプリカに到達不可であるために) 完了に失敗した回数を示します。

#### writes

このクリアリングハウスへ送信される書き込み操作の数を示します。

クリアリングハウスの属性およびカウンターの詳細については、IBM DCE for AIX and Solaris バージョン 3.2: 管理ガイド を参照してください。

# エラー

戻される可能性がある代表的なエラーのリストは、ここには記載していません。すべてのエラー・メッセー ジの詳細な説明については、IBM DCE Version 3.2 for AIX and Solaris: Problem Determination Guide を参 照してください。

# 操作

# clearinghouse catalog

セル内のすべてのクリアリングハウス名のリストを戻します。構文は次のとおりです。

clearinghouse catalog [cell name] [-simplename]

# オプション

## -simplename

セル名の前に何も付けずに、セル内のクリアリングハウス名のリストを戻します。

catalog 操作は、セル内のすべてのクリアリングハウス名のリストを戻します。オプションの cell\_name 引き数を指定しない場合、セル名はデフォルトでローカル・セルになります。

## 必須権限

clearinghouse catalog コマンドの使用には、特別な権限は必要ありません。

#### 例

dcecp> clearinghouse catalog /.../dcecp.cell.osf.org/frick\_ch dcecp>

dcecp> clearinghouse catalog -simplename frick ch  $decp$ 

## clearinghouse create

ローカル・マシン上に新しいクリアリングハウスを作成します。構文は次のとおりです。

#### clearinghouse create clearinghouse name list

create 操作は、ローカル・マシン上で新しいクリアリングハウスを作成します。 clearinghouse name list 引き数は、作成する 1 つまたは複数のクリアリングハウス名のリストです。クリアリングハウスは、ルー ト・ディレクトリー (つまり、1:) だけで指定するようにします。この操作では、ルート・ディレクトリー の読み取り専用レプリカを新しいクリアリングハウスに保管することも行います。新しいクリアリングハウ スを作成する処理は、ルート・ディレクトリーのスカルクを開始するため、clearinghouse create コマン ドを入力するときに、ルートのすべてのレプリカは到達可能でなければなりません。このことを確認するに は、 directory synchronize /.: コマンドを使用して /.: の即時スカルクを実行してから、コマンドを呼び 出します。この操作が成功すると、空ストリングが戻されます。

### 必須権限

クリアリングハウスを作成する予定のサーバーに対する w (write) 許可、およびセル・ルート・ディレク トリーに対する A (Admin) 許可が必要です。サーバー・プリンシパル (I.:/hosts/dce hostname /cds-server) では、セル・ルート・ディレクトリーに対する r (read)、w (write)、および A (Admin) 許 可が必要です。

## 例

次のコマンドは、ローカル・サーバー・システム上でクリアリングハウス *I:/Boston CH を作*成します。 dcecp> clearinghouse create /.:/Boston CH dcecp>

## clearinghouse delete

指定したクリアリングハウスをローカル・マシンから削除します。構文は次のとおりです。

#### clearinghouse delete clearinghouse\_name\_list

delete 操作は、指定したクリアリングハウスをローカル・サーバー・システムから削除します。 *clearinghouse name list* 引き数は、削除する 1 つまたは複数のクリアリングハウス名のリストです。ディ レクトリーのマスター・レプリカを含むクリアリングハウスは削除されません (またエラーを戻します)。 さらにこのコマンドは、読み取り専用レプリカすべてをクリアリングハウスから自動的に削除します。ただ し、たくさんのスカルクを呼び出すとコマンドの実行がさらに遅くなるため、すべての読み取り専用レプリ カを手動で削除してからこのコマンドを呼び出すようにします (directory delete -replica を参照)。この 操作が成功すると、空ストリングが戻されます。

CDS では、使用不可の (消去された) クリアリングハウスは削除できません。削除するには、まず clearinghouse create コマンドを使用してクリアリングハウスを再作成します。

# 必須権限

クリアリングハウスに対する w (write) および d (delete) 許可、およびクリアリングハウスにレプリカを 保管するすべてのディレクトリーに対する A (Admin) 許可が必要です。サーバー・プリンシパル (*l***.:/hosts/***dce\_hostname lcds-server*) には、関連するクリアリングハウス・オブジェクト・エントリーに対 する **d** (**delete**) 許可、およびクリアリングハウスにレプリカを保管するすべてのディレクトリーに対する A (Admin) 許可が必要です。

# 例

次のコマンドでは、ローカル・サーバー・システムから *I.IOrion CH というクリアリングハウスを*削除し ます。

dcecp> **clearinghouse delete /.:/Orion\_CH** dcecp>

# **clearinghouse disable**

指定したクリアリングハウスの知識をローカル・サーバーのメモリーから削除します。構文は次のとおりで す。

**clearinghouse disable** *clearinghouse\_name\_list*

**disable** 操作は、指定したクリアリングハウスの知識をローカル・サーバーのメモリーから削除します。 clearinghouse\_name\_list 引き数は、使用不可にする 1 つまたは複数のクリアリングハウス名のリストで す。クリアリングハウスを再配置するときに、このコマンドを使用します。このコマンドは、クリアリング ハウス・ファイルの接頭部の名前を **/opt/dcelocal/var/directory/cds/cds files** ファイルから削除し、ロ 一カル CDS サーバーにクリアリングハウスが使用不可になったことを通知します。クリアリングハウス・ エントリーはネームスペースから除去されず、そのクリアリングハウスと関連付けられたデータ・ファイル も除去されません。この操作が成功すると、空ストリングが戻されます。

# 必須権限

 $\partial/\partial/\partial\mathcal{D}$ グハウスがある CDS サーバーに対する w (write) 許可が必要です。

例

次のコマンドは、クリアリングハウス *I:/Paris2 CH を*使用不可にして、別のサーバーへ移動できるよう にします。

dcecp> **clearinghouse disable /.:/Paris2\_CH** dcecp>

# **clearinghouse help**

clearinghouse オブジェクトとその操作についてのヘルプ情報を戻します。構文は次のとおりです。

**clearinghouse help** [*operation* | **-verbose**]

```
オプション
```
**-verbose**

```
clearinghouse オブジェクトについてのヘルプ情報を表示します。
```
引き数またはオプションを指定せずに実行すると、 clearinghouse help コマンドは、各 clearinghouse 操作についての簡単な情報を戻します。オプションの operation 引き数は、詳細情報を表示する操作の名前 です。別の方法として、-verbose オプションを使用して、 clearinghouse オブジェクトそのもののさら に詳細な情報を表示することができます。

#### 必須権限

clearinghouse help コマンドの使用には、特別な権限は必要ありません。

## 例

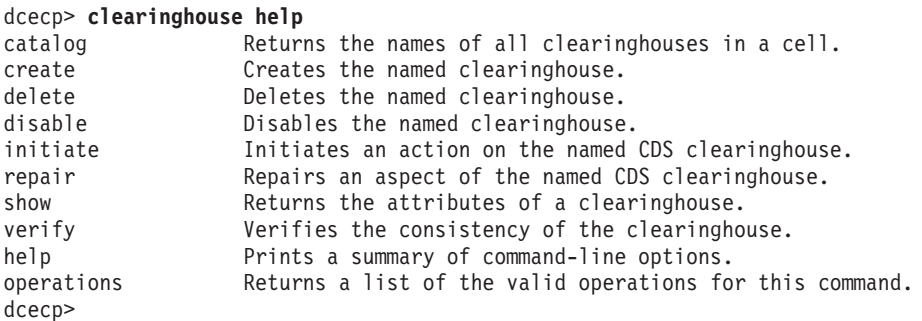

## **clearinghouse initiate**

ローカル・マシン上の指定したクリアリングハウスに対して、定義したアクションを開始します。

注: このコマンドは、サーバー・マシン上でのみ実行できます。 構文は次のとおりです。

**clearinghouse initiate** *clearinghouse\_name\_list* **-checkpoint**

## オプション

#### **-checkpoint**

クリアリングハウスを強制してディスクにチェックポイントを取ります。

initiate 操作は、指定したクリアリングハウスに対して、既定義のアクションを開始します。必須の *clearinghouse\_name\_list* 引き数は、開始するアクションの対象のクリアリングハウス名のリストです。現在 のところ、チェックポイント・アクションだけが使用可能です。この操作が成功すると、空ストリングが戻 されます。

#### 必須権限

クリアリングハウス·サーバーに対する w (write) 許可、およびセル·ルート·ディレクトリーに対する A (admin) 許可が必要です。サーバー・プリンシパル (hosts/dce hostname /cds-server) では、セル・ル  $-\vdash\cdot\vec{\tau}\,\prime\,\nu$ クトリーに対する **r** (**read**)、w (write)、および A (Admin) 許可が必要です。

### 例

次のコマンドは、ローカル・システム上の *I:Joddball ch というクリアリングハウスに対するチェック*ポ イント操作を開始します。

dcecp> **clearinghouse initiate /.:/oddball\_ch -checkpoint** dcecp>

## **clearinghouse operations**

clearinghouse オブジェクトによってサポートされるオペレーションのリストを戻します。構文は次のと おりです。

## **clearinghouse operations**

使用可能な操作のリストはアルファベット順です。ただし、**help** および **operations** については最後にリ ストしています。

## 必須権限

clearinghouse operations コマンドの使用には、特別な権限は必要ありません。

## 例

```
dcecp> clearinghouse operations
catalog create delete disable initiate repair show
verify help operations
dcecp>
```
# **clearinghouse repair**

ローカル・マシン上の指定したクリアリングハウスに関する特定の問題を修正します。構文は次のとおりで す。

**clearinghouse repair** *clearinghouse\_name\_list* **-timestamps**

# オプション

## **-timestamps**

クリアリングハウスで検出された無効なタイム・スタンプを分析して修正します。

repair 操作は、クリアリングハウスで生じる可能性があるさまざまな問題を修正する場合に使用します。 必須の clearinghouse name list 引き数は、開始する修正アクションの対象のクリアリングハウス名のリス トです。現在のところ、無効なタイム・スタンプだけを修正できます。この操作が成功すると、空ストリン グが戻されます。

## 必須権限

クリアリングハウス・サーバーに対する w (write) 許可、およびセル・ルート・ディレクトリーに対する **A** (Admin) 許可が必要です。サーバー・プリンシパル (/hosts/*dce\_hostname\_l*cds-server) では、セル・ル  $-\mathsf{h}\cdot\vec{\tau}$ ィレクトリーに対する r (read)、w (write)、および A (Admin) 許可が必要です。

## 例

<u>次のコマンドは、ローカル・システム上で *I.:I*blech\_ch というクリアリングハウスの無効なタイム・スタ</u> ンプを修正します。

dcecp> **clearinghouse repair /.:/blech\_ch -timestamps** dcecp>

# **clearinghouse show**

ローカルまたはリモート・マシンで、指定したクリアリングハウスと関連した属性情報およびカウンター情 報を戻します。構文は次のとおりです。
**clearinghouse show** *clearinghouse\_name\_list* [**-schema** | **-all** | [**-counters**] [**-attributes**]]

## オプション

## **-schema**

属性が単一値なのか複数値なのかを示します。

-all クリアリングハウスの属性およびカウンターを戻します。

### **-attributes**

クリアリングハウスの属性を戻します。

#### **-counters**

クリアリングハウスのカウンターを戻します。

**show** 操作では、 *clearinghouse name list* (1 つまたは複数のクリアリングハウス名のリスト) で指定した クリアリングハウスに関係する属性情報とカウンター情報を表示します。複数のクリアリングハウスを指定 した場合、すべてのクリアリングハウスの属性が 1 つのリストにまとめられます。戻される属性の順序 は、クリアリングハウスごとに、各属性のオブジェクト ID (OID) の字句順です。

オプションを指定しない場合、**clearinghouse show** は、指定したクリアリングハウスに関連する属性を 戻します。

## 必須権限

クリアリングハウスに対する **r** (**read**) 許可が必要です。

## 例

```
dcecp> clearinghouse show /.:/drkstr_ch
{CDS_CTS 1994-06-18-20:16:22.150-05:00I0.000/00-00-c0-f7-de-56}
{CDS^-}UTS 1994-06-19-17:17:43.911-05:00I0.000/00-00-c0-f7-de-56}
{CDS_ObjectUUID 0066ccea-d978-1db3-8259-0000c0f7de56}
{CDS_AllUpTo 1994-07-01-21:30:18.948-05:00I0.000/00-00-c0-f7-de-56}
{CDS_DirectoryVersion 3.0}
{CDS_CHName /.../terrapin/drkstr_ch}
{CDS_CHLastAddress
 {Tower ncacn_ip_tcp 130.105.5.16}
 {Tower ncadg_ip_udp 130.105.5.16}}
{CDS_CHState on}
{CDS_CHDirectories
{{Dir_UUID 00146037-d97b-1db3-8259-0000c0f7de56}
  {Dir_Name /.../terrapin}}
 {{Dir_UUID 0043797a-d991-1db3-8259-0000c0f7de56}
  {Dir_Name /.../terrapin/subsys}}
 {{Dir_UUID 004faa42-d992-1db3-8259-0000c0f7de56}
  {Dir_Name /.../terrapin/subsys/HP}}
 {{Dir_UUID 004fa65a-d993-1db3-8259-0000c0f7de56}
  {Dir_Name /.../terrapin/subsys/HP/sample-apps}}
 {{Dir_UUID 004b1130-d994-1db3-8259-0000c0f7de56}
  {Dir_Name /.../terrapin/subsys/dce}}
 {{Dir_UUID 00498a0e-d995-1db3-8259-0000c0f7de56}
  {Dir_Name /.../terrapin/subsys/dce/sec}}
 {{Dir_UUID 003ed80c-d996-1db3-8259-0000c0f7de56}
  {Dir_Name /.../terrapin/subsys/dce/dfs}}
 {{Dir_UUID 003d4d8e-d997-1db3-8259-0000c0f7de56}
  {Dir_Name /.../terrapin/hosts}}
 {{Dir_UUID 003bc522-d998-1db3-8259-0000c0f7de56}
  {Dir_Name /.../terrapin/hosts/drkstr}}
 {{Dir_UUID 0089ee8c-44e0-1dbe-929b-0000c0f7de56}
  {Dir_Name /.../terrapin/help}}
```
## **clearinghouse(8dce)**

```
{{Dir_UUID 001c6cea-00fb-1dc5-929b-0000c0f7de56}
  {Dir Name /.../terrapin/test 1}}
 {{Dir_UUID 00440fe8-02a1-1dc5-929b-0000c0f7de56}
  {Dir_Name /.../terrapin/dirmod}}}
{CDS_ReplicaVersion 3.0}
{CDS_NSCellname /.../terrapin}
dcecp>
```
#### dcecp> **clearinghouse show /.:/Chicago1\_CH -counters**

{corruptions 0} {disables 0} {enables 1} {failedupgrades 0} {missingentries 0} {reads 2336} {returnedrefs 2} {rootunreachables 0} {skulkfailures 0} {writes 68} dcecp>

## **clearinghouse verify**

ローカル・マシン上の指定したクリアリングハウスの整合性を検査します。

注: このコマンドは、サーバー・マシン上でのみ実行できます。 構文は次のとおりです。

#### **clearinghouse verify** *clearinghouse\_name\_list*

verify 操作は、内部属性を検査することによって、指定したクリアリングハウスの整合性を検査します。 <u>必須の clearinghouse name list</u> 引き数は、検査する 1 つまたは複数のクリアリングハウス名のリストで す。

clearinghouse verify 操作では、以下のアクションを実行することによって、クリアリングハウスが正し い状態になっているかどうかを確認します。

- CDS\_Convergence 属性の値に基づいてディレクトリーをスカルクできる時であれば、それを実行しま す。
- CDS UpgradeTo 属性でディレクトリー・レプリカをアップグレードするように指示されていれば、そ れを実行します。
- 子および親のポインター情報が正確であることを確認します。このことには、子ポインターに保管され ているレプリカのセットが、実際のディレクトリーに保管されているレプリカのセットと一致すること を確認することが含まれます。
- ディレクトリーで必要な IP アドレスの変更があれば、それを実行します。クリアリングハウスでのセル 名の主な変更を調べます。
- · CDS\_AllUpTo 属性の値に基づいて、古いデータ(レプリカおよび属性)をすべて削除します。

このコマンドは、成功時には空ストリングを戻します。

注: リモート・ホスト上では、**clearinghouse verify** コマンドは使用できません。このコマンドは、ロー カル・ホスト上でだけ有効です。

### 必須権限

クリアリングハウス・サーバーに対する w (write) 許可、およびセル・ルート・ディレクトリーに対する **A** (Admin) 許可が必要です。サーバー・プリンシパル (hosts/dce\_hostname\_**/cds-server**) では、セル・ル  $-\vdash\cdot\vec{\tau}\times\vec{D}$ トリーに対する **r** (**read**)、w (write)、および A (Admin) 許可が必要です。

## 例

次のコマンドは、1.:/gumby\_ch および /.:/pokey\_ch というクリアリングハウスの整合性を検査します。 dcecp> clearinghouse verify { /.:/gumby\_ch /.:/pokey\_ch}  $dec$ p>

## 関連情報

コマンド: cdscache(8dce)、dcecp(8dce)、directory(8dce)、link(8dce)、object(8dce)。

## **clock(8dce)**

## **clock**

## 目的

ローカルまたはリモート・ホスト上のクロックを管理する dcecp オブジェクト。

# 一覧

**clock compare** [*dts\_entity*] [**-server** *dts\_entity*]

**clock help** [*operation* | **-verbose** ]

#### **clock operations**

**clock set** [*dts\_entity*] {**-to** *DTS\_timestamp* [**-abruptly** | **-epoch** *epoch\_number* | **-bypass**] **-epoch** *epoch\_number* }

**clock show** [*dts\_entity*] [**-dtsd** | **-inetd** | **-dced** ]

**clock synchronize** [*dts\_entity*] [[**-abruptly**]|[**-dtsd**] | **-inetd** | **-dced** ]

## 引き数

*dts\_entity*

操作対象の dtsd サーバーまたはクラークを示します。

**compare** 操作で -server オプションを指定すると、dts entity は DTS 時刻の提供元を識別できま す。

-dced または -initd オプションを指定せずに使用すると、 dts\_entity は以下のいずれかになりま す。

- 1. リモート・ホスト上に存在できる dtsd サーバーの名前。次のような形式になります。 **/.../***cellname***/hosts/***hostname***/dts-entity**
- 2. dtsd が実行されるリモート·ホストのストリング·バインディング。次のようになります。 **ncacn\_ip\_tcp:130.105.1.227**

別の方法として、次のような dcecp ストリング形式でバインディングを指定できます。

**{ncacn\_ip\_tcp 130.105.1.227}**

-**dced** または -inetd オプションを指定して使用する場合、 dts\_entity は、hostname の形式の単純 ホスト名でサーバーを示します。

*operation*

ヘルプ情報を表示する clock 操作の名前。

## 説明

**clock** オブジェクトは、システムのクロックと、クロックに示される時刻を表します。このオブジェクト には、時刻を表示して設定するコマンドが備えられています。時刻設定機能は、-dced または -inetd オプ ションを指定しない限り、DTS によって提供されます。 clock コマンドに対するオプションの引き数は、 特定のマシンで実行している DCE バージョン 1.1 **dtsd** の名前です。引き数を指定しないと、 s(dts) コ ンビニエンス変数が検査されます。この変数が設定されていない場合、コマンドの操作対象は、ローカル・ マシン上のクロックです。

注: DCE 環境では、時刻を戻す設定はしないでください。クロックで時刻を戻すと、サーバーはイベント の順序を判断できず、サーバーのデータベースで不整合が生じたり、タイム・スタンプに不具合が生じ ます。詳細については*、IBM DCE for AIX and Solaris バージョン 3.2: 管理ガイド - コア・コンポー* ネント を参照してください。

**-epoch** オプションは、dtsd のエポック番号だけを変更する場合に使用します。

## エラー

戻される可能性がある代表的なエラーのリストは、ここには記載していません。すべてのエラー・メッセー ジの詳細な説明については*、IBM DCE Version 3.2 for AIX and Solaris: Problem Determination Guide* を参 照してください。

## 操作

## **clock compare**

ローカル・マシン上のクロックとセルの DTS サーバー上のクロックとの間の誤差を戻します。構文は次の とおりです。

**clock compare** [*dts\_entity*] [**-server** *dts\_entity*]

## オプション

**-server** *dts\_entity*

ホスト・クロックの比較対象となる特定の DTS サーバーをオプションで指定します。

dts\_entity 引き数の形式については、『引き数』を参照してください。

compare 操作は、ローカル·マシン上のクロックとセルの DTS サーバーのクロックとの間の誤差を戻し ます。サーバーを指定しない場合、このコマンドは、dts catalog で戻された最後の応答サーバーを対象と します。オプションの引き数では、リモート・ホストのクロックと DTS サーバーとを比較します。オプシ ョンの -server オプションでは、クロックと特定の DTS サーバーとを比較します。

この操作に応答する DTS サーバーは、外部のタイム・プロバイダーと直接にやり取りしている場合があり ます。そのような場合には、この操作で戻される **provider** 属性は、**yes** に設定されます。

### 必須権限

このコマンドを実行するには、**/.:/hosts/** *hostname/dts-entity に対する* **r** (**read**) 許可が必要です。

### 例

dcecp> **clock compare** {server /.:/gumby/hosts/oddball/dts\_entity} {provider no} {skew -0-00:00:00.020I-----} dcecp> dcecp> **clock compare -server /.:/hosts/santafe/dts-entity** {server /.:/hosts/santafe/dts-entity} {provider yes} {skew -0-00:00:00.292I1.431} dcecp>

## **clock(8dce)**

## **clock help**

clock オブジェクトとその操作についてのヘルプ情報を戻します。構文は次のとおりです。

**clock help** [*operation* | **-verbose**]

## オプション

### **-verbose**

**clock** オブジェクトについてのヘルプ情報を表示します。

引き数またはオプションを指定せずに実行すると、 clock help コマンドは、各 clock 操作についての簡 単な情報を戻します。オプションの operation 引き数は、詳細情報を表示する操作の名前です。別の方法と して、-verbose オプションを使用して、 clock オブジェクトそのもののさらに詳細な情報を表示するこ とができます。

### 必須権限

clock help コマンドの使用には、特別な権限は必要ありません。

#### 例

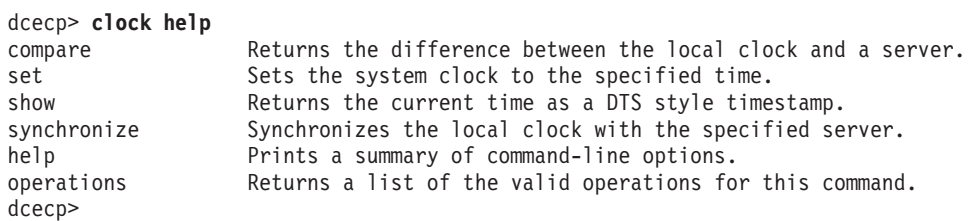

## **clock operations**

clock オブジェクトによってサポートされるオペレーションのリストを戻します。構文は次のとおりで す。

#### **clock operations**

使用可能な操作のリストはアルファベット順です。ただし、**help** および **operations** については最後にリ ストしています。

### 必須権限

clock operations コマンドの使用には、特別な権限は必要ありません。

## 例

dcecp> **clock operations** compare set show synchronize help operations dcecp>

## **clock set**

指定した時刻にクロックを設定します。構文は次のとおりです。

**clock set** [*dts\_entity*] {**-to**

#### *DTS\_timestamp*

[**-abruptly -epoch** *epoch\_number* | **-bypass**] | **-epoch** *epoch\_number*}

### オプション

**100** IBM DCE for AIX and Solaris バージョン 3.2: 管理コマンド・リファレンス

-to DTS\_timestamp

このオプションでは、クロックを設定するときの時刻として、DTS タイム・スタンプを指定しま す。時刻は、次のように ISO 準拠の時刻形式で指定できます。

CCYY- MM- DD- hh: mm: ss. fff

#### -abruptly

クロックを、計算した時刻に徐々に調整するのではなく、即時に設定することを指定します。

#### -bypass

システム・クロックを、DTS を使用せずに、指定した時刻に設定します。

#### -epoch epoch number

ローカル・クロックが同期化するときに対象とするサーバーのエポックと一致する epoch number を指定します。

set 操作は、ローカル・クロックを指定した時刻に設定します。オプションの引き数は、リモート・ホスト 上のクロックを設定します。 -to オプションは、クロックを設定する時刻として、DTS タイム・スタンプ を指定します。 -abruptly オプションを指定しない場合、DTS はクロックを、指定した時刻へ徐々に調整 します。-abruptly オプションでは、徐々に調整するのではなく、指定した時刻に即時に変更します。 -abruptly オプションを指定する場合、-epoch オプションも指定して、新しいエポックを示す必要があり ます。また、時刻を指定しないで -epoch オプションを使用し、指定した dts\_entity を同期から外すこと も可能です。 -bypass オプションを指定すると、DTS は無視されて、システム・クロックが直接に設定 されます。この操作は、成功時には空ストリングを戻します。

注: DCE 環境では、時刻を戻す設定はしないでください。クロックで時刻を戻すと、サーバーはイベント の順序を判断できず、サーバーのデータベースで不整合が生じたり、タイム・スタンプに不具合が生じ ます。詳細については、*IBM DCE for AIX and Solaris バージョン 3.2: 管理ガイド - コア・コンポー* ネントを参照してください。

システム・クロックの設定は、危険な操作であることに注意してください。使用しているマシンがセル内の 他のマシンと同期化しない場合、他の DCE サービス、特に CDS は正常に機能しません。

#### 必須権限

DTS を使用して時刻を設定している場合、クロック・オブジェクト (*I:Ihostslhostnameldts-*entity) に対す る w (write) 許可が必要です。そうではない場合、特別な権限は必要ありません。

#### 例

dcecp> clock set -to 1994-07-15-16:27:28.000-04:00 -abruptly -epoch 1 dcecp>

dcecp> clock set -epoch 5 dcecp>

#### clock show

時間差要素 (TDF) を含む DTS スタイルのタイム・スタンプを戻します。構文は次のとおりです。

clock show [dts entity] [-dtsd |  $-inted \mid -dced$ 

## オプション

-dced DTS の代わりに dced サービスを使用して時刻を報告します。

-inetd DTS の代わりに inetd ソケット接続を使用して時刻を報告します。

#### **clock(8dce)**

-dtsd DTS サービスを使用して時刻を報告します。

**show** 操作は、TDF が示された DTS スタイルのタイム・スタンプを戻します。クロックを表示するリモ ート・ホストを指定するときには、dts entity 引き数を使用します。

以下の 2 つのオプションを使用して、DTS サービスを使用しないで時刻を戻すことを指定できます。 1. **-dced** オプションは、DTS サービスの代わりに dced サービスを使用することを指定します。 2. **-inetd** オプションは、DTS の代わりに inetd ソケット接続を使用することを指定します。

#### 必須権限

DTS を使用して時刻を表示している場合、クロック・オブジェクト (*I*.:/hosts/*hostname*/dts-entity) に対す る r (read) 許可が必要です。そうではない場合、特別な権限は必要ありません。

#### 例

```
dcecp> clock show
1994-07-15-16:28:02.229+00:00I-----
dcecp>
```
dcecp> **clock show oddball -dced** 1994-07-16-17:29:05.321+00:00I---- dcecp>

#### **clock synchronize**

dtsd は、サーバーに徐々に同期させます。構文は次のとおりです。

**clock synchronize** [*dts\_entity*] [[**-abruptly**] [**-dtsd**] | **-inetd** | **-dtsd**]

#### オプション

#### **-abruptly**

クロックを、計算された時刻に徐々に調整するのではなく、即時に設定します。

-**dced** 時刻ソースとして DTS の代わりに **dced** サービスを使用します。

-**inetd** 時刻ソースとして DTS の代わりに **inetd** ソケット接続を使用します。

-dtsd 時刻ソースとして DTS サービスを使用します。

**synchronize** 操作では、ローカル dtsd は、ローカル・クロックを DTS サーバーからのセル時刻に徐々 に同期させます。 -abruptly オプションでは、徐々に調整するのではなく、指定した時刻に即時に変更し ます。

デフォルトでは、時刻は DTS から取得します。 **-dced** オプションを指定した場合、時刻は **dced** サービ スから取得します。 -inetd オプションを指定した場合、時刻は inetd ソケット接続から取得します。オ プションの dts\_entry 引き数は、指定したリモート·ホスト上のクロックを同期化します。この操作が成功 すると、空ストリングが戻されます。

#### 必須権限

DTS を使用して時刻を同期化している場合、クロック・オブジェクト (*I.:/hosts/hostname/dts-entity*) に対 する w (write) 許可が必要です。そうではない場合、特別な権限は必要ありません。

#### 例

dcecp> clock synchronize dcecp>

# 関連情報

コマンド: dcecp(8dce)、dts(8dce)、dtsd(8dts)、utc(8dce)。

## **CSrC**

## 目的

ホスト上で DCE 文字およびコード・セット・レジストリーを作成します。

# 一覧

**csrc** [-isource\_filename] [-**o** destination\_filename]

# 引き数

-i source filename

コード・セットの値を、デフォルトのコード・セット・レジストリーのソース・ファイル /var/dce/nls/csr/code set reqistry.txt ではなく、指定したソース・ファイルから読み取ります。

-o destination\_filename

生成されたコード・セット・レジストリーのファイルを、デフォルトの位置である /var/dce/nls/csr/code\_set\_registry.db ではなく、指定した位置に置きます。

## 説明

コード・セット・レジストリー・コンパイラー csrc は、文字およびコード・セット・レジストリーのソ ース・ファイルに提供される情報から、文字およびコード・セット・レジストリー・ファイルを作成しま す。

コード・セット・レジストリーのソース・ファイルは、一連のコード・セット・レコードで構成されていま す。各レコードには、OSF登録されるかまたは (オプションで) ユーザー定義された固有のコード・セット 値と、そのコード・セットを参照するときに特定のオペレーティング・システムが使用する文字ストリング (ローカル・コード・セット名と呼ばれる) との対応関係が、判読可能な形式で記述されています。

コード・セット・レジストリー・ファイルとは、バイナリー版のソース・ファイルです。文字およびコー ド・セットを相互運用するための DCE RPC ルーチンでは、このファイルを使用して、クライアントまた はサーバーのサポートされているコード・セットを入手して、コード・セットのオペレーティング・システ ム依存名と、それらに割り当てられた固有 ID との間で変換を行います。国際化された DCE セル (DCE RPC 文字およびコード・セットの相互運用機能を使用したアプリケーションをサポートする DCE セル) では、ホストごとに、1 つのコード・セット・レジストリー・ファイルが存在していなければなりません。

## ソース・ファイルの作成

コード・セット・レジストリーのソース・ファイルは、csrc への入力用に、以下の 2 つの場合に作成さ れます。

- 1. DCE ライセンス所有者によって、DCE が特定のオペレーティング・システムのプラットフォームに移 植され、それぞれの DCE プロダクトが、国際化された DCE アプリケーションをサポートするように 計画される場合。この場合、DCE ライセンス所有者は、 DCE ソース・テープで提供されるテンプレー トのコード・セット・レジストリーのソース・ファイルを変更し、それぞれのプラットフォームがサポ ートするコード・セットごとに、サポートされているコード・セットのローカル・コード・セット名を 含めます。さらにライセンス所有者は、このファイルに、それぞれのプラットフォームでサポートされ ているベンダー固有の非 OSF 登録コード・セット名と値を追加することも可能です。
- 2. IBM では推奨しませんが、セル管理者は、国際化 DCE セルの一部となるマシンの構成時には、コー ド・セット・レジストリーを変更できます。この場合、セル管理者は、各プラットフォーム固有のソー ス・ファイルに、管理者定義の非 OSF 登録コード・セット名および値を追加できます。

各コード・セット・レコードでは、1 つのコード・セットを指定します。次のような形式になります。

### start

field list

## end

field list は、以下のようなキーワードと値またはキーワードとテキストのペアで構成されます。

#### description text

コード・セットを簡単に記述したコメント・ストリング。テキスト・フィールドには、複数の行を 含めることができます。行を続けるときには円記号(¥)を使用します。このフィールドは、コー ド・セットおよび文字セット (複数可) を詳細に指定する場合に使用できます。

#### loc name text

コード・セットのオペレーティング・システム固有名またはキーワード NONE を含む、最大で 32 バイトのストリング (31 バイトの文字データに終了 NULL 文字を加えたもの)。このフィールド は、このコード・セット、およびこのコード・セットに関連したコード・セット・コンバーターを 参照するときにサイトで使う名前の指定に使用します。たとえば、UNIX プラットフォームでは、 コード・セット・コンバーターは、通常は iconv 方式の下でインプリメントされます。 iconv コ ンバーターのディレクトリーを調べて、コード・セット名を判別してください。

#### rqy value value

このコード・セットを固有に識別する 32 ビットの 16 進値。レジストリー値は、OSF 側で割り当 てた値か、DCE ライセンス所有者またはセル管理者が割り当てた値になります。 セル管理者に定 義された値は、0xf5000000 ~ 0xffffffff の範囲でなければなりません。管理者は、この範囲での割 り当てが固有であることを確認する必要があります。

#### char values value[: value]

このコード・セットでエンコードする各文字セットを固有に識別する、1 つまたは複数の 16 進 値。文字値は、OSF 側で割り当てた値か、DCE ライセンス所有者またはセル管理者が割り当てた 値になります。複数の文字セット値を区切るときには、:(コロン)を使用します。

#### max bytes value

このコード・セットが 1 文字をエンコードするために使用する、最大バイト数を指定する 16 ビ ットの値。単一シフト制御文字が使用されていれば、それもカウントに含めます。

ソース・ファイルでは、start および end キーワードの同義語として中括弧 ({ }) を使用できます。フィ ールド名と値とを区切るときには、1 つまたは複数のスペースまたはタブを使用します。引用符が付けられ ていない #(番号記号) を使用すると、それ以降の部分はコメントになります。この場合、csrc ユーティ リティーは、コメント文字からその行の最後までのすべてを無視します。

セル管理者がコード・セット・レジストリーを変更する場合、変更するレジストリーごとに、NONE キー ワードを、サポートされているサイト固有のコード・セット向けのローカル・コード・セット名に置き換え る必要があります。

次に示すのは、OSF 提供のコード・セット・レジストリーのソース・ファイルからの抜粋です。

start description ISO 8859:1987; Latin Alphabet No. 1 loc name NONE rgy value 0x00010001 char values 0x0011 max bytes 1 end

start

### **csrc(8dce)**

description ISO 8859-2:1987; Latin Alphabet No. 2 loc\_name NONE code\_value 0x00010002 char\_values 0x0012 max\_bytes 1 end start description ISO 8859-3:1988; Latin Alphabet No. 3 loc\_name NONE code\_value 0x00010003 char\_values 0x0013 max\_bytes 1 end start description ISO 8859-6:1987; Latin-Arabic Alphabet loc\_name NONE code\_value 0x00010006 char\_values 0x0016 max\_bytes 1 end [...] start description ISO/IEC 10646-1:1993; UCS-2 Level 1 loc\_name NONE code\_value 0x00010100 char\_values 0x1000 max\_bytes 2 end [...] start description JIS eucJP:1993; Japanese EUC loc\_name NONE code\_value 0x00030010 char\_values 0x0011:0x0080:0x0081:0x0082 max\_bytes 3 end

## コード・セット・レジストリー・ファイルの生成

DCE ライセンス所有者は、csrc を使用して、それぞれの国際化された DCE プロダクト用に、ライセン ス所有者提供のコード・セット・レジストリーのファイルを作成します。国際化された DCE セルのセル管 理者は、csrc ユーティリティーを使用して、セル内のホストごとにサイト固有のコード・セット・レジス トリー・ファイルを作成できます。セル管理者は、セル内のホストごとに csrc プログラムを実行しま す。一般には、管理者がレジストリーを変更する必要はありません。

オプションを指定せずに csrc を呼び出すと、デフォルトのソース・ファイル

**/var/dce/nls/csr/code\_set\_registry.txt** が使用され、デフォルトの出力ファイル **/var/dce/nls/csr/code set registry.db** が作成されます。 **csrc** で特定のソース・ファイルを使用する か、特定の出力ファイルを生成するように指定変更する場合には、-i および -o オプションを使用しま す。 csrc ユーティリティーでは、現行ディレクトリーに CSRC\_LOG というログ・ファイルも生成され ます。

## 制約事項

 $I$ var/dce/nls/csr ディレクトリーに対する w (write) 許可が必要です。通常は、root 権限が必要です。 次の例では、現行作業ディレクトリー **testi18n\_app** に、ログ・ファイル CSRC\_LOG が作成されます。

**csrc -i /test/i18n\_app/code\_set\_registry.txt -o code\_set\_registry.db**

# エラー

戻される可能性がある代表的なエラーのリストは、ここには記載していません。すべてのエラー・メッセー ジの詳細な説明については、IBM DCE Version 3.2 for AIX and Solaris: Problem Determination Guide を参 照してください。

## /var/dce/nls/csr/code\_set\_registry.txt

コード・セット・レジストリーのソース・ファイルのデフォルトのパス名。

## /var/dce/nls/csr/code\_set\_registry.db

コード・セット・レジストリーのオブジェクト・ファイルのデフォルトのパス名。

## 関連情報

関数: dce\_cf\_get\_csrgy\_filename(3dce)、dce\_cs\_loc\_to\_rgy(3rpc)、dce\_cs\_rgy\_to\_loc(3rpc)、 rpc\_rgy\_get\_codesets(3rpc)。

参考資料: IBM DCE for AIX and Solaris バージョン 3.2: 管理ガイド、IBM DCE Version 3.2 for AIX and Solaris: Application Development Guide--Core Components, IBM DCE Version 3.2 for AIX and Solaris: Application Development Reference.

## dceagtd (AIX のみ)

# 目的

DCE SNMP サブエージェント。

# 一覧

**dceagtd [ -h** *hostname* **] [-c** *community* **] [-d** *debuglevel***] [-p** *heartbeat\_poll\_interval* **] [-l** *bin\_log\_poll\_interval***] [-?]**

# オプション

#### **-h** *hostname*

これは、要求を送信するホストの名前です。デフォルト名は、ローカル・ホストの名前です。

**-c** *community*

このオプションは、コミュニティー名を指定するときに使用します。デフォルトのコミュニティー 名は dcesnmp です。

**-d** *debuglevel*

このオプションでは、デバッグ・レベルを指定します。有効な値は 0 ~ 9 です。 1 ~ 9 の値を 入力すると、追加の SNMPD デバッグ情報が表示されます。 0 の値を入力すると、デバッグ情報 は表示されません。ただし、ゼロの値を指定すると、絶対値の順に時間間隔が短くなります。たと えば、-d 0 -p 60 では、ハートビート・ポーリング間隔が 60 秒に変更されます。

**-p** *heartbeat\_poll\_interval*

このオプションは、サブエージェントのハートビート・ポーリング間隔を分単位で指定します。デ フォルトの時間は 10 分です。 0 の値を入力すると、サブエージェントのハートビート・ポーリ  $>$ グはすべて使用不可になります。ただし、MIB 変数 aSubagtHeartbeatInterval に対して SNMP 設定機能を使用すると、これを変更できます。たとえば次のように指定すると、DCE 構成サーバ ー状況のハートビート・ポーリング間隔は 2 時間に変更されます。

snmpinfo -c dcesnmp -m set 1.3.22.1.7.1.3.3.0=120

この極性は、最後の検査以降に変更がないかどうかについて構成サーバー状況を検査する頻度を決 定するときに使用します。状況に変更があれば、SNMP トラップが SNMP マネージャーに送り返 されます。

**-l** *bin\_log\_poll\_interval*

このオプションでは、サブエージェントの BIN.LOG 間隔を分単位で指定します。デフォルトは 10 分です。 0 の値を指定すると、すべてサブエージェントの BIN.LOG ポーリングが使用不可に なります。ただし、MIB 変数 aSubagtBinLogInterval に対して SNMP 設定機能を使用すると、こ れを変更できます。たとえば次のように指定すると、DCE サブエージェントの BIN.LOG ポーリ ング間隔は 24 時間に変更されます。

snmpinfo -c dcesnmp -m set 1.3.22.1.7.1.3.4.0=1440

**-?** コマンド構文を表示します。

コマンド行にパラメーターを指定しない場合、DCE SNMP サブエージェントはデフォルト値を使用しま す。

## 説明

これは DCE SNMP サブエージェントであり、他の DCE デーモン実行プログラムと同じ意味でデーモン またはサーバーでもあります。ただし、サブエージェントでは、DCE をアクティブにしたり構成する必要 はありません。

注: DCE を構成する必要はありませんが、サブエージェント自体は構成する必要があります。

## dceagtd (Solaris のみ)

# 目的

DCE SNMP サブエージェント。

# 一覧

**dceagtd [-h] [-k] [-p** *port***] [-c** *config-file***] [-a** *security-config-file***] [-i** *poll-interval***] [-d** *trace-level***]**

# オプション

**-h** このオプションでは、次のようなコマンド構文を表示します。

```
Usage: dceagtd [-h]
[-k (don't read config file)]
[-p port ]
[-c config-file (default is <install_path>/etc/dceagtd.reg)]
[-a sec-config-file (default is <install path>/etc/dceagtd.acl)]
[-i poll-interval (default is 30 seconds)]
[-d trace-level (range 0..4, default is 0)]
```
注: <install\_path> の部分は、インストール場所 (たとえば、**/opt/dcelocal**) を指します。

- **-k** このオプションを指定すると、構成ファイルは読み取られません。このオプションは使用しないこ とをお勧めします。構成ファイルを読み取らないと、サブエージェントは十分に機能しません。
- **-p** このオプションは、特定のポート番号を指定するときに使用します。サブエージェントは、始動さ れるたびにポート番号を割り当てます。ポート番号は同じである場合も、そうでない場合もありま す。異なる可能性はかなり高くなります。
- **-c** このオプションは、サブエージェントが使用する構成ファイルを変更するときに使用します。デフ ォルトは <install\_path>**/etc/dceagtd.reg** です。 dceshared\_path はインストール場所 (たとえ ば、**/opt/dcelocal**) を指します。
- **-a** このオプションは、サブエージェントが使用するセキュリティー構成ファイルを変更するときに使 用します。デフォルトは <*install\_path>l*et**c/dceagtd.acl** です。 d**ceshared\_path** はインストール 場所 (たとえば、**/opt/dcelocal**) を指します。
- -i このオプションでは、マスター·エージェントが使用する内部ポーリング間隔を(マイクロ秒単位 で)設定し、このサブエージェントに送信される要求に対する応答を待機する期間を決定します。 デフォルトは 30 秒です。

AIX バージョンで使用可能な -p および -l オプションは、 <install\_path>**/etc/snmptrap.tbl** ファ イルから入手できるようになりました。サブエージェントは、始動時にこのファイルを読み取りま す。初期ポーリング間隔を分単位で設定するときには、それぞれ "HEARTBEAT=" および "BINLOG=" エントリーが使用されます。 "TRACE=1" も設定される場合、ポーリング間隔は秒単 位になり、トレース情報が <install\_path>**/var/sysmgmt/adm/dceagtd/dceagtd.trace** に書き込ま れます。

**-d** このオプションを指定すると、SNMP 情報のトレースをサブエージェントとマスター・エージェン トとの間で送受信できます。

## 説明

これは DCE SNMP サブエージェントであり、他の DCE デーモン実行プログラムと同じ意味でデーモン またはサーバーでもあります。ただし、サブエージェントでは、DCE をアクティブにしたり構成する必要 はありません。

config.dce でサブエージェントを構成せず、サブエージェントをユーザー自身が開始したい場 合、/etc/snmp/conf/enterprises.oid ファイルに次の行を追加してください。

"ibmDce"  $"1.3.6.1.4.1.2.11.20"$ 

これが必要なのは、サブエージェントの SNMP トラップが送出される場合だけです。

## dcecp

## 目的

DCE 管理タスクの管理インターフェースです。

# 一覧

dcecp [-s] [-local] [script\_name | -c command ]

 $-c$  command

1 つまたは複数の有効な dcecp コマンドを含むリスト。 dcecp コマンド形式の説明について は、『管理オブジェクト』を参照してください。

ログイン・コンテキストの継承をオフにします。デフォルトは、dcecp を呼び出すプリンシパルの  $-S$ 現行のログイン・コンテキストを継承することです。

-local

-local オプションは、dced が部分サービス状態のときに、 dcecp セッションの操作対象はロー カル dced オブジェクトであることを指定します。

## 引き数

script name

dcecp コマンドを含むユーザー定義スクリプトのファイル名。

## 説明

DCE 制御プログラム dcecp は主要な DCE 管理インターフェースであり、 DCE バージョン 1.1 以降の プラットフォームから、日常の DCE 管理機能へのローカルおよびリモートなアクセスを提供します。

DCE 制御プログラムは、ツール・コマンド言語 (Tcl) という移植可能なコマンド言語で作成されます。 Tcl を使用すると、変数、if 文、リスト処理機能、ループ機能、およびコマンド言語に一般的に備えられて いる他の多くの機能を使用できます。制御プログラムはこれらの機能を拡張するもので、特定の DCE オブ ジェクトを操作するコマンド・セットが備えられています。さらに制御プログラムには、管理者がいくつか の日常的な DCE 管理機能を実行するために役立つ作業スクリプトも組み込まれています。 dcecp の基本 概念と基本機能の詳細については、IBM DCE for AIX and Solaris バージョン 3.2: 管理ガイド - コア・コ ンポーネント を参照してください。 Tcl はすべて、dcecp 言語に組み込まれています。

## dcecp の呼び出しおよび終了

DCE 制御プログラムを使用すると、dcecp コマンドを以下のモードで呼び出すことができます。

- 1. 対話モード
- 2. コマンド行モード

## 対話モード

引き数を指定せずに dcecp コマンドを入力することによって、対話モードをアクティブにしま す。 dcecp プロンプトでは、dcecp または Tcl コマンドを入力します。 dcecp は、このコマ ンドを実行し、結果を表示し、別のコマンドを受け入れます。

% dcecp dcecp> directory list /.: -directories  $/$ .:/hosts  $/$ .:/subsys dcecp>

コマンド行モード

以下のいずれかの方式を使用することによって、システム・プロンプトからコマンド行モードをア クティブにします。

1. dcecp コマンド、他の有効な Tcl コマンド、またはその両方を含むスクリプトのファイル名を 指定した dcecp コマンドを次のように入力します。

% dcecp myown.Tcl

2. 1 つまたは複数の dcecp コマンドを含むリストを後に続けた -c オプションを指定した dcecp コマンドを、次のように入力します。

% dcecp -c directory create /.:/admin/printers

複数の dcecp コマンドを入力するときには、コマンドを;(セミコロン)で区切り、""(引用 符) で囲みます。シェルのメタキャラクターは、必ずエスケープしてください(たとえば、引用 符で囲むなど)。複数のコマンドは、次のように一行にまとめる必要があります。

% dcecp -c "directory create /.:/admin/printers; ¥ directory show /.:/admin/printers"

-c オプションを使用する場合、操作の結果は、シェルではなくインタープリターに戻されま す。複数の操作を入力する場合、シェルに戻されるのは最後の操作の出力だけです。この問題 は、次に示すような、洗練されていませんが実用的な対処策によって克服できます。

% dcecp -c "puts [dir help]; puts [principal help]"

対話式 dcecp セッションを終了するときには、exit および quit コマンドを使用します。次のようなコマ ンド構文を使用します。

 $exist<sub>n</sub>$ quit  $n$ 

n 引き数を使用して、シェルに戻される終了値を指定します。次の例では、セッションを終了して、56 の 終了値をシェルに戻します。

 $exist 56$ 

デフォルトでは、dcecp は、成功時には 0 (ゼロ) を、コマンドの失敗時には 1 を戻します。

## 始動スクリプト

dcecp を呼び出すときには、以下のスクリプト・ファイルが、示されている順序で実行されます。

[info library]/init.tcl

標準の Tcl 初期設定スクリプトと、unknown コマンドと auto load 機能の定義が含まれてい ます。

### \$dcecp library/init.dcecp

dcecp コマンドおよびタスクをインプリメントする初期設定スクリプトが含まれています。このイ ンプリメンテーションで、Tcl 変数 dcecp library は、デフォルトで dceshared/dcecp に設定さ れます。

### \$HOME/.dcecprc

ユーザーのカスタマイズ事項が入っています。

## 管理オブジェクト

dcecp コマンドの構文は次のとおりです。

object operation [argument] [-option [opt\_arg]] ...

ここで、

object dcecp 管理オブジェクトの名前を指定します。管理オブジェクトの例としては、セル・ディレクト リー・サービス (CDS) ディレクトリー、アクセス制御リスト (ACL)、分散タイム・サービス (DTS) サーバー、およびサーバー制御オブジェクトなどがあります。各管理オブジェクトについ て、以下に簡単に説明します。

#### operation

管理オブジェクトに対して実行される、create、show、または remove などのようなアクション の名前を指定します。各 dcecp オブジェクトでサポートされている操作の詳細な説明について は、個々のオブジェクトの参照ページを参照してください。共通の操作については、以下で簡単に 説明します。

#### argument

- 操作対象となる 1 つまたは複数の特定のオブジェクトの名前を指定します。すべてではありませ んが、ほとんどの dcecp オブジェクトは引き数をとります。さまざまなオブジェクトでサポート されている引き数の説明については、個々の参照ページを参照してください。
- -option dcecp コマンドの精密な動作を制御する修飾子を指定します。すべてではありませんが、ほとんど の dcecp コマンドはオプションをとります。オプションを指定するときには、-replica のよう に、オプション名の前にダッシュを付けます。オプションによっては、opt\_arg という引き数をと る場合があります。これは名前または値にすることができます。次のコマンドは、-clearinghouse オプションとその引き数を示しています。これは、CDS クリアリングハウスの名前です。

#### directory create /.:/admin -clearinghouse /.:/boston ch

DCE 制御プログラムは、以下の dcecp 管理オブジェクトをサポートしています。管理オブジェクトの詳 細な説明については、個々のオブジェクトの参照ページを参照してください。

#### account

DCE セキュリティー・サービス・レジストリーのアカウントを管理します。

DCE ACL を管理します。 acl

#### attrlist

スクリプトの属性リストを操作します。

任意の DCE ホスト上で監査デーモンを管理します。 aud

#### audevents

任意の DCE ホスト上で監査イベント・クラスを表示します。

#### audfilter

任意の DCE ホスト上で監査イベント・フィルターを管理します。

#### audtrail

ローカル・ホスト上で監査証跡ファイルを表示します。

任意の DCE ホスト上の CDS サーバー・デーモンを管理します。 cds

#### cdsalias

CDS が認識するセル名を管理します。

#### cdscache

任意の DCE ホスト上で CDS クラーク・キャッシュを管理します。

#### cdsclient

任意の DCE ホスト上の CDS クライアント・デーモンを管理します。

セル全体の作業を実行します。 cell

#### cellalias

セルの別名割り当ておよび接続作業を実行します。このコマンドは現在サポートされていません。

#### clearinghouse

ローカル・ホスト上で CDS クリアリングハウスを管理します。

#### clock

任意の DCE ホスト上でクロックを管理します。

#### directory

CDS ネームスペースのディレクトリー・エントリーを管理します。

任意のホスト上で DTS を管理します。 dts

DCE ホスト上でイベント管理サービス (EMS) デーモンを管理します。 ems

#### emsconsumer

EMS コンシューマーとそのイベント・フィルター・グループを管理します。

#### emsevent

EMS イベント・タイプおよびイベント・タイプ・スキーマを管理します。

#### emsfilter

DCE ホスト上の EMS イベント・フィルターを管理します。

#### emsloa

現行ホスト上の EMS ログ・ファイルを管理します。

#### endpoint

リモート・エンドポイントを表示し、ローカル・エンドポイントを管理します。

- group セキュリティー・サービスの DCE グループを管理します。
- DCE セルで特定のホストが関係する作業を実行します。 host

#### hostdata

任意の DCE ホスト上でホスト固有の情報を管理します。

#### hostvar

ローカル DCE ホスト上のホスト固有変数を管理します。

#### keytab

任意の DCE ホスト上でサーバーのキー・テーブルを管理します。

CDS のソフト・リンクを管理します。 **link** 

DCE 保守容易性メッセージの経路を管理します。 log

#### name

CDS の名前変換を管理します。

object CDS のオブジェクト・エントリーを管理します。

#### organization

セキュリティー・サービスの DCE オーガニゼーションを管理します。

#### principal

セキュリティー・サービスの DCE プリンシパルを管理します。

## registry

DCE セキュリティー・レプリカとレジストリー全体の情報を管理します。

#### rpcentry

CDS のサーバー・エントリーを管理します。

#### rpcgroup

CDS のグループ・エントリーを管理します。

#### rpcprofile

CDS のプロファイル・エントリーを管理します。

#### secval

任意の DCE ホスト上でセキュリティー検証サービスを管理します。

#### server

任意の DCE ホスト上で DCE サーバーを管理します。

- 個々のユーザー情報が関係する作業を実行します。 user
- 世界標準時 (UTC) のタイム・スタンプを扱います。 utc
- 汎用固有 ID (UUID) を扱います (生成または比較する)。 uuid

#### xattrschema

拡張レジストリー属性 (ERA) のスキーマを管理します。

## 共通の操作

このセクションでは、複数のオブジェクトに共通の操作について説明します。ここに示される操作の中に は、すべてのオブジェクトでインプリメントされるものもあれば、2、3のオブジェクトだけでインプリメ ントされるもの、コンテナー (たとえば、CDS ディレクトリー) などの特定タイプのオブジェクトだけで インプリメントされるものもあります。

オブジェクトをコンテナーに追加します。コンテナーを表すすべてのオブジェクトにインプリメン add トされます。引き数は、コンテナー名のリストです。コンテナーに追加するメンバーの名前の指定 には、必須の-member オプションが使用されます。その値は、追加するメンバーのリストです。 -member オプションと引き数の両方にリストを指定すると、各コンテナーに各メンバー名が追加 されます。たとえばこれは、特定メンバーを特定のリモート・プロシージャー呼び出し (RPC) グ ループに追加するときや、エレメントを RPC プロファイルに追加するときに使用されます。この 操作が成功すると、空ストリングが戻されます。

### catalog

オブジェクトのすべてのインスタンスの名前が戻されます。通常は、引き数はとりません。ただし 場合によっては、セル名などの範囲を指定する引き数をオプションで指定できる場合もあります。 たとえば、principal catalog コマンドは、レジストリーのすべてのプリンシパルのリストを戻し ます。デフォルトでは、名前全体が戻されます。オブジェクトによっては、-simplename オプシ ョンをサポートしていて、その場合には、短い形式 (相対名または完全修飾されていない) で名前 が戻されます。戻されるリストの順序は、オブジェクトによって異なります。

#### create

オブジェクトの新しいインスタンスを作成します。引き数としては、作成するインスタンスの名前 のリストだけをとります。この操作が成功すると、空ストリングが戻されます。オブジェクトがす でに存在していると、エラーが戻されます。オブジェクトによっては、このコマンドは、新しいオ ブジェクトに対して属性を指定するために、 -attribute オプションまたは属性オプションのセット をとる場合があります。

#### delete

オブジェクトのインスタンスを破棄します。引き数としては、削除するインスタンスの名前のリス トだけをとります。この操作が成功すると、空ストリングが戻されます。オブジェクトが存在しな い場合、エラーが戻されます。

- 『ヘ**ルプ**』のセクションで説明しているように、オブジェクトのヘルプ情報を戻します。引き数と help しては、オブジェクトでサポートされている操作、または詳細を戻す -verbose オプションをとる ことができます。
- コンテナーのすべてのメンバー名のリストを戻します。この操作では、メンバーの名前だけが戻さ list れ、他の情報は戻されません。コンテナーを表すすべてのオブジェクトにインプリメントされま す。引き数は、メンバーを戻すコンテナー名のリストです。戻されるリストの順序は、オブジェク トによって異なります。複数のコンテナー名が指定されると、すべてのメンバーの名前が 1 つの リストで戻されます。

#### modify

この操作は、オブジェクトの属性、ポリシー、カウンター、または他の情報を変更するときに使用 します。したがって、属性、ポリシー、カウンターなどはすべて、固有の名前でなければなりませ ん。この操作は、すべてのオブジェクトで使用できるわけではありません。引き数は、変更するオ ブジェクト名のリストです。

オブジェクトに加える特定の変更は、1 つまたは複数の -add、-remove、または -change オプシ ョンで記述されます。複数オプションを使用する場合、modify 操作全体が分割不能な単位として 扱われ、すべてのオプションが機能するかまったく機能しないかのいずれかになります。オプショ ンの順序は重要ではありません。それぞれのオプションは、コマンドを呼び出すたびに一度だけ使 用できます。この操作が成功すると、空ストリングが戻されます。

属性をオブジェクトに追加するか、値を既存の属性に追加するためだけに使用されます。 -add このオプションの値は、属性リストです。

#### -remove

属性全体を削除するか、属性の一部の値だけを削除するときに使用されます。このオプシ ョンの値は、属性リストです。

#### -change

ある属性値を別の属性値に変更するときに使用されます。このオプションの値は、属性リ ストです。

#### operations

オブジェクトによってサポートされるオペレーションのリストを戻します。引き数はとらず、 foreach 文での使用に適した Tcl リストを必ず戻します。リストの操作はアルファベット順に並 べられています。ただし、help と operations は最後にリストされています。完全にソートされ たエレメントを戻すには、次のコマンドを使用します。

#### Isort [object operations]

#### remove

コンテナーからオブジェクトを削除します。コンテナーを表すすべてのオブジェクトにインプリメ ントされます。引き数は、コンテナー名のリストです。 remove 操作では、-member オプション だけが必要です。これは、コンテナーから削除するメンバーの名前の指定に使用します。この値 は、コンテナーのメンバー名のリストです。このオプションの値およびコマンドの引き数がどちら もリストされていたら、リストされている各メンバーは、指定した各コンテナーから削除されま す。メンバーが存在しない場合、エラーが戻されます。この操作が成功すると、空ストリングが戻 されます。

#### rename

この操作は、指定したオブジェクトの名前を変更します。引き数は、名前変更するオブジェクトの 単一の名前です。リストにすることはできません。新しい名前の値を指定した必須の -to オプショ ンをとります。この値はリストにはできません。この操作が成功すると、空ストリングが戻されま す。

#### show

オブジェクト・インスタンスについての情報を戻します。オブジェクトには、属性、カウンター、 ポリシーなどの、さまざまなタイプの情報が含まれています。 show 操作は、このような情報を 戻すときに使用します。オプションがコマンドに渡され、戻す情報の内容を指定します。この目的 で使用されるほとんどのオプションは、-all、-attributes、-counters、および -members のよう な複数形になっています。

コンテナーのメンバーについての情報を戻す list 操作とは異なり、 show 操作は、指定したオブ ジェクト・インスタンスだけを対象にします。オブジェクトがコンテナーの場合、show 操作で は、コンテナーそのものについての情報は戻しますが、メンバーについての情報は戻しません。

この操作では、引き数として、表示するインスタンスの名前をリストしたものだけをとります。

#### synchronize

インスタンス自体のレプリカと同期をとるようにインスタンスに命令します。 CDS の用法では、 この操作はディレクトリーに対するスカルクを実行します。 DTS では、これによってサーバーが 同期します。この操作は、複製をサポートするすべてのオブジェクトにインプリメントされます。 引き数は、同期するインスタンス名のリストです。複数のインスタンス名を指定すると、各インス タンスがそのすべてのレプリカと同期します。ペアになって行われる同期化はサポートされていま せん。この操作が成功すると、空ストリングが戻されます。

## その他のコマンド

DCE 制御プログラムには、その他の操作のためのコマンドのセットが備えられています。

#### dcecp initlnterp

すべての dcecp コマンドを使用して、基本 Tcl インタープリターを初期設定します。

echo 提供されるストリングを出力として表示します。

#### errtext

引き数として DCE 状況コードをとり、メッセージ・カタログで検出された関連するメッセージの テキストを戻します。この引き数は、10 進数、8 進数 (先頭が 0)、または 16 進数 (先頭が Ox) 表記です。

login dcecp セッションの終了時、または logout による破棄時まで継続する、新しいログイン・コン テキストを作成します。 login コマンドは、 c コンビニエンス変数を、ログインするセルの名前 に設定し、 \_u コンビニエンス変数を、login コマンドを発行したプリンシパルの名前に設定しま す。コンビニエンス変数については、この参照ページの別のセクションで説明されています。ログ イン・コンテキストはスタックに入れられます。アカウント名を引き数としてとります。パスワー ドの入力が求められますが、画面には表示されません。パスワードを入力するときに は、-password オプションも必要です。

#### logout

以前の login コマンドで設定した、現行のログイン・コンテキストからログアウトします。ログア ウトできるのは、dcecp login で作成したコンテキストからだけです。継承したコンテキストから ログアウトしようとすると、エラーになります。 dcecp を終了すると、セッションで作成したす べてのコンテキストからログアウトします。

quit dcecp を終了します。 Tcl 組み込みコマンド exit と同じ機能です。

#### resolve

部分的なストリング・バインディングをとり、完全にバインドされたストリング・バインディング を戻します。マッピングを行うための十分な情報を提供するため、引き数として、必須の -interface オプションと、インターフェース ID を指定したオプションの -object オプションをと ります。

ユーザーのコマンド・シェルを spawn します。 spawn するシェルの名前を入手するときには、 shell SHELL 環境変数の値を使用します。コマンド・シェルが終了すると、制御は dcecp へ戻されま す。引き数でシェルが呼び出されると、引き数はそのシェルに渡されて実行されます。制御は完了 時に戻されます。シェルが異常終了したらエラー例外が生成されますが、必ず空ストリングが戻さ れます。

#### コマンド処理

DCE 制御プログラムは、独自のコマンドに加え、Tcl 組み込みコマンドもサポートします。コマンド名を dcecp が認識できない場合、コマンド名は unknown プロシージャーに渡され、それから dcecp は次の アルゴリズムでコマンド名を評価します。

- 1. コマンドが dcecp スクリプト・ファイルにある場合、dcecp はそのコマンドを実行します。
- 2. コマンドが実行可能な UNIX プログラムとして存在する場合、dcecp はそのコマンドを実行します。 したがって、dcecp プロンプトから任意の UNIX コマンドを呼び出すことができます (たとえば、Is -I)。 dcecp を終了しないため、設定したコンテキストを失うことはありません。
- 3. dcecp シェルの最上位でコマンドを呼び出した場合に、コマンドが C シェルのようなヒストリー置換 (たとえば、!!、! number、または ^ old^ new) を要求すると、 dcecp は C シェルのヒストリー置換 をエミュレートします。
- 4. dcecp シェルの最上位でコマンドを呼び出した場合で、そのコマンドが他のコマンドの固有の省略形で ある場合、dcecp はそのコマンドを呼び出します。

#### 省略形

dcecp コマンドは 2 つのメカニズムを使用して、すべてのオブジェクト名、操作名、およびオプションを 短縮して、対話式コマンドの最も短い固有のストリングにできます。

最初のメカニズムは、unknown コマンドに基づくもので、その動作については、この参照ページの『コマ ンド処理』のセクションで説明しています。

2 番目のメカニズムは、それぞれの dcecp コマンド自体に組み込まれているものです。このメカニズムを 使用すると、操作名を短縮して、オブジェクトでサポートされている最短の固有の操作ストリングにでき、 オプション名を短縮して、オブジェクトおよび操作でサポートされているオプションを表す最短の固有のス トリングにできます。

たとえば、次の directory create コマンドを考慮してください。

#### directory create /.:/admin/printers/ascii -replica -clearinghouse /.:/SFO\_CH

省略形では、同じコマンドを次のように入力できます。

#### dir cre /.:/admin/printers/ascii -r -c /.:/SFO\_CH

コマンドを短縮することは、対話式コマンドの入力でキー・ストロークを減らすための良い方法ですが、ス クリプトで短縮を使用することは推奨しません。スクリプトに新しいプロシージャーが加えられると、省略 形はあいまいになる可能性があります。さらに、省略形は必ずしも移植可能ではありません。スクリプトが 他のマシンに移されるときに、いくつかの定義が取り残されてしまい、PAM スクリプトが正常に機能しな い場合もあります。スクリプトには、必ず完全な名前を記入してください。

## 構文

dcecp コマンドには、デフォルトのワード順序があり、object operation の順序になります。この順序によ って、新しいオブジェクトをそれぞれの操作に応じて追加するだけで済むので、新しいオブジェクトの追加 が容易になります。

verb-object.dcecp というスクリプトをロードすることによって、 operation object の順序で並べられたコ マンドを受け入れるように、 dcecp を構成できます。 operation object の順序でアクセスできるユーザー は、引き続き object operation の順序でアクセスできます。次の行をシステムの init.dcecp ファイルに 組み込むことによって、ホスト上のすべてのユーザー向けにスクリプトをロードできます。

source verb-object.dcecp

ユーザーの .dcecprc ファイルにこの行を組み込むことによって、ユーザーごとに operation object を構成 できます。

## 属性リスト

多くのコマンドでは、操作時の属性を指定する必要があります。たとえば、modify 操作は属性を変更で き、 create 操作では、属性と共にオブジェクトも作成できる場合があります。すべての場合に、属性リス トを使用して、属性とその値を指定できます。このようにすると、情報をあるコマンドから別のコマンドへ 渡すことが非常に容易になります。たとえば、ACL コピー操作は次のように記述できます。

```
# copy acl name1 to acl name2
# no error checking
proc acl copy {name1 name2} {
  acl replace $name2 -acl [acl show $name1]
\mathcal{E}
```
## 属性オプション

属性リストはスクリプトの作成に役立ちますが、必ずしも扱いやすいものではありません。属性(たとえ ば、principal や dts。ただし object は除外) の固定リストを持つオブジェクトの場合、属性リストを使 用できる場合には、各属性のオプションで、その属性と同じ名前のオプションを使用し、そのオプションの 後にそれぞれの値を指定できます。たとえば、以下は等しい内容です。

principal create smith -attribute {{quota 5} {uid 123}}

principal create melman -quota 5 -uid 123

## リストのリスト

DCE 制御プログラムのインタープリターは、リスト構造を使用して、コマンド入力を構文解析して、コマ ンド出力を戻します。たとえば、次のサンプル・コマンドでは、*I.Hoo と*いうオブジェクトから、プリン シパル melman の user ACL エントリーを除去します。

acl modify /.:/foo -remove {user melman}

-remove オプションは、リスト構造を使用して、オプションの引き数の属性と値をグループ化するため、 次の例にあるように、ACL エントリーのリストを利用できます。ここでは、プリンシパル melman およ び salamone の user ACL エントリーが除去されます。

acl modify  $/$ .:/foo -remove  $\{$ luser melman $\}$   $\{$ user salamone $\}$ 

1 つの値だけを含み、スペースを含まないリストには、中括弧は必要ありません。 ACL エントリーのスト リング構文を使用すると、タイプとキーを:(コロン)で区切ることができ、以下に示すものは有効になり ます。

acl modify /.:/foo -remove user:melman

acl modify /.:/foo -remove {user:melman user:salamone}

1 つの ACL エントリーだけしか指定されていない、すなわち、 -remove オプションの値が 1 つのエレ メントだけである(加えて、そのエレメントにスペースが含まれない)場合、リストを区切るための中括弧 は必要ありません。以下はすべて有効ですが、すべての例に不必要な中括弧があります。

acl modify  $/$ .:/foo -remove  $\{\{\text{user melan}\}\}\$ 

acl modify  $/.:/$  foo -remove  $\{\{\text{user melan}\}\}\$ 

acl modify  $/$ .:/foo -remove {user:melman}

acl modify /.:/foo -remove { {user:melman} {user:salamone}}

### コンビニエンス変数

すべての dcecp コマンドは、実行時に複数の変数を設定します。この変数には、操作対象のオブジェクト の名前、最後のコマンドの戻り値、最後に操作されたオブジェクトのセル名などが含まれます。不必要な入 力を避けるために、このような変数の値を次のコマンドに置き換えることができます。

コンビニエンス変数は、dcecp の他の変数と同じように機能します。したがって、変数名の前に \$(ドル 記号)を付けて、変数置換を起動できます。別の方法として、set を使用して、置換を起動できます。コン ビニエンス変数は、DCE 制御プログラムを使用する場合にだけ設定できます。

以下の変数は dcecp によって定義されています。

最後のコマンドによってバインドされたサーバーの名前を保管します。この変数は、実際には、サ  $\mathbf b$ ービスを識別するために索引が使用される Tcl 配列です。現在のところ、1 つの索引 **sec** だけが 定義されています。この変数は \_b(sec) として参照してください。

この値では、サービスに役立つ方法でサーバーの名前を指定します。この値は、ネームスペースの RPC サーバー・エントリーの名前、ストリング・バインディング、またはセルの名前にすることが できます。この変数はユーザーが設定することはできません。

現在のプリンシパルのセル名を保持します。 login コマンドによって、ログイン時に、セル名  $\mathbf{C}$ (\_c) およびプリンシパル名 (\_u) コンビニエンス変数が設定されます (login コマンドを参照)。こ の変数はユーザーが設定することはできません。

#### $_{\rm \_conf}$

この変数は、CDS オブジェクトを操作するほとんどのコマンドの動作を変更します。これは、要 求を満たすローカル CDS デーモンの信用度を指示します。正規の値は、low、medium、および high です。

- 最後に検出した DCE エラー・コードを保持します。この変数は、dcecp がエラー・コードの意味  $e$ を判別できる場合にだけ意味があります。実際のエラー·コードが入手できない場合には、値-(負の値) が使用されます。この変数はユーザーが設定することはできません。
- 現在のユーザーが操作しているホスト名を保持します。この変数はユーザーが設定することはでき  $\mathsf{h}$ ません。

#### local

dcecp セッションが実行されているときのモードを示すフラグを保持します。 dcecp セッション が -local オプションで開始した場合、この変数は true に設定されます。

|最後のコマンドで入力された名前のリストを保持します。これらの名前は、コマンドが操作対象と  $\mathsf{n}$ していた名前で、通常は、3番目の引き数として入力されるものです。

たとえば、次のコマンドは、:ディレクトリー内のディレクトリーの単純名をリストします。

```
dcecp> dir list /.: -simplename
hosts subsys absolut ch cell-profile fs lan-profile
sec sec-v1
dcecp>
さらに n 変数には、次の名前が入ります。
dcecp> echo $ n
/.:
dcecp>
次のコマンドは、1:/x および 1:/y ディレクトリーを作成します。
dcecp> dir create {/.:(x/.:(y)}dcecp>
さらに_n 変数には、次の名前が入ります。
dcecp> echo $ n
/.:/x /.:/y
dcecp>
```
- 最後の操作で使用したオブジェクトを保持します。たとえば、最後のコマンドが dir show /.: の  $\overline{\mathbf{o}}$ 場合、 o は directory になります。この変数はユーザーが設定することはできません。
- \_n 変数で指定したオブジェクトの親を保持します。 \_n 変数がリストであれば、\*L\_p 変数は同  $p$ じ長さのリストになります。この場合、各エレメントは\_n の対応するエレメントの親になりま す。 n のオブジェクトに親がない場合、 p の値は空ストリングになります。この変数はユーザ ーが設定することはできません。

次の例では、*I:Igumby お*よび *I:Ipokey と*いうディレクトリーを作成します。コマンドが完了し たら、\_n 変数には、gumby と pokey という名前が入ります。

dcecp> dir create {/.:/gumby /.:/pokey} dcecp>

\_p 変数には、gumby および pokey ディレクトリーの親の名前が入ります。

```
decp> echo $ p
/.: /.:
dcecp>
```
- 最後に実行したコマンドの戻り値を保持します。この変数はユーザーが設定することはできませ  $\mathbf{r}$  $\mathcal{h}_{\alpha}$
- 最後のコマンドによってバインドされたサーバーの名前を保管します。この変数は、実際には、サ  $\mathsf{\_s}$ ービスを識別するために索引が使用される Tcl 配列です。現時点で定義されている索引は、sec、 cds、dts、および aud です。

この値では、サービスに役立つ方法でサーバーの名前を指定します。この値は、ネームスペースの RPC サーバー・エントリーの名前、ストリング・バインディング、またはセルの名前にすることが できます。ユーザーは、set コマンドを発行してこの変数を設定し、使用するサーバーを選択でき ます。

この変数(配列)の値の扱い方は、サービスによって異なります。たとえば、セキュリティー・サ ービスはこの変数を使用して、次のコマンドでバインドするレジストリーを選択し、次回のレジス トリー操作のデフォルトとします。読み取り専用レプリカにバインドされて、更新が要求された場 合、 dcecp は、マスター・レジストリーにバインドして、変更を実行しようとします。 CDS は、変数で指定した CDS サーバーとだけ通信を試行します。何らかの理由で、指定した CDS サ ーバーでは要求を満たせない場合、その要求は失敗します。監査サービスと DTS は、CDS サーバ

ーが変数を使用するときと同じ方法で変数を使用します。別のホストの監査デーモンまたは DTS サーバーに接続するには、この変数を設定して、該当するサーバーを識別してください。

オブジェクトがこの変数を使用する方法の詳細については、オブジェクトの参照ページを参照する か、オブジェクトの help -verbose 操作を使用してください。

現在のプリンシパル名を保持します。 login コマンドによって、ログイン時に、セル名 (\_c) およ  $\mathsf{u}_{-}$ びプリンシパル名 (\_u) コンビニエンス変数が設定されます (login コマンドを参照)。この変数は ユーザーが設定することはできません。

## エラー処理

すべての dcecp 操作は、複数の情報のリストか、成功時の空ストリングのいずれかを戻します。エラーが 生じる場合、dcecp はエラー・メッセージを戻します。 DCE 制御プログラムには、catch コマンドも備 えており、これによってスクリプトはエラーを捕そくしたりエラー・ハンドラーを呼び出すことができま す。

DCE 制御プログラムには、2 つのグローバル変数があり、コマンドから戻されるエラー情報を保管しま す。 errorlnfo 変数には、エラー・メッセージのスタック・トレースが含まれています。エラーが発生し た場合、デフォルトでは、dcecp コマンドは 1 行のエラー・メッセージを戻します。変数 dcecp\_verbose\_errors が 1 に設定されると、 errorInfo に示されるスタック・トレースも出力されま す。

dcecp コマンドの引き数がオブジェクトのリストである場合、そのコマンドの操作対象は複数のオブジェ クトです。このような操作は、通常は反復して実行されます。エラーが発生する場合、コマンドはエラー発 |生時に打ち切られ、例外が生成されます。終了する操作もあれば、終了しない操作もあります。これらの操 作は、必ずリストされた順序で実行され、エラー・メッセージには、失敗したときのコマンドの操作対象の オブジェクトが明確に示されます。

すべてのエラー・メッセージの詳細な説明については、IBM DCE Version 3.2 for AIX and Solaris: Problem Determination Guide を参照してください。

## ヘルプ

DCE 制御プログラムには、数種類のヘルプがあります。戻されるすべてのヘルプ・ストリングは、該当す るメッセージ・カタログから入手されます。

オブジェクトがサポートする操作を確認するには、**operations** コマンドを使用します。次に例を示しま す。

dcecp> principal operations catalog create delete modify rename show help operations dcecp>

このコマンドには、多くのシステムで見られる使用法メッセージに似た簡単なヘルプが備えられています。 操作名や、特定の操作がオブジェクトでサポートされているかどうかなどが分からない場合は、このコマン ドを使用して答えを得ることができます。出力は、他の dcecp コマンドによって使用できる dcecp リス トです。

オブジェクトについての他の情報を確認するには、オブジェクトの help 操作を使用します。すべての dcecp オブジェクトには、help 操作があり、3 種類の情報が提供されます。

1. 引き数またはオプションを指定せずに help を使用すると、特定のオブジェクトの操作についての簡単 な情報が表示されます。操作はアルファベット順にリストしています。ただし、operations および help 操作については、すべてのオブジェクトでサポートされているため、最後にリストしています。 例を次に示します。

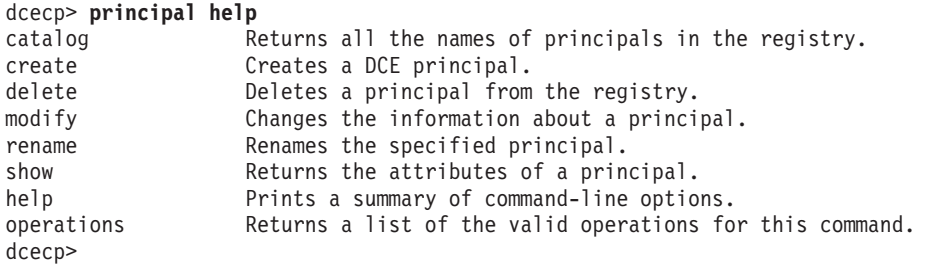

2. 1 つの引き数 (操作の名前) だけを指定した help を使用すると、操作がサポートしているオプション についての簡単な情報が表示されます。この操作では、属性オプションがアルファベット順に戻されま す。オプションがサポートされていない場合、空ストリングが戻されます。次に例を示します。

```
dcecp> principal help create
-alias Add principal named as an alias of specified uid.
-attribute Attribute list to be assigned to the new principal.
-fullname Fullname of the new principal.
-quota Quota of the new principal.
-uid User Identifier of the new principal.
-uuid Orphaned UUID to be adopted by the specified principal.
dcecp>
```
3. **-verbose** オプションを指定した help 操作を使用すると、 dcecp オブジェクトの簡単な説明が表示 されます。この操作では、オブジェクトの内容と使用方法を説明するテキストが戻されます。次に例を 示します。

#### dcecp> **principal help -verbose**

This object allows manipulation of principal information stored in the DCE registry. The argument is a list of either relative or fully-qualified principal names. Specify fixed attributes using attribute options or an attribute list. Specify any extended attributes using an attribute list. Principal operations connect to a registry that can service the request. Specify a particular registry by setting the \_s(sec) convenience variable to be a cell-relative or global replica name, or the binding of the host where the replica exists. The completed operation sets the \_b(sec) convenience variable to the name of the registry contacted. dcecp>

## ユーティリティー・ライブラリー

ファイル **opt/dcelocal/dcecp/utility.dcp** には、DCE 管理に役立つ Tcl 関数が収められています。これら の関数については、リリースごとに異なるものもありますが、使用方法を説明するため、すべてにコメント が付けられています。

## 参照ページ

ユーザーは、[POSIX.2] システム上で **dceman** コマンドを使用して、 **dcecp** を終了せずに **dcecp** オブ ジェクトの参照ページを表示できます。この機能は、現在の dcecp セッションで設定されたコンテキスト を失わないようにするのに役立ちます。たとえば、次のように入力することによって、principal コマンド についての詳細なヘルプを表示できます。

dcecp>

## コマンド行の編集

特定の制御文字とエスケープ・シーケンスを入力することによって、行を編集してから dcecp に送信でき ます。制御文字を入力するには、**<Control>** キーを押したまま、該当する文字キーを押します。 (DCE の 資料では、制御文字は <Ctrl- x> の表記で示されています。ここで x は 2 番目のキーです。) エスケー プ・シーケンスを入力するには、<Escape> を押し、1 つまたは複数の文字キーを押します。 (DCE の資

料では、エスケープ・シーケンスは <ESC x> の表記で示されています。ここで x は 2 番目のキーで す。) エスケープ・シーケンスは大文字小文字を区別します。制御文字では区別しません。

編集コマンドは、行の任意の位置に入力することができます。さらに、<Return> を行の任意の位置に入力 できます。

繰り返しカウントとして、数値 [n] を指定できます。繰り返しカウントを入力する場合、<Escape>、数 値、および実行するコマンドの順に押します。

たとえば、<ESC 4><Ctrl-D> では、行にある次の 4 文字が削除されます。

行編集では、以下の制御文字とエスケープ·シーケンスを使用します。

# 制御シーケンス 実行するアクション

**<Ctrl-A>**

行の先頭に移動する

## **<Ctrl-B>**

左 (後ろ方向) に移動する [n]

#### **<Ctrl-D>**

次の文字を削除する [n]

## **<Ctrl-E>**

行の末尾に移動する

#### **<Ctrl-F>**

右 (前方向) に移動する [n]

## **<Ctrl-G>**

ベルを鳴らす

#### **<Ctrl-H>**

カーソルの前の文字を削除する [n]

## **<Ctrl-I>**

ファイル名を記入する (<Tab>)

## **<Ctrl-J>**

行を処理する (<Return>)

## **<Ctrl-K>**

行 (または列 [n]) の終わりまで kill (削除) する

## **<Ctrl-L>**

行を再表示する

## **<Ctrl-M>**

行を処理する (代替 <Return>)

#### **<Ctrl-N>**

ヒストリーから次行を入手する [n]

#### **<Ctrl-P>**

ヒストリーから前行を入手する [n]

#### **<Ctrl-R>**

ヒストリーを上方探索 ([n ] の場合は下方探索) してテキストを探す。テキストが上矢印で始まる 場合は行を開始する。

#### **<Ctrl-T>**

文字を置き換える

## **<Ctrl-V>**

編集コマンドであっても、次の文字を挿入する

#### **<Ctrl-W>**

マークまでワイプ (除去) する

### **<Ctrl-X><Ctrl-X>**

現在位置とマークを交換する

#### **<Ctrl-Y>**

最後に kill (削除) されたテストを復元する

#### **<Ctrl-[>**

エスケープ・シーケンス (<Escape>) を開始する

#### **<Ctrl-]>**

次の文字 c まで前進する

#### **<Ctrl-?>**

カーソルの前の文字を削除する [n]

エスケープ・シーケンス 実行するアクション

### **<ESC><Ctrl-H>**

前にある文字を削除する (<Backspace>) [n]

## **<ESC><Delete>**

前の語を削除する (<Delete>) [n]

#### **<ESC><Space>**

マークを設定する (<Space>)。 <Ctrl-X><Ctrl-X> および <Ctrl-Y> 制御文字を参照。

#### **<ESC-.>**

前の行から最後 (または [n] 番目) の語を入手する

#### **<ESC-?>**

可能な完了ファイル名を表示する

#### **<ESC-<>**

ヒストリーの先頭に移動する

#### **<ESC->>**

ヒストリーの終わりに移動する

#### **<ESC-b>**

1 つ前方の語に移動する [n]

#### **<ESC-d>**

カーソルの下の語を削除する [n]

## **<ESC-f>**

1 つ後方の語に移動する [n]

#### $<$ ESC-I $>$

語を小文字にする [n]

#### <ESC-u>

語を大文字にする [n]

#### $<$ ESC-y $>$

最後に kill (削除) されたテキストを復元する

#### $<$ ESC- $w$

マークまでのエリアを復元可能にする

#### $<$ ESC- $nn$

反復カウントを数値 nn に設定する

DCE 制御プログラムは、ファイル名完了もサポートします。たとえば、ルート・ディレクトリーに、ファ イル vmunix、core、vmunix.old が入っているとします。

rm /v と入力して <Tab> を押すと、dcecp は、munix を追加することによって、名前をできる限り完成 させます。名前が固有でない場合、端末装置のアラームが鳴ります。 <ESC-?> を入力すると、dcecp は、vmunix および vmunix.old という、2 つの可能な完了ファイル名を表示します。 . (ピリオド) を入 力し、<Tab> を入力して応答すると、dcecp はファイル名を完了します。

## コマンド・ヒストリーとコマンド行の再呼び出し

DCE 制御プログラムには、以前に入力したコマンドを保管しておくヒストリー機能が組み込まれていま す。保管されたコマンドを表示するときには、**history** コマンドを使用します。

デフォルトでは、このヒストリー機能はコマンドを新しい順に 20 まで保管しますが、次に示すように history keep コマンドを使用しすると、この設定を変更できます。

dcecp> history keep 50 dcecp>

保管されている各コマンドには番号が付けられているため、次に示すように!(感嘆符)の後にイベント番 号を指定すると再呼び出しできます。

dcecp> !7 [execution of event 7] dcecp>

次に示すように、!(感嘆符)の後に以前に入力したコマンドの最初の固有文字を指定して、特定のコマンド を再呼び出しします。

dcecp> !dir [execution of last event beginning with dir] dcecp>

次に示すように、UNIX ユーザーは使い慣れている old new 構文を使用すると、最新のコマンドを再呼 び出しして修正することもできます。

dcecp> directory create /.:/admin/printers [error message] dcecp> dcecp> vreate create [command output] dcecp>

## 呼び出し

次の例では、dcecp コマンドを発行する方法をいくつか示します。

1. 対話式での使用で **dcecp** を呼び出す場合:

```
% dcecp
dcecp>
```
2. 単一コマンドで **dcecp** を呼び出す場合:

```
% dcecp -c clock show
1994-04-21-19:12:42.203+00:00I-----
\frac{0}{6}
```
3. dcecp を呼び出してスクリプトを実行する場合:

```
% dcecp get_users.Tcl
%
```
## 単純オブジェクト・コマンド

```
dcecp> acl show -ic /.:
{unauthenticated r--t---}
{group subsys/dce/cds-admin rwdtcia}
{group subsys/dce/cds-server rwdtcia}
\{any other r--t---\}dcecp>
% dcecp -c directory show /.:/subsys
{RPC_ClassVersion {01 00}}
{CDS_CTS 1995-10-11-14:06:47.884826100/08-00-09-85-b5-a6}
{CDS_UTS 1995-10-23-03:06:43.209673100/08-00-09-85-b5-a6}
{CDS_ObjectUUID 0c27c0ac-03d6-11cf-ad88-08000985b5a6}
{CDS_Replicas
 {{CH_UUID 03ccab5c-03d6-11cf-ad88-08000985b5a6}
  {CH_Name /.../gumby1/blech_ch}
  {Replica_Type Master}
  {Tower {ncadg_ip_udp 15.22.50.213}}
  {Tower {ncacn_ip_tcp 15.22.50.213}}}}
\{CDS_A11UpTo 1995-10-23-13:06:43.560848100/08-00-09-85-b5-a6\}{CDS_Convergence medium}
{CDS_ParentPointer
 {{Parent_UUID 044a2a14-03d6-11cf-ad88-08000985b5a6}
  {Timeout
    {expiration 1994-04-19-16:39:58.049}
    {extension +1-00:00:00.000I0.000}}
    {myname /.../brain_cell.osf.org/subsys}}
{CDS_DirectoryVersion 3.0}
{CDS_ReplicaState on}
{CDS_ReplicaType Master}
{CDS_LastSkulk 1995-10-23-13:06:43.560848100/08-00-09-85-b5-a6}
{CDS_LastUpdate 1995-10-23-03:06:43.209673100/08-00-09-85-b5-a6}
{CDS_Epoch 0c3512fc-03d6-11cf-ad88-08000985b5a6}
{CDS_ReplicaVersion 3.0}
\frac{1}{6}
```
## **foreach**

```
dcecp> foreach i [group list temps] {
       account modify $i temps research -expdate 6/30/95}
```
# 関連情報

```
\exists \forall \forall \forall: cds intro(8cds), dce intro(8dce), dts intro(8dts), sec intro(8sec)
```
## dced

# 目的

DCE ホスト・デーモン。

# 一覧

dced [-h | -i ][-cfr] [-w  $route$ ] [-b | -p | -s ][-e |  $prot\_seq$  ] [-t n]

# オプション

- dced の使用法を印刷して終了します。 -h
- dced データベースと ACL を初期設定して終了します。データベースが存在する場合、このオプ -i l ションはエラーを表示します。この参照ページの『ファイル』のセクションにあるデータベースの リストを参照してください。
- dced を開始します。これによってリモート・キー・テーブル管理用に DCE プライバシーの暗号  $-c$ 化をしなくても済みます。デフォルトでは、DCE プライバシー暗号化を使用します。
- dced プロセスをフォアグラウンドで開始します。デフォルトでは、dced はバックグラウンドで -f 実行します。
- dced をリモート更新モードで開始します。このモードでは、DCE セル管理作業は、リモート・マ -r シンの管理者によって実行できます。
- -w route

dced のメッセージ用に保守容易性経路を設定します。

- エンドポイント・マッパー・サービスとアクセス制御リスト (ACL) を使用して、 dced をブート  $-b$ ストラップ・モードで始動します。このモードでは、secd や cdsd などの他のデーモンを待機し てから、それぞれの初期設定を実行することが必要になる場合があります。
- 既存のマシンのコンテキストを除去し、バインディング・ファイルを除去してから開始します。 -p
- セキュリティー検証サービスを使用せずに dced を開始します。 -S
- エンドポイント・マッパー・サービスを使用せずに dced を開始します。このオプションに有効な -e プロトコル・シーケンスはありません。
- pe site ファイルの更新から次の更新までを待機する分数を指定します (n は分数)。指定可能な値  $-t$   $n$ は、10 分~ 1440 分です。デフォルトは 1440 分です (1 日)。
	- 注: 0 の値は、-t オプションで有効です。 0 の値を使用すると、/etc/dce/security/pe site ファ イルの現在の内容がそのまま保持されます。これによって、優先レプリカを指すように設定さ れている pe\_site ファイルが、更新されて別のサーバーを指してしまうことを避けられます。

## 引き数

 $prot\_seq$ 

指定したリモート・プロシージャー呼び出し (RPC) プロトコル・シーケンスのストリング (複数 可)を使用することによって、 dced を開始します。指定可能な値には、ncadg ip udp (データ グラム・プロトコルの場合) と ncacn\_ip\_tcp (接続ベースのプロトコルの場合) があります。認識 されるプロトコル・シーケンスの完全なリストは、dce/ep.idl にあります。

### dced(8dce)

## 説明

DCE ホスト・デーモンは、ローカル・ホスト用のサービスを提供する処理であり、それらのホスト・サー ビスヘアクセスするリモート・アプリケーションで使用するサーバーでもあります。 DCE ホスト・デーモ ン・サービスには、以下のサービスが含まれます。

## エンドポイント・マッパー

エンドポイント・マッパー・サービスは、ローカル・エンドポイント・マップ というデータベー スを保守します。 DCE クライアントはこのデータベースで、サーバー、サーバーが提供する個々 のサービス、およびホストのサービスで管理されるオブジェクトを見つけることができます。エン ドポイント・マッパー・サービスでは、インターフェース、オブジェクトの汎用固有 ID (UUID)、 およびプロトコル・シーケンス登録をサーバー・ポート (エンドポイント) に割り当てます。サー バーは、それぞれのバインディングをローカル・エンドポイント・マッパーに登録します。その 後、各ホストのエンドポイント・マッパー・サービスは、そのローカル・エンドポイント・マップ を使用して、互換サーバーのエンドポイントをまだ認識していないクライアントのために、互換サ ーバーを見つけます。

#### ホスト・データ管理

ホスト・データ管理サービスは、(とりわけ) host name、cell name、cell aliases、および post processors ファイルを含む、ホスト・データのローカル・ファイルを保守します。 **post\_processors** ファイルには、(UUID のような) 他のホスト・データ項目と一致するプログラ ム名が含まれています。 dced プロセスでは、対応するホスト・データ項目が変更されると、その プログラムを実行します。ホスト固有のデータ・ファイルが存在する可能性もあります。

### サーバー管理

サーバー管理サービスは、各サーバーの始動構成 (srvrconf) および実行状態 (srvrexec) を記述 したデータを保守します。さらに、特定のサーバーを始動したり停止する機能や、サーバーの特定 サービスを使用可能にしたり使用不可にする機能もあります。

#### セキュリティー検査

セキュリティー検査サービスは、セキュリティー・サーバーのクライアント側として機能するもの で、ホストが使用している DCE セキュリティー・デーモン (secd) が適正であることをアプリケ ーションに保証します。さらに、このサービスは、dced を呼び出すときにローカル・マシンへロ グインし、そのローカル・マシンのプリンシパルのキーを自動的に更新します。

## キー・テーブル管理

キー・テーブル管理サービスでは、サーバーのキー・テーブル (kevtab ファイル) をリモート保守 できます。

他の DCE ベースのサーバーを始動する前に、DCE ホスト・デーモンを実行する必要があります。各 DCE ホストでは、1 つだけの dced を実行する必要があります。また、通常は権限があるまたは予約済みネッ トワーク・ポートで listen するので、 root 権限で実行する必要もあります。一般には、dced はホストが ブートするごとに開始します。 (エンドポイント・マップ・データベースの削除および dced の開始など の構成作業は、 letc/rc.dce というファイルが担当します。)

デフォルトでは、DCE ホスト・デーモンは、それが実行しているホストでサポートされている RPC プロ トコル・シーケンス (つまり、 RPC プロトコルと転送プロトコルの組み合わせ) ごとに、1 つの既知のポ ートで listen します。 prot seq 引き数を指定すると、dced が listen するプロトコル・シーケンスを制限 できます。
# エラー

戻される可能性がある代表的なエラーのリストは、ここには記載していません。すべてのエラー・メッセー ジの詳細な説明については、IBM DCE Version 3.2 for AIX and Solaris: Problem Determination Guide を参 照してください。

# オプション

dced データベースには、以下のものがあります。

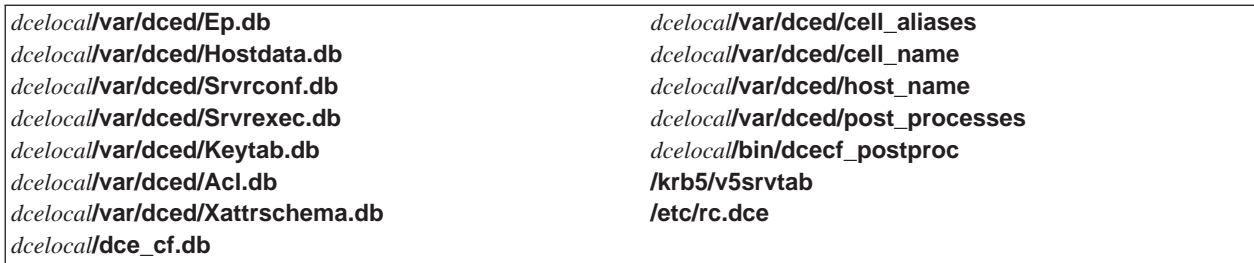

# 関連情報

コマンド: attribute(8dce)、endpoint(8dce)、hostdata(8dce)、secval(8dce)、keytab(8dce)、 server(8dce)。

ライブラリー呼び出し: dce\_server\*(3dce)、dced\_\*(3dce)、rpc\_mgmt\_ep\*(3rpc)。

参考資料: IBM DCE Version 3.2 for AIX and Solaris: Application Development Guide。

# **directory**

# 目的

ネーム・サービス・ディレクトリーを管理する dcecp オブジェクト。

# 一覧

**directory add** *directory\_name\_list* **-member** *child\_pointer\_list* **-clearinghouse** *clearinghouse\_name*

**directory create** *directory\_name\_list*[ **-attribute** *attribute\_list* [**-single**] ] [[**-replica**] **-clearinghouse** *clearinghouse\_name* ]

**directory delete** *directory\_name\_list* [[**-tree**]|[**-force**] | **-replica** | **-clearinghouse** *clearinghouse\_name* ]

**directory help** [*operation* | **-verbose** ]

**directory list** *directory\_name\_list* [**-directories**] [**-objects**] [**-links**] [**-simplename** | **-fullname** ]

**directory merge** *source\_directory\_name* **-into** *destination\_directory\_name* [**-clearinghouse** *clearinghouse\_name*] [**-tree**] [**-nocheck**]

**directory modify** *directory\_name\_list* {**-add** *attribute\_list* | [**-single**] | **-remove** *attribute\_list* | [**-types**] | **-change** *attribute\_list* | **-master** *clearinghouse\_name* | [**-readonly** *clearinghouse\_name\_list*]|[**-exclude** *clearinghouse\_name\_list*] }

**directory operations**

**directory remove** *directory\_name\_list* **-member***child\_pointer\_list*

**directory show** *directory\_name\_list* [**-schema**] [**-member** *child\_pointer\_list* | [**-replica**] | **-clearinghouse** *clearinghouse\_name* ]

**directory synchronize** *directory\_name\_list*

# 引き数

*directory\_name\_list*

操作対象となる 1 つまたは複数のディレクトリー名のリスト。

*operation*

ヘルプ情報を表示する directory 操作の名前。

*source\_directory\_name*

merge 操作を使用して、その内容が宛先ディレクトリーにコピーされる単一のディレクトリーの 名前。

# 説明

directory オブジェクトは、セル・ディレクトリー・サービス (CDS) ディレクトリーを表します。 CDS ディレクトリーは、他のオブジェクト、リンク、および他のディレクトリー (クリアリングハウスも含む) のコンテナーです。ディレクトリーに存在するこれらの項目は、そのディレクトリーの子と呼びます。ディ レクトリーには、表示または変更できる属性も含まれています。

このオブジェクトは、CDS レプリカも表します。レプリカは、他のクリアリングハウスに保管されたディ レクトリーの読み取り専用コピーです。いくつかのサポートされている操作では、そのコマンドが特定のレ プリカを操作対象としていることを示すために、オプションを使用します。

s(cds) コンビニエンス変数を設定すると、この操作でアクセスするクリアリングハウスの名前として扱わ れます。これは、操作を完了するときにアクセスされる唯一のクリアリングハウスになります。これらのコ マンドでは、完了後にこの変数の値を設定することはありません。 -clearinghouse オプションを使用す る場合(下記のいくつかのコマンドで説明されているように)、 s(cds)の値をオーバーライドしますが、 このコマンドは s(cds)の設定は変更しません。

# 属性

次に CDS directory オブジェクトの CDS 定義属性を示します。

## **CDS AllUpTo**

ディレクトリーに対するスカルクが最後に成功した日時を示します。ディレクトリーのすべてのレ プリカは、この属性の値より前のタイム・スタンプの付いた更新を必ず受け取ることができます。 この属性の値は、システムで設定された読み取り専用の DTS スタイルのタイム・スタンプです。

## **CDS** Convergence

レプリカどうしの整合性の程度を示します。この属性の値は、以下のいずれかになります。

CDS は、更新を即時には伝搬しません。次のスカルクで、以前のスカルク以降に起きたす  $I_{\Omega}$ べての更新を配布します。少なくとも 24 時間ごとに 1 回、スカルクが発生します。

### medium

CDS は、すべてのレプリカに対する更新を即座に伝搬しようとします。この試みが失敗し た場合、次にスケジュールされるスカルクがレプリカの整合性をとります。少なくとも 12 時間ごとに 1回、スカルクが発生します。

high CDS は、すべてのレプリカに対する更新を即座に伝搬しようとします。この試みが失敗し た場合(たとえば、レプリカの 1 つが使用不可の場合)、 1 時間以内にスカルクがスケジ ュールされます。通常、少なくとも 12 時間ごとに 1 回、スカルクが発生します。この設 定は、大量のシステム・リソースを使用するので、一時的および短時間のものとして使用 してください。

デフォルトでは、すべてのディレクトリーは、作成時に親のコンバージェンス設定を継承します。 ルート・ディレクトリーでのデフォルト設定は、mediumです。

## CDS\_CTS

ディレクトリーの作成タイム・スタンプ (CTS) を指定します。この属性の値は、システムで設定 された読み取り専用の DTS スタイルのタイム・スタンプです。

## **CDS** DirectoryVersion

ディレクトリーの現行バージョンを示します。バージョンは、ディレクトリーが作成されたクリア リングハウスの CDS\_DirectoryVersion 属性からとられます。 1 つのセルで、複数のディレクト リー・バージョンがサポートされています。この読み取り専用属性は、システムによって設定され ます。

# **CDS Epoch**

ディレクトリーの特定のインスタンスを識別する汎用固有 ID (UUID)。この読み取り専用属性は、 システムによって設定されます。

## **CDS GDAPointers**

セルのルート・ディレクトリーにのみ存在するセット値属性。この属性には、CDS Replicas 属性

# directory(8dce)

の場合と同様に、そのセルの登録されたグローバル・ディレクトリー・エージェント (GDA) につ いての位置情報が含まれています。これは、GDA によって作成され、GDA によってのみ使用され ます。

## **CDS InCHName**

ディレクトリーまたはその下位ディレクトリーのいずれかがクリアリングハウス名を保管できるか どうかを示します。この値が true であれば、そのディレクトリーにはクリアリングハウス名を保 管できます。 false であれば、そのディレクトリーにはクリアリングハウス名を保管できません。 この読み取り専用属性は、システムによって設定されます。 DCE リリース 1.1 以降では、CDS はこの属性をセルのルート・ディレクトリーに作成し、true の値を指定します。この属性は、他の ディレクトリーには示されません。

## **CDS LastSkulk**

このディレクトリーで実行される最終スカルクのタイム・スタンプを記録します。 この読み取り 専用属性は、システムによって設定されます。

## **CDS** LastUpdate

ディレクトリー・レプリカの任意の属性に対する最新の変更、またはレプリカ内のエントリーに加 えた任意の変更のタイム・スタンプを記録します。この読み取り専用属性は、システムによって設 定されます。

# CDS\_ObjectUUID

ディレクトリーの固有 ID を示します。 この読み取り専用属性は、ディレクトリーの作成時に、 システムによって設定されます。

## **CDS\_ParentPointer**

ネームスペースにあるこのディレクトリーの親へのポインターが入ります。 この読み取り専用属 性は、システムによって設定されます。

# **CDS\_Replicas**

このディレクトリーのコピーが配置されているすべてのクリアリングハウスのアドレス、UUID、 および名前を示します。この属性は、特定のクリアリングハウスにあるレプリカが、マスターまた は読み取り専用レプリカのどちらであるかも示します。この読み取り専用属性は、システムによっ て設定されます。

## **CDS ReplicaState**

ディレクトリー・レプリカにアクセスできるかどうかを示します。 状態が on であれば、ディレ クトリー・レプリカにアクセスできるということです。この読み取り専用属性は、システムによっ て設定されます。

## **CDS ReplicaType**

ディレクトリー・レプリカが、マスターまたは読み取り専用レプリカのどちらかであるかを示しま す。入る可能性がある値は、Master および ReadOnly です。この読み取り専用属性は、システム によって設定されます。

## **CDS ReplicaVersion**

ディレクトリーのレプリカのバージョンを示します。 デフォルトは 3.0 です。この読み取り専用 属性は、システムによって設定されます。

## **CDS\_RingPointer**

このディレクトリーの別のレプリカが入るクリアリングハウスの UUID を示します。古いディレ クトリーには CDS RingPointer 属性が示されますが、 DCE リリース 1.1 以降のディレクトリ ーには示されません。この読み取り専用属性は、システムによって設定されます。

## **CDS UpgradeTo**

ディレクトリーを特定バージョンの CDS から別のバージョンにアップグレードするときに、それ を制御するために使用する単一値属性。この属性を変更することによって、ディレクトリーを新し いバージョンの CDS ヘアップグレードする処理を開始できます。この属性を設定したら、CDS の バックグラウンド・プロセスはそのことを通知し、各レプリカにアクセスしようとします。 CDS がレプリカにアクセスできたら、CDS DirectoryVersion 属性は、この属性の値に変更されます。

#### **CDS UTS**

ディレクトリーの属性に対する最新の更新のタイム・スタンプを示します。この属性の値は、シス テムで設定された読み取り専用の DTS スタイルのタイム・スタンプです。

ディレクトリー属性の詳細については、IBM DCE for AIX and Solaris バージョン 3.2: 管理ガイド を参照 してください。

# エラー

戻される可能性がある代表的なエラーのリストは、ここには記載していません。すべてのエラー・メッセー ジの詳細な説明については、IBM DCE Version 3.2 for AIX and Solaris: Problem Determination Guide を参 照してください。

# 操作

## directory add

親ディレクトリーに子ポインターを作成します。構文は次のとおりです。

directory add directory name list -member child pointer list -clearinghouse clearinghouse\_name

# オプション

-member child pointer list

この必須オプションは、必須の **-clearinghouse** オプションで指定したクリアリングハウスにある 親ディレクトリーに追加される子ポインターを指定します。

#### -clearinghouse clearinghouse\_name

この必須オプションは、子ポインターを追加するクリアリングハウスを指定します。

add 操作は、親ディレクトリーに子ポインターを作成します。 directory name list 引き数は、子ポインタ ーの追加先となる 1 つまたは複数の親ディレクトリー名のリストです。必須の -member オプションの値 は、引き数でリストされた各ディレクトリーに追加される子ポインター名のリストです。入力するそれぞれ の子ポインター名には、名前の最後の相対識別名 (RDN) だけを含めるべきです。子オブジェクトが存在し ているべきですが、存在していなければコマンドはエラーを戻します。子ディレクトリーのレプリカを保持 しているクリアリングハウスの完全名は、必須の -clearinghouse オプションへの値として指定されま す。このオプションは、1 つの値だけを含むことができ、-member オプションの値ごとに使用されます。 この操作が成功すると、空ストリングが戻されます。同じ名前の子ポインターがすでに存在する場合、エラ ーが戻されます。

このコマンドが必要なのは、トラブルシューティングの状態などで、誤って削除した子ポインターを再作成 する場合だけです。通常は、子ポインターは、directory create コマンドでのディレクトリーの作成時 に、CDS によって内部的に作成されます。

#### 必須権限

# **directory(8dce)**

親ディレクトリーに対する **i** (insert) 許可が必要です。

# 例

dcecp> **directory add /.: -member foo -clearinghouse /.:/oddball\_ch** dcecp>

## **directory create**

指定した名前の新しいディレクトリーを作成します。構文は次のとおりです。

**directory create** *directory\_name\_list*

[**-attribute** *attribute\_list* [**-single**]]

[[**-replica**] **-clearinghouse** *clearinghouse\_name*]]

## オプション

**-attribute** *attribute\_list*

属性リストの CDS\_Convergence 属性または CDS\_UpgradeTo 属性を指定できるようにしま す。 その形式は次のとおりです。

**{{***attribute value***}... {** *attribute value***}}**

**CDS Convergence および CDS UpgradeTo** の説明については、『属性』を参照してくださ  $\mathcal{U}$ 

## **-single**

-attribute オプションと共に使用するときにのみ有効です。このオプションは、属性値が単一値で あることを指定します。これを指定しない場合、属性は複数値になります。

## **-replica**

このオプションは、作成されるディレクトリーが既存のディレクトリーのレプリカであることを指 定します。 -replica オプションを使用する場合、-clearinghouse オプションを使用してクリアリン グハウスを指定する必要があります。

# **-clearinghouse** *clearinghouse\_name*

**-replica** オプションと共に使用する必要があります。 -replica オプションがなければ、この指定 はオプションです。 -clearinghouse オプションは、子ポインターを追加するクリアリングハウス を指定します。

create 操作は、指定した名前の新しいディレクトリーを作成します。 directory\_name\_list 引き数は、作成 するディレクトリー名のリストです。

オプションで指定する -attribute オプションは、作成した各ディレクトリーに含める属性のリストを指定 します。この属性値は、-single オプションが指定されない限り、複数値になります。そうでない場合は、 すべての属性は単一値になります。 **-single** オプションは、**-attribute** オプションが指定される場合のみ 有効です。

**-clearinghouse** オプションは、すべてのディレクトリーの作成先となる 1 つのクリアリングハウスを作 成します。このオプションを指定しない場合、マスター・クリアリングハウスの中で、新しいディレクトリ ーが親ディレクトリーとして作成されます。 directory create コマンドは、-replica オプションもとりま す。これは、ディレクトリー・レプリカが作成されることを示します。このオプションを使用する場 合、**-clearinghouse** オプションが必要です。この操作が成功すると、空ストリングが戻されます。

## 必須権限

ディレクトリーを作成するときには、親ディレクトリーに対する r (**read**) および i (insert) 許可、新しい ディレクトリーのマスター・レプリカの保管先のクリアリングハウスに対する w (write) 許可が必要で す。

また、サーバー・プリンシパル (hosts/hostname/cds-server) では、親ディレクトリーに対する r (read) および **i** (insert) 許可が必要です。

## 例

dcecp> **directory create /.:/sales** dcecp>

# **directory delete**

ディレクトリーを削除します。構文は次のとおりです。

**directory delete** *directory\_name\_list* [[**-tree**] [**-force**] | **-replica -clearinghouse** *clearinghouse\_name*]

# オプション

-tree ディレクトリーとその下にあるすべてのもの (すべてのディレクトリー、オブジェクト、リンク、 クリアリングハウス) を除去します。

#### **-replica**

削除するディレクトリーが既存のディレクトリーのレプリカであることを指定します。このオプシ ョンを使用するときには、**-clearinghouse** オプションが必要です。

-force 既存のレプリカを削除することによって、削除操作を進められるようにします。

#### **-clearinghouse** *clearinghouse\_name*

-replica オプションと共に使用する必要があります。 -clearinghouse オプションは、レプリカを 削除する 1 つのクリアリングハウスを指定します。

delete 操作は、CDS ネーム・サービスからディレクトリーを削除します。 directory name list 引き数は、 削除するディレクトリー名のリストです。ディレクトリーが空でなければ、このコマンドは、-tree オプシ ョンが使用されていない限りエラーを戻します。 -tree オプションでは、値はとりませんが、ディレクト リーとその下にあるすべてのもの (すべてのディレクトリー、オブジェクト、リンク、およびクリアリング ハウス) を削除します。 -force オプションも、レプリカを削除します。

**-replica** および **-clearinghouse** オプションを共に使用すると、ディレクトリーではなくレプリカが削除 されます。 -clearinghouse オプションは、レプリカが入ったクリアリングハウスを指定します。リスト ではなく、1つの値だけを指定できます。この操作が成功すると、空ストリングが戻されます。指定したデ ィレクトリーが存在しない場合、エラーが生成されます。

**-replica** および **-clearinghouse** オプションは、**-tree** オプションと共に使用することはできません。

### 必須権限

ディレクトリーに対する d (delete) 許可、およびディレクトリーのマスター・レプリカを格納するクリア  $J$ ) ングハウスに対する w (write) 許可が必要です。サーバー・プリンシパル (hosts/*hostname/cds-server*) には、親ディレクトリーに対する A (Admin) 許可、および削除したいディレクトリーを指す子ポインター に対する **d** (delete) 許可が必要です。

# **directory(8dce)**

dcecp> **directory delete /.:/eng** dcecp>

!N3^sIGO"uGOJ\$G#l/Hj< **/.:/depts/phrenology** ro|7h&H7F"(i<ru1 取ります。 2 番目では、-tree オプションを使用して、ディレクトリーと、そのディレクトリーの下にあ るすべてのディレクトリーおよびオブジェクトを削除します。

dcecp> **dir delete /.:/depts/phrenology** Error: Directory must be empty to be deleted dcecp>

dcecp> **dir delete /.:/depts/phrenology -tree** dcecp>

# **directory help**

directory オブジェクトとその操作についてのヘルプ情報を戻します。構文は次のとおりです。

**directory help** [*operation* | **-verbose**]

## オプション

**-verbose**

**directory** オブジェクトについてのヘルプ情報を表示します。

引き数またはオプションを指定せずに実行すると、 **directory help** コマンドは、各 **directory** 操作につ いての簡単な情報を戻します。オプションの operation 引き数は、詳細情報を表示する操作の名前です。別 の方法として、-verbose オプションを使用して、 directory オブジェクトそのものの詳細情報を表示する ことができます。

## 必須権限

**directory help** コマンドの使用には、特別な権限は必要ありません。

# 例

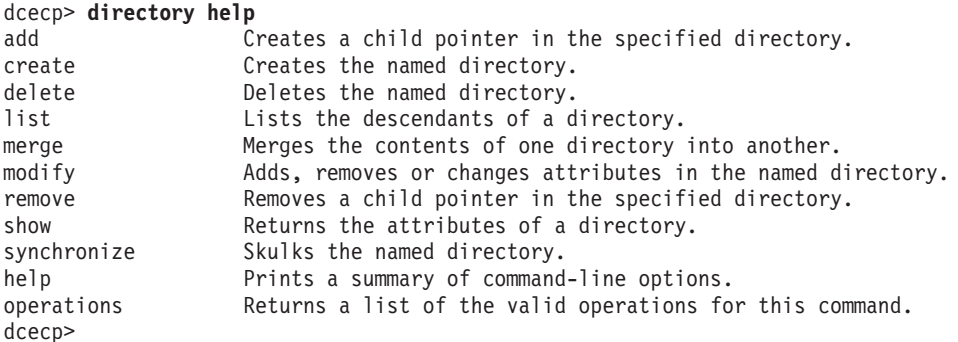

# **directory list**

ディレクトリーの下にあるすべてのものの名前のリストを戻します。構文は次のとおりです。

**directory list** *directory\_name\_list* [**-directories**] [**-objects**] [**-links**] [**-simplename** | **-fullname**]

オプション

## **-directories**

すべての従属ディレクトリーの名前をリストします。

### **-objects**

すべての従属オブジェクトの名前をリストします。

**-links** すべての従属ソフト・リンクの名前をリストします。

## **-simplename**

名前の RDN だけを戻します。

## **-fullname**

名前全体を戻します。

list 操作は、ディレクトリーの下にあるすべてのものの名前のリストを戻します。従属物には、すべてのデ ィレクトリー、オブジェクト、リンク、およびクリアリングハウスが含まれます。 directory name\_list 引 き数は、操作対象となるディレクトリー名のリストです。このコマンドは、従属物の名前だけを戻すため、 規則(たとえば、ほとんどのクリアリングハウスは ch で終了する) を参考にする以外には、それぞれの 名前のクラスを区別する方法はありません。戻す従属物のタイプを指定するに

は、**-directories、-objects、-links** オプションを使用します。オプションは値をとらず、組み合わせて使 用することができます。デフォルトで、または -fullname オプションが指定されていれば、フルネームが 戻されます。名前の最後の RDN だけを戻すには、-simplename オプションを使用します。

### 必須権限

引き数で指定されたディレクトリーに対する r (read) 許可が必要です。

例

```
dcecp> dir list /.:/depts/administration -links
/.../ward_cell.osf.org/depts/administration/bump_server1
dcecp>
```
## **directory merge**

あるディレクトリーの内容を別のディレクトリーにコピーします。構文は次のとおりです。

**directory merge** *source\_directory\_name* **-into** *destination\_directory\_name* [**-clearinghouse** *clearinghouse\_name*] [**-tree**] [**-nocheck**]

## オプション

**-tree** 子ディレクトリーの内容を (子ディレクトリーそのものと共に) 宛先ディレクトリーにコピーしま す。

**-into** *destination\_directory\_name*

この必須オプションに対する引き数は、宛先ディレクトリーの名前を指定します。宛先ディレクト リーが存在していなければなりません。

#### **-clearinghouse** *clearinghouse\_name*

新しいオブジェクト (マージされた結果のディレクトリー) を、新しく作成された宛先ディレクト リーのクリアリングハウス以外のクリアリングハウスに配置します。

#### **-nocheck**

オブジェクト名の衝突やアクセス制御リスト (ACL) の問題を最初に検査せずに、merge 操作を進 めます。問題が存在しないことが確実であれば、このオプションを使用して時間を節約します。

**merge** 操作は、あるディレクトリーの内容を別のディレクトリーにコピーします。引き数は、ソース・デ ィレクトリーの名前です。このコマンドでは、存在していなけければならない宛先ディレクトリーを指定す

# directory(8dce)

るため、必須の -into オプションをとります。たとえば、1.:/a に 2 つの子オブジェクト 1.:/a/b および I.:JaIc がある場合、 directory merge I.:/a -into I.:/x と指定すると、(エラーがないとして) I.:/x/b およ び 1:/x/c オブジェクトが作成されます。

通常は、ディレクトリーの直接の内容だけがマージされます。この内容には、すべてのオブジェクト、リン ク、およびディレクトリーが含まれますが、子ディレクトリーの内容は含まれません。これもマージするに は、-tree オプションを使用します。

デフォルトでは、新しいオブジェクトは宛先ディレクトリーのマスター・クリアリングハウスに配置され、 すべての子は(レベルの深さに関係なく)同じクリアリングハウスに配置されます。新しく作成した下位デ ィレクトリーを別のクリアリングハウスに配置するには、値を指定した -clearinghouse オプションを使 用します。マージ操作に関係するすべてのディレクトリーに対して、1つのクリアリングハウスだけを指定 できます。複数を指定するには、マージの後に **-clearinghouse** オプションを使用するか、別個のコマン ドを使用します。

このコマンドでは、まず衝突や ACL 問題がないかどうかを検査してから、オブジェクトのマージを開始し ます。問題が検出される場合、すべてのオブジェクトが検査されてからエラーが生成され、問題のあるすべ てのオブジェクト、リンク、またはディレクトリーの名前がリストで戻されます。その後、管理者はこれら の問題を扱い、マージ・コマンドを再実行する必要があります。 -nocheck オプションを指定する場合、 検査は実行されません。問題がないとすでに分かっているマージを実行するときには、このようにして時間 を節約できます。これは分割可能な操作であり、関係するオブジェクトへ他の変更があると、問題が生じる 可能性があります。このコマンドは、関係するディレクトリーを他のコマンドが変更しない場合に、発行す る必要があります。 ACL を変更することによって、他のプリンシパルがそのディレクトリーへの変更許可 を持たないようにできます。実際のマージ処理時にエラーが発生した場合、エラーが生成され、操作はすぐ に打ち切られます。

マージ・コマンドは、実際にはソース・オブジェクトと同じ書き込み可能な属性を備えたオブジェクトを再 作成します。結果として、ソースと宛先とで読み取り専用属性が異なる場合があります。たとえば、タイ ム・スタンプ作成属性 (CDS CTS) は異なります。

マージされた結果のディレクトリーは、宛先ディレクトリーの初期コンテナーまたは初期オブジェクト ACL から、その ACL を継承します。その結果、宛先オブジェクトの ACL は、ソース・オブジェクトの ACL とは異なる可能性があります。この操作が成功すると、空ストリングが戻されます。

#### 必須権限

ソースおよび宛先ディレクトリーに対する r (read) 許可、および宛先ディレクトリーに対する i (insert) 許可が必要です。

## 例

次のコマンドは、ディレクトリーをマージしますが、 1.:/depts/phrenology ディレクトリーの内容を I:/depts/radiology ディレクトリーヘマージすることはしません。

dcecp> dir list /.:/depts/phrenology -simple applications services staff users dcecp> dcecp> directory merge /.:/depts/phrenology -into /.:/depts/radiology  $dcecn$ dcecp> dir list /.:/depts/radiology -simple applications services staff users dcecp>

# **directory modify**

ディレクトリーの属性およびその値を、追加、削除、または変更します。構文は次のとおりです。

**directory modify** *directory\_name\_list* {**-add** *attribute\_list* [**-single**] | **-remove** *attribute\_list* [**-types**] | **-change** *attribute\_list* | **-master** *clearinghouse\_name* [**-readonly** *clearinghouse\_name\_list*] [**-exclude** *clearinghouse\_name\_list*]}

# オプション

**-add** *attribute\_list*

このオプションは、ディレクトリーの変更可能なセット値属性(アプリケーション定義の属性を含  $\tilde{\sigma}$ ) に値を追加します。バイトのデータ型で入力した場合、偶数で入力する必要があります。ユー ザー定義の属性については、16 進値のペアでのみ入力できます。

### **-single**

-add オプションと共に使用します。このオプションは、追加する属性が単一値であることを指定 します。通常は、1つの値だけが指定される場合でも、すべてのユーザー定義の属性は複数値にな るように定義されます。このオプションは、-add オプションを指定しない場合は無効です。

**-remove** *attribute\_list*

このオプションは、ディレクトリーの複数値または単一値の属性(アプリケーション定義の属性を 含む)から値を除去します。値を指定しない場合、このコマンドは属性全体を除去します。このコ マンドは、-add および -change オプションを指定して作成した属性を削除できます。

-types -remove オプションと共に使用します。このオプションは、-remove オプションの値が属性タイ プのリストであることを指定します。単一の値ではなく、属性全体を削除するときに、このオプシ ョンを使用します。このオプションは、**-remove** オプションを指定しない場合は無効です。

# **-change** *attribute\_list*

このオプションは、ディレクトリーの変更可能な単一値属性の値を変更します。アプリケーション 定義の属性を指定するか、またはレプリカ間の整合性の程度を指定する次の属性を指定できます。

**{CDS\_Convergence** *value***}**

**CDS\_Convergence** の形式については、『属性』を参照してください。

**-master** *clearinghouse\_name*

ディレクトリーのエポックを変更する場合、**-master** オプションを使用して、そのディレクトリー の新しいマスター・クリアリングハウスを指定します。

**-readonly** *clearinghouse\_name\_list*

ディレクトリーのエポックを変更する場合、このオプションは、そのディレクトリーのレプリカを 保持するクリアリングハウスを指定します。

### **-exclude** *clearinghouse\_name\_list*

ディレクトリーのエポックを変更する場合、このオプションは、そのディレクトリーのレプリカと して使用されなくなるクリアリングハウスを指定します。

modify 操作は、ディレクトリーの属性とその値を、追加、削除、または変更します。引き数は、操作対象 となる 1 つまたは複数のディレクトリー名のリストです。属性オプションはサポートされていません。 **-add、-remove、または -change の 1 つまたは複数を使用してください。これらはそれぞれ、引き数と** して属性リストをとります。

## **directory(8dce)**

 $\mathbb{R}$ 性から値を削除するには、-remove オプションを使用します。また、-types オプションを -remove オ プションと共に使用すると、属性全体または属性のリストを除去できます。

CDS 内の属性によっては、複数値のものもあります。たとえば、CDS Replicas 属性では、ディレクトリ ーのコピーを保守する複数のクリアリングハウスについて、その位置と名前を指定できます。 -add 操作 では、操作対象が単一値の属性なのか複数値の属性なのかを示す必要があります。複数値の属性はデフォル トであり、修飾オプションを使用せずに示されます。ただし、**-single** オプションを使用すると、単一値の 属性を使用することを示せます。

ディレクトリーのエポックを変更するには、ディレクトリーのマスター・コピーまたはレプリカ・コピーが ある各クリアリングハウスを、(**-master** オプションを指定して) 新しいマスター、 (**-readonlv** オプショ ンを指定して)読み取り専用オプション、または (-exclude オプションを指定して) 排他コピーのいずれ かとして指定する必要があります。追加のクリアリングハウスをさらに指定することもできます。

一般にはほとんどの属性は、クライアント・アプリケーションによって管理されます。属性の詳細について は、IBM DCE for AIX and Solaris バージョン 3.2: 管理ガイド を参照してください。引き数にリストされ た各ディレクトリーに対して、すべての変更が加えられます。いずれかでエラーが生じると、コマンドは即 時に打ち切られ、エラーが生成されます。この操作が成功すると、空ストリングが戻されます。

### 必須権限

属性を追加、削除、または変更するディレクトリーに対する w (write) 許可が必要です。

例

 $\mathbb{R}\mathcal{D}$ コマンドは、*I.:/depts/radiology ディレク*トリーの CDS\_Convergence 属性を、low の値に設定し ます。

dcecp> **directory modify /.:/depts/radiology -change {CDS\_Convergence low}** dcecp>

植 ontario を、/.:/sales というディレクトリーの属性 myname に追加するには、 cds attributes ファ イルを読み取って、次の画面で示している属性が存在することを検査します。

OID LABEL SYNTAX 1.3.22.1.3.91 myname char

値 ontario を属性 myname に割り当てるには、次のコマンドを入力します。

dcecp> **directory modify /.:/sales -add {myname ontario}** dcecp>

ディレクトリー *I:J*sales のユーザー定義のセット値属性 dirregion から値 1 を除去するには、以下のス テップを実行します。

1. cds attributes ファイルを読み取って、次の画面で示すように、属性 dirregion がリストされている ことを検査します。

OID LABEL SYNTAX 1.3.22.1.3.66 dirregion small

2. 次のコマンドを入力して、属性 dirregion から値 1 を除去します。

dcecp> **directory modify /.:/sales -remove {dirregion 1}** dcecp>

3. 1 つのマスターと 2 つのレプリカがあるディレクトリーのエポックを変更するために、次のコマンドを 入力します。

```
dcecp> directory modify /.:/oddball -master /.:/gumby_ch ¥
> -readonly /.:/pokey_ch -exclude /.:/goober_ch
dcecp>
```
# **directory operations**

directory オブジェクトによってサポートされるオペレーションのリストを戻します。構文は次のとおりで す。

# **directory operations**

使用可能な操作のリストはアルファベット順です。ただし、help および operations については最後にリ ストしています。

# 必須権限

**directory operations** コマンドの使用には、特別な権限は必要ありません。

## 例

```
dcecp> directory operations
add create delete list merge modify remove show
synchronize help operations
dcecp>
```
# **directory remove**

指定したディレクトリーから子ポインターを削除します。構文は次のとおりです。

**directory remove** *directory\_name\_list* **-member** *child\_pointer\_list*

# オプション

**-member** *child\_pointer\_list*

この必須オプションは、operation 引き数の各ディレクトリーから除去する子ポインターを指定しま す。

**remove** 操作は、指定したディレクトリーから子ポインターを削除します。 directory name list 引き数 は、操作対象となる 1 つまたは複数のディレクトリー名のリストです。必須の -member オプションを指 定すると、指定した各ディレクトリーから除去する子ポインターをリストできます。

必須の -member オプションの child\_pointer\_list 引き数値は、引き数の各ディレクトリーから除去される 1 つまたは複数の子ポインター (それぞれに対して 1 つの RDN として指定) のリストです。

このコマンドが必要なのは、子ディレクトリーが削除された後も残る子ポインターを削除する場合だけで す。通常は、子ポインターは、directory delete コマンドを使用したディレクトリーの削除時に、CDS に よって内部的に除去されます。この操作が成功すると、空ストリングが戻されます。

# 必須権限

子ポインターに対する **d** (**delete**) 許可、または親ディレクトリーに対する A (Admin) 許可が必要です。

例

以下のコマンドは、*I:Jsales/east ディレクト*リーが削除された後に、誤って残っている子ポインターを削 除します。

# **directory(8dce)**

dcecp> **directory remove /.:/sales -member east** dcecp>

# **directory show**

指定したディレクトリー(およびオプションでその指定した内容)の属性のリストを戻します。構文は次の とおりです。

## **directory show** *directory\_name\_list* [**-schema**]

[**-member** *child\_pointer\_list* | [**-replica**] **-clearinghouse** *clearinghouse\_name*]

# オプション

## **-member** *child\_pointer\_list*

オプションで指定する -member オプションは、1 つの必須値をとります。これは、オプションの 引き数で指定したディレクトリーにある子ポインターの最後の RDN です。戻されるリストには、 指定したディレクトリーに保管されている、指定したメンバーの子ポインター情報が記述されてい ます。このオプションは、**-replica** または **-clearinghouse** オプション共に指定することはできま せん。

## **-replica** *clearinghouse\_name*

示されているディレクトリーが既存のディレクトリーのレプリカであることを指定します。 -replica オプションを使用する場合、-clearinghouse オプションでクリアリングハウスを指定す る必要があります。

## **-clearinghouse** *clearinghouse\_name*

**-replica** オプションと共に使用する必要があります。 -**clearinghouse** オプションは、指定したレ プリカが存在するクリアリングハウスを指定します。

## **-schema**

このオプションは、属性が単一値かまたは複数値かを戻します。この属性は特定ディレクトリーに 固有のものです。つまり、あるディレクトリーでは同じ属性が単一値になり、別のディレクトリー では同じ属性が複数値になることを意味します。このオプションは、別のオプションと共に使用す ることはできません。

show 操作は、指定したディレクトリー(およびオプションでその指定した内容) の属性のリストを戻しま す。 directory\_name\_list 引き数は、操作対象となるディレクトリー名のリストです。オプションを指定せ ずに使用すると、このコマンドは、指定したディレクトリーに関連した属性を戻します。複数のディレクト リーを指定する場合、すべての引き数が 1 つのリストにまとめられます。戻される引き数の順序は、ディ レクトリーごとに、各属性のオブジェクト ID (OID) の字句順です。

**-replica** および -clearinghouse オプションを使用すると、特定のクリアリングハウスにある特定レプリ 力の属性を要求できます。あるいは別の方法として、-member オプションを使用して、子ポインターの属 性を要求できます。

## 必須権限

引き数リストで指定したディレクトリーに対する r (read) 許可が必要です。

# 例

dcecp> **directory show /.:/depts/radiology** {RPC\_ClassVersion {01 00}} {CDS\_CTS 1994-07-08-17:01:03.115+00:00I0.000/00-00-c0-8a-df-56} {CDS\_UTS 1994-07-08-19:36:31.719+00:00I0.000/00-00-c0-8a-df-56}

```
{CDS_ObjectUUID 2df03af4-9a76-11cd-8f2b-0000c08adf56}
{CDS_Replicas
 {{CH_UUID b32648c6-928d-11cd-b4b5-0000c08adf56}
  {CH_Name /.../ward_cell.osf.org/pmin17_ch}
  {Replica_Type Master}
  {Tower ncacn_ip_tcp:130.105.1.227[]}
  \{Tower~ncadg~ip~udp:130.105.1.227[]\}{CDS} AllUpTo 1994-07-08-17:01:05.945+00:00I0.000/00-00-c0-8a-df-56}
{CDS_Convergence medium}
{CDS_ParentPointer
 {{Parent_UUID 8eeb369a-9a4b-11cd-8f2b-0000c08adf56}
  {Timeout
   {expiration 1994-07-09-17:13:31.959}
   {extension +1-00:00:00.000I0.000}}
  {myname /.../ward_cell.osf.org/depts/radiology}}}
{CDS_DirectoryVersion 3.0}
{CDS_ReplicaState on}
{CDS_ReplicaType Master}
{CDS_LastSkulk 1994-07-08-17:01:05.945+00:00I0.000/00-00-c0-8a-df-56}
{CDS_LastUpdate 1994-07-08-19:36:31.719+00:00I0.000/00-00-c0-8a-df-56}
{CDS_RingPointer b32648c6-928d-11cd-b4b5-0000c08adf56}
{CDS_Epoch 2f617aa6-9a76-11cd-8f2b-0000c08adf56}
{CDS_ReplicaVersion 3.0}
dcecp>
dcecp> directory show /.:/depts/radiology -schema
{RPC_ClassVersion multi}
{CDS_CTS single}
{CDS_UTS single}
{CDS_ObjectUUID single}
{CDS_Replicas multi}
{CDS_AllUpTo single}
{CDS_Convergence single}
{CDS_ParentPointer multi}
{CDS_DirectoryVersion single}
{CDS_ReplicaState single}
{CDS_ReplicaType single}
{CDS_LastSkulk single}
{CDS_LastUpdate single}
{CDS_RingPointer single}
{CDS_Epoch single}
{CDS_ReplicaVersion single}
dcecp>
```
# **directory synchronize**

指定したディレクトリーのスカルクを即時に開始します。構文は次のとおりです。

# **directory synchronize** *directory\_name\_list*

**synchronize** 操作は、指定したディレクトリーのスカルクを即時に開始します。 directory\_name\_list 引き 数は、操作対象となる 1 つまたは複数のディレクトリー名のリストです。スカルクが即時に連続して開始 されます。このコマンドは、すべてのスカルクが完了するまで戻りません。この操作が成功すると、空スト リングが戻されます。

# 必須権限

ディレクトリーに対する A (Admin)、w (write)、i (insert)、および d (delete) 許可が必要です。サーバ  $-$  ・プリンシパル (hosts/hostname/cds-server) では、ディレクトリーに対する A (Admin)、r (read)、お よび w (write) 許可が必要です。

# directory(8dce)

次のコマンドは、1:/admin ディレクトリーでスカルクを開始します。 dcecp> directory synchronize /.:/admin  $dec$ p>

# 関連情報

コマンド: clearinghouse(8dce)、dcecp(8dce)、link(8dce)、object(8dce)。

# **dts**

# 目的

```
dtsd プロセスを管理する dcecp オブジェクト。
```
# 一覧

**dts activate** [*dts\_server*] [**-abruptly**]

**dts catalog** [*cell\_name*] [**-simplename**] [**-global**]

**dts configure** [*dts\_server*] {**-global** | **-notglobal** }

**dts deactivate** [*dts\_server*]

**dts help** [*operation* | **-verbose** ]

**dts modify** [*dts\_server*] **-change** {*attribute\_list* | **-attribute** *value* }

**dts operations**

**dts show** [*dts\_server*] [**-all** | [**-attributes**]|[**-counters**] ]

**dts stop** [*dts\_server*]

**dts synchronize** [*dts\_server*] [**-abruptly**]

# 引き数

*cell\_name*

単一のセルの名前。この名前を指定すると、外部セルに登録されている DTS サーバーにアクセス できるようになります。この名前は、次のいずれかのような完全修飾セル名でなければなりませ  $h_{\circ}$ 

**/.:**

**/.../***foreign\_cellname*

*dts\_server*

操作対象となる dtsd サーバーを示します。名前を以下のいずれかの形式で指定します。

1. 完全修飾名。たとえば、次のようになります。

**/.../***cellname***/hosts/***dce\_hostname* **/dts-entity**

2. 標準ストリング・バインディング構文または dcecp ストリング構文で dtsd が実行されるリ モート・ホストに対するストリング・バインディング。たとえば、次のようになります。

**ncacn\_ip\_tcp:130.105.1.227**

**{ncacn\_ip\_tcp 130.105.1.227}**

*operation*

```
ヘルプ情報を表示する dts 操作の名前。
```
# dts(8dce)

# 説明

dts オブジェクトは、ホスト上で実行している dtsd (DTS デーモン) プロセスを表します。 DTS プロセ スは、他のオブジェクトがしているように、保管データを保守することはありません。したがって、dts オ ブジェクトは、保管データではなく、プロセス内に含まれる情報とプロセスについての情報を表します。

これらのコマンドはすべて、デフォルトでローカル dtsd エンティティーに影響を与えます。リモート DCE dtsd を対象に操作するときには、dts server 引き数を使用します。この引き数は、操作のためにア クセスする dtsd を表す、単一のサーバー・エントリーまたはストリング・バインディングです。 s(dts) コンビニエンス変数を設定すると、後の操作のためにアクセスする dtsd の名前として扱われます。いず れかの方法を使用する場合、指定したサーバーは、操作の完了試行時にアクセスされる唯一のサーバーにな ります。コマンド行の引き数は、 s(dts) コンビニエンス変数の値に優先します。これらのコマンドでは、 完了後にこの変数の値を設定することはありません。

dts オブジェクトには、いくつかの属性が関連付けられています。 show 操作ではそのすべてを表示する ことができ、modify 操作ではその多くを変更することができます。属性引き数については、最大で 80 文 字を含めることができ、再計算されて正常な日付形式にされます。たとえば、入力値が 0-0025:10:99.99999999 であれば、結果は 1-01:11:39.990 になります。

タイム・スタンプは、DTS および ISO 形式で指定されます。どちらも、絶対時刻形式と相対時刻形式の両 方で指定できます。詳細については、IBM DCE for AIX and Solaris バージョン 3.2: 管理ガイド を参照し てください。

# 属性

dts オブジェクトは、属性およびカウンターをサポートしています。一般に、たいていの属性およびカウン ターは、dtsd プロセスに関係します。属性およびカウンターのサブセットは、DTS サーバー・エンティテ ィーとして使用可能な dtsd プロセスだけに関係します。タイプ relative time のすべての属性の形式は、 DTS スタイルです ([-]DD-HH:MM:SS)。

# 一般属性

## autotdfchange {yes | no}

時間差係数に対する自動変更が使用可能か使用不可かを指定します。値は yes または no のいず れかです。この値は、オペレーティング・システムによって決定されます (つまり、modify 操作 では変更できません)。

## clockadjrate

DTS サーバーまたはクラーク・エンティティーが、同期時にノードのクロックを調整するときの率 を指定します。この属性は、ユーザーは設定できませんが、dtsd に組み込まれています。

## clockresolution

システム・クロックが刻時するときの時間間隔を指定します。この値は、オペレーティング・シス テムによって決定されます(つまり、modify 操作では変更できません)。

## **alobalservers** relative-time

ノードが認識するグローバル・サーバーの設定を指定します。各サーバーについて戻される情報 は、 /self が後ろに付いたホストの DCE 名、最終ポーリング時刻、最終監視時刻、最終監視スキ ュー、最終同期時にサーバーが使用されたかどうかを示すバイナリー値、そして移送時間です。こ れらの副属性は、それぞれ name、timelastpolled、lastobstime、lastobsskew、inlastsync、お よび transport の順序で呼び出されます。

## globaltimeout relative-time

ノードが広域ネットワーク (WAN) 同期要求に対する応答を待機し始めてから、別の要求を送信す るか、またはグローバル・サーバーを使用不可と宣言するまでの時間を示します。サーバーへの到 達の試行回数は、queryattempts 属性によって制御されます。デフォルト値は 0-00:00:15.000 で、指定可能な値の範囲は 0-00:00:00.000 ~ 0-00:10:00.000 です。

### **localservers**

ノードが認識するローカル・サーバーの設定を指定します。戻される各サーバーに関する情報は、 サーバーの実行に使われるプリンシパル名、最終ポーリング時刻、最終監視時刻、 最終監視スキ ュー、最終同期時にサーバーが使用されたかどうかを示すバイナリー値、そして移送時間です。こ れらの副属性は、それぞれ name、timelastpolled、lastobstime、lastobsskew、inlastsync、お よび transport の順序で呼び出されます。

### localtimeout relative-time

ノードが同期要求に対する応答を待機し始めてから、別の要求を送信するか、またはサーバーを使 用不可と宣言するまでの時間を指定します。サーバーへの到達の試行回数は、queryattempts 属性 によって制御されます。デフォルトは 0-00:00:05.000 で、指定可能な値の範囲は 0-00:00:00.000  $\sim 0.00:01:00.000$   $\sqrt{\tau}$ .

この属性は、タイム・プロバイダーとの初期接続だけを制御することに注意してください。この最 初のアクセス中に、タイム・プロバイダーは、時刻を実際に報告するためのタイムアウト値を判別 します。これによって、モデムのような遅いソースに接続されているタイム・プロバイダーは、 dtsd がより長く待つことを要求できるようになります。

## maxdriftrate

ノードのクロックの最悪の場合を想定したドリフト率(1 秒当たりのナノ秒単位)を、メーカーの 仕様で決められているとおりに指定します(つまり、modify 操作で変更できません)。

### maxinaccuracy relative-time

ノードの誤差限度を指定します。ノードが最大誤差設定値を超えると、ノードは同期化を試みま す。デフォルトは 0-00:00:00.100 で、指定可能な値の範囲は 0-00:00:00.0 ~ 10675199-02:48:05.478 です。最大時間数は 24 です。実値は 60 秒未満です。

### minservers integer

同期に必要なサーバーの最少数を指定します。 DTS サーバーに 1 か 2 を設定すると、計算時間 の信頼性は低くなります。デフォルトは、DTS サーバーの場合は 3 で、DTS クラークの場合は 1 です。指定可能な値の範囲は  $1 \sim 10$ です。

#### nexttdfchange

時間差要素が自動的に変更される将来の時刻を指定します。この値は、オペレーティング・システ ムによって決定されます(つまり、modify 操作では変更できません)。

## quervattempts integer

サーバーは使用できないとノードが判断するまでに、ノードがサーバーへのアクセスを試行する回 数を示します。デフォルトは 3 で、指定可能な値の範囲は 1 ~ 10 です。

#### **status**

DTS エンティティーの状態を指定します。これは読み取り専用属性で、指定可能な値は次のとおり です。

#### disabled

DTS エンティティーは使用不可です。

#### enabled

DTS エンティティーは使用可能です。

## dts(8dce)

#### syncing

DTS エンティティーは同期化中です。

#### updating

DTS エンティティーは時刻を更新中です。

#### syncinterval relative-time

ノードが同期化を待つ間隔を指定します。また、ノードが maxinaccuracy 属性によって指定され る値に達したときの、同期頻度も指定します。クラークの場合、デフォルトは 0-00:10:00.0 で、 指定可能な値の範囲は 0-00:00:30.0 ~ 01-00:00:00.00 です。サーバーの場合、デフォルトは 0-00:02.00.0 で、指定可能な値の範囲は 0-00:00:30.0 ~ 01-00:00:00.00 です。

## tdf relative-time

時間差要素 (TDF) を指定します。これは、サーバーとグリニッジ標準時 (GMT) または世界標準 時 (UTC) との時間の差です。デフォルトは時間帯情報を基にしたもので、指定可能な値の範囲は **-13-00:00:00 ~ 13-00:00:00** です。これはユーザー側で設定できるものではなく、さまざまな時 間帯情報のリポジトリー (TZ 環境変数、カーネル構造など)から取得されます。

#### timerep

ノードで使用する内部タイム・スタンプ形式を指定します。この形式は、ユーザーに現在時刻を表 示するときに使用される形式とは関係ありません (clock show コマンドを参照)。現在のところ、 DTS では V1.0.0 タイム・スタンプだけが使用されています。この属性は、ユーザーは設定できま せんが、dtsd に組み込まれています。

## tolerance relative-time

同期が徐々(単調)にではなく即時に行われるまでの、ローカル・クロックと計算時刻以後の最大 許容誤差を指定します。デフォルトは 0-00:05:00.000 で、指定可能な値の範囲は 0-00:00:00.500  $\sim$  10675199-02:48:05.478 です。

ノードが DTS サーバーであるかクラークであるかを指定します。 type

#### version

ノードにインストールされている DTS ソフトウェアのバージョンを指定します。この属性は、 modify 操作で変更することはできません。

# DTS サーバー属性

#### actcourierrole

サーバーがグローバル・サーバーのセットと対話を実行する ことを指定します。この値は、下記 の courierrole 属性の場合と同じです。 actcourierrole と courierrole の違いは、 courierrole の値が backup であっても、 actcourierrole にも backup を指定していなければ、クーリエが クーリエとして機能する保証はないということです。 actcourierrole 属性は、サーバーの実際の 役割を示すものです。 デフォルトは courier です。

## checkinterval

フォールト・サーバーがないかどうかの検査を行う時間間隔を指定します。適用できるのは、外部 タイム・プロバイダーがあるサーバーだけです。デフォルトは 0-01:30:00.00 で、指定可能な値の 範囲は 0-00:00:30.000 ~ 10675199-02:48:05.478 です。

## courierrole

サーバーがグローバル・サーバーのセットと対話することを指定します。指定可能な値は次のとお りです。

#### backup

ローカル・エリア・ネットワーク (LAN) 上に使用可能なクーリエがない場合は、ローカ ル・サーバーはクーリエになります。これはデフォルトです。

#### courier

ローカル・サーバーがサーバーのグローバル・セットと同期します。

#### noncourier

ローカル・サーバーがサーバーのグローバル・セットと同期しません。

#### epoch

サーバーのエポック番号を指定します。デフォルトは 0 で、可能な値の範囲は 0 ~ 255 です。 この値は、modify コマンドでは変更できません。値を変更するには、-epoch オプションを指定 した clock set コマンドを使用します。

#### provider

最後の正常同期時に、エンティティーが外部タイム・プロバイダーを使用したかどうかを示しま す。この属性は、サーバーだけに適用されるもので、ユーザーによって設定することはできませ ん。この値は、yes または no のいずれかです。

#### serverentry

サーバーのアクセス制御リスト (ACL) のエントリー名を指定します。デフォルト設定は、 hosts/dce\_hostname /dts-entity という推奨値です。

#### servergroup

セル内のタイム・サーバーのセキュリティー・グループ名を指定します。デフォルトは subsys/dce/dts-servers です。

## serverprincipal

認証用のサーバーのプリンシパル名を指定します。デフォルト設定は、hostsldce hostname /self という推奨値です。

## uuid uuid

エンティティーの作成時に生成される、エンティティーの固有 ID を示します。

## 一般カウンター

#### abrupts

ノード・クロックが非単調に (即時に)設定された回数を示します。

#### badlocalservers

ローカル・サーバーがアクセスされたが、DTS セキュリティー・グループに属していなかった回数 を示します。

## badprotocols

ローカル・ノードが、非互換プロトコル・バージョンを示した受信メッセージを処理できなかった 回数を示します。

#### badtimereps

ローカル・ノードが、非互換タイム・スタンプ形式が入っている受信メッセージを処理できなかっ た回数を示します。

### creationtime

DTS エンティティーが作成され、カウンターが初期化された時刻を示します。

#### disables

DTS が使用不可にされた回数を示します。

# dts(8dce)

#### enables

DTS が使用可能にされた回数を示します。

#### nolocalintersections

ノードの時間間隔がサーバーの計算間隔と交差しなかった回数を示します。

#### nomemories

ノードが仮想メモリーを割り振ることができなかった回数を示します。

#### providertimeouts

dtsd サーバー・プロセスがタイム・プロバイダーとの接続を開始して、 localtimeout によって 指定される間隔以内に、最初の応答を受信しなかった回数を示します。

#### syncs

ノードが正常に同期化した回数を示します。

#### syserrors

DTS プロセスがシステム・エラーを検出した回数を示します。

#### toofewservers

ノードが必要とされる最少数のサーバーにアクセスできなかったために、ノードが同期化できなか った回数を示します。

# DTS サーバー・カウンター

#### **badservers**

非ローカル・サーバーがアクセスされたが、DTS セキュリティー・グループに属していなかった回 数を示します。

#### diffepochs

エポック番号がノードとは異なるサーバーまたはクラークから、ノードが時刻応答メッセージを受 信した回数を示します。

#### epochchanges

サーバーのエポックが変更された回数を示します。

#### noglobals

クーリエ・サーバーがどのグローバル・サーバーともアクセスできなかった回数を示します。

#### noresponses

クーリエ・サーバーが特定のグローバル・サーバーにアクセスできなかった回数を示します。

#### noserverintersections

サーバーがフォールト・サーバー (自らのサーバー以外) を検出した回数を示します。

## providerfailures

外部タイム・プロバイダーが障害をシグナルした回数、またはノードがタイム・プロバイダーにア クセスできなかった回数を示します。

#### updates

サーバーがクロックを同期化しようとした回数を示します。

DTS 属性の詳細については、IBM DCE for AIX and Solaris バージョン 3.2: 管理ガイド を参照してくだ さい。

# エラー

戻される可能性がある代表的なエラーのリストは、ここには記載していません。すべてのエラー・メッセー ジの詳細な説明については、IBM DCE Version 3.2 for AIX and Solaris: Problem Determination Guide を参 照してください。

# 操作

# dts activate

DTS エンティティーを、非アクティブ状態からアクティブ状態へ変更します。構文は次のとおりです。

dts activate [dts\_server] [-abruptly]

# オプション

# -abruptly

クロックを計算時刻に徐々に調整するのではなく、即時に設定します。

activate 操作では、DTS エンティティーを、非アクティブ状態からアクティブ状態へ変更します。 status 属性は、enabled に変わります。この属性は、同期化を開始するように DTS エンティティーに指 示します。この操作は、-abruptly オプションをとり、同期化による最初のクロック調整が徐々に行われる のか、または即時に設定されるのかを決定し、成功時には空ストリングを戻します。

# 必須権限

このコマンドを実行するには、DTS エンティティーに対する w (write) 許可が必要です。

# 例

次の例は、ローカル・ホストの dtsd をアクティブにします。

dcecp> dts activate dcecp>

```
次の例は、cyclops というリモート・ホストの dtsd をアクティブにします。
```
dcecp> dts activate /.:/hosts/cyclops/dts-entity dcecp>

# dts catalog

```
ローカル・セルに登録されているすべての DTS サーバーの名前をリストで戻します。構文は次のとおりで
す。
```
dts catalog [cell name] [-simplename] [-qlobal]

# オプション

# -simplename

先頭にセル名を付けずに、登録されている DTS サーバーをリストで戻します。

# -global

登録されているグローバル DTS サーバーのリストを戻します。

catalog 操作では、デフォルトの LAN プロファイル (*I:l*lan-profile) に登録されている全 DTS サーバー の名前をリストで戻します。セル・プロファイル (I:Icell-profile) または別の LAN プロファイルに登録さ れている DTS サーバーがあれば、それらも戻されます。別の LAN プロファイルは、CDS ネームスペー

# dts(8dce)

スのルート (A:) レベルで存在していなければなりません。この操作では、オプションの cell\_name 引き数 をとるので、外部セルに登録されている DTS サーバーの名前を戻すことができます。デフォルトでは、次 の形式で完全修飾名が戻されます。

/.../cell\_name/hosts/dce\_hostname /dts-entity

-simplename オプションを指定する場合、DTS サーバー名の前にセル名は付けられません。 -global オ プションを指定すると、グローバル・サーバーとして機能している DTS サーバーだけが戻されます。名前 は字句順に戻されます。

# 必須権限

セルのルート (*l*.:) ディレクトリーと LAN プロファイルに対する r (read) 許可が必要です。

# 例

## dcecp> dts catalog

```
/.../my_cell.goodcompany.com/hosts/frick/dts-entity
/.../my cell.goodcompany.com/hosts/ice/dts-entity
/.../my cell.goodcompany.com/hosts/ninja/dts-entity
dcecp>
dcecp> dts catalog -simplename
hosts/frick/dts-entity
hosts/ice/dts-entity
hosts/ninja/dts-entity
dcecp>
```
# dts configure

ローカル dtsd をローカル・サーバーまたはグローバル・サーバーとして構成します。構文は次のとおり です。

dts configure [dts server] {-qlobal | -notqlobal}

オプション

# global

サーバーのエントリーをセル・プロファイルに追加することによって、システムをグローバル・サ ーバーとして構成します。

## notglobal

サーバーのエントリーをセル・プロファイルから削除することによって、システムをローカル・サ ーバーとして構成します。

confiqure 操作は、ローカル dtsd がローカル・サーバーまたはグローバル・サーバーになるよう設定し ます。ローカル dtsd をグローバル・サーバーとして構成するかどうかを示すため、 -global または -notglobal オプションを指定する必要があります。相違は、サーバーが L:/cell-profile にリストされるか どうかという点です。このコマンドは、dtsd の現在の (新しい) 状態を示すため、ストリング global ま たは notglobal を戻します。

## 必須権限

このコマンドを実行するには、DTS エンティティーに対する w (write) 許可が必要です。

# 例

次の例は、ローカル dtsd がグローバル DTS サーバーになるよう設定します。

154 IBM DCE for AIX and Solaris バージョン 3.2: 管理コマンド・リファレンス

dcecp> **dts configure -global** global dcecp>

# **dts deactivate**

DTS エンティティーを、アクティブ状態から非アクティブ状態に変更します。構文は次のとおりです。

**dts deactivate** [*dts\_server*]

deactivate 操作では、DTS エンティティーを、アクティブ状態から非アクティブ状態に変更します。 status 属性が disabled に変わり、同期化を停止するように DTS エンティティーに指示が出されます。 この操作が成功すると、空ストリングが戻されます。

# 必須権限

このコマンドを実行するには、DTS エンティティーに対する w (write) 許可が必要です。

# 例

dcecp> **dts deactivate** dcecp>

# **dts help**

dts オブジェクトとその操作についてのヘルプ情報を戻します。構文は次のとおりです。

**dts help** [*operation* | **-verbose**]

# オプション

## **-verbose**

**dts** オブジェクトについてのヘルプ情報を表示します。

引き数またはオプションを指定せずに実行すると、 **dts help** コマンドは、各 **dts** 操作についての簡単な 情報を戻します。オプションの operation 引き数は、詳細情報を表示する操作の名前です。別の方法とし て、-verbose オプションを使用して、 dts オブジェクトそのもののさらに詳細な情報を表示することが できます。

# 必須権限

dts help コマンドの使用には、特別な権限は必要ありません。

# 例

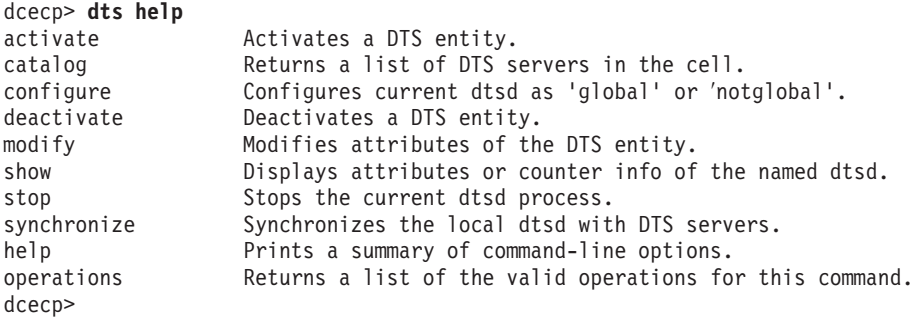

# **dts modify**

dtsd プロセスの属性を変更します。構文は次のとおりです。

# **dts(8dce)**

### **dts modify** [*dts\_server*] {**-change**

*attribute\_list* | **-***attribute value*}

## オプション

**-change** *attribute\_list*

個々の属性オプションではなく、属性リストを使用して属性を変更することができます。属性リス トの形式は以下のとおりです。

**{{***attribute value***}...{***attribute value***}}**

**-** *attribute value*

オプションと属性リストの使用に代わる方法として、この参照ページの『属性』のセクションにリ ストしている任意の属性の前にハイフン(-) を付けることによって、個々の属性オプションを変更 することができます。

modify 操作は、dtsd プロセスの属性を変更します。 -change オプションを使用して属性を変更できま す。変更可能な属性すべてに対して、属性オプションもサポートされています。この操作が成功すると、空 ストリングが戻されます。

## 必須権限

このコマンドを実行するには、DTS エンティティーに対する w (write) 許可が必要です。

## 例

次の例は、リモート dtsd に対して、DTS 操作に必要な最小サーバー数を 5 に設定します。(一般に、1 つの DCE セルには最低 3 つの DTS サーバーが必要です。)

dcecp> **dts modify ncacn\_ip\_tcp:130.105.1.227 -minservers 5** dcecp> dcecp> **dts modify ncacn\_ip\_tcp:130.105.1.227 -change {minservers 5}** dcecp>

## **dts operations**

**dts** オブジェクトによってサポートされるオペレーションのリストを戻します。構文は次のとおりです。

#### **dts operations**

使用可能な操作のリストはアルファベット順です。ただし、**help** および **operations** については最後にリ ストしています。

## 必須権限

**dts operations** コマンドの使用には、特別な権限は必要ありません。

## 例

```
dcecp> dts operations
activate catalog configure deactivate modify show stop
> synchronize help operations
dcecp>
```
# **dts show**

指定した dtsd プロセスの属性情報を戻します。構文は次のとおりです。

**dts show** [*dts\_server*] [**-all** | [**-attributes**] [**-counters**]]

オプション

**-attributes**

dtsd プロセスの属性だけを戻します。

**-counters**

dtsd プロセスのカウンターだけを戻します。

-all ローカル dtsd プロセスの属性およびカウンターを戻します。

**show** 操作は、指定した dtsd プロセスの属性情報を表示します。 -attributes オプションを指定して呼 び出すと、dts show は、上記でリストした属性の値を示す属性リストを戻します。 -counters オプショ ンを指定して呼び出すと、カウンター情報が戻されます。 -all を指定するか、-attributes および -counters オプションの両方を指定して呼び出す場合、属性情報およびカウンター情報の両方が戻されま す。 (オプションを使用せずに呼び出すときの) デフォルトの動作は、 **-attributes** オプションを使用する ときと同じです。属性とカウンターは、サーバーによって戻される順序でリストされます。

## 必須権限

このコマンドを実行するには、DTS エンティティーに対する r (read) 許可が必要です。

## 例

```
dcecp> dts show
{checkinterval +0-01:30:00.000I-----}
{epoch 0}
{tolerance +0-00:10:00.000I-----}
\{tdf -0-05:00:00.0001---\}{maxinaccuracy +0-00:00:00.100I-----}
{minservers 2}
{queryattempts 3}
{localtimeout +0-00:00:05.000I-----}
{globaltimeout +0-00:00:15.000I-----}
{syncinterval +0-00:02:00.000I-----}
{type server}
{courierrole backup}
{actcourierrole courier}
{clockadjrate 10000000 nsec/sec}
{maxdriftrate 1000000 nsec/sec}
{clockresolution 10000000 nsec}
{version V1.0.1}
{timerep V1.0.0}
{provider no}
{autotdfchange no}
{nexttdfchange 1994-10-30-01:00:00.000-05:00I0.000}
{serverprincipal hosts/medusa/self}
{serverentry hosts/medusa/dts-entity}
{servergroup subsys/dce/dts-servers}
{status enabled}
{uuid 000013ed-000b-0000-b8ef-03a4fcdf00a4}
dcecp>
```
# **dts stop**

dtsd プロセスを停止します。構文は次のとおりです。

**dts stop** [*dts\_server*]

stop 操作は、dtsd プロセスを停止します。この操作が成功すると、空ストリングが戻されます。

# **dts(8dce)**

## 必須権限

このコマンドを実行するには、DTS エンティティーに対する w (write) 許可が必要です。

# 例

 $\mathcal{R}$ の例は、cyclops というリモート・ホストで dtsd プロセスを停止します。

dcecp> **dts stop /.:/hosts/cyclops/dts-entity** dcecp>

# **dts synchronize**

dtsd を DTS サーバーと同期化させます。構文は次のとおりです。

**dts synchronize** [*dts\_server*] [**-abruptly**]

# オプション

## **-abruptly**

クロックを計算時刻に徐々に調整するのではなく、即時に設定します。

**synchronize** 操作は、dtsd を DTS サーバーと同期化させます。それに応じてマシンのクロックも調整さ れます。デフォルトでは、クロックは徐々に調整されます。このコマンドは、クロックを即時に設定するた めのオプションの -abruptly オプションもとります。この操作が成功すると、空ストリングが戻されま す。

## 必須権限

このコマンドを実行するには、DTS エンティティーに対する w (write) 許可が必要です。

## 例

次の例では、ローカル **dtsd** プロセスがセル内の別の DTS サーバーと同期化します。

dcecp> **dts synchronize** dcecp>

 $\mathbb X$ の例では、cyclops というリモート・ホストの dtsd プロセスがセル内の別の DTS サーバーと即時に 同期化します。

dcecp> **dts synchronize /.:/hosts/cyclops/dts-entity -abruptly** dcecp>

# 関連情報

 $\exists \forall \forall \forall$ : **clock(8dce)**, **dcecp(8dce)**, **dtsd(8dts)**, **utc(8dce)**.

# ems

# 目的

DCE ホストでの EMS デーモンを管理する DCE オブジェクト。

# 一覧

ems catalog

ems help [operation | -verbose ]

ems operations

ems show [-host dce\_hostname ]

# 引き数

operation

ヘルプ情報を表示する ems 操作の名前。

# 説明

ems オブジェクトは、ホストでの EMS デーモン (emsd という) を表します。

このコマンドは、--host オプションが指定されていない限り、ローカル・ホストでの EMS デーモンを操 作します。受け入れられるホスト名の形式は、DCE 名全体 (*I.:Ihosts/jurassic.austin.ibm.com*)、または ドメイン・ネームのついたホスト名 (jurassic.austin.ibm.com) のいずれかです。

# 属性

# eventlog\_dir

EMS デーモンがイベント・ログを書き込むときに使用されるディレクトリー名を指定します。

# queue\_size

イベント・キュー用のキュー・サイズを指定します。

# 操作

# ems catalog

現行セル内で EMS デーモンが実行中のすべてのホストのリストを戻します。構文は次のとおりです。

# ems catalog

オプション

# none

現行セル内で EMS デーモンが実行中のすべてのホストのリストを戻します。

# 必須権限

ems catalog コマンドの使用には、特別な権限は必要ありません。

#### **ems**

例

```
dcecp> ems catalog
/.:/hosts/eagle.austin.ibm.com
/.:/hosts/umesh.austin.ibm.com
dcecp>
```
## **ems help**

オブジェクトのヘルプ情報を戻します。構文は次のとおりです。

**ems help** [*operation* | **-verbose**]

オプション

#### **-verbose**

**ems** オブジェクトについてのヘルプ情報を表示します。

ems help コマンドは、そのオブジェクトについてのヘルプ情報を戻します。このヘルプ操作は、引き数 <u>として、オブジェクトでサポートされている操作、または詳細を戻す -verbose スイッチをとることがで</u> きます。

#### 必須権限

ems help コマンドの使用には、特別な権限は必要ありません。

#### 例

dcecp> **ems help** Returns a list of all hosts that the EMS daemon is running on. help Prints a summary of command-line options. operations Returns the valid operations for command. show Returns the attributes for the EMS daemon. dcecp>

# **ems operations**

**ems** オブジェクトによってサポートされるオペレーションのリストを戻します。構文は次のとおりです。

### **ems operations**

ems operations コマンドは、オブジェクトによってサポートされるオペレーションのリストを戻しま す。引き数はとらず、'foreach' 文での使用に適した TCL リストを必ず戻します。エレメントの順序は、  $\nabla$ ルファベット順ですが、help と operations は最後にリストされます。

#### 必須権限

**ems operations** コマンドの使用には、特別な権限は必要ありません。

## 例

dcecp> **ems operations** catalog show help operations dcecp>

## **ems show**

EMS デーモンの属性情報を戻します。構文は次のとおりです。

**ems show [-host** *dce\_hostname***]**

オプション

-host dce\_hostname

EMS デーモンが実行するホストを指定します。ホスト名の形式は、DCE 名全体か、またはホスト 名とドメイン・ネームのいずれかです。

注: DCE ホスト名は、大文字小文字を区別します。

ems show コマンドは、EMS デーモンの属性リストを戻します。

必須権限

以下に対する read (r) 許可が必要です。

/.:/hosts/dce\_hostname/ems-server

例

dcecp> ems show eventlog dir /opt/dcelocal/dce/var/ems}  ${queue_s\overline{1}ze 5000}$ dcecp>

# 関連情報

コマンド: emsconsumer commands, emsevent commands。

# emsconsumer

# 目的

EMS コンシューマーとそのイベント・フィルター・グループを管理する dcecp オブジェクト。

```
一覧
```
emsconsumer catalog [-host dce\_hostname ]

emsconsumer delete consumer {-uuid *uuid*} [-host dce hostname]

emsconsumer help [operation | -verbose ]

**emsconsumer modify** consumer {-uuid *uuid*} {-add | -delete} {filter *filtername*} [-host *dce\_hostname*]

emsconsumer operations

emsconsumer show consumer {-uuid *uuid*} [-host dce\_hostname ]

# 引き数

consumer

```
コンシューマー名。
```
operation

ヘルプ情報を表示する 1 つの特定の emsconsumer 操作 (サブコマンド) の名前。

# 説明

emsconsumer オブジェクトは、EMS オブジェクトを表します。 EMS コンシューマーは、イベント・デー 夕を受け取るために、EMS に登録します。そこでは、コンシューマーへ転送するイベントを識別するため のイベント・フィルターが定義されています。

このコマンドは、-host オプションが指定されていない限り、ローカル・ホストでの EMS デーモンを操作 します。受け入れられるホスト名の形式は、DCE 名全体 (*I.:Ihosts/jurassic.austin.ibm.com*)、またはド メイン・ネームのついたホスト名 (jurassic.austin.ibm.com) のいずれかです。

# 操作

# emsconsumer catalog

ホスト上の EMS に登録されたコンシューマーのリストを戻します。構文は次のとおりです。

emsconsumer catalog [-host dce\_hostname]

# オプション

-host dce\_hostname

EMS デーモンが実行するホストを指定します。ホスト名の形式は、DCE 名全体か、またはホスト 名とドメイン・ネームのいずれかです。

注: DCE ホスト名は、大文字小文字を区別します。

**emsconsumer catalog** コマンドは、ホスト上の EMS に登録されたコンシューマーのリストを戻しま す。戻されるコンシューマー名は、任意の順序に並べられます。

## 必須権限

以下に対する read (r) 許可が必要です。

**/.:/hosts/***dce\_hostname***/ems-server/consumers**

## 例

dcecp> **emsconsumer catalog** {consumer1 7e383761-f41f-11ce-9051-08005acd43c6 /.:/hosts/eagle.austin.ibm.com} {consumer1 a4c7ff26-f449-11ce-a863-10005a4f3556 /.:/hosts/eagle.austin.ibm.com} {consumer2 283cc40c-f447-11ce-9dd3-10005a4f3556 /.:/hosts/umesh.austin.ibm.com} dcecp>

# **emsconsumer delete**

ホスト上の EMS から、登録されたコンシューマーを削除します。構文は次のとおりです。

**emsconsumer delete** *consumer* **{-uuid***uuid***} [-host** *dce\_hostname***]**

オプション

**-host** *dce\_hostname*

EMS デーモンが実行するホストを指定します。ホスト名の形式は、DCE 名全体か、またはホスト 名とドメイン・ネームのいずれかです。

注: DCE ホスト名は、大文字小文字を区別します。

## **-uuid** *uuid*

コンシューマーに割り当てられる汎用固有 ID (UUID) を指定します。

**emsconsumer delete** コマンドは、ホスト上の EMS から、登録されたコンシューマーを削除します。引 き数は、削除するコンシューマーの名前になります。コンシューマーが重複している場合には、割り当てら れた UUID のコンシューマー名になります。このコマンドは、成功時には空ストリングを戻します。

## 必須権限

以下に対する delete (d) 許可が必要です。

/.:/hosts/*dce\_hostname*/ems-server/consumers

## 例

dcecp> **emsconsumer delete consumer2** dcecp> **emsconsumer delete consumer1 -uuid 7e383761-f41f-11ce-9051-08005acd43c6**

## **emsconsumer help**

オブジェクトのヘルプ情報を戻します。構文は次のとおりです。

**emsconsumer help** [*operation* | **-verbose**]

```
オプション
```
**-verbose**

emsconsumer オブジェクトについてのヘルプ情報を表示します。

#### **emsconsumer**

emsconsumer help コマンドは、そのオブジェクトについてのヘルプ情報を戻します。このヘルプ操作 は、引き数として、オブジェクトでサポートされている操作、または詳細を戻す -verbose スイッチをと ることができます。

## 必須権限

**emsconsumer help** コマンドの使用には、特別な権限は必要ありません。

#### 例

dcecp> **emsconsumer help** catalog Returns the list of registered consumers with EMS on a host. delete Deletes a registered consumer from EMS on a host. modify Modifies the event filter group associated with a consumer. show Returns the list of filter names in a consumer's filter group. help Prints a summary of command-line options. operations Returns the valid operations for command. dcecp>

## **emsconsumer modify**

指定されたコンシューマーに関連するイベント・フィルター・グループを変更します。構文は次のとおりで す。

**emsconsumer modify** *consumer* **{-uuid***uuid* **}{-add | delete} {filter** *filtername***} {-host** *dce\_hostname***]**

## オプション

## **-add|-delete**

コンシューマー・フィルター・グループにあるフィルター名を追加または削除します。

**filter** *filtername*

コンシューマー・フィルター・グループの名前を指定します。

#### **-host** *dce\_hostname*

EMS デーモンが実行するホストを指定します。ホスト名の形式は、DCE 名全体か、またはホスト 名とドメイン・ネームのいずれかです。

注: DCE ホスト名は、大文字小文字を区別します。

#### **-uuid** *uuid*

コンシューマーに割り当てられる汎用固有 ID (UUID) を指定します。

emsconsumer modify コマンドは、指定されたコンシューマーに関連するイベント・フィルター・グル ープを変更します。フィルターは、コンシューマー・イベント・フィルター・グループに追加したり、そこ から削除することができます。追加されたフィルターは、必ずコンシューマー・イベント・フィルター・グ ループの最後に配置されます。このコマンドは、成功時には空ストリングを戻します。

## 必須権限

以下に対する write (w) 許可が必要です。

#### **/.:/hosts/***dce\_hostname***/ems-server/consumers**

例

dcecp> **emsconsumer modify consumer2 -add {filter foo}** dcecp>

## emsconsumer operations

emsconsumer オブジェクトによってサポートされるオペレーションのリストを戻します。構文は次のと おりです。

### emsconsumer operations

emsconsumer operations コマンドは、オブジェクトによってサポートされる操作のリストを戻します。 引き数はとらず、'foreach' 文での使用に適した TCL リストを必ず戻します。エレメントの順序は、アル ファベット順ですが、help と operations は最後にリストされます。

## 必須権限

emsconsumer operations コマンドの使用には、特別な権限は必要ありません。

例

dcecp> emsconsumer operations catalog delete modify show help operations  $dcecn$ 

# emsconsumer show

コンシューマー・フィルター・グループの中のフィルター名のリストを戻します。構文は次のとおりです。

emsconsumer show consumer {-uuid uuid} [-host dce\_hostname]

## オプション

-host dce hostname

EMS デーモンが実行するホストを指定します。ホスト名の形式は、DCE 名全体か、またはホスト 名とドメイン・ネームのいずれかです。

注: DCE ホスト名は、大文字小文字を区別します。

#### -uuid uuid

コンシューマーに割り当てられる汎用固有 ID (UUID) を指定します。

emsconsumer show コマンドは、コンシューマー・フィルター・グループの中のフィルター名のリスト を戻します。このコマンドは、コンシューマー名を引き数として取ります。

#### 必須権限

以下に対する read (r) 許可が必要です。

#### l.:/hosts/dce hostname/ems-server

## 例

dcecp> emsconsumer show consumer2 {foo2 foo3 foo4 foo5}

# 関連情報

コマンド: emsfilter コマンド。

# emsevent

# 目的

EMS イベント・タイプおよびイベント・タイプ・スキーマを管理する dcecp オブジェクト。

# 一覧

emsevent catalog [-host dce\_hostname]

emsevent delete event type [-host dce hostname]

emsevent help [operation | -verbose ]

emsevent operations

emsevent show event\_type [-host dce\_hostname ]

# 引き数

event\_type

イベント・タイプの名前。

operation

ヘルプ情報を表示する 1 つの特定の emsevent 操作 (サブコマンド) の名前。

# 説明

emsevent オブジェクトは、EMS イベント・タイプを表します。これは、同じ形式のイベントのクラスで す。イベント・タイプの形式は、イベント・タイプ・スキーマによって定義されます。 1 つのイベント・ タイプ・スキーマは、イベントのデータ形式を指定する、属性名 / 属性タイプの組みのリストで構成され ます。

このコマンドは、表示可能なイベント・タイプのリストや、特定イベント・タイプのイベント・タイプ・ス キーマを表示します。このコマンドは、-host オプションが指定されていない限り、ローカル・ホストでの EMS デーモンを操作します。受け入れられるホスト名の形式は、DCE 名全体 (I.:/hosts/jurassic.austin.ibm.com)、またはドメイン・ネームのついたホスト名 (jurassic.austin.ibm.com) のいずれかです。

# 操作

# emsevent catalog

使用可能なイベント・タイプのリストを戻します。構文は次のとおりです。

emsevent catalog [-host dce\_hostname]

# オプション

-host dce\_hostname

EMS デーモンが実行するホストを指定します。ホスト名の形式は、DCE 名全体か、またはホスト 名とドメイン・ネームのいずれかです。

注: DCE ホスト名は、大文字小文字を区別します。
emsevent catalog コマンドは、使用可能なイベント・タイプのリストを表示します。

## 必須権限

以下に対する read (r) 許可が必要です。

l.:/hosts/dce\_hostname/ems-server/event-types

### 例

dcecp> emsevent catalog **SVC** audit

### emsevent delete

ホスト上の EMS から、イベント・タイプを削除します。構文は次のとおりです。

emsevent delete event\_type\_name [-host dce\_hostname]

### オプション

-host dce hostname

EMS デーモンが実行するホストを指定します。ホスト名の形式は、DCE 名全体か、またはホスト 名とドメイン・ネームのいずれかです。

注: DCE ホスト名は、大文字小文字を区別します。

emsevent delete コマンドは、イベント・タイプを削除します。引き数は、削除するイベント・タイプの 名前です。このコマンドは、正常な場合には空ストリングを戻します。

### 必須権限

以下に対する delete (d) 許可が必要です。

#### *I.:/hosts/dce hostname/ems-server/event-types*

または

/.:/hosts/dce\_hostname/ems-server/event-types/event\_types\_name

### 例

dcecp> emsevent delete EventType dcecp>

### emsevent help

オブジェクトのヘルプ情報を戻します。構文は次のとおりです。

emsevent help [operation | -verbose]

### オプション

-verbose

emsevent オブジェクトについてのヘルプ情報を表示します。

### emsevent

emsevent help コマンドは、そのオブジェクトについてのヘルプ情報を戻します。このヘルプ操作は、引 き数として、オブジェクトでサポートされている操作、または詳細を戻す -verbose スイッチをとること ができます。

### 必須権限

emsevent help コマンドの使用には、特別な権限は必要ありません。

#### 例

dcecp> emsevent help catalog Returns the list of available event types. Deletes an event type. delete Prints a summary of command-line options. help operations Returns the valid operations for command. show Returns the event type schema for a event type. dcecp>

### emsevent operations

emsevent オブジェクトによってサポートされるオペレーションのリストを戻します。構文は次のとおり です。

#### emsevent operations

emsevent operations コマンドは、オブジェクトによってサポートされる操作のリストを戻します。引き 数はとらず、'foreach'文での使用に適した TCL リストを必ず戻します。エレメントの順序は、アルファ ベット順ですが、help と operations は最後にリストされます。

#### 必須権限

emsevent operations コマンドの使用には、特別な権限は必要ありません。

### 例

dcecp> emsevent operations catalog delete show help operations dcecp>

### emsevent show

イベント・タイプのイベント・タイプ・スキーマを戻します。構文は次のとおりです。

**emsevent show** event\_type [-host dce\_hostname ]

### オプション

-host dce hostname

EMS デーモンが実行するホストを指定します。ホスト名の形式は、DCE 名全体か、またはホスト 名とドメイン・ネームのいずれかです。

注: DCE ホスト名は、大文字小文字を区別します。

emsevent show コマンドは、イベント・タイプのイベント・タイプ・スキーマを戻します。属性名 / 属 性タイプのペアのリストが表示されます。

### 必須権限

以下に対する read (r) 許可が必要です。

168 IBM DCE for AIX and Solaris バージョン 3.2: 管理コマンド・リファレンス

/.:/hosts/dce\_hostname/ems-server/event-types/event\_type

### 例

### dcecp> emsevent show SVC

```
{version ems_c_attr_ulong_int}
\{t \text{ems_cattr\_utc}\}{argtypes ems_c_attr_char_string}
{table index ems_c_attr_ulong_int}
\{\text{attributes ems_c_attr\_ulong\_int}\}{message index ems_c_attr_ulong_int}<br>{format ems_c_attr_char_string}
{file ems_c_attr_char_string}<br>{progname ems_c_attr_char_string}
\{line ine ems_c_attr_ulong_int}
{threadid \overline{ems_c} \overline{attr\_u} \overline{long\_int}}
{component name ems_c_attr_char_string}<br>{sc_name ems_c_attr_char_string}
{attribute.debug ems_c_attr_ushort_int}
{attribute.severity ems_c_attr_ushort_int}<br>{attribute.actroute ems_c_attr_ulong_int}
```
# 関連情報

コマンド: emslog コマンド。

# emsfilter

# 目的

DCE ホスト上の EMS イベント・フィルターを管理する dcecp オブジェクト。

# 一覧

emsfilter catalog [-host dce\_hostname]

emsfilter delete filtername [-host dce hostname]

emsfilter help [operation | -verbose ]

emsfilter operations

emsfilter show filtername [-host dce hostname ]

# 引き数

filtername

フィルター名。

operation

ヘルプ情報を表示する 1 つの特定の emsfilter 操作 (サブコマンド) の名前。

emsfilter オブジェクトは、EMS デーモンで保持されている EMS イベント・フィルターを表します。 EMS イベント・フィルターは、サプライヤーから受信したイベントをコンシューマーに送るべきかどうか を判断するために、 EMS がそのイベントに対して適用します。

EMS イベント・フィルターは、1 つまたは複数のフィルター式の集まりです。各フィルター式は、1 つの 属性名、1つの属性演算子、および 1つの属性値からなります。

このコマンドは、-host オプションが指定されていない限り、ローカル・ホストでの EMS デーモンを操作 します。受け入れられるホスト名の形式は、DCE 名全体 (*J.:/hosts/jurassic.austin.ibm.com*)、またはド メイン・ネームのついたホスト名 (jurassic.austin.ibm.com) のいずれかです。

# 操作

# emsfilter catalog

ホスト上の EMS から全フィルターの名前を示すリストを戻します。構文は次のとおりです。

emsfilter catalog [-host dce\_hostname]

# オプション

-host dce hostname

EMS デーモンが実行するホストを指定します。ホスト名の形式は、DCE 名全体か、またはホスト 名とドメイン・ネームのいずれかです。

注: DCE ホスト名は、大文字小文字を区別します。

emsfilter catalog コマンドは、ホスト上の EMS から全フィルターの名前を示すリストを戻します。戻さ れるフィルター名はアルファベット順に並べられます。 EMS から受け取った順ではありません。

## 必須権限

以下に対する read (r) 許可が必要です。

## l.:/hosts/dce\_hostname/ems-server/filters

## 例

次の例では、EMS デーモンで 2 つのフィルターが保持されます。

dcecp> emsfilter catalog Filter1 Filter2

# emsfilter delete

フィルターとそれに関連するフィルター式を削除します。構文は次のとおりです。

emsfilter delete filtername [-host dce\_hostname ]

### オプション

-host dce hostname

EMS デーモンが実行するホストを指定します。ホスト名の形式は、DCE 名全体か、またはホスト 名とドメイン・ネームのいずれかです。

注: DCE ホスト名は、大文字小文字を区別します。

emsfilter delete コマンドは、フィルターとそれに関連するフィルター式を削除します。引き数は、削除 するフィルター名です。削除するフィルターが少なくとも 1 人のコンシューマーによって使用されている 場合、削除することはできず、エラー・メッセージが表示されます。このコマンドは、成功時には空ストリ ングを戻します。

### 必須権限

以下に対する delete (d) 許可が必要です。

/.:/hosts/dce\_hostname/ems-server/filters/filtername.

例

dcecp> emsfilter delete Filter1 dcecp>

emsfilter help

オブジェクトのヘルプ情報を戻します。構文は次のとおりです。

emsfilter help [operation | -verbose]

オプション

-verbose

emsfilter オブジェクトについてのヘルプ情報を表示します。

emsfilter help コマンドは、そのオブジェクトについてのヘルプ情報を戻します。このヘルプ操作は、引 き数として、オブジェクトでサポートされている操作、または詳細を戻す -verbose スイッチをとること ができます。

### emsfilter

必須権限

emsfilter help コマンドの使用には、特別な権限は必要ありません。

## 例

### dcecp> emsfilter help

Returns a list of names of all filters from EMS on a host. catalog delete Deletes a filter and its associated filter expressions. Prints a summary of command-line options. help operations Returns the valid operations for command. Returns a list of filter expressions in a specified filter. show dcecp>

# emsfilter operations

emsfilter オブジェクトによってサポートされるオペレーションのリストを戻します。構文は次のとおりで す。

### emsfilter operations

emsfilter operations コマンドは、オブジェクトによってサポートされる操作のリストを戻します。引き 数はとらず、'foreach' 文での使用に適した TCL リストを必ず戻します。エレメントの順序は、アルファ ベット順ですが、help と operations は最後にリストされます。

### 必須権限

emsevent operations コマンドの使用には、特別な権限は必要ありません。

### 例

dcecp> emsfilter operations catalog delete show help operations dcecp>

### emsfilter show

指定されたフィルターの中のフィルター式のリストを戻します。構文は次のとおりです。

emsfilter show filtername [-host dce\_hostname ]

# オプション

-host dce\_hostname

EMS デーモンが実行するホストを指定します。ホスト名の形式は、DCE 名全体か、またはホスト 名とドメイン・ネームのいずれかです。

注: DCE ホスト名は、大文字小文字を区別します。

emsfilter show コマンドは、指定されたフィルターの中のフィルター式のリストを戻します。引き数は、 表示されるフィルター名です。

### 必須権限

以下に対する read (r) 許可が必要です。

### /.:/hosts/dce\_hostname/ems-server/filters

例

dcecp> **emsfilter show Filter2**<br>{event\_type == SVC}<br>{file == file.c}

# 関連情報

コマンド: emsconsumer コマンド。

# emslog

# 目的

現在のホストで EMS ログ・ファイルを管理する dcecp オブジェクト。

# 一覧

emslog help [operation | -verbose ]

### emslog operations

emslog show [-dir directory ] [-to file]

# 引き数

operation

ヘルプ情報を表示する 1 つの特定の emslog 操作 (サブコマンド) の名前。

directory

ログ・ファイルが保管されるディレクトリーの名。

ログが保管されるファイルの名前。 file

# 説明

emslog オブジェクトは、EMS イベント・ログを表します。これは、 EMS デーモンの障害時に、イベント を保管するために使用されます。 EMS デーモンはすべてのイベントをイベント・ログに書き込み、イベ ントを受信することになっていたすべてのコンシューマーヘイベントを送信したら、そのイベント・レコー ドを削除します。

イベント・ログは、EMS デーモンが実行されているマシン上のファイルに保持されます。このコマンド は、ローカル・ホスト上の EMS デーモンを操作します。

# 操作

### emslog help

オブジェクトのヘルプ情報を戻します。構文は次のとおりです。

emslog help [operation | -verbose]

### オプション

### -verbose

emslog オブジェクトについてのヘルプ情報を表示します。

emslog help コマンドは、そのオブジェクトについてのヘルプ情報を戻します。このヘルプ操作は、引き 数として、オブジェクトでサポートされている操作、または詳細を戻す -verbose スイッチをとることが できます。

### 必須権限

emslog help コマンドの使用には、特別な権限は必要ありません。

例

```
dcecp> emslog help
            Prints a summary of command-line options.
help
operations
            Returns the valid operations for command.
show
            Returns a list of events in the event log file.
dcecp>
```
# emslog operations

emslog オブジェクトによってサポートされるオペレーションのリストを戻します。構文は次のとおりで す。

## emslog operations

emslog operations コマンドは、オブジェクトによってサポートされるオペレーションのリストを戻しま す。引き数はとらず、'foreach'文での使用に適した TCL リストを必ず戻します。エレメントの順序は、 アルファベット順ですが、help と operations は最後にリストされます。

## 必須権限

emslog operations コマンドの使用には、特別な権限は必要ありません。

# 例

dcecp> emslog operations show help operations dcecp>

# emslog show

イベント・ログ・ファイル内のイベントのリストを戻します。構文は次のとおりです。

emslog show [-dir directory ] [-to file]

# オプション

-dir directory

ログ・ファイルが保管されるディレクトリーを指定します。

-to  $file$ 

出力を取り込む先のファイル名を指定します。

emslog show コマンドは、イベント・ログ・ファイル内のイベントのリストを戻します。 -dir オプショ ンを指定しない場合は、デフォルトのイベント・ログ・ディレクトリー /opt/dcelocal/var/ems になります。

### 必須権限

emslog show コマンドの使用には、特別な権限は必要ありません。

### 例

dcecp> emslog show --- Start of an EMS event record ---Type: SVC:Event Id: 8d1b0b00-e9e7-11ce-8af3-10005a890435 Name Service: DCE /.../eagle dce/hosts/hidalgod.austin.ibm.com Description Name: EMS Test Producer PID: 565 UID: 0 GID: 0 Severity: NOTICE Arrival Time: 1995-09-08-14:06:32.970+00:00I-----Printing 16 items Item 1: [version] = ulong init 1

### emslog

```
Item 2: [t] = 1995-09-08-14:06:32.970+00:00I-----
Item 3: [argtypes] = char string<br>Item 4: [table_index] = ulong int 0Item 5: [attributes] = ulong int 64
Item 6: [message_index] = unlon int 389738500
Item 7: [format] = char string Test Supplier starting
Item 8: [file] = char string supplier.cItem 9: [progname] char string EMS_Test_Producer
Item 10: [line] = ulong int 63
Item 11: [threadid] = ulong int 2<br>
Item 12: [component_name] = char string sup<br>
Item 13: [sc_name] = char string general<br>
Item 14: [attribute.debug] = ushort int 0
Item 15: [attribute.severity] = ushort int 4
Item 16: [attribute.actroute] = ulong int 0--- End of an EMS event record ---
```
# 関連情報

コマンド: ems コマンド、emsevent コマンド。

# emsd

# 目的

DCE イベント管理サービス・デーモンを開始します。

# 一覧

**emsd** [-1 log\_directory] [-q queue\_size] [-w svc\_route...-w svc\_route]

# オプション

 $-$ l log directory

ログ・ファイルが常駐している場所を指定します。

-q queue size

EMS によってキューに入れられるイベントの最大数を指定します。デフォルトのサイズは 512 で す。この値は、EMS QUEUE SIZE 環境変数を設定することによっても設定できます。 -q オプシ ョンを指定すると、環境変数の設定がオーバーライドされます。

## -W svc route

DCE 保守容易性ルーティング命令を指定します。

# 説明

emsd コマンドは、イベント管理サービス (EMS) デーモンを開始します。コンシューマーがイベントを受 け取るか、またはサプライヤーがイベントを供給できるためには、その前に EMS デーモンが DCE セル 内で実行中でなければなりません。 EMS デーモンは、ローカル・ホスト・マシンのプリンシパル・アイ デンティティー (hostldce\_hostnamelself) の下で実行されます。 emsd を起動させるときには、DCE ホス ト・デーモン (dced) がローカル・ホストで実行中でなければなりません。 emsd コマンドには、CDS アドバタイザーも必要です。

# 必須権限

emsd コマンドの使用には、特別な権限は必要ありません。

# 例

emsd -q 2048 -1 /opt/dcelocal/var/ems emsd -w NOTICE: STDOUT:--w NOTICE\_VERBOSE:STDOUT-:-

# 関連情報

なし。

# endpoint

# 目的

ローカル RPC エンドポイント・マップのエンドポイント情報を管理する dcecp オブジェクト。

# 一覧

endpoint create -interfaceinterface\_id -bindingstring\_binding\_list [-objectobject\_uuid\_list] [-annotationannotation] [-noreplace]

endpoint delete -interfaceinterface\_id -bindingstring\_binding\_list [-objectobject\_uuid\_list]

endpoint help [operation | -verbose ]

endpoint operations

endpoint show [host\_address] [-uuid | -interfaceinterface\_id | [-versionversions] |  $\lceil - \text{object} \rangle$  bightharpoonup is the set of the list of the list of the list of the list of the list of the list of the list of the list of the list of the list of the list of the list of the list of the list of the list o

# 引き数

host address

エンドポイント・マップが戻されるホストを示すストリング・バインディング。 host\_address の形 式は、『データ構造』を参照してください。

operation

ヘルプ情報を表示する endpoint 操作の名前。

# 説明

endpoint オブジェクトは、ローカル・ホスト上のリモート・プロシージャー呼び出し (RPC) エンドポイ ントのマッピングを操作します。エンドポイントには、1 つのインターフェース ID と、1 つ以上のスト リング・バインディングが含まれます。任意で、オブジェクトの汎用固有 ID (UUID) と注釈が含められま す。

エンドポイントのマッピングは、DCE バージョン 1.1 ホスト用の DCE デーモン (dced) で保守されるエ ンドポイント・マップに保管されます。 DCE バージョン 1.0 では、エンドポイント・マップを保守する ために RPC デーモン (rpcd) を使用します。 server オブジェクトには、dced によって保守されている エンドポイントに影響する複数の操作(たとえば、disable や enable) があります。ただし、server オブ ジェクト操作は、DCE バージョン 1.0 ホストで保守されているエンドポイントを操作しません。 endpoint オブジェクトは、rpcd によって保守されていても、または dced によって保守されていても、 ローカル・ホスト上のすべてのエンドポイント・マップに影響します。

エンドポイントには名前がないので、このような操作に対する引き数は、エンドポイントの名前ではありま せん。以前のバージョンの rpcd では、エンドポイントへのリモート・アクセスが可能でしたが、セキュ リティー上の問題がありました。リモート・システム上のエンドポイント・マップへのアクセスは、 endpoint show コマンドを使用することによってのみ可能です。 server オブジェクトでは、dced の構 成方法に応じて、 dced エンドポイント・マップへのリモート操作が可能です。その場合、セキュリティ 一問題は生じません。

ローカル・ホストのエンドポイント・マップに RPC エンドポイント情報を作成、削除、および表示すると きには、いろいろな endpoint 操作を使用します。

#### interface\_id

RPC インターフェースのインターフェース ID。インターフェース ID は次の形式をとります。 interface-uuid, major-version. minor-version

バージョン番号はオプションですが、バージョン番号を省略すると、値はデフォルトの 0 に設定 されます。 UUID は 16 進数ストリングで、バージョン番号は 10 進数ストリングです。以下に 例を示します。

#### -interface ecleeb60-5943-11c9-a309-08002b102989,3.11

バージョン番号の先行ゼロは無視されます。

代わりに、dcecp ストリング構文を以下の形式で使用することができます。

{interface-UUID major-version.minor-version}

以下に例を示します。

### -interface {458ffcbe-98c1-11cd-bd93-0000c08adf56 1.0}

#### string binding list

サーバーの位置を記述する RPC ストリング・バインディング。この値は、オブジェクト UUID が ない RPC ストリング・バインディングの形式です。このバインディング情報には、RPC プロトコ ル、ネットワーク・アドレス、(場合によっては)[1(大括弧)で囲まれたエンドポイントがあり ます。次のようになります。

rpc-prot-seq: network-addr[endpoint]

既知のエンドポイントの場合は、ストリング・バインディング内にエンドポイントを大括弧で囲ん で含めます。次に示す例のように、大括弧をエスケープするために ¥(円記号) を使用しなければ ならないこともあります。円記号を使用しないと、dcecp は、大括弧が別のコマンドを囲んでいる ものと解釈します。

#### -binding ncadg\_ip\_udp:63.0.2.17¥[5347¥]

動的エンドポイントの場合は、エンドポイントをストリング・バインディングから省略します。以 下に例を示します。

 $-b$  ncacn ip tcp:16.20.15.25

代わりに、**dcecp** ストリング構文を使用することができます。以下に例を示します。

-binding {ncacn ip tcp  $130.105.1.227 1072$ }

#### object uuid

オブジェクトの UUID。 UUID は 16 進数ストリングです。 以下に例を示します。

#### -object 3c6b8f60-5945-11c9-a236-08002b102989

代わりに、**dcecp** ストリング構文を使用することができます。以下に例を示します。

#### -object {3c6b8f60-5945-11c9-a236-08002b102989}

#### host\_address

ホストの位置を記述する RPC ストリング・バインディング。バインディング情報には、RPC プロ トコルとホストのネットワーク・アドレスが含まれています。特定のホストのネットワーク・アド レスは、getip コマンドを使用して取得することができます。

# endpoint(8dce)

#### annotation

エンドポイントの目的を識別しやすくするための情報テキスト・ストリング。注釈に内部スペース を含めるには、エンドポイントの注釈フィールドを単一引用符または二重引用符で囲みます。たと えば次のとおりです。

-annotation "Bulletin Board Server, Version 1.3a"

代わりに、dcecp ストリング構文を使用することができます。以下に例を示します。

-annotation {Bulletin Board Server, Version 1.3a}

version show 操作で戻すインターフェースのバージョン番号を指定します。 -version オプションに次の 値の中の 1 つを使用して、バージョンを指定します。

インターフェース・バージョンは無視されます。 all

#### exact

メジャー・バージョンとマイナー・バージョンの両方が、指定したバージョンに一致しな ければなりません。

#### compatible

メジャー・バージョンは指定したバージョンに一致しなければならず、マイナー・バージ ョンは指定したバージョンと等しいかそれ以降でなければなりません。

#### major\_only

メジャー・バージョンは指定したバージョンと一致する必要があります。マイナー・バー ジョンは無視されます。

upto メジャー・バージョンは、指定したバージョンと等しいかそれ以前でなければなりませ ん。メジャー・バージョンが等しい場合、マイナー・バージョンは指定したバージョンと 等しいかそれ以前でなければなりません。

-version オプションを使用しない場合、コマンドは互換性のあるバージョン番号を示します。

# エラー

戻される可能性がある代表的なエラーのリストは、ここには記載していません。すべてのエラー・メッセー ジの詳細な説明については、IBM DCE Version 3.2 for AIX and Solaris: Problem Determination Guide を参 照してください。

# 操作

## endpoint create

ローカル・エンドポイント・マップ・データベースに新しいエンドポイントを作成します。構文は次のとお りです。

endpoint create -interface interface\_id -binding

string binding list

[-object object\_uuid\_list] [-annotation annotation] [-noreplace]

### オプション

-interface interface\_id この必須オプションで、単一の RPC インターフェースのインターフェース ID を宣言します。 インターフェース ID の形式については、『データ構造』を参照してください。

-binding string\_binding\_list

この必須オプションで、1 つまたは複数の RPC ストリングのバインドのリストを宣言します。

プロトコル・シーケンスの形式については、『データ構造』を参照してください。

-object object unid list

オブジェクトの UUID を宣言します。各 **create** 操作は、最大 32 のオブジェクト UUID のリス トを受け入れます。

オブジェクト UUID の形式については、『データ構造』を参照してください。

-annotation *annotation* 

エンドポイントの注釈ストリングを定義します。注釈ストリングによって、エンドポイントの目的 を識別することができます。注釈は任意のテキスト情報です。たとえば、インターフェース ID に 関連するインターフェース名、あるいはグループに関連するサービスまたはリソースの説明などで す。

注釈の内部にスペースを含めるには、エンドポイントの注釈フィールドを引用符で囲むか、または dcecp 構文を使用します。

-noreplace

ホストでサーバーの複数インスタンスを実行するときは、-noreplace オプションを使用します。 エンドポイント・マップにすでに存在しているインターフェース・バインドの組み合わせ (マッピ ング)を追加する場合、通常は dcecp は、既存のマッピングを新しいものに置き換えます。この 動作では、サーバー・インスタンスの数は 1 に限定されています。 -noreplace オプションを使 用すると、この制限をう回することができます。このオプションを使用すると、古くなったエンド ポイントがエンドポイント・マップに累積する場合があります。 endpoint delete コマンドを使 って、古くなったエンドポイントは除去してください。

create 操作は、ローカル・ホスト上のエンドポイント・マップ・データベースに新しいエンドポイントを 作成します。このコマンドでは引き数をとりません。このコマンドには、-interface および -binding オプ ションが必須であり、 -object および -annotation オプションを受け入れます。 -binding および -object オプションの値はリストにすることができますが、他のオプションは単一の値でなければなりませ ん。マッピングがすでに存在している場合、 -noreplace オプションが組み込まれていなければ、そのマ ッピングは置き換えられます。

このコマンドは、-interface、-binding、および -object オプションのクロス積を作成し、そのクロス積の 各エレメントを、別の登録としてローカル・エンドポイント・マップに追加します。オブジェクト UUID を指定しない場合は、クロス積の対応するエレメントには nil オブジェクト UUID が入ります。たとえ ば、1 つのインターフェース (if1)、3 つのバインディング (b1、b2、および b3)、および 4 つのオブジェ クト UUID (o1、o2、o3、および o4) があるとします。クロス積の結果の 12 エレメントは次のようにな ります。

 $\begin{array}{lcl} \{\texttt{if1,b1,01}\} & \{\texttt{if1,b1,02}\} & \{\texttt{if1,b1,03}\} & \{\texttt{if1,b1,04}\} \\ \{\texttt{if1,b2,01}\} & \{\texttt{if1,b2,02}\} & \{\texttt{if1,b2,03}\} & \{\texttt{if1,b2,04}\} \\ \{\texttt{if1,b3,01}\} & \{\texttt{if1,b3,02}\} & \{\texttt{if1,b3,03}\} & \{\texttt{if1,b3,04}\} \end{array}$ 

注釈ストリングもこれらの各 12 エレメント部分ですが、分かりやすくするために示していません。

この操作が成功すると、空ストリングが戻されます。

#### 必須権限

endpoint create コマンドの使用には、特別な権限は必要ありません。

### 例

次のコマンドは、ローカル・ホストのエンドポイント・マップにエンドポイントを追加します。この例で は、大括弧をエスケープするために ¥ (円記号) を 2 回使用しています。この 2 つの円記号を使用しなけ れば、dcecp では、大括弧を別のコマンドを囲むものと解釈します。

dcecp> endpoint create -interface 458ffcbe-98c1-11cd-bd93-0000c08adf56,1.0 ¥ > -binding ncacn\_ip\_tcp:130.105.1.227¥[1067¥] dcecp>

次の例では、dcecp ストリング構文を使用して、ローカル・ホストのエンドポイント・マップにエンドポ イントを作成します。

dcecp> endpoint create -interface {458ffcbe-98c1-11cd-bd93-0000c08adf56 1.0} ¥ > -binding {ncacn ip tcp  $130.105.1.227$   $1072$ } \pm > -object {76030c42-98d5-11cd-88bc-0000c08adf56} ¥ > -annotation {Bulletin Board Server, Version 1.3a} drecn>

# endpoint delete

ローカル・エンドポイント・マップ・データベースから、指定したエンドポイントを削除します。構文は次 のとおりです。

### endpoint delete -interface interface\_id -binding

string binding list [-object object\_uuid\_list]

オプション

-interface interface id

この必須オプションで、単一の RPC インターフェースのインターフェース ID を宣言します。 インターフェース ID の形式については、『データ構造』を参照してください。

-binding string\_binding\_list

この必須オプションで、1 つまたは複数のストリング・バインディングのリストを宣言します。 プロトコル・シーケンスの形式については、『データ構造』を参照してください。

**-object** object\_uuid\_list

オブジェクトの UUID を宣言します。各 delete 操作は、最大 32 のオブジェクト UUID のリス トを受け入れます。 UUID は 16 進数ストリングです。

オブジェクト UUID の形式については、『データ構造』を参照してください。

delete 操作は、エンドポイント・マップ・データベースから、指定したエンドポイントを削除します。こ のコマンドでは引き数をとりません。このコマンドには、-interface および -binding オプションが必須で あり、-object オプションも受け入れます。 -interface オプション以外はすべてリストにすることができ ます。マッピングが存在していなければ、エラーが生成されます。

このコマンドは、-interface、-binding、および -object オプションのクロス積を作成し、そのクロス積の 各エレメントを、ローカル・エンドポイント・マップから除去します。詳細については、前述の endpoint create コマンドを参照してください。

この操作が成功すると、空ストリングが戻されます。

### 必須権限

**endpoint delete** コマンドの使用には、特別な権限は必要ありません。

## 例

次のコマンドは、ローカル・ホストのエンドポイント・マップからエンドポイントのオブジェクトを除去し ます。この例では、大括弧をエスケープするために ¥ (円記号) を 2 回使用しています。この 2 つの円記 号を使用しなければ、dcecp では、大括弧を別のコマンドを囲むものと解釈します。

dcecp> **endpoint delete -interface 458ffcbe-98c1-11cd-bd93-0000c08adf56,1.0 ¥** > **-binding ncacn\_ip\_tcp:130.105.1.227¥[1072¥]** dcecp>

|次の例では、**dcecp** ストリング構文を使用して、ローカル・ホストのエンドポイント・マップからエンド ポイントを削除します。

dcecp> **endpoint delete -interface {458ffcbe-98c1-11cd-bd93-0000c08adf56 1.0} ¥** > **-binding {ncacn\_ip\_tcp 130.105.1.227 1072}** dcecp>

### **endpoint help**

**endpoint** オブジェクトとその操作についてのヘルプ情報を戻します。構文は次のとおりです。

**endpoint help** [*operation* | **-verbose**]

オプション

### **-verbose**

endpoint オブジェクトについてのヘルプ情報を表示します。

引き数またはオプションを指定せずに実行すると、 endpoint help コマンドは、各 endpoint 操作につい ての簡単な情報を戻します。オプションの operation 引き数は、詳細情報を表示する操作の名前です。別の 方法として、-verbose オプションを使用して、 endpoint オブジェクトそのもののさらに詳細な情報を表 示することができます。

### 必須権限

endpoint help コマンドの使用には、特別な権限は必要ありません。

### 例

dcecp> **endpoint help** create Creates RPC endpoints for the specified interface.<br>
delete Beletes a set of RPC endpoints. Deletes a set of RPC endpoints. show Returns the RPC endpoints for a specified interface. help **Prints a summary of command-line options.** operations Returns a list of the valid operations for this command. dcecp>

### **endpoint operations**

**endpoint** オブジェクトによってサポートされるオペレーションのリストを戻します。構文は次のとおりで す。

### **endpoint operations**

使用可能な操作のリストはアルファベット順です。ただし、**help** および **operations** については最後にリ ストしています。

### 必須権限

## endpoint(8dce)

endpoint operations コマンドの使用には、特別な権限は必要ありません。

### 例

dcecp> endpoint operations create delete show help operations dcecp>

## endpoint show

ローカル・ホストまたはリモート・ホストのエンドポイントについての情報のリストを戻します。構文は次 のとおりです。

endpoint show [host address] [-uuid ]

-interface interface id [-version versions] [-object object uuid list]]

# オプション

-uuid エンドポイント・マップの UUID を戻すことを指定します。このオプションは、他のオプション とともに使用することはできません。

-interface interface\_id

このオプションは、エンドポイント・マッピング情報を調べる単一の RPC インターフェースのイ ンターフェース ID を指定します。

インターフェース ID の形式については、『データ構造』を参照してください。

-version versions

show 操作で戻されるインターフェース・バージョン番号を指定します。

バージョン値の実際の動作および形式については、『データ構造』を参照してください。

-object object unid list

オブジェクトの UUID を宣言します。各 show 操作は、最大 32 のオブジェクト UUID のリス トを受け入れます。

オブジェクト UUID の形式については、『データ構造』を参照してください。

show 操作は、ローカル・ホストまたはリモート・ホストのエンドポイント・マップのエンドポイントに ついての情報のリストを戻します。オプションを使用しない場合は、すべてのローカル・エンドポイント・ マッピングが戻されます。 -interface、-version、および -object オプションを使用して、指定した値に 一致するエンドポイント・マッピングのみを戻すようにすることができます。 -object オプションは、値 としてリストを受け入れますが、他のオプションはリストを受け入れません。オプションの host address 引き数は、エンドポイント・マップが表示されるリモート・ホストのアドレスです。引き数が指定されない 場合は、ローカル・ホストのエンドポイント・マップが使用されます。

ホスト・アドレスの形式については、『データ構造』を参照してください。

-uuid オプションが指定された場合は、エンドポイント自体についての情報ではなく、指定したホストのエ ンドポイント・マップの UUID が戻されます。各エンドポイント・マップの UUID は、作成時に付与され ます。エンドポイント・マップの現在の UUID が分かっている場合、 RPC エントリーに他の古い UUID があれば、それらは削除できます。 -uuid オプションを指定する場合は、他のオプションはいずれも指定 できません。

### 必須権限

endpoint show コマンドの使用には、特別な権限は必要ありません。

### 例

次の例は、dcecp ストリング構文を使用して、ローカル・エンドポイント・マップ情報が戻されるインタ ーフェースを指定します。

dcecp> **endpoint show -interface {458ffcbe-98c1-11cd-bd93-0000c08adf56 1.0}** {{object 76030c42-98d5-11cd-88bc-0000c08adf56} {interface {458ffcbe-98c1-11cd-bd93-0000c08adf56 1.0}} {binding {ncacn\_ip\_tcp 130.105.1.227 1072}} {annotation {Bulletin Board Server, Version 1.3a}}} dcecp>

次のコマンドは、指定したインターフェース ID を含むローカル・エンドポイント・マップのエンドポイ ント・オブジェクトを戻します。このインターフェースは、2 つのプロトコル・シーケンスで 2 つのオブ ジェクト UUID をサポートしています。

dcecp> **endpoint show -interface 257df1c9-c6d3-11ca-8554-08002b1c8f1f,1.0** {{object a57104f4-dfd0-11ca-b428-08002b1c8a62} {interface {257df1c9-c6d3-11ca-8554-08002b1c8f1f 1.0}} {binding {ncacn\_ip\_tcp 130.105.1.227 1040}} {annotation {cdsd [910]}}}

{{object a57104f4-dfd0-11ca-b428-08002b1c8a62} {interface {257df1c9-c6d3-11ca-8554-08002b1c8f1f 1.0}} {binding {ncadg\_ip\_udp 130.105.1.227 1163}}  $\{\text{annotation }\{cdsd [\overline{910}]\}\}\$ 

{{object b32648c6-928d-11cd-b4b5-0000c08adf56} {interface {257df1c9-c6d3-11ca-8554-08002b1c8f1f 1.0}} {binding {ncacn\_ip\_tcp 130.105.1.227 1042}} {annotation cds\_clerkserver}}

{{object b32648c6-928d-11cd-b4b5-0000c08adf56} {interface {257df1c9-c6d3-11ca-8554-08002b1c8f1f 1.0}} {binding {ncadg\_ip\_udp 130.105.1.227 1168}} {annotation cds\_clerkserver}} dcecp>

次のコマンドは、指定したネットワーク・アドレスがあるホストのエンドポイント・マップの UUID を戻 します。

dcecp> **endpoint show ncadg\_ip\_udp:130.105.1.227 -uuid** 7273c754-e51c-11cd-bc0e-0000c08de054 dcecp>

# 関連情報

 $\exists \forall \forall \forall$ : dcecp(8dce), rpcentry(8dce), rpcgroup(8dce), rpcprofile(8dce), server(8dce)<sub></sub>

# getcellname

# 目的

セルの 1 次名を取得します。

# 一覧

getcellname

# 説明

getcellname コマンドは、ローカル・セルの 1 次名を標準出力に印刷します。コマンドが失敗した場合、 このコマンドは標準エラーにエラー・メッセージを印刷します。

# エラー

戻される可能性がある代表的なエラーのリストは、ここには記載していません。すべてのエラー・メッセー ジの詳細な説明については、IBM DCE Version 3.2 for AIX and Solaris: Problem Determination Guide を参 照してください。

# dcelocal/dce\_cf.db

ローカル DCE 構成データベース。

# 関連情報

関数: dce\_cf\_get\_cell\_name(3dce)。

# getip

# 目的

ホストの IP アドレスを取得します。

# 一覧

getip host

# 引き数

引き数 host は、IP アドレスを取得するマシンの名前を示します。  $host$ 

# 説明

getip は、引き数 host で示されたマシンの IP アドレスを印刷します。関連付けられた複数の IP アドレ スをマシンが持っている場合、getip は、そのアドレスの 1 つを印刷します。コマンドが失敗した場合、 このコマンドは状況 1 を戻します。

# エラー

戻される可能性がある代表的なエラーのリストは、ここには記載していません。すべてのエラー・メッセー ジの詳細な説明については、IBM DCE Version 3.2 for AIX and Solaris: Problem Determination Guide を参 照してください。

# 関連情報

関数: gethostbyname(3)。

# **group**

# 目的

DCE セキュリティー・サービスのグループを管理する dcecp オブジェクト。

# 一覧

**group add** *group\_name\_list* **-member***member\_name\_list*

**group catalog** [*cell\_name*] [**-simplename**]

**group create** *group\_name\_list* {**-attribute***extended\_rgy\_attr\_list* | **-attribute***value* }

**group delete** *group\_name\_list*

**group help** [*operation* | **-verbose** ]

**group list** *group\_name\_list* [**-simplename**]

**group modify** *group\_name\_list* {**-add***extended\_rgy\_attr\_list* | **-remove***extended\_rgy\_attr\_list* | [**-types**] | **-change***extended\_rgy\_attr\_list* | **-attribute***value* }

**group operations**

**group remove** *group\_name\_list* **-member***member\_name\_list*

**group rename** *group\_name* **-to***new\_group\_name*

**group show** *group\_name\_list* [**-all** | **-xattrs** ]

### *cell\_name*

catalog 操作の処理時にアクセスするセルの名前。名前は完全修飾セル名でなければなりません。 たとえば、 1: または 1...I cell name のようになります。

### *group\_name*

操作対象のレジストリー・グループの名前。名前の形式については、group\_name\_list を参照してく ださい。

### *group\_name\_list*

処理対象の、1 つまたは複数のグループ名のリスト。名前は以下のように指定します。

- 1. *I...I cell namel group name または I.:I group name の形式での完全修飾名***。**
- 2. group\_name の形式でのセル相対名。ここでの名前は、\_s(sec) コンビニエンス変数で識別され るセルのグループを参照します。 s(sec) コンビニエンス変数が設定されていない場合は、ロ ーカル・ホストのデフォルトのセルのグループを参照します。

リストに完全修飾名とセル相対名を混在させないでください。また、グループ情報を含むレジスト リー・データベース・オブジェクトの名前を使用しないでください。つまり、*I:Jsec/group/ で*始 まる名前は使用しないでください。

#### *operation*

ヘルプ情報を表示する group 操作の名前。

group オブジェクトはレジストリー・グループを表します。特に説明がなければ、このオブジェクトのす べての操作では、処理対象のグループの名前が引き数として必要です。それらは、グループについてのレジ ストリー情報を含むデータベース・オブジェクトの名前ではなく、グループの名前でなければなりません (つまり、名前を I:/sec/group/ で始めることはできません)。

実行すると、このコマンドは、 s(sec)変数で識別されるレジストリー・サーバーにバインドを試みます。 そのサーバーがこの要求を処理できない場合、または s(sec)変数が設定されていない場合、このコマン ドは、使用可能なスレーブ・サーバーまたはマスター・レジストリー・サーバーのいずれかに、操作に応じ てバインドします。このコマンドは完了時に、\_b(sec) コンビニエンス変数を、バインドしたレジストリ ー・サーバーの名前に設定します。

# 属性

### alias {yes | no}

create および modify 操作で使用して、この属性の値は yes または no のいずれかになりま す。各グループは 1 次名を 1 つだけ持つことができますが、1 つまたは複数の別名を持つことが できます。すべての別名は同じグループを参照するため、同じ汎用固有 ID (UUID) およびグルー プ ID (GID) になります。別名は同じグループを参照しますが、レジストリー・データベースでは 別のエントリーです。そのため、group コマンドに指定された名前は、グループの 1 次名または 別名を参照することができます。この属性の値で、名前が 1 次名 (alias no) か、または別名 (alias yes) かが決定されます。 デフォルトは no です。

### gid *integer*

create 操作で使用して、グループ ID を指定します。この属性がない場合、ID は自動的にグルー プに割り当てられます。

### **uuid** hexadecimal number

create 操作で使用して、オーファン UUID を採用します。新しいグループの UUID は、通常は レジストリーによって生成されます。レジストリーから削除されているグループの UUID のタグ が付いているデータが存在する場合は、この属性を create 操作で使用して、新しいグループに古 い UUID を指定することができます。指定される UUID はオーファンでなければなりません。つ まり、レジストリーに名前が存在しない UUID です。レジストリーですでに定義されている名前 を指定すると、エラーになります。この属性がない場合、UUID は自動的にグループに割り当てら れます。

### fullname string

create および modify 操作で使用して、レジストリーに追加されるグループのフルネームを指定 します。値は、引用符または中括弧で囲まれたスペースがあるストリングです。 fullname 属性の デフォルトは、ヌル・ストリング(つまり、ブランク)です。

### inprojlist {yes | no}

create および modify 操作で使用して、プリンシパルのプロジェクト・リストにグループを組み 込みます。このオプションの値は、yes または no のいずれかになります。 no の場合、対象グ ループのメンバーは、そのグループのアクセス権限を獲得しないことになります。デフォルトは、 ves です。

グループ属性の詳細については、IBM DCE for AIX and Solaris バージョン 3.2: 管理ガイド を参照してく ださい。

# エラー

戻される可能性がある代表的なエラーのリストは、ここには記載していません。すべてのエラー・メッセー ジの詳細な説明については、IBM DCE Version 3.2 for AIX and Solaris: Problem Determination Guide を参 照してください。

# group(8dce) 操作

group add セキュリティー・グループにメンバーを追加します。構文は次のとおりです。

group add group\_name\_list -member member\_name\_list

## オプション

-member member name list

各グループに追加されるプリンシパルの 1 つまたは複数の名前のリスト。このオプションは必須 です。

add 操作は、group\_name\_list で識別されるグループにメンバーを追加します。必須の member\_name\_list は、追加されるプリンシパル名のリストです。 member\_name\_list には、ローカル名および完全修飾名の両 方を含めることができます。外部セルのプリンシパルをメンバーとして追加するには、完全修飾名を使用し ます。外部セルのプリンシパルを追加する場合は、セキュリティー・サーバー (secd) は外部セルで実行さ れていなければなりません。

group name list で指定したプリンシパルが存在しない場合、コマンドはエラーを戻します。この操作が成 功すると、空ストリングが戻されます。

### 必須権限

ターゲット・グループに対する r (read) および M (Member\_list) 許可、および追加されるプリンシパル に対する r (read) および g (groups) 許可が必要です。

### 例

dcecp> principal create chopin dcecp>

dcecp> group add users -member chopin dcecp>

### group catalog

レジストリー内のすべてのグループ名のリストを戻します。構文は次のとおりです。

group catalog [cell\_name] [-simplename]

## オプション

### -simplename

レジストリー内の、セル名を前に付けないグループ名のリストを戻します。

catalog 操作は、ローカル・レジストリー・データベースのすべてのグループ名のリストを戻します。別の セルのレジストリーのグループのリストを戻すには、cell name 引き数を使用します。デフォルトでは、 cell namel group name の形式で完全修飾名が戻されます。 group name 形式のセル名なしで名前を戻すに は、-simplename オプションを使用します。

### 必須権限

I:/sec/qroup ディレクトリーに対する r (read) 許可が必要です。

## 例

```
dcecp> group cat
/.../my_cell.goodcompany.com/nogroup
/.../my_cell.goodcompany.com/system
/.../my_cell.goodcompany.com/daemon
/.../my_cell.goodcompany.com/uucp
/.../my_cell.goodcompany.com/bin
/.../my_cell.goodcompany.com/kmem
/.../my_cell.goodcompany.com/mail
/.../my_cell.goodcompany.com/tty
/.../my_cell.goodcompany.com/none
/.../my_cell.goodcompany.com/tcb
/.../my_cell.goodcompany.com/acct-admin
/.../my_cell.goodcompany.com/subsys/dce/sec-admin
/.../my_cell.goodcompany.com/subsys/dce/cds-admin
/.../my_cell.goodcompany.com/subsys/dce/dts-admin
/.../my_cell.goodcompany.com/subsys/dce/cds-server
/.../my_cell.goodcompany.com/subsys/dce/dts-servers
/.../my_cell.goodcompany.com/users
dcecp>
dcecp> group cat -simplename
nogroup
system
daemon
uucp
bin
kmem
mail
tty
none
tcb
acct-admin
subsys/dce/sec-admin
subsys/dce/cds-admin
subsys/dce/dts-admin
subsys/dce/cds-server
subsys/dce/dts-servers
subsys/dce/audit-admin
subsys/dce/dced-admin
dcecp>
```
### **group create**

レジストリー・データベースに新しいグループを作成します。構文は次のとおりです。

**group create** *group\_name\_list* {**-attribute** *extended\_rgy\_attr\_list* | **-***attribute value*}

## オプション

**-** *attribute value*

-attribute オプションと属性リストの使用に代わる方法として、この参照ページの『属性』のセク ションにリストしている任意の属性の前に - (ハイフン) を付けることによって、個々の属性オプ ションを指定することができます。このオプションを ERA を指定するために使用することはでき ません。これは『属性』で説明している標準属性にのみ使用できます。

### **-attribute** *extended\_rgy\_attr\_list*

- *attribute value* オプションを使用せずに、属性リストを使用して、ERA を含む属性を指定するこ とができます。属性リストの形式は以下のとおりです。

**{{***extended\_rgy\_attr\_list value***}...{***extended\_rgy\_attr\_list value***}}**

## **group(8dce)**

ERA の詳細については、IBM DCE for AIX and Solaris バージョン 3.2: 管理ガイド を参照して ください。

create 操作は、レジストリー・データベースに新しいグループを作成します。引き数は、作成されるグル ープ名のリストです。オプションは、新しく作成するグループの属性を指定するために使用します。すべて のオプションは、引き数にあるすべてのグループに適用されます。この操作が成功すると、空ストリングが 戻されます。

### 必須権限

 $\forall$ ループが作成されるディレクトリーに対する i (insert) 許可が必要です。

### 例

dcecp> **group create users4 -attribute {fullname "temporary users"}** dcecp>

### **group delete**

レジストリーからグループを削除します。構文は次のとおりです。

**group delete** *group\_name\_list*

**delete** 操作は、レジストリーからグループを削除します。グループが削除されるときに、そのグループに 関連したアカウントもすべて削除されます。引き数は、削除されるグループ名のリストです。指定したグル ープが存在しない場合、エラーが生成されます。この操作が成功すると、空ストリングが戻されます。

この操作は、削除されるグループに関連したすべてのアカウントも削除します。アカウントを保存するに は、**group add -member** コマンドを使用して、必要なプリンシパルを、異なるグループに追加します。 account modify コマンドを使用して、プリンシパルのアカウントが新しいグループを指すように変更し ます。その後、group delete コマンドを使って、グループを削除します。

### 必須権限

 $2$ ターゲット・グループが存在するディレクトリーに対する d (delete) 許可が必要です。削除されるグルー プに対する r (read) および D (Delete object) 許可が必要です。

### 例

dcecp> **group delete users4** dcecp>

### **group help**

**group** オブジェクトとその操作についてのヘルプ情報を戻します。構文は次のとおりです。

**group help** [*operation* | **-verbose**]

### オプション

#### **-verbose**

**group** オブジェクトについてのヘルプ情報を表示します。

引き数またはオプションを指定せずに実行すると、 group help コマンドは、各 group 操作についての 簡単な情報を戻します。オプションの operation 引き数は、詳細情報を表示する操作の名前です。別の方法 として、-verbose オプションを使用して、 group オブジェクトそのもののさらに詳細な情報を表示する ことができます。

### 必須権限

**group help** コマンドの使用には、特別な権限は必要ありません。

## 例

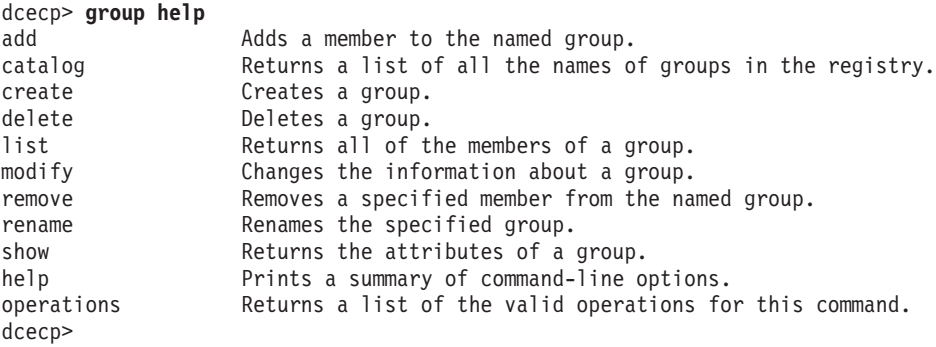

## **group list**

グループのすべてのメンバー名のリストを戻します。構文は次のとおりです。

### **group list** *group\_name\_list* [**-simplename**]

オプション

### **-simplename**

レジストリー内の、セル名を前に付けないグループ名のリストを戻します。

list 操作は、グループのすべてのメンバー名のリストを戻します。引き数は、操作対象のグループ名のリス トです。複数のグループがリストされる場合、名前は連結されて出力されます。デフォルトでは、cellnamel membername の形式で完全修飾名が戻されます。メンバー名の前にセル名を付けないでメンバー名を戻すに は、 -simplename オプションを使用します。各グループのメンバーは字句順にリストされます。

### 必須権限

 $I$ :/sec/group ディレクトリーに対する r (read) 許可が必要です。

例

```
dcecp> group list none
/.../my_cell.goodcompany.com/dce-ptgt
/.../my_cell.goodcompany.com/dce-rgy
/.../my_cell.goodcompany.com/krbtgt/my_cell.goodcompany.com
/.../my_cell.goodcompany.com/cell_admin
/.../my_cell.goodcompany.com/hosts/pmin17/self
dcecp>
```
### **group modify**

グループの属性を変更します。構文は次のとおりです。

**group modify** *group\_name\_list* {**-add** *extended\_rgy\_attr\_list* | **-remove** *extended\_rgy\_attr\_list* [**-types**] | **-change** *extended\_rgy\_attr\_list* | **-***attribute value*}

オプション

## **group(8dce)**

**-** *attribute value*

オプションと属性リストの使用に代わる方法として、この参照ページの『属性』のセクションにリ ストしている任意の属性の前に **-** (ハイフン) を付けることによって、個々の属性オプションを変 更することができます。このオプションを ERA を指定するために使用することはできません。こ れは『属性』で説明している標準グループ属性のみに使用できます。

**-add** *extended\_rgy\_attr\_list*

個々の属性オプションではなく、属性リストを使用して属性 (ERA も含む) を変更することができ ます。属性リストの形式は以下のとおりです。

**{{***extended\_rgy\_attr\_list value***}...{***extended\_rgy\_attr\_list value***}}**

**-change** *extended\_rgy\_attr\_list*

個々の属性オプションではなく、属性リストを使用して属性 (ERA も含む) を変更することができ ます。属性リストの形式については、**-add** オプションを参照してください。

### **-remove** *extended\_rgy\_attr\_list*

-alias、-inprojlist などの個々の属性オプションを使用しないで、属性リストを使用して、ERA を 含む属性を変更することができます。属性リストの形式については、**-add** オプションを参照して ください。

-types オプションを指定しないと、-remove は、グループに付加された個々の属性インスタンス を削除します。この場合、extended\_rgy\_attr\_list は属性と値の対です。 -types オプションを指定 すると、**-remove** は、グループに付加された属性タイプ (およびそのタイプのすべてのインスタン ス) を削除します。この場合*、extended\_rgy\_attr\_list* は属性タイプのリストです。

-types -remove オプションとともに使用して、グループに付加された属性タイプ (およびそのタイプのす べてのインスタンス) を削除します。

ERA の詳細については、IBM DCE for AIX and Solaris バージョン 3.2: 管理ガイドを参照してください。

**modify** 操作は、グループの属性を変更します。引き数は、操作対象のグループ名のリストです。すべての 変更は、引き数で指定されるすべてのグループに適用されます。グループはリストされている順序で変更さ れ、個々のグループへのすべての変更は分割不可です。複数グループに対する変更は分割不可ではありませ ん。リストにあるいずれか 1 つのグループが失敗すると、エラーが生成されて、残りの操作は打ち切られ ます。この操作が成功すると、空ストリングが戻されます。

-change オプションを使用して、 gid および uuid を除くすべての標準属性の値を変更することができま す。

### 必須権限

変更するグループに対する r (read) 許可が必要です。また、グループのフルネームを変更するための f (**full\_name**) 許可、およびグループの管理情報を変更するための m (mgmt\_info) 許可の一方またはその両 方が必要です。

#### 例

dcecp> **group modify users3 -change {fullname "General Nursing Staff"}** dcecp> dcecp> **group show users3** {alias no} {gid 5212} {uuid 0000145c-9363-21cd-a601-0000c08adf56} {inprojlist no} {fullname {General Nursing Staff}}

```
dcecp>
dcecp> group modify users3 -add {test_era 101}
dcecp>
dcecp>group show users3 -all
{alias no}
{gid 5212}
{uuid 0000145c-9363-21cd-a601-0000c08adf56}
{inprojlist no}
{fullname {General Nursing Staff}
{test_era 101}}
dcecp>
```
### **group operations**

**group** オブジェクトによってサポートされるオペレーションのリストを戻します。構文は次のとおりで す。

### **group operations**

使用可能な操作のリストはアルファベット順です。ただし、help および operations については最後にリ ストしています。

### 必須権限

**group operations** コマンドの使用には、特別な権限は必要ありません。

### 例

```
dcecp> group operations
add catalog create delete list modify remove rename show
> help operations
dcecp>
```
### **group remove**

グループからメンバーを除去します。構文は次のとおりです。

**group remove** *group\_name\_list* **-member** *member\_name\_list*

# オプション

**-member** *member\_name\_list*

引き数の各グループから除去されるプリンシパルの 1 つまたは複数の名前のリスト。このオプシ ョンは必須です。

**remove** 操作は、group\_name\_list で識別されるグループからメンバーを除去します。必須の *member name\_list* は、group\_name\_list で指定されるグループから除去するプリンシパルのリストです。 *member\_name\_list* には、ローカル名および完全修飾名の両方を含めることができます。グループから外部 セルのプリンシパルを除去するには、完全修飾名を使用します。

グループからメンバーが除去されるときに、そのプリンシパルとグループに関連したすべてのアカウントは 削除されます。アカウントは、プリンシパル、グループ、およびオーガニゼーションに関連しています。そ のため、プリンシパル名とグループ名が、このコマンドに付与されたものと一致するアカウントはすべて除 去されます。ただし、1 つの名前のみが一致するアカウントはそのまま残ります。この操作が成功すると、 空ストリングが戻されます。

### 必須権限

# group(8dce)

ターゲット・グループに対する r (read) と M (Member\_list) 許可、および除去されるメンバーに対する r (read) 許可が必要です。

### 例

dcecp> group remove users -member chopin dcecp>

### group rename

この操作は、指定したグループの名前を変更します。構文は次のとおりです。

group rename group\_name -to new\_group\_name

## オプション

-to new group name

グループの新しい名前を指定します。このオプションは必須です。 グループ名の説明については、『引き数』を参照してください。

rename 操作は、指定したグループの名前を変更します。引き数は、名前変更されるグループの単一の名 前です。この操作には、新しい名前の値を指定した -to オプションが必要です。この値はリストにはでき ません。この操作が成功すると、空ストリングが戻されます。

### 必須権限

指定したグループに対する r (read) および n (name) 許可が必要です。

例

dcecp> group rename users4 -to users\_temporary dcecp>

### group show

指定したグループについてのレジストリー情報を戻します。構文は次のとおりです。

group show group\_name\_list [-all | -xattrs]

### オプション

-xattrs

デフォルトの属性の代わりに ERA を戻します。

-all デフォルトの属性に加えて ERA を戻します。

show 操作は、指定したグループの属性リストを戻します。引き数は、操作対象のグループ名のリストで す。複数のグループが指定される場合、属性は連結されます。標準の属性の代わりに ERA を戻すに は、-xattrs オプションを使用します。両方のタイプの属性を戻すには、-all を使用します。

### 必須権限

指定されたグループに対する r (read) 許可が必要です。

例

```
dcecp> group show users_temporary
{alias no}
{gid 5211}
{uuid 0000145b-9362-21cd-a601-0000c08adf56}
{inprojlist no}
{fullname {temporary users}}
dcecp>
```
# 関連情報

Commands: **dcecp(8dce), account(8dce)**, **organization(8dce)**, **principal(8dce)**, **registry(8dce)**, **xattrshcema(8dce).**

# **host**

# 目的

DCE セルのホスト情報を管理する dcecp タスク・オブジェクト。

# 一覧

**host catalog** [*cell\_name*] [**-simplename**]

**host configure** *dce\_hostname* **-cell** *cell\_name* **-secmaster***master\_security\_server\_name* **-cds** *cds\_server\_name* **-password** *password* [**-admin** *admin\_principal*] {**-client** | **-server** }

**host help** [*operation* | **-verbose** ]

**host operations**

**host ping** [*dce\_hostname* ]

**host show** [*dce\_hostname* ]

**host start** [*dce\_hostname* ]

**host stop** [*dce\_hostname* ] [**-force**]

**host unconfigure** *dce\_hostname* [**-force**]

注: host configure, host unconfigure, host show, host start, および host stop コマンドは、現 時点ではサポートされていません。

# 引き数

*cell\_name*

操作対象の単一のセルの名前。名前は、次のいずれかのような、完全修飾セル名でなければなりま せん。

**/.../their\_cell.goodco.com**

**/.:**

*dce\_hostname*

操作対象の単一のホストの名前。 host コマンドには、完全修飾名

(*I...Icellname***/hosts/***dce\_hostname の形式*) およびセル相対名 (hosts/*dce\_hostname の*形式) のどち らも受け入れるものもあれば、完全修飾名しか受け入れないものもあります。詳細については、 『操作』にある、コマンドの個別の説明を参照してください。

*operation*

ヘルプ情報を表示する host 操作の名前。

# 説明

host タスク・オブジェクトは、DCE セルの(またはそれに追加される) マシンで実行される DCE プロセ スを表します。 host タスク・オブジェクトによって、管理者は、マシン上での DCE の構成および開始 を容易に行うことができます。

host タスク・オブジェクトは、クライアント・マシン上でコア DCE サービスを構成して、開始すること ができます。このサービスには、DCE デーモン (dced)、セル・ディレクトリー・サービス (CDS) クライ アント (cdsadv)、分散タイム・サービス (DTS) デーモン (dtsd)、および監査デーモン (auditd) が組み 込まれています。このコマンドの引き数は、操作対象のホストの DCE 名です。引き数を省略すると、この コマンドは、可能な場合はローカル・ホストに対して操作します。ローカルの操作を行うコマンドの動作 は、リモートの操作を行うコマンドの動作と異なることがあります。ローカル・ホストに対して行う操作の 方が、リモートで可能な操作よりも多い可能性があるためです。詳細については、『**操作』**を参照してくだ さい。

現時点では、**host** コマンドを使ってクライアントのみの構成を行うことができます。

注: このリリースでは、 host タスク・オブジェクトのすべての操作が完全にサポートされているわけでは ありません。

# エラー

戻される可能性がある代表的なエラーのリストは、ここには記載していません。すべてのエラー・メッセー ジの詳細な説明については、IBM DCE Version 3.2 for AIX and Solaris: Problem Determination Guide を参 照してください。

# 操作

### host catalog

セルにあるホスト名のリストを戻します。構文は次のとおりです。

host catalog [cell name] [-simplename]

catalog 操作は、セルにあるホスト名のリストを戻します。デフォルトでは、名前は完全修飾名です。セル 相対名を戻すには、-simplename オプションを使用します。オプションの引き数 cell name で操作対象の セルを指定します。

### 必須権限

CDS の I:/hosts ディレクトリーに対する r (read) 許可が必要です。

例

次の例は、ローカル・セルの CDS *I.:I*hosts ディレクトリーにエントリーがあるすべての DCE ホストの フルネームをリストします。

dcecp> host catalog /.../my cell.goodco.com/hosts/alpha  $/$ .../my cell.goodco.com/hosts/beta  $/$ .../my cell.goodco.com/hosts/gamma dcecp>

次の例は、ローカル・セルの CDS *I.ihosts* ディレクトリーにエントリーがあるすべての DCE ホストの 単純名をリストします。

dcecp> host catalog -simplename hosts/alpha hosts/beta hosts/gamma dcecp>

## host(8dce)

### host configure

引き数で指定した単一のマシンを、既存の DCE セルに構成します。

注: host configure コマンドは、現時点ではサポートされていません。

### 構文は次のとおりです。

host configure dce\_hostname -cell cell\_name -secmaster master\_security\_server\_name -cds cds\_server\_name -password password [-admin *admin\_principal*] {-client | -server}

### オプション

#### -cell cell name

ホストが構成されるセルの名前を指定します。形式は *I...I cellname* です。

-client ホストを DCE クライアント・マシンとして構成します。マシンは、dced (secval サービスを含 む)、DTS クラーク (dtsd)、cdsadv、および auditd を実行するように構成されます。

#### -server

ホストを DCE サーバー・マシンとして構成します。このオプションは現在サポートされていませ  $\mathcal{h}_{\nu}$ 

### -secmaster master security server name

セキュリティー・マスター・サーバーのホスト名を hostname の形式で指定します。

#### **-cds** cds server name

CDS サーバーのホスト名を hostname の形式で指定します。

### -password password

セル管理者のパスワードを指定します。

#### -admin admin principal

オプションで、セル管理者プリンシパルのプリンシパル名を指定します。デフォルトは cell admin です。

configure 操作は、引き数 dce\_hostname で指定した単一のマシンを DCE セルに構成します。セルは、事 前に存在していて、セキュリティーおよび命名サービス操作がなければなりません。 DCE ソフトウェアを マシンにインストールする必要があります。 dce hostname 引き数は、セル名を前に付けないローカル・ホ スト・マシンの名前で、次のようになります。

#### hosts/ dce\_hostname

この操作が成功すると、空ストリングが戻されます。

#### 必須権限

root 権限が必要です。

### 例

次の例は、ホストの hydra を、セル /.../my cell.goodco.com に構成します。

```
dcecp> host configure hosts/hydra -client ¥
> -cell my_cell.goodco.com -password fstzkl -secmaster scylla \
> -cds charybdis
dcecp>
```
# **host help**

**host** タスク・オブジェクトとその操作についてのヘルプ情報を戻します。構文は次のとおりです。

**host help** [*operation* | **-verbose**]

### オプション

### **-verbose**

**host** オブジェクトについてのヘルプ情報を表示します。

引き数またはオプションを指定せずに実行すると、 host help コマンドは、各 host 操作についての簡単 な情報を戻します。オプションの operation 引き数は、詳細情報を表示する操作の名前です。別の方法とし て、-verbose オプションを使用して、 host タスク・オブジェクトそのもののさらに詳細な情報を表示す ることができます。

### 必須権限

host help コマンドの使用には、特別な権限は必要ありません。

### 例

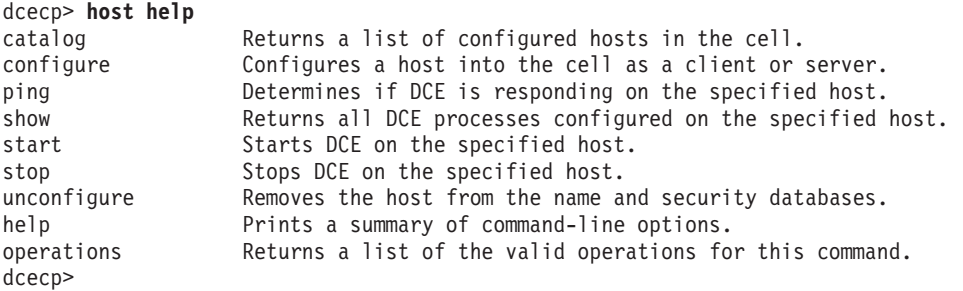

### **host operations**

host タスク・オブジェクトによってサポートされるオペレーションのリストを戻します。構文は次のとお りです。

### **host operations**

使用可能な操作のリストはアルファベット順です。ただし、help および operations については最後にリ ストしています。

### 必須権限

host operations コマンドの使用には、特別な権限は必要ありません。

### 例

```
dcecp> host operations
```
catalog configure ping show start stop unconfigure help operations dcecp>

# **host ping**

DCE プロセスがネットワークからアクセス可能かどうかをテストします。構文は次のとおりです。

**host ping** *dce\_hostname*

## host(8dce)

ping 操作は、DCE プロセスがネットワークからアクセス可能かどうかをテストします。この操作は、指 定したホストのエンドポイント・マッパー (ポート 135 で listen する rpcd または dced のいずれか) に アクセスします。 dce hostname 引き数は、ping するホストの完全修飾名で、次のようになります。

### /.:/hosts/dce\_hostname

この操作では、ホストが応答した場合は 1 を、応答しなかった場合は 0 を戻します。

### 必須権限

host ping コマンドの使用には、特別な権限は必要ありません。

### 例

次の例は、ホストの hydra を ping します。

dcecp> host ping/.:/hosts/hydra  $\mathbf{1}$ dcecp>

### host show

show 操作は、現在はインプリメントされていません。

指定したホストで実行するように構成されているすべてのプロセスを記述したリストを戻します。構文は次 のとおりです。

### host show [dce\_hostname]

show 操作は、指定したホストで実行するように構成されているすべてのプロセスを記述したリストを戻 します。オプションの dce hostname 引き数は、完全修飾名または DCE ホストのセル相対名で、 hosts/name または *I:I*hosts/name の形式になります。指定されない場合は、ローカル・ホストが想定され ます。戻されるリストには、次のものが含まれます。

- 1. server catalog -simplename コマンドで出力されたサーバー名。
- 2. トークン running または notrunning のいずれか 1 つ。
- 3. オプションの、サーバー固有のコメント。たとえば、セキュリティー・サーバーの場合はマスターまた はレプリカ、DTS サーバーの場合はクラークまたはサーバーになります。

指定したホストの DCE デーモンが dcecp server コマンドによって開始されていない場合は、このコマ ンドの出力は予期したものにはなりません。

### 必須権限

指定したホストの config/srvrconf コンテナー・オブジェクトに対する r (read) 許可が必要です。

# 例

```
dcecp> host show hosts/hydra
{dced running}
{cdsd running}
{cdsadv running}
{secd running master}
{auditd notrunning}
{dtsd running clerk}
dcecp>
```
# host start

指定したホストのすべての DCE プロセスを開始します。

注:このコマンドは現時点ではサポートされていません。 構文は次のとおりです。

### host start [dce\_hostname]

start 操作は、指定したホスト上のすべての DCE プロセスを開始します。このコマンドは、指定したホス トで実行中の dced に依存します。つまり、このコマンドを使用して、バージョン 1.1 より前のバージョ ンを使用しているシステム上で DCE を開始することはできません。開始されるプロセスはすべて、指定し たホストの dced に保管されているサーバー構成データにリストされているもので、 starton 属性の boot または explicit 値を持っています。 server create コマンドを使って、サーバー構成データにサー バーを追加することができます。 host configure コマンドは、特定のサーバーを構成データに自動的に 追加します。

dce hostname 引き数は、完全修飾名または操作対象のホストのセル相対名で、次のようになります。

### /.:/hosts/dce hostname

#### hosts/dce hostname

dce hostname 引き数がない場合、dced は最初にローカル・ホスト上で開始されます。その場合、適切な ローカル許可(通常は root)が必要です。ホスト名を指定した場合、dced はそのホストで実行されます。 どのホストを開始する場合でも、セキュリティー・サーバーと CDS サーバーの両方が、セル内で実行中で あることを確認してください。この操作が成功すると、空ストリングが戻されます。

### 必須権限

指定したホストの config/srvrconf コンテナー・オブジェクトに対する x (execute) 許可が必要です。

### 例

次の例は、ホスト hydra のすべての DCE プロセスを開始します。

dcecp> host start hosts/hydra dcecp>

### host stop

指定したホスト上のすべての DCE プロセスを停止します。

注:このコマンドは現時点ではサポートされていません。 構文は次のとおりです。

host stop [dce\_hostname ] [-force]

### オプション

-force オプションで、正常な停止に失敗したサーバーがあれば、 server stop -method hard コマンド を使用して停止させることを指定します。

stop 操作は、指定したホストで実行中の DCE プロセスを停止します。このコマンドは、指定したホスト で実行中の dced に依存します。つまり、このコマンドを使用して、バージョン 1.1 より前のバージョン を使用しているシステムの DCE を停止することはできません。 dce hostname 引き数は、完全修飾名また は操作対象のホストのセル相対名で、次のようになります。

# host(8dce)

/.:/hosts/dce hostname

hosts/dce hostname

プロセスの停止は次のように行われます。

- 1. サーバー実行データにリストされたすべてのサーバーが停止します。 DCE コア・サービスをインプリ メントしているサーバーが、その順序の最後に停止します。サーバーが srvrexec オブジェクトとして 始動されていなかった場合は、それらは停止しません。
- 2. いずれかのサーバーが停止に失敗した場合、-force オプションが指定されていれば、それらのサーバー は server stop -method hard コマンドによって停止されます。

この操作が成功すると、空ストリングが戻されます。

必須権限

停止させる各サーバーの config/srvrexec オブジェクトに対する s (stop) 許可が必要です。

# 例

次の例は、ホスト hydra を停止します。

dcecp> host stop hosts/hydra dcecp>

# host unconfigure

指定したホストをセルから構成解除します。

注: host unconfiqure コマンドは現時点ではサポートされていません。

構文は次のとおりです。

host unconfigure dce\_hostname  $\lceil$ -force $\rceil$ 

オプション

-force オプションで、unconfigure 操作の間にエラーが発生しても無視して、 unconfigure 操作を続行 することを指定します。

unconfigure 操作は、指定したホストをセルから構成解除します。セルを構成解除するために、この操作 では次のものを削除します。

- 1. ディレクトリー自体を含む、*I:lhostsl dce\_hostname の*すべてのオブジェクト、ディレクトリー、およ びリンク。
- 2. hosts/ dce hostname で始まるすべてのプリンシパル名。
- 3. ただし、同一名のアカウントは削除しない。

unconfigure 操作は、次のように、構成解除するホストの完全修飾名が引き数として必要です。 /hosts/dce hostname

この操作が成功すると、空ストリングが戻されます。

注: host unconfigure <host/dce hostname> コマンドを実行する前に、他のクリアリングハウスにある <host/dce\_hostname> のすべてのレプリカを手動で除去する必要があります。

# 必須権限

CDS オブジェクトおよびディレクトリーを削除するための、適切な許可が必要です。また、レジストリー からプリンシパルを削除するための、適切な許可も必要です。詳細については、各オブジェクトの該当する 参照ページを参照してください。

# 例

次の例は、ホストの hydra をセルから構成解除します。

dcecp> **host unconfigure hosts/hydra** dcecp>

# 関連情報

 $\exists \forall \forall \forall$ : dcecp(8dce), account(8dce), aud(8dce), directory(8dce), dts(8dce), registry(8dce), server(8dce)。

# **hostdata**

# 目的

DCE ホストのセル提携情報を管理する dcecp オブジェクト。

# 一覧

**hostdata catalog** [*host\_name\_list*] [**-simplename**] [**-local**] [**-unauth**]

**hostdata create** *hostdata\_name\_list* {**-attribute***attribute\_list* | **-attribute***value* }[**-binary**] [**-local**][**-entry** ]

**hostdata delete** *hostdata\_name\_list* [**-entry**] [**-local**]

**hostdata help** [*operation* | **-verbose** ]

**hostdata modify** *hostdata\_name\_list* {**-change***attribute\_list* | **-attribute***value* }[**-binary**] [**-local**]

### **hostdata operations**

**hostdata show** *hostdata\_name\_list* [**-ifname***residual\_object\_name* | [**-entry**]|[**-binary**] ][**-local**] [**-unauth**]

# 引き数

*host\_name\_list*

サーバーをカタログする対象のホストを指定する、1 つまたは複数の DCE ホスト名のリスト。ホ スト名は次のどの形式でもかまいません。

**/.:/hosts/***hostname* **/.../***cell\_name***/hosts/***hostname* **hosts/***hostname*

catalog 操作では、この名前は、通信相手のホストを表す単一のストリング・バインディングにす ることもできます。詳細については*、hostdata\_name\_list* を参照してください。

### *hostdata\_name\_list*

ホスト・データ項目の 1 つまたは複数の名前のリスト。これらは通常、次の形式になります。

**/.:/hosts/***hostname***/config/hostdata/***name*

show 操作では、この名前は、通信相手のホストを表す単一のストリング·バインディングにする こともできます。以下に例を示します。

### **{ncacn\_ip\_tcp 130.105.1.227}**

ネーム・サービスが実行されておらず、ホスト・データ項目名の他の形式を変換できないときは、 ストリングのバインドは役立ちます。単一のストリング・バインディングを指定する場合、ホスト の残余の名前を指定するには、-ifname オプションを使用する必要があります。引き数 *host\_data\_name\_list* は、単純名または完全修飾パスのいずれかにできます。

注: セル名が完全修飾名の場合で、+hostdata\_name を使用する場合は、 dce\_hostname フィールド は完全修飾名でなければなりません。たとえば、dce\_hostname**.austin.ibm.com** のようになり ます。

### *operation*

ヘルプ情報を表示する **hostdata** 操作の名前。

# 説明

hostdata オブジェクトは、ホスト上の、特定のデータ (通常はファイル) を表す dced によって保管され る hostdata エントリーを表します。 hostdata オブジェクトのデータは、hostdata エントリーの hostdata/data 属性によって表されます。 hostdata オブジェクトのデータのリモート操作は、hostdata コマンドによって行われます。これらの hostdata オブジェクトの名前は DCE ネームスペースにあり、 dced によって制御されます。これらは通常、次の形式になります。

/.:/hosts/dce hostname /config/hostdata/name

ただし、一部の環境では、単に name だけで構成されるローカル・マシンを参照する省略表現を使用する ことができます。

# 属性

### uuid hexadecimal number

hostdata エントリーの内部 ID。この値は、汎用固有 ID (UUID) です。作成時に指定されない場 合は、dcecp によって 1 つの値が生成されます。作成後にこの属性を変更することはできませ  $h_{\alpha}$ 

### annotation string

ポータブル文字セット (PCS) データに限定された、判読可能なコメント・フィールド。作成後 は、この属性を変更することはできません。この属性は、デフォルトではヌル・ストリング(つま りブランク)です。

### storage string

データ・リポジトリーの名前を識別する PCS ストリング。現行リリースの dced では、これはフ ァイル名です。これは必須であり、作成後に変更することはできません。

### hostdata/data string

実データを表す属性。その構文は、ストリングのリストです。このデータは、2つの異なるモード (ストリングまたはバイナリー・データ) で表示および変更できます。デフォルトではストリング・ モードが使用されますが、下記のいくつかの操作ではバイナリー・オプションを受け入れて、この 属性をバイナリー形式で表示または変更することができます。ストリングとして表示したときは、 リストの各ストリングは hostdata ファイルの 1 行を表します。

hostdata 属性の詳細については、IBM DCE for AIX and Solaris バージョン 3.2: 管理ガイド を参照して ください。

# エラー

戻される可能性がある代表的なエラーのリストは、ここには記載していません。すべてのエラー・メッセー ジの詳細な説明については、IBM DCE Version 3.2 for AIX and Solaris: Problem Determination Guide を参 照してください。

# 操作

# hostdata catalog

指定したホストのすべての hostdata オブジェクト名のリストを戻します。構文は次のとおりです。

hostdata catalog [host\_name\_list] [-simplename] [-local] [-unauth]

# hostdata(8dce)

オプション

### -simplename

前にセル名を付けない h**ostdata** エントリーと h**ostdata** コンテナー名のリストを戻します。

### -local

**dced** オブジェクトが部分的なサービス状態にある間は、このコマンドが、ローカルの **dced** hostdata オブジェクトに対して操作を行うことを指定します。

### -unauth

非認証ユーザーが実行するのと同じようにコマンドが動作することを指定します。このオプション は、セル・レジストリーが接続されていないときの、セル間のアクセスに役立ちます。

catalog 操作は、指定したホスト上のすべての hostdata オブジェクト名のリストを、任意の順序で戻し ます。オプションの引き数 host name list で、外部ホストのオブジェクトを指定します。デフォルトで は、完全修飾名が戻されます。前にセル名を付けないオブジェクト名と hostdata コンテナー名を戻すに は、 -simplename オプションを使用します。

## 必須権限

ホスト (*I*:Jhosts/ dce hostname /config/hostdata/hostdata container) 上の hostdata コンテナーに対する r (read) 許可が必要です。

## 例

### dcecp> hostdata catalog

```
/.../gumby1/hosts/fire/config/hostdata/dce cf.db
/.../gumby1/hosts/fire/config/hostdata/cell name
/.../gumby1/hosts/fire/config/hostdata/pe site
/.../gumby1/hosts/fire/config/hostdata/cds attributes
/.../gumby1/hosts/fire/config/hostdata/cds globalnames
/.../gumby1/hosts/fire/config/hostdata/host name
/.../gumby1/hosts/fire/config/hostdata/cell_aliases
/.../gumby1/hosts/fire/config/hostdata/post processors
/.../qumby1/hosts/fire/config/hostdata/svc routing
/.../gumby1/hosts/fire/config/hostdata/krb.conf
/.../gumby1/hosts/fire/config/hostdata/dfs-cache-info
/.../gumby1/hosts/fire/config/hostdata/cds.conf
/.../gumby1/hosts/fire/config/hostdata/passwd_override
/.../gumby1/hosts/fire/config/hostdata/group override
dcecp>
```
# hostdata create

hostdata 構成オブジェクトを作成します。構文は次のとおりです。

### hostdata create

hostdata\_name\_list{-attribute  $attribute_list$ -attribute value} [-binary] [-local] [-entry ]

# オプション

### -attribute attribute list

- attribute value オプションを使用せずに、属性リストを使用して、属性を指定することができま す。属性リストの形式は以下のとおりです。

 ${{attribute value}.$ ... ${attribute value}$ 

**-** *attribute value*

-attribute オプションと属性リストの使用に代わる方法として、『属性』にリストされている任意 の属性の前にハイフン(-)を付けることによって、個々の属性オプションを指定することができま す。

**-binary**

**data** 属性の値がバイナリー形式にすることを指定します。

**-local**

dced オブジェクトが部分的なサービス状態にある間は、このコマンドが、ローカルの dced hostdata オブジェクトに対して操作を行うことを指定します。

-entry 実際の hostdata commands オブジェクトではなく、 dced 構成情報 (UUID) だけを作成しま す。 **-entry** オプションが指定された場合、h**ostdata delete** コマンドを発行するときも、このオ プションを使用する必要があります。使用しなかった場合は、エラーが戻されます。

 $\exists$ jき数 *hostdata\_name\_list* は、作成される **hostdata** エントリー名のリストです。 **-attributes** オプション  $\heartsuit$  **dced** の構成情報を指定します。 h**ostdata** ファイルの内容は、*data* 属性を使って指定できます。オプ ションの値は、引き数リストのすべてのエレメントに適用されます。この操作が成功すると、空ストリング が戻されます。

#### 必須権限

ホスト上の hostdata コンテナーに対する w (write) 許可が必要です。

例

```
dcecp> hostdata create file1 -storage /tmp/file1 -data {{first line}}
dcecp>
dcecp> hostdata show file1
{uuid 8484188a-eb85-11cd-91b1-080009251352}
\{\text{annotation }\{\}\}{storage /tmp/file1}
{hostdata/data {first line}}
dcecp>
dcecp> cat /tmp/file1
first line
dcecp>
```
### **hostdata delete**

hostdata エントリーおよびそのデータを削除します。構文は次のとおりです。

**hostdata delete** *hostdata\_name\_list* [**-entry**] [**-local**]

オプション

**-entry**

実際の hostdata ではなく、**dced** が保持する構成情報のみが削除されます。

**-local**

dced オブジェクトが部分的なサービス状態にある間は、このコマンドが、ローカルの dced hostdata オブジェクトに対して操作を行うことを指定します。

 $\exists$ jき数 hostdata\_name\_list は、指定した順序で削除される **hostdata** エントリー名のリストです。 -entry オプションが使用された場合、実際の hostdata ではなく、dced が保持する構成情報のみが削除されま す。この操作が成功すると、空ストリングが戻されます。

# **hostdata(8dce)**

### 必須権限

ホスト上の hostdata コンテナーに対する d (delete) 許可が必要です。

# 例

dcecp> **hostdata delete file1** dcecp>

# **hostdata help**

hostdata オブジェクトとその操作についてのヘルプ情報を戻します。構文は次のとおりです。

**hostdata help** [*operation* | **-verbose**]

オプション

### **-verbose**

hostdata オブジェクトについてのヘルプ情報を表示します。

引き数またはオプションを指定せずに実行すると、 hostdata help コマンドは、各 hostdata 操作につい ての簡単な情報を戻します。オプションの operation 引き数は、詳細情報を表示する操作の名前です。別の 方法として、-verbose オプションを使用して、 hostdata オブジェクトそのもののさらに詳細な情報を表 示することができます。

# 必須権限

**hostdata help** コマンドの使用には、特別な権限は必要ありません。

### 例

### dcecp> **hostdata help**

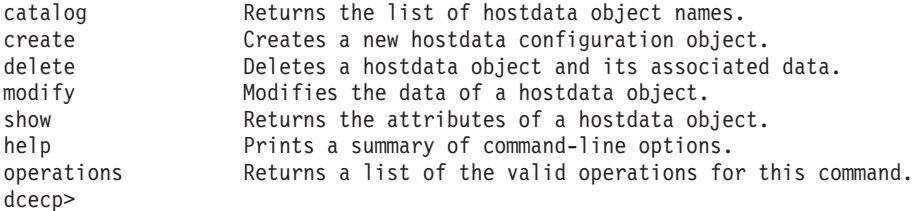

# **hostdata modify**

この操作を使用して、**hostdata** そのものを含む、**hostdata** エントリーの属性を変更します。構文は次の とおりです。

**hostdata modify** *hostdata\_name\_list* {**-change** *attribute\_list* |

**-***attribute value*} [**-binary**] [**-local**]

# オプション

**-** *attribute value*

オプションと属性リストの使用に代わる方法として、この参照ページの『属性』のセクションにリ ストしている任意の属性の前にハイフン (-) を付けることによって、個々の属性オプションを変更 することができます。

現行バージョンの DCE では、data 属性だけが変更可能です。

**-change** *attribute\_list*

個々の属性オプションではなく、属性リストを使用して属性を変更することができます。属性リス トの形式は以下のとおりです。

**{{***attribute value***}...{***attribute value***}}**

現行バージョンの DCE では、data 属性だけが変更可能です。

### **-binary**

data 属性の値がバイナリー形式にすることを指定します。

#### **-local**

dced オブジェクトが部分的なサービス状態にある間は、このコマンドが、ローカルの dced **hostdata** オブジェクトに対して操作を行うことを指定します。

引き数は、変更する **hostdata** エントリー名のリストです。複数を指定した場合、指定したすべての変更 は、リストした各 hostdata エントリーに対して加えられます。現行バージョンの DCE では、data 属性 だけが、完全な置き換えによって変更可能です。この操作が成功すると、空ストリングが戻されます。

#### 必須権限

 $\pi$ スト上の **hostdata** コンテナーに対する **w** (**write**) 許可が必要です。

### 例

```
dcecp> hostdata mod file1 -data {new first line}
dcecp>
dcecp> hostdata show file1
{uuid cda3a184-eb85-11cd-91b1-080009251352}
\{\text{annotation }\{\}\}\{storage /tmp/file1}
{hostdata/data {new first line}}
dcecp>
```
dcecp> **cat /tmp/file1** new first line dcecp>

### **hostdata operations**

hostdata オブジェクトによってサポートされるオペレーションのリストを戻します。構文は次のとおりで す。

### **hostdata operations**

使用可能な操作のリストはアルファベット順です。ただし、help および operations については最後にリ ストしています。

### 必須権限

hostdata operations コマンドの使用には、特別な権限は必要ありません。

### 例

```
dcecp> hostdata operations
catalog create delete modify show help operations
dcecp>
```
# **hostdata show**

引き数で指定された **hostdata** エントリーの属性リストを戻します。構文は次のとおりです。

### hostdata(8dce)

hostdata show hostdata name list [-ifname residual\_object\_name | [-entry] [-binary]] [-local] [-unauth]

## オプション

### -ifname

値を戻す dced オブジェクトを指定します。

## -entry

実際の hostdata ではなく、dced が保持する構成情報だけが戻されます。

### -binary

data 属性の値を、バイナリー形式で戻すことを指定します。

### -local

dced オブジェクトが部分的なサービス状態にある間は、このコマンドが、ローカルの dced hostdata オブジェクトに対して操作を行うことを指定します。

### -unauth

非認証ユーザーが実行するのと同じようにコマンドが動作することを指定します。このオプション は、セル・レジストリーが接続されていないときの、セル間のアクセスに役立ちます。

引き数 hostdata name list は、h**ostdata** エントリー名のリストです。 **-entry** オプションで呼び出された 場合は、data 属性は戻されません。 -binary オプションで、data 属性の値をバイナリー形式で戻すよう に指定できます。引き数がエントリーのリストの場合、出力は、指定される順序で単一のリストに連結され ます。 -ifname オプションは、表示する特定の hostdata エントリーを識別するために使用しますが、引 き数がホストを表すストリング・バインディングのときだけ使用し、完全修飾の hostdata 名の場合は使 用しません。

### 必須権限

ホスト (*I.:Ihostsl host namel*config/hostdata/hostdata container) 上の hostdata コンテナーに対する r (read) 許可が必要です。

# 例

```
dcecp> hostdata show /.:/hosts/mars/config/hostdata/cell_name
{uuid 00174f6c-6eca-1d6a-bf90-0000c09ce054}
{annotation {Name of cell}}
{storage cell name}
{hostdata/data /.../my cell}
dcecp>
```

```
dcecp> hostdata show ncacn_ip_tcp:15.122.24.148 -ifname cell_name
{uuid 00174f6c-6eca-1d6a-bf90-0000c09ce054}
{annotation {Name of cell}}
{storage cell name}
\{hostdata/data / \dots / my_cell\}dcecp>
```
# 関連情報

コマンド: dcecp(8dce)、dced(8dce)、hostvar(8dce)。

# **keytab**

# 目的

DCE ホストのサーバー・パスワードを管理する dcecp オブジェクト。

# 一覧

**keytab add** *keytab\_name\_list* **-member***principal\_name\_list* {**-key***plain\_key* | **-version***key\_version* | [**-registry**] | **-random** | **-registry** | [**-version***key\_version*] }[**-ktname***residual\_keytab\_name*] [**-noprivacy**] [**-local**]

**keytab catalog** [*dce\_hostname* ] [**-simplename**] [**-noprivacy**] [**-local**]

**keytab create** *keytab\_name\_list* {**-attribute***attribute\_list* | **-attribute***value* }[**-ktname***residual\_keytab\_name*] [**-entry**] [**-noprivacy**] [**-local**]

**keytab delete** *keytab\_name\_list* [**-entry**] [**-noprivacy**] [**-local**]

**keytab help** [*operation* | **-verbose** ]

**keytab list** *keytab\_name\_list* [**-noprivacy**] [**-local**]

# **keytab operations**

**keytab remove** *keytab\_name\_list* **-member***principal\_name\_list* [**-version***key\_version*] [**-type***key\_type*] [**-noprivacy**] [**-local**]

**keytab show** *keytab\_name\_list* [**-entry** | **-members** ][**-keys**] [**-ktname***residual\_keytab\_name*] [**-noprivacy**] [**-local**]

# 引き数

*dce\_hostname*

キー・テーブルをカタログするホストを指定する、1 つまたは複数の DCE ホスト名のリスト。ホ スト名は次のどの形式でもかまいません。

**/.:/hosts/***dce\_hostname* **/.../** *cell\_name***/hosts/***dce\_hostname* **hosts/***dce\_hostname*

名前は、通信相手のホストを表す単一のストリング・バインディングにすることもできます。以下 に例を示します。

### **{ncacn\_ip\_tcp 130.105.1.227}**

ネーム・サービスが実行されておらず、ホスト名の他の形式を変換できないときは、ストリングの バインドは役立ちます。単一のストリング・バインディングを指定する場合、オブジェクトの残余 の名前を指定するには、**-ktname** オプションを使用する必要があります。

*keytab\_name\_list*

操作対象の、1 つまたは複数のキー・テーブル名のリスト。キー・テーブル名は、他の dced オブ ジェクトと同様に、次の形式になります。

**/.../***cell***/hosts/***dce\_hostname* **/config/keytab/***name*

# keytab(8dce)

add、create、および show 操作の場合、この名前は、操作対象のキー・テーブルを表す単一のス トリング・バインディングにすることもできます。ストリング・バインディングの詳細について は、hostdata name list を参照してください。

#### operation

ヘルプ情報を表示する keytab 操作の名前。

# 説明

keytab オブジェクトは、ホスト上のサーバー・キー (およびキーのバージョン番号) を保管するキー・テ ーブル(通常はファイル)を表します。これらのキー・テーブルは、dced を使用してリモートに操作され ます。キーは、キー・テーブル・コンテナーのメンバーと見なされます。 keytab の名前は、次の形式で す。

#### /.../cell name/hosts/dce hostname /config/keytab/name

キー・テーブルにはキーのセットがあります。各キーには、プリンシパル名、タイプ、バージョン、および 値が入っています。値は作成および変更することができますが、出力に表示されることはありません。キー の除去は、名前、タイプ、およびバージョン番号に基づいて実行されます。キーの dcecp 構文は、 principal\_name、タイプ (plain または des)、バージョン (非負整数)、および値のリストです。 des キー の値は、64 ビット長で、byte タイプの拡張レジストリー属性 (ERA) として、 dcecp で表すことができ ます(詳細については、xattrschema オブジェクト属性を参照してください)。この値は入力時には有効で すが、キーが画面に表示されないようにするために、出力には表示されません。以下に例を示します。

melman des 1  $key1$ melman plain 3 key2

同じプリンシパルの複数のキーは、別々のキーとして表示されます。以下の show 操作の例を参照してく ださい。

# 属性

#### uuid  $value$

dced によって保持されるキー・テーブルの構成情報の内部 ID である、汎用固有 ID (UUID)。キ ー・テーブルが作成されるときに UUID が指定されない場合は、1 つの UUID が自動的に生成さ れます。この属性は、作成後に変更することはできません。

### annotation string

ポータブル文字セット (PCS) 形式の、判読可能なコメント・フィールド。作成後にこの属性を変 更することはできません。このデフォルトは、ヌル・ストリング (つまりブランク) です。

#### storage string

キー・テーブルの名前 (通常はファイル名)。これは必須であり、作成後に変更することはできませ  $\mathcal{h}_{\mathcal{P}}$ 

## data key list

キー・テーブルの内容。キーのリストとして表されます。

keytab 属性の詳細については、IBM DCE for AIX and Solaris バージョン 3.2: 管理ガイド を参照してく ださい。

# エラー

戻される可能性がある代表的なエラーのリストは、ここには記載していません。すべてのエラー・メッセー ジの詳細な説明については、IBM DCE Version 3.2 for AIX and Solaris: Problem Determination Guide を参 照してください。

# 操作

# keytab add

キー・テーブルにメンバーを追加します。構文は次のとおりです。

keytab add keytab name list -member principal\_name\_list {-key plain\_key -version key\_version [-registry] | -random -registry [-version key version]} [-ktname residual\_keytab\_name] [-noprivacy] [-local]

# オプション

-member principal\_name\_list 引き数で各キー・テーブルに追加されるプリンシパル名のリスト。

### -registry

ホスト上のプリンシパルのキーと共に、レジストリー内のプリンシパルのキーを更新します。この オプションは、キー・テーブルに、プリンシパルのキーがすでに入っている場合にのみ使用できま す。 -random オプションが使用される場合は必須です。

### -random

ランダム des キーを生成します。 -key オプションと共に使用することはできません。

### **-key**  $plain\_key$

キーを明示的に指定します。 -random オプションと共に使用することはできません。

### -version key\_version

これは、キーのバージョン番号を指定します。 -registry オプションが使用されない場合は必須で す。

### -ktname residual keytab name

メンバーを追加する keytab オブジェクトを指定します。このオプションを使用する場合は、 keytab\_name\_list をストリング・バインディングとして指定する必要があります。 keytab\_name\_list のストリング・バインディングの指定の詳細については、『引き数』を参照してください。

### -local

add 操作が、ローカル・ファイルに対してのみ操作することを指定します。

### -noprivacy

キー・テーブルが、暗号化されずにネットワーク上で送信されることを指定します。

add 操作は、メンバーをキー・テーブルに追加します。引き数は、メンバーが追加されるキー・テーブル 名のリストです。必須の -member オプションは、kevtab name list 引き数で各キー・テーブルに追加され るプリンシパル名をリストします。プリンシパル名が存在しない場合、コマンドはエラーを戻します。この 操作は、各プリンシパル名およびそのキーを、キー・テーブルに追加します。

-random オプションを使用して dcecp がランダム des キーを生成するようにするか、または -key オ プションを使用して単純なキーを明示的に指定するようにします。すべてのキー・テーブルに追加されるす

### keytab(8dce)

べてのプリンシパルに対して、 (指定された、またはランダムに生成された) 同じキーが使用されます。 -registry オプションは、キー・テーブル内およびレジストリー内のプリンシパルのキーを更新します。 -random が使用される場合、-registry オプションは必須です。 -version オプションは、キーのバージョ ン番号を指定します。すべての **keytab add** コマンドには、 **-registry** または **-version** の一方または両 方を指定する必要があります。 -ktname オプションは、特定のキー・テーブルを識別して操作するために 使用しますが、引き数がキー・テーブルを表すストリング・バインディングのときだけ使用し、完全修飾の キー・テーブル名の場合は使用しません。この操作が成功すると、空ストリングが戻されます。

#### 必須権限

keytab オブジェクトに対する a (auth info) 許可が必要です。

#### 例

```
dcecp> keytab add /.:/hosts/medusa/config/keytab/radiology ¥
> -member melman -random -registry
dcecp>
dcecp> keytab add /.:/hosts/medusa/config/keytab/radiology ¥
> -member melman -key yrrebnesor
dcecp>
```
### keytab catalog

指定したホストのすべてのキー・テーブル名のリストを戻します。構文は次のとおりです。

keytab catalog [host\_name\_list] [-simplename] [-noprivacy] [-local]

### オプション

### -simplename

前にセル名を付けないキー・テーブル名を戻します。

### -noprivacy

ネットワーク上で送信されるキー・テーブルが暗号化されないことを指定します。

#### -local

catalog 操作が、ローカル・ファイルに対してのみ操作を行うことを指定します。

catalog 操作は、引き数で指定されるホスト上のすべてのキー・テーブル名のリストを戻します。引き数 は、1 つまたは複数のホスト名のリスト、またはホストを識別する単一のストリング・バインディングにす ることができます。ホスト名が指定されない場合、現行ホストが使用されます。引き数がリストの場合、出 力は連結されます。戻される順序は任意です。

#### 必須権限

ホスト上の keytab オブジェクトに対する r (read) 許可が必要です。

#### 例

dcecp> keytab catalog /.../pokey/hosts/jimbo/config/keytab/self dcecp>

### keytab create

キー・テーブルを作成します。構文は次のとおりです。

keytab create keytab\_name\_list {-attribute attribute\_list | -attribute value}

[-ktname residual keytab name] [-entry] [-noprivacy]

 $\lceil$ -local $\rceil$ 

オプション

-attribute attribute\_list

- attribute value オプションを使用せずに、属性リストを使用して、属性を指定することができま す。属性リストの形式は以下のとおりです。

 ${{attribute value}. . . {attribute value}}$ 

- attribute value

-attribute オプションと属性リストの使用に代わる方法として、『属性』にリストされている任意 の属性の前にハイフン(-)を付けることによって、個々の属性オプションを変更することができま す。

-ktname residual keytab name

作成する keytab オブジェクトを指定します。このオプションを使用する場合は、 keytab name list をストリング・バインディングとして指定する必要があります。 keytab name list のストリング・バインディングの指定の詳細については、『引き数』を参照してください。

### -local

create 操作が、ローカル・ファイルに対してのみ操作を行うことを指定します。

### -noprivacy

キー・テーブルが、暗号化されずにネットワーク上で送信されることを指定します。

create 操作は、キー・テーブルを作成します。引き数は、作成されるキー・テーブル名のリストです。こ のコマンドは、dced の構成情報を指定するための -attribute オプションをとります。 -ktname オプショ ンは、操作対象の特定のキー・テーブルを識別しますが、引き数がキー・テーブルを表すストリング・バイ ンディングのときだけ使用し、完全修飾のキー・テーブル名の場合は使用しません。 kevtab name list で指 定されるキー・テーブルの内容を指定するには、 data 属性を使用します。 data 属性は、プリンシパル 名、キー・タイプ、バージョン、およびキー値に関連するキーのリストで、次の形式です。

principal name key type version {key value}

# ここで、

principal name

これは、keytab ファイルが作成されるサーバー・プリンシパルの名前です (必須)。

key\_type

これは、キーがプレーン・テキストまたは DES 暗号化フォーマットで保管されるかどうかを指定 するコードです (必須)。

1. des は DES 暗号化を示します。

2. plain はプレーン・テキストを指示します。

version これは、キーのバージョン番号です (必須)。

key value

キー・タイプが plain の場合は、key value が必要です。キー・タイプが des の場合、key value はオプションです。何も入力しない場合、キー値はランダム生成されます。

# keytab(8dce)

この操作は、*keytab\_name\_list* で指定したキー・テーブルを作成し、それらすべてに **data** 属性によって指 定した値を割り当てます。この操作が成功すると、空ストリングが戻されます。

### 必須権限

ホスト上の keytab オブジェクトに対する i (insert) 許可が必要です。

### 例

次の例は、ユーザー vmr に対して 2 つのキーを、ホスト medusa の pwang に対して 1 つのキーを作 成します。 vmr のキーの 1 つは、自動的に生成された Data Encryption Standard (DES) キーです。 vmr の 2 番目のキーと pwang のキーは、両方とも手動で入力されたキーです。

dcecp> keytab create /.:/hosts/medusa/config/keytab/radiology -attribute ¥ > {{{storage /opt/dcelocal/keys/radiology} {data {{vmr des 2} \\$ > {vmr plain 3 key2} {pwang des 2 key3}}}} dcecp>

### keytab delete

キー・テーブル・エントリーおよびそのデータを削除します。構文は次のとおりです。

**keytab delete** keytab\_name\_list [-entry] [-noprivacy] [-local]

オプション

### -entry

実際のキー・テーブルではなく、dced が保持する構成情報のみが削除されることを指定します。

### -noprivacy

キー・テーブルが、暗号化されずにネットワーク上で送信されることを指定します。

### -local

delete 操作が、ローカル・ファイルに対してのみ操作を行うことを指定します。

delete 操作は、キー・テーブル・エントリーおよびそのデータを削除します。引き数は、指定した順序で 削除されるキー・テーブル・エントリー名のリストです。 -entry オプションが使用された場合、実際のキ ー・テーブルではなく、dced が保持する構成情報のみが削除されます。この操作が成功すると、空ストリ ングが戻されます。

### 必須権限

keytab オブジェクトに対する d (delete) 許可が必要です。キー・テーブルを除去する場合は、keytab オ ブジェクトに対する D (Delete object) 許可も必要です。

### 例

dcecp> keytab delete /.:/hosts/medusa/config/keytab/radiology dcecp>

### keytab help

keytab オブジェクトとその操作についてのヘルプ情報を戻します。構文は次のとおりです。

keytab help [operation | -verbose]

### オプション

218 IBM DCE for AIX and Solaris バージョン 3.2: 管理コマンド・リファレンス

#### **-verbose**

keytab オブジェクトについてのヘルプ情報を表示します。

引き数またはオプションを指定せずに実行すると、 keytab help コマンドは、各 keytab 操作についての 簡単な情報を戻します。オプションの operation 引き数は、詳細情報を表示する操作の名前です。別の方法 として、**-verbose** オプションを使用して、 **keytab** オブジェクトそのもののさらに詳細な情報を表示する ことができます。

### 必須権限

keytab help コマンドの使用には、特別な権限は必要ありません。

### 例

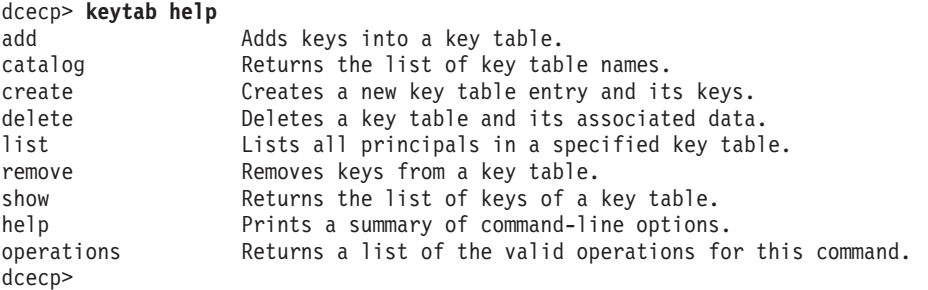

## **keytab list**

指定したキー・テーブル内のすべてのプリンシパルのリストを戻します。構文は次のとおりです。

**keytab list** *keytab\_name\_list* [**-noprivacy**] [**-local**]

オプション

**-noprivacy**

キー・テーブルが、暗号化されずにネットワーク上で送信されることを指定します。

# **-local**

**list** 操作が、ローカル・ファイルに対してのみ操作を行うことを指定します。

list 操作は、指定したキー・テーブル内のすべてのプリンシパルのリストを戻します。引き数がキー・テー ブル名のリストの場合、出力は連結され、キー・テーブルの間にブランク行が挿入されます。

### 必須権限

ホスト上の keytab オブジェクトに対する r (read) 許可が必要です。

### 例

```
dcecp> keytab list /.:/hosts/medusa/config/keytab/self
/.../mycell/hosts/medusa/self
/.../mycell/hosts/medusa/cds-server
/.../mycell/hosts/medusa/cds-server
dcecp>
```
# **keytab operations**

keytab オブジェクトによってサポートされるオペレーションのリストを戻します。構文は次のとおりで す。

# keytab(8dce)

### keytab operations

使用可能な操作のリストはアルファベット順です。ただし、help および operations については最後にリ ストしています。

### 必須権限

keytab operations コマンドの使用には、特別な権限は必要ありません。

### 例

dcecp> keytab operations add catalog create delete list remove show help operations  $dec$ 

## keytab remove

キー・テーブルからメンバーを除去します。構文は次のとおりです。

keytab remove keytab\_name\_list -member principal\_name\_list [-version key\_version] [-type key\_type] [-noprivacy] [-local]

## オプション

-member principal\_name\_list

キー・テーブルから除去されるメンバーの、1 つまたは複数のプリンシパル名のリストを指定しま す。

-version key\_version

これは、キーのバージョン番号を指定します。

### -type key type

キーが des (Data Encryption Standard) キーであるか、または plain キーであるかを指定します。

### -noprivacy

キー・テーブルが、暗号化されずにネットワーク上で送信されることを指定します。

### -local

remove 操作が、ローカル・ファイルに対してのみ操作を行うことを指定します。

remove 操作は、キー・テーブルからメンバーを除去します。引き数は、メンバーを除去するキー・テー ブル名のリストです。必須の -member オプションの値は、引き数でリストされたキー・テーブルから除 去されるプリンシパル名のリストです。除去されるキーを制限するには、-version および -type の 2 つ のオプションを使用することができます。これらのオプションの一方またはまたは両方があると、これらの オプションの値に一致するキーだけが除去されます。 -version オプションの値は、バージョン番号のリス トにすることができます。この操作が成功すると、空ストリングが戻されます。

### 必須権限

ホスト上の keytab オブジェクトに対する x (execute) 許可が必要です。

### 例

次の例は、 プリンシパルの D\_Britt のすべての des キーを除去します。

dcecp> keytab remove /.:/hosts/jimbo/config/keytab/self -member D Britt -type des dcecp>

# keytab show

引き数で指定されるキー・テーブル・エントリーの属性リストを戻します。構文は次のとおりです。

keytab show keytab\_name\_list

### [-entry | -members]

[-keys] [-ktname residual keytab name] [-noprivacy] [-local]

## オプション

### -entry

実際のキー・テーブル・データではなく、dced が保持する構成情報のみを戻します。

### -members

各エントリーの data 属性のみが戻されることを指定します。

-keys キーの実際の値を戻します。

### -noprivacy

キー・テーブルが、暗号化されずにネットワーク上で送信されることを指定します。

-ktname residual\_keytab\_name

エントリーをリストする keytab オブジェクトを指定します。このオプションを使用する場合は、 keytab\_name\_list をストリング・バインディングとして指定する必要があります。 keytab\_name\_list のストリング・バインディングの指定の詳細については、『引き数』を参照してください。

#### -local

show 操作が、ローカル・ファイルに対してのみ操作を行うことを指定します。

show 操作は、引き数で指定されるキー・テーブルの属性リストを戻します。引き数は、キー・テーブル 名のリストです。この操作が -entry オプションなしで呼び出された場合は、data 属性は戻されません。 オプションの -members オプションが指定されると、data 属性の値のみが戻されます (キーのリスト)。 -keys オプションが使用されない限り、キーは通常は戻されません。引き数がリストの場合は、出力は連 結され、キー・テーブルの間にブランク行が挿入されます。 -ktname オプションは、特定のキー・テーブ ルを識別して操作するために使用しますが、引き数がキー・テーブルを表すストリング・バインディングの ときだけ使用し、完全修飾のキー・テーブル名の場合は使用しません。

### 必須権限

ホスト上の keytab オブジェクトに対する r (read) 許可が必要です。

### 例

```
dcecp> keytab show /.:/hosts/medusa/config/keytab/radiology -members
{me1man des 1}{me1man} plain 3}
{pwang des 2}
dcecp>
```
# 関連情報

コマンド: dcecp(8dce)、dced(8dce)、xattrschema(8dce)。

# **link**

# 目的

CDS でのソフト・リンクを管理する dcecp オブジェクト。

# 一覧

**link create** *link\_name\_list* {**-to***target\_name* | [**-timeout***expiration\_time extension\_time* ] | **-attribute***attribute\_list* }

**link delete** *link\_name\_list*

**link help** [*operation* | **-verbose** ]

**link modify** *link\_name\_list* [**-add***attribute\_list*] [**-remove***attribute\_list*] [**-change***attribute\_list*]

### **link operations**

**link show** *link\_name\_list* [**-schema**]

# 引き数

*link\_name\_list*

CDS ソフト・リンクの 1 つまたは複数の名前のリスト。

*operation*

ヘルプ情報を表示する link 操作の名前。

# 説明

link オブジェクトは、セル・ディレクトリー・サービス (CDS) ソフト・リンクを表します。 CDS でのソ フト・リンクには、ソフト・リンクが指すオブジェクトの名前と同じ名前を持つ属性が含まれています。ソ フト・リンクには、いくつかの組み込み属性がありますが、ユーザーは自由にそれらの属性を追加すること ができます。ソフト・リンクは、オブジェクト、ディレクトリー、および他のソフト・リンクを指すことが できます。

# 属性

CDS で定義された次の属性は、CDS link オブジェクトに存在させることができます。

### **CDS\_CTS**

ソフト・リンクの作成タイム・スタンプ (CTS) を指定します。これは読み取り専用の DTS スタイ ルのタイム・スタンプで、システムによって設定されます。

### **CDS\_LinkTarget**

ソフト・リンクが指す、ディレクトリー、オブジェクト・エントリー、または他のソフト・リンク のフルネームを指定します。

### **CDS\_LinkTimeout**

経過後にソフト・リンクが更新または削除されるタイムアウト値を指定します。この値は、2 つの エレメントを中括弧で囲んだリストで、次のようになります。

**{***expiration\_time extension\_time***}**

ここで、

expiration time

ソフト・リンクのターゲットの存在を CDS が検査し、そのソフト・リンクを延長または 削除する日時。この値は、yyyy- mm- dd- hh: mm: ss の形式で指定されます。この一部は デフォルトにすることができます。

extension time

ソフト・リンクの有効期限を延長する時間を指定する期間 (ターゲットが引き続き存在す るかをサーバーが妥当性検査した場合)。この値は、ddd- hh: mm: ss 形式で指定されま す。この一部はデフォルトにすることができます。 extension time の値は、オプション値 です。

### **CDS UTS**

ソフト・リンクの属性に対する最新の更新のタイム・スタンプを示します。この値は読み取り専 用の DTS スタイルのタイム・スタンプで、システムによって設定されます。

link 属性の詳細については、IBM DCE for AIX and Solaris バージョン 3.2: 管理ガイド を参照してくださ いい。

# エラー

戻される可能性がある代表的なエラーのリストは、ここには記載していません。すべてのエラー・メッセー ジの詳細な説明については、IBM DCE Version 3.2 for AIX and Solaris: Problem Determination Guide を参 照してください。

# 操作

### link create

CDS に新しいソフト・リンク・エントリーを作成します。構文は次のとおりです。

**link create** link\_name\_list {-to target-name [-timeout expiration\_time extension\_time] -attribute attribute list}

# オプション

**-to** target-name

指すリンクの単一の名前を指定します。このオプションを使用しない場合、-attribute オプション でリンク・ターゲットを指定する必要があります。

-timeout expiration time extension time

引き数 link-name\_list で指定されるすべてのソフト・リンクの有効期限および延長期間を指定しま す。このオプションの構文は次のとおりです。

{expiration time extension time}

link タイムアウトの詳細情報については、『属性』を参照してください。 -timeout オプションを 省略する場合、リンクは永続になり、明示的に削除する必要があります。

-attribute attribute list

属性リストを使用して、属性を指定することができます。 link 属性の詳細情報については、『属 性』を参照してください。

create 操作は、CDS に新しいソフト・リンク・エントリーを作成します。必須の引き数の link\_name\_list は、作成するソフト・リンクの、1 つまたは複数のフルネームの CDS 名のリストです。この操作が成功す ると、空ストリングが戻されます。

# **link(8dce)**

### 必須権限

 $\forall$ フト・リンクを作成しようとするディレクトリーに対する i (**insert**) 許可が必要です。

### 例

以下のコマンドは、オブジェクト・エントリー *I.:/sales/east/price-server* を指す、

**/.:/sales/tokyo/price-server** という名前の永久ソフト・リンクを作成します。有効期限値は、CDS が、宛 先名の *I*.:/sales/east/price-server が、 1995 年 6 月 25 日 12:00 p.m. に引き続き存在しているかを検 査することを示します。宛先名がまだ存在していれば、ソフト・リンクはさらに 90 日間有効です。それ以 降、CDS は、その宛先名が存在していることを 90 日ごとに検査します。

dcecp> **link create /.:/sales/tokyo/price-server -to ¥** > **/.:/sales/east/price-server -timeout {1995-06-25-12:00:0090-00:00:00}** dcecp>

-attributes オプションを使用して、上記の例と同じ情報を入力することができます。次のようになりま す。

dcecp> **link create /.:/sales/tokyo/price-server -attribute ¥** > **{{CDS\_LinkTarget /.:/sales/east/price-server} {CDS\_LinkTimeout ¥** > **{expiration 1995-06-25-12:00:00} {extension 90-00:00:00}}}** dcecp>

## **link delete**

CDS からリンク・エントリーを除去します。構文は次のとおりです。

**link delete** *link\_name\_list*

**delete** 操作は、CDS からリンク・エントリーを除去します。このタスクは通常、クライアント・アプリケ  $-$ ションによって実行されます。必須の引き数の link\_name\_list は、除去するリンク・エントリーの、1 つ または複数のフルネームの CDS 名のリストです。この操作が成功すると、空ストリングが戻されます。

### 必須権限

リンク・エントリーに対する d (delete) 許可、またはリンク・エントリーを保管するディレクトリーに対 する A (Admin) 許可が必要です。

### 例

dcecp> **link delete /.:/sales/tokyo/price-server** dcecp>

### **link help**

link オブジェクトとその操作についてのヘルプ情報を戻します。構文は次のとおりです。

**link help** [*operation* | **-verbose**]

### オプション

### **-verbose**

link オブジェクトについてのヘルプ情報を表示します。

引き数またはオプションを指定せずに実行すると、 link help コマンドは、各 link 操作についての簡単 な情報を戻します。オプションの operation 引き数は、詳細情報を表示する操作の名前です。別の方法とし て、-verbose オプションを使用して、 link オブジェクトそのもののさらに詳細な情報を表示することが できます。

**224** IBM DCE for AIX and Solaris バージョン 3.2: 管理コマンド・リファレンス

### 必須権限

link help コマンドの使用には、特別な権限は必要ありません。

## 例

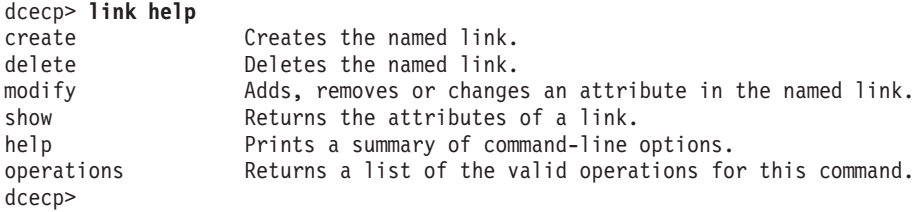

# link modify

指定したソフト・リンクの属性を変更します。構文は次のとおりです。

link modify link name list {[-add attribute list] [-remove

attribute\_list] [-change attribute\_list]}

## オプション

-add attribute list

ソフト・リンクに 1 つまたは複数の新しい属性を追加するか、または値がまだ存在していないと きは既存の属性に値を追加します。値がない属性タイプを指定することによって、値がない属性タ イプを追加します。

-remove attribute list

属性全体、または一部の属性値をソフト・リンクから除去します。オプションの後に属性タイプの みが指定されると、属性全体が除去されます。属性タイプと属性値が指定された場合は、その値の みが除去されます。属性または値が存在しない場合は、エラーが戻されます。

-change attribute list

ソフト・リンクの 1 つの属性値を別の属性値に変更します。リストの各属性にはそれぞれ既存の 値がありますが、その既存値は属性リストで指定される新しい値によって置き換えられます。複数 値の属性の場合、すべての既存の値は、属性リストにある属性についてリストされたすべての値に よって置き換えられます。 属性または値が存在しない場合は、エラーが戻されます。

modify 操作を使用して、ソフト・リンクの CDS LinkTarget および CDS LinkTimeout の 2 つの属性 を変更できます。引き数は、操作対象のソフト・リンク名のリストです。この操作は、属性リストを指定し て変更を記述するためには、 -add、-remove、および -change オプションをとります。すべての変更 は、引き数で指定された各ソフト・リンクに対して実行されます。この操作が成功すると、空ストリングが 戻されます。

### 必須権限

link オブジェクトに対する w (write) 許可が必要です。

例

次の例は、リンクの有効期限を 1998 に、延長時間を 10 日と 0 時間に設定します。

dcecp> link modify /.:/depts/emergency -change {  $4$ > {CDS LinkTimeout {expiration 1998-01-20-12:00:00:00} {extension +10-0:0:0}}} dcecp>

### **link(8dce)**

### **link operations**

link オブジェクトによってサポートされるオペレーションのリストを戻します。構文は次のとおりです。

### **link operations**

使用可能な操作のリストはアルファベット順です。ただし、help および operations については最後にリ ストしています。

### 必須権限

link operations コマンドの使用には、特別な権限は必要ありません。

### 例

dcecp> **link operations** create delete modify show help operations dcecp>

### **link show**

指定したリンク・エントリーに関連した属性情報を戻します。構文は次のとおりです。

**link show** *link\_name\_list* [**-schema**]

オプション

### **-schema**

このオプションは、属性が単一値かまたは複数値かを戻します。値のタイプはリンクに固有です。 つまり、同じ属性でも、あるリンクでは単一値であり、別のリンクでは複数値になることがありま す。

show 操作は、指定したリンク・エントリーに関連した属性情報を表示します。必須の引き数の *link name list* は、表示するソフト・リンクの、1 つまたは複数のフルネームの CDS 名のリストです。複 数のリンクが表示される場合は、すべてのソフト・リンクの属性は 1 つのリストに連結されます。戻され る属性の順序は、オブジェクトごとに、各属性のオブジェクト ID (OID) の字句順です。

### 必須権限

リンク・エントリーに対する r (read) 許可が必要です。

# 例

```
dcecp> link show /.:/depts/emergency
{CDS_CTS 1994-07-11-17:47:59.755+00:00I0.000/00-00-c0-8a-df-56}
{CDS_UTS 1994-07-11-17:52:44.698+00:00I0.000/00-00-c0-8a-df-56}
{CDS_LinkTarget /.../my_cell.acme_health.org/depts/radiology}
{CDS_LinkTimeout
 {expiration 1995-07-11-00:00:00.000}
 \{extension +10-10:00:00.0001---\}dcecp>
dcecp> link show /.:/gumby -schema
{CDS-CTS single}
{CDS-UTS single}
{CDS-LinkTarget single}
dcecp>
```
# 関連情報

 $\exists \forall \forall \forall$ **: dcecp(8dce), clearinghouse(8dce), directory(8dce), object(8dce)** 

# **log**

# 目的

保守容易性ルーティングおよびデバッグ・ルーティングを管理する dcecp オブジェクト。

# 一覧

**log help** [*operation* | **-verbose** ]

**log list** {*RPC\_server\_namespace\_entry* | *string\_binding\_to\_server* }[**-comp***component\_name\_list*]

**log modify** {*RPC\_server\_namespace\_entry* | *string\_binding\_to\_server* }**-change** {*routing\_specifications* | *debug\_routing\_specifications* }

## **log operations**

**log show** {*RPC\_server\_namespace\_entry* | *string\_binding\_to\_server* }[**-debug**]

# 引き数

*operation*

ヘルプ情報を表示する log 操作の名前。

*RPC\_server\_namespace\_entry*

ターゲット・サーバーのネームスペース・エントリーを指定します。たとえば、*I.:/hosts/ dce\_hostname l*dts-entity は、DTS サーバーの名前です。

*string\_binding\_to\_server*

ターゲット・サーバーのネットワーク・ロケーションを記述する、リモート・プロシージャー呼び 出し (RPC) のストリングのバインド。この値は、オブジェクト汎用固有 ID (UUID) がない RPC ストリング・バインディングの形式です。バインディング情報には、RPC プロトコル、ネットワー ク・アドレス、および**「1**(大括弧) 内のエンドポイントが含まれ、次の 2 つの形式のいずれかで す。

*rpc-prot-seq***:** *network-addr***[** *endpoint***]** *object\_uuid***@** *rpc-prot-seq***:** *network-addr***[** *endpoint***]**

# 説明

**log** オブジェクトは、特定のサーバーについてメッセージ・ルーティングの現在の状態を表します。これ は、実動の保守容易性とデバッグの保守容易性メッセージの両方についてのルーティングをサポートしま す。デバッグ・ルーティングは、アプリケーション・サーバーで使用されている間は、実稼働環境のサーバ 一から除去することができます。

**log** コマンドは、ローカル・サーバーおよびリモート・サーバーの両方で動作します。ターゲット・サーバ ーは、ネームスペースでサーバー・エントリーを指定するか、または全結合のストリング・バインディング を指定することによって識別することができます。複数のターゲット・サーバーを、スペースで区切ったリ ストとして指定することができます。複数のサーバーを指定する場合、同じリスト内で、ネームスペース· エントリーとストリング・バインディングの形式を混合することができます。

戻される可能性がある代表的なエラーのリストは、ここには記載していません。すべてのエラー・メッセー ジの詳細な説明については*、IBM DCE Version 3.2 for AIX and Solaris: Problem Determination Guide* を参 照してください。

# **log(8dce)**

### **log help**

**log** オブジェクトとその操作についてのヘルプ情報を戻します。構文は次のとおりです。

**log help** [*operation* | **-verbose**]

### オプション

#### **-verbose**

log オブジェクトについての詳細情報を表示します。

引き数またはオプションを指定せずに実行すると、 log help コマンドは、各 log 操作についての簡単な 情報を戻します。オプションの operation 引き数は、詳細情報を表示する操作の名前です。別の方法とし て、-verbose オプションを使用して、 log オブジェクトそのもののさらに詳細な情報を表示することが できます。

### 必須権限

log help コマンドの使用には、特別な権限は必要ありません。

### 例

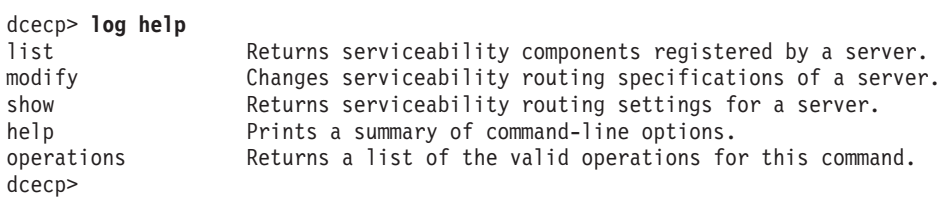

### **log list**

ターゲット・サーバーによって登録されている保守容易性コンポーネントのリストを戻します。構文は次の とおりです。

**log list** {*RPC\_server\_namespace\_entry* | *string\_binding\_to\_server*} [**-comp** *component\_name\_list*]

### オプション

**-comp** *component\_name\_list*

関連するサブコンポーネントが戻される、1 つまたは複数の DCE 保守容易性コンポーネント名の リスト。

複数のサーバーを指定した場合は、 2 番目および後続のサーバーについてのリストは、戻される 1 番目の サーバーについてのリストに連結されて戻されます。

-comp オプションは、DCE 保守容易性コンポーネント名をスペースで区切ったリストを指定します。この コマンドは、指定したそれぞれのコンポーネントごとに、関連したサブコンポーネントのリストを戻しま す。さらに、リストにあるサブコンポーネントごとに、その名前、レベル、および説明を表示します。コン ポーネント名の順序は任意です。複数のコンポーネント名を指定した場合、その結果のサブコンポーネント のリストが連結されます。

### 必須権限

**log list** コマンドの使用には、特別な権限は必要ありません。

# 例

dcecp> **log list /.:/hosts/goober/cds-server** svc cds dts rpc sec dcecp> dcecp> **log list /.:/hosts/goober/cds-server -comp dts** general 0 "General server administration" events 0 "Events received and acted upon" arith 0 "Math operations" ctlmsgs 0 "Control messages received" msgs 0 "Messages received" states 0 "Server state transitions" threads 0 "Thread interactions" config 0 "Server/cell configuration" sync 0 "Server sync interactions" dcecp>

# **log modify**

指定した 1 つまたは複数のサーバーに対して、メッセージ・ルーティング仕様を設定します。構文は次の とおりです。

**log modify** {*RPC\_server\_namespace\_entry* | *string\_binding\_to\_server*} **-change** {*routing\_specifications* | *debug\_routing\_specifications*}

# オプション

### **-change**

変更するルーティング仕様 (実動またはデバッグ) を指定します。

-change オプションは、変更するルーティング仕様を指定します。ルーティングのデフォルトには、固定 した既知の設定があります。それらのデフォルトを変更することができますが、新しいルーティングを追加 したり、既存のルーティングを除去することはできません。ルーティングは常にサーバーごとに設定され、 各サーバーの log オブジェクトの中に記録されます。この操作が成功すると、空ストリングが戻されま す。

保守容易性、実動、およびデバッグの各メッセージは、通常の出力宛先であればどこにでも書き出すことが できます。次の方法のいずれによって、保守容易性メッセージのルーティングを指定することができます。

- 1. **dcecp log** オブジェクトによる方法 (サーバーがリモート保守サービス・インターフェースをサポート する場合)
- 2. ルーティング・ファイル dce-local-path**/svc/routing** の内容を用いる方法。
- 3. 環境変数の内容による方法

保守容易性メッセージおよびデバッグ・メッセージのルーティングを指定できるこれらの方法の詳細な説明 については、 svcroute(5dce) の参照ページを参照してください。

# 必須権限

権限は、サーバーの許可対象によって決まります。

### 例

```
dcecp> log modify /.:/tserver -change {{FATAL TEXTFILE /dev/console} ¥
       {ERROR TEXTFILE /tmp/timop_errors.5.100} {NOTICE BINFILE /tmp/timop_log%ld}}
dcecp>
```
# **log(8dce)**

# **log operations**

**log** オブジェクトによってサポートされるオペレーションのリストを戻します。構文は次のとおりです。

### **log operations**

使用可能な操作のリストはアルファベット順です。ただし、help および operations については最後にリ ストしています。

### 必須権限

log operations コマンドの使用には、特別な権限は必要ありません。

### 例

dcecp> **log operations** list modify show help operations dcecp>

## **log show**

サーバーについての現行の保守容易性ルーティングの設定を記述したリストを戻します。構文は次のとおり です。

**log show** {*RPC\_server\_namespace\_entry* | *string\_binding\_to\_server*} [**-debug**]

## オプション

### **-debug**

保守容易性実動ルーティングの設定ではなく、保守容易性デバッグ・ルーティングの設定を戻しま す。

複数のサーバーを指定した場合は、 2 番目および後続のサーバーについてのルーティングは、戻される 1 番目のサーバーについてのルーティングに連結されて戻されます。戻されるルーティング設定の順序は任意 です。

デフォルトでは、この操作は実動保守容易性ルーティングの設定を戻します。デバッグ・ルーティングの設 定を戻すには、-debug オプションを使用します。デバッグ機能がオフになっているサーバー(たとえば実 動サーバー)では、デバッグ・ルーティングの設定は利用できません。

### 必須権限

log show コマンドの使用には、特別な権限は必要ありません。

### 例

```
dcecp> log show /.../bigred/hosts/acme/cds-clerk
{ERROR STDERR -}
{FATAL FILE /dev/console}
{WARNING FILE /tmp/warnings.log}
dcecp>
```
# 関連情報

IBM DCE Version 3.2 for AIX and Solaris: Application Development Reference の中の svcroute(5dce) を 参照してください。

name(8dce)

ファイル: svcroute(5dce)。

## name

# 目的

DCE 名の比較および拡張を行う dcecp オブジェクト。

# 一覧

name compare name name

name expand name

name get string\_binding

name help [operation | -verbose ]

name operations

name parse name

# 引き数

DCE ネームスペースにあるオブジェクトの名前。名前の例としては、プリンシパル名、セキュリ name ティー・グループの名前、ディレクトリー、ソフト・リンク、および子ポインターなどのセル・デ ィレクトリー・サービス (CDS) オブジェクトの名前、リモート・プロシージャー呼び出し (RPC) エントリーと RPC グループの名前、および分散ファイル・サービス (DFS) のファイル名がありま す。

### operation

ヘルプ情報を表示する name 操作の名前。

string\_binding

ターゲット名のネットワーク・ロケーションを識別する RPC ストリング・バインディング (オブ ジェクト UUID なし)。形式の中に RPC プロトコルとネットワーク・アドレスを含みます。 rpc prot seq:network addr

# 説明

name オブジェクトは、 DCE の名前およびストリング・バインディングの分解、比較、および構文解析 を行います。

# エラー

戻される可能性がある代表的なエラーのリストは、ここには記載していません。すべてのエラー・メッセー ジの詳細な説明については、IBM DCE Version 3.2 for AIX and Solaris: Problem Determination Guide を参 照してください。

# 操作

### name compare

2 つの名前を比較します。構文は次のとおりです。

name compare name name

compare 操作は、引き数として指定された 2 つの名前を比較して、両方が構文上、同じ名前を参照する 場合は 1 を戻します。そうでない場合は、0 を戻します。

#### 必須権限

name compare コマンドの使用には、特別な権限は必要ありません。

#### 例

```
dcecp> name compare /.:/sales/east east
Error: Incomplete name
decdcecp> name compare /.:/sales/east /.../org_cell/sales/east
\mathbf{1}dcecp>
```
# name expand

単一の DCE 名をグローバル名に拡張します。構文は次のとおりです。

#### name expand name

expand 操作は、引き数として単一の名前を必要とし、その名前の正規形式を戻します。この操作は、結 果的に 1: を 1... I cellname に変換します。

### 必須権限

**name expand** コマンドの使用には、特別な権限は必要ありません。

#### 例

dcecp> name expand /.:/sales  $/$ .../org cell/sales dcecp>

#### name get

ストリング・バインディングの全体または一部で指定されたホスト名を戻します。構文は次のとおりです。

name get string\_binding

get 操作は、指定したストリング・バインディングによって識別されるホスト名を戻します。引き数 string\_binding は、単一のストリング・バインディングです。 1 つの操作で複数のバインディングを指定す ることはできません。

#### 必須権限

name get コマンドの使用には、特別な権限は必要ありません。

### 例

dcecp> name get ncan\_ip\_tcp:15.21.248.170 hosts/goober dcecp>

### name help

name オブジェクトとその操作についてのヘルプ情報を戻します。構文は次のとおりです。

name help [operation | -verbose]

### **name(8dce)**

オプション

### **-verbose**

**name** オブジェクトについてのヘルプ情報を表示します。

引き数またはオプションを指定せずに実行すると、 name help コマンドは、各 name 操作についての簡 単な情報を戻します。オプションの operation 引き数は、詳細情報を表示する操作の名前です。別の方法と して、-verbose オプションを使用して、 name オブジェクトそのもののさらに詳細な情報を表示するこ とができます。

### 必須権限

name help コマンドの使用には、特別な権限は必要ありません。

### 例

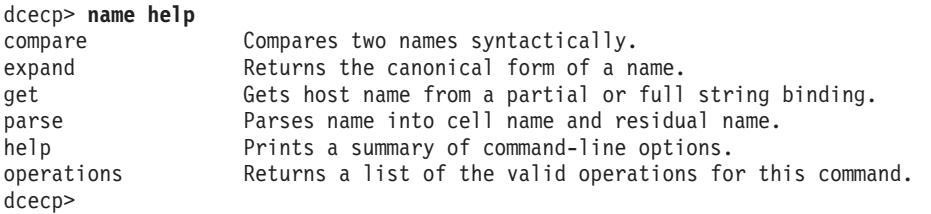

### **name operations**

**name** オブジェクトによってサポートされるオペレーションのリストを戻します。構文は次のとおりで す。

### **name operations**

使用可能な操作のリストはアルファベット順です。ただし、help および operations については最後にリ ストしています。

### 必須権限

name operations コマンドの使用には、特別な権限は必要ありません。

### 例

dcecp> **name operations** compare expand get parse help operations dcecp>

### **name parse**

名前をセル名と残余の名前に分割します。構文は次のとおりです。

### **name parse** *name*

parse 操作は、名前をセル名と残余の名前に分割します。引き数は、単一の DCE 名です。この操作は、 セル名と残余名の、2 つのエレメントのリストを戻します。 / (スラッシュ) で始まらない名前は、ローカ ル・セルにある名前と見なされます。

### 必須権限

**name parse** コマンドの使用には、特別な権限は必要ありません。

# 例

dcecp> name parse hosts/goober /.../pokey hosts/goober  $dec$ p>

# 関連情報

コマンド: dcecp(8dce)

# **object**

# 目的

DCE セル・ディレクトリー・サービス (CDS) のオブジェクトを管理する dcecp オブジェクト。

# 一覧

**object create** *object\_name\_list* [**-attribute***attribute\_list* [**-single**] ]

**object delete** *object\_name\_list*

**object help** [*operation* | **-verbose** ]

**object modify** *object\_name\_list* {**-add***attribute\_list* | [**-single**] | **-remove***attribute\_list* | [**-types**] | **-change***attribute\_list* }

**object operations**

**object show** *object\_name\_list* [**-schema**]

# 引き数

*object\_name\_list*

オブジェクトの例としては、リモート・プロシージャー呼び出し (RPC) サーバー・エントリー、 グループ・エントリー、プロファイル・エントリーなどがあります。

*operation*

ヘルプ情報を表示する object 操作の名前。

# 説明

object オブジェクトは、CDS での、名前と属性を持つエンティティーを表します。オブジェクトは、ホス ト・システム、プリンター、アプリケーション、またはファイルなどのリソースを識別します。属性は、タ イプおよび 1 つまたは複数の値で構成されます。各オブジェクトは CDS ディレクトリーの子です。

# 属性

### **CDS\_Class**

オブジェクトが属するクラスを指定します。

### **CDS\_CTS**

CDS オブジェクトの作成タイム・スタンプを指定します。この値は読み取り専用の DTS スタイル のタイム・スタンプで、システムによって設定されます。

### **CDS\_ClassVersion**

オブジェクトのクラスのバージョン番号が含まれます。これによって、アプリケーションは、以前 のバージョンによって作成されたエントリーとの互換性を形成することができます。

### **CDS\_ObjectUUID**

オブジェクトの固有 ID を指定します。この読み取り専用の ID は、作成時にシステムによって設 定されます。

## CDS\_UTS

オブジェクトの属性に対する最新の更新のタイム・スタンプを指定します。この値は読み取り専用 の DTS スタイルのタイム・スタンプで、システムによって設定されます。

object 属性の詳細については、IBM DCE for AIX and Solaris バージョン 3.2: 管理ガイド を参照してくだ さい。

# エラー

戻される可能性がある代表的なエラーのリストは、ここには記載していません。すべてのエラー・メッセー ジの詳細な説明については、*IBM DCE Version 3.2 for AIX and Solaris: Problem Determination Guide* を参 照してください。

# 操作

## object create

CDS に新しいオブジェクト・エントリーを作成します。構文は次のとおりです。

object create object\_name\_list [-attribute attribute\_list [-single]]

### オプション

-attribute attribute list

属性リストを使用して、属性を指定することができます。オブジェクト属性の詳細については、 『属性』を参照してください。

#### -single

属性値が単一値であることを指定します。これを指定しない場合、属性は複数値になります。 -attribute オプションとともに使用するときのみ有効です。

create 操作は、CDS に新しいオブジェクト・エントリーを作成します。このタスクは通常、クライアン ト・アプリケーションによって実行されます。必須の引き数の object\_name\_list は、作成されるオブジェク ト・エントリーの、フルネームの CDS 名のリストです。

オプションで、-attribute オプションを使用して、 1 つまたは複数の属性 (『属性』を参照) を、作成され る各オブジェクトで共用させることができます。この属性値は、-single オプションが指定されない限り、 複数値になります。そうでない場合は、すべての属性は単一値になります。 -single オプション は、-attribute オプションが指定される場合のみ有効です。この操作が成功すると、空ストリングが戻され ます。

### 必須権限

親ディレクトリーに対する i (insert) 許可が必要です。

### 例

以下のコマンドは、オブジェクト・エントリー 1.:/sales/east/floor1cp を作成します。このオブジェク ト・エントリーでは、ある会社の東部販売オフィスの 1 階にあるカラー・プリンターを記述しています。

```
dcecp> object create /.:/sales/east/floor1cp -attribute ¥
> {{CDS_Class printer} {CDS_ClassVersion 1.0}}
dcecp>
```
# **object(8dce)**

### **object delete**

CDS からオブジェクト・エントリーを除去します。構文は次のとおりです。

### **object delete** *object\_name\_list*

delete 操作は、CDS からオブジェクト・エントリーを除去します。必須の引き数の object name list は、 削除されるオブジェクト・エントリーの、フルネームの CDS 名のリストです。この操作が成功すると、空 ストリングが戻されます。

### 必須権限

オブジェクト・エントリーに対する d (delete) 許可、またはオブジェクト・エントリーを保管するディレ クトリーに対する A (Admin) 許可が必要です。

### 例

次のコマンドは、オブジェクト・エントリー *I.:/sales/east/floor1pr2* を削除します。

dcecp> **object delete /.:/sales/east/floor1pr2** dcecp>

### **object help**

object オブジェクトとその操作についてのヘルプ情報を戻します。構文は次のとおりです。

**object help** [*operation* | **-verbose**]

オプション

### **-verbose**

object オブジェクトについてのヘルプ情報を表示します。

引き数またはオプションを指定せずに実行すると、 object help コマンドは、各 object 操作についての 簡単な情報を戻します。オプションの *operation* 引き数は、詳細情報を表示する操作の名前です。別の方法 として、-verbose オプションを使用して、 object オブジェクトそのもののさらに詳細な情報を表示する ことができます。

### 必須権限

object help コマンドの使用には、特別な権限は必要ありません。

### 例

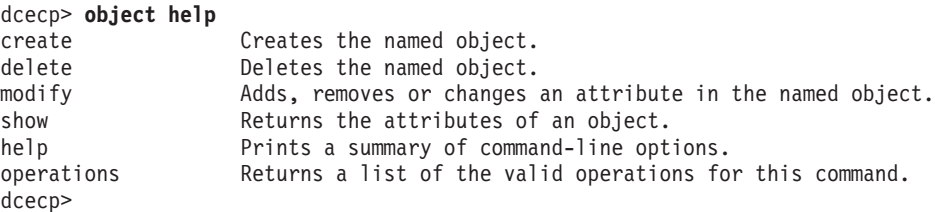

# **object modify**

CDS のオブジェクト・エントリーについて、属性の追加または除去、あるいは属性値の変更を行います。 構文は次のとおりです。
**object modify** *object\_name\_list* {**-add** *attribute\_list* [**-single**] | **-remove** *attribute\_list* [**-types**] | **-change** *attribute\_list*}

オプション

**-add** *attribute\_list*

1 つまたは複数の新しい属性を、オブジェクト・エントリーに追加します。

**-single**

-add オプションとともに使用して、追加される属性が単一値であることを指定することができま す。

**-remove** *attribute\_list*

オブジェクト・エントリーの属性タイプから、1つまたは複数の属性値を除去します。たとえば、 3 つの値を持つ属性からある値を除去すると、2 つの値を持つ属性になります。引き数は次の形式 の属性リストです。

**{{***attribute value***}...{** *attribute value***}}**

注: 単一値の属性から値を除去することはできません。単一値の属性または集合値の属性のいずれ か全体を除去するには、-types オプションを使用する必要があります。

属性値を除去するのと同じように属性タイプを除去するには、-types オプションを -remove とと もに使用します。

属性が存在していない場合は、エラーが戻されます。 CDS 作成タイム・スタンプ (CDS CTS) の ような、固定 CDS 属性タイプは除去することはできません。

-**types -remove** オプションとともに使用して、属性値の場合と同じように属性タイプを除去することがで きます。 -remove オプションがない場合は無効です。

**-change** *attribute\_list*

オブジェクト・エントリーの 1 つの属性値を別の属性値に変更します。 attribute list にある各属 性の既存値は、指定した新しい値によって置き換えられます。複数値の属性の場合、すべての既存 の値は、属性リストにある属性についてリストされたすべての値によって置き換えられます。 属 性または値が存在しない場合は、エラーが戻されます。

modifv 操作は、CDS のオブジェクト・エントリーについて、属性の追加または除去、あるいは属性値の 変更を行います。このタスクは通常、クライアント・アプリケーションによって実行されます。必須の引き 数の object name list は、変更されるオブジェクト・エントリーの、フルネームの CDS 名のリストです。 この操作が成功すると、空ストリングが戻されます。

### 必須権限

オブジェクト・エントリーに対する w (write) 許可が必要です。

例

region2 の値を持つ sales\_record 属性を、 *1*.:/Q1\_records というオブジェクト・エントリーに追加す るには、以下のステップを実行します。

1. cds\_attributes ファイルを読み取って、属性 sales\_record がリストされていることをチェックしま す。次のように表示されます。

OID LABEL SYNTAX 1.3.22.1.3.66 sales record char

## object(8dce)

2. 次のコマンドを入力して、値 region2 を、 *I.:I*Q1\_records というオブジェクト・エントリーの属性 sales\_record に割り当てます。

dcecp> object modify /.:/Q1\_records -add {sales\_record region2} dcecp>

RPC CLASS および RPC CLASS VERSION 属性を除去するには、次のようにします。

dcecp> object modify /.:/foo -remove {RPC CLASS RPC CLASS VERSION} -types dcecp>

## object operations

object オブジェクトによってサポートされるオペレーションのリストを戻します。構文は次のとおりで す。

### object operations

使用可能な操作のリストはアルファベット順です。ただし、help および operations については最後にリ ストしています。

### 必須権限

**object operations** コマンドの使用には、特別な権限は必要ありません。

## 例

```
dcecp> object operations
create delete modify show help operations
dcecp>
```
## object show

指定したオブジェクト・エントリーに関連した属性情報を戻します。構文は次のとおりです。

object show object\_name\_list [-schema]

## オプション

# -schema

属性が単一値かまたは複数値かを示します。同じ属性でも、あるオブジェクトでは単一値であり、 別のオブジェクトでは複数値になることがあるので注意が必要です。

show 操作は、指定したオブジェクト・エントリーに関連した属性情報を表示します。必須の引き数の object\_name\_list は、調査されるオブジェクト・エントリーの、フルネームの CDS 名のリストです。複数 のオブジェクトが表示される場合は、すべてのオブジェクトの属性は 1 つのリストに連結されます。戻さ れる属性の順序は、オブジェクトごとに、各属性のオブジェクト ID (OID) の字句順です。

-schema オプションは、属性が単一値かまたは複数値かを示します。

### 必須権限

オブジェクト・エントリーに対する r (read) 許可が必要です。オブジェクト・エントリー名をワイルドカ ードを使って指定する場合は、オブジェクト・エントリーを保管するディレクトリーに対する r (read) 許 可も必要です。

例

```
dcecp> object show /.:/obj
{RPC_ClassVersion
 \{0200\}{0300}}
{RPC_Group 1234}
{CDS} CTS 1994-07-01-22:06:54.990-05:0010.000/00-00-c0-f7-de-56}
{CDS_UTS 1994-07-01-22:07:37.248-05:00I0.000/00-00-c0-f7-de-56}
{CDS_Class 0200}
dcecp>
dcecp> object show /.:/obj -schema
{RPC_ClassVersion multi}
{RPC_Group multi}
{CDS_CTS single}
{CDS_UTS single}
{CDS_Class single}
dcecp>
```
# 関連情報

 $\exists \forall \forall \forall$ : **dcecp(8dce)**, **clearinghouse(8dce)**, **directory(8dce)**, **link(8dce)**.

# **organization**

# 目的

DCE セキュリティー・サービスのオーガニゼーションを管理するdcecp オブジェクト。

# 一覧

**organization add** *organization\_name\_list* **-member***member\_name\_list*

**organization catalog** [*cell\_name*] [**-simplename**]

**organization create** *organization\_name\_list* {**-attribute***extended\_rgy\_attr\_list* | **-attribute***value* }

**organization delete** *organization\_name\_list*

**organization help** [*operation* | **-verbose** ]

**organization list** *organization\_name\_list* [**-simplename**]

**organization modify** *organization\_name\_list* {**-add***extended\_rgy\_attr\_list* | **-remove***extended\_rgy\_attr\_list* | [**-types**] | **-change***extended\_rgy\_attr\_list* | **-attribute***value* }

**organization operations**

**organization remove** *organization\_name\_list* **-member***member\_name\_list*

**organization rename** *organization\_name* **-to***new\_organization\_name*

**organization show** *organization\_name\_list* [**-all** | [**-policies**]|[**-xattrs**] ]

# 引き数

*cell\_name*

catalog 操作の処理時にアクセスするセルの名前。名前は完全修飾セル名でなければなりません。 たとえば、 *I*.: または *I...I cell name* のようになります。

*operation*

ヘルプ情報を表示する organization 操作の名前。

*organization\_name*

操作対象の単一のオーガニゼーションの名前。名前の形式については、organization\_name\_list を参 照してください。

*organization\_name\_list*

操作対象の、1 つまたは複数のオーガニゼーション名のリスト。名前は次のように指定します。

- 1. *I...I cell\_namel organization\_name または 1.:1 organization\_name の形式での完全修飾名***。**
- 2. organization\_name の形式でのセル相対名。ここでの名前は、 \_s(sec) コンビニエンス変数で識 別されるセルのオーガニゼーションを参照します。
s(sec) コンビニエンス変数が設定されて いない場合は、ローカル・ホストのデフォルトのセルのオーガニゼーションを参照します。

リストに完全修飾名とセル相対名を混在させないでください。また、オーガニゼーション情報を含 むレジストリー・データベース・オブジェクトの名前を使用しないでください。つま

り、**/.:/sec/org/** で始まる名前は使用しないでください。

# 説明

organization オブジェクトは、レジストリーのオーガニゼーションを表します。特に説明がなければ、す べての organization 操作には、操作対象のオーガニゼーションの名前が引き数として必要です。

実行すると、このコマンドは、\_s(sec)変数で識別されるレジストリー・サーバーにバインドを試みます。 そのサーバーがこの要求を処理できない場合、または \_s(sec) 変数が設定されていない場合、このコマン ドは、使用可能なスレーブ・サーバーまたはマスター・レジストリー・サーバーのいずれかに、操作に応じ てバインドします。このコマンドは完了時に、\_b(sec) コンビニエンス変数を、バインドしたレジストリ ー・サーバーの名前に設定します。

# 属性

organization オブジェクトは、オーガニゼーションおよびポリシーの、2 種類の属性をサポートします。

- 1. オーガニゼーション属性は、オーガニゼーションの名前、汎用固有 ID (UUID)、およびオーガニゼーシ ョン ID で構成されます。 organization 属性は、デフォルト値がある場合と、デフォルト値がない場合 があります。この属性は、デフォルト値または管理者が設定した値を想定します。
- 2. ポリシー属性では、たとえば、特定の organization に関連したすべてのアカウントについてのアカウン トおよびパスワードの存続期間などを規定します。このような属性を設定しない場合は、デフォルト で、registry modify コマンドでレジストリー全体に対して設定された値になります。レジストリー全 体に対して設定されたポリシー属性値が、ユーザーがオーガニゼーションに対して設定した値より厳密 である場合は、レジストリー全体の値が使用されるので、注意してください。

# オーガニゼーション属性

orgid integer

create 操作で使用して、オーガニゼーションのオーガニゼーション ID を指定します。オーガニ ゼーションが作成されるときにこの属性が設定されない場合は、オーガニゼーション ID は自動的 に割り当てられます。 2 つ以上のオーガニゼーションを作成するときは、同一コマンドで -orgid 属性を指定しないでください。それを行うと、2番目の create 操作は失敗します。 1番目が作 成された後は、オーガニゼーション ID はすでに使用されているためです。ただし、alias および orgid 属性を指定して、 1 コマンドで既存のオーガニゼーションの別名をいくつか作成すること ができます。

## **uuid** hexadecimal number

create 操作で使用して、オーガニゼーションの UUID (固有内部 ID) を指定します。 UUID 属性 は、オーファン UUID を採用するためだけに使用します。新しいオーガニゼーションの UUID は、通常はレジストリーによって生成されます。レジストリーから削除されているオーガニゼーシ ョンの UUID のタグが付いているデータが存在する場合は、 create 操作を使用して、新しいオ ーガニゼーションに古い UUID を指定します。指定される UUID はオーファンでなければなりま せん。つまり、レジストリーに名前が存在しない UUID です。レジストリーですでに定義されて いる名前を指定すると、エラーになります。

### fullname string

create および modify 操作で使用して、オーガニゼーションのフルネームを指定します。この名 前は、通知目的にのみ使用される名前です。フルネームは一般に、1次名を説明または拡張して、 ユーザーが識別しやすいようにします。たとえば、オーガニゼーションの 1 次名が abc であれ ば、フルネームが Advanced Binary Corporation となります。この値はストリングです。値に スペースが含まれる場合、値は引用符で囲まれて表示されます。この場合には、入力時に値を引用 符または中括弧で囲む必要があります。 fullname 属性のデフォルトは、ヌル・ストリング (つま り、ブランク)です。

# ポリシー属性

オーガニゼーション・ポリシー属性は、明示的に定義しない限りオーガニゼーション上に存在しないため、 オーガニゼーション・ポリシー属性にデフォルトはありません。オーガニゼーション・ポリシー属性は、次 のとおりです。

### acctlife { relative\_time | unlimited}

アカウントの有効期間を定義します。分散タイム・サービス (DTS) 相対時刻形式 ([-]dd-hh:mm:ss)、またはストリング unlimited を使用して時刻を指定します。

### pwdalpha {yes | no}

パスワードを、すべて英数字で構成できるかどうかを定義します。この値は、yes または no のい ずれかです。

## pwdexpdate { ISO\_timestamp | none}

パスワードが失効する日付を定義します。この日付は、CC- MM- DD- hh: mm: ss のような ISO 準拠の時刻形式、またはパスワードが失効しないことを指定する none ストリングを使って指定し ます。

## pwdlife {relative time| unlimited}

パスワードの有効期間を定義します。 DTS の相対時刻形式 (I-I DD- hh: mm: ss)、または unlimited ストリングを使って時刻を指定します。

### pwdminlen integer

パスワードの最小文字数を定義します。この値は正整数、または最小の長さを定義しないことを意 味する整数 0 です。

### pwdspaces {yes | no}

パスワードを、すべてスペースで構成できるかどうかを定義します。この値は、ves または no の いずれかです。

オーガニゼーションおよびポリシー属性の詳細については、IBM DCE for AIX and Solaris バージョン 3.2: 管理ガイドを参照してください。

# エラー

戻される可能性がある代表的なエラーのリストは、ここには記載していません。すべてのエラー・メッセー ジの詳細な説明については、IBM DCE Version 3.2 for AIX and Solaris: Problem Determination Guide を参 照してください。

# 操作

## organization add

セキュリティー・オーガニゼーションにメンバーを追加します。構文は次のとおりです。

organization add organization\_name\_list -member member\_name\_list

## オプション

-member member name list 引き数にある各オーガニゼーションに追加されるプリンシパルの、1 つまたは複数の名前のリスト を指定します。

add 操作は、オーガニゼーションにメンバーを追加します。引き数 organization\_name\_list は、追加される オーガニゼーション名のリストです。必須オプションの -member の引き数 member\_name\_list は、引き数 にある各オーガニゼーションに追加されるプリンシパル名のリストです。プリンシパルが存在しない場合 は、コマンドはエラーを戻します。この操作が成功すると、空ストリングが戻されます。

### 必須権限

ターゲット・オーガニゼーションに対する r (read) および M (Member\_list) 許可、および追加されるプ リンシパルに対する r (read) 許可が必要です。

### 例

dcecp> organization add managers -member W White dcecp>

### organization catalog

レジストリー内のすべてのオーガニゼーション名のリストを戻します。構文は次のとおりです。

organization catalog [cell name] [-simplename]

### オプション

### -simplename

レジストリー内の、セル名を前に付けないオーガニゼーション名のリストを戻します。

catalog 操作は、ローカル・レジストリー内のすべてのオーガニゼーション名のリストを、字句順で戻しま す。別のセルのレジストリーのオーガニゼーションのリストを戻すには、引き数の cell name を使用しま す。デフォルトでは、cellnamel organization\_name の形式で完全修飾名が戻されます。それらを organization name の形式で戻すには、 -simplename オプションを使用します。

## 必須権限

I:/sec/org ディレクトリーに対する r (read) 許可が必要です。

例

```
dcecp> organization catalog
/.../my cell.goodcompany.com/none
/.../my cell.goodcompany.com/users
/.../my cell.goodcompany.com/managers
dcecp>
dcecp> organization catalog -simplename
none
users
managers
dcecp>
```
## organization create

レジストリー・データベースに新しいオーガニゼーションを作成します。構文は次のとおりです。

**organization create** *organization\_name\_list* {-attribute *extended\_rgy\_attr\_list* | -attribute value}

## オプション

- attribute value -attribute オプションと属性リストの使用に代わる方法として、この参照ページの『属性』のセク

ションにリストしている任意の属性の前にハイフン (-) を付けることによって、個々の属性オプシ ョンを変更することができます。このオプションを ERA を指定するために使用することはできま せん。これは『属性』で説明している標準属性にのみ使用できます。

### -attribute extended rgy attr list

- attribute value オプションを使用せずに、属性リストを使用して、ERA を含む属性を指定するこ とができます。属性リストの形式は以下のとおりです。

{{extended rgy attr list value}...{extended rgy attr list value}}

ERA の詳細については、OSF DCE Administration Guide を参照してください。

create 操作は、新しいオーガニゼーションを作成します。引き数 organization name list は、作成されるオ ーガニゼーション名のリストです。オプションで、新しく作成されるオーガニゼーションの属性を指定しま す。すべてのオプションは、引き数リストにあるすべてのオーガニゼーションに適用されます。この操作が 成功すると、空ストリングが戻されます。

### 必須権限

オーガニゼーションが作成されるディレクトリーに対する i (insert) 許可が必要です。

### 例

dcecp> organization create temps -fullname "Temporary Employees" dcecp> dcecp> organization create temps -attribute {fullname "Temporary Employees"} dcecp> dcecp> org create dce -fullname {Dist Comp Env} -orgid 101 dcecp> dcecp> org create dce -fullname {Dist Comp Env} ¥ > -uuid c2aac790-dc6c-11cc-a6f8-080009251352 dcecp>

## organization delete

レジストリーからオーガニゼーションを削除します。構文は次のとおりです。

### organization delete organization\_name\_list

delete 操作は、レジストリーからオーガニゼーションを削除します。 organization name list 引き数は、削 除するオーガニゼーション名のリストです。指定したオーガニゼーションが存在しない場合、エラーが生成 されます。この操作が成功すると、空ストリングが戻されます。

この操作は、削除されるオーガニゼーションに関連したすべてのアカウントも削除します。アカウントを保 持するには、organization add -member コマンドを使用して、必要なプリンシパルを、異なるオーガニ ゼーションに追加します。 account modify コマンドを使用して、プリンシパルのアカウントが新しいオ ーガニゼーションを指すように変更します。その後、organization delete コマンドを使って、オーガニゼ ーションを削除します。

#### 必須権限

ターゲット・オーガニゼーションがあるディレクトリーに対する d (delete) 許可が必要です。削除される オーガニゼーションに対する r (read) および D (Delete\_object) 許可が必要です。

例

dcecp> **organization delete temps** dcecp>

## **organization help**

organization オブジェクトとその操作についてのヘルプ情報を戻します。構文は次のとおりです。

**organization help** [*operation* | **-verbose**]

```
オプション
```
**-verbose**

organization オブジェクトについてのヘルプ情報を表示します。

引き数またはオプションを指定せずに実行すると、 organization help コマンドは、各 organization 操 作についての簡単な情報を戻します。オプションの operation 引き数は、詳細情報を表示する操作の名前で す。別の方法として、**-verbose** オプションを使用して、 organization オブジェクトそのもののさらに詳 細な情報を表示することができます。

## 必須権限

organization help コマンドの使用には、特別な権限は必要ありません。

### 例

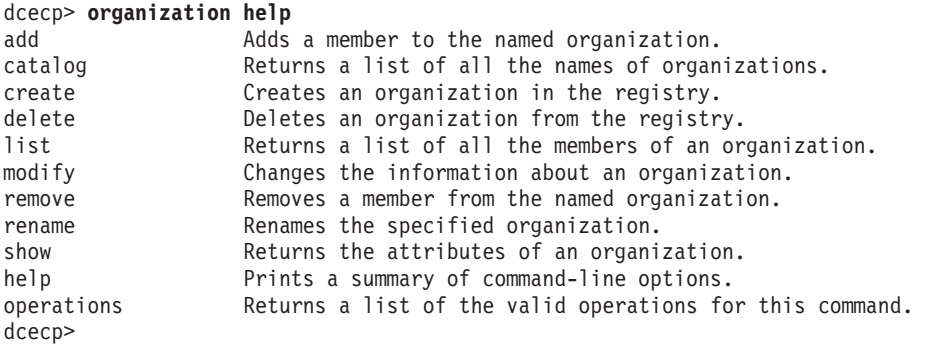

## **organization list**

オーガニゼーションのすべてのメンバー名のリストを戻します。構文は次のとおりです。

**organization list** *organization\_name\_list* [**-simplename**]

## オプション

**-simplename**

オーガニゼーション内の、セル名を前に付けないメンバー名のリストを戻します。

list 操作は、オーガニゼーションのすべてのメンバー名のリストを戻します。引き数 organization name list は、オーガニゼーション名のリストです。デフォルトでは、cellname/member\_name の形式で完全修飾名が 戻されます。 -simplename オプションが指定された場合は、メンバー名の前にセル名は付けられませ ん。名前は字句順に戻されます。

## 必須権限

オーガニゼーションに対する r (read) 許可が必要です。

```
dcecp> organization list managers
/.../my_cell.goodcompany.com/W_Ward
/.../my_cell.goodcompany.com/L_Jones
/.../my_cell.goodcompany.com/S_Preska
/.../my_cell.goodcompany.com/S_Rohrer
/.../my_cell.goodcompany.com/J_Wanders
/.../my_cell.goodcompany.com/K_Parsons
dcecp>
dcecp> organization list {managers users}
/.../my_cell.goodcompany.com/W_Ward
/.../my_cell.goodcompany.com/L_Jones
/.../my_cell.goodcompany.com/S_Preska
/.../my_cell.goodcompany.com/S_Rohrer
/.../my_cell.goodcompany.com/J_Wanders
/.../my_cell.goodcompany.com/W_Ross
/.../my_cell.goodcompany.com/J_Severance
/.../my_cell.goodcompany.com/J_Hunter
/.../my_cell.goodcompany.com/B_Carr
/.../my_cell.goodcompany.com/E_Vliet
/.../my_cell.goodcompany.com/J_Egan
/.../my_cell.goodcompany.com/F_Willis
dcecp>
```
# **organization modify**

オーガニゼーションの属性およびポリシーを変更します。構文は次のとおりです。

## **organization modify** *organization\_name\_list*

{**-add** *extended\_rgy\_attr\_list* | **-remove** *extended\_rgy\_attr\_list* [**-types**] | **-change** *extended\_rgy\_attr\_list* | **-***attribute value*}

### オプション

### **-** *attribute value*

オプションと属性リストの使用に代わる方法として、この参照ページの『属性』のセクションにリ ストしている任意の属性の前にハイフン (-) を付けることによって、個々の属性オプションを変更 することができます。このオプションを ERA を指定するために使用することはできません。これ は『属性』で説明している標準グループ属性のみに使用できます。

### **-add** *extended\_rgy\_attr\_list*

個々の属性オプションではなく、属性リストを使用して属性 (ERA も含む) を変更することができ ます。属性リストの形式は以下のとおりです。

**{{***extended\_rgy\_attr\_list value***}...{***extended\_rgy\_attr\_list value***}}**

#### **-change** *extended\_rgy\_attr\_list*

個々の属性オプションではなく、属性リストを使用して属性 (ERA も含む) を変更することができ ます。属性リストの形式については、**-add** オプションを参照してください。

### **-remove** *extended\_rgy\_attr\_list*

-fullname、-acctlife などの個々の属性オプションを使用しないで、属性リストを使用して、ERA を含む属性を変更することができます。属性リストの形式については、**-add** オプションを参照し てください。

-types オプションを指定しないと、-remove は、グループに付加された個々の属性インスタンス を削除します。この場合、extended\_rgy\_attr\_list は属性と値の対です。 -types オプションを指定 すると、**-remove** は、グループに付加された属性タイプ (およびそのタイプのすべてのインスタン ス) を削除します。この場合*、extended\_rgy\_attr\_list* は属性タイプのリストです。

-types -remove オプションとともに使用して、グループに付加された属性タイプ (およびそのタイプのす べてのインスタンス)を削除します。

ERA の詳細については、IBM DCE for AIX and Solaris バージョン 3.2: 管理ガイドを参照してください。

modify 操作は、オーガニゼーションの属性およびポリシーを変更します。(レジストリー全体のポリシー を変更するには、registry コマンドを使用します。)

引き数 organization\_name\_list は、操作対象のオーガニゼーション名のリストです。すべての変更は、引き 数で指定されるすべてのオーガニゼーションに適用されます。オーガニゼーションはリストされている順序 で変更され、個々のオーガニゼーションに対するすべての変更は分割不可です。複数オーガニゼーションに 対する変更は分割不可ではありません。いずれか 1 つのオーガニゼーションについて失敗すると、エラー が生成されて、残りの操作は打ち切られます。この操作が成功すると、空ストリングが戻されます。

-change オプションを使用して、orgid および uuid を除くすべての属性の値を変更することができま す。

### 必須権限

変更されるオーガニゼーションに対する r (read) 許可が必要です。また、オーガニゼーションのフルネー ムを変更するための f (full name) 許可、またはオーガニゼーションの管理情報を変更するための m (mgmt\_info) 許可あるいはその両方が必要です。

## 例

```
dcecp> organization modify temps -acctlife 180-00:00:00 ¥
> -pwdalpha yes -pwdlife 30-00:00:00 ¥
> -pwdexpdate 1995-12-31-23:59:59 -pwdspaces yes
decdcecp> organization modify temps -add {test era 101}
dcecp>
dcecp> organization show temps -all
{fulname}\})\{oraid 12\}{uuid 0000000c-03d5-21cf-9802-08000985b5a6}
\{test\_era 101\}\{ \arctan 1 \text{ if } e + 180 - 00:00:00.0001--- \}{pwdalpha yes}
{pwdexpdate 1995-12-31-23:59:59.000+00:00I-----}
\{pwdlife + 30-00:00:00.000I---\}\{pwdminlen 0\}{pwdspaces yes}
dcecp>
```
## organization operations

organization オブジェクトによってサポートされるオペレーションのリストを戻します。構文は次のとお りです。

## organization operations

使用可能な操作のリストはアルファベット順です。ただし、help および operations については最後にリ ストしています。

## 必須権限

**organization operations** コマンドの使用には、特別な権限は必要ありません。

例

```
dcecp> organization operations
add catalog create delete list modify remove
rename show help operations
dcecp>
```
## **organization remove**

オーガニゼーションからメンバーを除去します。構文は次のとおりです。

**organization remove** *organization\_name\_list* **-member** *member\_name\_list*

オプション

**-member** *member\_name\_list*

引き数にある各オーガニゼーションから除去されるプリンシパルの、1つまたは複数の名前のリ ストを指定します。

**remove** 操作は、オーガニゼーションからメンバーを除去します。引き数は、メンバーを除去するオーガ ニゼーション名のリストです。必須の **-member** オプションの値は、引き数にリストされるオーガニゼー ションから除去されるプリンシパル名のリストです。オーガニゼーションからメンバーが除去されるとき に、そのプリンシパルとグループに関連したすべてのアカウントは削除されます。アカウントは、プリンシ パル、グループ、およびオーガニゼーションに関連しています。そのため、プリンシパル名とオーガニゼー ション名が、このコマンドに付与されたものと一致するアカウントはすべて除去されます。ただし、1 つの 名前のみが一致するアカウントはそのまま残ります。この操作が成功すると、空ストリングが戻されます。

### 必須権限

ターゲット・オーガニゼーションに対する r (read) および M (Member\_list) 許可、および除去されるメ  $\Sigma$ バーに対する **r** (**read**) 許可が必要です。

### 例

```
dcecp> organization remove managers -member J_Wanders
dcecp>
dcecp> organization add rigel -member W_White
dcecp> account modify W_White -organization rigel
dcecp> organization add rigel -member W_Ross
dcecp> account modify W_Ross -organization rigel
dcecp> account show W_Ross
{c}{\text{read}},../my{cell}.qoodcompany.com/cell_admin 1994-06-30-12:39:48.000+00:00I-----}
{description {}}
{dupkey no}
{expdate none}
{forwardabletkt yes}
{goodsince 1994-06-30-12:39:48.000+00:00I-----}
{group users}
{home /}
{lastchange /.../my_cell.goodcompany.com/cell_admin 1994-06-30-12:39:48.000+00:00I-----}
{organization rigel}
{postdatedtkt no}
{proxiabletkt no}
{pwdvalid yes}
{renewabletkt yes}
{server yes}
{she11} {}}
{stdtgtauth yes}
dcecp>
dcecp> organization remove gemini -member W_Ross
dcecp>
```
## **organization rename**

この操作は、指定したオーガニゼーションの名前を変更します。構文は次のとおりです。

**organization rename** *organization\_name* **-to** *new\_organization\_name*

## オプション

**-to** *new\_organization\_name*

オーガニゼーションの新しい名前を指定します。

オーガニゼーション名の説明については、『引き数』を参照してください。

rename 操作は、指定したオーガニゼーションの名前を変更します。引き数の organization\_name は、名前 が変更されるオーガニゼーションの単一の名前です。必須オプションの -to で新しい名前を指定します が、これはリストにはできません。この操作が成功すると、空ストリングが戻されます。

### 必須権限

指定したオーガニゼーションに対する r (read) および n (name) 許可が必要です。

## 例

dcecp> **organization list rigel** /.../my\_cell.goodcompany.com/H\_Lewis /.../my\_cell.goodcompany.com/R\_Mathews /.../my\_cell.goodcompany.com/K\_Doe /.../my\_cell.goodcompany.com/W\_Ross /.../my\_cell.goodcompany.com/W\_Williams /.../my\_cell.goodcompany.com/D\_White dcecp> dcecp> **organization rename rigel -to sirus** dcecp> dcecp> **organization list rigel** Error: Registry object not found dcecp> dcecp> **organization list sirus** /.../my\_cell.goodcompany.com/H\_Lewis /.../my\_cell.goodcompany.com/R\_Mathews /.../my\_cell.goodcompany.com/K\_Doe /.../my\_cell.goodcompany.com/W\_Ross /.../my\_cell.goodcompany.com/W\_Williams

```
/.../my_cell.goodcompany.com/D_White
dcecp>
```
## **organization show**

指定したオーガニゼーションについてのレジストリー情報を戻します。構文は次のとおりです。

**organization show** *organization\_name\_list* [**-all** | [**-policies**] | [**-xattrs**]]

オプション

**-policies**

オーガニゼーションのポリシーだけを戻し、他の属性は戻しません。

**-xattrs**

オーガニゼーションの ERA のみを戻し、他の属性は戻しません。

**-all** 属性に続いてポリシーと ERA を戻します。

**show** 操作は、指定したオーガニゼーションを記述した属性リストを戻します。引き数 organization\_name\_list は、操作対象のオーガニゼーション名のリストです。複数のオーガニゼーションが指 定される場合、属性は連結されます。

属性は次の順序で戻されます: fullname、**orgid、uuid**。ポリシーは次の順序で戻されます: acctlife、 **pwdalpha、pwdexpdate、pwdlife、pwdminlen、および pwdspaces。オーガニゼーションがいずれのポ** リシーも持っていない場合は、nopolicy が戻されます。

オーガニゼーションに設定されたポリシーとレジストリーに設定されたポリシーは、全体では異なることが あります。この場合は、show は両方のポリシーを表示して、レジストリー・ポリシーに effective ラベル を付けます。 effective ラベルにかかわりなく、実際に有効なポリシーは、表示された 2 つのポリシーの中 で厳密な方のポリシーです。

## 必須権限

指定されたオーガニゼーションに対する r (read) 許可が必要です。

## 例

dcecp> **organization show temps** {fullname {Temporary Employees}} {orgid 103} {uuid 00000067-9402-21cd-a602-0000c08adf56} dcecp> dcecp> **organization show temps -policies** {acctlife +180-00:00:00.000I-----} {pwdalpha yes} {pwdexpdate 1995-12-31-23:59:59.000+00:00I-----} {pwdlife +30-00:00:00.000I-----} {pwdminlen 0} {pwdspaces yes} dcecp> dcecp> **organization show temps -policies** {acctlife 30 days} {pwdalpha no} {pwdexpdate none} {pwdlife 4 effective 5 days} {pwdminlen 6} {pwdspaces no} dcecp> dcecp> **organization show temps -all** {fullname {Temporary Employees}} {orgid 103} {uuid 00000067-9402-21cd-a602-0000c08adf56} {acctlife +180-00:00:00.000I-----} {pwdalpha yes} {pwdexpdate 1995-12-31-23:59:59.000+00:00I-----} {pwdlife +30-00:00:00.000I-----} {pwdminlen 0} {pwdspaces yes} dcecp>

# 関連情報

 $\exists \forall \forall \forall$ : **account(8dce)**, **dcecp(8dce)**, **group(8dce)**, **principal(8dce)**, **registry(8dce)**, **xattrschema(8dce)**#

# **principal**

# 目的

DCE セキュリティー・サービスのプリンシパルを管理する dcecp オブジェクト。

# 一覧

**principal catalog** [*cell\_name*] [**-simplename**]

**principal create** *principal\_name\_list* {**-attribute***extended\_rgy\_attr\_list* | **-attribute***value* }

**principal delete** *principal\_name\_list*

**principal help** [*operation* | **-verbose** ]

**principal modify** *principal\_name\_list* {**-add***extended\_rgy\_attr\_list* | **-remove***extended\_rgy\_attr\_list* | [**-types**] | **-change***extended\_rgy\_attr\_list* | **-attribute***value* }

# **principal operations**

**principal rename** *principal\_name* **-to***new\_principal\_name*

**principal show** *principal\_name\_list* [**-all** | **-xattrs** ]

# 引き数

## *cell\_name*

catalog 操作の処理時にアクセスするセルの名前。名前は完全修飾セル名でなければなりません。 たとえば、1: または I...I cell name のようになります。

## *operation*

ヘルプ情報を表示する principal 操作の名前。

*principal\_name*

操作対象のプリンシパルの名前。名前の形式については、principal name list を参照してくださ  $\mathcal{U}^{\lambda}$ 

*principal\_name\_list*

操作対象の、1 つまたは複数のプリンシパルの名前のリスト。名前は次のように指定します。

1. 次の形式の完全修飾プリンシパル名

/.../cell\_name/principal\_name または **/.:/***principal\_name*

2. 次の形式のセル相対プリンシパル名

*principal\_name*

ここでの名前は、 \_s(sec) コンビニエンス変数で識別されるセルのプリンシパルを参照しま す。 s(sec) コンビニエンス変数が設定されていない場合は、ローカル・ホストのデフォルト のセルのプリンシパルを参照します。

リストに完全修飾名とセル相対名を混在させないでください。また、プリンシパル情報を含むレジ ストリー・データベース・オブジェクトの名前を使用しないでください。つまり、*I:Jsec/principal* で始まる名前は使用しないでください。

# principal(8dce) 説明

principal オブジェクトは、レジストリー・プリンシパルを表します。特に説明がなければ、このオブジェ クトのすべての操作では、操作対象のプリンシパルの名前が引き数として必要です。それらは、プリンシパ ルについてのレジストリー情報を含むデータベース・オブジェクトの名前ではなく、プリンシパルの名前で なければなりません(つまり、名前が I:/sec/principal で始めることはできません)。

実行すると、このコマンドは、 s(sec)変数で識別されるレジストリー・サーバーにバインドを試みます。 そのサーバーがこの要求を処理できない場合、または s(sec)変数が設定されていない場合、このコマン ドは、使用可能なスレーブ・サーバーまたはマスター・レジストリー・サーバーのいずれかに、操作に応じ てバインドします。このコマンドは完了時に、\_b(sec) コンビニエンス変数を、バインドしたレジストリ ー・サーバーの名前に設定します。

# 属性

### alias value

create および modify 操作で使用して、プリンシパル名が別名かどうかを指定します。この属性 の値は、ves (名前は別名) または no (名前は別名ではない) のいずれかです。デフォルトは no です。

各プリンシパルが持つことができる 1 次名は 1 つだけですが、1 つまたは複数の別名を持ってい る可能性があります。プリンシパルの別名は、すべて同一プリンシパルを参照します。そのため、 それらの別名は同一 UUID と UNIX ID を共用します。別名は同じプリンシパルを参照します が、レジストリー・データベースでは別のエントリーです。

### uid value

create 操作でセル・プリンシパル用のみに使用して、セル・プリンシパル用の、UNIX ID と呼ば れるユーザー ID に使用する整数を指定します。 2 つのプリンシパルが同じ UNIX ID を持つこ とはできません。ただし、別名は 1 つの ID を共用することができます。

セル・プリンシパルについてこのオプションを入力しない場合は、デフォルトで、次の順次 UNIX 番号がレジストリーによって指定されます。セル・プリンシパル以外のすべてのプリンシパルにつ いては、 UNIX ID が、プリンシパルの UUID に組み込まれている情報から抽出されるので、こ こで指定することはできません。プリンシパルが作成されるときにこの属性が指定されない場合 は、ある ID が自動的に指定されます。

## uuid hexadecimal number

create 操作で使用して、プリンシパル用に UUID と呼ばれる内部 ID を指定します。 2 つの プ リンシパルが同一の UUID を持つことはできません。したがって、単一の create コマンドで複 数のプリンシパルを作成するときは、このオプションは使用することはできません。

このオプションを使ってオーファン UUID を採用することもできます。新しいプリンシパルの UUID は、通常はレジストリーによって生成されます。データに、レジストリーから削除されてい るプリンシパルの UUID のタグが付いているときは、このオプションを create 操作で使用し て、新しいプリンシパルに古い UUID を指定することができます。指定される UUID はオーファ ン(レジストリーに名前が存在しない UUID) でなければなりません。レジストリーですでに定義 されている名前または UUID を指定すると、エラーになります。

-alias オプションは、このオプションと共に使用することはできません。 -fullname および -quota オプションは、両方ともこのオプションとともに使用することができます。

### fullname string

create および modify 操作で使用して、プリンシパルのフルネームを指定します。この名前は通 知目的のみに使用されます。一般に、フルネームは 1 次名を拡張したり説明したりして、ユーザ

ーが認識しやすいようにします。たとえば、プリンシパルの 1 次名が j**sbach** であれば、フルネ ームは Johann S. Bach です。この値はストリングです。ストリングにスペースがある場合は、 スペースを引用符または中括弧で囲んで入力する必要があります。このオプションのデフォルト は、ヌル・ストリング (つまり、ブランク) です。

### quota {  $quota$  | unlimited}

create および modify 操作で使用して、プリンシパルのオブジェクト作成割り当て量を指定しま す。オブジェクト作成割り当て量とは、プリンシパルが作成することができるレジストリー・オブ ジェクトの合計数です。これは非負数、またはストリングの unlimited のいずれかです。値が 0 の場合は、プリンシパルはいずれのレジストリー・オブジェクトも作成することができません。プ リンシパルがレジストリー・オブジェクトを作成するたびに、そのプリンシパルについてのこの値 は減らされます。

プリンシパル属性の詳細については、IBM DCE for AIX and Solaris バージョン 3.2: 管理ガイド を参照し てください。

# エラー

戻される可能性がある代表的なエラーのリストは、ここには記載していません。すべてのエラー・メッセー ジの詳細な説明については、IBM DCE Version 3.2 for AIX and Solaris: Problem Determination Guide を参 照してください。

# 操作

## principal catalog

レジストリー内のすべてのプリンシパル名のリストを戻します。構文は次のとおりです。

principal catalog [cell\_name] [-simplename]

## オプション

### -simplename

レジストリー内の、セル名を前に付けないプリンシパル名のリストを戻します。

catalog 操作は、ローカル・レジストリー内のすべてのプリンシパル名のリストを、字句順で戻します。別 のセルのレジストリーのプリンシパルのリストを戻すには、引き数の cell name を使用します。デフォル トでは、cellnamel principal name の形式で完全修飾名が戻されます。それらを principal name の形式で戻 すには、 -simplename オプションを使用します。

## 必須権限

I.:/sec/principal ディレクトリーに対する r (read) 許可が必要です。

## 例

### dcecp> principal catalog

/.../small cell.goodcompany.com/nobody /.../small cell.goodcompany.com/root /.../small cell.goodcompany.com/daemon /.../small cell.goodcompany.com/sys /.../small cell.goodcompany.com/bin /.../small\_cell.goodcompany.com/uucp /.../small\_cell.goodcompany.com/who /.../small\_cell.goodcompany.com/mail<br>/.../small\_cell.goodcompany.com/tcb /.../small cell.goodcompany.com/dce-ptgt

# principal(8dce)

```
/.../small cell.goodcompany.com/dce-rgy
/.../small cell.goodcompany.com/cell admin
/.../small_cell.goodcompany.com/krbtgt/small_cell.goodcompany.com
/.../small_cell.goodcompany.com/hosts/pmin17/self
/.../small cell.goodcompany.com/hosts/pmin17/cds-server
/.../small cell.goodcompany.com/hosts/pmin17/gda
/.../small cell.goodcompany.com/William Ward
/.../small cell.goodcompany.com/John Hunter
dcecp>
```
# principal create

レジストリー・データベースに新しいプリンシパルを作成します。構文は次のとおりです。

principal create principal\_name\_list {-attribute extended\_rgy\_attr\_list | -attribute value}

```
オプション
```
- attribute value

-attribute オプションと属性リストの使用に代わる方法として、『属性』にリストされている任意 の属性の前にハイフン(-)を付けることによって、個々の属性オプションを変更することができま す。 このオプションを ERA を指定するために使用することはできません。これは『属性』で説 明している標準属性にのみ使用できます。

## -attribute extended\_rgy\_attr\_list

- attribute value オプションを使用せずに、属性リストを使用して、ERA を含む属性を指定するこ とができます。属性リストの形式は以下のとおりです。

```
{{extended rgy attr list value}...{extended rgy attr list value}}
```
create 操作は、レジストリー・データベースに新しいプリンシパルを作成します。引き数 principal name list は、作成されるプリンシパル名のリストです。新しく作成されるプリンシパルの属性を 指定するには、オプションを使用します。すべてのオプションは、引き数にあるすべてのプリンシパルに適 用されます。この操作が成功すると、空ストリングが戻されます。

# 必須権限

プリンシパルが作成されるディレクトリーに対する i (insert) 許可が必要です。

# 例

次のコマンドは、UNIX ID 1234 を持つプリンシパル用に、別名 postmaster を作成します。

dcecp> principal create postmaster -uid 1234 -alias yes dcecp>

# principal delete

レジストリーからプリンシパルを削除します。構文は次のとおりです。

## principal delete principal\_name\_list

delete 操作は、レジストリーからプリンシパルを削除します。プリンシパルが削除されると、プリンシパ ルのアカウントも削除されます。引き数 principal\_name\_list は、削除されるプリンシパル名のリストで す。これらの名前は 1 次名または別名のいずれかにできることに注意してください。いずれの場合も、そ の名前に関連したアカウントが削除されます。指定したプリンシパルが存在していなければ、エラーが生成 されます。この操作が成功すると、空ストリングが戻されます。

## 必須権限

ターゲット・プリンシパルがあるディレクトリーに対する d (delete) 許可が必要です。削除されるプリン シパルに対する r (read) および D (Delete\_object) 許可が必要です。

## 例

dcecp> **principal delete /.:/William\_Smith** dcecp>

## **principal help**

principal オブジェクトとその操作についてのヘルプ情報を戻します。構文は次のとおりです。

**principal help** [*operation* | **-verbose**]

## オプション

### **-verbose**

principal オブジェクトについてのヘルプ情報を表示します。

引き数またはオプションを指定せずに実行すると、 principal help コマンドは、各 principal 操作につい ての簡単な情報を戻します。オプションの operation 引き数は、詳細情報を表示する操作の名前です。別の 方法として、-verbose オプションを使用して、 principal オブジェクトそのもののさらに詳細な情報を表 示することができます。

### 必須権限

principal help コマンドの使用には、特別な権限は必要ありません。

## 例

#### dcecp> **principal help** catalog Returns all the names of principals in the registry.

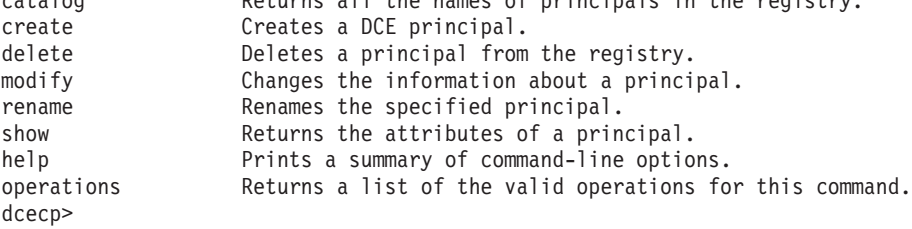

# **principal modify**

プリンシパルの属性を変更します。構文は次のとおりです。

## **principal modify** *principal\_name\_list*

{**-add** *extended\_rgy\_attr\_list* | **-remove** *extended\_rgy\_attr\_list* [**-types**] | **-change** *extended\_rgy\_attr\_list* | **-***attribute value*}

# オプション

**-** *attribute value*

オプションと属性リストの使用に代わる方法として、『属性』にリストされている任意の属性の前 にハイフン (-) を付けることによって、個々の属性オプションを変更することができます。 この オプションを ERA を指定するために使用することはできません。これは『属性』で説明している 標準グループ属性のみに使用できます。

## **principal(8dce)**

**-add** *extended\_rgy\_attr\_list*

個々の属性オプションではなく、属性リストを使用して属性 (ERA も含む) を変更することができ ます。属性リストの形式は以下のとおりです。

**{{***extended\_rgy\_attr\_list value***}...{***extended\_rgy\_attr\_list value***}}**

**-change** *extended\_rgy\_attr\_list*

個々の属性オプションではなく、属性リストを使用して属性 (ERA も含む) を変更することができ ます。属性リストの形式については、**-add** オプションを参照してください。

**-remove** *extended\_rgy\_attr\_list*

-alias、-fullname などの個々の属性オプションを使用しないで、属性リストを使用して、ERA を 含む属性を変更することができます。属性リストの形式については、**-add** オプションを参照して ください。

-**types** オプションを指定しないと、-remove は、グループに付加された個々の属性インスタンス を削除します。この場合、extended\_rgy\_attr\_list は属性と値の対です。 -types オプションを指定 すると、**-remove** は、グループに付加された属性タイプ (およびそのタイプのすべてのインスタン ス) を削除します。この場合、extended\_rgy\_attr\_list は属性タイプのリストです。

-types -remove オプションとともに使用して、グループに付加された属性タイプ (およびそのタイプのす べてのインスタンス)を削除します。

ERA の詳細については、*IBM DCE for AIX and Solaris バージョン 3.2: 管理ガイドを*参照してください。

**modify** 操作は、プリンシパルの属性を変更します。引き数 principal\_name\_list は、操作対象のプリンシパ ル名のリストです。変更はすべて、引き数で指定されるすべてのプリンシパルに適用されます。プリンシパ ルはリストされている順序で変更され、個々のグループへのすべての変更は分割不可です。複数プリンシパ ルに対する変更は分割不可ではありません。リストにあるいずれか 1 つのプリンシパルについて失敗する と、エラーが生成されて、操作は打ち切られます。この操作が成功すると、空ストリングが戻されます。

 $\blacksquare$ change オプションを使用して、 uid および uuid 以外のいずれの属性の値でも変更することができま す。 -change オプションの値は、新しい値を記述した属性リストです。 -change オプションは、 **-alias、-quota、および -fullname** の属性オプションもサポートします。 -add および -remove オプシ ョンを使用して、ERA 属性のみを指定します。

### 必須権限

変更するプリンシパルに対する r (read) 許可が必要です。また、プリンシパルのフルネームを変更するた めの f (full\_name) 許可、およびプリンシパルの管理情報を変更するための m (mgmt\_info) 許可の一方 またはその両方が必要です。

### 例

```
dcecp> principal modify /.:/joe -fullname "Joe Long"
dcecp> principal show /.:/joe
{fullname {Joe Long}}
{uid 30014}
{uuid 0000753e-f51f-2e0e-b000-0000c08adf56}
{alias no}
{quota unlimited}
dcecp>
dcecp> principal modify joe -add {test_era 101}
dcecp>
dcecp> principal show joe -all
{fullname {Joe Long}}
```
{uid 30014} {uuid 0000753e-f51f-2e0e-b000-0000c08adf56} {alias no} {quota unlimited} {test\_era 101} dcecp>

# **principal operations**

**principal** オブジェクトによってサポートされるオペレーションのリストを戻します。構文は次のとおりで す。

## **principal operations**

使用可能な操作のリストはアルファベット順です。ただし、help および operations については最後にリ ストしています。

## 必須権限

principal operations コマンドの使用には、特別な権限は必要ありません。

## 例

dcecp> **principal operations** catalog create delete modify rename show help operations dcecp>

# **principal rename**

この操作は、指定したプリンシパルの名前を変更します。構文は次のとおりです。

**principal rename** *principal\_name* **-to** *new\_principal\_name*

# オプション

**-to** *new\_principal\_name* プリンシパルの新しい名前を指定します。

**rename** 操作は、指定したプリンシパルの名前を変更します。引き数は、名前変更が行われるプリンシパ ルの単一の名前です。必須オプションの -to で新しい名前を指定しますが、これはリストにはできませ ん。この操作が成功すると、空ストリングが戻されます。

## 必須権限

指定されたプリンシパルのレジストリー・オブジェクトに対する r (read) および n (name) 許可が必要 です。

# 例

dcecp> **principal rename K\_Doe -to K\_Smith** dcecp> dcecp> **principal list K\_Doe** Error: Registry object not found dcecp>

# **principal show**

指定したプリンシパルのレジストリー情報を表示します。構文は次のとおりです。

# **principal(8dce)**

**principal show** *principal\_name\_list* [**-all** | **-xattrs**]

```
オプション
```
## **-xattrs**

プリンシパルの ERA のみを戻し、他の属性は戻しません。

**-all** 属性に続いて ERA を戻します。

show 操作は、指定したプリンシパルを記述した属性リストを戻します。引き数 principal name list は、 操作対象のプリンシパル名のリストです。複数のプリンシパルが指定された場合は、属性は連結されて、そ れぞれのプリンシパルの間にはブランク行が挿入されます。 fullname、uid、uuid、alias、および quota の属性のほかに、さらに属性が 1 つあります。 groups と呼ばれるもので、その値はプリンシパルがメン バーになっているグループ名のリストです。属性は次の順序で戻されます: fullname、uid、uuid、alias、 および quotaで、その後に groups が続きます。

-xattrs オプションで呼び出された場合は、前記の属性の代わりに ERA が戻されます。 -all で呼び出され た場合は、両方が戻されます。

# 必須権限

指定されたプリンシパルに対する r (read) 許可が必要です。

# 例

```
dcecp> principal show /.:/joe
{fullname {Joe Long}}
{uid 30014}
{uuid 0000753e-f51f-2e0e-b000-0000c08adf56}
{alias no}
{quota unlimited}
{groups none gumby}
dcecp>
```
# 関連情報

 $\exists \forall \forall \forall$ : **account(8dce)**, **dcecp(8dce)**, **group(8dce)**, **organization(8dce)**, **xattrschema(8dce)**, registry(8dce)。

# **registry**

# 目的

DCE セキュリティー・サービスのレジストリーを管理する dcecp オブジェクト。

# 一覧

**registry catalog** [*registry\_replica\_name*] [**-master**]

**registry checkpoint** *registry\_replica\_name* [**-at***hh:mm* | **-cpi** {*num* | *num* |m| *num* | h }][**-now**]

**registry connect** *cell\_name* **-group***local\_group\_name* **-org***local\_org\_name* **-mypwd***local\_password* **-fgroup***foreign\_group\_name* **-forg***foreign\_org\_name* **-facct***foreign\_account\_name* **-facctpwd***foreign\_account\_password*[ **-expdate**] [**-acctvalid**] [**-facctvalid**]

**registry delete** *registry\_replica\_name* [**-force**]

**registry designate** *registry\_replica\_name* [**-slave** | **-master** | [**-force**] ]

**registry destroy** *registry\_replica\_name*

**registry disable** [*registry\_replica\_name*]

**registry dump** [*registry\_replica\_name*]

**registry enable** [*registry\_replica\_name*]

**registry help** [*operation* | **-verbose** ]

**registry migrate** {**-migrationslave** [**-delete\_type {all | dce | krb\_dce}**] | **-ldapmaster** [**-force**] [**-ldapdeletetype {all | dce | krb\_dce | no\_delete }**]|-**ldapslave**} **-bind\_dn** *bind\_dn* **-bind\_dn\_pw** *bind\_dn\_pw* [**-auth\_type {none | ssl | cram-md5}**] **[-keyring** *ldap\_keyring\_file***] [-keyring\_pw** *ldap\_keyring\_pw***] [-ldap\_host** *hostname | hostname:port |* ″*list of hostname and/or hostname:port*] [**-master\_key\_in\_ldap | -dce\_master\_key** *dce\_master\_key\_file*] [**-ssl**]

**registry modify** [*registry\_replica\_name*] {**-change***attribute\_list* | **-attribute***value* | **-key** } [**-ldapdeletetype** {all | krb\_dce | dce | no\_delete}

## **registry operations**

**registry replace** *registry\_replica\_name* **-address***new\_string\_binding*

**registry show** [*registry\_replica\_name*] [**-attributes** | **-policies** | **-master** | **-replica** | [**-verbose**] ]

**registry stop** *registry\_replica\_name*

**registry synchronize** *registry\_replica\_name*

**registry verify** [*registry\_replica\_name*]

# registry(8dce)

# 引き数

cell name

connect 操作を処理するときに問い合わせるセルの名前。名前は完全修飾セル名でなければなりま せん。たとえば、1: または I...J cell\_name のようになります。

operation

ヘルプ情報を表示する registry 操作の名前。

registry replica name

操作対象の、あるレジストリー・レプリカの名前。レプリカは、マスター・レプリカまたはスレー ブ・レプリカが可能です。次のものが s(sec) コンビニエンス変数の値をオーバーライドする引 き数になります。

1. 指定したセルのいずれかのレプリカにバインドする特定のセル名。たとえば、/: や

 $l$ .../gumby1.

- 2. その特定のセルの中の、その特定のレプリカにバインドするレプリカのグローバル名。たとえ ば、/.../gumby1/subsys/dce/sec/oddball。
- 3. ローカル・セルの中の、そのレプリカにバインドする、レプリカ・リストに表示されるとおり のレプリカの名前。たとえば、subsys/dce/sec/oddball。
- 4. 特定のレプリカに対するストリング・バインディング。たとえば、{ncadg ip udp  $15.22.144.163$

主にデバッグ目的としてか、またはセル・ディレクトリー・サービス (CDS) が利用できない場 合に、この形式が使用されます。

registry replica name がオプションの操作の場合、引き数が指定されないときは、 s(sec) の値が 使用されます。変数が設定されていない場合は、デフォルトの引き数の /: が引き当てられます。

# 説明

registry オブジェクトは、DCE セキュリティー・サービス・レジストリーを表します。レジストリーは複 製されたデータベースです。レジストリー・サーバー secd の各インスタンスは、データベースの作業用 コピーを仮想メモリーおよびディスクに保持します。マスター・レプリカと呼ばれる 1 つのサーバーが更 新を受け入れて、その変更内容を他のすべてのレプリカに伝搬します。その他のレプリカはスレーブ・レプ リカであり、照会だけを受け入れます。各セルには 1 つのマスター・レプリカがあり、スレーブ・レプリ 力を多数持つことができます。

registry コマンドでは、レジストリー・データベースにある名前およびアカウントといった情報の追加、 削除、あるいは変更を行うことはできないので注意が必要です。レジストリー・データベースのエントリー を変更するには、 account、principal、group、または organization の該当するコマンドを使用しま す。

2 つのアクセス制御リスト (ACL) が registry 操作へのアクセスを制御します。複製を扱う操作の場合 は、 replist オブジェクトの ACL (通常は 1:/sec/replist) がアクセスを制御します。レジストリーの属性 とポリシーを扱う操作の場合は、 policy オブジェクトの ACL (通常は *I:/sec/policy*) がアクセスを制御 します。

実行すると、このコマンドは、 s(sec) 変数で識別されるレジストリー・サーバーにバインドを試みます。 そのサーバーがこの要求を処理できない場合、または \_s(sec) 変数が設定されていない場合、このコマン ドは、使用可能なスレーブ・サーバーまたはマスター・レジストリー・サーバーのいずれかに、操作に応じ てバインドします。このコマンドは完了時に、 b(sec) コンビニエンス変数を、バインドしたレジストリ ー・サーバーの名前に設定します。

# 属性

registry オブジェクトは、次の種類の属性をサポートします。

- 1. レジストリー属性 -- これらの属性は変更が可能で、プリンシパル、グループ、オーガニゼーション、 およびアカウントが該当します。これらの属性の中には、マスター・セキュリティー・サーバーが構成 されるときに初期値が指定されなければならないものがあります。
- 2. レジストリー全体ポリシー属性 -- これらの属性は変更が可能で、オーガニゼーションおよびアカウン トが該当します。レジストリー全体のオーガニゼーションおよびアカウントのポリシーは、レジストリ 一全体ポリシーがより制限的な場合のみ、個々のアカウントに設定されたポリシーをオーバーライドし ます。
- 3. 同期属性 -- これらの属性は読み取り専用で、それ自体の各レプリカによって保持されます。これらを 直接変更することはできません。これらの属性にはデフォルト値がありませんが、レプリカが構成され るときに計算されます。
- 4. レプリカ固有属性 -- これらの属性は読み取り専用で、各スレーブ・レプリカごとにマスター・レプリ 力によって保持されます。これらを直接変更することはできません。これらの属性にはデフォルト値が ありませんが、レプリカが構成されるときに計算または割り当てが行われます。

# レジストリー属性

### deftktlife relative time

対象セルのレジストリー内のプリンシパルに対して発行されるチケットのデフォルト存続時間。分 散タイム・サービス (DTS) 相対時刻形式 ([-] *DD- hh: mm: ss*) を使用して時刻を指定します。デ フォルトは次のとおりです。

### $+0-10:00:00.000$

### Idapdeletetype {all | dce | krb dce | no delete}

DCE を介したデータの削除時に除去されるデータのタイプを指定します。有効値は all、dce、krb dce、および no delete です。デフォルトは all です。

## hidepwd {yes | no}

暗号化されたパスワードを表示するかどうかを決めます。この属性が yes に設定されると、パス ワードが表示されるコマンド出力やファイルの中にある暗号化されたパスワードの代わりに、アス タリスクが表示されます。この値は、yes または no のいずれかです。デフォルトは yes です。

#### maxuid integer

プリンシパルが作成されるときにユーザー ID (uid) として指定することができる最大数。この最 大数は、システム生成のおよびユーザー入力の両方の uid に適用されます。この値は整数です。 また、初期値はご使用のシステムの構成によって異なります。

### mingid integer

グループが作成されるときに自動的に生成されるグループ ID (gid) の開始点。この数値より小さ い gid を明示的に入力することができます。その設定は、自動的に生成される番号にのみ適用さ れます。この値は整数です。また、初期値はご使用のシステムの構成によって異なります。

### minorgid integer

オーガニゼーションが作成されるときに自動的に生成されるオーガニゼーション ID (orgid) の開 始点。この開始点は、自動的に生成される ID にのみ適用されます。 minoraid より小さい値の ID を手動で指定することができます。この値は整数です。また、初期値はご使用のシステムの構 成によって異なります。

### mintktlife relative\_time

プリンシパルのチケットの更新が必要になるまでの最短時間。この値は整数です。この更新は、ユ

## registry(8dce)

ーザー側の介入なしに、自動的に行われます。この時間を短くするほど、システムのセキュリティ ーは高まります。しかし、更新を極端に頻繁に行うと、システム・パフォーマンスが低下します。 この属性の値を選択するときは、システム・パフォーマンスと、セルが必要とするセキュリティー のレベルの両方を考慮する必要があります。この値はレジストリー全体の値のみで、個々のアカウ ントに対して設定することはできません。デフォルトは次のとおりです。

#### $+0 - 00:05:00.000$

### minuid integer

プリンシパルが作成されるときに自動的に生成される uid の開始点。この開始点は、自動的に生 成される ID にのみ適用されます。 minuid より小さい値の ID を手動で指定することができま す。この値は整数です。また、初期値はご使用のシステムの構成によって異なります。

#### version

セキュリティー・サーバー・ソフトウェアのバージョン。初期値はご使用のシステムの構成によっ て異なります。

## レジストリー全体ポリシー属性

### acctlife { relative time | unlimited}

このレジストリー全体オーガニゼーション・ポリシーでアカウントの有効期間を定義します。 DTS の相対時刻形式 (I-I DD- hh: mm: ss) を使って時刻を指定します。また、アカウントの有効期間を 無制限として定義するには、ストリング unlimited を使用します。デフォルトは unlimited で す。

### maxtktlife relative time

このレジストリー全体アカウント・ポリシーで、チケットが有効である最長時間を定義します。 DTS の相対時刻形式 (I-1 DD- hh: mm: ss) を使って時刻を指定します。クライアントがサーバー へのチケットを要求すると、そのチケットに付与される存続時間については、サーバーとクライア ントの両方について設定された maxtktlife が考慮されます。言いかえると、この存続時間は、サ ーバーまたはクライアントの maxtktlife のどちらか短い方の値を超えることができません。アカ ウントに maxtktlife を指定しない場合は、レジストリー権限ポリシーとして定義された maxtktlife が使用されます。 デフォルトは次のとおりです。

 $+1 - 00:00:00.000$ 

#### maxtktrenew relative time

このレジストリー全体アカウント・ポリシーで、プリンシパルのチケット発行チケットが期限切れ となり、そのプリンシパルがシステムに再度ログインして再度認証を行い、新しいチケット発行チ ケットを取得しなければならないときまでの時間数を定義します。 DTS の相対時刻形式 ([-] DDhh: mm: ss) を使って時刻を指定します。プリンシパルのサービス・チケットの存続時間は、プリ ンシパルのチケット発行チケットの存続時間を超えることはできません。チケット存続時間を短く するほど、システムのセキュリティーは高まります。ただし、プリンシパルは再度ログインしてチ ケット発行チケットを更新しなければならないので、指定する時間は、ユーザーの便宜と必要なセ キュリティーのレベルとの間でバランスをとる必要があります。アカウントにこの属性を指定しな い場合は、レジストリー権限ポリシーとして定義された maxtktrenew 存続時間が使用されます。 デフォルトは次のとおりです。

### $+28-00:00:00.000$

この機能は現在 DCE では使用されていません。このオプションのいずれの使用も現時点ではサポ ートされていません。

### pwdalpha {yes | no}

このレジストリー全体オーガニゼーション・ポリシーで、パスワードをすべて英数字で構成できる かどうかを定義します。値は yes または no のいずれかです。デフォルトは yes です。

### pwdexpdate {ISO-timestamp | none}

このレジストリー全体オーガニゼーション・ポリシーで、パスワードが失効する日付を定義しま す。日付を国際化日付ストリングとして入力するか、またはストリング none を入力します。この ストリングを入力した場合は、パスワードの有効期限はありません。デフォルトは none です。

### pwdlife {relative\_time| unlimited}

このレジストリー全体オーガニゼーション・ポリシーでパスワードの有効期間を定義します。 DTS の相対時刻形式 ([-] DD- hh: mm: ss)、または unlimited ストリングを使って時刻を指定します。 デフォルトは unlimited です。

### pwdminlen integer

このレジストリー全体オーガニゼーション・ポリシーで、パスワードの最小文字数を定義します。 この値は正整数、または最小の長さを定義しないことを意味する整数 0 です。デフォルトは 0 で す。

### pwdspaces {yes | no}

このレジストリー全体オーガニゼーション・ポリシーで、パスワードをすべてスペースで構成でき るかどうかを定義します。この値は、yes または no のいずれかです。デフォルトは no です。

## 同期属性

#### name

レプリカの名前。完全修飾名の形式の CDS 名です。

type レプリカが、**マスター**かスレーブかを示します。

レプリカがあるセルの名前。これは完全修飾のセル名です。 cell

uuid レプリカの汎用固有 ID (UUID)。

#### **status**

レプリカの状態。次のいずれかになります。

#### becomingmaster

レプリカは、マスター化の処理中です。

### becomingslave

レプリカは、スレーブ化の処理が行われているマスターです。

### changingkey

レプリカは、マスター・キーを変更処理中です。

### closed

レプリカは停止の処理中です。

#### copyingdb

レプリカは、別のレプリカの初期化(レプリカのデータベースを別のレプリカにコピー)の 処理中です。

#### deleted

レプリカは、レプリカ自体の削除の処理中です。

### disabled

レプリカの更新は行えませんが、照会は受け入れます。

## registry(8dce)

#### dupmaster

セル内で 2 つのマスターが検出されました。レプリカは実マスターの複写です。

#### enabled

レプリカは使用可能です。

#### initializing

レプリカは、マスター・レプリカまたは別の最新レプリカによる初期化の処理中です。

#### savingdb

レプリカは、そのレプリカのデータベースをディスクに保管する処理を行っています。

#### unavailable

レプリカに到達できません。

### uninitialized

データベースは、マスター・レプリカまたは別の最新レプリカによって初期化されたスタ ブ・データベースです。

### unknown

レプリカはマスターに認識されません。

### lastupdtime

マスターが最新のレプリカの最新の更新を受け取った、ローカライズされた日時。

#### lastupdseq

レプリカが受け取った最新の更新のシーケンス番号。シーケンス番号は、2 つの 32 ビット整数で 構成され、ドットで分離されています (high.low)。下位の整数が桁上がりすると、高位の整数が 1 つ増えます。たとえば、この属性は {l**astupdseq 0.178** } になります。

### addresses

レプリカのネットワーク・アドレスのリスト。コネクションレスおよびコネクション指向のプロト コル用に、複数あることがあります。

#### masteraddrs

レプリカによって決まるマスター・レプリカのネットワーク・アドレス。このアドレスは必ずしも 正しいとは限りません。たとえば、コネクションレス・プロトコルおよびコネクション指向のプロ トコル用に、複数のアドレスが存在することがあるからです。

#### mastersegnum

マスター・シーケンス番号で、レプリカを、レプリカによって決まるマスターにしたイベントのシ ーケンス番号です。この番号は必ずしも正しいとは限りません。シーケンス番号は、32 ビット整 数で構成され、ドットで分離されています (high.low)。下位の整数が桁上がりすると、高位の整数 が 1 つ増えます。たとえば、この属性は {masterseqnum 0.100} になります。

### masteruuid

レプリカによって決まるマスター・レプリカの UUID。この UUID は必ずしも正しいとは限りま せん。この値は UUID です。

## supportedversions

セキュリティー・サービスによってサポートされる DCE レジストリー・バージョン。 DCE バー ジョン 3.2 で指定可能な値は、 secd.dce.1.0.2 (DCE バージョン 1.3)、 secd.dce.1.1 (DCE バ ージョン 2.1)、および secd.dce.1.2.2 (DCE バージョン 2.2) です。すべてのバージョンがサポー トされています (DCE バージョン 2.2、1.3、または 1.1 のレプリカがあるセルで実行される DCE バージョン 3.2 セキュリティー・サーバーによってサポートされるものです)。

## updseqqueue

まだ伝搬キューにあり、伝搬されなければならない、2 つの更新シーケンス番号のリスト。1番 目の番号は、基本伝搬シーケンス番号(すべてのレプリカによって最後に受信されている既知の番 号)です。 2 番目の番号は、マスター上で最後に行われた更新のシーケンス番号です。この属性 は、マスター・レプリカ内のみにあります。シーケンス番号は、2 つの 32 ビット整数で構成さ れ、ドットで分離されています (high.low)。下位の整数が桁上がりすると、高位の整数が 1 つ増え ます。たとえば、この属性は {**updseqqueue {0.100 0.178**}} になります。

# レプリカ固有属性

### name

レプリカの名前。完全修飾名の形式の CDS 名です。

レプリカの UUID。 uuid

レプリカが、マスターかスレーブかを示します。 type

### addresses

レプリカのネットワーク・アドレスのリスト。コネクションレス・プロトコルおよびコネクション 指向のプロトコル用に、複数のアドレスが存在することがあります。

### propstatus

伝搬の状況。指定可能な値は次のとおりです。

### delete

レプリカは削除のためにマークされています。

### initmarked

レプリカは初期化のためにマークされています。

#### initina

レプリカは初期化の処置中です。つまり、レジストリーの最新のコピーを取得中です。

### update

レプリカは伝搬更新を受信可能です。

### lastupdtime

レプリカに送信された最新の更新の、ローカライズされた時刻。この情報は、 propstatus が update の場合のみ意味があります。

### lastupdsegsent

そのレプリカに送信された最新の更新の、シーケンス番号。シーケンス番号は、2 つの 32 ビット 整数で構成され、ドットで分離されています (high.low)。下位の整数が桁上がりすると、高位の整 数が1つ増えます。たとえば、この属性は次のようになります。

### {lastupdseqsent 0.175}

この情報は、 propstatus が update の場合のみ意味があります。

### numupdtogo

未解決の更新の数。この値は整数です。この情報は、 propstatus が update の場合のみ意味が あります。

### commstate

レプリカとの最後の通信の状態。

### **lastcommstatus**

レプリカとの最後の通信の状況メッセージ。

# registry(8dce)

属性、ポリシー、および同期についての詳細は、 IBM DCE for AIX and Solaris バージョン 3.2: 管理ガイ ドを参照してください。

# エラー

戻される可能性がある代表的なエラーのリストは、ここには記載していません。すべてのエラー・メッセー ジの詳細な説明については、IBM DCE Version 3.2 for AIX and Solaris: Problem Determination Guide を参 照してください。

# 操作

# registry catalog

セル内で実行中のセキュリティー・サーバー名のリストを戻します。構文は次のとおりです。

registry catalog [registry\_replica\_name] [-master]

### オプション

### -master

マスター・セキュリティー・サーバー名のみを戻します。

catalog 操作は、セル内で実行中のセキュリティー・サーバー(つまりレジストリーの各コピー)の名前の リストを戻します。これはレプリカ・リストとも呼ばれます。戻されるエレメントの順序は任意です。オプ ションの引き数 registry\_replica\_name で、他の 1 つのセルの名前または単一のストリング・バインディン グを指定することができます。 -master オプションを指定した場合は、この操作はマスターの名前のみを 戻します。

この操作は、 b(sec) 変数を、バインドするレプリカの名前に設定します。

## 必須権限

registry catalog コマンドの使用には、特別な権限は必要ありません。

## 例

dcecp> registry catalog /.../dcecp.cell.osf.org/subsys/dce/sec/snow /.../dcecp.cell.osf.org/subsys/dce/sec/ice dcecp>

# registry checkpoint

レジストリー・チェックポイントをいつ実行するかを指定します。構文は次のとおりです。

### **registry checkpoint** registry replica name [-at hh:mm | -cpi {num |

 $numm | numh$ }]  $[-now]$ 

オプション

-at  $hh:mm$ 

チェックポイントを実行する日の時間と分を UTC 時刻で指定します。

-cpi  $\{num \mid numm \mid numh\}$ チェックポイントを実行する間隔を指定します。

即時チェックポイントを指定します。これはデフォルトです。 -now

checkpoint 操作で、レジストリー・データベースをディスクに保管する (チェックポイント) の時間を設 定します。この操作がバインドを行うレプリカの名前を指定する必要があります。

-at オプションを使用した場合、チェックポイントは指定された時刻に実行されます。時刻は UTC 形式で 表します。たとえば、3:30 p.m.を指定する場合の入力は 15:30 です。その後チェックポイント間隔は、デ フォルトまたは -cpi オプションで指定された間隔に復帰します。

-cpi オプションを使用した場合は、チェックポイントは、新たな間隔を指定するまで、指定した間隔で実 行されます。このオプションは、間隔時間を秒、分、または時間で指定する引き数が必要です。

- 1. 秒を指定するには、数値のみを指定します。たとえば -cpi 101 は、101 秒の間隔を指定します。
- 2. 分を指定するには、数値と m を入力します。たとえば -cpi 101m は、101 分の間隔を指定します。
- 3. 時間を指定するには、数値と h を入力します。たとえば -cpi 101h は、101 時間の間隔を指定しま す。

**-now** オプションを使用すると、チェックポイントは即時に実行されます。その後チェックポイント間隔 は、デフォルトまたは -cpi オプションで指定された間隔に復帰します。この操作は正常時は空ストリング を戻して、 b(sec) 変数を、バインドするレプリカに設定します。

### 必須権限

replist オブジェクトに対する ad (auth\_info、delete) 許可が必要です。

### 例

dcecp> registry checkpoint /.../gumby\_cell/subsys/dce/sec/oddball -at 05:30 dcecp>

## registry connect

ローカル・ホストのローカル・セル (これがデフォルトです) を、引き数で指定された外部セルに接続しま す。構文は次のとおりです。

registry connect cell\_name -group local\_group\_name -org local\_org\_name -mypwd local\_password -fgroup foreign\_group\_name -forg foreign\_org\_name -facct foreign\_account\_name -facctpwd foreign\_account\_password[-expdate] [-acctvalid] [-facctvalid]

## オプション

- -group local\_group\_name ローカル・アカウントのグループを指定します。
- **-org** local org name ローカル・アカウントのオーガニゼーションを指定します。
- -mypwd local\_password ローカル・セル内の管理者のパスワードを指定します。
- -fgroup foreign\_group\_name 外部アカウントのグループを指定します。
- -forg foreign\_org\_name 外部アカウントのオーガニゼーションを指定します。

-facct foreign\_account\_name 外部アカウントの名前を指定します。

## registry(8dce)

-facctpwd foreign\_account\_password

外部セル内の管理者のパスワードを指定します。

-expdate *account\_expiration\_date* 

ローカル・アカウントおよび外部アカウントの両方の有効期限を設定します。

#### -acctvalid

ローカル・アカウントを有効アカウントとしてマークします。有効ローカル・アカウントでは、外 部セルのユーザーが、ローカル・セルのノードにログインすることができます。デフォルトは「無 効」です。

### -facctvalid

外部アカウントを有効アカウントとしてマークします。有効な外部アカウントでは、ローカル・セ ルのユーザーが外部セル内のノードにログインすることができます。デフォルトは「無効」です。

### connect 操作は、ローカル・セルに、指定した外部セル (I.:/

local\_cell/sec/principal/krbtgt/foreign\_account) 用のアカウントを作成します。また、外部セルに、ローカ ル・セル (*I.:I foreign\_cell/sec/principal/krbtgt/local\_account*) 用のアカウントも作成します。両方のアカウ ントのキーは同じです。引き数は単一セルの完全修飾名でなければなりません。この引き数は、リストまた はストリング・バインディングにすることはできません。

-group、-org、-mypwd、および -acctvalid オプションで、ローカル・セルについてのアカウント情報を 得ることができます。 -fgroup、-forg、-facct、-facctpwd、および -facctvalid オプションで、外部セル についてのアカウント情報を得ることができます。

この操作は、必要があれば、関連オプションの値として指定されたグループおよびオーガニゼーションを作 成して、必要があれば、関連プリンシパルをそれらに設定します。

この操作が失敗した場合は、この操作によって作成されていたオーガニゼーション、グループ、またはその 両方を除去して、関連プリンシパルを除去します。パスワードが入力されるのを防ぐために、 registry connect コマンドは dcecp 内からのみ入力が可能です。このコマンドを、オペレーティング・システム のプロンプトから、 dcecp を -c オプションとともに使用して入力することはできません。

-acctvalid および -facctvalid オプションを使用しない場合は、セル間のアクセスが許可される前に、 (dcecp account コマンドを使って) アカウントを有効としてマークする必要があります。この操作が成功 すると、空ストリングが戻されます。

### 必須権限

replist オブジェクトに対する a (auth info) 許可、およびローカル・セルと外部セルでのプリンシパル、 グループ、オーガニゼーション、およびアカウントの作成に必要な許可が必要です。

### 例

```
dcecp> getcellname
/.../my cell.com
dcecp>
```

```
dcecp> registry connect /.../your cell.com -group none -org none ¥
> -mypwd -dce- -fgroup none -forg none -facct cell_admin \
> -facctpwd -dce-
dcecp>
```
## registry delete

セルからレジストリー・レプリカを削除します。構文は次のとおりです。

**registry delete** *registry\_replica\_name* [**-force**]

## オプション

-force ターゲット・レプリカが利用不能のときに使用します。 -force オプションで、マスター・レプリ 力のレプリカ・リストからレプリカ名を除去して、その削除をリスト上に残っている他のレプリカ に伝搬します。

registry delete 操作は、オプションなしで呼び出されると、引き数 registry replica\_name として指定され たセキュリティー・レプリカの正常削除を実行します。これを行うために、この操作は、マスター・レプリ 力にバインドします。その後、マスター・レプリカは次のタスクを実行します。

- 1. 指定したレプリカを削除済みとしてマークする。
- 2. その削除を、そのときのレプリカ・リストにある他のレプリカに伝搬する。
- 3. 削除要求を、指定したレプリカに送達する。
- 4. そのときのレプリカ・リストからレプリカを除去する。

dcecp コマンドはマスターに削除プロシージャーを実行するように指示するだけなので、削除が完了する 前に戻ることに注意してください。

-force オプションは、より徹底的な削除を発生させます。このオプションは、マスターに、最初にそのと きのレプリカ・リストから指定されたレプリカを削除させてから、その削除をレプリカ・リストに残ってい るレプリカに伝搬させます。この操作では、削除されたレプリカとの通信はまったく行われないため、 -f**orce** は、レプリカが使用不能で再始動できないときにのみ使用してください。指定したレプリカがまだ 実行中に -force を使用したときは、次に registry destroy コマンドを使って削除済みのレプリカを除去 する必要があります。

この操作は正常時は空ストリングを戻して、マスターに \_b(sec) 変数を設定します。

注: レプリカが削除されても、そのローカル構成情報は、そのレプリカが常駐していたホスト上の所定の場 所に残っています。そのホストに別のレプリカを構成することができますが、その前に、削除されたレ プリカの構成をクリーンアップする必要があります。それを行うには、ホスト上で unconfig.dce **-config\_type local** sec\_rep コマンドを実行します。

### 必須権限

**replist** オブジェクトに対する **d** (delete) 許可が必要です。

### 例

dcecp> **registry delete /.:/subsys/dce/sec/ oddball** dcecp>

## **registry designate**

どのレプリカをマスターとするかを変更します。構文は次のとおりです。

**registry designate** *registry\_replica\_name* [**-slave** | **-master** [**-force**]]

## オプション

**-slave** 指定したレプリカをスレーブにします。引き数の *registry\_replica\_name* でマスター・レプリカを識 別する必要があります。

## registry(8dce)

-master

指定したレプリカをマスターにします。引き数の registry\_replica\_name でスレーブ・レプリカを識 別する必要があります。

-force 他のスレーブ・レプリカがより最新の場合でも、 registry\_replica\_name がマスターになるように強 制します。 -master オプションでのみ使用します。

新しいマスターを作成するよい方法として、このコマンドをオプションなしで次の形式で使用する方法があ ります。

### registry designate registry replica name

このコマンドは、正常変換を実行して、 registry\_replica\_name で指定されたスレーブ・レプリカをマスタ ーに変更します。これを行うために、このコマンドは、現行マスターにバインドして、そのマスターに次の ことを命令します。

- 1. registry\_replica\_name で指定されたレプリカに、すべての更新を適用する。
- 2. スレーブになる。
- 3. registry replica name で指定されたレプリカにマスターになるように指示する。

-slave オプションまたは -master オプションを使って、マスターをスレーブに、およびスレーブをマスタ ーに変更することもできます。しかし、これらのオプションを使用すると更新内容が失われることがあるた め、推奨しません。これらのオプションは、マスター・レプリカが回復不能な損傷を受けていて、正常変換 のステップを実行できないために、どうしても必要な場合にのみ、使用してください。これらのオプション を使用するには、次のリストで示すコマンドを入力します。

1. マスターをスレーブにする場合:

registry designate registry replica name -slave

registry\_replica\_name は、スレーブにするレプリカの名前です。

2. スレーブをマスターにする場合:

registry designate registry replica name -master

registry replica name は、マスターにするスレーブの名前です。マスターが存在していると、コマンド は失敗します。また、registry\_replica\_name で指定されたスレーブより最新のスレーブがあった場合、 -force を指定してそのデフォルトのアクションをオーバーライドしていないと、このコマンドは失敗し ます。

この操作は正常時は空ストリングを戻して、マスターに \_b(sec) 変数を次のように設定します。

- 1. -force または -master オプションで呼び出された場合、この操作は b(sec) を、バインドするレプリ 力に設定します。
- 2. オプションなしで呼び出された場合、この操作は \_b(sec) をマスターに設定します。

注: dcecp **registry designate** コマンドを使用した後は、以下のことを行ってください。

- pe site ファイルを更新する
- /krb5/krb.conf を更新する
- すべてのマシンの cds キャッシュをリフレッシュする
- rpccp キャッシュをリフレッシュする

rpccp show group /.:/sec -u rpccp show group  $/$ .:/sec-v1 -u

## 必須権限

**replist** オブジェクトに対する a (auth\_info) 許可が必要です。

## 例

dcecp> **registry designate /.../my\_cell/subsys/dce/sec/oddball** dcecp>

## **registry destroy**

レジストリー・レプリカを削除します。構文は次のとおりです。

### **registry destroy** *registry\_replica\_name*

destroy 操作は、registry\_replica\_name で指定されたレプリカがレジストリー・データベースのそのレプリ 力のコピーを削除して、実行を停止するようにします。

レプリカを削除するよい方法として、**delete** 操作を使う方法があります。しかし、マスターに到達できな いため、あるいはレプリカがマスターのレプリカ・リストにないために delete が使用できない場合は、 destroy 操作を使うことができます。

この操作は正常時は空ストリングを戻して、\_**b(sec)** 変数を、バインドするレプリカに設定します。

### 必須権限

**replist** オブジェクトに対する **d** (delete) 許可が必要です。

## 例

dcecp> **registry destroy /.:/subsys/dce/sec/oddball** dcecp>

## **registry disable**

更新用のマスター・レジストリーを使用不可にします。構文は次のとおりです。

**registry disable** [*registry\_replica\_name*]

disable 操作は、更新用のマスター・レジストリーを使用不可にします。このモードは通常、保守目的に使 用します。引き数の registry replica name は、使用不可にされるマスター・レジストリーの単一の名前で す。引き数が指定されない場合、この操作は、\_s(sec) コンビニエンス変数の名前を使用します。 s(sec) 変数が設定されていない場合は、この操作はデフォルトでローカル・セル内のマスターを対象にし ます。

この操作は正常時は空ストリングを戻して、 b(sec) を、バインドするレプリカの名前に設定します。

### 必須権限

**replist** オブジェクトに対する A (admin) 許可が必要です。

## 例

dcecp> **registry disable /.../my\_cell.goodcompany.com/subsys/dce/sec/snow** dcecp>

**registry dump** セル内の各レプリカごとの、レプリカ情報を戻します。構文は次のとおりです。

**registry dump** [*registry\_replica\_name*]

## **registry(8dce)**

dump 操作は、セル内の各レプリカごとのレプリカ情報を戻します。レプリカが表示されるとき、レプリ 力間にブランク行が入っています。

registry dump コマンドは、次のスクリプトと同じになります。

```
foreach i [registry catalog] {
lappend r [registry show $i -replica]
append r
}
return r
```
この操作は、**\_b(sec)** 変数を、表示で最後にリストされるレプリカに設定します。

### 必須権限

**replist** オブジェクトに対する A (admin) 許可が必要です。

### 例

```
dcecp> registry dump
{name /.../dcecp.cell.osf.org/subsys/dce/sec/snow}
{type master}
{cell /.../dcecp.cell.osf.org}
{uuid a1248a5e-e1e6-11cd-aa0c-0800092734a4}
{status enabled}
{lastupdtime 1994-10-13-14:44:48.000-04:00I-----}
{lastupdseq 0.271}
{addresses
 {ncacn_ip_tcp 130.105.5.121}
 {ncadg_ip_udp 130.105.5.121}}
{masteraddrs
 {ncacn_ip_tcp 130.105.5.121}
 {ncadg_ip_udp 130.105.5.121}}
{masterseqnum 0.100}
{masteruuid a1248a5e-e1e6-11cd-aa0c-0800092734a4}
{version secd.dce.1.1}
{updseqqueue {0.204 0.271}}
{name /.../dcecp.cell.osf.org/subsys/dce/sec/ice}
{type slave}
{cell /.../dcecp.cell.osf.org}
{uuid c772f46a-e1ec-11cd-9a16-0000c0239a70}
{status enabled}
{lastupdtime 1994-10-13-14:44:48.000-04:00I-----}
{lastupdseq 0.271}
{addresses
 {ncacn_ip_tcp 130.105.5.45}
 {ncacn_ip_tcp 130.105.5.45}
 {ncadg_ip_udp 130.105.5.45}}
{masteraddrs
 {ncacn_ip_tcp 130.105.5.121}
 {ncadg_ip_udp 130.105.5.121}}
{masterseqnum 0.100}
{masteruuid a1248a5e-e1e6-11cd-aa0c-0800092734a4}
{version secd.dce.1.1}
dcecp>
```
## **registry enable**

更新用のマスター・レジストリーを使用可能にします。構文は次のとおりです。

**registry enable** [*registry\_replica\_name*]

**enable** 操作は、更新用のマスター・レジストリーを使用可能にします。引き数の registry\_replica\_name は、使用可能にされるマスター・レジストリーの単一の名前です。引き数が指定されない場合、この操作
は、 \_s(sec) コンビニエンス変数の名前を使用します。 \_s(sec) 変数が設定されていない場合は、この操 作はデフォルトでローカル・セル内のマスターを対象にします。

この操作は正常時は空ストリングを戻して、 \_b(sec) 変数を、バインドするレプリカに設定します。

### 必須権限

**replist** オブジェクトに対する A (admin) 許可が必要です。

### 例

dcecp> **registry enable /.../my\_cell.goodcompany.com/subsys/dce/sec/snow** dcecp>

## **registry help**

registry オブジェクトとその操作についてのヘルプ情報を戻します。構文は次のとおりです。

**registry help** [*operation* | **-verbose**]

### オプション

**-verbose**

**registry** オブジェクトについてのヘルプ情報を表示します。

引き数またはオプションを指定せずに実行すると、 **registry help** コマンドは、各 **registry** 操作について の簡単な情報を戻します。オプションの operation 引き数は、詳細情報を表示する操作の名前です。別の方 法として、-verbose オプションを使用して、 registry オブジェクトそのもののさらに詳細な情報を表示 することができます。

#### 必須権限

registry help コマンドの使用には、特別な権限は必要ありません。

#### 例

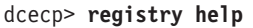

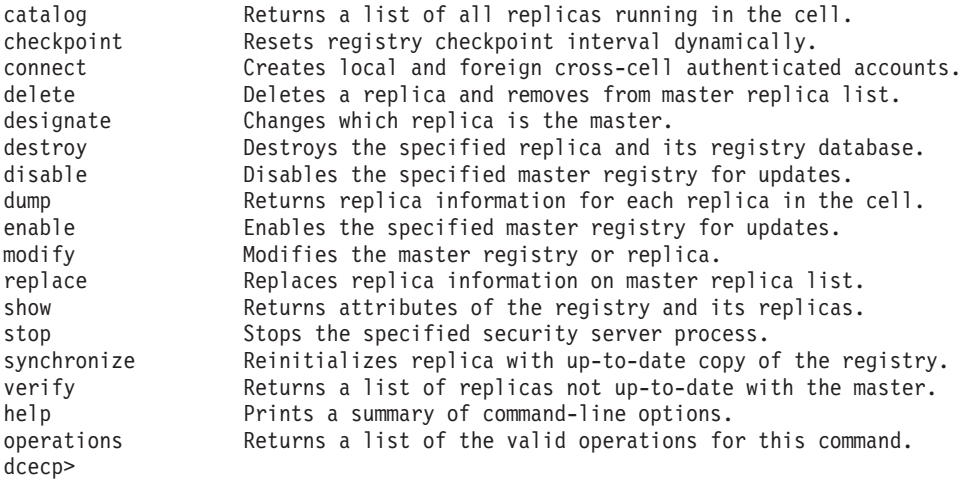

# **registry migrate**

レガシー・セキュリティー・サーバーを LDAP セキュリティー・サーバーにマイグレーションします。構 文は次のとおりです。

### **registry(8dce)**

**registry migrate** {**-migrationslave** [**-delete\_type {all | dce | krb\_dce}**] | **-ldapmaster** [**-force**] [**-delete\_type {all | dce | krb\_dce | no\_delete }**]|-**ldapslave**} **-bind\_dn** *bind\_dn* **-bind\_dn\_pw** *bind\_dn\_pw* [**-auth\_type {none | ssl | cram-md5}**] **[-keyring** *ldap\_keyring\_file***] [-keyring\_pw** *ldap\_keyring\_pw***] [-ldap\_host** *hostname | hostname:port |* ″*list of hostname and/or hostname:port*] [**-master\_key\_in\_ldap | -dce\_master\_key** *dce\_master\_key\_file*] [**-ssl**]

# オプション

#### **-auth\_type {none | ssl | cram-md5}**

使用する認証のタイプを指定します。それは、none、ssl、または cram-md5 のいずれかです。デフォル トは none です。

#### **-bind\_dn** *bind\_dn*

セキュリティー・サーバーが使用する DN を指定して、LDAP サーバーにバインドします。

#### **-bind\_dn\_pw** *bind\_dn\_pw*

セキュリティー・サーバーが使用する bind\_dn のパスワードを指定して、 LDAP サーバーにバイン ドします。

#### **-dce\_master\_key** *dce\_master\_key\_file*

DCE セキュリティー・レジストリーのマスター・キーを含むファイルを指定します。キーが LDAP に 保管されていない場合、デフォルトの位置は **/opt/dcelocal/var/security/.mkey** です。

### **-delete\_type {all | kce | krb\_dce | no\_delete}**

DCE を介したデータの削除時に除去されるデータのタイプを指定します。有効値は **all**, dce, krb dce, および no delete です。 デフォルトは all です。このパラメーターは、 **-Idapmaster** パラメーターと -migrationslave パラメーターと一緒にしか指定できません。 **no delete** 値は、 -ldapmaster パラメーターと一緒にしか指定できません。

#### **-force**

ローカル・マスター・セキュリティー・サーバーか、または LDAP マイグレーション・レプリカが最 新ではなくても LDAP マイグレーション・レプリカ・セキュリティー・サーバーが、 LDAP マスタ  $-$ ·セキュリティー·サーバーになるように強制します。 -ldapmaster オプションと共にのみ使用しま す。

#### **-keyring**

SSL 認証に使われるキー・データベース・ファイル (.kdb 拡張子が付けられています) の名前を指定し ます。未指定のままにすると、LDAP サポートと一緒にインストールされたデフォルトの鍵リングが使 われます。デフォルトの鍵リング・ファイル (ldapkey.kdb) とそれに関連した stash ファイル (Idapkey.sth) は、 LDAPHOME の下の /lib ディレクトリーにインストールされます。なお LDAPHOME は、インストール済みの LDAP サポートのパスです。 LDAPHOME は、オペレーティ ング・システム・プラットフォームによって異なります。

### **-keyring\_pw**

SSL 認証に使われるキー・データベースの内容を保護するのに使うパスワードを指定します。パスワ ードが未指定の場合、暗号化バージョンのパスワードが入っているパスワード stash ファイルから取得 することができます。拡張子が .kdb ではなく .sth であることを除き、パスワード stash ファイルには 鍵リング・データベース・ファイルと同じ名前が付いているものとみなされます。また、パスワード stash ファイルは鍵リング・データベース・ファイルと同じディレクトリーに置かれているものとみな されます。

#### **-ldap\_host**

LDAP ディレクトリー・サーバーのホスト名またはホスト名とポートのペアを入れます。単一値を指定

することもできますし、ホスト名またはホスト名とポートのペアのリストを入力することもできます。 マイグレーション・サーバー、LDAP マスター、または LDAP レプリカを指定するときには、このパ ラメーターを指定する必要があります。

#### -Idapmaster

ローカル・レガシー・マスターを LDAP マスターにします。 LDAP マイグレーション・レプリカ・ セキュリティー・サーバーで -force フラグと共に使用して、そのマシン上の secd が LDAP マスタ ー・セキュリティー・サーバーになるように強制することもできます。これを行うときには、LDAP マ イグレーション・レプリカ・セキュリティー・サーバーは、マスター・セキュリティー・サーバーから すべての更新を受信していない可能性があるため、注意が必要です。

#### -Idapslave

指定したレガシー・レプリカを LDAP レプリカにします。

#### -master\_key\_in\_Idap

DCE マスター・キーを LDAP に保管することを指示します。

#### -migrationslave

指定したレガシー・レプリカを LDAP マイグレーション・サーバーにします。

-ssl

SSL が使用されるかどうかを示します。 SSL は、自動的に Idap\_keyring および Idap\_keyring\_pw パラメーターにデフォルト値を使用します。デフォルト値が適切でない場合は、 Idap keyring および Idap keyring pw パラメーターの値を変更してください。

これは DCE 3.2 用の新規の dcecp コマンドです。このコマンドは、レガシー・セキュリティー・サーバ ーを LDAP セキュリティー・サーバーにマイグレーションします。このコマンドは、マイグレーションが 行われているセキュリティー・サーバー・マシン上で実行しなければなりません。

## registry modify

レジストリーの属性を変更します。構文は次のとおりです。

**registry modify** [registry\_replica\_name] {-change attribute\_list |

 $-attribute$  value  $|$ 

-key} [-Idapdeletetype {all | krb\_dce | dce | no\_delete}]

## オプション

- attribute value

オプションと属性リストの使用に代わる方法として、『属性』にリストされている任意の属性の前 にハイフン(-)を付けることによって、個々の属性オプションを変更することができます。

-change attribute\_list

個々の属性オプションではなく、属性リストを使用して属性を変更することができます。属性リス トの形式は以下のとおりです。

 ${$ {attribute value}. { ${attribute value}$ }

-change オプションは、-key オプションと共に使用することはできません。

引き数としてリストされたレプリカ用の新しいマスター・キーを生成します。 -change オプショ -key ンと共に使用することはできません。

### -Idapdeletetype {all | krb\_dce | dce | no\_delete}

どのオブジェクトおよび属性 DCE を LDAP から削除するかを指定します。 all を指定すると、 ローカル・セル内のすべての属性と、DCE データを含むオブジェクトを削除します。 krb\_dce を

## registry(8dce)

指定すると、 Kerberos および DCE に関連付けられている属性だけを削除します。 DCE が作成 した、または DCE が属性を付加した構造化オブジェクトは、削除されません。 dce を指定する と、DCE に関連付けられている属性だけを削除します。 Kerberos アプリケーションが使用する属 性およびオブジェクトは、そのままにされます。デフォルト値は all です。 no delete を指定す ると、DCE コマンドの使用時に何も削除されません。このオプションには、no\_delete 値は、セ ル内に LDAP マイグレーション・サーバーがある場合には指定できません。 -Idapdeletetvpe オ プションは、セル内に少なくとも 1 つの LDAP セキュリティー・サーバーがある場合にだけ指定 できます。

modify 操作は、レジストリーの属性を変更します。 registry\_replica\_name は、-key オプションでは必須 ですが、その他のすべてのオプションでは任意に選択します。引き数が指定されておらず、\_s(sec)変数も 設定されていない場合は、この操作はデフォルトで、ローカル・セル内のマスターに対して行われます。こ の操作が成功すると、空ストリングが戻されます。

-Idapdeletetype オプションを指定した場合、 registry\_replica\_name は、LDAP マスター・セキュリティ ー・サーバーであるか、または LDAP マイグレーション・サーバーでなければなりません。 -Idapdeletetype は LDAP に保管され、これらのサーバーだけが、LDAP への書き込みアクセスがあるセ キュリティー・サーバーです。

**-Idapdeletetype** オプションにレジストリー・レプリカ名を指定しない場合、 *registry\_replica\_name* は、デ フォルトでは、LDAP マイグレーション・サーバーまたは LDAP マスター・セキュリティー・サーバー の、どちらかセル内でアクティブなものになります。

-Idapdeletetype オプションを指定して使用すると、 registry\_replica\_name は以下のいずれか 1 つにでき ます。

- 特定のセル内のバインド先のレプリカのグローバル名。たとえば *I…Igumby1/subsys/dce/sec/oddball* など。
- ローカル・セル内のレプリカに表示されるとおりのレプリカの名前。たとえば subsys/dce/sec/oddball など。

いずれかの属性の値を変更するには、-change オプションを使用します。

この操作は -key オプションを受け入れて、引き数で指定されている単一レプリカ用の新しいマスター・キ ーを生成し、その新しいマスター・キーを使用して、該当レジストリーのアカウント・キーの再暗号化も行 います。新しいマスター・キーは、ランダムに生成されます。各レプリカ (マスターとスレーブ) は独自の マスター・キーを保持しており、データベースのコピー内のデータにアクセスするためにそれを使用しま す。 -key オプションを使用する場合は、registry replica name を指定する必要があります。

-change オプションと -key オプションを一緒に使用することはできません。

この操作は、 b(sec) 変数をバインド先のレプリカに設定します。

#### 必須権限

replist オブジェクトに対する A (admin) 許可が必要です。

#### 例

dcecp> registry modify -version secd.dce.1.1 dcecp>

dcecp> registry modify -change {deftktlife +0-08:00:00.000I-----} dcecp>

278 IBM DCE for AIX and Solaris バージョン 3.2: 管理コマンド・リファレンス

# **registry operations**

**registry** オブジェクトによってサポートされるオペレーションのリストを戻します。構文は次のとおりで す。

## **registry operations**

使用可能な操作のリストはアルファベット順です。ただし、**help** および **operations** については最後にリ ストしています。

## 必須権限

registry operations コマンドの使用には、特別な権限は必要ありません。

## 例

dcecp> **registry operations**

catalog checkpoint connect delete designate destroy disable dump enable migrate modify replace show stop synchronize verify help operations dcecp>

# **registry replace**

レプリカのネットワーク・アドレスを置き換えます。構文は次のとおりです。

**registry replace** *registry\_replica\_name* **-address** *new\_string\_binding*

# オプション

## **-address**

RPC ストリング・バインディング形式 (オブジェクト UUID を持たない) の、レプリカ用の新規 アドレス。ストリング・バインディングには、 RPC プロトコルとネットワーク・アドレスが次の 形式で含まれています。

*rpc\_prot\_seq:network\_addr*

replace 操作は、指定したレプリカのネットワーク・アドレスを置き換えます。新規アドレスは、マスタ ーおよび他のレプリカがそのレプリカにアクセスするために使用されます。この操作はマスターにバインド し、\_b(sec) 変数をマスターに設定して、成功すると空ストリングを戻します。

## 必須権限

**replist** オブジェクトに対する m (mgmt\_info) 許可が必要です。

## 例

dcecp> **registry replace /.:/susbys/dce/sec/maria -address ncadg\_ip\_udp:15.22.4.93** dcecp>

# **registry show**

レジストリーおよびそのレプリカについての情報を戻します。構文は次のとおりです。

**registry show** [*registry\_replica\_name*] [**-attributes** | **-policies** | **-master** |

**-replica**

[**-verbose**]]

オプション

## **registry(8dce)**

#### **-attributes**

レジストリー全体属性の属性リストを戻します。

#### **-policies**

レジストリー全体ポリシーだけを戻します。

#### **-replica**

指定したレプリカの同期情報を戻します。

#### **-master**

各スレーブごとのマスターが保持している同期情報を戻します。

#### **-verbose**

レプリカが保持している同期情報を戻します。

show 操作は、レジストリーとそのレプリカについての情報を戻します。オプションの registry\_replica\_name 引き数で、アクセスする単一のレジストリー・レプリカを指定します。この操作は、 指定されたオプションに基づいて、さまざまな異なる情報を戻します。

この操作がオプションを指定しないで呼び出されるか、または -attributes オプションを指定して呼び出さ れた場合、レジストリー全体属性のすべての属性リストを戻します。

この操作が -policies オプションを指定して呼び出された場合、レジストリー全体ポリシーすべての属性 リストを戻します。

この操作が **-replica** オプションを指定して呼び出された場合、指定されたレプリカが保持している伝搬情 報を戻します。

この操作が **-master** オプションを指定して呼び出された場合、各スレーブごとのマスターが保持している 伝搬情報を戻します。レプリカが保持している伝搬情報を戻すには、-verbose オプションを使用します。 このオプションと任意に選択可能な *registry replica name* を指定した場合は、 *registry replica name* でマ スターの名前またはローカル・セル名を指定する必要があります。

この操作は、\_b(sec) 変数をバインド先のレプリカに設定します。

### 必須権限

**replist** オブジェクトに対する A (admin) 許可が必要です。

## 例

```
dcecp> registry show -attributes
{mingid 31000}
{minorgid 100}
{minuid 30000}
{maxuid 32767}
{version secd.dce.1.0.2}
dcecp>
dcecp> registry show -policies
{deftktlife +0-10:00:00.000I-----}
{mintktlife +0-00:05:00.000I-----}
{hidepwd yes}
dcecp>
dcecp> registry show /.../absolut_cell/subsys/dce/sec/ice -replica
{name /.../absolut_cell/subsys/dce/sec/ice}
{type slave}
{cell /.../absolut_cell}
{uuid 91259b6c-9415-11cd-a7b5-080009251352}
{status enabled}
```

```
{lastupdtime 1994-07-05-14:38:15.000-04:00I-----}
{lastupdseq 0.191}
{addresses
 {ncacn_ip_tcp 130.105.5.93}
{ncadg_ip_udp 130.105.5.93}}
{masteraddrs
{ncacn_ip_tcp 130.105.5.93}
{ncadg_ip_udp 130.105.5.93}}
{masterseqnum 0.100}
{masteruuid 91259b6c-9415-11cd-a7b5-080009251352}
{supportedversions secd.dce.1.0.2}
{updseqqueue {0.187 0.191}}
dcecp>
dcecp> registry show /.../dcecp.cell.osf.org/subsys/dce/sec/snow -master
{name /.../dcecp.cell.osf.org/subsys/dce/sec/snow}
{uuid 91259b6c-9415-11cd-a7b5-080009251352}
{type master}
{addresses
{ncacn_ip_tcp 130.105.5.93}
{ncadg_ip_udp 130.105.5.93}}
{name /.../dcecp.cell.osf.org/subsys/dce/sec/ice}
{uuid 91259b6c-9415-11cd-a7b5-080009251352}
{type slave}
{addresses
{ncacn_ip_tcp 130.105.5.93}
{ncadg_ip_udp 130.105.5.93}}
{propstatus update}
{lastupdtime 1994-10-13-14:58:28.000-04:00I-----}
{lastupdseqsent 0.528}
{numupdtogo 0}
{commstate ok}
{lastcommstatus {successful completion}}
dcecp>
```
# **registry stop**

指定したセキュリティー・サーバー・プロセスを停止します。構文は次のとおりです。

**registry stop** *registry\_replica\_name*

**stop** 操作は、引き数で指定されたセキュリティー・サーバーを停止します。 *registry\_replica\_name* 引き数 は必須であり、1 つのレプリカを明示的に指定する必要があります。 (セル名は無効です。セル内で複数の レプリカが作動できるためです。) この操作は正常時は空ストリングを戻して、 **b(sec)** 変数を、バイン ドするレプリカに設定します。

## 必須権限

**replist** オブジェクトに対する A (admin) 許可が必要です。

## 例

dcecp> **registry stop /.:/subsys/dce/sec/snow** dcecp>

# **registry synchronize**

指定したレプリカ自体が、データベースの最新のコピーで再初期化するようにします。構文は次のとおりで す。

**registry synchronize** *registry\_replica\_name*

## **registry(8dce)**

**synchronize** 操作は、スレーブ・レプリカを、データベースの最新コピーで再初期化します。 registry\_replica\_name は、操作対象のスレーブ・レプリカの名前です。

この操作はマスターにバインドして、マスターに次のことを通知します。

- 1. registry replica name で指定されたレプリカに、再初期化としてマークを付ける。
- 2. そのレプリカにメッセージを送信して、そのレプリカ自体を再初期化するように通知する。
- 3. そのレプリカに、レジストリーの最新のコピーを持っている他のレプリカのリストを与える。

その後、初期化されるレプリカは、マスターによって提供されたリストからレプリカを選択して、データベ ースのコピーを要求します。 dcecp コマンドはマスターに同期化プロシージャーを実行するように指示す るだけでなので、同期化が完了する前に戻ることに注意してください。

通常は、レジストリーは自動的に同期化されているため、 registry synchronize コマンドを使用する必要 はありません。この操作が成功すると、空ストリングが戻されます。

この操作は、 **b(sec)** 変数をローカル・セル内のマスターに設定します。

#### 必須権限

**replist** オブジェクトに対する A (admin) 許可が必要です。

#### 例

dcecp> **registry synchronize /.:/subsys/dce/sec/oddball** dcecp>

#### **registry verify**

すべてのレジストリー・レプリカが最新かどうかを検査します。構文は次のとおりです。

**registry verify** [*registry\_replica\_name*]

すべてのレジストリー・レプリカが最新かどうかを検査します。それらが最新の場合は、空ストリングが戻 されます。

この操作は、\_b(sec) 変数をバインド先の最新のレプリカに設定します。

#### 必須権限

**replist** オブジェクトに対する **a** (auth\_info) 許可が必要です。

## 例

レプリカが最新である場合、このコマンドは次に示す空ストリングを戻します。

dcecp> **registry verify** dcecp>

レプリカが最新でない場合は、このコマンドは次のような完全修飾レプリカ名を戻します。

dcecp> **registry verify** /.../cell/subsys/dce/sec/oddball dcecp>

# 関連情報

 $\exists \forall \forall \forall$ **: dcecp(8dce), group(8dce), organization(8dce), principal(8dce), secd(8sec)**.

# rpcentry

# 目的

DCE セル・ディレクトリー・サービスの RPC エントリーを管理する dcecp オブジェクト。

# 一覧

rpcentry create entry\_name\_list

rpcentry delete entry name list

rpcentry export entry\_name\_list [-objectobject\_uuid\_list] [-interfaceinterface\_id -bindingstring\_binding\_list ]

rpcentry help [operation | -verbose ]

rpcentry import entry\_name\_list -interfaceinterface\_id [-objectobject\_uuid] [-maxinteger] [-noupdate]

rpcentry operations

**rpcentry show** entry\_name\_list -interfaceinterface\_id\_list [-objectobject\_uuid\_list] [-noupdate]

**rpcentry unexport** entry\_name\_list [-objectobject\_uuid\_list] [-interfaceinterface\_id [-versionversions] ]

# 引き数

#### entry name list

ターゲット・ネーム・サービス・エントリーの 1 つまたは複数の名前のリストを指定します。ロ ーカル・セル内のエントリーの場合は、セル名を省略してセル相対名だけを指定することができま す。

operation

ヘルプ情報を表示する rpcentry 操作の名前。

# 説明

rpcentry オブジェクトは、セル・ネーム・サービスでのリモート・プロシージャー呼び出し (RPC) サー バー・エントリーを表します。 rpcentry コマンドを使用して、ネーム・サービス・エントリーの作成、変 更、表示、および削除を行います。

interface\_id

RPC インターフェースのインターフェース ID。インターフェース ID は次の形式をとります。 interface-uuid, major-version. minor-version

バージョン番号はオプションですが、バージョン番号を省略する場合は、その値はデフォルトの 0 になります。 UUID は 16 進数ストリングで、バージョン番号は 10 進数ストリングです。以下 に例を示します。

#### -interface ecleeb60-5943-11c9-a309-08002b102989,3.11

バージョン番号の先行ゼロは無視されます。

代わりに、dcecp ストリング構文を以下の形式で使用することができます。

## rpcentry(8dce)

{interface-UUID major-version.minor-version}

以下に例を示します。

#### -interface {458ffcbe-98c1-11cd-bd93-0000c08adf56 1.0}

#### string\_binding\_list

サーバーの位置を記述する RPC ストリング・バインディング。この値は、オブジェクト UUID が ない RPC ストリング・バインディングの形式です。バインディング情報には、RPC プロトコル、 ネットワーク・アドレス、および (場合によっては) [] (大括弧) で囲んだエンドポイントが含まれ ます。次のようになります。

rpc-prot-seq: network-addr[endpoint]

既知のエンドポイントの場合は、ストリング・バインディング内にエンドポイントを大括弧で囲ん で含めます。次に示す例のように、大括弧をエスケープするために ¥ (円記号) を使用しなければ ならないこともあります。そうしないと、dcecp は、大括弧が別のコマンドを囲んでいるものと解 釈します。

-binding ncadg\_ip\_udp:63.0.2.17¥[5347¥]

動的エンドポイントの場合は、次のようにストリング・バインディングのエンドポイントを省略し ます。

-b ncacn\_ip\_tcp:16.20.15.25

代わりに、**dcecp** ストリング構文を使用することができます。以下に例を示します。

-binding {ncacn\_ip\_tcp 130.105.1.227 1072}

#### object uuid

オブジェクトの UUID。 UUID は 16 進数ストリングです。以下に例を示します。

### -object 3c6b8f60-5945-11c9-a236-08002b102989

代わりに、dcecp ストリング構文を使用することができます。以下に例を示します。

-object {3c6b8f60-5945-11c9-a236-08002b102989}

*version* show 操作で戻されるインターフェース・バージョン番号を指定します。 -version オプションに 次の値の中の 1 つを使用して、バージョンを指定します。

インターフェース・バージョンは無視されます。  $\mathsf{all}$ 

#### exact

メジャー・バージョンとマイナー・バージョンの両方が、指定したバージョンに一致しな ければなりません。

#### compatible

メジャー・バージョンは指定したバージョンに一致しなければならず、マイナー・バージ ョンは指定したバージョンと等しいかそれ以降でなければなりません。

#### major only

メジャー・バージョンは指定したバージョンと一致する必要があります。マイナー・バー ジョンは無視されます。

upto メジャー・バージョンは、指定したバージョンと等しいかそれ以前でなければなりませ ん。メジャー・バージョンが等しい場合、マイナー・バージョンは指定したバージョンと 等しいかそれ以前でなければなりません。

-version オプションを使用しない場合、このコマンドは互換性のあるバージョン番号を表示しま す。

# エラー

戻される可能性がある代表的なエラーのリストは、ここには記載していません。すべてのエラー・メッセー ジの詳細な説明については、*IBM DCE Version 3.2 for AIX and Solaris: Problem Determination Guide* を参 照してください。

# 操作

## **rpcentry create**

ネーム・サービスに空のエントリーを作成します。構文は次のとおりです。

### **rpcentry create** *entry\_name\_list*

**create** 操作は、ネーム・サービスに空のエントリーを作成します。空のエントリーは空の RPC グループ または RPC プロファイルと同じであるため、 **rpcentry create** の呼び出しは、 **rpcgroup create** また は rpcprofile create の呼び出しと同じです。 *entry name list* 引き数は、作成される RPC エントリーの 名前のリストです。 RPC エントリーがすでに存在している場合は、エラー・メッセージが戻されます。こ の操作は、成功時には空ストリングを戻します。

## 必須権限

rpcentry を作成するには、親ディレクトリーに対する i (insert) 許可、およびセル・ディレクトリー・サ ービス (CDS) オブジェクト・エントリー (ターゲット・ネーム・サービス・エントリー) に対する **r** (read) 許可と w (write) 許可の両方が必要です。

## 例

次のコマンドは、特殊化されていないエントリーをネーム・サービス・データベースに追加します。

dcecp> **rpcentry create /.:/LandS/anthro/Cal\_host\_2** dcecp>

# **rpcentry delete**

指定したエントリーをネーム・サービスから除去します。構文は次のとおりです。

#### **rpcentry delete** *entry\_name\_list*

**delete** 操作は、指定したエントリーをネーム・サービスから除去します。 entry\_name\_list 引き数は、削除 されるサーバー・エントリーの 1 つまたは複数の名前のリストです。この操作が成功すると、空ストリン グが戻されます。エントリーが存在しない場合は、エラーが戻されます。

## 必須権限

エントリーを削除するには、 CDS オブジェクト・エントリー (ターゲット・ネーム・サービス・エントリ  $-$ ) に対する r (read) 許可が必要です。さらに、CDS オブジェクト・エントリーまたは親ディレクトリー に対する **d** (delete) 許可も必要です。

## 例

## rpcentry(8dce)

次のコマンドは、エントリー *I:ILandS/anthro/Cal host 2 をネーム・*サービス・データベースのローカ ル・セルから除去します。

dcecp> rpcentry delete /.:/LandS/anthro/Cal\_host\_2 dcecp>

## rpcentry export

ネーム・サービスの指定したエントリーに情報を転送します。構文は次のとおりです。

**rpcentry export** entry name list {[-object object unid list] [-interface interface\_id -binding string\_binding\_list]}

オプション

-object object unid list

オブジェクトの UUID を宣言します。最大 32 のオブジェクト UUID のリストを受け入れます。 UUID は 16 進数ストリングです。 オブジェクト UUID の形式については、『データ構造』を参 照してください。

### -interface interface id

1 つの RPC インターフェースのインターフェース ID を宣言します。 インターフェース ID を 指定する場合は、少なくとも 1 つの -binding オプションを指定する必要があります。

インターフェース ID の形式については、『データ構造』を参照してください。

#### -binding string\_binding\_list

1 つまたは複数のプロトコル・シーケンス (RPC バインディング) のリストを宣言します。このオ プションを使用するには、 -interface オプションも使用してインターフェース ID を指定する必 要があります。

プロトコル・シーケンスの形式については、『データ構造』を参照してください。

export 操作は、ネーム・サービスの指定されたエントリーに情報を転送します。 entry name list 引き数 は、エクスポート先のサーバー・エントリーの 1 つまたは複数の名前のリストです。エントリーが存在し ない場合は、それが作成されます。何をエクスポートするかを指定するには、-interface、-binding、およ び -object オプションを使用します。この操作が成功すると、空ストリングが戻されます。

#### 必須権限

エントリーをエクスポートするには、 CDS オブジェクト・エントリー (ターゲット・ネーム・サービス・ エントリー)に対する r (read) 許可と w (write) 許可の両方が必要です。エントリーが存在しない場合 は、親ディレクトリーに対する i (insert) 許可も必要です。

#### 例

次の例は、dcecp ストリング構文を使用して、RPC エントリーを CDS にエクスポートします。

```
dcecp> rpcentry export /.:/subsys/applications/bbs server ¥
> -interface {458ffcbe-98c1-11cd-bd93-0000c08adf56 1.0} \
> -binding {ncacn_ip_tcp 130.105.1.227} ¥
> -object {76030c42-98d5-11cd-88bc-0000c08adf56}
dcecp>
```
## rpcentry help

rpcentry オブジェクトとその操作についてのヘルプ情報を戻します。構文は次のとおりです。

rpcentry help [operation | -verbose]

オプション

#### **-verbose**

**rpcentry** オブジェクトについてのヘルプ情報を表示します。

引き数またはオプションを指定せずに実行すると、 rpcentry help コマンドは、各 rpcentry 操作につい ての簡単な情報を戻します。オプションの operation 引き数は、詳細情報を表示する操作の名前です。別の 方法として、-verbose オプションを使用して、 rpcentry オブジェクトそのもののさらに詳細な情報を表 示することができます。

#### 必須権限

**rpcentry help** コマンドの使用には、特別な権限は必要ありません。

## 例

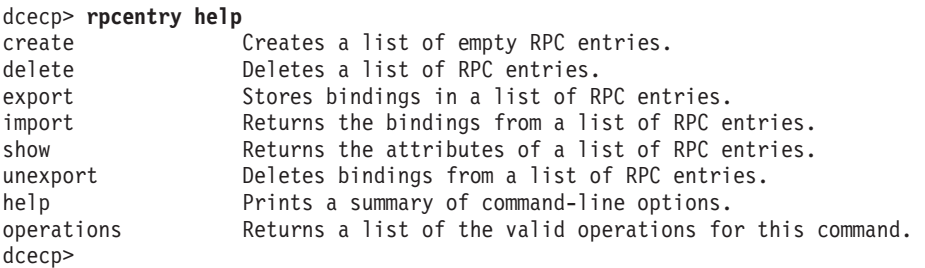

## **rpcentry import**

指定した RPC エントリーからストリング・バインディングを戻します。構文は次のとおりです。

**rpcentry import** *entry\_name\_list* **-interface** *interface\_id* [**-object** *object\_uuid*] [**-max** *integer*] [**-noupdate**]

## オプション

**-interface** *interface\_id*

1 つの RPC インターフェースのインターフェース ID を宣言します。

インターフェース ID の形式については、『データ構造』を参照してください。

## **-object** *object\_uuid*

1 つのオブジェクトの UUID を宣言します。 UUID は 16 進数ストリングです。

オブジェクト UUID の形式については、『データ構造』を参照してください。

#### **-max** *integer*

戻すストリング・バインディングの最大数を指定します。 2 以上の値にすると、その値で指定さ れた数までのバインディングを含むリストが戻されます。

#### **-noupdate**

通常は、ネーム・サービス・データはセル内の各マシンでローカルにキャッシュに入れられます。 ローカル CDS キャッシュ内のデータでネーム・サービス照会を行える場合は、キャッシュに入れ られたこのデータが戻されます。ただし、ネーム・サービス・データのローカルにキャッシュに入 れられたコピーには、最近の CDS 更新が含まれていない可能性があります。 -noupdate オプシ ョンが指定されていない場合、 dcecp は CDS サーバーにアクセスし、必要なデータを検索し て、ローカル CDS キャッシュを更新します。ローカル・キャッシュが最新であると確信できる理 由があるときに、ローカル・キャッシュを更新するための時間を節約するには、 -noupdate オプ ションを使用します。

## rpcentry(8dce)

import 操作は、指定した RPC エントリーからストリング・バインディングを戻します。 entry\_name\_list 引き数は、インポート元の RPC エントリーの名前のリストです (RPC エントリーのリストではありませ ん)。戻されるバインディングの順序は任意です。

## 必須権限

指定した CDS オブジェクト・エントリー (開始ネーム・サービス・エントリー) と、結果検索パス内の CDS オブジェクト・エントリーに対する r (read) 許可が必要です。

例

次のコマンドは、バインディングをインポートします。

dcecp> rpcentry import /.:/LandS/anthro/Cal\_host\_3 ¥ > -interface {ecleeb60-5943-11c9-a309-08002b102989 1.1} ¥  $> -object$  30dbeea0-fb6c-11c9-8eea-08002b0f4528 {ncacn ip tcp 130.105.1.227} dcecp>

## rpcentry operations

rpcentry オブジェクトによってサポートされるオペレーションのリストを戻します。構文は次のとおりで す。

#### rpcentry operations

使用可能な操作のリストはアルファベット順です。ただし、help および operations については最後にリ ストしています。

## 必須権限

**rpcentry operations** コマンドの使用には、特別な権限は必要ありません。

#### 例

dcecp> rpcentry operations create delete export import show unexport help operations dcecp>

## rpcentry show

指定した RPC エントリー内のバインディング情報が入っているリストを戻します。構文は次のとおりで す。

rpcentry show entry\_name\_list -interface interface\_id\_list [-object object\_uuid\_list] [-noupdate]

## オプション

-interface interface id list

RPC インターフェースの 1 つまたは複数のインターフェース ID のリストを宣言します。

インターフェース ID の形式については、『データ構造』を参照してください。

-object object\_uuid\_list

オブジェクトの UUID を宣言します。最大 32 のオブジェクト UUID のリストを受け入れます。 UUID は 16 進数ストリングです。

オブジェクト UUID の形式については、『データ構造』を参照してください。

#### -noupdate

通常は、ネーム・サービス・データはセル内の各マシンでローカルにキャッシュに入れられます。 ローカル CDS キャッシュ内のデータでネーム・サービス照会を行える場合は、キャッシュに入れ られたこのデータが戻されます。ただし、ネーム・サービス・データのローカルにキャッシュに入 れられたコピーには、最近の CDS 更新が含まれていない可能性があります。 -noupdate オプシ ョンが指定されていない場合、 dcecp は CDS サーバーにアクセスし、必要なデータを検索し て、ローカル CDS キャッシュを更新します。ローカル・キャッシュが最新であると確信できる理 由があるときに、ローカル・キャッシュを更新するための時間を節約するには、 -noupdate オプ ションを使用します。

show 操作は、指定した RPC エントリー内のバインディング情報が入っているリストを戻します。 entry\_name\_list 引き数は、情報が戻される RPC エントリーの 1 つまたは複数の名前のリストです。

戻されるリストは、2 つのリストで構成されます。 1 番目のリスト内の各項目もリストです。その最初の 2 つのエレメントは、インターフェース ID (UUID とバージョンの順) と、 Tcl 構文のストリング・バイ ンディングです。 2 番目のリストは、サーバーによってエクスポートされたオブジェクト UUID のリスト です。戻されるデータの順序は任意です。

#### 必須権限

CDS オブジェクト・エントリー (ターゲット・ネーム・サービス・エントリー) に対する r (read) 許可が 必要です。

#### 例

次のコマンドは、 dcecp ストリング構文を使用して、ネーム・サービス・エントリーを表示します。

dcecp> rpcentry show /.:/subsys/applications/bbs server {458ffcbe-98c1-11cd-bd93-0000c08adf56 1.0 {ncacn ip tcp 130.105.1.227}} {76030c42-98d5-11cd-88bc-0000c08adf56} dcecp>

次のコマンドは、システム・プロンプトから操作を行って、ネーム・サービス・エントリーを表示します。

% dcecp -c rpcentry show /.:/subsys/applications/bbs server {458ffcbe-98c1-11cd-bd93-0000c08adf56 1.0 {ncacn ip tcp 130.105.1.227}} {76030c42-98d5-11cd-88bc-0000c08adf56}  $\frac{0}{\alpha}$ 

#### rpcentry unexport

ネーム・サービスのエントリーからバインディング情報を除去します。構文は次のとおりです。

**rpcentry unexport** entry\_name\_list {[-object object\_uuid\_list] [-interface interface\_id [-version versions]]}

オプション

-object object\_uuid\_list

オブジェクトの UUID を宣言します。最大 32 のオブジェクト UUID のリストを受け入れます。 UUID は 16 進数ストリングです。

オブジェクト UUID の形式については、『データ構造』を参照してください。

## rpcentry(8dce)

-interface interface id

RPC インターフェースのインターフェース ID を宣言します。単一の interface\_id だけを指定する ことができます。

インターフェース ID の形式については、『データ構造』を参照してください。

**-version** versions

unexport 操作で戻されるインターフェース・バージョン番号を指定します。

バージョン値の実際の動作および形式については、『データ構造』を参照してください。

unexport 操作は、ネーム・サービスのエントリーからバインディング情報を除去します。 entry name list 引き数は、バインディング情報が除去される 1 つまたは複数のエントリー名のリストです。この操作が成 功すると、空ストリングが戻されます。

#### 必須権限

親ディレクトリーに対する d (delete) 許可、および CDS オブジェクト・エントリー (ターゲット・ネー ム・サービス・エントリー)に対する r (read) 許可と w (write) 許可が必要です。

#### 例

次の例は、dcecp 構文を使用して、インターフェースのバインディング情報をアンエクスポートします。 3 番目に入力されているコマンド (**rpcentry show**) は、アンエクスポート操作後の RPC エントリーを示 します。オブジェクト UUID はエントリーに残ります。

```
dcecp> rpcentry show /.:/subsys/applications/bbs_server
{458ffcbe-98c1-11cd-bd93-0000c08adf56 1.0
  {ncacn ip tcp 130.105.1.227}}
{76030c42 - 98d5 - 11cd - 88bc - 0000c08ad156}dcecp>
```

```
dcecp> rpcentry unexport /.:/subsys/applications/bbs_server \
> -interface {458}ffcbe-98c1-11cd-bd93-0000c08adf56 1.0}
drecn>
```

```
dcecp> rpcentry show /.:/subsys/applications/bbs_server
{76030c42-98d5-11cd-88bc-0000c08adf56}
dcecp>
```
# 関連情報

コマンド: dcecp(8dce)、endpoint(8dce)、rpcgroup(8dce)、rpcprofile(8dce)。

# **rpcgroup**

# 目的

CDS の RPC グループ・エントリーを管理する dcecp オブジェクト。

# 一覧

**rpcgroup add** *rpcgroup\_name\_list* **-member***member\_name\_list*

**rpcgroup create** *rpcgroup\_name\_list*

**rpcgroup delete** *rpcgroup\_name\_list*

**rpcgroup help** [*operation* | **-verbose** ]

**rpcgroup import** *rpcgroup\_name\_list* **-interface***interface\_id* [**-object***object\_uuid*] [**-max***integer*] [**-noupdate**]

**rpcgroup list** *rpcgroup\_name\_list* [**-member***member\_name\_list*] [**-noupdate**]

**rpcgroup operations**

**rpcgroup remove** *rpcgroup\_name\_list* **-member***member\_name\_list*

# 引き数

*operation*

ヘルプ情報を表示する rpcgroup 操作の名前。

*rpcgroup\_name\_list*

操作が行われる RPC グループの 1 つまたは複数の名前のリストを指定します。

# 説明

**rpcgroup** オブジェクトは、セル・ディレクトリー・サービス (CDS) でのリモート・プロシージャー呼び 出し (RPC) グループ・エントリーを表します。各 RPC グループは、DCE ネームスペースで指定されま す。そのため、各操作は操作対象のグループ・エントリー名のリストを引き数として取ります。RPC グル ープは、 RPC サーバー・エントリーの名前または他の RPC グループの名前だけを含み、他のデータは含 まないコンテナーです。

*interface\_id*

RPC インターフェースのインターフェース ID。インターフェース ID は次の形式をとります。 *interface-uuid***,** *major-version***.** *minor-version*

バージョン番号はオプションです。バージョン番号を省略した場合、デフォルトは 0 です。 UUID は 16 進数ストリングで、バージョン番号は 10 進数ストリングです。以下に例を示しま す。

**-interface ec1eeb60-5943-11c9-a309-08002b102989,3.11**

バージョン番号の先行ゼロは無視されます。

代わりに、dcecp ストリング構文を使用することができます。以下に例を示します。

**-interface {458ffcbe-98c1-11cd-bd93-0000c08adf56 1.0}**

# rpcgroup(8dce)

object\_uuid

オブジェクトの UUID。 UUID は 16 進数ストリングです。以下に例を示します。

-object 3c6b8f60-5945-11c9-a236-08002b102989

代わりに、dcecp ストリング構文を使用することができます。以下に例を示します。 -object {3c6b8f60-5945-11c9-a236-08002b102989}

# エラー

戻される可能性がある代表的なエラーのリストは、ここには記載していません。すべてのエラー・メッセー ジの詳細な説明については、IBM DCE Version 3.2 for AIX and Solaris: Problem Determination Guide を参 照してください。

# 操作

# rpcgroup add

CDS の指定されたグループ・エントリーにメンバーを追加します。構文は次のとおりです。

rpcgroup add rpcgroup\_name\_list -member member\_name\_list

# オプション

-member member\_name\_list

これは必須オプションで、指定したグループ・エントリーに追加されるメンバーの名前を宣言しま す。 member\_name\_list 引き数は、指定したすべてのグループに追加される 1 つまたは複数のメン バーの名前のリストです。 (これらの名前は、追加時に存在している必要はありません。) すべて のメンバーが、すべてのグループに追加されます。

add 操作は、 CDS の指定されたグループ・エントリーにメンバーを追加します。必須の rpcgroup name list 引き数は、メンバーの追加先のグループの、1 つまたは複数のフルネームの CDS 名の リストです。この操作が成功すると、空ストリングが戻されます。 member name list に、重複するメンバ ーまたは既存のメンバーの名前が含まれている場合、その重複は無視されてエラーは生成されません。

# 必須権限

親ディレクトリーに対する i (insert) 許可が必要です。また、CDS オブジェクト・エントリー (ターゲッ ト・グループ・エントリー)に対する r (read) 許可と w (write) 許可の両方も必要です。

# 例

次のコマンドは、メンバー I:/LandS/anthro/Cal host 3 を、グループ / .:/LandS/anthro/Calendar\_group に追加します。

dcecp> rpcgroup add /.:/LandS/anthro/Calendar group  $\frac{1}{2}$ > -member /.:/LandS/anthro/Cal host 3 dcecp>

## rpcgroup create

CDS に空の RPC グループ・エントリーを作成します。構文は次のとおりです。

rpcgroup create rpcgroup\_name\_list

**create** 操作は、CDS に新しい (空の) RPC グループ・エントリーを作成します。空のグループは空の RPC エントリーまたは RPC プロファイルと同じであるため、 rpcgroup create の呼び出しは、 **rpcentry create** または rpcprofile create の呼び出しと同じです。 *rpcgroup\_name\_list* 引き数は、作成 される RPC グループの名前のリストです。この操作は、成功時には空ストリングを戻します。 RPC グル ープがすでに存在している場合は、エラーが戻されます。

### 必須権限

親ディレクトリーに対する **i** (insert) 許可が必要です。

### 例

次のコマンドは、 **/.:/LandS/anthro/Calendar group** という新しいグループを作成します。

dcecp> **rpcgroup create /.:/LandS/anthro/Calendar\_group** dcecp>

## **rpcgroup delete**

指定したグループを CDS から除去します。構文は次のとおりです。

#### **rpcgroup delete** *rpcgroup\_name\_list*

**delete** 操作は、指定したグループ・エントリーを CDS から除去します。 *rpcgroup\_name\_list* 引き数は、 削除される RPC グループ・エントリーの名前のリストです。この操作が成功すると、空ストリングが戻さ れます。 RPC グループ・エントリーが存在しない場合は、エラーが生成されます。

## 必須権限

 $CDS$  オブジェクト・エントリー (ターゲット・グループ・エントリー) に対する w (write) 許可が必要で す。

## 例

次のコマンドは、CDS からグループ *I.:/LandS/anthro/Calendar group* を除去します。

dcecp> **rpcgroup delete /.:/LandS/anthro/Calendar\_group** dcecp>

## **rpcgroup help**

**rpcgroup** オブジェクトとその操作についてのヘルプ情報を戻します。構文は次のとおりです。

**rpcgroup help** [*operation* | **-verbose**]

## オプション

### **-verbose**

**rpcgroup** オブジェクトについてのヘルプ情報を表示します。

引き数またはオプションを指定せずに実行すると、 rpcgroup help コマンドは、各 rpcgroup 操作につ いての簡単な情報を戻します。オプションの operation 引き数は、詳細情報を表示する操作の名前です。別 の方法として、-verbose オプションを使用して、 rpcgroup オブジェクトそのもののさらに詳細な情報 を表示することができます。

#### 必須権限

**rpcqroup help** コマンドの使用には、特別な権限は必要ありません。

# **rpcgroup(8dce)**

#### 例

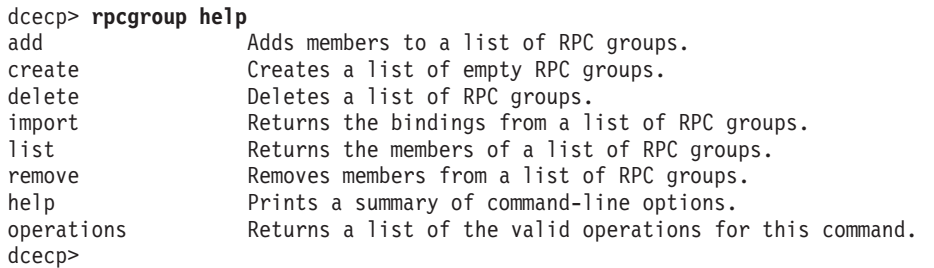

## **rpcgroup import**

指定した RPC グループからストリング・バインディングを戻します。構文は次のとおりです。

**rpcgroup import** *rpcgroup\_name\_list* **-interface** *interface\_id* [**-object** *object\_uuid*] [**-max** *integer*] [**-noupdate**]

### オプション

**-interface** *interface\_id*

1 つの RPC インターフェースのインターフェース ID を宣言します。

インターフェース ID の形式については、『データ構造』を参照してください。

**-object** *object\_uuid*

1 つのオブジェクトの UUID を宣言します。 UUID は 16 進数ストリングです。

オブジェクト UUID の形式については、『データ構造』を参照してください。

### **-max** *integer*

戻すストリング・バインディングの最大数を指定します。 2 以上の値にすると、その値で指定さ れた数までのバインディングを含むリストが戻されます。

### **-noupdate**

通常は、ネーム・サービス・データはセル内の各マシンでローカルにキャッシュに入れられます。 ローカル CDS キャッシュ内のデータでネーム・サービス照会を行える場合は、キャッシュに入れ られたこのデータが戻されます。ただし、ネーム・サービス・データのローカルにキャッシュに入 れられたコピーには、最近の CDS 更新が含まれていない可能性があります。 -noupdate オプシ ョンが指定されていない場合、 dcecp は 1 つまたは複数の CDS サーバーにアクセスし、必要な データを検索して、ローカル CDS キャッシュを更新します。ローカル・キャッシュが最新である と確信できる理由があるときに、ローカル・キャッシュを更新するための時間を節約するには、 **-noupdate** オプションを使用します。

import 操作は、指定した RPC グループからストリング・バインディングを戻します。 *rpcgroup name list* 引き数は、インポート元の RPC グループの名前のリストです。この操作は、-interface および -object オプションを使用して、マッチングするバインディングを指定します。また、この操作 は、戻すストリング・バインディングの数を指定する -max オプションも受け入れます。戻されるバイン ディングの順序は任意です。

## 必須権限

指定した CDS オブジェクト・エントリー (開始ネーム・サービス・エントリー) と、結果検索パス内の CDS オブジェクト・エントリーに対する **r** (**read**) 許可が必要です。

#### 例

次のコマンドは、バインディングをインポートします。

dcecp> rpcgroup import /.:/ortho group ¥ > -interface {ecleeb60-5943-11c9-a309-08002b102989 1.1} ¥  $> -object$  30dbeea0-fb6c-11c9-8eea-08002b0f4528 {ncadg ip udp 15.22.48.25} {ncacn\_ip\_tcp 15.22.48.25} dcecp>

# rpcgroup list

指定したグループのすべてのメンバー名のリストを戻します。構文は次のとおりです。

rpcgroup list rpcgroup\_name\_list [-member member name list] [-noupdate]

## オプション

-member member\_name\_list

rpcgroup\_name\_list 引き数で指定されたすべてのグループから戻される、 1 つまたは複数のメンバ ーの名前のリストを指定します。特定のメンバー名をチェックするには、このオプションを使用し ます。 member\_name\_list 引き数は、RPC エントリー、RPC グループ、または RPC プロファイル 名のリストを指定します。これらは RPC グループに保管されている単なる参照であり、グループ の外部に存在している必要はありません。引き数で指定されたすべての RPC グループから、指定 されたすべてのメンバーがリストされます。

#### -noupdate

-noupdate を使用して、ローカル・キャッシュを更新するための時間を節約します。

詳しくは、rpcgroup import を参照してください。

list 操作は、指定したグループのすべてのメンバーの名前のリストを戻します。戻される名前は完全修飾名 で、任意の順序で戻されます。 rpcgroup\_name\_list 引き数は、メンバーの名前が戻される RPC グループの 名前のリストです。

#### 必須権限

CDS オブジェクト・エントリー (ターゲット・グループ・エントリー) に対する r (read) 許可が必要で す。

## 例

次の例は、グループ 1.:/subsys/applications/infobases のすべてのメンバーを、メンバーがグループに追 加された順序でリストします。

dcecp> rpcgroup list /.:/subsys/applications/infobases /.../my cell.goodcompany.com/subsys/applications/video server /.../my cell.goodcompany.com/subsys/applications/bbs server /.../my cell.goodcompany.com/subsys/applications/audio server1 /.../my cell.goodcompany.com/subsys/applications/audio server2 /.../my cell.goodcompany.com/subsys/applications/clipart server /.../my cell.goodcompany.com/subsys/applications/photo server1 /.../my\_cell.goodcompany.com/subsys/applications/photo\_server2 dcecp>

次の例は -member オプションを使用して、グループ I:/subsys/applications/infobases の特定のメンバ ーをリストします。

# rpcgroup(8dce)

dcecp> rpcgroup list /.:/subsys/applications/infobases ¥ > -member /.:/subsys/applications/bbs server /.../my cell.goodcompany.com/subsys/applications/bbs server dcecp>

# rpcgroup operations

rpcgroup オブジェクトによってサポートされるオペレーションのリストを戻します。構文は次のとおりで す。

### rpcgroup operations

使用可能な操作のリストはアルファベット順です。ただし、help および operations については最後にリ ストしています。

## 必須権限

**rpcgroup operations** コマンドの使用には、特別な権限は必要ありません。

### 例

dcecp> rpcgroup operations add create delete import list remove help operations dcecp>

## rpcgroup remove

指定したグループから、1 つまたは複数のメンバーを除去します。構文は次のとおりです。

**rpcgroup remove** rpcgroup\_name\_list -member member\_name\_list

## オプション

-member member\_name\_list

これは必須オプションで、 rpcgroup\_name\_list 引き数で指定されたすべてのグループから除去され る、 1 つまたは複数のメンバーの名前のリストを指定します。 member name list 引き数は、RPC エントリー、RPC グループ、または RPC プロファイル名のリストを指定します。これらは RPC グループに保管されている単なる参照であり、グループの外部に存在している必要はありません。 引き数で指定されたすべての RPC グループから、指定されたすべてのメンバーが除去されます。

remove 操作は、指定したグループから 1 つまたは複数のメンバーを除去します。 rpcgroup name list 引 き数は、除去されるメンバーが入っている RPC グループの名前のリストです。必須の **-member** オプシ ョンの値は、RPC エントリー、RPC グループ、または RPC プロファイル名のリストです。指定したメン バーが RPC グループに存在しない場合は、エラーが戻されます。この操作が成功すると、空ストリングが 戻されます。

## 必須権限

CDS オブジェクト・エントリー (ターゲット・グループ・エントリー) に対する r (read) 許可と w (write) 許可が必要です。

## 例

次のコマンドは、 RPC グループ 1.:/subsys/applications/infobases からメンバー /.:subsys/applications/video server を除外します。

```
dcecp> rpcgroup remove /.:/subsys/applications/infobases \{\def \time /.../my_cell.goodcompany.com/subsys/applications/video_server
dec
```
# 関連情報

コマンド: dcecp(8dce)、endpoint(8dce)、rpcentry(8dce)、rpcprofile(8dce)。

# **rpcprofile**

# 目的

CDS の RPC プロファイル・エントリーを管理する dcecp オブジェクト。

# 一覧

**rpcprofile add** *profile\_name\_list* **-member***member\_name\_list* {**-interface***interface\_id* | [**-priority***priority*] | [**-annotation***annotation*] | **-default** }

**rpcprofile create** *profile\_name\_list*

**rpcprofile delete** *profile\_name\_list*

**rpcprofile help** [*operation* | **-verbose** ]

**rpcprofile import** *profile\_name\_list* **-interface***interface\_id* [**-object***object\_uuid*] [**-max***integer*] [**-noupdate**]

**rpcprofile list** *profile\_name\_list* [**-member***member\_name\_list*] [**-noupdate**]

# **rpcprofile operations**

**rpcprofile remove** *profile\_name\_list* {**-default** | **-member***member\_name* | **-interface***interface\_id* | **-annotation***annotation* | **-priority***priority* }

**rpcprofile show** *profile\_name\_list* {**-default** | [**-member***member\_name*]|[**-interface***interface\_id*] | [**-version***versions*]|[**-priority***priority*]|[**-annotation***annotation*]|[**-noupdate**] }

# 引き数

*operation*

ヘルプ情報を表示する rpcprofile 操作の名前。

# *profile\_name\_list*

操作が行われる RPC プロファイル・エントリーの 1 つまたは複数の名前のリストを指定します。

# 説明

**rpcprofile** オブジェクトは、セル・ディレクトリー・サービス (CDS) でのリモート・プロシージャー呼び 出し (RPC) プロファイル・エントリーを表します。後述の各操作では、 help と operation を除いて、 操作が行われる RPC プロファイルの 1 つまたは複数の名前のリストを引き数として取ります。 RPC プ ロファイルは、メンバーで構成されます (DCE の他の資料ではエレメントとも呼ばれます)。メンバーとし て、RPC サーバー・エントリー、RPC グループ、または他の RPC プロファイルのどれでも使用可能で す。そのため、プロファイルの各メンバーは DCE ネームスペースに名前を持っています。さらに、各プロ ファイルは、 1 つのデフォルト・メンバー (デフォルト・プロファイル・エレメント) を持つことができ ます。

プロファイル・エントリーには属性は含まれませんが、メンバーそのものに含まれない各メンバーについて の情報が入っています。各メンバーごとに保管される情報には、インターフェースとバージョン、メンバー 名、優先順位 (0 ~ 7)、および注釈の情報からなる、最大 4 つのフィールドがあります。以下に例を示し ます。

#### **{d46113d0-a848-11cb-b863-08001e046aa5 2.0} /.../my\_cell.goodcompany.com/sec 0 rs\_bind}**

さまざまな rpcprofile 操作には、プロファイル·メンバーに含まれる情報のフィールドに対応するオプシ ョンがあります。具体的に言うと、オプションは、-interface、-member、-priority、および -annotation です。

*interface\_id*

RPC インターフェースのインターフェース ID。インターフェース ID は次の形式をとります。 *interface-uuid***,** *major-version***.** *minor-version*

バージョン番号はオプションですが、バージョン番号を省略する場合は、その値はデフォルトの 0 になります。 UUID は 16 進数ストリングで、バージョン番号は 10 進数ストリングです。以下 に例を示します。

**-interface ec1eeb60-5943-11c9-a309-08002b102989,3.11**

バージョン番号の先行ゼロは無視されます。

代わりに、dcecp ストリング構文を以下の形式で使用することができます。

**{***interface-UUID major-version.minor-version***}**

以下に例を示します。

**-interface {458ffcbe-98c1-11cd-bd93-0000c08adf56 1.0}**

#### *object\_uuid*

オブジェクトの UUID。 UUID は 16 進数ストリングです。以下に例を示します。

**-object 3c6b8f60-5945-11c9-a236-08002b102989**

代わりに、dcecp ストリング構文を使用することができます。以下に例を示します。

**-object {3c6b8f60-5945-11c9-a236-08002b102989}**

*host\_address*

ホストの位置を記述する RPC ストリング・バインディング。バインディング情報には、RPC プロ トコルとホストのネットワーク・アドレスが含まれています。特定のホストのネットワーク・アド レスは、getip コマンドを使用して取得することができます。

#### *annotation*

エンドポイントの目的を識別しやすくするための情報テキスト・ストリング。注釈に内部スペース を含めるには、エンドポイントの注釈フィールドを単一引用符または二重引用符で囲みます。たと えば次のとおりです。

**-annotation "Bulletin Board Server, Version 1.3a"**

代わりに、dcecp ストリング構文を使用することができます。以下に例を示します。

**-annotation {Bulletin Board Server, Version 1.3a}**

**version show** 操作で戻すインターフェース・バージョン番号を指定します。 -version オプションに次の 値の中の 1 つを使用して、バージョンを指定します。

**all** インターフェース・バージョンは無視されます。

**exact**

メジャー・バージョンとマイナー・バージョンの両方が、指定したバージョンに一致しな ければなりません。

### rpcprofile(8dceadd)

### compatible

メジャー・バージョンは指定したバージョンに一致しなければならず、マイナー・バージ ョンは指定したバージョンと等しいかそれ以降でなければなりません。

major only

メジャー・バージョンは指定したバージョンと一致する必要があります。マイナー・バー ジョンは無視されます。

メジャー・バージョンは、指定したバージョンと等しいかそれ以前でなければなりませ upto ん。メジャー・バージョンが等しい場合、マイナー・バージョンは指定したバージョンと 等しいかそれ以前でなければなりません。

-version オプションを使用しない場合、コマンドは互換性のあるバージョン番号を示します。

# エラー

戻される可能性がある代表的なエラーのリストは、ここには記載していません。すべてのエラー・メッセー ジの詳細な説明については、IBM DCE Version 3.2 for AIX and Solaris: Problem Determination Guide を参 照してください。

# 操作

## rpcprofile add

CDS の指定されたプロファイル・エントリーにメンバーを追加します。構文は次のとおりです。

rpcprofile add profile\_name\_list -member member\_name\_list {-interface interface id [-priority priority] [-annotation annotation] | -default}

## オプション

#### -member member\_name\_list

これは必須オプションで、指定したプロファイル・エントリーに追加されるメンバーの名前を宣言 します。引き数の member\_name\_list は、指定したすべてのプロファイルに追加される 1 つまたは 複数のメンバー名のリストです。

インターフェース ID の形式については、『データ構造』を参照してください。

#### -interface interface id

**-default** オプションを使用しないときは必須で、このオプションで RPC インターフェースのイン ターフェース ID を宣言します。 add 操作では、1 つの interface id についてのみ操作します。

### -priority priority

新規プロファイル・エレメントの検索優先順位を定義します。この優先順位の値の範囲は 0 ~ 7 で、0が最高優先順位です。デフォルトでは、デフォルトでないエレメントにはゼロの優先順位の 値が割り当てられます。

## -annotation annotation

プロファイル・エレメントの注釈ストリングを定義します。ストリングを引用符で囲めば、注釈の 内部にスペースを組み入れることができます。

#### -default

デフォルト・プロファイル・メンバーに対して操作を実行します。 -default オプションを使用す る場合は、-member 以外の他のオプションはすべて無効です。

add 操作は、CDS の指定したプロファイル・エントリーにメンバーを追加します。引き数 profile\_name\_list は、メンバーが追加される RPC プロファイル名のリストです。必須オプション -member の値は、RPC エントリー、RPC グループ、または RPC プロファイルの参照の名前のリストで す(つまり、これらは実際に存在している必要はありません)。

この操作は、それぞれ値が 1 つの (リストではない) **-interface、-priority**、および **-annotation** オプショ ンを受け入れます。引き数リストで識別された各プロファイルに、すべてのメンバーが追加されます。ま た、追加されるメンバーはデフォルト・プロファイル・メンバーであることを示す -default オプションも 受け入れます。(-default オプションを指定した場合に他に指定することができるオプションは、 -member のみです。) この操作が成功すると、空ストリングが戻されます。 member\_name\_list に、重複 する、または既存のメンバーの名前が含まれていた場合、その重複は無視されてエラーは生成されません。

#### 必須権限

親ディレクトリーに対する i (insert) 許可が必要です。 CDS オブジェクト・エントリー (ターゲット・プ ロファイル・エントリー)に対する r (read) 許可と w (write) 許可の両方も必要です。

### 例

次のコマンドは、ローカル・セル内のセル・プロファイル I:/cell-profile に、エレメントを追加します。

```
dcecp> rpcprofile add /.:/cell-profile ¥
> -member /.:/Calendar_profile \#
> -interface ec1eeb60-5943-11c9-a309-08002b102989,1.1 ¥
> -annotation RefersToCalendarGroups
dcecp>
```
次のコマンドは、セル・プロファイルと関連したユーザー・プロファイルをデフォルト・エレメントとして セットアップし、 Calendar V1.1 インターフェース用にユーザー固有のエレメントを追加します。

dcecp> rpcprofile add /.:/LandS/anthro/molly o profile -default /.:/cell-profile dcecp> dcecp> rpcprofile add /.:/LandS/anthro/molly o profile ¥ > -member  $\{/.:/$ LandS/anthro/Calendar\_group}  $\overline{4}$ > -interface {ec1eeb60-5943-11c9-a309-08002b102989 1.1} ¥ > -annotation {Calendar Version 1.1 Interface}  $dec$ 

追加されたプロファイル・エレメントには、メンバーのグローバル名 (そのセル相対名 I.:/LandS/anthro/Calendar group を使って指定されています)、および Calendar バージョン 1.1 インタ ーフェース用の RPC インターフェース ID が含まれています。

## rpcprofile create

CDS に新しいプロファイル・エントリーを作成します。構文は次のとおりです。

#### rpcprofile create profile\_name\_list

create 操作は、CDS に新しい (空の) プロファイル・エントリーを作成します。空のプロファイルは空の RPC エントリーまたは RPC グループと同じであるため、 rpcprofile create の呼び出しは、 rpcentry create または rpcgroup create の呼び出しと同じです。引き数 profile\_name\_list は、作成される RPC プロファイル名のリストです。この操作が成功すると、空ストリングが戻されます。 RPC プロファイルが すでに存在している場合は、エラーが戻されます。

#### 必須権限

# rpcprofile(8dceadd)

親ディレクトリーに対する i (insert) 許可が必要です。 CDS オブジェクト・エントリー (ターゲット・プ ロファイル・エントリー)に対する r (read) 許可と w (write) 許可の両方も必要です。

## 例

dcecp> rpcprofile create /.:/users/wards profile dcecp>

## rpcprofile delete

指定したプロファイルを CDS から除去します。構文は次のとおりです。

## rpcprofile delete profile\_name\_list

delete 操作は、指定したプロファイルを CDS から除去します。引き数 profile name list は、削除される RPC プロファイル名のリストです。この操作が成功すると、空ストリングが戻されます。 RPC プロファ イルが存在していなければ、エラーが生成されます。

### 必須権限

CDS オブジェクト・エントリー (ターゲット・プロファイル・エントリー) に対する w (write) 許可が必 要です。

### 例

次のコマンドは、*I.:I*LandS/anthro/molly\_o\_profile というプロファイルを削除します。

dcecp> rpcprofile delete /.:/LandS/anthro/molly\_o\_profile dcecp>

## rpcprofile help

rpcprofile オブジェクトとその操作についてのヘルプ情報を戻します。構文は次のとおりです。

rpcprofile help [operation | -verbose]

## オプション

## -verbose

rpcprofile オブジェクトについてのヘルプ情報を表示します。

引き数またはオプションを指定せずに実行すると、rpcprofile help コマンドは、各 rpcprofile 操作につ いての簡単な情報を戻します。オプションの operation 引き数は、詳細情報を表示する操作の名前です。別 の方法として、-verbose オプションを使用して、 rpcprofile オブジェクトそのもののさらに詳細な情報 を表示することができます。

#### 必須権限

rpcprofile help コマンドの使用には、特別な権限は必要ありません。

## 例

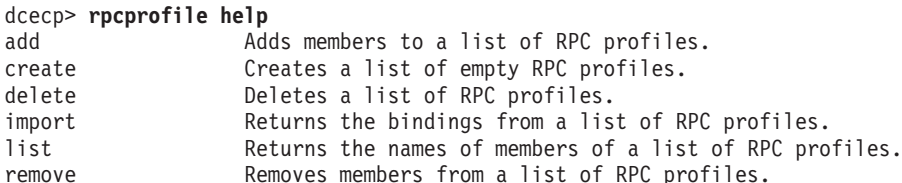

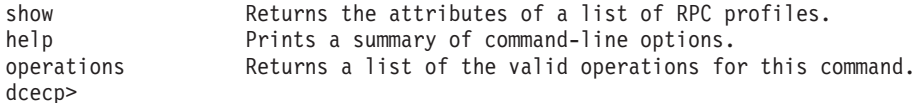

## **rpcprofile import**

指定した RPC プロファイルからストリング・バインディングを戻します。構文は次のとおりです。

**rpcprofile import** *profile\_name\_list* **-interface** *interface\_id* [**-object** *object\_uuid*] [**-max** *integer*] [**-noupdate**]

## オプション

#### **-interface** *interface\_id*

RPC インターフェースのインターフェース ID を宣言します。 import 操作では、interface id を 1 つだけ指定することができます。リストは指定できません。

インターフェース ID の形式については、『データ構造』を参照してください。

#### **-object** *object\_uuid\_list*

オブジェクトの UUID を宣言します。各 **import** 操作は、最大 32 のオブジェクト UUID のリス トを受け入れます。 UUID は 16 進数ストリングです。

#### **-max** *integer*

戻すストリング・バインディングの最大数を指定します。 2 以上の値にすると、その値で指定さ れた数までのバインディングを含むリストが戻されます。

#### **-noupdate**

通常は、ネーム・サービス・データはセル内の各マシンでローカルにキャッシュに入れられます。 ローカル CDS キャッシュ内のデータでネーム・サービス照会を行える場合は、キャッシュに入れ られたこのデータが戻されます。ただし、ネーム・サービス・データのローカルにキャッシュに入 れられたコピーには、最近の CDS 更新が含まれていない可能性があります。 -noupdate オプシ ョンが指定されていない場合、 dcecp は CDS サーバーにアクセスし、必要なデータを検索し て、ローカル CDS キャッシュを更新します。ローカル・キャッシュが最新であると確信できる理 由があるときに、ローカル・キャッシュを更新するための時間を節約するには、 **-noupdate** オプ ションを使用します。

import 操作は、指定した RPC プロファイルからストリング・バインディングを戻します。引き数 profile\_name\_list は、インポート元の RPC プロファイル名のリストです。 -interface および -object オ プションを使用して、マッチングするバインディングを指定します。これらのオプションはそれぞれ、1 つ の値のみ必要とし、値のリストは受け入れません。また import 操作は、戻すストリング・バインディン グの数を指定する **-max** オプションも受け入れます。その値が 2 以上の場合、その値より小さいか等しい 数の、一致バインディングのリストがもどされます。戻されるバインディングの順序は任意です。

#### 必須権限

指定した CDS オブジェクト・エントリー (開始ネーム・サービス・エントリー) と、結果検索パス内の CDS オブジェクト・エントリーに対する r (read) 許可が必要です。

#### 例

次の例は、バインディングのインポートを示してます。

dcecp> **rpcprofile import /.:/cell-profile ¥** > **-interface {458ffcbe-98c1-11cd-bd93-0000c08adf56 1.0}** {ncadg\_ip\_udp 15.22.48.25}

## rpcprofile(8dceadd)

{ncadg\_ip\_udp 15.22.50.213} {ncacn ip tcp 15.22.48.25} {ncacn\_ip\_tcp 15.22.50.213} dcecp>

## rpcprofile list

指定したプロファイルのすべてのメンバー名のリストを戻します。構文は次のとおりです。

**rpcprofile list** *profile\_name\_list* [-member *member\_name\_list*] [-noupdate]

## オプション

#### -member member\_name\_list

指定したプロファイル・エントリーのメンバーの名前を宣言します。引き数の member\_name\_list は、リストされる 1 つまたは複数のメンバー名のリストです。

#### -noupdate

このオプションを使用して、ローカル・キャッシュを更新するために要する時間を節約します。詳 しくは rpcprofile import を参照してください。

list 操作は、指定したプロファイルのすべてのメンバー名のリストを戻します。戻される名前は完全修飾名 で、任意の順序で戻されます。引き数 profile\_name\_list は、メンバーの名前が戻される RPC プロファイル 名のリストです。メンバーは連結され、1 つのリストで出力されます。

#### 必須権限

CDS オブジェクト・エントリー (ターゲット・プロファイル・エントリー) に対する r (read) 許可が必要 です。

#### 例

次のコマンドは、ローカル・セル内のセル・プロファイル *I.:Icell-profile のエン*トリーをリストします。

#### dcecp> rpcprofile list /.:/cell-profile

/.../my cell.goodcompany.com/sec  $/$ .../my $\sqrt{\text{cell}}$ .goodcompany.com/sec-v1 /.../my cell.goodcompany.com/sec /.../my cell.goodcompany.com/sec /.../my\_cell.goodcompany.com/lan-profile  $/$ .../my cell.goodcompany.com/fs /.../my cell.goodcompany.com/subsys/dce/dfs/bak dcecp>

## rpcprofile operations

rpcprofile オブジェクトによってサポートされるオペレーションのリストを戻します。構文は次のとおり です。

#### rpcprofile operations

使用可能な操作のリストはアルファベット順です。ただし、help および operations については最後にリ ストしています。

## 必須権限

rpcprofile operations コマンドの使用には、特別な権限は必要ありません。

#### 例

dcecp> rpcprofile operations add create delete import list remove show help operations dcecp>

## rpcprofile remove

指定したプロファイルから、1 つまたは複数のメンバーを除去します。構文は次のとおりです。

rpcprofile remove profile\_name\_list

{-default | -member member name -interface interface id | -annotation *annotation* | -priority *priority*}

## オプション

#### -default

デフォルト・プロファイル・エレメントに対して remove 操作を実行します。 -default オプショ ンを使用する場合は、他のオプションはすべて無効です。

## -member member name

-default オプションを使用しないときは必須で、このオプションで、 profile name list 引き数で指 定されたすべてのプロファイルから除去されるメンバーの名前を指定します。 -member オプショ ンの値は、 RPC エントリー、RPC グループ、または RPC プロファイルの単一の名前です。名前 は RPC プロファイルに保管されている単なる参照のため、プロファイルの範囲外に存在している 必要はありません。指定したメンバーが、引き数で指定されたすべての RPC プロファイルから除 去されます。

#### -interface interface id

RPC インターフェースのインターフェース ID を宣言します。 remove 操作では、interface id を 1 つだけ指定することができます。

#### -annotation *annotation*

除去されるプロファイル・エレメントの注釈ストリングを定義します。ストリングを引用符で囲め ば、注釈の内部にスペースを入れることができます (または dcecp 引用構造を使用します)。

## -priority priority

表示するプロファイル・エレメントについての検索優先順位を定義します。この優先順位の値の範 囲は 0 ~ 7 で、0 が最高優先順位です。デフォルトでは、デフォルトを持たないエレメントの優 先順位の値には、0 が割り当てられます。

インターフェース ID の形式については、『データ構造』を参照してください。

remove 操作は、指定したプロファイルから、1 つのメンバーを除去します。引き数 profile\_name\_list は、メンバーが除去される RPC プロファイル名のリストです。除去されるメンバーは、次のオプションで 指定される値と一致しなければなりません: -member、-interface、および -annotation。これらのオプシ ョンはすべて単一値で、リストではありません。一致するメンバーが、引き数で指定されたすべての RPC プロファイルから除去されます。また、-default オプションも受け入れます。この場合は前述のオプショ ンは無効で、デフォルト・プロファイル・メンバーは除去されます。この操作が成功すると、空ストリング が戻されます。指定したメンバーが RPC プロファイルに存在していなければ、エラーが戻されます。

#### 必須権限

CDS オブジェクト・エントリー (ターゲット・プロファイル・エントリー) に対する r (read) 許可と w (write) 許可が必要です。

## rpcprofile(8dceadd)

次の例では、 {baf8c319-998f-11cd-ac7b-0000c08adf56 1.0} のインターフェースを持つメンバー I.:/subsys/applications/infobases を、 RPC プロファイル・エントリー I.:/users/admin\_profile から除 去します。

```
dcecp> rpcprofile remove /.:/users/admin profile ¥
> -member /.:/subsys/applications/infobases \
> -interface {baf8c319-998f-11cd-ac7b-0000c08adf56 1.0}
dcecp>
```
### rpcprofile show

1 つまたは複数のプロファイルの、すべてのメンバーのリストを戻します。構文は次のとおりです。

rpcprofile show profile\_name\_list

{-default | [-member member name] [-interface interface id] [-version versions] [-priority priority] [-annotation annotation]  $[-noupdate]$ 

#### オプション

#### -default

デフォルト・プロファイル・エレメントに対して show 操作を実行します。 -default オプション を使用する場合は、他のオプションはすべて無効です。

#### -member member name

プロファイル情報を戻すメンバー名を 1 つ指定します。

インターフェース ID の形式については、『データ構造』を参照してください。

#### -interface interface id

RPC インターフェースのインターフェース ID を宣言します。 show 操作で指定できるのは、1 つの interface\_id だけです。

#### -version versions

戻すインターフェース・バージョン番号を指定します。このオプションは、-interface オプション と共に使用する必要があります。

バージョン値の詳しい特性については、『データ構造』を参照してください。

#### -priority *priority*

表示するプロファイル・エレメントについての検索優先順位を定義します。この優先順位の値の範 囲は 0 ~ 7 で、0 が最高優先順位です。デフォルトでは、デフォルトを持たないエレメントの優 先順位の値には、0が割り当てられます。

#### -annotation *annotation*

プロファイル・エレメントの注釈ストリングを定義します。ストリングを引用符で囲めば、注釈の 内部にスペースを入れることができます (または dcecp 引用構造を使用します)。

#### -noupdate

このオプションを使用して、ローカル・キャッシュを更新するために要する時間を節約します。詳 しくは rpcprofile import を参照してください。

show 操作は、1 つまたは複数のプロファイルのすべてのメンバーのリストを戻します。引き数 profile\_name\_list は、戻されるメンバーを持つ RPC プロファイル名のリストです。各メンバーごとの、入 力済みのすべての情報を持つ属性リストが戻されます。このリストは次の順序です: interface、member、 priority、annotation。これらの項目のいずれかが指定されていない場合は、それらは出力には含まれませ ん。この出力の場合、プレースホルダーは含まれません。

# **rpcprofile(8dceadd)**

与えられたオプションによって指定された値に一致するメンバーのみが戻されます。各オプションとも、指 定できる値は 1 つだけです (つまり、値をリストにすることはできません)。また、-default オプションも 受け入れます。この場合は前述のオプションは無視され、デフォルト・プロファイル・メンバーが戻されま す。

### 必須権限

 $CDS$  オブジェクト・エントリー (ターゲット・プロファイル・エントリー) に対する r (read) 許可が必要 です。

### 例

次の例では、オプションを使用しないで、プロファイルのすべてのメンバーを表示します。

```
dcecp> rpcprofile show /.:/users/temp_profile
```

```
{{458ffcbe-98c1-11cd-bd93-0000c08adf56 1.0} /.../cell.co.com/subsys/appls/infobases 0}
{{00000000-0000-0000-0000-000000000000 0.0} /.../cell.co.com/cell-profile 0}
{{baf8c319-998f-11cd-ac7b-0000c08adf56 1.0} /.../cell.co.com/subsys/appls/infobases 0}
dcecp>
```
次の例は、-interface オプションを使用して、プロファイルの単一メンバーを表示します。

```
dcecp> rpcprofile show /.:/users/temp_profile ¥
> -interface {baf8c319-998f-11cd-ac7b-0000c08adf56 1.0}
{{baf8c319-998f-11cd-ac7b-0000c08adf56 1.0} /.../cell.co.com/subsys/appls/infobases 0}
```
# 関連情報

 $\exists \forall \forall \forall$ : endpoint(8dce), rpcentry(8dce), rpcgroup(8dce)<sub>。</sub>

# secval

# 目的

ホスト上のセキュリティー検査サービスを管理する dcecp オブジェクト。

# 一覧

secval activate [host\_name\_list]

secval deactivate [host name list]

secval help [operation | -verbose ]

secval krb5update -cellname name\_of\_cell

secval operations

secval ping [host\_name\_list]

secval status [host name list]

secval update [host\_name\_list] [-pesite time\_in\_seconds]

# 引き数

host\_name\_list

操作対象にするセキュリティー検査システムがある、1 つまたは複数のホスト・システムの名前の リスト。この引き数を指定しない場合は、ローカル・ホストが対象になります。この引き数はオプ ションで、次の形式のいずれかにします。

/.:/hosts/dce hostname /.../cell name/hosts/dce hostname

operation

ヘルプ情報を表示する secval 操作の名前。

# 説明

secval オブジェクトは、ホスト上で dced サーバーの一部として実行される、セキュリティー検査サービ スを表します。このサービスは、ホスト・マシンのセキュリティー証明書の保守を担当します。

コマンドへのアクセスは、ホストのセキュリティー検査オブジェクトのアクセス制御リスト (ACL) に基づ きます。これには、*I...I cell\_namel*hosts*Idce\_hostname I*config/secval の形式が必要です。

# エラー

戻される可能性がある代表的なエラーのリストは、ここには記載していません。すべてのエラー・メッセー ジの詳細な説明については、IBM DCE Version 3.2 for AIX and Solaris: Problem Determination Guide を参 照してください。

# 操作

## **secval activate**

セキュリティー検査サービスを活動化します。構文は次のとおりです。

### **secval activate** [*host\_name\_list*]

activate 操作は、セキュリティー検査サービスを活動化します。サービスがすでに活動状態の場合は、エ ラーが戻されます。オプションの引き数 host\_name\_list は、活動化するセキュリティー検査システムがあ る、1つまたは複数のホスト・システムの名前のリストです。この操作が成功すると、空ストリングが戻 されます。

## 必須権限

セキュリティー検査サービス・オブジェクトに対する x (execute) 許可が必要です。

## 例

dcecp> **secval activate** dcecp>

### **secval deactivate**

セキュリティー検査サービスを非活動化します。構文は次のとおりです。

**secval deactivate** [*host\_name\_list*]

**deactivate** 操作は、セキュリティー検査サービスを非活動化します。サービスがすでに非活動状態の場合 は、エラーが戻されます。オプションの引き数 host name list は、非活動化するセキュリティー検査シス テムがある、 1 つまたは複数のホスト・システムの名前のリストです。この操作が成功すると、空ストリ ングが戻されます。

#### 必須権限

セキュリティー検査サービス・オブジェクトに対する s (stop) 許可が必要です。

# 倜

dcecp> **secval deactivate** dcecp>

# **secval help**

**secval** オブジェクトとその操作についてのヘルプ情報を戻します。構文は次のとおりです。

**secval help** [*operation* | **-verbose**]

# オプション

### **-verbose**

**secval** オブジェクトについてのヘルプ情報を表示します。

引き数またはオプションを指定せずに実行すると、 **secval help** コマンドは、各 **secval** 操作についての 簡単な情報を戻します。オプションの operation 引き数は、詳細情報を表示する操作の名前です。別の方法 として、-verbose オプションを使用して、 secval オブジェクトそのもののさらに詳細な情報を表示する ことができます。

## **secval(8dce)**

必須権限

secval help コマンドの使用には、特別な権限は必要ありません。

## 例

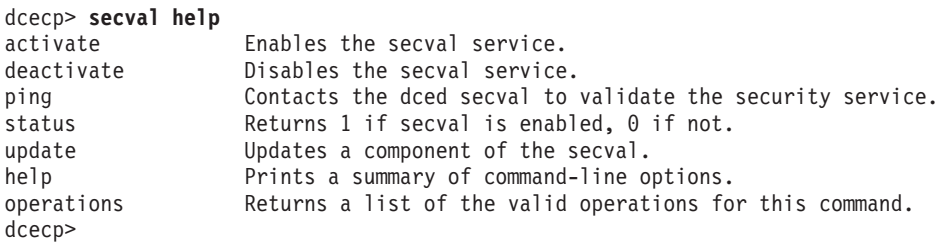

# **secval krb5update**

指定したセルのセキュリティー・レプリカのリストを letc/krb5.conf ファイルに作成します。構文は次の とおりです。

**secval krb5update -cellname** *name\_of\_cell*

## オプション

### **-cellname**

セキュリティー・レプリカ情報を照会する際に使用されるセル名。

**secval krb5update** 操作は、cellname オプションで示されるセルに照会して、そのセルのセキュリティ ー・レプリカ情報を検索します。次にセキュリティー・レプリカのホスト名を判別して、レプリカのホスト 名を krb5.conf ファイルの REALMS セクションに書き込みます。

## 必須権限

このコマンドが発行されるマシンに対する root ユーザーである必要があります。

## 例

dcecp> **secval krb5update -cellname mycell.org.com** dcecp>

## **secval operations**

**secval** オブジェクトによってサポートされるオペレーションのリストを戻します。構文は次のとおりで す。

#### **secval operations**

使用可能な操作のリストはアルファベット順です。ただし、help および operations については最後にリ ストしています。

## 必須権限

secval operations コマンドの使用には、特別な権限は必要ありません。

## 例

dcecp> **secval operations** activate deactivate ping status update help operations dcecp>
## secval ping

DCE セキュリティー・サービスによって戻される証明書の妥当性を検査します。構文は次のとおりです。

secval ping [host\_name\_list]

ping 操作は、セキュリティー・サービスによって戻される証明書の妥当性を検査します。この操作が呼び 出されるのはまれですが、これを使って secd がトラステッドであるかを検査することができます。この 操作は、証明書が有効である場合は 1 を、そうでない場合は 0 を戻します。オプションの引き数 host name list は、妥当性を検査するセキュリティー検査システムがある、 1 つまたは複数のホスト・シ ステムの名前のリストです。引き数がホスト名のリストの場合は、各サーバーごとに 1 または 0 が付け られたリストが戻されます。

## 必須権限

secval ping コマンドの使用には、特別な権限は必要ありません。

#### 例

dcecp> secval ping  $\mathbf{1}$ dcecp>

## secval status

アクティブな secval を検査します。構文は次のとおりです。

secval status [host\_name\_list]

status 操作は、セキュリティー検査サービスが活動状態の場合は 1 を、そうでない場合は 0 を戻しま す。引き数がリストの場合は、各サーバーごとに 0 または 1 が付けられたリストを戻します。

## 必須権限

secval status コマンドの使用には、特別な権限は必要ありません。

## 例

```
dcecp> secval status
\mathbf{1}dcecp>
```
## secval update

secval サービスのコンポーネントを更新します。構文は次のとおりです。

secval update [host\_name\_list] [-pesite time\_in\_seconds]

#### オプション

#### -pesite

pe site スレッド保守の更新の間隔時間を設定します。

update 操作は、セキュリティー検査サービスのコンポーネントを更新します。現在は、pe site Maintainer Thread についての更新のみサポートしています。 -pesite オプションを使って、各更新間の時間を秒単位 で設定します。更新は time\_in\_seconds で指定された時間の経過後に実行されます。 -pesite オプションが 指定されていない場合は、更新は即時に実行されます。この操作が成功すると、空ストリングが戻されま す。

## secval(8dce)

## 必須権限

セキュリティー検査サービス・オブジェクトに対する x (execute) 許可が必要です。

## 例

dcecp> secval update -pesite 300  $decp$ 

## 関連情報

コマンド: dcecp(8dce)、dced(8dce)。

## **server**

## 目的

DCE アプリケーション・サーバーを管理する dcecp オブジェクトです。

## 一覧

**server catalog** [*host\_name\_list*] [**-executing**] [**-simplename**] [**-local**]

**server create** *server\_name\_list* {**-attribute***attribute\_list* | **-attribute***value* }[**-local**]

**server delete** *server\_name\_list* [**-local**]

**server disable** *server\_name\_list* **-interface***interface\_id\_list*

**server enable** *server\_name\_list* **-interface***interface\_id\_list*

**server help** [*operation* | **-verbose** ]

**server modify** *server\_name\_list* {**-add***extended\_rgy\_attr\_list* | **-remove***extended\_rgy\_attr\_list* | [**-types**] | **-change***attribute\_list* }[**-local**]

#### **server operations**

**server ping** *server\_name\_list* [**-timeout***timeout\_method*]

**server show** *server\_name\_list* [**-executing**] [**-local**]

**server start** *server\_name\_list* [**-uuid***uuid\_list*]

**server stop** *server\_name\_list* [**-method***method*]

## 引き数

*host\_name\_list*

サーバーをカタログする対象のホストを指定する、1 つまたは複数の DCE ホスト名のリスト。ホ スト名は次のどの形式でもかまいません。

**/.:/hosts/***dce\_hostname* **/.../** *cell\_name***/hosts/***dce\_hostname* **hosts/***dce\_hostname*

#### *operation*

ヘルプ情報を表示する server 操作の名前。

*server\_name\_list*

操作対象の、1 つまたは複数のサーバーの名前のリスト。サーバー名の形式は次のとおりです。

**/.../***cell\_name***/hosts/***dce\_hostname* **/config/***service***/***name*

ここで、service は、 srvrconf、 srvrexec、または server のいずれかです。 service を最初の 2 つで置き換える場合は、そのときの適切なサービスを、構成サービスまたは実行サービスのいずれ かとして、一意的に示します。 3 番目のものは単純ですが、関係はあいまいです。しかし、あい

まいさは通常、コンテキストで判別することができます。たとえば stop 操作は、srvrexec オブ ジェクトに対してのみ適用されます。それでもあいまいな場合は、 -executing オプションがなけ れば、srvrconf オブジェクトが想定されます。

サーバー名の例は、『操作』で示しています。

## 説明

server オブジェクトは、ホストに常駐するサーバーを指します。この 1 つのオブジェクトは、実行中のデ ーモン、および dced がそのデーモンを開始するために使用する構成情報の両方に作用することができま す。区別は通常、操作の定義によって、または引き数として指定した名前によって分かります。これが当て はまらない場合は、あいまいさは必要なオプションで解決します。

これらのコマンドのほとんどすべては、ターゲット・ホスト上の dced に接続して操作を実行します。例 外を以下に示します。

コマンドの中には、単一サーバーに対して操作を行うものと、複数サーバーに対して操作を行うものがあり ます。サーバー名の指定方法の説明は、『引き数』を参照してください。

サーバー構成オブジェクトには、アプリケーション固有の拡張レジストリー属性 (ERA) を含めることがで きます。作成後に変更できるのは ERA のみです。他の属性は作成後の変更はできません。

#### interface id

RPC インターフェースのインターフェース ID。インターフェース ID は次の形式をとります。 interface-uuid, major-version. minor-version

バージョン番号はオプションですが、バージョン番号を省略した場合は、その値はデフォルトの 0 になります。 UUID は 16 進数ストリングで、バージョン番号は 10 進数ストリングです。以下 に例を示します。

-interface ecleeb60-5943-11c9-a309-08002b102989.3.11

バージョン番号の先行ゼロは無視されます。

代わりに、**dcecp** ストリング構文を以下の形式で使用することができます。

{interface-UUID major-version.minor-version}

以下に例を示します。

-interface {458ffcbe-98c1-11cd-bd93-0000c08adf56 1.0}

## 属性

arguments string list

始動時にプログラムに渡されるコマンド行引き数。この値はストリングのリストです。作成後は変 更することはできません。

directory directory name

サーバーが最初に使用する作業ディレクトリー。作成後は変更することはできません。

qid group id

サーバーが最初に使用する POSIX グループ ID (gid)。作成後は変更することはできません。

keytabs keytab list

サーバーがそのキーを保管する、関連 keytab オブジェクトの UUID のリスト。作成後は変更する ことはできません。

program program\_name

実行するサーバー・プログラムの名前。この値はストリングです。作成後は変更することはできま せん。

prerequisites unid list

対象のサーバーを始動するときには実行中でなければならないサーバーを表す、他のサーバー構成 オブジェクトの UUID のリスト。 DCE バージョン 1.1 では、この情報は他のサーバーを始動さ せるためには使用されません。これは単に管理者向けの注釈です。将来のバージョンの dced で は、この属性に基づく機能が取り入れられる可能性があります。作成後は変更することはできませ  $h_{\circ}$ 

## principals principal name list

サーバー実行時の、そのサーバーのプリンシパル名のリスト。たとえば、secd は、異なる 3 つの プリンシパルとして実行されます。常に完全修飾名が出力として戻されます。入力の際は、相対プ リンシパル名が dced のデフォルト・セル内のプリンシパルを表します。作成後は変更することは できません。

## services attribute list

各エレメントが次の属性の属性リストになっているリスト。

#### annotation string

サービスを記述する、判読可能なポータブル文字セット (PCS) のストリング。(これは、 DCE バージョン 1.0 エンドポイント・マップ注釈ストリングとの互換性のために、国際化 ストリングではありません。)

#### **bindings** protocol sequence list

サービスを識別するストリング・バインディングのリスト。

flags flag name list

この値は、サーバーのフラグを識別するためのキーワードのリストです。現在は次の 1 つ のみサポートされています。

#### disabled

マッピングは、エンドポイント・マップでは使用不可としてマークされています。

#### ifname interface name

PCS 文字に限定された、サービスのインターフェースの名前。

#### interface interface id

サービスのインターフェース ID (UUID とバージョン)。

#### entryname service name

サービスの名前 (PCS 文字に限定)。

#### objects object\_uuid\_list

サービスがサポートするオブジェクト UUID のリスト。

## executing  $\{$  *uuid pid* $\}$

サーバー・インスタンスの UUID と、実行中のサーバーの pid (プロセス ID) の、 2 つのエレメ ントのリスト。この属性は、サーバーが実行中の場合のみ存在します。この属性は複数値で、サー バーの各インスタンスごとに 1 つの値にします。

starton starting\_condition\_list

この属性で、サーバーをいつ始動するかを示します。値は、次に示すものの 1 つまたは複数のリ ストです。いずれも作成後に変更することはできません。

対象とするサーバーによってサービスが行われるリモート呼び出しを dced が受信したら auto 始動する。サーバーがリポジトリーの場合は無視する。

boot システム始動時に始動する。

#### explicit

dced が、サーバーを始動するコマンドを受信したら始動する(たとえば、 dcecp の server start  $\exists \forall \forall \forall$ ).

#### failure

dced が、サーバーが正常ではないエラー・コードで終了したことを検出すると始動す る。

この属性にヌル値を指定すると、サーバーの始動は行われません。考えられる値の例を次に示しま す。

{starton {boot explicit failure}}

#### uid user  $id$

サーバーを始動する POSIX ユーザー ID (uid)。作成後は変更することはできません。

uuid  $uuid$ 

オブジェクトの内部 ID。作成時に指定することができ、あるいは自動的に生成されますが、一度 作成すると変更できません。

サーバー構成オブジェクトには ERA も付加することができます。 ERA は、modify 操作で扱うことがで きます。

サーバー属性の詳細については、IBM DCE for AIX and Solaris バージョン 3.2: 管理ガイド を参照してく ださい。

## エラー

戻される可能性がある代表的なエラーのリストは、ここには記載していません。すべてのエラー・メッセー ジの詳細な説明については、IBM DCE Version 3.2 for AIX and Solaris: Problem Determination Guide を参 照してください。

## 操作

#### server catalog

指定されたホストのすべてのサーバー構成オブジェクトの名前のリストを戻します。構文は次のとおりで す。

#### server catalog

[host\_name\_list] [-executing] [-simplename] [-local]

## オプション

#### -executing

指定されたホストで現在実行中の、dced が認識するすべてのサーバーの名前を戻します。

#### -simplename

名前を戻します。ただし、名前の *I...I cellnamelhostsIdce\_hostnamelconfigIservicel* の部分は除外し ます。

#### -local

ローカル・マシン上の dced が部分的に保守モードであるときに、コマンドがローカル dced オ ブジェクトを操作するものであることを指定します。

catalog 操作は、指定したホストのすべてのサーバー構成オブジェクトの名前のリストを戻します。 -executing オプションとともに呼び出された場合は、指定されたホストで実行中の、 dced が認識するす べてのサーバー実行オブジェクト (実行中のサーバー) の名前を戻します。引き数なしで呼び出された場合 は、ローカル・ホスト上のサーバーについての情報を戻します。オプションの引き数 host\_name\_list は、 ホスト名のリストです。複数が指定されると、情報は連結されて戻されます。戻される情報の順序は任意で す。デフォルトでは完全修飾名が戻されます。名前の前にセル名を付けないで、サーバー・コンテナーの名 前も外した名前を戻すには、 -simplename オプションを使用します。

#### 必須権限

該当するコンテナー(構成または実行)オブジェクトに対する r (read)許可が必要です。

#### 例

```
dcecp> server catalog /.:/hosts/foster
/.:/hosts/foster/config/srvrconf/try tserver
dcecp>
```
#### server create

サーバー構成オブジェクトを作成します。構文は次のとおりです。

server create server\_name\_list {-attribute *attribute\_list* | -attribute value}  $\lceil$ -local $\rceil$ 

#### オプション

-attribute attribute\_list

- attribute value オプションを使用せずに、属性リストを使用して、属性を指定することができま す。属性リストの形式は以下のとおりです。

- attribute value

-attribute オプションと属性リストの使用に代わる方法として、『属性』にリストされている任意 の属性の前にハイフン(-)を付けることによって、個々の属性オプションを変更することができま す。

#### -local

ローカル・マシン上の dced が部分的に保守モードであるときに、コマンドがローカル dced オ ブジェクトを操作するものであることを指定します。

**create** 操作は、サーバー構成オブジェクトを作成します。引き数 *server\_name\_list* は、作成されるサーバ 一構成オブジェクトの名前のリストです。値としての引き数リストを伴う -attribute オプションは、作成 されるサーバーの属性を定義するためには必須です。この操作は、個々の - attribute value も受け入れま す。この操作は、正常時は空ストリングを戻します。

## 必須権限

構成コンテナー・オブジェクトに対する i (**insert**) 許可が必要です。

## 例

```
dcecp> server create /.:/hosts/foster/config/srvrconf/try_tserver ¥
> -arguments /.:/hosts/foster/test_server ¥
> -program tserver ¥
> -entryname /.:/hosts/foster/test_server ¥
> -services {{ifname {test server}}
> {annotation {dcecp server test program}}
> {interface {008bebed-c7c1-1ddc-9cb3-0000c0ba4944 1.0}}
> {bindings {ncadg_ip_udp 130.105.5.50}}
> {objects 0073f23a-2e1a-1ddd-b73a-0000c0ba4944}
> {flags {}}
> {entryname /.:/hosts/foster/test_server}}}
> -principals tserver ¥
> -starton {boot auto explicit failure} ¥
> -directory {/opt/tserver}
dcecp>
```
## **server delete**

サーバー構成オブジェクトを削除します。構文は次のとおりです。

#### **server delete** *server\_name\_list* [**-local**]

**delete** 操作は、サーバー構成オブジェクトを削除します。引き数 server name\_list は、削除されるサーバ 一構成オブジェクトの名前のリストです。この操作が成功すると、空ストリングが戻されます。いずれかの オブジェクトが存在していない場合は、エラーが戻されます。

## オプション

#### **-local**

```
ローカル・マシン上の dced が部分的に保守モードであるときに、コマンドがローカル dced オ
ブジェクトを操作するものであることを指定します。
```
## 必須権限

サーバー構成オブジェクトに対する **d** (delete) および r (read) 許可が必要です。

## 例

dcecp> **server delete /.:/hosts/foster/config/srvrconf/try\_tserver** dcecp>

## **server disable**

指定されたサーバーを使用不可にします。構文は次のとおりです。

**server disable** *server\_name\_list* **-interface** *interface\_id\_list*

## オプション

**-interface** *interface\_id\_list*

使用不可にする 1 つまたは複数の RPC インターフェースのリストを指定します。インターフェー ス ID はストリング構文または dcecp 構文の形式にします。

ストリングおよび dcecp 構文の説明は、『データ構造』を参照してください。

disable 操作は、指定されたサーバーを使用不可にします。この操作は dced と通信を行い、そのサーバ ーによって登録されているすべてのインターフェース用のエンドポイントを、エンドポイント・マップから 除去します (**rpc mgmt** インターフェースを除く)。引き数 server name list は、サーバー実行オブジェク トの名前のリストです。この操作は、使用不可にするインターフェースのリストを指定するために、 -interface オプションが必須です。この操作は、正常時は空ストリングを戻します。

### 必須権限

サーバー実行オブジェクトに対する w (write) 許可が必要です。

#### 例

dcecp> server disable /.:/hosts/foster/config/srvrexec/try\_tserver -interface ¥ {008bebed-c7c1-1ddc-9cb3-0000c0ba4944,1.0} dcecp>

#### server enable

指定したサーバーを使用可能にします。構文は次のとおりです。

server enable server\_name\_list -interface interface\_id\_list

## オプション

#### -interface interface\_id\_list

使用可能にする 1 つまたは複数の RPC インターフェースのリストを指定します。インターフェー ス ID はストリング構文または dcecp 構文の形式にします。

ストリングおよび dcecp 構文の説明は、『データ構造』を参照してください。

enable 操作は、指定されたサーバーを使用可能にします。この操作は dced と通信を行い、そのサーバ ーによってエンドポイント・マップに登録されているすべてのインターフェース用の、その前に使用不可に されていたエンドポイント・マッピングをいずれも使用可能にします。引き数 server name は、サーバー 実行オブジェクトの名前のリストです。この操作は、使用可能にするインターフェースのリストを指定する ために、-interface オプションが必須です。正常時は空ストリングが戻されます。

#### 必須権限

サーバー実行オブジェクトに対する w (write) 許可が必要です。

## 例

dcecp> server enable /.:/hosts/foster/config/srvrexec/try\_tserver dcecp>

## server help

server オブジェクトとその操作についてのヘルプ情報を戻します。構文は次のとおりです。

server help [operation | -verbose]

## オプション

-verbose

server オブジェクトについてのヘルプ情報を表示します。

引き数またはオプションを指定せずに実行すると、 server help コマンドは、各 server 操作についての 簡単な情報を戻します。オプションの operation 引き数は、詳細情報を表示する操作の名前です。別の方法 として、-verbose オプションを使用して、 server オブジェクトそのもののさらに詳細な情報を表示する ことができます。

#### 必須権限

server help コマンドの使用には、特別な権限は必要ありません。

#### 例

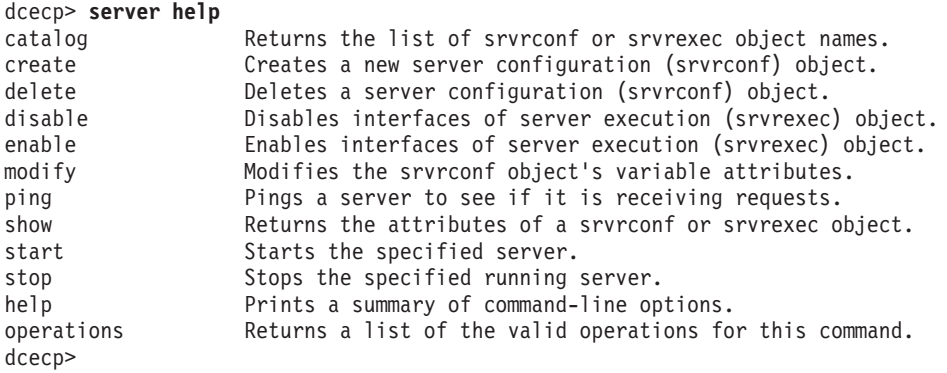

### **server modify**

サーバー構成オブジェクトの固定属性または ERA、およびそれらの値の追加または除去を行うために使用 します。構文は次のとおりです。

**server modify** *server\_name\_list*

{**-add** *extended\_rgy\_attr\_list* | **-remove** *extended\_rgy\_attr\_list* [**-types**] | **-change** *attribute\_list*} [**-local**]

## オプション

**-add** *extended\_rgy\_attr\_list*

ご使用の環境に合わせて定義できる ERA を追加するのに使います。追加される属性をリストとし て指定することができます。 ERA の詳細については*、IBM DCE for AIX and Solaris バージョン* 3.2: 管理ガイド を参照してください。

**-remove** *extended\_rgy\_attr\_list*

ご使用の環境に合わせて定義できる ERA を除去するのに使います。除去される属性をリストとし て指定することができます。 ERA の詳細については、IBM DCE for AIX and Solaris バージョン 3.2: 管理ガイド を参照してください。

-types -remove オプションの値として、名前と値の代わりに属性名のリストを示したことを指定します。 このことは、指定された値ではなく属性全体を削除することを表します。

#### **-change** *attribute\_list*

次の形式の属性リストを使って、属性を指定するのに使います。

**{{***attribute value***}...{***attribute value***}}**

サーバー属性の詳細については、『属性』を参照してください。

#### **-local**

ローカル・マシン上の dced が部分的に保守モードであるときに、コマンドがローカル dced オ ブジェクトを操作するものであることを指定します。

**modify** 操作は、サーバー・オブジェクトの固定属性の変更、あるいは ERA とそれらの値の追加または除 去を行います。引き数 server\_name\_list は、変更されるサーバー・オブジェクトの名前のリストです。この 操作は **-change** オプションを受け入れますが、その値は属性リストでなければなりません。このコマンド では、属性オプションはサポートされていません。名前は常にサーバー構成オブジェクト用の名前です。サ ーバー実行オブジェクトを変更することはできません。この操作が成功すると、空ストリングが戻されま す。

### 必須権限

サーバー構成オブジェクトに対する w (write) 許可が必要です。

#### 例

dcecp> **server modify /.:/hosts/foster/config/srvrconf/try\_tserver ¥** > **-add {data {second server list}}** dcecp>

## **server operations**

server オブジェクトによってサポートされるオペレーションのリストを戻します。構文は次のとおりで す。

#### **server operations**

使用可能な操作のリストはアルファベット順です。ただし、help および operations については最後にリ ストしています。

#### 必須権限

**server operations** コマンドの使用には、特別な権限は必要ありません。

#### 例

dcecp> **server operations** catalog create delete disable enable modify ping show start stop > help operations dcecp>

## **server ping**

サーバーがクライアント要求を受信しているかどうかを調べます。構文は次のとおりです。

**server ping** *server\_name\_list* [**-timeout** *timeout\_method*]

#### オプション

**-timeout** *timeout\_method*

サーバーとの通信時に使用する、タイムアウト方式を指定します。正しい値は、min (デフォル ト)、 max または default です。

ping 操作は、サーバーに照会して、サーバーが要求を受信しているかどうかを調べます。この操作は、サ ーバーと直接通信を行います。引き数 *server\_name\_list* は、PING するサーバーを示すリストです。

-timeout オプションは、 PING されるサーバーとの接続の際に使用される通信タイムアウトを制御しま す。高速性が必要な場合は min、正確性を求めるなら max、あるいは高速性と正確性の中間とするなら **default** を使用します。

この操作は、引き数で指定されたサーバーごとに 1 つずつ、同じ順序で、値のリストを戻します。この値 は、サーバーが RPC 要求を listen している場合は 1、そうでない場合は 0 です。

各引き数は、次の形式の中の 1 つにします。

- 1. インポート元のネームスペースにあるサーバー・エントリーの名前。以下に例を示します。 /.../brain\_cell/hosts/wallis/srvrexec/event\_server
- 2. 指定するオブジェクト UUID を含むストリング・バインディング。以下に例を示します。 {00337ea9-d979-1dd8-923f-0000c08adf56 ncacn\_ip\_tcp 15.121.12.72}
- 3. 指定するエンドポイントを含むストリング・バインディング。以下に例を示します。 {ncacn ip tcp 15.121.12.72 1075}
- 4. インターフェース ID と、その後にコンマで分離したホスト名。以下に例を示します。

{4885772c-c6d3-11ca-84c6-08002bic8fif,oddball}

5. インターフェース ID と、その後にコンマで分離したオブジェクト UUID とホスト名。以下に例を示 します。

{4885772c-c6d3-11ca-84c6-08002bic8fif, 019ee420-682d-1109-a607-08002bodea7a, oddball}

#### 必須権限

多くの場合、特別な権限は必要ありませんが、個々のサーバーによって異なることがあります。

#### 例

dcecp> server ping /.../brain cell/hosts/wallis/srvrexec/event server  $\mathbf{1}$ dcecp>

#### server show

サーバーについての情報を戻します。構文は次のとおりです。

server show server\_name\_list [-executing] [-local]

#### オプション

#### -executing

実行中のサーバーに関連した構成オブジェクトについてではなく、実行中のサーバーについての属 性リストを戻します。

#### -local

ローカル・マシン上の dced が部分的に保守モードであるときに、コマンドがローカル dced オ ブジェクトを操作するものであることを指定します。

show 操作は、引き数で指定されたサーバー・エントリーの固定属性および ERA の両方のリストを戻し ます。引き数 server\_name\_list は、サーバー・オブジェクト・エントリーの名前のリストです。名前があい まいな場合、 **-executing** オプションが使われていなければ、サーバー構成オブジェクトが対象になりま す。引き数がリストの場合、出力は、指定された順序で単一のリストに連結されます。

#### 必須権限

指定した (構成または実行) オブジェクトに対する r (read) 許可が必要です。

#### 例

```
dcecp> server show /.:/hosts/foster/config/srvrconf/try_tserver
{uuid 003b24d2-a196-1df3-915f-0000c0ba4944}
{program tserver}
{arguments /.:/hosts/foster/test_server}
{prerequisites {}}
{keytabs {}}
{entryname /.:/hosts/foster/test_server}
{services
{{ifname {test server}}
  {annotation {dcecp server test program}}
  {interface {008bebed-c7c1-1ddc-9cb3-0000c0ba4944 1.0}}
  {bindings {ncadg_ip_udp 130.105.5.50}}
  {objects 0073f23a-2e1a-1ddd-b73a-0000c0ba4944}
 {f}ags {}}
 {entryname /.:/hosts/foster/test_server}}}
{principals /.../foster_cell/tserver}
{starton boot auto explicit failure}
\{uid 0\}{qid} 0}
{dir /opt/tserver}
dcecp>
```
## **server start**

dced プロセスに接続して、サーバー構成オブジェクトに基づいてサーバーを始動します。構文は次のとお りです。

**server start** *server\_name\_list* [**-uuid** *uuid\_list*]

オプション

**-uuid** *uuid\_list* 始動するサーバーを識別する、1 つまたは複数の UUID のリスト。

start 操作は、 dced に接続して、サーバー構成オブジェクトに基づいてサーバーを始動します。引き数 server\_name\_list は、サーバー構成オブジェクトの名前のリストです。この操作は、正常に始動したサーバ ーの UUID を戻します。それは、サーバー用の serverexec オブジェクト内で検出された UUID です。

#### 必須権限

構成オブジェクトに対する x (execute) 許可が必要です。

#### 例

dcecp> **server start /.:/hosts/foster/config/srvrconf/try\_tserver** d90a0374-eb99-11cd-91b1-080009251352 dcecp>

#### **server stop**

指定した実行中のサーバー・プロセスを停止します。構文は次のとおりです。

**server stop** *server\_name\_list* [**-method** *method*]

#### オプション

#### **-method** *method*

オプションで、dced がサーバーを停止させる方法を指定します。 method は、次のいずれかでな ければなりません。

**rpc** rpc mgmt server stop listening を使用します。これはデフォルトです。

soft SIGTERM といったソフト・ローカル・メカニズムを使用します。 SIGKILL といったハード・ローカル・メカニズムを使用します。 hard error SIGABRT といった状態保存メカニズムを使用します。

stop 操作は、指定された、実行中のサーバー・プロセスを停止します。引き数 server name list は、サー バーの名前のリストです。この操作が成功すると、空ストリングが戻されます。 dced がサーバーを停止 させる方法を指定するには、オプションの -method オプションが必要です。

RPC ランタイムがサーバーを識別するのは、名前によってではなく、インターフェース、オブジェクト UUID およびエンドポイントによって行います。rpc 方式を使う場合、コマンドは、without エンドポイ ントを同じインターフェースにバインドし同じオブジェクト UUID を使っている、2つ以上のサーバー・ インスタンスを区別することができないことに留意してください。この場合、コマンドは、ランダムに選択 したサーバーを停止します。そのサーバーは、server name list で指定されたものとは限りません。

## 必須権限

実行オブジェクトに対する s (stop) 許可が必要です。

#### 例

dcecp> server stop /.:/hosts/foster/config/srvrexec/try tserver dcecp>

## 関連情報

コマンド: acl(8dce)、account(8dce)、dcecp(8dce)、dced(8dce)、hostdata(8dce)、keytab(8dce)。

## user

## 目的

DCE セルのユーザー情報を扱う dcecp タスク・オブジェクト。

## 一覧

user create user\_name\_list -mypwd password -password password -group group\_name -organization organization name [-force] {-attribute attribute list | -attribute value }

user delete user\_name\_list

user help [operation | -verbose ]

user operations

user show user\_name\_list

## 引き数

operation

ヘルプ情報を表示する user 操作の名前。

user\_name\_list

操作対象の、1 つまたは複数のプリンシパルの名前のリスト。名前は次のように指定します。

1. 次の形式の完全修飾プリンシパル名

/.../cell name/principal\_name または  $/$ .:/ $principle$ l name

2. 次の形式のセル相対プリンシパル名

principal name

ここでの名前は、 s(sec) コンビニエンス変数で識別されるセルのプリンシパルを参照しま す。\_s(sec) コンビニエンス変数が設定されていない場合は、ローカル・ホストのデフォルト のセルのプリンシパルを参照します。

リストに完全修飾名とセル相対名を混在させないでください。また、プリンシパル情報を含むレジ ストリー・データベース・オブジェクトの名前を使用しないでください。つまり、 I :/sec/principal/ で始まる名前は使用しないでください。

## 説明

user タスク・オブジェクトは、DCE ユーザーに関連したすべてのデータを表します。これは、デフォル トのインプリメンテーションでのレジストリー情報とセル・ディレクトリー・サービス (CDS) ディレクト リーで構成されます。管理者は、user タスク・オブジェクトを使用して、プリンシパルとアカウントの作 成、プリンシパルとアカウントの削除、およびプリンシパル情報の表示を容易に行うことができます。

プリンシパルとアカウントを作成するとき、user タスク・オブジェクトは、該当するアクセス制御リスト (ACL) を使って、そのプリンシパルの名前が付いた CDS ディレクトリーを追加します。必要な場合は、 user タスク・オブジェクトは、そのプリンシパルもグループとオーガニゼーションに追加し、必要であれ

## user(8dce)

ばそのグループとオーガニゼーションを作成します。プリンシパルとアカウントの属性のみが user タス ク・オブジェクトの属性と見なされ、 show 操作で表示されるのはプリンシパルとアカウントの属性のみ です。

このオブジェクトはスクリプトとしてインプリメントされているため、サイト単位での扱いと拡張が可能で す。たとえば、管理者が、グローバル・ディレクトリー・サービス (GDS) 情報と分散ファイル・サービス (DFS) 情報を、オブジェクトに追加したい場合があります。その他の予想される変更を次に示します。

- 1. ユーザー用に作成された CDS ディレクトリーの位置を変更したり、完全に除去する。
- 2. さまざまなオブジェクト上に置かれているデフォルトの ACL を変更する。
- 3. そのサイトのポリシーに一致するように、新しく作成したすべてのプリンシパルおよびアカウントに特 定の属性またはポリシーを設定する。
- 4. パスワード (後でユーザーによって変更される)、グループ、オーガニゼーション、プリンシパル・ディ レクトリーなどについての、サイト固有のデフォルトを設定する。
- 5. modify 操作をサポートする。

## 属性

#### alias value

create 操作で使用します。この属性の値は、 yes または no でなければなりません。各プリンシ パルが持つことができる名前は 1 つだけですが、別名は 1 つまたは複数持つことができます。そ れらの名前はすべて同じプリンシパルを参照します。その結果、それらは、同じ汎用固有 ID (UUID) と UNIX ID (uid) を参照します。別名は同じプリンシパルを参照しますが、レジストリ ー・データベースでは別のエントリーです。そのため、user コマンドに示される名前は、基本名 またはプリンシパルの別名のいずれも参照することができます。この属性の値で、名前が1次名 (alias no) か、または別名 (alias yes) かが決定されます。デフォルトは no です。

### client {yes | no}

アカウントが、クライアントとして作動できるプリンシパルのものであるかどうかを示すために設 定されるフラグ。この属性の値は、yes または no でなければなりません。 yes に設定すると、 プリンシパルはアカウントにログインして、認証のためのチケットを取得することができます。デ フォルトは、yes です。

#### description

通常、アカウントの用途を記述するために使用されるテキスト・ストリング(ポータブル文字セッ トすなわち PCS に限定)。 デフォルトは空ストリング ("") です。

## dupkey {yes | no}

アカウントのプリンシパルに対して発行されたチケットが複写キーを持つことができるかどうかを 決めるために設定されるフラグ。この属性の値は、 ves または no でなければなりません。デフ ォルトは no です。

DCE では、この属性は現在のところ勧告されているだけです。ただし、Kerberos クライアントお よびサーバーが DCE セキュリティー・サーバーと対話するときは、この属性を使用することにな ります。

#### expdate ISO\_timestamp

アカウントの有効期限の日付。アカウントを更新するには、このフィールドの日付を変更します。 CCYY- MM- DD- hh: mm: ss といった ISO 準拠の時刻形式、またはストリング none を使って 時刻を指定します。デフォルトは none です。

### forwardabletkt {yes | no}

現在のチケット発行チケットのネットワーク・アドレスと異なるネットワーク・アドレスを持つ新

しいチケット発行チケットを、アカウントのプリンシパルに発行することができるかどうかを決め るために設定されるフラグ。 proxiabletkt 属性は、サービス・チケットに対して同じ機能を実行 します。この属性の値は、 yes または no でなければなりません。デフォルトは yes です。

DCE では、この属性は現在のところ勧告されているだけです。ただし、Kerberos クライアントお よびサーバーが DCE セキュリティー・サーバーと対話するときは、この属性を使用することにな ります。

#### fullname string

この属性は create 操作で使用して、プリンシパルのフルネームを指定します。これは情報のみを 目的にします。一般に、フルネームは 1 次名を拡張したり説明したりして、ユーザーが認識しや すいようにします。たとえば、プリンシパルの 1 次名が isbach であれば、フルネームは Johann S. Bach です。この値はストリングです。値にスペースが入っている場合、値は引用符 で囲まれて表示されます。また、入力時に値を引用符または中括弧で囲む必要があります (Tcl 引 用規則に準じて)。何も入力されない場合は、フルネームはデフォルトでヌル・ストリング (つま り、ブランク)になります。

force 指定されたグループまたはオーガニゼーションが存在していない場合に、それらの作成を強制しま す。

#### group group\_name

アカウントに関連したグループの名前。値は、レジストリー内の既存のグループの単一グループ名 です。この属性は user create コマンドの際に指定する必要があります。この属性にデフォルト 値はありません。

レジストリーからグループが削除されると、そのグループに関連したアカウントもすべて削除され ます。

#### home directory name

ログイン時にプリンシパルが置かれるファイル・システム・ディレクトリー。デフォルトは / ディ レクトリーです。

## organization organization name

アカウントに関連するオーガニゼーションの名前。値は、レジストリー内の既存のオーガニゼーシ ョンの単一オーガニゼーション名です。この属性は、account create コマンドに指定する必要が あります。これにはデフォルト値はありません。

オーガニゼーションをレジストリーから削除する場合、そのオーガニゼーションに関連するすべて のアカウントも削除されます。

## maxtktlife relative time

チケットが有効である最長時間。分散タイム・サービス (DTS) 相対時刻形式 ([-] DD- hh: mm: ss) を使用して時刻を指定します。クライアントがサーバーへのチケットを要求すると、そのチケット に付与される存続時間については、サーバーとクライアントの両方について設定された maxtktlife が考慮されます。言いかえると、この存続時間は、サーバーまたはクライアントの maxtktlife の どちらか短い方の値を超えることができません。アカウントに maxtktlife を指定しない場合は、 レジストリー権限ポリシーとして定義された maxtktlife が使用されます。

#### maxtktrenew relative time

プリンシパルのチケット発行チケットが期限切れとなり、そのプリンシパルがシステムに再度ログ インして再度認証を行い、新しいチケット発行チケットを取得しなければならないときまでの時 間。 DTS の相対時刻形式 ([-] DD- hh: mm: ss) を使って時刻を指定します。プリンシパルのサー ビス・チケットの存続時間は、プリンシパルのチケット発行チケットの存続時間を超えることはで きません。 maxtktrenew を短くしたほうが、システムのセキュリティーは向上します。ただし、

## user(8dce)

プリンシパルは再度ログインしてチケット発行チケットを更新しなければならないので、この時間 は、ユーザーの便宜と必要なセキュリティーのレベルとの間でバランスをとる必要があります。ア カウントにこの属性を指定しない場合は、レジストリー権限ポリシーとして定義された maxtktrenew 存続時間が使用されます。この機能は現在 DCE では使用されていません。このオ プションのいずれの使用も現時点ではサポートされていません。

#### mypwd password

管理者が管理者のパスワードを入力します。管理者は、管理者のパスワードを入力してアカウント を作成する必要があります。これは、不正なユーザーが、既存特権のあるセッションを使って無許 可のアカウントを作成するのを防ぐための措置です。

## password password

アカウントのパスワード。この属性は user create コマンドの際に指定する必要があります。こ の属性にデフォルト値はありません。この属性は user show コマンドでは戻されません。

#### postdatedtkt {yes | no}

将来のいずれかの時点の開始時間を持つチケットを、そのアカウントのプリンシパルに対して発行 できるかどうかを決めるために設定されるフラグ。この属性の値は、yes または no でなければ なりません。デフォルトは no です。

DCE では、この属性は現在のところ勧告されているだけです。ただし、Kerberos クライアントお よびサーバーが DCE セキュリティー・サーバーと対話するときは、この属性を使用することにな ります。

#### proxiabletkt {yes | no}

現在のチケットとは異なるネットワーク・アドレスを持つ新しいチケットを、そのアカウントのプ リンシパルに対して発行できるかどうかを決めるために設定されるフラグ。 forwardabletkt 属性 は、チケット発行チケットに対して同じ機能を実行します。この属性の値は、 yes または no で なければなりません。デフォルトは no です。

DCE では、この属性は現在のところ勧告されているだけです。ただし、Kerberos クライアントお よびサーバーが DCE セキュリティー・サーバーと対話するときは、この属性を使用することにな ります。

### pwdvalid {yes | no}

現在のパスワードが有効であるかどうかを決めるために設定されるフラグ。このフラグが no に設 定されると、次回にプリンシパルがアカウントにログインしたときに、システムからそのプリンシ パルにパスワードを変更するようにプロンプトが出されます。(このフラグは、パスワードの妥当 性に対して時間制限を設定する pwdexpdate ポリシーとは区別されることに注意してください。) この属性の値は、 ves または no でなければなりません。デフォルトは ves です。

#### renewabletkt {yes | no}

アカウントのプリンシパルに対して発行されたチケット発行チケットを更新できるかどうかを指定 するために設定されるフラグ。このフラグを yes に設定すると、チケット発行チケットの存続期 間中は、認証サービスはそのチケットを更新します。この属性の値は、 ves または no でなけれ ばなりません。デフォルトは yes です。

DCE では、この属性は現在のところ勧告されているだけです。ただし、Kerberos クライアントお よびサーバーが DCE セキュリティー・サーバーと対話するときは、この属性を使用することにな ります。

#### server {yes | no}

アカウントが、サーバーとして活動動できるプリンシパルのものであるかどうかを示すために設定

されるフラグ。アカウントが、認証通信を行うサーバーのためのものである場合は、このフラグを yes にセットします。この属性の値は、 yes または no でなければなりません。デフォルトは ves です。

### shell path to shell

プリンシパルのログイン時に実行されるシェルのパス。有効な値は、ホーム・セルによってサポー トされているすべてのシェルです。デフォルト値は空ストリング ("") です。

#### stdtgtauth {yes | no}

そのアカウントのプリンシパルに対して発行されたサービス・チケットが、標準 DCE チケット発 行チケット認証メカニズムを使用するかどうかを決めるために設定されるフラグ。この属性の値 は、yes または no でなければなりません。デフォルトは yes です。

#### uid value

この属性は create 操作で使用して、プリンシパルの UNIX ID (uid) を指定します。 2 つのプリ ンシパルが同じ uid を持つことはできません。ただし、別名は 1 つの uid を共用することができ ます。これはしばしば UNIX ID と呼ばれます。なお、これは整数です。この属性が指定されない 場合は、UID がプリンシパルに自動的に割り当てられます。

プリンシパルおよびアカウント属性の詳細については、IBM DCE for AIX and Solaris バージョン 3.2: 管 理ガイド を参照してください。

## エラー

戻される可能性がある代表的なエラーのリストは、ここには記載していません。すべてのエラー・メッセー ジの詳細な説明については、IBM DCE Version 3.2 for AIX and Solaris: Problem Determination Guide を参 照してください。

## 操作

#### user create

1 または複数の DCE ユーザーのために、CDS に、プリンシパル名、アカウント、およびディレクトリー を作成します。構文は次のとおりです。

user create user name list -mypwd password -password **-group** group\_name **-organization** organization\_name [-force] password {-attribute *attribute list* | -attribute value}

## オプション

- attribute value

-attribute オプションと属性リストの使用に代わる方法として、『属性』にリストされている任意 の属性の前にハイフン(-)を付けることによって、個々の属性オプションを変更することができま す。

-attribute attribute list

- attribute value オプションを使用せずに、属性リストを使用して、ERA を含む属性を指定するこ とができます。属性リストの形式は以下のとおりです。

 ${{attribute value}. . . {attribute value}}$ 

-force 指定されたグループまたはオーガニゼーションが存在していない場合に、それらの作成を強制しま す。

## user(8dce)

#### -group group\_name

アカウントに関連付けられるグループの名前。グループ名の形式については、『属性』を参照して ください。

#### -mypwd password

管理者の特権パスワード。アカウントを作成するには、特権パスワードを入力する必要がありま す。これは、不正なユーザーが、既存特権のあるセッションを使って無許可のアカウントを作成す るのを防ぐための措置です。このオプションはコマンド行で指定する必要があります。これをスク リプトで指定することはできません。

#### -organization organization name

アカウントに関連付けるオーガニゼーションの名前。オーガニゼーション名の形式については、 『属性』を参照してください。

#### -password password

アカウント・パスワード。パスワードの形式については、『属性』を参照してください。

create 操作は、1 または複数の DCE ユーザーのために、CDS に、プリンシパル名、アカウント、および ディレクトリーを作成します。引き数 user name list は、レジストリーに追加される、1つまたは複数のプ リンシパルの名前です。この操作が成功すると、空ストリングが戻されます。この操作でエラーが発生した 場合、この操作は、完了している暫定の操作があれば元に戻すことを試みます。

このコマンドは、それらのユーザーのための、1 つまたは複数のプリンシパルとアカウントを作成します。 プリンシパルまたはアカウントがすでに存在していれば、エラーが生成されます。次にプリンシパルはそれ ぞれ、指定されたグループとオーガニゼーションに追加されます(プリンシパルは作成されたばかりなの で、どのグループやオーガニゼーションのメンバーにもなっていないためです)。グループまたはオーガニ ゼーションが存在していない場合、-force オプションが使われていなければ、エラーが生成されます。こ の操作は、 1:Jusers/ principal name という CDS ディレクトリーを作成し、ユーザーがそのディレクトリ ーに対する rwtci 許可を持てるように、デフォルト ACL に ACL エントリーを追加します。この許可に よって、そのディレクトリーの削除とそのディレクトリーの複製の管理を除く、すべてのアクセスが可能に なります。

新しく作成されたプリンシパルおよびアカウントの属性とポリシーは、 -attributes オプションで値として 属性リストを指定して、または属性オプションで指定することができます。このコマンドは、不明な属性が あれば、作成されたプリンシパル・オブジェクトの ERA として追加することを試みます。オーガニゼーシ ョンのポリシーは、作成されたユーザー以外に影響を与えることが考えられるため、指定できません。必須 のグループ名およびオーガニゼーション名は、 -attributes オプションの属性として、または -group オ プションおよび -organization オプションによって指定することができます。必須の属性の password は、 account create コマンドの中で規定します。また、-mypwd オプションも必須です。

#### 必須権限

user create コマンドではさまざまな操作を実行するため、各操作に関連した、次に示す許可が必要で す。

- 1. プリンシパル名の作成には、プリンシパルが作成されるディレクトリーに対する i (insert) 許可が必要 です。
- 2. 指定されたグループまたはオーガニゼーションがまだ存在していなくて -force オプションを使用する 場合、グループおよびプリンシパルが作成されるディレクトリーに対する i (insert) 許可が必要です。
- 3. アカウントの作成には、そのアカウントで指定されるプリンシパルに対する m (mgmt\_info)、 a (auth info)、および u (user info) 許可、そのアカウントで指定されるオーガニゼーションに対する r

(**read**) 許可、そのアカウントで指定されるグループに対する r (read) 許可、およびレジストリー・ポ リシー・オブジェクトに対する r (read) 許可が必要です。

- 4. CDS にディレクトリーを作成するには、次の許可が必要です。
	- $a.$  親ディレクトリーに対する **r** (**read**) および **i** (**insert**) 許可。
	- b. 新しいディレクトリーのマスター・レプリカが保管されるクリアリングハウスに対する w (write) 許可。

#### 例

 $\mathbb{R}\times\mathbb{R}$ では、**K\_Parsons** というプリンシパルを作成して、それを **users** というグループと **users** とい うオーガニゼーションに追加しています。

```
dcecp> user create K_Parsons -mypwd 3kl_JL2 -password change.me ¥
> -group users -organization users
dcecp> group list users
/.../my_cell.goodco.com/W_Ross
/.../my_cell.goodco.com/J_Severance
/.../my_cell.goodco.com/J_Hunter
/.../my_cell.goodco.com/B_Carr
/.../my_cell.goodco.com/E_Vliet
/.../my_cell.goodco.com/J_Egan
/.../my_cell.goodco.com/F_Willis
/.../my_cell.goodco.com/K_Parsons
dcecp>
dcecp> account show K_Parsons
{acctvalid yes}
{client yes}
{created /.../my_cell.goodco.com/cell_admin 1994-07-27-13:02:51.000+00:00I-----}
{description {}}
{dupkey no}
{expdate none}
{forwardabletkt yes}
{goodsince 1994-07-27-13:02:51.000+00:00I-----}
{group users}
{home /}
{lastchange /.../my_cell.goodco.com/cell_admin 1994-07-27-13:02:51.000+00:00I-----}
{organization users}
{postdatedtkt no}
{proxiabletkt no}
{pwdvalid yes}
{renewabletkt yes}
{server yes}
\{shell\}{stdtgtauth yes}
dcecp>
```
#### **user delete**

DCE ユーザーを削除します。構文は次のとおりです。

**user delete** *user\_name\_list*

delete 操作は、user\_name\_list で指定された DCE ユーザーを削除します。この操作は、ユーザーを削除す るために次のように進行します。

- 1. レジストリーからプリンシパルを削除します。これによってそのアカウントも削除され、どのグループ およびオーガニゼーションからもそのプリンシパルが除去されます。
- 2. *I:/users/ principal name ディレクト*リーとすべての内容を削除します。

この操作が成功すると、空ストリングが戻されます。

#### **user(8dce)**

必須権限

user delete コマンドではさまざまな操作を実行するため、各操作に関連した、次に示す許可が必要です。

- 1. ターゲット・プリンシパルがあるディレクトリーに対する d (delete) 許可が必要です。削除するプリ  $\triangleright$ シパルに対する、r (read) および D (Delete\_object) 許可が必要です。
- 2. ターゲット・グループおよびターゲット・オーガニゼーションに対する r (read) と M (Member\_list) 許可、および除去するメンバーに対する r (read) 許可が必要です。
- 3. アカウントの削除には、そのアカウントで指定されるプリンシパルに対する r (read)、m  $\mathbf{m}_{\mathbf{S}}$  **a** (**auth\_info**), および **u** (user\_info) 許可が必要です。
- 4. CDS のディレクトリーの削除には、そのディレクトリーに対する **d (delete)** 許可と、そのディレクト  $U - 0$ マスター・レプリカを保管するクリアリングハウスに対する w (write) 許可が必要です。サーバ  $-\cdot$  プリンシパルには、親ディレクトリーに対する a (auth info) 許可、または削除するディレクトリ ーを指す子ポインターに対する d (delete) 許可が必要です。

#### 例

次の例では、セルからユーザー K Parsons を削除しています。

dcecp> **user delete K\_Parsons** dcecp>

#### **user help**

**user** タスク・オブジェクトとその操作についてのヘルプ情報を戻します。構文は次のとおりです。

**user help** [*operation* | **-verbose**]

## オプション

## **-verbose**

user オブジェクトについてのヘルプ情報を表示します。

引き数またはオプションを指定せずに実行すると、 user help コマンドは、各 user 操作についての簡単 な情報を戻します。オプションの operation 引き数は、詳細情報を表示する操作の名前です。別の方法とし て、-verbose オプションを使用して、 user タスク·オブジェクトそのもののさらに詳細な情報を表示す ることができます。

#### 必須権限

user help コマンドの使用には、特別な権限は必要ありません。

## 例

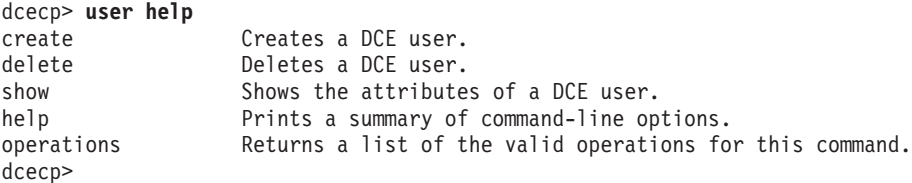

### **user operations**

user オブジェクトによってサポートされるオペレーションのリストを戻します。構文は次のとおりです。

#### **user operations**

使用可能な操作のリストはアルファベット順です。ただし、help および operations については最後にリ ストしています。

#### 必須権限

user operations コマンドの使用には、特別な権限は必要ありません。

#### 例

dcecp> **user operations** create delete show help operations dcecp>

#### **user show**

1 または複数の DCE ユーザーの属性を戻します。構文は次のとおりです。

**user show** *user\_name\_list*

**show** 操作は、user\_name\_list で指定されたユーザーの属性を戻します。戻される情報には、プリンシパル 属性、アカウント属性、およびポリシーが含まれます。情報は、次のコマンドがあたかも次に示した順序で 実行されたかのように、戻されます。

principal show account show -all

#### 必須権限

 $\mathcal{F}$ カウントで指定されたプリンシパルに対する r (read) 許可が必要です。

## 例

```
dcecp> user show K_Parsons
{fullname {}}
{uid 5129}
{uuid 00001409-a943-21cd-be00-0000c08adf56}
{alias no}
{quota unlimited}
{groups users}
{acctvalid yes}
{client yes}
{created /.../my_cell.goodco.com/cell_admin 1994-07-27-13:02:51.000+00:00I-----}
{description {}}
{dupkey no}
{expdate none}
{forwardabletkt yes}
{goodsince 1994-07-27-13:02:51.000+00:00I-----}
{group users}
{home /}
{lastchange /.../my_cell.goodco.com/cell_admin 1994-07-27-13:02:51.000+00:00I-----}
{organization users}
{postdatedtkt no}
{proxiabletkt no}
{pwdvalid yes}
{renewabletkt yes}
{server yes}
{shell {}}
{stdtgtauth yes}
nopolicy
dcecp>
```
## user(8dce)

## 関連情報

コマンド: account(8dce)、dcecp(8dce)、directory(8dce)、group(8dce)、organization(8dce)、 principal(8dce), xattrschema(8dce)。

## **utc**

## 目的

UTC タイム・スタンプを扱う dcecp オブジェクトです。

## 一覧

**utc add** *timestamp relative\_timestamp*

**utc compare** *absolute\_timestamp absolute\_timestamp* [**-noinaccuracy**]

**utc convert** *absolute\_timestamp* [**-gmt**]

**utc help** [*operation* | **-verbose** ]

**utc multiply** *relative\_timestamp* {*integer* | *floating\_point\_factor* }

**utc operations**

**utc subtract** *timestamp timestamp*

## 引き数

*absolute\_timestamp*

次の形式の、国際標準化機構 (ISO) 準拠の時刻形式。

*CCYY***-***MMDD***-***hh***:***mm***:***ss***.***fff***[+|-]***hh***:***mmIsss***.***fff*

時間差要素 (TDF) コンポーネント [+ |-]hh. mm がある場合、世界標準時 (UTC) の時刻との相対 差を示し、ローカル・システムの時刻の意味を含みます。不正確コンポーネント Iss. fff がある場 合、絶対時間の前後の時間間隔の長さを示します。

*floating\_point\_factor*

浮動小数点数 (たとえば 53.234)。

integer 整数 (たとえば 79)。

*operation*

ヘルプ情報を表示する utc 操作の名前。

*relative\_timestamp*

次の形式での、分散タイム・サービス (DTS) のタイム・スタンプ。

**[-]***DD***-***hh***:***mm***:***ss***.***fffIss***.***fff*

相対時間では、多くの場合、秒の小数部 (左側の .fff 列) が省略され、普通は不正確コンポーネン ト (Iss.fff) はありません。たとえば、21 日 8 時間 15 分という相対時間は、 21-08:15:00 として 表されます。

#### *timestamp*

相対時間または絶対時間で表される utc タイム・スタンプ。これらのタイム・スタンプの形式に ついては、引き数の relative\_timestamp および absolute\_timestamp の説明を参照してください。

## utc(8dce)

## 説明

utc オブジェクトで、 DTS および ISO フォーマットのタイム・スタンプの加算、比較、および変換を行 います。

## エラー

戻される可能性がある代表的なエラーのリストは、ここには記載していません。すべてのエラー・メッセー ジの詳細な説明については、IBM DCE Version 3.2 for AIX and Solaris: Problem Determination Guide を参 照してください。

## 操作

## utc add

2 つのタイム・スタンプを加算します。構文は次のとおりです。

**utc** add timestamp relative\_timestamp

add 操作は、2 つのタイム・スタンプの合計を戻します。このときのタイム・スタンプは、2 つとも相対 時間、または絶対時間と相対時間です。

## 必須権限

utc add コマンドの使用には、特別な権限は必要ありません。

## 例

dcecp> utc add 1994-10-18-13:21:50.419-04:00I----- +0-00:02:00.000I-----1994-10-18-13:23:50.419-04:00I----dcecp>

## utc compare

2 つの絶対タイム・スタンプを比較して、時間の順序を示します。構文は次のとおりです。

utc compare absolute\_timestamp absolute\_timestamp [-noinaccuracy]

## オプション

## -noinaccuracy

比較の際に不正確部分を無視することを指定します。

compare 操作は 2 つのタイム・スタンプを比較して、 1 番目のタイム・スタンプが早いときは -1 を、 2 番目のタイム・スタンプが早いときは 1 を、差が不確定の場合は 0 を戻します。比較の際に不正確部 分を無視することを指定するには、 -noinaccuracy オプションを使用します。この場合 0 が戻される と、そのときの 2 つの時間は同じであることを示します。

## 必須権限

utc compare コマンドの使用には、特別な権限は必要ありません。

## 例

```
dcecp> utc compare 1994-10-18-13:22:32.816-04:00I----- ¥
> 1994-10-18-13:21:50.419-04:00I----- -noinaccuracy
\mathbf{1}dcecp>
```
## **utc convert**

夕イム・スタンプを UTC から現地時間に変換します。構文は次のとおりです。

**utc convert** *absolute\_timestamp* [**-gmt**]

## オプション

-gmt グリニッジ標準時 (GMT) 形式のタイム・スタンプを戻すように指定します。

convert 操作はタイム·スタンプを受け入れて、同じ時刻を現地時間帯で表す別のタイム·スタンプを戻 します。 -gmt オプションで呼び出された場合は、グリニッジ標準時 (GMT) 形式のタイム・スタンプを 戻します。

#### 必須権限

utc convert コマンドの使用には、特別な権限は必要ありません。

#### 例

```
dcecp> utc convert 1994-10-18-13:22:32.816-00:00I-----
1994-10-18-09:22:32.816-04:00I-----
dcecp>
```
## **utc help**

utc オブジェクトとその操作についてのヘルプ情報を戻します。構文は次のとおりです。

**utc help** [*operation* | **-verbose**]

#### オプション

#### **-verbose**

**utc** オブジェクトについてのヘルプ情報を表示します。

引き数またはオプションを指定せずに実行すると、 utc help コマンドは、各 utc 操作についての簡単な 情報を戻します。オプションの *operation* 引き数は、詳細情報を表示する操作の名前です。別の方法とし て、-verbose オプションを使用して、 utc オブジェクトそのもののさらに詳細な情報を表示することが できます。

#### 必須権限

**utc help** コマンドの使用には、特別な権限は必要ありません。

## 例

```
dcecp> utc help
add Adds a relative and absolute, or two relative, timestamps.
compare Compares two timestamps to determine which is earlier.
convert Converts a timestamp into the local timezone or GMT.
multiply Multiplies a relative timestamp by a number.
subtract Returns the difference between two timestamps.
help Prints a summary of command-line options.
operations Returns a list of the valid operations for this command.
dcecp>
```
## **utc multiply**

相対時間 (時間の長さ) に、整数または浮動小数点の係数を乗算します。構文は次のとおりです。

**utc multiply** *relative\_timestamp* {*integer* | *floating\_point\_factor*}

## utc(8dce)

multiply 操作は 2 つの引き数を受け入れます。相対タイム・スタンプ、および整数または浮動小数点の係 数です。この操作では、(相対タイム・スタンプで指定された)時間の長さに、整数または浮動小数点の係 数を掛けて、その積を相対タイム・スタンプとして戻します。

#### 必須権限

utc multiply コマンドの使用には、特別な権限は必要ありません。

#### 例

dcecp> utc multiply  $+0-00:00:05.0001---3$  $+0-00:00:15.0001--$ dcecp>

#### utc operations

utc オブジェクトによってサポートされるオペレーションのリストを戻します。構文は次のとおりです。

#### utc operations

使用可能な操作のリストはアルファベット順です。ただし、help および operations については最後にリ ストしています。

#### 必須権限

utc operations コマンドの使用には、特別な権限は必要ありません。

#### 例

#### dcecp> utc operations

add compare convert multiply subtract help operations dcecp>

## utc subtract

あるタイム・スタンプを別のタイム・スタンプから減算し、その差を相対タイム・スタンプとして戻しま す。構文は次のとおりです。

utc subtract timestamp timestamp

subtract 操作は 2 つのタイム・スタンプの間の差を戻します。この 2 つのタイム・スタンプの表現方法 は、絶対時間と相対時間、2 つとも相対時間、または 2 つとも絶対時間のいずれかです。戻り値は相対タ イム・スタンプです。

## 必須権限

utc subtract コマンドの使用には、特別な権限は必要ありません。

#### 例

dcecp> utc subtract 1994-10-18-13:22:32.816-00:00I----- +0-00:00:15.000I-----1994-10-18-13:22:17.816+00:00I----dcecp>

## 関連情報

コマンド: clock(8dce)、dcecp(8dce)、dts(8dce)、dtsd(8dts)。

## uuid

# 目的

UUID の生成と比較を行う dcecp オブジェクト。

# 一覧

uuid compare uuid uuid

uuid create

uuid help [operation | -verbose ]

uuid operations

## 引き数

次の形式での UUID。 uuid

069d9fb6-943e-11cd-a35c-0000c08adf56

operation

ヘルプ情報を表示する uuid 操作の名前。

## 説明

uuid オブジェクトは、汎用固有 ID (UUID) の生成と比較を行います。 UUID は、プリンシパル、RPC エントリー、セル・ディレクトリー・サービス (CDS) レプリカなどの DCE エンティティーを一意的に識 別します。

## エラー

戻される可能性がある代表的なエラーのリストは、ここには記載していません。すべてのエラー・メッセー ジの詳細な説明については、IBM DCE Version 3.2 for AIX and Solaris: Problem Determination Guide を参 照してください。

## 操作

## uuid compare

2 つの UUID を比較します。構文は次のとおりです。

uuid compare uuid uuid

compare 操作は 2 つの UUID を比較して、それらが等しい場合は 1 を、そうでない場合は 0 を戻しま す。 uuid compare コマンドは、現行および以前の DCE 形式の UUID の比較を扱えるため、 string compare ではなく、このコマンドを使用してください。

## 必須権限

uuid compare コマンドの使用には、特別な権限は必要ありません。

## 例

## **uuid(8dce)**

```
dcecp> uuid compare 03bb2688-943e-11cd-8bfd-0000c08adf56 ¥
> 069d9fb6-943e-11cd-a35c-0000c08adf56
\Omegadcecp>
```
## **uuid create**

新しく生成された UUID を戻します。構文は次のとおりです。

#### **uuid create**

create 操作は、新しく生成された UUID を戻します。これは引き数をとりません。

#### 必須権限

uuid create コマンドの使用には、特別な権限は必要ありません。

## 例

dcecp> **uuid create** 03bb2688-943e-11cd-8bfd-0000c08adf56 dcecp>

## **uuid help**

uuid オブジェクトとその操作についてのヘルプ情報を戻します。構文は次のとおりです。

**uuid help** [*operation* | **-verbose**]

オプション

#### **-verbose**

**uuid** オブジェクトについてのヘルプ情報を表示します。

引き数またはオプションを指定せずに実行すると、 uuid help コマンドは、各 uuid 操作についての簡単 な情報を戻します。オプションの *operation* 引き数は、詳細情報を表示する操作の名前です。別の方法とし て、-verbose オプションを使用して、 uuid オブジェクトそのもののさらに詳細な情報を表示することが できます。

## 必須権限

uuid help コマンドの使用には、特別な権限は必要ありません。

## 例

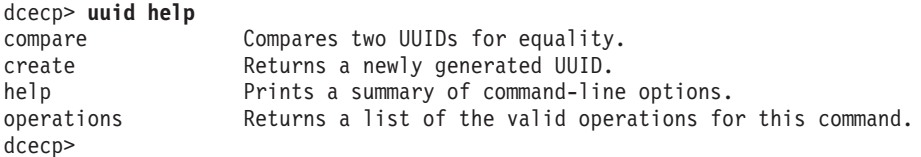

## **uuid operations**

**uuid** オブジェクトによってサポートされるオペレーションのリストを戻します。構文は次のとおりです。

## **uuid operations**

使用可能な操作のリストはアルファベット順です。ただし、**help** および **operations** については最後にリ ストしています。

## 必須権限

uuid operations コマンドの使用には、特別な権限は必要ありません。

## 例

dcecp> uuid operations compare create help operations<br>dcecp>

## 関連情報

コマンド: dcecp(8dce)、endpoint(8dce)。

## xattrschema

## 目的

拡張レジストリー属性 (ERA) についてのスキーマ情報を管理する dcecp オブジェクトです。

## 一覧

xattrschema catalog schema\_name [-simplename]

**xattrschema create** schema entry name list {-attributeattribute list | -attributevalue }

xattrschema delete schema\_entry\_name\_list

xattrschema help [operation | -verbose ]

**xattrschema modify** schema\_entry\_name\_list {-change attribute\_list | -attributevalue }

xattrschema operations

xattrschema rename schema\_entry\_name -to new\_schema\_entry\_name

xattrschema show schema\_entry\_name\_list

operation

ヘルプ情報を表示する xattrschema 操作の名前。

schema\_entry\_name

単一のスキーマ・エントリー・タイプの名前。

schema\_entry\_name\_list

操作対象の、1 つまたは複数のスキーマ・エントリー・タイプのリスト。

schema name

*schema\_entry\_name\_list* で指定されるスキーマ・エントリー・タイプを定義するスキーマの名前。 現在、次の 2 つのスキーマがサポートされています。

/.../cell name/sec/xattrschema

/.../cell name/hosts/hostname/config/xattrschema

## 説明

xattrschema オブジェクトは、拡張レジストリー属性 (ERA) についてのスキーマ情報を表します。この コマンドは、ERA を定義するスキーマ・タイプを扱います。スキーマ・タイプは、名前で識別されます。 他の dcecp コマンドは、ERA の個々のインスタンスを扱います。 ERA インスタンスは、オブジェクト に付加されて値が割り当てられている、特定のスキーマ・タイプの属性です。

ERA は、プリンシパル、グループ、およびオーガニゼーションの各オブジェクト、および dced によって サポートされているサーバー構成とサーバー実行の各オブジェクトに付加することができます。

プリンシパル、グループ、およびオーガニゼーションの各オブジェクトの ERA エントリー・タイプには、 次のデフォルト名があります。

/.:/sec/xattrschema/schema entry name

dced サーバー・オブジェクトの ERA タイプには、次の名前があります。

#### /.:/hosts/hostname/config/xattrschema/schema entry name

ERA タイプは、指定された ACL マネージャーによってサポートされているオブジェクトにのみ付加され るように定義されています。

## 属性

aclmgr description

対象とするタイプの ERA を作成できるオブジェクト・タイプをサポートしている ACL 管理機能 をリストする設定。それぞれの ACL 管理機能タイプごとに、属性操作のために必要な許可も指定 されます。各 ACL 管理機能は、次の形式のリストで記述されます。

{uuid queryset updateset testset deleteset}

ここで、1 番目のエレメントは ACL 管理機能の汎用固有 ID (UUID)、その他は各タイプの操作の 実行に必要な許可の設定 (ACL で検出された、連結された、許可のストリング) です。この属性の 値は、実際はそれらのリストのリストです。以下に例を示します。

{8680f026-2642-11cd-9a43-080009251352 r w t D} {18dbdad2-23df-11cd-82d4-080009251352 r w t mD}

この属性は作成後に変更可能ですが、方法は限定されます。新しい ACL 管理機能を追加すること ができますが、既存のものを除去または変更することはできません。この属性は作成時に指定する 必要があります。

#### annotation string

スキーマ・エントリーについての情報を保管するために使用されるコメント欄。ここではポータブ ル文字セット (PCS) ストリングです。このデフォルトは、空ストリング (つまり、ブランク) で す。

#### applydefs {yes | no}

属性の照会時に、特定のオブジェクト用に対象とする ERA が存在していない場合は、対象とする 属性用にシステムで定義されたデフォルト値があれば、それを戻すことを指示します。 no に設定 すると、照会で指定されたオブジェクトに属性インスタンスが存在している場合のみ、属性照会で その属性インスタンスが戻されます。この属性の値は、yes または no でなければなりません。 デフォルトは no です。 ERA スキーマを置き換えるときは、 applydefs 属性 (sec attr sch entry use defaults) のみを推奨します。この属性が ERA スキーマに対して yes に設 定されたとしても、その動作は no に設定されているかのようになります。 ERA がオブジェクト に明示的に添付されていない場合、 DCE コードは ERA に対してデフォルト値を提供しません。

#### encoding type

ERA のタイプ。この属性は、作成後に変更することはできません。また、この属性は作成時に指 定する必要があります。正しい値は、次のうちの 1 つになります。

この ERA の値は、いずれのエンコードも受け入れます。このエンコード・タイプは、ス any キーマ・エントリー内の ERA の定義に対してのみ有効です。 ERA のすべてのインスタ ンスは、他の値のエンコードを持っていなければなりません。

#### attrset

この ERA の値は、照会時に単一属性タイプを指定することによって複数の関連属性を検 索するために使用される、属性タイプ UUID のリストです。

ERA スキーマをエンコードしている属性セットの処理は、完全にはサポートされていませ ん。 ERA スキーマ内でエンコードする attr\_set (sec\_attr\_enc\_attr\_set) を設定すると、 1 つの固有の UUID の下にある一連のスキーマ UUID をグループ化することができるよう

#### xattrschema(8dce)

になります。 sec rgy attr lookup by id() API は、現在は sec rgy lookup no expand() のよ うに動作します。そのコンポーネントの中に設定されている属性のシームレス拡張は、現 在サポートされていません。

#### binding

この ERA の属性値は、DCE サーバーとの通信に適した、認証、許可、およびバインディ ング情報を含みます。この構文は 2 つのエレメントのリストです。

1 番目のエレメントは、セキュリティー情報のリストです。そこでの 1 番目のエレメント は認証タイプ (none または dce のいずれか)で、その後に各タイプ固有の情報が続きま す。タイプが none の場合、それ以上の情報はありません。タイプが dce の場合、その 後に プリンシパル名、保護レベル (default、none、 connect、call、pkt、 pktinteg、 または pktprivacy)、認証サービス (default、none、または secret)、および許可サービ ス (none、name、または dce) が続きます。 3 つのセキュリティー情報リストの例を次 に示します。

 ${none}$  ${dec / . : / \text{melman default default dec}}$ {dce /.:/melman pktprivacy secret dce}

2 番目のエレメントは、バインディング情報のリストです。ここでのバインディング情報 は、ストリング・バインディングまたはサーバー・エントリー名です。バインディング情 報の 2 つの例を次に示します。

```
{/.:/hosts/hostname/dce-entity
/.:/subsys/dce/sec/master}
{ncadg ip udp:130.105.96.3
ncadg ip udp:130.105.96.6}
```
#### この ERA の値は、バイトのストリングです。バイト・ストリングはピックルを前提とし byte ますが、そうでなければ、自己記述型です。

このタイプの属性が手動で入力されることは、まずないと思われます。出力の形式は 16 進バイトで、スペースで分離され、1 行あたり 20 バイトです。たとえば、入力属性名 bindata の場合の出力は次のようになるでしょう。

*{bindata* {00 01 02 03 04 05 06 07 08 09 0a 0b 0c 0d 0e 0f 10 11 12 13 22 21 22 23 24 25 26 27 28 29 2a 2b 2c 2d 2e 2f 12 11 12 13}}

中括弧は、bindata が持っている値は 1 つであることを示します。入力時は、空白はすべ て圧縮されるので、ユーザーはデータを、バイト、またはワード、あるいは任意の組み合 わせで、いずれでも都合のよいもので入力することができます。したがってユーザーは、 たとえば次のように入力することができます。

{bindata {00010203 0405 06070809 0a0b 0c0d0e0f 10111213 22212223 2425 26272829 2a2b 2c2d2e2f 12111213}}

#### i18ndata

この ERA の値はバイトのストリングであり、データのエンコードに使用される (IBM 登 録済み)コード・セットを識別するタグが付いています。

管理者がこのタイプの属性を手動で入力することはまずないと思われますが、 DCE 制御 プログラムでは、次の表記によるバイナリー・データの入力をサポートしています。 ¥ddd (ddd は、1、2、または 3 つの 8 進数字)、および ¥xhh (hh は、16 進数字の任意の数 值)。

#### integer

この ERA の値は、符号付き 32 ビット整数です。

#### printstring

この ERA の値は、ポータブル文字セット (PCS) を使っている、印刷可能な Interface Definition Language (IDL) の文字ストリングです。

#### stringarray

PCS ストリングの array で、ストリングの Tcl リストとして表されます。

- この ERA の値は UUID です。 uuid
- この ERA には値がありません。これは存在するか、あるいは存在しない、単なるマーカ hiov ーです。

#### intercell value

外部セルから属性を読み取る際に特権サーバーが取るべきアクションを指定します。指定可能な値 は次のとおりです。

#### accept

外部セルからの ERA を受け入れます。検査の適用が unique 属性によって指示されてい る場合は、固有性のみが検査されます。

#### reject

外部セルからの ERA を破棄します。

#### evaluate

ERA を保持するか、破棄するか、あるいは別の値にマップするかを決めるトリガー関数を サーバーに呼び出します。

ここでのデフォルトは reject です。

ERA スキーマを作成するときは、 intercell 属性のみを推奨します。この属性が accept (sec attr intercell act accept) または evaluate (sec attr intercell act evaluate) に設定された場合で も、その動作は reject (sec attr intercell act reject) に設定された場合のようになります。セル間の アクセスにプリンシパルの EPAC が使用されるときは、 DCE コードは、プリンシパル、グルー プ、またはオーガニゼーションのすべての ERA 値を破棄します。

## multivalued {yes | no}

このタイプの ERA は複数値を持つことができることを示します (つまり、同じ属性タイプの複数 インスタンスを単一のレジストリー・オブジェクトに付加することができます)。この属性の値は yes または no でなければなりません。この属性は、作成後に変更することはできません。デフォ ルトは no です。

#### reserved {yes | no}

これが設定されると、対象とするスキーマ・エントリーは、いずれのユーザーも、いずれのインタ ーフェースからも削除することはできません。この属性の値は、 **yes** または **no** でなければなり ません。デフォルトは no です。

#### **scope** string

セキュリティー・ディレクトリーまたはレジストリー内のオブジェクトの名前を示します。オブジ ェクトの場合、対象とする ERA のインスタンスは、対象とするオブジェクトにのみ付加すること ができます。ディレクトリーの場合、対象とする ERA のインスタンスは、対象とするディレクト リーの下位ディレクトリーにのみ付加することができます。このデフォルトは空ストリングで、こ の場合、オブジェクトの ERA の付加先の制限はありません。たとえば、この属性が principal/org/dce に設定された場合、名前の接頭部が org/dce のプリンシパルのみが、対象とす

## xattrschema(8dce)

るタイプの ERA を持つことができます。この属性は、作成後に変更することはできません。この デフォルトは、空ストリング (つまり、ブランク) です。

DCE バージョン 1.1 では、この属性のみを推奨します。今後のバージョンの DCE では、この機 能性をサポートする予定です。

#### trigtype type

トリガーがあるかどうかを示し、トリガーがある場合はどういうタイプかを示します。可能な値 は、none、query、および update です。この属性が none 以外のときは、 trigbind を設定す る必要があります。作成後にこの属性を変更することはできません。デフォルトは none です。

ERA スキーマを作成する際は、 trigtype 属性の update 値 (sec\_attr\_trig\_type\_update) はインプ リメントされません。 ERA スキーマの更新トリガーは、 ERA 値が更新される前に登録済みのサ ーバーを検査する機能を提供しますが、この機能はまだインプリメントされていません。

#### trigbind binding

トリガー操作をサポートするサーバーについてのバインディング情報を含みます。 trigtype が none でない場合、あるいは intercell が evaluate に設定されている場合は、このフィールドを設 定する必要があります。この属性の値は、binding のエンコード・タイプで記述された形式になり ます。このデフォルトは、空ストリング(つまり、ブランク)です。

#### unique  $\{yes \mid no\}$

ERA の各インスタンスは、特定のオブジェクト・タイプ (たとえばプリンシパル) 用に、セル内で の固有値を持たなければならないことを示します。この属性の値は ves または no でなければな りません。この属性は、作成後に変更することはできません。デフォルトは no です。

ERA スキーマを作成するときは、 unique 属性 (sec\_attr\_sch\_entry\_unique) のみを推奨します。こ の属性が ERA スキーマに対して yes に設定されたとしても、その動作は no に設定されている かのようになります。 DCE コードは、オブジェクトに添付されている ERA 値の固有性を検査し たり、強制実行したりしません。

#### uuid *uuid*

ERA の内部 ID。この値は UUID です。作成後にこの属性を変更することはできません。 create 操作時に指定されない場合は、値はシステムによって生成されます。

**xattrschema** 属性についての詳細は、IBM DCE for AIX and Solaris バージョン 3.2: 管理ガイド を参照 してください。

## エラー

戻される可能性がある代表的なエラーのリストは、ここには記載していません。すべてのエラー・メッセー ジの詳細な説明については、IBM DCE Version 3.2 for AIX and Solaris: Problem Determination Guide を参 照してください。

## 操作

## xattrschema catalog

指定したスキーマで定義されている、すべてのスキーマ・エントリー・タイプのリストを戻します。構文は 次のとおりです。

#### xattrschema catalog schema name [-simplename]

オプション
**-simplename**

スキーマ名の残余部分のみを戻します。

catalog 操作は、指定されたスキーマで定義されている、すべてのスキーマ・エントリー・タイプの名前の リストを戻します。完全修飾名ではなく、名前の残余部分のみを戻すには、 -simplename オプションを 使用します。

#### 必須権限

スキーマ・コンテナー・オブジェクト (*I.:/sec/xattrschema* または  $I$ :/hosts/hostname/config/xattrschema) に対する r (read) 許可が必要です。

### 例

```
dcecp> xattrschema catalog /.:/sec/xattrschema
/.../my_cell/sec/xattrschema/pre_auth_req
/.../my_cell/sec/xattrschema/pwd_val_type
/.../my_cell/sec/xattrschema/pwd_mgmt_binding
/.../my_cell/sec/xattrschema/X500_DN
/.../my_cell/sec/xattrschema/X500_DSA_Admin
/.../my_cell/sec/xattrschema/disable_time_interval
/.../my_cell/sec/xattrschema/max_invalid_attempts
/.../my_cell/sec/xattrschema/passwd_override
/.../my_cell/sec/xattrschema/test_any
/.../my_cell/sec/xattrschema/test_void
/.../my_cell/sec/xattrschema/test_printstring
/.../my_cell/sec/xattrschema/test_printstring_array
/.../my_cell/sec/xattrschema/test_integer
/.../my_cell/sec/xattrschema/test_bytes
/.../my_cell/sec/xattrschema/test_i18n_data
/.../my_cell/sec/xattrschema/test_uuid
/.../my_cell/sec/xattrschema/test_attr_set
/.../my_cell/sec/xattrschema/test_binding
dcecp>
```
### **xattrschema create**

新しいスキーマ・エントリー・タイプを作成します。構文は次のとおりです。

**xattrschema create** *schema\_entry\_name\_list*

{**-attribute** *attribute\_list* | **-***attribute value*}

## オプション

**-** *attribute value*

-attribute オプションと属性リストの使用に代わる方法として、『属性』にリストされている任意 の属性の前にハイフン(-)を付けることによって、個々の属性オプションを変更することができま す。

**-attribute** *attribute\_list*

- attribute value オプションを使用せずに、属性リストを使用して、属性を指定することができま す。属性リストの形式は以下のとおりです。

**{{***attribute value***}...{***attribute value***}}**

create 操作は、ERA のための新しいスキーマ・エントリーを作成します。この引き数は、作成される 1 つまたは複数のスキーマ・エントリー・タイプの名前のリストです。作成されるスキーマ・エントリー・タ イプの属性は、属性リストまたは属性オプションで指定します。コマンドの引き数に複数のスキーマ名があ る場合は、 UUID 属性を指定することはできません。すべての属性が、作成されるすべてのエントリー・ タイプに適用されます。この操作が成功すると、空ストリングが戻されます。

## xattrschema(8dce)

### 必須権限

コンテナー・オブジェクト (I.:/sec/xattrschema または I.:/hosts/hostname/config/xattrschema) に対す る i (insert) 許可が必要です。

### 例

dcecp> xattrschema create /.:/sec/xattrschema/test integer ¥ > -encoding integer -aclmgr {group r r r r}  $dec$ 

### xattrschema delete

スキーマ・エントリー・タイプを削除します。構文は次のとおりです。

### xattrschema delete schema\_entry\_name\_list

delete 操作は、スキーマ・エントリーを削除します。引き数は削除されるスキーマ・エントリー・タイプ の名前のリストです。このコマンドは、スキーマ・エントリーのすべての ERA インスタンスも削除しま す。エントリー・タイプが存在していなければ、エラーが生成されます。この操作が成功すると、空ストリ ングが戻されます。

## 必須権限

コンテナー・オブジェクト (*I:Jsec/xattrschema または I:Jhostslhostnamelconfig/xattrschema*) に対す る d (delete) 許可が必要です。

### 例

dcecp> xattrschema delete /.:/sec/xattrschema/test\_integer dcecp>

## xattrschema help

xattrschema オブジェクトとその操作についてのヘルプ情報を戻します。構文は次のとおりです。

xattrschema help [operation | -verbose]

## オプション

## -verbose

xattrschema オブジェクトについてのヘルプ情報を表示します。

引き数またはオプションを指定せずに実行すると、 xattrschema help コマンドは、各 xattrschema 操 作についての簡単な情報を戻します。オプションの operation 引き数は、詳細情報を表示する操作の名前で す。別の方法として、-verbose オプションを使用して、 xattrschema オブジェクトそのもののさらに詳 細な情報を表示することができます。

### 必須権限

xattrschema help コマンドの使用には、特別な権限は必要ありません。

## 例

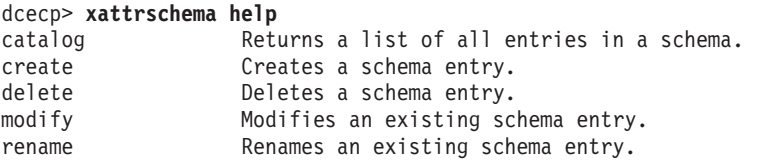

348 IBM DCE for AIX and Solaris バージョン 3.2: 管理コマンド・リファレンス

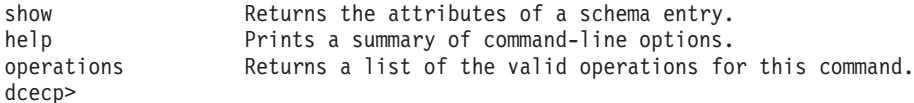

## xattrschema modifv

この操作は、スキーマ・エントリー・タイプの属性を変更します。構文は次のとおりです。

xattrschema modify schema\_entry\_name\_list {-change attribute\_list | -attribute value}

## オプション

- attribute value

オプションと属性リストの使用に代わる方法として、『属性』にリストされている任意の属性の前 にハイフン(-)を付けることによって、個々の属性オプションを変更することができます。

### -change attribute list

個々の属性オプションではなく、属性リストを使用して属性を変更することができます。属性リス トの形式は以下のとおりです。

 ${{attribute value}.$ ... ${attribute value}$ 

属性の説明は、『属性』を参照してください。

modify 操作は、セキュリティー・サービスのみのスキーマ・エントリー・タイプの属性を変更します。引 き数は、操作が行われるスキーマ・エントリー・タイプの名前のリストです。変更はすべて、引き数で指定 されるすべてのスキーマ・エントリー・タイプに適用されます。スキーマ・エントリー・タイプはリストさ れている順序で変更され、個々のスキーマ・エントリーに対する変更はすべてアトミックです。複数のスキ ーマ・エントリー・タイプに対する変更はアトミックではありません。リストにあるいずれか 1 つのスキ ーマ・エントリーについて失敗すると、エラーが生成されて操作が打ち切られます。この操作が成功する と、空ストリングが戻されます。

-change オプションは属性を変更します。この値は、指定した属性の新しい値を記述する属性リストで す。このコマンドは属性オプションもサポートしています。

## 必須権限

コンテナー・オブジェクト *I.:Isec/xattrschema* に対する m (mqmt info) 許可が必要です。

## 例

```
dcecp> xattrschema modify /.:/sec/xattrschema/test integer ¥
> -aclmgr {organization r r r r}
dcecp>
```
## xattrschema operations

xattrschema オブジェクトによってサポートされるオペレーションのリストを戻します。構文は次のとお りです。

## xattrschema operations

使用可能な操作のリストはアルファベット順です。ただし、help および operations については最後にリ ストしています。

## 必須権限

## xattrschema(8dce)

**xattrschema operations** コマンドの使用には、特別な権限は必要ありません。

### 例

dcecp> xattrschema operations catalog create delete modify rename show help operations dcecn>

## xattrschema rename

指定したスキーマ・エントリー・タイプの名前を削除します。構文は次のとおりです。

**xattrschema rename** schema\_entry\_name -to new\_schema\_entry\_name

## オプション

-to new\_schema\_entry\_name

新しい名前を指定します。名前は、コンテナー・オブジェクトの部分を含まない単純形式で指定し ます(つまり、 *I:/sec/xattrschema* は含みません)。

rename 操作は、セキュリティー・サービスのみの、指定された ERA の名前を変更します。引き数は、 名前変更が行われる ERA の単一の名前です。必須オプション -to の引き数 new\_schema\_entry\_name で新 しい名前を指定します。この引き数はリストにすることはできません。この操作が成功すると、空ストリン グが戻されます。

## 必須権限

コンテナー・オブジェクト *I:J*sec/xattrschema に対する m (mgmt info) 許可が必要です。

### 例

dcecp> xattrschema rename /.:/sec/xattrschema/test integer -to test int dcecp>

## xattrschema show

指定されたスキーマ・エントリー・タイプを記述した属性リストを戻します。構文は次のとおりです。

xattrschema show schema\_entry\_name\_list

show 操作は、指定されたスキーマ・エントリー・タイプを記述した属性リストを戻します。引き数は、 操作が行われるスキーマ・エントリー・タイプの名前のリストです。複数のスキーマ・エントリーが指定さ れた場合は、属性は連結されます。属性は任意の順序で戻されます。

## 必須権限

コンテナー・オブジェクト (I.:/sec/xattrschema または I.:/hosts/hostname/config/xattrschema) に対す る r (read) 許可が必要です。

## 例

```
dcecp> xattrschema show /.:/sec/xattrschema/test_integer
{aclmgr {principal {{query r} {update r} {test r} {delete r}}}}
{annotation {test_integer: encoding type integer}}
{applydefs yes}
{encoding integer}
{intercell reject}
{multivalued yes}
{reserved no}
\{scope \}
```

```
{trigbind {none {}}}<br>{trigtype none}
{unique no}{uuid 5f439154-2af1-11cd-8ec3-080009353559}
dcecp>
```
# 関連情報

コマンド: account(8dce)、dcecp(8dce)、group(8dce)、organization(8dce)、principal(8dce)。

xattrschema(8dce)

**第2章 リモート・プロシージャー呼び出しコマンド** 

## rpc intro

## 目的

DCE RPC プログラマー・コマンドの紹介

## 説明

DCE リモート・プロシージャー呼び出し (RPC) コンポーネントには、以下のプログラマー・コマンドが あります。

Interface Definition Language (IDL) コンパイラーを起動して、 IDL で作成されたインターフェー Ibi ス定義を出力ファイルに変換します。 出力ファイルには、ヘッダー・ファイル、サーバー・スタ ブ・ファイル、およびクライアント・スタブ・ファイルが含まれます。

### idl -spmi

IDL コンパイラーを修正して、RPC インスツルメンテーション・センサーを IDL スタブ・ファイ ルに自動的に作成するようにします。

### rpcprotseq

指定のホスト上でサポートされるプロトコル・シーケンスを判別し、それを標準出力 (stdout) に印 刷します。

### rpcresolve

ネームスペース・エントリーのエレメントを繰り返し解決します。

### uuidaen

あるオブジェクトを他のオブジェクトと区別するために割り当てる、汎用固有 ID (UUID) を作成 します。

詳細については、各コマンドの参照ページを参照してください。

## IDL 基本データ型および IDL と C との対応

次の表には、IDL データ型指定子がリストされています。滴用可能な場合は、この表は、対応する送信可 能型のサイズ、および結果の宣言に対して IDL コンパイラーが出すタイプ・マクロを示しています。

アプリケーションのために作成するコードで idl\_ マクロを使用すれば、そのアプリケーションが別のプラ ットフォームに移植される場合でも、使用する型宣言がスタブの型宣言と整合していることを確認できるこ とに注意してください。 idl マクロは、定数値を RPC 呼び出しに渡すときに、特に便利です。可搬性を 最大にするためには、ネットワーク・インターフェースで宣言され、 RPC 呼び出しに渡されるすべての定 数は、妥当な型にキャストされなければなりません。理由は、整数定数のサイズ (int データ型のサイズの ような) が、C 言語では指定されないからです。

idl マクロは、IDL コンパイラーが生成するヘッダー・ファイルによって含められる、dce/idlbase.h で 定義されます。

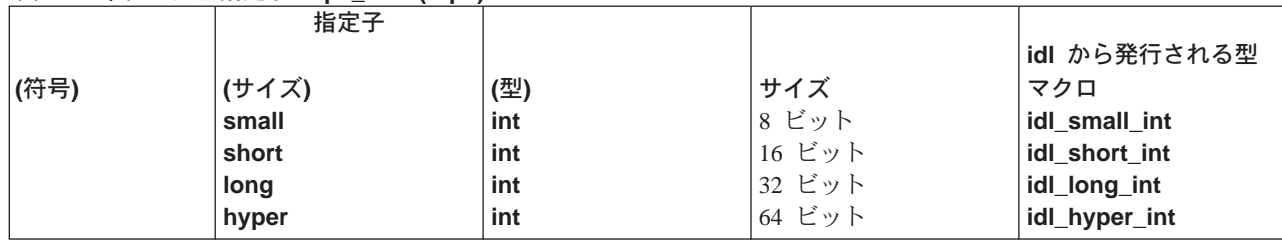

## 表 1 基本データ型指定子-rpc intro(1rpc)

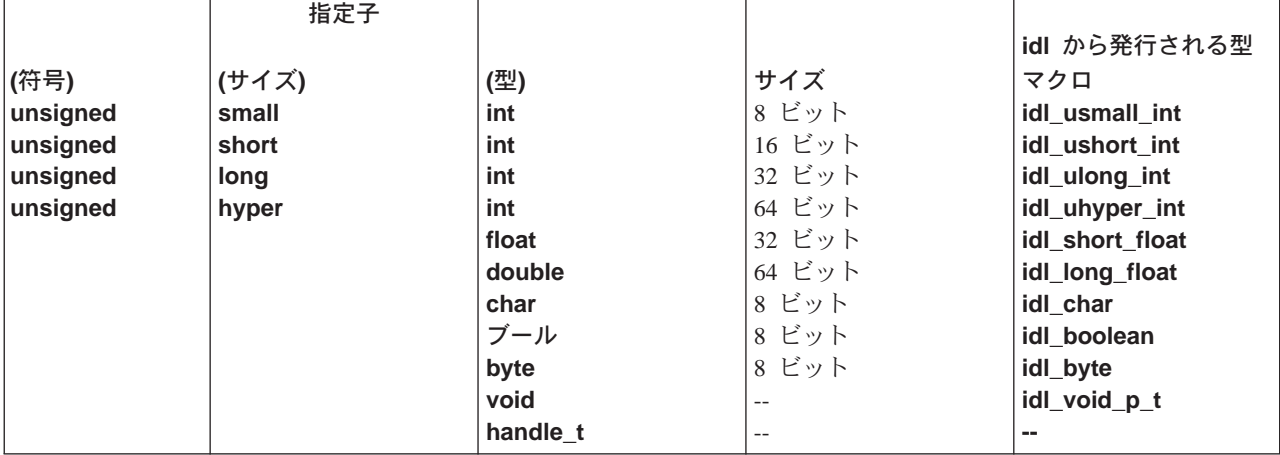

## $\frac{1}{2}$ 表 1. 基本データ型指定子-rpc\_intro(1rpc) (続き)

## 関連情報

コマンド: **idl(1rpc)**、uuidgen(1rpc)。

参考資料: IBM DCE Version 3.2 for AIX and Solaris: Application Development Guide, IBM DCE Version 3.2 for AIX and Solaris: Problem Determination Guide.

## idl

## 目的

Interface Definition Language (IDL) コンパイラーを起動する

# 一覧

idl filename [options]

# オプション

-client file type

生成するクライアント・ファイルを決定します。この引き数を指定しない場合は、コンパイラーは すべてのクライアント・ファイルを生成します。ファイル・タイプには、次のものがあります。

- none クライアント・ファイルを生成しません。
- クライアント・スタブ・ファイルだけを生成します。 stub
- クライアント補助ファイルだけを生成します。クライアント補助ファイルが生成されるの aux は、インターフェースに回線外型または自己ポインティング型が含まれる場合だけです。 詳細については、この参照ページの『説明』のセクションの注意書きを参照してくださ  $\mathcal{V}^{\mathcal{A}}$
- クライアント・スタブ・ファイルとクライアント補助ファイルを生成します。これはデフ all ォルトであり、-client 引き数を指定しないのと同じです。

#### -server file\_type

生成するサーバー・ファイルを決定します。この引き数を指定しない場合、コンパイラーはすべて のサーバー・ファイルを生成します。ファイル・タイプには、次のものがあります。

- none サーバー・ファイルを生成しません。
- サーバー・スタブ・ファイルだけを生成します。 stub
- サーバー補助ファイルだけを生成します。サーバー補助ファイルが生成されるのは、イン aux ターフェースに回線外型または自己ポインティング型またはパイプ型が含まれる場合だけ です。詳細については、この参照ページの『説明』のセクションの注意書きを参照してく ださい。
- all サーバー・スタブ・ファイルとサーバー補助ファイルを生成します。これはデフォルトで あり、-server 引き数を指定しない場合と同じです。

### -lang language

ヘッダー・ファイルと中間スタブ・ファイルを生成するために使用する言語を指定します。指定可 能な言語には、次のものがあります。

C ファイルを生成します。これはデフォルトであり、-lang 引き数を指定しない場合と同  $\mathbf{c}$ じです。

C++ ファイルを生成します。 **CXX** 

#### -no cxxmqr

コンパイラーがマネージャー・クラス・ヘッダー・ファイルを上書きしないようにします。マネー ジャー・クラス・ヘッダー・ファイルにアプリケーション固有の C++ コードをインプリメントす る場合は、この引き数を使用してください。

#### -cstub filename

クライアント・スタブ・ファイルのパス名を指定します。ファイル名を指定するときは、ファイル 拡張子を指定しないでください。 idl コンパイラーは、C ソース・ファイルには .c を、オブジェ クト・ファイルには.o を付加します。 -cstub 引き数を使用しない場合、idl コンパイラーは C ソース・ファイルには \_cstub.c を、オブジェクト・ファイルには \_cstub.o を付加します。 -lang cxx オプションを使用する場合は、ソース・ファイルの拡張子は .Cxx になります。

#### -sstub filename

サーバー・スタブ・ファイルのパス名を指定します。ファイル名を指定するときは、ファイル拡張 子を指定しないでください。 idl コンパイラーは、C ソース・ファイルには .c を、オブジェク ト・ファイルには.o を付加します。-sstub 引き数を使用しない場合、idl コンパイラーは C ソ ース・ファイルには sstub.c を、オブジェクト・ファイルには sstub.o を付加します。 -lang cxx オプションを使用する場合は、ソース・ファイルの拡張子は .Cxx になります。

#### -caux filename

クライアント補助ファイルのパス名を指定します。ファイル名を指定するときは、ファイル拡張子 を指定しないでください。 idl コンパイラーは、C ソース・ファイルには .c を、オブジェクト・ ファイルには .o を付加します。 -caux 引き数を使用しない場合、idl コンパイラーは C ソー ス・ファイルには caux.c を、オブジェクト・ファイルには caux.o を付加します。

このオプションを使用すると、OSF DCE リリース 1.0.2 と旧リリースとの間で MAKE ファイル の互換性が保たれます。詳細については、この参照ページの『説明』のセクションの注意書きを参 照してください。

### -saux filename

サーバー補助ファイルのパス名を指定します。ファイル名を指定するときは、ファイル拡張子を指 定しないでください。 idl コンパイラーは、C ソース・ファイルには .c を、オブジェクト・ファ イルには .o を付加します。 -saux 引き数を使用しない場合、idl コンパイラーは C ソース・フ ァイルには saux.c を、オブジェクト・ファイルには saux.o を付加します。

このオプションを使用すると、OSF DCE リリース 1.0.2 と旧リリースとの間で MAKE ファイル の互換性が保たれます。詳細については、この参照ページの『説明』のセクションの注意書きを参 照してください。

### -header header file

生成されるヘッダー・ファイルに名前を指定できるようにします。デフォルトでは、コンパイラー は IDL ファイルのベース名を取り、それに .h 拡張子を付加します。

### -out directory

出力ファイルを、指定したディレクトリーに置きます。デフォルトでは、コンパイラーは出力ファ イルを現行作業ディレクトリーに置きます。

#### -I directory

インポートされたインターフェース定義ファイルを入れるディレクトリー名を指定します。コマン ド行で追加の - directory 引き数を指定することによって、複数のディレクトリーを指定できま す。コンパイラーは、リストされた順序でディレクトリーを検索します。ファイルが複数のディレ クトリーに存在する場合は、コンパイラーは最初に検出したファイルを取ります。コンパイラーの デフォルトの動作は、最初に現行ディレクトリー、次いで指定するすべてのディレクトリー、最後 にシステム IDL ディレクトリーを検索するというものです。指定するディレクトリーは、言語プ リプロセッサーとコンパイラーにも渡されます。

#### -no def idir

コンパイラーがインポートされたファイルを現行ディレクトリーの中だけで検索するように指定し

## idl(1rpc)

ます。-Idirectory とともに使用すると、コンパイラーは、リストしたディレクトリーだけを検索 し、現行ディレクトリーやシステム IDL ディレクトリーは検索しません。

#### -no\_mepv

コンパイラーが、マネージャー・エントリー・ポイント・ベクトル (EPV) をサーバー・スタブで 生成しないようにします。マネージャー・コードと IDL ファイルで使用する操作名が異なる場合 は、この引き数を使用してください。この引き数を指定する場合は、インターフェースのリモー ト・プロシージャー呼び出し (RPC) サーバー・ランタイムでの登録時に使用できるマネージャ ー・コード内に EPV を提供する必要があります。 EPV を構成するために使用する型の名前は if\_name\_**v** major-version\_ minor-version\_epv\_t です。ここで、if\_name はインターフェース名で す。マネージャー・コードと IDL ファイルの操作名が同じ場合は、この引き数を使用する必要は ありません。この場合、コンパイラーは IDL ファイルの操作の名前を使用することによって、マ ネージャー EPV をサーバー・スタブに生成します。(サーバーの登録の詳細については、 rpc\_intro(3rpc) および rpc\_server\_register\_if(3rpc) 参照ページを参照してください。 IBM DCE Version 3.2 for AIX and Solaris: Application Development Guide--Core Components も参照して ください。)

#### -cepv

ローカル・ルーチンをクライアント・スタブ・ファイル (filename cstub.c) で生成し、 if name v major-version minor-version c epv という名前のクライアント・エントリー・ポイント・ベクトル (CEPV) を定義します。ここで if name はインターフェース名です。 CEPV には、ローカル・ル ーチンのアドレスが入ります。クライアント・コードは、 CEPV のアドレスを使用することによ って、ルーチンを間接的に呼び出す必要があります。そのようにしない場合、クライアント・スタ ブ・ファイルのスタブ・ルーチンは、 IDL ファイルの操作と同じ名前でなければなりません。 (サーバーの登録の詳細については、rpc\_intro(3rpc) および rpc\_server\_register\_if(3rpc) 参照ペ ージを参照してください。 IBM DCE Version 3.2 for AIX and Solaris: Application Development Guide--Core Components も参照してください。)

#### -cpp\_cmd 'c\_preprocessor\_command\_line'

デフォルトではない言語プリプロセッサーを指定できるようにします。コンパイラーは、このコマ ンド行で検出されるプリプロセッサーを起動します。プリプロセッサーの出力は、入力ファイルを 拡張したもので、すべてのプリプロセッサー指示(#include プリプロセッサー指示など)を置換す るテキストが入っています。

## -cpp opt 'command options'

言語プリプロセッサーに渡される追加のオプションを指定します。 -cpp\_cmd 引き数とは関係な く、プリプロセッサーを起動するために使用されるコマンド行にオプションを追加できます。 IDL コンパイラーは、-cpp\_cmd、-cpp\_opt、-D、-U、および -I 引き数とソース・ファイル名を、プ リプロセッサーを起動するために使用する 1 つのコマンドに連結します。

コンパイラーは、属性構成ファイル (ACF) および IDL ファイルごとにこのプロセスを繰り返しま す。

#### $-no\_cpp$

言語プリプロセッサーを起動しません。プリプロセッサーは、インターフェース定義にプリプロセ ッサー指示 (#include など) を含むファイルに対して実行する必要があることに注意してくださ  $\mathcal{V}^{\mathcal{A}}$ 

### -cc cmd 'command line'

デフォルトのコンパイラーおよびコンパイラー・オプションではなく、 'command\_line' 引き数に 指定する言語コンパイラー・オプションを起動します。

**-cc** opt 'command options'

C または C++ コンパイラーに渡される追加のオプションを指定します。 -cc cmd 引き数とは関 係なく、コンパイラーを起動するために使用されるコマンド行にオプションを追加できます。 IDL コンパイラーは、-cc\_cmd、-cc\_opt、および -I 引き数とソース・ファイル名を、言語コンパイラ ーを起動する 1 つのコマンドに連結します。この手順は、生成されるスタブ・ファイルまたは補 助ファイルごとに実行されます。

#### $-Dname[= definition]$

言語プリプロセッサーに渡されるシンボル名とオプション値を定義します。ソース・コードで #define を使用するのではなく、シンボルを定義するこの方法を使用できます。コマンド行では、 複数の-Dname 引き数を使用できます。-no\_cpp 引き数を使用する場合は、この引き数は無効に なります。

#### $-$ Uname

-Dname によって定義されたシンボル名の初期定義を除去 (未定義に) します。シンボル名を除去す るには、ソース・コードで #undef を使用するのではなく、この方法を使用できます。コマンド行 では、複数の -Uname 引き数を使用できます。 -no\_cpp 引き数を使用する場合は、この引き数は 無効になります。同一のコマンド行で名前を定義して同時に未定義にする場合は、未定義が優先さ れます。

#### -space opt

データをマーシャルおよびアンマーシャルするためのコード (速度ではなくスペースを目的として 最適化される)を生成します。

#### -syntax only

IDL ファイルの構文だけを検査し、出力ファイルは生成しません。

-keep file types

保存するファイルを指定します。オブジェクト・モジュールを作成するために、 IDL コンパイラ ーは、まず C または C++ ソース・モジュールを作成し、次いでオブジェクト・モジュールを作 成するターゲット・コンパイラーを起動し、最後にソース・モジュールを削除します。 -keep を 使用しない場合は、オブジェクト・モジュールだけが保管されます。

ファイル・タイプには、次のものがあります。

none ソース・モジュールまたはオブジェクト・モジュールを保管しません。言語コンパイラー を起動しません。

#### c source

ソース・モジュールだけを保管します。言語コンパイラーを起動しません。

object オブジェクト・モジュールだけを保管します。

ソース・モジュールとオブジェクト・モジュールの両方を保管します。 all

-bug  $n$ , -no\_bug  $n$ 

以前のバージョンの IDL コンパイラーの指定したバグを保存する (-bug)、あるいは保存しません (-no\_bug)。 (これは、NCS 互換性引き数であり、IBM DCE 3.2 ではサポートされていません。)

-stdin 前のユーティリティーの標準出力を idl コマンドの入力として使用します。以下に例を示します。

cat my filename.idl | idl -stdin

#### -version

IDL コンパイラーの現行のバージョンを表示します。

コンパイラーの実行中に通知メッセージを画面にプリントします (冗長モード)。  $-V$ 

## idl(1rpc)

#### -no warn

コンパイラーの警告メッセージを抑止します。

### -confirm

選択するすべての idl コマンド引き数を表示しますが、ソース IDL ファイルをコンパイルしませ ん。 -v 引き数と一緒に使用すると、 -confirm を使用しない場合のコンパイラーの動作方法につ いての通知メッセージが表示されますが、対応するアクションは実行されません。

## 説明

idl コマンドは、 Interface Definition Language (IDL) コンパイラーを起動して、 IDL で作成されたインタ ーフェース定義を出力ファイルに変換します。出力ファイルには、ヘッダー・ファイル、サーバー・スタ ブ・ファイル、クライアント・スタブ・ファイル、補助ファイル、およびマネージャー・クラス・ヘッダ ー・ファイルが含まれます。コンパイラーは、インターフェース定義ソース・ファイルのベース名を保持す ることによって出力ファイルの名前を構成しますが、ファイル名拡張子を、新しく生成された出力ファイル の型に適した新しい拡張子(または接尾部と拡張子)に置換します。たとえば、math.idl から、サーバー・ スタブ用に math sstub.c または math sstub.o が作成されます。

idl コマンドは、次の入力を受け入れます。

- 1. インターフェース定義ファイル名。
- 2. コンパイラーによって実行される特別なアクションを示す引き数、または入力ファイルか出力ファイル の特別なプロパティーを示す引き数。

IDL コンパイラーは、ディレクトリーを検索して、関連する属性構成ファイル (ACF) があるかどうかを調 べます。たとえば、source.idl という名前のファイルをコンパイルする場合は、コンパイラーは source.acf という名前のファイルを自動的に検索します。コンパイラーは、インポート済み IDL ファイ ル (および関連 ACF) があるかどうかも検索します。コンパイラーは、これらのファイルを次の順序で検 索します。

- 1. 現行作業ディレクトリー。 -no def idir および -ldirectory 引き数を一緒に指定しない限り、コンパイ ラーは必ずこのディレクトリーを検索します。
- 2. インポート済み ディレクトリー。 コンパイラー は、-Idirectory 引き数に指定する それぞれのディ レクトリーを検索します。
- 3. システム IDL ディレクトリー。コンパイラーは nbase.idl (システム IDL ディレクトリーにある) を 自動的にインポートします。-no\_def\_idir 引き数を指定しない限り、コンパイラーは必ずこのディレ クトリーを検索します。
- 4. ソース・ファイル名に指定されているディレクトリー。ソース IDL パス名にディレクトリーを明示的 に指定する場合は、そのディレクトリーの中で対応する ACF が検索されます。たとえば、次のコマン ドは、my source.acf が上記の 1 から 3 のディレクトリーで検出されない場合に、 IDL コンパイラ ーが /path/pathname/my\_source.acf を探すようにします。

#### idl /path/pathname/my source.idl

このディレクトリーでは、インポートされた IDL ファイルまたはそれに対応する ACF は検索されな いことに注意してください。

### 制約事項

次のファイル名は、IDL コンパイラーによって予約済みです。これらの名前のいずれかを使用して IDL フ ァイルを命名すると、予期しない動作が生じることがあります。

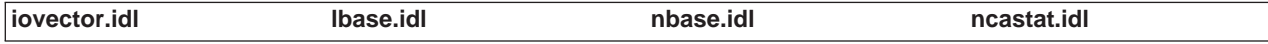

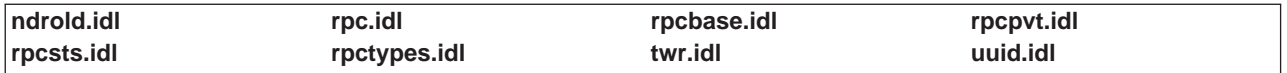

注意:

IDL コンパイラーが C コードを生成した場合、それは ANSI C コードです。 IDL コンパイラーは、完 全 ANSI 準拠ではない C コンパイラーもサポートしますが、その場合は C コンパイラーによるスタブの コンパイル中に警告メッセージが出されることがあります。完全 ANSI 準拠ではない C コンパイラー は、次の警告メッセージを生成することがあります。

warning: & before array or function: ignored warning: enumeration type clash, operator

注意:

OSF DCE リリース 1.0.3 より前に作成された MAKE ファイルは、.caux.o または.saux.o (補助) フ ァイルを参照する場合に、コンパイラー警告の原因となることがあります。 IDL に空の補助ファイルを生 成するように強制することによって、これらの MAKE ファイルを代えることなく使用し、警告が出されな いようにすることができます。 C シェルで、IDL\_GEN\_AUX\_FILES 環境変数を次のように設定してくだ さい。

setenv IDL\_GEN\_AUX\_FILES 1

## 例

1. インターフェース定義ファイル test.idl をコンパイルするために IDL コンパイラーを起動し、生成さ れる C ソース・モジュールを保持します。サーバー・ファイルだけが生成されます。サーバー・スタ ブ・ファイル名は、サーバー・スタブ・モジュール用の test\_ss.c という名前のファイルを作成するこ とによって、オーバーライドされます。

idl test.idl -keep c\_source -client none -sstub test\_ss.c

2. インターフェース定義ファイル test.idl をコンパイルするために IDL コンパイラーを起動しますが、 C プリプロセッサーは実行しないでください。マネージャー・エントリー・ポイント・ベクトルは、生 成されるサーバー・スタブ・モジュールでは定義されません。 IDL コンパイラーは、test.idl がインポ ートできる IDL ファイルがあるかどうかを、現行ディレクトリーの親ディレクトリーで検索します。 生成される出力ファイルは、現行ディレクトリーの下の output サブディレクトリーに置かれます。

idl test.idl -no cpp -no mepv -I.. -out./output

## エラー

戻される可能性がある代表的なエラーのリストは、ここには記載していません。すべてのエラー・メッセー ジの詳細な説明については、IBM DCE Version 3.2 for AIX and Solaris: Problem Determination Guide を参 照してください。

## ファイル

## /lib/cpp

C プリプロセッサー

dceshared**/bin/idl** 

コンパイラー

## idl(1rpc)

## dceshared/include/dce インポートしたファイル用のシステム IDL ディレクトリー

## dceshared/include/dce/nbase.idl

事前定義の IDL タイプ

dceshared/nls/msg/LANG/idl.cat コンパイル・エラー・メッセージ

## dceshared/share/include/file.ext

DCE RPC を構成するすべての .idl または .h ファイル

## 関連情報

参考資料: IBM DCE Version 3.2 for AIX and Solaris: Application Development Guide--Core Components。

## idl -spmi

## 目的

Interface Definition Language (IDL) コンパイラーを修正し、 IDL スタブ・ファイルに RPC インスツルメ ンテーション・センサーを自動的に作成するようにします。

## 一覧

idl -spmi[ option string]

# オプション

- **-spmi** IDL コマンド行に、複数のシステム・パフォーマンス・モニター・インターフェース (SPMI) イン スツルメンテーション・オプション (c と s) を組み込むことを指定します。
- SPMI インスツルメンテーション・コードがクライアント・スタブに追加されることと、クライア  $\mathbf c$ ント・スタブ用に SPMI ヘッダー・ファイルが生成されることを指定します。 c オプションと共 に、1 つ以上のレコード・オプション (e、m、または p) を指定する必要があります。
- SPMI インスツルメンテーション・コードがサーバー・スタブに追加されることと、サーバー・ス S タブ用に SPMI ヘッダー・ファイルが生成されることを指定します。 s オプションと共に、1 つ 以上のレコード・オプション (e, m, または p) を指定する必要があります。
	- リモート・プロシージャー呼び出し全体の経過時間を記録するように指定します。 e また  $\mathbf{e}$ は m オプションを指定する場合は、q も使用できます。
	- マーシャルおよびアンマーシャルの経過時間を記録することを指定します。 e または m  $m$ オプションを指定する場合は、q も使用できます。
		- 経過時間の 2 乗の合計を計算することを指定します。経過時間はナノ秒単位で  $\mathbf{q}$ す。
	- RPC カウントを、プロトコル型ごと (ncacn\_ip\_tcp と nacdg\_ip\_udp) に、および両方  $\mathbf{p}$ の型の合計ごとに記録することを指定します。

## 説明

idl -spmi コマンドは IDL コンパイラーを修正し、 IDL スタブ・ファイルに RPC インスツルメンテー ション・センサーを自動的に作成するようにします。 Performance Toolkit/6000 の spmi API が初期収集 メカニズムとして使用されます。アプリケーションをインスツルメント・スタブを使用してコンパイルした 後は、アプリケーションは動的データ・サプライヤー (DDS) アプリケーションになります。

c または s オプションを option\_string に組み込む必要があります。両方を組み込むことができます。 option string に、1 つ以上のレコード・オプション (e、m、または p) を組み込む必要があります。 2 乗 の合計の計算オプション q を使用できるのは、 option\_string に経過時間オプション (e、m、またはその 両方)も組み込まれている場合だけです。

## 必須権限

idl -spmi コマンドの使用には、特別な権限は必要ありません。

## 例

なし

# idl -spmi

## 関連情報

コマンド: idl

参考資料: idl -spmi の使用時の詳細については、IBM DCE Version 3.2 for AIX and Solaris: Application Development Guide--Core Components を参照してください。

## uuidgen

# 目的

汎用固有 ID (UUID) を生成します。

# 一覧

uuidgen [options]

# オプション

指定した形式で、uuidgen が後で出力する既存の UUID を提供できるようにします。このオプシ -c ョンは、既存の UUID を C 構造に変換する -s オプションと組み合わせると特に役立ちます。 uuidgen コマンド行の最後に -c オプションを指定する必要があります。 -c の後ろに指定するオ プションはすべて無視されます。

-i.

Interface Definition Language (IDL) ファイル・テンプレートを作成し、生成される UUID ストリ ングをテンプレートに組み込みます。

## -o filename

UUID ストリングを、指定するファイルにリダイレクトします。

- UUID ストリングを初期化済み C 構造として生成します。 -S
- $\mathbf{v}$

UUID ジェネレーターのバージョン番号を表示しますが、UUID は生成しません。

- uuidgen コマンド引き数についての情報を表示します。引き数 -h と -? は交換可能です。 -h
- uuidgen コマンド引き数についての情報を表示します。引き数-? と-h は交換可能です。  $-2$
- -n number\_of\_uuid\_strings 指定の数の UUID ストリングを生成します。

 $-t$  old uuid

旧スタイルの UUID を新スタイルの UUID に変換します。

## 説明

uuidgen コマンドは、オブジェクトを一意的に識別するために割り当てる汎用固有 ID (UUID) を作成し ます。このような使い方の 1 つの例は、IDL インターフェース定義の UUID インターフェース属性で す。 UUID ストリングを表現する形式は、次の例で示すように、 8 つの 16 進数字、ダッシュ、ダッシュ で区切られた 4 つの 16 進数字から成る 3 つのグループ、ダッシュと 12 の 16 進数字で構成されます。

## 01234567-89ab-cdef-0123-456789abcdef

## 例

1. 次のコマンドを使用して、UUID ストリングを生成します。

## uuidgen

結果は次のような出力になります。 23c67e00-71b6-11c9-9dfc-08002b0ecef1

## **uuidgen(1rpc)**

2. 次のコマンドを使用して、インターフェース定義を開発するために使用されるテンプレートの一部(生 成される UUID ストリングを含む) を生成します。

**uuidgen -i**

```
結果は次のような出力になります。
\lceiluuid(828bf780-71b6-11c9-b5a8-08002b0ecef1),
version (1.0)
]
interface INTERFACENAME
{
}
```
3. 次のコマンドを使用して、旧スタイルの UUID ストリングを新しい形式に変換します。

**uuidgen -t 34DC23469EAF.AB.A2.01.7C.5F.2C.ED.A3**

結果は次のような出力になります。

34dc2346-9eaf-0000-aba2-017c5f2ceda3

4. 次のコマンドを使用して、4 つの UUID ストリングを生成します。

**uuidgen -n 4**

結果は次のような出力になります。

612c0b00-71b8-11c9-973a-08002b0ecef1 612c0b01-71b8-11c9-973a-08002b0ecef1 612c0b02-71b8-11c9-973a-08002b0ecef1 612c0b03-71b8-11c9-973a-08002b0ecef1

5. 次のコマンドを使用して、UUID を C 構造に変換します。

**uuidgen -s -c 1251ace6-93al-11cd-95ad-0800097086e4**

結果は次のような出力になります。

```
= { /* 1251ace6-93al-11cd-95ad-0800097086e4 */0x1251ace6,
0x93al,
0x11cd,
0x95,
0xad
{0x08, 0x00, 0x09, 0x70, 0x86, 0xe4}
};
```
# エラー

戻される可能性がある代表的なエラーのリストは、ここには記載していません。すべてのエラー・メッセー ジの詳細な説明については、IBM DCE Version 3.2 for AIX and Solaris: Problem Determination Guide を参 照してください。

# ファイル

*dceshared***/bin/uuidgen**

ジェネレーター

*dceshared***/nls/msg/***LANG***/uuidgen.cat**

ジェネレーター・エラー・メッセージ

## rpc\_intro

## 目的

RPC デーモンと RPC 制御プログラム・コマンドの紹介

## 説明

DCE リモート・プロシージャー呼び出し (RPC) コンポーネントには、 RPC デーモンと DCE RPC 制御 プログラム (rpccp) という 2 つの管理機能があります。

### 注:

これらの機能は、OSF DCE バージョン 1.1 では、 DCE ホスト・デーモン (dced) と DCE 制御プロ グラム (dcecp) に置き換えられています。

RPC デーモンは、エンドポイント・マップ・サービスを提供するプロセスです。このエンドポイント・マ ップ・サービスは、ローカル RPC サーバーのローカル・エンドポイント・マップを保守し、 RPC クライ アントのエンドポイントを検索します。エンドポイントは、特定のシステムの特定のアドレス・スペースで 実行中のサーバーの、特定のインスタンスのアドレス (サーバー・インスタンス) です。各エンドポイント は、1つのシステムでは、1時点で 1つのサーバーしか使用することができません。

エンドポイント・マップは、サーバーが、サーバーの各 RPC インターフェースおよび関連する RPC オブ ジェクト用のバインディング情報 (エンドポイントを含む) を登録するデータベースです。バインディング 情報、インターフェース ID、およびオブジェクト汎用固有 ID (UUID) の各組み合わせは、ローカル・エ ンドポイント・マップで別個のエレメントを使用します。 rpcd コマンドは、RPC デーモンを開始しま す。

DCE RPC 制御プログラム (rpccp) は、 RPC ネーム・サービス・インターフェース (NSI) の操作にアク セスするためのコマンドのセットを提供しています。 エンドポイント・マップを管理するために、制御プ ログラムは、エンドポイント・マップ・エレメントの表示、ローカル・エンドポイント・マップまたはリモ ート・エンドポイント・マップからのマップ・エレメントのセットの除去をサポートしています。 rpccp コマンドは、RPC 制御プログラムを開始します。

## 終了値

RPC 制御プログラムは、コマンド行で DCE エラー・メッセージを報告します。コマンドが正常に実行さ れると、戻される内部値は 0 (ゼロ) になります。そうでない場合、値は -1 (負の 1) になります。

## 関連情報

 $\Box \triangledown \triangledown \vdash$ : rpcd(8rpc), rpccp(8rpc), dced(8dce), dcecp(8dce).

参考資料: IBM DCE for AIX and Solaris バージョン 3.2: 管理ガイド、IBM DCE Version 3.2 for AIX and Solaris: Application Development Guide--Core Components, IBM DCE Version 3.2 for AIX and Solaris: Application Development Reference.

## rpccp

## 目的

DCE リモート・プロシージャー呼び出し (RPC) 制御プログラムを開始します。

## 一覧

rpccp [rpccp-command]

## 引き数

#### rpccp-command

次のいずれか 1 つの制御プログラム・コマンドを指定します。

### add element

ネーム・サービス・エントリーのプロファイルにエレメントを追加します。指定したエン トリーが存在しない場合は、そのエントリーを作成します。

#### add entry

ネーム・サービス・データベースにエントリーを追加します。

#### add mapping

ローカル・エンドポイント・マップのサーバー・アドレス情報を追加または置換します。

#### add member

ネーム・サービス・エントリーのグループにメンバーを追加します。指定したエントリー が存在しない場合は、そのエントリーを作成します。

RPC 制御プログラムを終了します。 exit

#### export

インターフェース ID のバインディング情報、オブジェクト汎用固有 ID (UUID)、または その両方をサーバー・エントリーにエクスポートします。指定したエントリーが存在しな い場合は、そのエントリーを作成します。

コマンドのリストまたは指定したコマンドの使用可能なオプションを表示します。 help

#### import

バインディング情報とオブジェクト UUID をサーバー・エントリーからインポートしま す。

RPC 制御プログラムを終了します。 quit

#### remove element

プロファイルから選択したエレメントを除去します。

#### remove entry

ネーム・サービス・データベースからエントリーを除去します。

#### remove group

指定したエントリーからすべてのグループ・メンバーおよびグループを除去します。

#### remove mapping

ローカル・エンドポイント・マップまたは指定したリモート・ホストのエンドポイント・ マップから、指定したエレメントを除去します。

#### remove member

グループから選択したメンバーを除去します。

#### remove profile

指定したエントリーからすべてのプロファイル・エレメントおよびプロファイルを除去し ます。

#### show entry

エントリーのネーム・サービス・インターフェース (NSI) 属性を表示します。

#### show group

グループのメンバーを表示します。

#### show mapping

ローカル・エンドポイント・マップのエレメントを表示します。

#### show profile

プロファイルのエレメントを表示します。

#### show server

サーバー・エントリーのバインディング情報、インターフェース ID、およびオブジェクト UUID を表示します。

#### unexport

サーバー・エントリーからバインディング情報、インターフェース ID、およびオブジェク ト UUID を除去します。

## 説明

### 注:

help サブコマンドは別として、それ以外のこれらの機能は、OSF DCE バージョン 1.1 では、DCE 制御プログラム (dcecp) に置き換えられています。このコマンドは、将来の DCE のリリースでは dcecp コマンドによって完全に置き換えられ、その時点でサポートされなくなる予定です。

RPC 制御プログラム (rpccp) は、 RPC アプリケーションで使用するネーム・サービスと、エンドポイン ト・マップを管理するためのコマンドのセットを提供します。

制御プログラム・コマンドは、制御プログラム内から、またはシステム・プロンプトから使用できます。制 御プログラム内から制御プログラム・コマンドを使用するには、rpccp コマンドを引き数を何も指定しな いで使用して制御プログラムを開始します。次いで制御プログラムは、次のように制御プログラム・プロン プト (rpccp>) を表示します。

## rpccp

rpccp>

これで、どの制御プログラム・コマンドでも次の例のように入力できます。

### rpccp> show entry /.:/LandS/anthro/pr server node3

制御プログラムを終了してシステム・プロンプトに戻るには、exit または quit コマンドを使用します。 無効な入力を行うと、制御プログラムは有効なコマンドを表示します。

## rpccp(8rpc)

システム・プロンプトから制御プログラム・コマンドを使用するには、制御プログラムの内部コマンドを最 初の引き数として指定して rpccp コマンドを入力します。これは、対話式に行うこともできますし、コマ ンド・プロシージャーで行うこともできます。たとえば、次のように show entry コマンドを入力できま す。

rpccp show entry /.:/LandS/anthro/pr server node3

## 引き数とオプション

exit および quit コマンドを除いて、rpccp コマンドには 1 つ以上のオプションがあります。各オプショ ンは、-(ダッシュ)の後ろに文字が続く形式によって見分けられます。たとえば、-s となります。オプシ ョンによっては、引き数を指定しなければならないものもあります。

NSI 操作にアクセスするコマンドも、引き数としてネーム・サービス・エントリーの名前を指定する必要 があります。引き数とエントリー名オプションの順序は任意です。たとえば、次のような引き数とオプショ ンの指定の仕方は両方とも同じ結果になります。

rpccp> add element /.:/LandS/anthro/mis\_node\_2 \ -i ecleeb60-5943-11c9-a309-08002b102989,1.0 rpccp> add element -i ec1eeb60-5943-11c9-a309-08002b102989,1.0 ¥ /.:/LandS/anthro/mis node 2

## コマンド構文に対する環境的な影響

コマンドがシステム・プロンプトから入力されるか、制御プログラム内から入力されるかによって、制御プ ログラムのアクションの方法が異なります。たとえば、システム・プロンプトからプロファイル・エレメン トの注釈フィールドを入力すると、注釈に内部スペースを組み込むことができます。

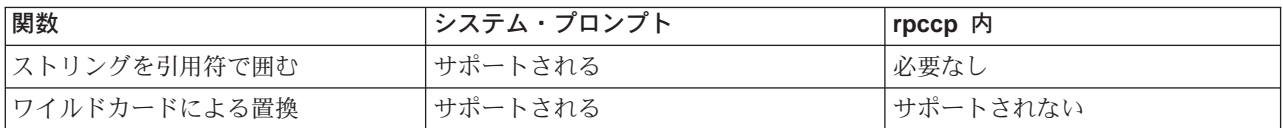

注:

UNIX システムによっては、 [1(大括弧) などのストリング・バインディング区切り文字の前に ¥ (円記号) を挿入したり、システム・プロンプトで区切り文字を''または" "(単一引用符または二 重引用符) で囲まなければならないものもあります。

次の表に、RPC 制御プログラム・コマンドの有効範囲を示します。

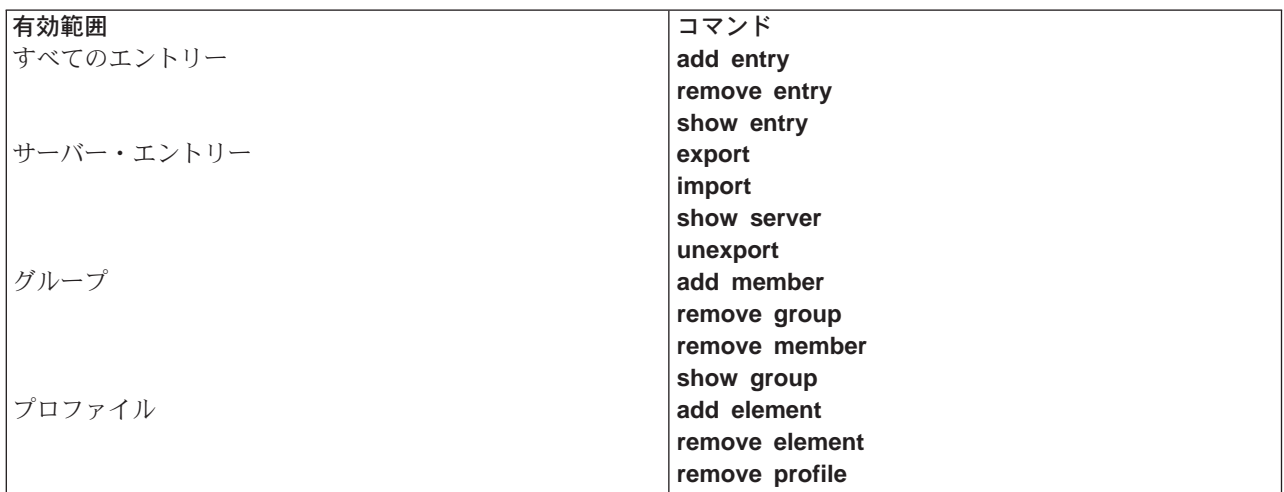

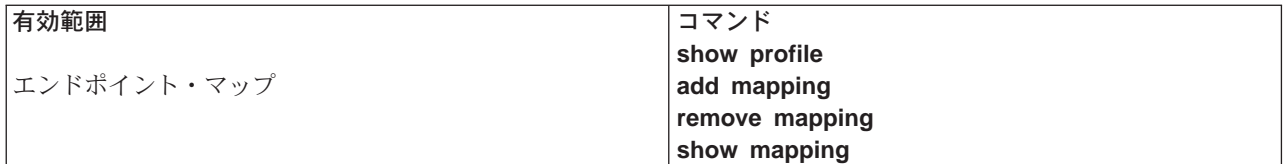

## 環境変数

制御プログラムは、環境変数をサポートしています。環境変数を使用すると、制御プログラムを対話式に使 用しやすくなります。

環境変数を見分けるために、rpccp\*(8rpc) 参照ページは、環境変数の例ではすべて大文字を使用するとい う規則に従っています。 UNIX 環境変数には、大文字小文字の区別があることに注意してください。

### ユーザー定義の環境変数

rpccp に対する値を表現するために環境変数を設定できます。たとえば次のような長いストリング を指定する場合は、環境変数を使用すると便利です。

- 1. バインディング情報のストリング表現 (バインディング・ストリング)
- 2. オブジェクトのストリング表現またはインターフェース UUID のストリング表現 (ストリング UUID)
- 3. インターフェース ID (インターフェース UUID およびバージョン番号)
- 4. ネーム・サービス・エントリーの名前

次の例では、環境変数 JANE\_CAL はオブジェクト UUID を表し、

1.:/LandS/anthro/Cal host 2 (ターゲット・ネーム・サービス・エントリー) はローカル・セルに あります。

JANE CAL=47f40d10-e2e0-11c9-bb29-08002b0f4528 export JANE\_CAL rpccp rpccp> export -o JANE CAL /.:/LandS/anthro/Cal host 2

### DCE RPC 環境変数

## **NLSPATH**

環境変数 NLSPATH は、dcerpc.cat および dcedcs.cat の位置を指している必要があり ます。そうでないと、制御プログラムが戻すランタイム状況コードは、テキスト形式では なく 16 進数形式になります。この変数の値には、.cat ファイルがあるディレクトリーの パス名と、ストリング %N の両方が入っていなければなりません。

## RPC DEFAULT ENTRY SYNTAX

dce 名前構文は、現在、 DCE セル・ディレクトリー・サービス (CDS) によってサポー トされている唯一の構文です。ただし、NSI はどのネーム・サービスからも独立してお り、将来は、別の名前構文を使用するネーム・サービスをサポートするようになります。 代替名前構文がサポートされるようになると、 RPC DEFAULT ENTRY SYNTAX 環境 変数を設定することによって、標準デフォルトをプロセス固有のデフォルトでオーバーラ イドできます。この変数をプロセスに設定すると、制御プログラムは、それを使用してプ ロセスのデフォルトの構文を検出します。このデフォルトは、代替エントリー構文を指定 する -s オプションを使用することによって、制御プログラムの任意の NSI コマンドでオ ーバーライドできます。 RPC\_DEFAULT\_ENTRY\_SYNTAX を設定する場合は、dce 構 文を表す整数 3 を指定する必要があります。 RPC DEFAULT ENTRY SYNTAX を設定 するには、 name= value コマンドを使用して、環境変数を定義します。次のコマンドは、 ログイン・コマンド・ファイルのデフォルトの名前構文として、dce を指定します。

# .login command file # setting dce as default name syntax, RPC DEFAULT ENTRY SYNTAX=3

### **RPC DEFAULT ENTRY**

import コマンドについては、この環境変数を使用して、検索操作を開始するエントリーを 示すことができます。通常、開始エントリーはプロファイルです。

## ネーム・サービス・インターフェース

これ以降の部分では、ネーム・サービス・エントリーにアクセスするために NSI を呼び出すコマンドを使 用するために役立つ情報を説明します。

DCE NSI は、どの特定のネーム・サービスからも独立しています。ただし、CDS は、DCE バージョン 1.0 RPC アプリケーションが使用できる唯一のネーム・サービスです。 NSI の詳細については、IBM DCE Version 3.2 for AIX and Solaris: Application Development Guide--Core Components を参照してくださ い。 CDS の説明については、IBM DCE for AIX and Solaris バージョン 3.2: 管理ガイド - コア・コンポ ーネントを参照してください。

## ネーム・サービス・エントリー

RPC サーバー、インターフェース、およびオブジェクトに関する情報を保管するために、 NSI は次のネー ム・サービス・エントリーを定義します。

#### server entry

RPC サーバーの、バインディング情報、インターフェース ID、およびオブジェクト UUID を保 管します。

group 共通 RPC インターフェース、RPC オブジェクトの型、またはその両方を提供する 1 つ以上の RPC サーバーに対応します。

#### profile

特定の RPC インターフェースおよびオブジェクトを提供するサーバーのネーム・サービス・デー タベースを探す検索パスを定義します。

NSI が CDS で使用されるとき、ネーム・サービス・エントリーは CDS オブジェクト・エントリーです。

## エントリー名の構造

ネーム・サービス・データベース内の各エントリーは、セル名およびセル相対名によって構成される固有の グローバル名によって識別されます。

セルとは、共通の DCE サービスを共用する、ユーザー、システム、およびリソースのグループのことで す。セル構成には、少なくとも 1 つのセル・ディレクトリー・サーバー、1つのセキュリティー・サーバ ー、および 1 つのタイム・サーバーが含まれます。セルのサイズは、1 つのシステムから何千ものシステ ムにまでわたります。セルの詳細については、本書の CDS の説明を参照してください。

以下に、グローバル名の例を示します。

### /.../C=US/O=uw/OU=MadCity/LandS/anthro/Stats host 2

グローバル名の各部分は、次のとおりです。

1. ヤル名

セル名には、X.500 名前構文を使用する必要があります。記号 /... でセル名が始まります。各 = (等号) の前の文字は、国 (C)、オーガニゼーション (O)、およびオーガニゼーション・ユニット (OU) の省略 語です。以下に例を示します。

#### /.../C=US/O=uw/OU=MadCity

ローカル・セル内のエントリーの場合、セル名は、実際のセル名の代わりに、次の例のように /: プレ フィックスで表されます。

#### /.:/LandS/anthro/Stats host 2

ローカル・セル内のエントリーに対する NSI オペレーションの場合は、セル名を省略することができ ます。

2. セル相対名

各ネーム・サービス・エントリーにはセル相対名が必要です。この名前には、ディレクトリー・パス名 とリーフ名が含まれます。

a. ディレクトリー・パス名

セル名の後に続き、そのエントリーのセル・ルートに対する階層関係を示します。

ディレクトリー・パス名は、グローバル名の中間部分です。次に示すように、セル名はディレクトリ ー・パス名の前にあり、ディレクトリー・パス名の後にリーフ名が続きます。

cell-name + directory-pathname + leaf-name

ディレクトリー・パス名には、そのパス内のすべてのサブディレクトリーの名前が入ります。各サブ ディレクトリー名は、次に示すように / (斜線) で始まります。

/sub-dir-a-name/ sub-dir-b-name/ sub-dir-c-name

ディレクトリー・パスは、ネーム・サービス管理者によって作成されます。適切なディレクトリー・ パスがない場合は、ネーム・サービス管理者に、既存のパスを拡張するか、新しいパスを作成するよ うに依頼してください。ディレクトリー・パスの中では、サブディレクトリーの名前は、その親ディ レクトリー(サブディレクトリーを含んでいるディレクトリー)との関係を示していなければなりま せん。

b. リーフ名

特定のエントリーを識別します。リーフ名は、グローバル名の右端の斜線で始まる右側の部分です。

次の例では、/.../C=US/O=uw/OU=MadCity がセル名、 /LandS/anthro がディレクトリー・パス名、 /Cal host 4 がリーフ名です。

### /.../C=US/O=uw/OU=MadCity/LandS/anthro/Cal\_host\_4

ネーム・サービス・エントリーがセルのルートに置かれる場合、リーフ名は、1:/cell-profile のよう に、セル名の直後に続きます。

NSI が CDS で使用されるとき、セル相対名は CDS 名であることに注意してください。

## ネーム・サービス・エントリーの名前を構成するためのガイドライン

グローバル名は、セル名と、ディレクトリー・パス名およびリーフ名から構成される、セル相対名の両方を 含みます。 セル名は、その作成時に、セル・ルートに対して割り当てられます。 NSI コマンドにセル相 対名だけを指定すると、NSI は、自動的にローカル・セル名を挿入して、その名前をグローバル名に拡張 します。プロファイル・エレメント内のネーム・サービス・エントリー、グループ・メンバー、またはメン バーのそれぞれの名前を戻すとき、NSI オペレーションはグローバル名を戻します。

ディレクトリー・パス名およびリーフ名は、ネーム・サービス・エントリーを固有に識別します。リーフ名 は、エントリーに関して、たとえば、その所有者あるいはその内容を識別するなどのように、何らかの方法

## rpccp(8rpc)

で記述を行う必要があります。このセクションの残りの部分では、リーフ名の選択に関するガイドラインを 示します。ディレクトリー・パス名およびリーフ名には、大文字小文字の区別があることに注意してくださ  $\mathcal{U}^{\lambda}$ 

## サーバー・エントリーの命名

サーバーによって提供される RPC インターフェースあるいはサービスを通知するサーバー・エントリーの 場合、リーフ名は、他のサーバーの同等のエントリーから、そのエントリーを区別するものでなければなり ません。 1 つのサーバー・インスタンスがホスト上で実行されるときに、サービスの名前、インターフェ ースの名前(インターフェース定義からのもの)、またはサーバーのホスト・システムのシステム名を組み 合わせることによって、固有の名前にすることができます。

たとえば、ホスト JULES およびホスト VERNE 上で、それぞれカレンダー・サービスを提供している 2 つのサーバーについて考えてみます。

JULES 上のサーバーは、次のリーフ名を使用します。

#### calendar\_JULES

VERNE 上のサーバーは、次のリーフ名を使用します。

#### calendar\_VERNE

固有のシステムにおいて、あるいは固有のシステムのためにタスクを実行するサーバーの場合、上記に代わ る方法として、ネーム・サービス・データベース内のシステム固有のホスト・ディレクトリーにサーバー・ エントリーを作成する方法があります。各ホスト・ディレクトリーは、それが対応するホストの名前をとり ます。

ディレクトリー名がシステムを識別するので、次の例に示すように、サーバー・エントリー名のリーフ名は ホスト名を含む必要はありません。

#### /.:/LandS/host 1/Process control

1 つのホスト上の別々のサーバー・インスタンスによって使用されるサーバー・エントリー用の名前を構成 するには、以下の情報を組み合わせることによって、固有のサーバー・エントリー名を構成することができ ます。すなわち、サーバーのサービス、インターフェース、またはオブジェクトの名前、サーバーのホス ト・システムのシステム名、および整数のような再使用可能なインスタンス ID です。

たとえば、次のリーフ名は、JULES システム上の 2 つのインスタンスのカレンダー・サービスを区別しま す。

#### calendar JULES 01 calendar JULES 02

サーバー・インスタンスのサーバー・エントリーのエントリー名の自動的な作成を、たとえば、タイム・ス タンプ (calendar\_verne\_15OCT91\_21:25:32) やプロセス ID (calendar\_jules\_208004D6) などの固有の データを使用することによって、避けてください。サーバーが、このような固有のデータをそのサーバー・ エントリー名に組み入れると、各サーバー・インスタンスはそれぞれ別のサーバー・エントリーを作成する ことになり、多くのサーバー・エントリーができます。サーバー・インスタンスは、実行を停止するとき、 再使用されない古いサーバー・エントリーをそのまま残します。サーバー・インスタンスが開始されるたび に新しいエントリーを作成すると、パフォーマンスが低下します。

サーバーは、複数のサーバー・エントリーを使用して、さまざまな組み合わせのインターフェースとオブジ ェクトを通知することができます。たとえば、サーバーは、特定のオブジェクト (および関連するインター フェース)ごとに別個のサーバー・エントリーを作成することができます。この場合のサーバーの名前は、

そのオブジェクトの予約済み名に対応したものでなければなりません。たとえば、horticulture bb として 知られている園芸の電子掲示板を提供しているサーバーの例を考えてみます。このサーバーは、

horticulture bb オブジェクト、バインディング情報、および関連の電子掲示板インターフェースをサーバ ー・エントリーにエクスポートします。なお、そのサーバー・エントリーのリーフ名は以下のようにオブジ ェクトを識別します。

#### horticulture bb

RPC 認証を使用する RPC サーバーは、そのプリンシパル名およびそのサーバー・エントリーに対して同 じ名前を選択できることに注意してください。同じ名前を使用すると、クライアントは、 rpc binding set auth info() ルーチンを呼び出して、サーバーのプリンシパル名を自動的に判別することがで きます(クライアントは、プリンシパル名がサーバーのエントリー名と同じであることを想定します)。サ ーバーが別のプリンシパル名やサーバー・エントリー名を使用する場合は、ユーザーはプリンシパル名を明 示的に提供する必要があります。プリンシパル名の説明については、IBM DCE Version 3.2 for AIX and Solaris: Application Development Guide を参照してください。

#### グループの命名

グループのリーフ名は、そのグループ内のメンバーシップを判別する、インターフェース、サービス、また はオブジェクトを示すものである必要があります。たとえば、メンバーが Statistics という名前のインタ ーフェースを公示しているという理由で選択されたグループでは、以下の名前が有効なリーフ名となりま す。

#### **Statistics**

また、メンバーが、レーザー・プリンター印刷キューをオブジェクトとして通知しているグループでは、以 下の名前が有効なリーフ名です。

#### laser-printer

#### プロファイルの命名

プロファイルのリーフ名は、プロファイル・ユーザーを示している必要があります。たとえば、会計部門の メンバーにサービスを提供するプロファイルの場合、以下の名前が有効なリーフ名です。

### accounting profile

### 必須権限

NSI コマンドを使用して CDS データベース内のエントリーにアクセスするには、アクセス制御リスト (ACL) 許可が必要です。 NSI 操作によっては、親ディレクトリーへの ACL 許可または CDS オブジェク ト・エントリー (ネーム・サービス・エントリー) への ACL 許可、またはその両方が必要です。 ACL 許 可は、次のとおりです。

- 1. エントリーを作成する場合、親ディレクトリーに対する i (insert) 許可が必要です。
- 2. エントリーを読み取る場合は、CDS オブジェクト・エントリーに対する r (read) 許可が必要です。
- 3. エントリーを書き込む場合は、CDS オブジェクト・エントリーに対する w (write) 許可が必要です。
- 4. エントリーを削除する場合は、CDS オブジェクト・エントリーまたは親ディレクトリーに対する d (delete) 許可が必要です。

write 許可は、read 許可を暗黙指定しているわけではないことに注意してください。

制御プログラムの NSI コマンドに対する ACL 許可については、参照ページで説明します。

## **rpccp(8rpc)**

## 注

サーバー・エントリーは NSI バインディング属性およびオブジェクト属性 (オプション) と等しく、グル ープは NSI グループ属性と等しく、プロファイルは NSI プロファイル属性と等しいものです。通常、各 サーバーのエントリー、グループ、およびプロファイルは、別個のネーム・サービス・エントリーにありま す。

## 例

1. 次のコマンドは、RPC 制御プログラムを開始します。

**rpccp**

2. 次のコマンド (rpccp ではなくシステム・プロンプトで入力される) は、エントリー **/.:/LandS/anthro/Cal\_host\_2** を除去します。

**rpccp remove entry /.:/LandS/anthro/Cal\_host\_2**

## 関連情報

 $\exists \forall \forall \forall$ : **rpccp** add element(8rpc), **rpccp** add entry(8rpc), **rpccp** add mapping(8rpc), **rpccp\_add\_member(8rpc)**"**rpccp\_export(8rpc)**"**rpccp\_import(8rpc)**" **rpccp\_remove\_element(8rpc)**" **rpccp\_remove\_entry(8rpc)**"**rpccp\_remove\_group(8rpc)**" **rpccp\_remove\_mapping(8rpc)**" **rpccp\_remove\_member(8rpc)**"**rpccp\_remove\_profile(8rpc)**" **rpccp\_show\_entry(8rpc)**" **rpccp\_show\_group(8rpc)**"**rpccp\_show\_mapping(8rpc)**" **rpccp\_show\_profile(8rpc)**" **rpccp\_show\_server(8rpc)**"**rpccp\_unexport(8rpc)**"**dcecp(8dce)**#

## add element

## 目的

ネーム・サービス・エントリーのプロファイルにエレメントを追加します。

# 一覧

**rpccp add element** profile-entry-name -m member  $\{-d \mid -i \text{if } i \in \{ -p \text{ priority } \} \}$ -annotation [-syntax]

# オプション

### $-m$  member

追加するプロファイル・エレメントのメンバー名を定義します (必須)。

- add element 操作をデフォルト・プロファイル・エレメントに対して実行します。 -d オプショ -d ンを指定すると、-i および -p オプションは無視されます。
- -i if-id 追加するプロファイル・エレメントのインターフェース ID を定義します。 1 回の操作で追加で きるインターフェースは 1 つだけです。デフォルト・プロファイル・エレメントを追加するので なければ、インターフェース ID は必須です。 -d オプションを指定すると、-i オプションは無視 されます。

値の形式は次のとおりです。

interface-uuid, major-version. minor-version

汎用固有 ID (UUID) は、 16 進数ストリングで、バージョン番号は 10 進数ストリングです。た とえば、次のとおりです。

-i ecleeb60-5943-11c9-a309-08002b102989,3.11

バージョン番号の先行ゼロは無視されます。

## -p priority

新規プロファイル・エレメントの検索優先順位を定義します。優先順位の値の範囲は 0 ~ 7 で、 ゼロが最高の優先順位です。デフォルト・エレメントが (-d オプションを指定して) 追加される と、-p オプションは無視されます。デフォルトでは、デフォルトでないエレメントにはゼロの優 先順位の値が割り当てられます。

### -a *annotation*

プロファイル・エレメントの注釈ストリングを定義します。

シェルは、注釈に内部スペースを組み込むことができるように、プロファイル・エレメントの注釈 フィールドを引用符で囲むことをサポートしていますが、制御プログラムはこれをサポートしてい ません。制御プログラム内から注釈を指定または参照するには、各注釈をたとえば、

CalendarGroup のように、連続した英数字ストリングにしてください。システム・プロンプトか ら注釈を参照するには、注釈に引用符を含めないでください。

 $-S$  syntax

エントリー名の名前構文を示します (オプション)。このオプションの唯一の値は、dce 名前構文 で、これはデフォルトの名前構文です。代替名前構文が使用可能になるまで、-s オプションを指定 する必要はありません。

## add element(8rpc)

## 리き数

profile-entry-name

ターゲット・プロファイルのエントリー名を指定します。ローカル・セル内のエントリーについて は、セル名を省略してセル相対名だけを指定できます。

## 説明

add element コマンドは、ネーム・サービス・エントリーのプロファイルにエレメントを追加します。プ ロファイルを含むエントリーの名前と、新規エレメント内のプロファイル・メンバーのエントリー名は必須 です。プロファイルのエントリーは事前に作成済みである場合もあります (add entry または add element コマンドによって)。しかし、指定したエントリーが存在しない場合は、add element コマンド はそのエントリーを作成しようとします。

プロファイル・エレメントは、以下のフィールドを含むデータベース・レコードです。

1. インターフェース ID

これは、1 次検索キーです。このインターフェース ID は、インターフェース UUID とインターフェ ース・バージョン番号で構成されます。

2. メンバー名

以下のいずれかの種類のネーム・サービス・エントリーのエントリー名。

- a. 要求されたリモート・プロシージャー呼び出し (RPC) インターフェースおよびオブジェクトを提供 するサーバーのサーバー・エントリー
- b. 要求された RPC インターフェースに対応するグループ
- c. プロファイル
- 3. priority value

優先順位の値 (0 (ゼロ) が最高の優先順位、7 が最低の優先順位) は、エレメントの使用順序を決める ために、そのプロファイル・エレメントの作成者によって指定されます。 NSI 検索操作を使用して、 類似の優先順位のエレメントの中からランダムに選択します。 rpccp add element コマンドの場合、 デフォルトは0です。

4. 注釈ストリング

注釈ストリングを使用すると、プロファイル・エレメントの目的を識別することができます。注釈は任 意のテキスト情報です。たとえば、インターフェース ID に関連するインターフェース名、あるいはグ ループに関連するサービスまたはリソースの説明などです。注釈ストリングは、インポートまたはルッ クアップ操作用の検索キーではありません。

## 必須権限

セル・ディレクトリー・サービス (CDS) オブジェクト・エントリー (ターゲット・プロファイル・エント リー) に対する r (read) 許可と w (write) 許可の両方が必要です。エントリーが存在していないない場合 は、親ディレクトリーに対する insert 許可も必要です。

## 注

このコマンドは、DCE バージョン 1.1 で dcecp コマンドによって置き換えられており、 DCE の将来の リリースでは提供されない予定です。

## 例

1. 次のコマンドは、ローカル・セル内のセル・プロファイル (Icell-profile) にエレメントを追加します。

```
rpccp> add element -i ec1eeb60-5943-11c9-a309-08002b102989.1.1 ¥
       -m /.:/Calendar profile -a RefersToCalendarGroups /.:/cell-profile
```
2. 次のコマンドは、制御プログラムを開始し、セル・プロファイルに関連するユーザー・プロファイルを デフォルト・エレメントとしてセットアップし、 Calendar バージョン 1.1 インターフェース用のユー ザー固有エレメントを追加します。

```
rpccp> add element /.:/LandS/anthro/molly_o_profile -d -m /.:/cell-profile
rpccp> add element /.:/LandS/anthro/molly o profile ¥
      -m /.:/LandS/anthro/Calendar_group \
```
- $-i$  ecleeb60-5943-11c9-a309-08002b102989,1.1 ¥
- -a Calendar Version 1.1 Interface

追加されるプロファイル・エレメントには、メンバーのグローバル名

(I.:/LandS/anthro/Calendar\_group (セル相対名) によって指定される)と、 Calendar バージョン 1.1 インターフェース用の RPC インターフェース ID が含まれます。

## 関連情報

コマンド: rpccp\_remove\_element(8rpc)、rpccp\_remove\_profile(8rpc)、rpccp\_show\_profile(8rpc)

## add entry

## 目的

ネーム・サービス・データベースにネーム・サービス・エントリーを追加します。

## 一覧

rpccp add entry entry-name [-S syntax]

## オプション

-S syntax

エントリー名の名前構文を示します (オプション)。このオプションの唯一の値は、**dce** 名前構文 で、これはデフォルトの名前構文です。代替名前構文が使用可能になるまで、-s オプションを指定 する必要はありません。

## 引き数

entry-name

ターゲット・ネーム・サービス・エントリーの名前を指定します。ローカル・セル内のエントリー については、セル名を省略してセル相対名だけを指定できます。

## 説明

add entry コマンドは、ネーム・サービス・データベースに、特殊化していないエントリーを追加しま す。エントリーの名前は必須です。

新規エントリーには、最初はネーム・サービス・インターフェース (NSI) 属性はありません。このコマン ドは、アプリケーションまたはユーザー用の汎用名前サービスを作成します。アプリケーションまたはユー ザーは、次のようにして、後で rpccp export、rpccp add element、および rpccp add member コマ ンドを使用して、サーバー・エントリー、グループ、またはプロファイル (またはこれらの組み合わせ)内 に汎用エントリーを作成できます。

- 1. サーバー・エントリーには、rpccp export コマンドのターゲット・エントリーとして新規エントリー を指定します。
- 2. グループには、rpccp add member コマンドのターゲット・グループとして新規エントリーを指定し ます。
- 3. プロファイルには、rpccp add element コマンドのターゲット・プロファイルとして新規エントリー を指定します。

add entry コマンドを使用すれば、管理者は必要な許可のないユーザーのエントリーを追加できます。 rpccp add entry コマンドで必要な許可があれば、 rpccp export、rpccp add member、または rpccp add element コマンドを使用してエントリーを追加することもできます。指定したエントリーが存在しな い場合は、コマンドがそのエントリーを作成します。

### 必須権限

エントリーを追加するには、親ディレクトリーに対する i (insert) 許可と、セル・ディレクトリー・サー ビス (CDS) オブジェクト・エントリー (ターゲット・ネーム・サービス・エントリー) に対する r (read) 許可と w (write) 許可の両方が必要です。

## 注

このコマンドは、DCE バージョン 1.1 で dcecp コマンドによって置き換えられており、 DCE の将来の リリースでは提供されない予定です。

## 例

- 1. 次のコマンドは、特殊化されていないエントリーをネーム・サービス・データベースに追加します。 rpccp> add entry /.:/LandS/anthro/Cal\_host\_2
- 2. 次のコマンドは、システム・プロンプトから操作し、ネーム・サービス・データベースに、特殊化され ていないエントリーを追加します。

rpccp add entry /.:/LandS/anthro/Cal\_host\_3

## 関連情報

コマンド: rpccp\_remove\_entry(8rpc)、rpccp\_show\_entry(8rpc)。

## add mapping

## 目的

ローカル・エンドポイント・マップのサーバー・アドレス情報を追加または置換します。

# 一覧

rpccp add mapping -bstring-binding -iinterface-identifier [-aannotation-string] [-Oobject-uuid] [-N]

# オプション

 $-b$  string-binding

バインディングのストリング表現を指定します。サーバーはこれを使用してリモート・プロシージ ャー呼び出しを受信できます。少なくとも 1 つのバインディングが必要です。

値は、次の例のように、オブジェクト汎用固有 ID (UUID) がないリモート・プロシージャー呼び 出し (RPC) ストリング・バインディングの形式です。

-b ncadg\_ip\_udp:63.0.2.17[5347]

システムによっては、[1(大括弧)などのストリング・バインディング区切り文字を使用するに は、その前に ¥ (円記号) を置いたり、'' または " "(単一引用符または二重引用符) で囲まな ければならないものもあります。要件はシステムによって異なるので、システムの使用規則に準拠 する必要があります。

### -i interface-identifier

ローカル・エンドポイント・マップに登録するインターフェース ID を指定します。インターフェ ース ID は必須です。 1 回の操作で追加できる (登録できる) インターフェースは 1 つだけで す。インターフェース ID の形式は次のとおりです。

interface-uuid, major-version. minor-version

次の例のように、UUID は 16 進数ストリングで、バージョン番号は 10 進数です。

-i ecleeb60-5943-11c9-a309-08002b102989.1.1

バージョン番号の先行ゼロは無視されます。

### -a *annotation-string*

ローカル・エンドポイント・マップに追加される各製品間エレメントに適用される文字ストリン グ・コメントを指定します。ストリングの長さは、NULL 終了文字を含めて最大 64 文字です。

ストリングは、通知のみを目的としてアプリケーションによって使用されます。 RPC ランタイム は、クライアントが通信するサーバー・インスタンスを判別したり、エンドポイント・マップ・エ レメントを列挙するために、このストリングを使用することはありません。

### -o object-uuid

除去されたエンドポイント・マップ・エレメントを詳細に判別するオブジェクト UUID を定義し ます (オプション)。各 add mapping コマンドは、最大 32 の -o オプションを受け入れます。

次の例のように、UUID は 16 進数ストリングです。

### $-0.3c6b8f60-5945-11c9-a236-08002b102989$

ローカル・ホストのエンドポイント・マップの既存のエレメントが、新規情報の追加時に置換され  $-N$ ないことを指定します。
### 説明

add mapping コマンドは、ローカル・エンドポイント・マップのサーバー・アドレス情報を追加または置 換します。

ローカル・エンドポイント・マップの各エレメントには、次のものが入っています。

- 1. インターフェース UUID およびバージョン (メジャーおよびマイナー) で構成されるインターフェース  $ID$
- 2. バインディング情報
- 3. オブジェクト UUID (オプション)
- 4. 注釈ストリング (オプション)

このコマンドは、サーバーのホストで実行されているサーバーのインスタンスが 1 つだけの場合は、 -N オプションを指定しないで使用する必要があります。同じインターフェース UUID、オブジェクト UUID、 およびプロトコル・シーケンスを提供するホスト上のサーバー・インスタンスが 1 つだけの場合は、 -N オプションを使用しないでください。

ローカル・エンドポイント・マップ・エレメントが置換されないときは、古くなったエレメントは、エンド ポイント・マップ情報を明示的に登録解除しないでサーバー・インスタンスが実行を停止するごとに累積し ます。 RPC デーモン rpcd は、定期的にこれらの古くなったエレメントを識別して除去します。ただ し、除去されるまでの間は、古くなったエレメントが存在するために、存在しないサーバーに対するエンド ポイントをクライアントが受信する可能性が高くなります。そうなると、クライアントは、試行をやめて別 のエンドポイントを取得する前に、これらのサーバーとの通信を試行して時間を浪費します。

rpcd が既存のローカル・エンドポイント・マップ・エレメントを置換できるようにする (-N を指定しな い)と、このようなことが生じる可能性は少なくなります。

たとえば、ローカル・エンドポイント・マップの既存エレメントが、このルーチンが提供するエレメント の、インターフェース UUID、エンドポイントを除くバインディング情報、およびオブジェクト UUID と 一致するとします。ルーチンは、エレメントのインターフェースのメジャーおよびマイナー・バージョン番 号に応じて、エンドポイント・マップを変更します。

## 注

このコマンドは、DCE バージョン 1.1 で **dcecp** コマンドによって置き換えられており、 DCE の将来の リリースでは提供されない予定です。

## 例

次のコマンドは、ローカル・エンドポイント・マップにマップ・エレメントを追加します。コマンドは、指 定したインターフェース ID、サーバー・アドレス (ストリング・バインディングとして指定される)、およ びオブジェクト UUID を含むマップ・エレメントを追加します。

rpccp add mapping -i ec1eeb60-5943-11c9-a309-08002b102989,1.1 ¥ -b ncadg\_ip\_udp:63.0.2.17[5347] -o 005077d8-8022-1acb-9375-10005a4f533a ¥ -o 001bc29a-8041-1acb-b377-10005a4f533a -a 'Calendar version 1.1'

このコマンドは、次のエレメントを追加します。

```
インターフェース ID
      ec1eeb60-5943-1169-a309-08002b102989,1.1
```
#### **add mapping(8rpc)**

ストリング・バインディング **ncadg\_ip\_udp:63.0.2.17[5347]**

**objects**

**005077d8-8022-1acb-9375-10005a4f533a 001bc29a-8041-1acb-b377-10005a4f533a**

**annotation**

**Calendar version 1.1**

## 関連情報

 $3\leq k\leq k$ : **rpccp\_export(8rpc)**, **rpccpremove\_mapping(8rpc) rpccpshow\_mapping(8rpc) rpccpshow\_server(8rpc)**

5Vk<As: **rpc\_ep\_register(3rpc)**"**rpc\_ep\_register\_no\_replace(3rpc)**

### **add member**

# 目的

ネーム・サービス・エントリーのグループにメンバーを追加します。

# 一覧

**rpccp add member** *group-entry-name* **-m***member* [**-s***syntax*]

# オプション

**-m** *member*

指定したグループ・エントリーに追加されるメンバーの名前を宣言します (必須)。一度に追加でき るメンバーは 1 つだけです。

**-s** *syntax*

エントリー名の名前構文を示します (オプション)。このオプションの唯一の値は、dce 名前構文 で、これはデフォルトの名前構文です。代替名前構文が使用可能になるまで、-s オプションを指定 する必要はありません。

# 引き数

*group-entry-name*

ターゲット・グループの名前を指定します。ローカル・セル内のエントリーについては、セル名を 省略してセル相対名だけを指定できます。

## 説明

add member コマンドは、ネーム・サービス・エントリーのグループにメンバーを追加します。グループ を含むエントリーの名前と、新規グループ・メンバーの名前は必須です。グループのエントリーは事前に作 成済みである場合もあります (add entry または add member コマンドによって)。指定したエントリー  $\vec{a}$   $\vec{b}$   $\vec{c}$  add member コマンドはそのエントリーを作成しようとします。

#### 必須権限

セル・ディレクトリー・サービス (CDS) オブジェクト・エントリー (ターゲット・グループ・エントリー) に対する r (read) 許可と w (write) 許可の両方が必要です。エントリーが存在しない場合は、親ディレク トリーに対する i (insert) 許可も必要です。

## 注

このコマンドは、DCE バージョン 1.1 で **dcecp** コマンドによって置き換えられており、 DCE の将来の リリースでは提供されない予定です。

## 例

次のコマンドは、メンバー **/.:/LandS/anthro/Cal\_host\_3** を、グループ *:/LandS/anthro/Calendar\_group に追加します。* 

rpccp> **add member -m /.:/LandS/anthro/Cal\_host\_3 ¥ /.:/LandS/anthro/Calendar\_group**

**add member(8rpc)**

## 関連情報

 $\exists \forall \forall \forall$ : **rpccp\_remove\_group(8rpc)**, **rpccp\_remove\_member(8rpc)**, **rpccp\_show\_group(8rpc)**<sub> $\circ$ </sub>

# **exit**

# 目的

DCE リモート・プロシージャー呼び出し制御プログラム (rpccp) が、実行を完了するようにします。

# 一覧

**rpccp exit**

## 説明

DCE リモート・プロシージャー呼び出し制御プログラム (rpccp) が、実行を完了するようにして、操作を 親プロセスに戻します。

### 必須権限

exit コマンドの使用には、特別な権限は必要ありません。

## 例

次の例は、RPC 制御プログラム (rpccp) を終了して、親プロセスに戻る方法を示しています。 rpccp> **exit**

## 関連情報

コマンド: quit

#### **export**

## 目的

インターフェース ID またはオブジェクト UUID 用のバインディング情報をサーバー・エントリーにエク スポートします。

## 一覧

**rpccp export** *entry-name* {[**-i***if-id*]|[**-o***object-uuid*] }**-b***string-binding* [**-s***syntax*]

# オプション

**-i** *if-id* リモート・プロシージャー呼び出し (RPC) インターフェースのインターフェース ID を宣言しま す。 export コマンドの操作対象となる -i オプションは 1 つだけです。複数回指定しても、コマ ンドは最後のインターフェース ID 以外のすべてのオプションを無視します。インターフェース ID を指定する場合は、少なくとも 1 つの -b オプションを指定する必要があります。 -i オプシ ョンと -o オプションは、共に指定することも、別々に指定することもできますが、どちらか一方 は必ず指定する必要があります。

インターフェース ID は次の形式をとります。

*interface-uuid***,** *major-version***.** *minor-version*

バージョン番号はオプションですが、バージョン番号を省略する場合は、値はデフォルトでゼロに なります。次の例のように、汎用固有 ID (UUID) は 16 進数ストリングで、バージョン番号は 10 進数です。

**-i ec1eeb60-5943-11c9-a309-08002b102989,3.11**

バージョン番号の先行ゼロは無視されます。

#### **-o** *object-uuid*

オブジェクトの UUID を宣言します。各 export コマンドは、最大 32 の -o オプションを受け 入れます。 -i オプションと -o オプションは、共に指定することも、別々に指定することもでき ますが、どちらか一方は必ず指定する必要があります。

次の例のように、UUID は 16 進数ストリングです。

#### **-o 3c6b8f60-5945-11c9-a236-08002b102989**

#### **-b** *string-binding*

ストリング・バインディングを宣言します (オプション)。このオプションを使用するには、インタ ーフェース ID も指定する (**-i** オプションを使用) 必要があります。各コマンドは、最大 32 の **-b** オプションを受け入れます。

この値は、オブジェクト UUID がない RPC ストリング・バインディングの形式です。バインディ ング情報には、次のように、RPC プロトコル・シーケンス、ネットワーク・アドレス、および大括 弧で囲まれたエンドポイントが含まれます。

*rpc-prot-seq***:** *network-addr***[***endpoint***]**

予約済みエンドポイントの場合は、次の例のように、エンドポイントをストリング・バインディン グに組み込みます。

**-b ncadg\_ip\_udp:63.0.2.17[5347]**

動的エンドポイントの場合は、次のようにストリング・バインディングのエンドポイントを省略し ます。

#### $-b$  ncacn\_ip\_tcp:16.20.15.25

システムによっては、[](大括弧)などのストリング・バインディング区切り文字を使用するに は、その前に ¥ (円記号) を置いたり、'' または ""(単一引用符または二重引用符) で囲まな ければならないものもあります。要件はシステムによって異なるので、システムの使用規則に準拠 する必要があります。

-S syntax

エントリー名の名前構文を示します (オプション)。このオプションの唯一の値は、dce 名前構文 で、これはデフォルトの名前構文です。代替名前構文が使用可能になるまで、-s オプションを指定 する必要はありません。

## 引き数

entry-name

ターゲット・ネーム・サービス・エントリーの名前を指定します。通常、ターゲットはサーバー・ エントリーです。ただし、オブジェクトはグループまたはプロファイルに(インターフェース ID またはバインディング情報なしで)エクスポートすることもできます。

ローカル・セル内のエントリーについては、セル名を省略してセル相対名だけを指定できます。

#### 説明

export コマンドは、バインディング情報およびインターフェース ID、オブジェクト UUID、またはその 両方をサーバー・エントリーに入れるか、コマンド・オブジェクト UUID をグループ・エントリーに入れ ます。 export コマンドは、指定したエントリー名のエントリーをネーム・サービス・データベースの中 で検索します。エントリーが存在する場合は、コマンドはそのエントリーを使用します。存在しない場合 は、コマンドは指定したエントリー名を使用して、新規ネーム・サービス・エントリーを作成しようとしま す。

最低でも、コマンドには、エントリーの名前と、 ID およびバインディング・ストリングまたはオブジェ クトのどちらかが必要です。

指定したエントリーが存在しない場合、export コマンドはそのエントリーを作成しようとします。

#### 必須権限

セル・ディレクトリー・サービス (CDS) オブジェクト・エントリー (ターゲット・ネーム・グループ・エ ントリー)に対する r (read) 許可と w (write) 許可の両方が必要です。エントリーが存在しない場合は、 親ディレクトリーに対する i (insert) 許可も必要です。

#### 注

このコマンドは、DCE バージョン 1.1 で dcecp コマンドによって置き換えられており、 DCE の将来の リリースでは提供されない予定です。

#### export(8rpc)

#### 例

1.次の例は、後でシステム・プロンプトから実行するためにファイルに保管されている制御プログラムの export コマンドを示しています。このコマンドは、ローカル・セル内のサーバー・エントリー

I.:/LandS/anthro/Cal\_host\_3 に、2つのオブジェクトと2つのストリング・バインディングをエク スポートします。

```
# file to export Calendar 1.1 at installation time
rpccp export ¥
  -i ecleeb60-5943-11c9-a309-08002b102989,1.1 ¥
  -b ncacn ip tcp:16.20.15.25 \frac{1}{2}-b ncady_ip_ddp:63.0.2.17 ¥
 -o 30dbeea0-fb6c-11c9-8eea-08002b0f4528 ¥
  -o 16977538-e257-11c9-8dc0-08002b0f4528 ¥
 /.:/LandS/anthro/Cal host 3
```
2. 次の例は、export コマンドを対話式に入力 (この場合は、制御プログラムから) しやすくするために、 ユーザー定義の環境変数をインターフェース ID として使用する方法を示しています。 2 つの初期シ ェル・コマンドは、RPC インターフェースのインターフェース ID を表す環境変数 Calendar 1 1 を セットアップします。次いで rpccp コマンドは制御プログラムを開始し、export コマンドは、ローカ ル・セル内のサーバー・エントリー *I:ILandSJanthro/Cal host 2 に、 Calendar イン*ターフェースと 2 つのストリング・バインディングをエクスポートします。

```
Calendar 1 1=ec1eeb60-5943-11c9-a309-08002b102989,1.1
export Calendar 1 1
rpccp
rpccp> export -i Calendar 1 1 -b ncacn ip tcp:16.20.15.25 ¥
       -b ncadg_ip_udp:63.0.2.17 /.:/LandS\sqrt{3}anthro/Cal_host_2
```
3. 次の例は、export コマンドを対話式に入力 (この場合は、制御プログラムから) しやすくするために、 オブジェクト UUID のユーザー定義の環境変数を使用する方法を示しています。初期シェル・コマンド は、RPC サーバーへのオブジェクトとしてアクセス可能なパーソナル・カレンダーを表す環境変数 LUKE CAL および JOSH CAL をセットアップします。次いで rpccp コマンドは制御プログラムを 開始し、export コマンドは、ローカル・セル内のサーバー・エントリー *I*:/LandS/anthro/Cal host 2 に、2つのオブジェクトをエクスポートします。

```
LUKE CAL=30dbeea0-fb6c-11c9-8eea-08002b0f4528
export LUKE_CAL
JOSH_CAL=16977538-e257-11c9-8dc0-08002b0f4528
export JOSH_CAL
rpccp
rpccp> export -o LUKE_CAL -o JOSH_CAL /.:/LandS/anthro/Cal_host_2
```
## 関連情報

 $\Box \triangledown \triangledown \vdash$ : rpccp import(8rpc), rpccp show server(8rpc), rpccp unexport(8rpc).

## **help**

# 目的

引き数を指定しないで発行すると、RPCCP HELP は、ヘルプが使用可能なコマンドのリストを戻します。 引き数を指定して発行すると、指定したコマンドのヘルプを戻します。

## 一覧

**rpccp help** [*rpccp-command*]

# 引き数

*rpccp-command*

オプションで、以下のいずれかの制御コマンドを指定します。

**add element**

**add entry**

**add member**

**exit**

**export**

**import**

**quit**

**remove element**

**remove entry**

**remove group**

**remove mapping**

**remove member**

**remove profile**

**show entry**

**show group**

**show mapping**

**show profile**

**show server**

**unexport**

### 説明

help コマンドは、rpccp コマンド·セットまたは特定のコマンドに関連するオプションおよび引き数に ついての情報を表示します。

## 注

このコマンドは、将来のリリースでは dcecp コマンドによって置き換えられ、その時点でサポートされな くなる予定です。

## **help(8rpc)**

## 例

1. 次のコマンドは、制御プログラムの内部コマンドを表示するために、システム・プロンプトで入力され ます。

**rpccp help**

2. 次のコマンドは、remove entry コマンドの構文を表示します。 rpccp> **help remove entry**

## 関連情報

 $\exists \forall \forall \forall$ : **rpccp\_add\_element(8rpc)**, **rpccp\_add\_entry(8rpc)**, **rpccp\_add\_member(8rpc)**, **rpccp\_export(8rpc)**"**rpccp\_import(8rpc)**"**rpccp\_remove\_element(8rpc)**" **rpccp\_remove\_entry(8rpc)**"**rpccp\_remove\_group(8rpc)**"**rpccp\_remove\_mapping(8rpc)**" **rpccp\_remove\_member(8rpc)**"**rpccp\_remove\_profile(8rpc)**"**rpccp(8rpc)**" **rpccp\_show\_entry(8rpc)**"**rpccp\_show\_group(8rpc)**"**rpccp\_show\_mapping(8rpc)**" **rpccp\_show\_profile(8rpc)**"**rpccp\_show\_server(8rpc)**"**rpccp\_unexport(8rpc)**

### import

## 目的

バインディング情報とオブジェクト UUID をサーバー・エントリーからインポートします。

# 一覧

**rpccp import** starting-entry-name -iif-id [-Vversions] [-e] [-n [integer] ] [-oobject-uuid] [-Ssyntax] [-u]

# オプション

-i if-id インポートされるインターフェース ID を定義します (必須)。一度にインポートできるインターフ ェースは 1 つだけです。

値の形式は次のとおりです。

interface-uuid, major-version. minor-version

次の例のように、汎用固有 ID (UUID) は 16 進数ストリングで、バージョン番号は 10 進数で す。

-i ec1eeb60-5943-11c9-a309-08002b102989,1.1

バージョン番号の先行ゼロは無視されます。

#### -v versions

指定したインターフェース・バージョンの使用方法を示します (オプション)。 -i オプションを指 定しないで使用すると、-v オプションは無視されます。 -v オプションのバージョンの有効な組み 合わせとそのアクションは、次のとおりです。

インターフェース・バージョンは無視されます。  $\mathsf{all}$ 

#### exact

メジャー・バージョンとマイナー・バージョンの両方が、指定したバージョンに一致しな ければなりません。

#### compatible

メジャー・バージョンは指定したバージョンに一致しなければならず、マイナー・バージ ョンは指定したバージョンと等しいかそれ以降でなければなりません。

#### major\_only

メジャー・バージョンは指定したバージョンと一致する必要があります。マイナー・バー ジョンは無視されます。

メジャー・バージョンは、指定したバージョンと等しいかそれ以前でなければなりませ upto ん。メジャー・バージョンが等しい場合、マイナー・バージョンは指定したバージョンと 等しいかそれ以前でなければなりません。

-v オプションを指定しない場合、コマンドは互換性のあるバージョン番号を示します。

- バインディングが検出されたエントリーの名前を示します (オプション)。 -e
- -n [integer]

潜在的なバインディングが検出されなくなるまで、インポート操作を継続することを宣言します。 このオプションに数値を指定すると、インポートされるバインディングの数が制限されます。この 数値を省略する場合、インポートされるバインディングは 1 つだけです。繰り返される場合、こ の操作は同じバインディングを戻します。たとえば、-n を指定するとすべての使用可能なバイン

#### import(8rpc)

ディングがインポートされ、 -n 5 を指定すると、最大 5 つのバインディングがインポートされ ます。インポートされるバインディングは、ストリング・バインディングとして表示されます。

-o object-uuid

インポートするオブジェクトの UUID を宣言します (オプション)。 1 回の操作で宣言できる UUID は 1 つだけです。

オブジェクトを指定する場合、潜在的なバインディングを検索するときに、指定したインターフェ ース ID と オブジェクト UUID の両方を含むサーバー・エントリーだけを検索します。 -o オプ ションを指定しないと、インポート操作はオブジェクト UUID を無視します。

次の例のように、UUID は 16 進数ストリングです。

#### $-0.3c6h8f60-5945-11c9-236-08002h102989$

-S syntax

エントリー名の名前構文を示します (オプション)。このオプションの唯一の値は、dce 名前構文 で、これはデフォルトの名前構文です。代替名前構文が使用可能になるまで、-s オプションを指定 する必要はありません。

ネーム・サービス・データ (オプション) の、ローカル・セル・ディレクトリー・サービス (CDS) -u キャッシュ・コピーを更新します。

ネーム・サービス・データは、セル内の各マシンにローカルにキャッシュされます。rpccp 照会 が CDS キャッシュ内のデータによって応えられる場合は、このキャッシュ・データが戻されま す。ただし、ネーム・サービス・データのローカルにキャッシュされたコピーには、最近の CDS 更新が入っていないこともあります。必要なデータがローカル CDS キャッシュ内にない場合は、 rpccp は CDS サーバーにアクセスして必要なデータを検索します。次いで rpccp は、ローカル CDS キャッシュを更新します。

-u オプションを使用すると、ローカル・キャッシュをバイパスして、 rpccp が照会のために直接 CDS サーバーにアクセスできます。それからローカル CDS キャッシュは、rpccp によって更新 されます。

## 引き数

starting-entry-name

インポート操作が開始されるサーバー・エントリーの名前を示します。ローカル・セル内のエント リーについては、セル名を省略してセル相対名だけを指定できます。

#### 説明

import コマンドは、特定の RPC インターフェース用のバインディング情報とリモート・プロシージャー 呼び出し (RPC) オブジェクト UUID を、サーバー・エントリーからインポートします。エントリーの名 前とインターフェース ID は必須です。このエントリー名は、サーバー・エントリー、グループ、または プロファイルを参照できます。

#### 必須権限

指定した CDS オブジェクト・エントリー (開始ネーム・サービス・エントリー) と、結果検索パス内の CDS オブジェクト・エントリーに対する r (read) 許可が必要です。

## オプション

このコマンドは、DCE バージョン 1.1 で dcecp コマンドによって置き換えられており、 DCE の将来の リリースでは提供されない予定です。

# 例

次のコマンドは、インターフェースとオブジェクトをインポートします。

rpccp> import -i ec1eeb60-5943-11c9-a309-08002b102989,1.1 ¥<br>-o 30dbeea0-fb6c-11c9-8eea-08002b0f4528 /.:/LandS/anthro/Cal\_host\_3

# 関連情報

コマンド: rpccp\_export(8rpc)、rpccp\_show\_server(8rpc)、unexport(8rpc)。

#### quit

## quit

# 目的

DCE リモート・プロシージャー呼び出し制御プログラム (rpccp) が、実行を完了するようにします。

## 一覧

rpccp quit

### 説明

DCE リモート・プロシージャー呼び出し制御プログラム (rpccp) が、実行を完了するようにして、操作を 親プロセスに戻します。

### 必須権限

quit コマンドの使用には、特別な権限は必要ありません。

## 例

次の例は、RPC 制御プログラム (rpccp) を終了して、親プロセスに戻る方法を示しています。  $rpccp$  quit

### 関連情報

コマンド: exit

#### remove element

## 目的

プロファイルから選択したエレメントを除去します。

# 一覧

**rpccp remove element** profile-entry-name  $\{-d \mid -if-id \mid -m$ member  $\mid -a$ annotation  $\{[-s_3yntax]$ 

# オプション

- デフォルトのプロファイル・エレメントを除去します。 -d オプションを指定すると、-a、-i、お -d よび -m オプションは無視されます。
- -i if-id -m オプションで指定されるメンバーから除去するプロファイル・エレメントのインターフェース ID を定義します。 1 回の操作で除去できるインターフェースとメンバーのペアは 1 つだけで す。 -i オプションのインスタンスを複数指定する場合、コマンドは最後のインスタンスを使用し ます。 -i および -m オプションは、-a オプションに優先します。ただし、-d オプションでデフ ォルト・プロファイル・エレメントを指定する場合、 -i および -m オプションは無視されます。

インターフェース ID 値の形式は、次のとおりです。

interface-uuid, major-version, minor-version

次の例のように、汎用固有 ID (UUID) は 16 進数ストリングで、バージョン番号は 10 進数で す。

-i ecleeb60-5943-11c9-a309-08002b102989,1.1

バージョン番号の先行ゼロは無視されます。

#### $-m$  member

除去するプロファイル・エレメントのメンバー名を定義します。インターフェース ID を指定する 場合、このオプションは必須です。 1 回の操作で除去できるインターフェースおよびメンバーは 1 つだけです。 -m オプションのインスタンスを複数指定する場合は、コマンドは最後のインスタ ンスを使用します。 -i および -m オプションは、-a オプションに優先します。ただし、-d オプ ションでデフォルト・プロファイル・エレメントを指定する場合、 -i および -m オプションは無 視されます。

#### -a *annotation*

注釈フィールドが、指定した annotation と一致するすべてのエレメントを除去します。 -d オプシ ョンまたは -i と-m の両方のオプションを指定する場合、 -a オプションは無視されます。

シェルは、注釈に内部スペースを入れることができるように、プロファイル・エレメントの注釈フ ィールドを ″″(引用符) で囲むことをサポートしていますが、制御プログラムはこれをサポート していません。制御プログラム内から注釈を指定または参照するには、各注釈をたとえば、 CalendarGroup のように、連続した英数字ストリングにしてください。システム・プロンプトか ら注釈を参照するには、注釈に引用符を含めないでください。

#### $-S$  syntax

エントリー名の名前構文を示します (オプション)。このオプションの唯一の値は、dce 名前構文 で、これはデフォルトの名前構文です。代替名前構文が使用可能になるまで、-s オプションを指定 する必要はありません。

#### remove element(8rpc)

# 引き数

profile-entry-name

ターゲット・プロファイルの名前を示します。ローカル・セル内のエントリーについては、セル名 を省略してセル相対名だけを指定できます。

## 説明

remove element コマンドは、ネーム・サービス・データベース内のプロファイルからエレメントを除去 します。プロファイル・エレメントのフィールドの説明については、add element(8rpc) 参照ページを参 照してください。

remove element コマンドには、プロファイルのエントリー名を指定する必要があります。 -d、-i および -m、-a のいずれかを指定する必要もあります。

### 必須権限

セル・ディレクトリー・サービス (CDS) オブジェクト・エントリー (ターゲット・プロファイル・エント リー)に対する r (read) 許可と w (write) 許可が必要です。

## 注

このコマンドは、DCE バージョン 1.1 で dcecp コマンドによって置き換えられており、 DCE の将来の リリースでは提供されない予定です。

## 例

次のコマンド・シーケンスは、環境変数 Calendar 1 1 (リモート・プロシージャー呼び出し (RPC) イン ターフェースのインターフェース ID を表す) をセットアップし、それをエクスポートし、プロファイルか らエレメントを除去します。

Calendar 1 1=ec1eeb60-5943-11c9-a309-08002b102989,1.1 export Calendar\_1\_1 rpccp rpccp> remove element -i Calendar 1 1 -m /.:/LandS/anthro/Calendar group ¥ /.:/LandS/anthro/molly\_o\_profile

# 関連情報

コマンド: rpccp\_add\_element(8rpc)、rpccp\_remove\_profile(8rpc)、rpccp\_show\_profile(8rpc)。

#### remove entry

# 目的

ネーム・サービス・データベースからネーム・サービス・エントリーを除去します。

# 一覧

rpccp remove entry entry-name [-Ssyntax]

# オプション

-S syntax

エントリー名の名前構文を示します (オプション)。このオプションの唯一の値は、dce 名前構文 で、これはデフォルトの名前構文です。代替名前構文が使用可能になるまで、-s オプションを指定 する必要はありません。

## 引き数

entry-name

ターゲット・ネーム・サービス・エントリーの名前を示します。ローカル・セル内のエントリーに ついては、セル名を省略してセル相対名だけを指定できます。

### 説明

remove entry コマンドは、ネーム・サービス・データベースからエントリーを除去します。エントリーの 名前は必須です。

#### 必須権限

セル・ディレクトリー・サービス (CDS) オブジェクト・エントリー (ターゲット・ネーム・サービス・エ ントリー) に対する r (**read**) 許可が必要です。さらに、CDS オブジェクト・エントリーまたは親ディレク トリーに対する d (delete) 許可も必要です。

## 注

このコマンドは、DCE バージョン 1.1 で dcecp コマンドによって置き換えられており、 DCE の将来の リリースでは提供されない予定です。

## 例

次のコマンドは、エントリー I:/LandS/anthro/Cal\_host\_2 をネーム・サービス・データベースのローカ ル・セルから除去します。

rpccp> remove entry /.:/LandS/anthro/Cal\_host\_2

## 関連情報

コマンド: rpccp\_add\_entry(8rpc)、rpccp\_show\_entry(8rpc)。

#### remove group

## 目的

指定したネーム・サービス・エントリーからすべてのグループ・メンバーおよびグループを除去します。

# 一覧

rpccp remove group group-entry-name [-S syntax]

# オプション

-S syntax

エントリー名の名前構文を示します (オプション)。このオプションの唯一の値は、dce 名前構文 で、これはデフォルトの名前構文です。代替名前構文が使用可能になるまで、-s オプションを指定 する必要はありません。

## 引き数

group-entry-name

ターゲット・グループの名前を示します。ローカル・セル内のエントリーについては、セル名を省 略してセル相対名だけを指定できます。

### 説明

remove group コマンドは、ネーム・サービス・データベースからグループを除去します。グループは空 である必要はありません。グループのエントリー名は必須です。

#### 必須権限

セル・ディレクトリー・サービス (CDS) オブジェクト・エントリー (ターゲット・グループ・エントリー) に対する w (write) 許可が必要です。

## 注

このコマンドは、DCE バージョン 1.1 で dcecp コマンドによって置き換えられており、 DCE の将来の リリースでは提供されない予定です。

## 例

次のコマンドは、ネーム・サービス・エントリー / .:/LandS/anthro/Calendar group からグループを除去 します。

rpccp> remove group /.:/LandS/anthro/Calendar\_group

## 関連情報

 $\Box \triangledown \triangledown \vdash$ : rpccp add member(8rpc), rpccp remove member(8rpc), rpccp show group(8rpc).

### remove mapping

# 目的

ローカル・エンドポイント・マップから、指定したエレメントを除去します。

# 一覧

rpccp remove mapping -bstring-binding -interface-identifier [-oobject-uuid]

# オプション

-**b** string-binding

バインディングのストリング表現を指定します。サーバーはこれを使用してリモート・プロシージ ャー呼び出しを受信できます。各 remove mapping コマンドは、最大 32 の -b オプションを受 け入れます。少なくとも 1 つのバインディングが必要です。

値は、次の例のように、オブジェクト UUID がないリモート・プロシージャー呼び出し (RPC) ス トリング・バインディングの形式です。

#### -b ncadg ip udp:63.0.2.17[5347]

システムによっては、[ ](大括弧)などのストリング・バインディング区切り文字を使用するに は、その前に ¥ (円記号) を置いたり、'' または " "(単一引用符または二重引用符) で囲まな ければならないものもあります。要件はシステムによって異なるので、システムの使用規則に準拠 する必要があります。

-i interface-identifier

ローカル・エンドポイント・マップから除去するインターフェース ID を指定します。インターフ ェース ID は必須です。 1 回の操作で除去できるインターフェースは 1 つだけです。インターフ ェース ID の形式は次のとおりです。

interface-uuid, major-version. minor-version

次の例のように、汎用固有 ID (UUID) は 16 進数ストリングで、バージョン番号は 10 進数で す。

-i ecleeb60-5943-11c9-a309-08002b102989,1.1

バージョン番号の先行ゼロは無視されます。

#### -o object-uuid

除去されたエンドポイント・マップ・エレメントを詳細に判別するオブジェクト UUID を定義し ます (オプション)。各 **remove mapping** コマンドは、最大 32 の **-o** オプションを受け入れま す。

次の例のように、UUID は 16 進数ストリングです。

-o 3c6b8f60-5945-11c9-a236-08002b102989

#### 説明

remove mapping コマンドは、ローカル・エンドポイント・マップからサーバー・アドレス情報を除去し ます。ローカル・エンドポイント・マップの各エレメントには、次のものが入っています。

1. インターフェース UUID およびバージョン (メジャーおよびマイナー) で構成されるインターフェース  $ID$ 

#### remove mapping(8rpc)

- 2. バインディング情報
- 3. オブジェクト UUID (オプション)
- 4. 注釈 (オプション)

このコマンドには、1 つのインターフェース ID (-i オプション)、少なくとも 1 つのストリング・バイン ディング (-b オプション)、およびオプションで 1 つ以上の UUID (-o オプション) を指定する必要があ ります。コマンドの各インスタンスは、1 ~ 32 の -b オプションと 0 ~ 32 の -o オプションを受け入 れます。これらのオプションは共に機能して、ターゲット・エンドポイント・マップから除去するエレメン トの範囲を定めます。コマンドは、指定したインターフェース ID、指定したストリング・バインディン グ、および指定したオブジェクト UUID (もしあれば) を含むすべてのマップ・エレメントを除去します。

## 注

このコマンドは、DCE バージョン 1.1 で **dcecp** コマンドによって置き換えられており、 DCE の将来の リリースでは提供されない予定です。

## 例

次のコマンドは、システム・プロンプトから操作して、ローカル・エンドポイント・マップからマップ・エ レメントを除去します。コマンドは、指定したインターフェース ID、サーバー・アドレス (ストリング・ バインディングとして指定される)、およびオブジェクト UUID を含むマップ・エレメントを除去します。

rpccp remove mapping -i ecleeb60-5943-11c9-a309-08002b102989,1.1 ¥

-b ncadg ip udp:16.20.16.64[3424] ¥

-o 30dbeea0-fb6c-11c9-8eea-08002b0f4528

#### 関連情報

コマンド: rpccp\_add\_mapping(8rpc)、rpccp\_show\_mapping(8rpc)、rpccp\_show\_server(8rpc)。

### **remove member**

# 目的

グループから指定したメンバーを除去します。

# 一覧

**rpccp remove member** *group-entry-name* **-m** *member* [**-s** *syntax*]

# オプション

**-m** *member*

除去するグループ・メンバーのエントリー名を宣言します (必須)。

**-s** *syntax*

エントリー名の名前構文を示します (オプション)。このオプションの唯一の値は、**dce** 名前構文 で、これはデフォルトの名前構文です。代替名前構文が使用可能になるまで、-s オプションを指定 する必要はありません。

# 引き数

*group-entry-name*

ターゲット・グループの名前を示します。ローカル・セル内のエントリーについては、セル名を省 略してセル相対名だけを指定できます。

## 説明

**remove member** コマンドは、指定したグループから指定したメンバーを除去します。

#### 必須権限

セル・ディレクトリー・サービス (CDS) オブジェクト・エントリー (ターゲット・グループ・エントリー) に対する r (read) 許可と w (write) 許可が必要です。

# 注

このコマンドは、DCE バージョン 1.1 で dcecp コマンドによって置き換えられており、 DCE の将来の リリースでは提供されない予定です。

# 例

次のコマンドはどちらも、グループからメンバーを除去します。

rpccp> **remove member -m /.:/LandS/anthro/Cal\_host\_2 ¥ /.:/LandS/anthro/Calendar\_group rpccp remove member -m /.:/LandS/anthro/Cal\_host\_3 ¥ /.:/LandS/anthro/Calendar\_group**

## 関連情報

 $\exists \forall \forall \forall$ : **rpccp\_add\_member(8rpc)**, **rpccp\_remove\_group(8rpc)**, **rpccp\_show\_group(8rpc)**.

#### remove profile

## 目的

指定したネーム・サービス・エントリーからすべてのプロファイル・エレメントおよびプロファイルを除去 します。

## 一覧

**rpccp remove profile** *profile-entry-name* [-S *syntax*]

# オプション

-S syntax

エントリー名の名前構文を示します (オプション)。このオプションの唯一の値は、dce 名前構文 で、これはデフォルトの名前構文です。代替名前構文が使用可能になるまで、-s オプションを指定 する必要はありません。

## 引き数

profile-entry-name

ターゲット・プロファイルの名前を示します。ローカル・セル内のエントリーについては、セル名 を省略してセル相対名だけを指定できます。

### 説明

remove profile コマンドは、ネーム・サービス・データベースからプロファイル (およびそのすべてのエ レメント)を除去します。プロファイルのエントリー名は必須です。

#### 必須権限

セル・ディレクトリー・サービス (CDS) オブジェクト・エントリー (ターゲット・プロファイル・エント リー) に対する w (write) 許可が必要です。

## 注

このコマンドは、DCE バージョン 1.1 で dcecp コマンドによって置き換えられており、 DCE の将来の リリースでは提供されない予定です。

## 例

次のコマンドは、プロファイル I:/LandS/anthro/molly\_o\_profile を除去します。

rpccp> remove profile /.:/LandS/anthro/molly\_o\_profile

## 関連情報

 $\Box \triangledown \triangledown \vdash$ : rpccp add element(8rpc), rpccp remove element(8rpc), rpccp show profile(8rpc).

### rpcprotseqs

# 目的

指定のホスト上でサポートされるプロトコル・シーケンスを判別し、それを stdout に印刷します。

# 一覧

rpcprotseqs

### 説明

rpcprotseqs コマンドは、 RPC ランタイム関数 (rpc\_network\_inq\_protseqs()) を呼び出し、結果のプ ロトコル・シーケンス・ベクトルをループしてそのプロトコル・シーケンス・ストリングを印刷することに よって、指定のホスト上でサポートされるプロトコル・シーケンスを判別します。

### 必須権限

rpcprotseqs コマンドの使用には、特別な権限は必要ありません。

# 例

rpcprotseqs  $nacn\_ip\_tcp$  $ncad\overline{g}$  ip udp

## 関連情報

サブルーチン: rpc\_network\_inq\_protseqs

#### **rpcresolve**

# 目的

ネームスペース・エントリーのエレメントを繰り返し解決します。

# 一覧

**rpcresolve -d | -n** *entry* [**-s**] [**-p**] [**-l** *#*]

# オプション

- -d RPC DEFAULT ENTRY 環境変数を使用します。
- **-l**# 繰り返しを進めるレベル。
- **-n** *entry*
	- 解決するネームスペース・エントリー。
- **-p** 印刷するプロファイル・エントリー情報。
- **-s** 印刷するサーバー・エントリー情報。

## 説明

これは、ネームスペース・エントリーのエレメントを繰り返し解決するユーティリティー・プログラムで す。プロファイル・エントリーおよびグループ・エントリーのエレメントまたはメンバーが印刷され、サー バー・エントリーのオブジェクト UUID、インターフェース ID、およびバインディングが印刷されます。 エレメントをさらに解決する必要が生じるごとに、各エントリーの情報を見分けやすくするために、次に解 決される情報の印刷出力は字下げされます。

# 例

#### **\$ rpcresolve -n /.:/NSTEST\_DIR/profile -p**

```
(P) /.:/NSTEST_DIR/profile
```
- (E) element  $\cdot$  /.../cathywang cell/NSTEST DIR/profile1 interface id: d5c89800-6dae-11c9-a1c1-08002b102989,0,0 priority : 0 annotation : IF1
- (P) /:/cathywang\_cell/NSTEST\_DIR/profile1
	- (E) element : /.../cathywang\_cell/NSTEST\_DIR:entry1 interface id: d5c89800-6dae-11c9-a1c1-08002b102989,0,0 priority : 0 annotation : IF1
	- (S) /.../cathywang\_cell/NSTEST\_DIR/entry1
- (E) element : /.../cathywang\_cell/NSTEST\_DIR/profile2 interface id: d5c89800-6dae-11c9-a1c1-08002b102989,0,0 priority : 1 annotation : IF1
- (P) /.../cathywang\_cell/NSTEST\_DIR/profile2
	- (E) element : /.../cathywang\_cell/NSTEST\_DIR/entry2 interface id: d5c89800-6dae-11c9-a1c1-08002b102989,0,0 priority : 0 annotation : IF1
- (S) /.../cathywang\_cell/NSTEST\_DIR/entry2

```
(E) element : /.../cathywang cell/NSTEST DIR/profile3
   interface id: d5c89800-6dae-11c9-a1c1-08002b102989,1,1
   priority : 0
```

```
annotation : IF11
```
- (P) /.../cathywang\_cell/NSTEST\_DIR/profile3 (E) element : /.../cathywang cell/NSTEST DIR/entry3 interface id: d5c89800-6dae-11c9-a1c1-08002b102989,1,1 priority : 0 annotation : IF11
	- (S) /.../cathywang\_cell/NSTEST\_DIR/entry3
- (E) element : /.../cathywang cell/NSTEST DIR/profile4 interface id: 00000000-0000-0000-0000-000000000000,0,0 priority annotation : IF30
- (P) /.../cathywang\_cell/NSTEST\_DIR/profile4 (E) element : /.../cathywang\_cell/NSTEST\_DIR/entry4 interface id: d5c89800-6dae-11c9-a1c1-08002b102989,3,0 priority : 0 annotation : IF30 (S) /.../cathywang\_cell/NSTEST\_DIR/entry4

Resolve server entry information:

#### **\$ rpcresolve -n/.:/NSTEST\_DIR/group**

**-s** (G) /.:/NSTEST\_DIR/group

- (G) /.:/cathywang\_cell/NSTEST\_DIR/group1
	- (S) /.:/cathywang\_cell/NSTEST\_DIR/entry1
		- (O) fbe696e0-6dae-11c9-b093-08002b102989
		- (O) 02d52fc0-6daf-11c9-b958-08002b102989
		- (I) d5c89800-6dae-11c9-a1c1-08002b102989,0.0
			- (B) ncadg\_ip\_udp:127.0.0.1[1234]
			- (B) ncadg\_ip\_udp:16.20.16.54 1249
		- (I) e9eb0340-6dae-11c9-823d-08002b102989,0.0 (B) ncadg\_ip\_udp:127.0.0.1[1234]
	- (S) /.:/cathywang\_cell/NSTEST\_DIR/entry2
		- (I) d5c89800-6dae-11c9-a1c1-08002b102989,0.0 (B) ncadg\_ip\_udp:127.0.0.1[1234]
- (G) /.::/cathywang\_cell/NSTEST\_DIR/group2
	- (S) /.::/cathywang\_cell/NSTEST\_DIR/entry1
		- (O) fbe696e0-6dae-11c9-b093-08002b102989
		- (O) 02d52fc0-6daf-11c9-b958-08002b102989
		- (I) d5c89800-6dae-11c9-a1c1-08002b102989,0.0
			- (B) ncadg\_ip\_udp:127.0.0.1[1234]

## 関連情報

**コマンド: rpccp(8rpc), dcecp(8dce)。** 

参考資料: **idl -spmi** の使用時の詳細については、IBM DCE Version 3.2 for AIX and Solaris: Application *Development Guide--Core Components を*参照してください。

#### show entry

## 目的

ネーム・サービス・エントリーの NSI 属性を表示します。

# 一覧

rpccp show entry entry-name [-iif-id] [-Ssyntax] [-u]

# オプション

-i if-id 指定したインターフェース ID を選択します (オプション)。指定した ID を含むエレメントだけが 表示されます。インターフェース ID 値の形式は、次のとおりです。

interface-uuid, major-version, minor-version

次の例のように、汎用固有 ID (UUID) は 16 進数ストリングで、バージョン番号は 10 進数で す。

-i ecleeb60-5943-11c9-a309-08002b102989,1.1

バージョン番号の先行ゼロは無視されます。

-S syntax

エントリー名の名前構文を示します (オプション)。このオプションの唯一の値は、**dce** 名前構文 で、これはデフォルトの名前構文です。代替名前構文が使用可能になるまで、**-s** オプションを指定 する必要はありません。

ネーム・サービス・データ (オプション) の、ローカル・セル・ディレクトリー・サービス (CDS) -u キャッシュ・コピーを更新します。ネーム・サービス・データは、セル内の各マシンにローカルに キャッシュされます。 rpccp 照会が CDS キャッシュ内のデータによって応えられる場合は、こ のキャッシュ・データが戻されます。ただし、ネーム・サービス・データのローカルにキャッシュ されたコピーには、最近の CDS 更新が入っていないこともあります。必要なデータがローカル CDS キャッシュ内にない場合は、rpccp は CDS サーバーにアクセスして必要なデータを検索し ます。次いで rpccp は、ローカル CDS キャッシュを更新します。

-u オプションを使用すると、ローカル・キャッシュをバイパスして、 rpccp が照会のために直接 CDS サーバーにアクセスできます。それからローカル CDS キャッシュは、rpccp によって更新 されます。

## 引き数

entry-name

ターゲット・ネーム・サービス・エントリーの名前を示します。ローカル・セル内のエントリーに ついては、セル名を省略してセル相対名だけを指定できます。

### 説明

show entry コマンドは、ネーム・サービス・エントリーのネーム・サービス・インターフェース (NSI) 属性を表示します。エントリーの名前は必須です。

この操作で、指定のインターフェースのすべての互換性のあるバインディングが表示されます。

#### show entry(8rpc)

show entry コマンドは、指定したエントリー用にインポート操作が戻すのと同じストリング・バインディ ングのリストを表示します。このリストには、指定したバージョンと一致するメジャー・バージョン、およ び指定したバージョンに等しいかそれ以降のマイナー・バージョンを参照する、すべてのストリング・バイ ンディングが入っています。このリストには、インターフェースのこの特定のバージョンではなく、上位互 換性のあるインターフェースのその他のバージョン用にエクスポートされたストリング・バインディングが 入っていることもあります。

#### 必須権限

CDS オブジェクト・エントリー (ターゲット・ネーム・サービス・エントリー) に対する r (read) 許可が 必要です。

### 注

このコマンドは、DCE バージョン 1.1 で dcecp コマンドによって置き換えられており、 DCE の将来の リリースでは提供されない予定です。

### 例

次のコマンドは、ネーム・サービス・エントリーの NSI 属性を表示します。

rpccp show entry /.:/LandS/anthro/Cal\_host 3 rpccp> show entry /.:/LandS/anthro/Calendar group

## 関連情報

コマンド: rpccp\_add\_entry(8rpc)、rpccp\_remove\_entry(8rpc)。

#### show group

## 目的

グループのメンバーを表示します。

# 一覧

rpccp show group group-entry-name [-mmember] [-r [integer] ] [-Ssyntax] [-u]

# オプション

#### -m member

単一グループ・メンバーの名前を宣言します。

#### $-$ r  $[integer]$

show group 操作を繰り返すことを示します。あるグループのメンバーが別のグループに属してい る場合は、そのエントリーも表示されます。デフォルトでは、-r オプションを指定すると、 show group 操作は、すべてのネストされたグループが展開されるまで繰り返されます。たとえば、-r は、指定したグループとすべてのネストされたグループのメンバーを表示します。

-r オプションの一部として 10 進数を指定すると、繰り返しを 1 つ以上のレベルに制限できま す。たとえば、-r 1 は、指定したグループのメンバーを表示し、グループに属しているメンバーに ついては、このコマンドそのメンバーも表示します。その後、繰り返しは停止します。

-r オプションを指定しないと、指定したグループのメンバーだけが表示されます。

#### -S syntax

エントリー名の名前構文を示します (オプション)。このオプションの唯一の値は、dce 名前構文 で、これはデフォルトの名前構文です。代替名前構文が使用可能になるまで、-s オプションを指定 する必要はありません。

ネーム・サービス・データ (オプション) の、ローカル・セル・ディレクトリー・サービス (CDS) -u キャッシュ・コピーを更新します。

ネーム・サービス・データは、セル内の各マシンにローカルにキャッシュされます。rpccp 照会 が CDS キャッシュ内のデータによって応えられる場合は、このキャッシュ・データが戻されま す。ただし、ネーム・サービス・データのローカルにキャッシュされたコピーには、最近の CDS 更新が入っていないこともあります。必要なデータがローカル CDS キャッシュ内にない場合は、 rpccp は CDS サーバーに移動して必要なデータを検索します。次いで rpccp は、ローカル CDS キャッシュを更新します。

-u オプションを使用すると、ローカル・キャッシュをバイパスして、 rpccp が照会のために直接 CDS サーバーにアクセスできます。次いで rpccp は、ローカル CDS キャッシュを更新します。

# 引き数

group-entry-name

ターゲット・グループの名前を示します。ローカル・セル内のエントリーについては、セル名を省 略してセル相対名だけを指定できます。

### 説明

show group コマンドは、ネーム・サービス・データベース内のグループのメンバーを表示します。グル ープのエントリー名は必須です。特定のメンバーに限定しない限り (-m オプションによって)、 show

group コマンドは、すべてのメンバーを表示します。このコマンドは、指定したグループ内のメンバーだ けを表示します。 -r オプションを指定すると、ネストされたグループのメンバーを表示できます。

#### 必須権限

 $CDS$  オブジェクト・エントリー (ターゲット・グループ・エントリー) に対する r (read) 許可が必要で す。 -r オプションを使用する場合は、すべてのネストされたグループに対する r (read) 許可も必要で す。

#### 注

このコマンドは、DCE バージョン 1.1 で dcecp コマンドによって置き換えられており、 DCE の将来の リリースでは提供されない予定です。

### 例

1. 次の例は、あるグループのすべてのメンバーを、メンバーがグループに追加された順序で表示します。

rpccp> **show group /.:/LandS/anthro/Calendar\_group**

2. 次のコマンドは、あるグループの特定のメンバーを表示します。

**rpccp show group -m /.:/LandS/anthro/Cal\_host\_2 ¥ /.:/LandS/anthro/Calendar\_group**

## 関連情報

 $\exists \forall \forall \forall$ : **rpccp\_add\_member(8rpc)**, **rpccp\_remove\_group(8rpc)**, **rpccp\_remove\_member(8rpc)** 

#### show mapping

## 目的

ローカル・エンドポイント・マップまたはリモート・エンドポイント・マップのエレメントを表示します。

# 一覧

rpccp show mapping [host-address] [-iif-id [-Vversions] ] [-oobject-uuid]

# オプション

-i if-id 表示するインターフェース ID を定義します (オプション)。 1 回の操作で表示できるインターフ ェースは 1 つだけです。これを指定すると、このインターフェース ID を含むエレメントだけが 表示されます。 -i オプションは、-v オプションで修飾することができます。値の形式は次のとお りです。

interface-uuid, major-version. minor-version

次の例のように、汎用固有 ID (UUID) は 16 進数ストリングで、バージョン番号は 10 進数で す。

 $-i$  ecleeb60-5943-11c9-a309-08002b102989.1.1

バージョン番号の先行ゼロは無視されます。

#### -v versions

指定したインターフェース・バージョンの使用方法を示します (オプション)。 -i オプションを指 定しないで使用すると、-v オプションは無視されます。 -v オプションのバージョンの有効な組み 合わせとそのアクションは、次のとおりです。

インターフェース・バージョンは無視されます。 all

#### exact

メジャー・バージョンとマイナー・バージョンの両方が、指定したバージョンに一致しな ければなりません。

#### compatible

メジャー・バージョンは指定したバージョンに一致しなければならず、マイナー・バージ ョンは指定したバージョンと等しいかそれ以降でなければなりません。

#### major\_only

メジャー・バージョンは指定したバージョンと一致する必要があります。マイナー・バー ジョンは無視されます。

メジャー・バージョンは、指定したバージョンと等しいかそれ以前でなければなりませ upto ん。メジャー・バージョンが等しい場合、マイナー・バージョンは指定したバージョンと 等しいかそれ以前でなければなりません。

-v オプションを指定しない場合、コマンドは互換性のあるバージョン番号を示します。

#### $\bullet$  object-uuid

表示するオブジェクトを定義します (オプション)。各 show mapping コマンドは、最大 32 の -o オプションを受け入れます。次の例のように、UUID は 16 進数ストリングです。

#### -o 3c6b8f60-5945-11c9-a236-08002b102989

## 引き数

#### host-address

host-address 引き数は、ターゲット・エンドポイント・マップを検出する場所を示すストリング・ バインディングです。ローカル・エンドポイント・マップにアクセスするときは、次の例のよう に、使用するプロトコル・シーケンスを指定できます (オプション)。

#### ncadg\_ip\_udp:

リモート・エンドポイント・マップにアクセスするときは、次の例のように、リモート・システム に対してプロトコル・シーケンスとネットワーク・アドレスの両方を指定する必要があります (必 須)。

#### ncadg ip udp:16.20.16.44

ローカル・ホスト・アドレスまたはリモート・ホスト・アドレスにはエンドポイントは必要ないの で、 remove mapping コマンドは、エンドポイントがホスト・アドレスの一部として指定されて いても、それを無視します。

#### 説明

show mapping コマンドは、エンドポイント・マップのエレメントを表示します。各エレメントは、オブ ジェクト ID、インターフェース ID、注釈、およびバインディング情報に対応します。バインディング情 報には、次のように、リモート・プロシージャー呼び出し (RPC) プロトコル・シーケンス、ネットワー ク・アドレス、および大括弧で囲まれたエンドポイントが含まれます。

 $rpc$ -prot-seq: network-addr[endpoint]

エンドポイント・マップは、ローカル・エンドポイント・マップ、または指定したリモート・ホストのエン ドポイント・マップのいずれかにすることができます。リモート・ホスト・アドレスを指定しないで入力す る場合は、コマンドはローカル・エンドポイント・マップにアクセスします。ローカル・エンドポイント・ マップについては、オプションを指定しない show mapping コマンドは、すべてのマップ・エレメント を表示します。リモート・エンドポイント・マップについては、アクセスできるのは、システムとリモー ト・システムの両方でサポートされるプロトコル・シーケンス用のマップ・エレメントだけです。

オプションを指定すると、選択されたマップ・エレメントのサブセットがリストされます。 -i オプション は特定のインターフェースを選択し、-v オプションは -i オプションを修飾します。 -o オプションは、特 **定のオブジェクトを選択します。 1 つのコマンドにつき、0 ∼ 32 の -o オプションを使用できます。オ** プションは共に機能して、ターゲット・プロトコル・シーケンスのエレメントのサブセットを指定します。

### 注

すべてのリモート・エンドポイント・マップからすべてのマップ・エレメントをリモートに表示できるよう にするために、ネットワーク環境で使用可能なすべてのプロトコル・シーケンスをサポートする RPC 制御 プログラムを実行してください。

このコマンドは、DCE バージョン 1.1 で dcecp コマンドによって置き換えられており、 DCE の将来の リリースでは提供されない予定です。

### 例

1. 次のコマンドは、指定したインターフェース ID が入っているローカル・エンドポイント・マップ内の マップ・エレメントを表示します。

rpccp> show mapping -i ec1eeb60-5943-11c9-a309-08002b102989,1.1

#### show mapping(8rpc)

2. 次のコマンドは、ホスト・アドレス (ncadg\_ip\_udp:16.20.16.44) によって指定されるリモート・ホス トのエンドポイント・マップにアクセスし、指定したインターフェース ID と指定したオブジェクト UUID の両方が入っている 1 つのマップ・エレメントを表示します。

rpccp show mapping -i ecleeb60-5943-11c9-a309-08002b102989,1.1 ¥ -o 30dbeea0-fb6c-11c9-8eea-08002b0f4528 ncadg\_ip\_udp:16.20.16.44

# 関連情報

コマンド: rpccp\_remove\_mapping(8rpc)、rpccp\_show\_server(8rpc)。

### show profile

# 目的

プロファイルのエレメントを表示します。

# 一覧

**rpccp show profile** profile-entry-name  $\{-d \mid -a$ annotation  $\mid -if \text{-}id \mid [-V \text{versions}] \mid -m$ member  $\cdot$   $\mid$   $\cdot$  [integer] ]  $\left[ -S\text{syntax} \right]$   $\left[ -\mathbf{u} \right]$ 

# オプション

デフォルトのプロファイル・エレメントを選択します。 -d オプションを指定すると、-a、-i、お -d よび -m オプションは無視されます。

-a オプションは -d オプションと共に機能しますが、これらのオプションは一緒には使用しないで ください。

#### -a *annotation*

単一注釈フィールドを宣言します (オプション)。 -a オプションは、指定した注釈が入っているエ レメントだけを選択します。このオプションは大文字小文字を区別します。

-a オプションは、単独でも、 -i または -m オプション、またはその両方と組み合わせても機能し ます。指定したすべての値が入っているエレメントだけが表示されます。

シェルは、注釈に内部スペースを入れることができるように、プロファイル・エレメントの注釈フ ィールドを ″″(引用符) で囲むことをサポートしていますが、制御プログラムはサポートしてい ません。制御プログラム内から注釈を指定または参照するには、各注釈をたとえば、

CalendarGroup のように、連続した英数字ストリングにしてください。システム・プロンプトか ら注釈を参照するには、注釈に引用符を含めないでください。

-i if-id 指定したインターフェース ID を選択します (オプション)。指定したインターフェース ID を含む エレメントだけが表示されます。インターフェース ID 値の形式は、次のとおりです。

interface-uuid, major-version, minor-version

次の例のように、汎用固有 ID (UUID) は 16 進数ストリングで、バージョン番号は 10 進数で す。

#### -i ecleeb60-5943-11c9-a309-08002b102989,1.1

バージョン番号の先行ゼロは無視されます。

-i オプションは、単独でも、 -a または -m オプション、またはその両方と組み合わせても機能し ます。指定した値すべてが入っているエレメントだけが表示されます。 -d オプションを指定する と、-i オプションは無視されます。

-v versions

指定したインターフェース・バージョンの使用方法を示します (オプション)。 -i オプションを指 定しないで使用すると、-v オプションは無視されます。 -v オプションのバージョンの有効な組み 合わせとそのアクションは、次のとおりです。

インターフェース・バージョンは無視されます。 all

#### show profile(8rpc)

#### exact

メジャー・バージョンとマイナー・バージョンの両方が、指定したバージョンに一致しな ければなりません。

#### compatible

メジャー・バージョンは指定したバージョンに一致しなければならず、マイナー・バージ ョンは指定したバージョンと等しいかそれ以降でなければなりません。

#### major only

メジャー・バージョンは指定したバージョンと一致する必要があります。マイナー・バー ジョンは無視されます。

メジャー・バージョンは、指定したバージョンと等しいかそれ以前でなければなりませ upto ん。メジャー・バージョンが等しい場合、マイナー・バージョンは指定したバージョンと 等しいかそれ以前でなければなりません。

-v オプションを指定しない場合、コマンドは互換性のあるバージョン番号を示します。

#### $-m$  member

単一メンバー名を宣言します (オプション)。指定したメンバー名を含むエレメントだけが表示され ます。

-m オプションは、単独でも、 -a または -i オプション、またはその両方と組み合わせても機能し ます。指定した値すべてが入っているエレメントだけが表示されます。 -d オプションを指定する と、-m オプションは無視されます。

#### $-r$  [integer]

show profile 操作を繰り返すことを示します。プロファイルのエレメントのメンバーがプロファ イルでもある場合は、そのエレメントが表示されます。デフォルトでは、-r オプションを指定する と、 show profile 操作はすべてのネストされたプロファイルが展開されるまで繰り返します。たと えば、-r は、指定したプロファイルとすべてのネストされたプロファイルのエレメントを表示しま す。

-r オプションの一部として 10 進数を指定すると、繰り返しを 1 つ以上のレベルに制限できま す。たとえば、-r 1 は、指定したプロファイルのエレメントを表示し、プロファイルであるエレメ ント・メンバーについては、このコマンドはそのエレメントも表示します。その後、繰り返しは停 止します。

-r オプションを指定しないと、指定したエントリーのプロファイル・エレメントだけが表示されま す。

#### -S syntax

エントリー名の名前構文を示します (オプション)。このオプションの唯一の値は、dce 名前構文 で、これはデフォルトの名前構文です。代替名前構文が使用可能になるまで、-s オプションを指定 する必要はありません。

ネーム・サービス・データ (オプション) の、ローカル・セル・ディレクトリー・サービス (CDS) -u キャッシュ・コピーを更新します。ネーム・サービス・データは、セル内の各マシンにローカルに キャッシュされます。 rpccp 照会が CDS キャッシュ内のデータによって応えられる場合は、こ のキャッシュ・データが戻されます。ただし、ネーム・サービス・データのローカルにキャッシュ されたコピーには、最近の CDS 更新が入っていないこともあります。必要なデータがローカル CDS キャッシュ内にない場合は、rpccp は CDS サーバーに移動して必要なデータを検索しま す。次いで rpccp は、ローカル CDS キャッシュを更新します。

-u オプションを使用すると、ローカル・キャッシュをバイパスして、rpccp が照会を行うために 直接 CDS サーバーにアクセスできます。その後、ローカル CDS キャッシュは rpccp によって 更新されます。

# 引き数

profile-entry-name

ターゲット・プロファイルの名前を示します。ローカル・セル内のエントリーについては、セル名 を省略してセル相対名だけを指定できます。

### 説明

show profile コマンドは、ネーム・サービス・データベース内のプロファイルのエレメントを表示しま す。プロファイルのエントリー名は必須です。

デフォルトでは、プロファイル内のすべてのエレメントが表示されます。 -a、-i、または -m オプション を指定すると、エレメントのサブセットを選択できます。 -r オプションを指定すると、ネストされたプロ ファイルを表示できます。

#### 必須権限

CDS オブジェクト・エントリー (ターゲット・プロファイル・エントリー) に対する r (read) 許可が必要 です。 -r オプションを使用する場合は、すべてのネストされたプロファイルに対する r (read) 許可も必 要です。

## 注

このコマンドは、DCE バージョン 1.1 で dcecp コマンドによって置き換えられており、 DCE の将来の リリースでは提供されない予定です。

## 例

1. 次のコマンドは、ローカル・セル内のセル profile *I.:I*cell-profile を表示します。

rpccp show profile /.:/cell-profile

2. このシーケンスは、環境変数 MOLLY\_O\_PROFILE をセットアップします。この環境変数は、ユーザ ー・プロファイル / .:/LandS/anthro/molly\_o\_profile を表し、それをエクスポートし、

```
MOLLY O PROFILE 環境変数に関連するユーザー・プロファイルを表示します。
```

```
MOLLY 0 PROFILE=/.:/LandS/anthro/molly o profile
export MOLLY_0_PROFILE
rpccp
rpccp> show profile MOLLY 0 PROFILE
```
# 関連情報

 $\exists \forall \forall \forall$ : rpccp\_add\_element(8rpc), rpccp\_remove\_element(8rpc), rpccp\_remove\_profile(8rpc).

#### **show server**

## 目的

サーバー・エントリーのバインディング情報、インターフェース ID、およびオブジェクト UUID を表示 します。

### 一覧

**rpccp show server** *server-entry-name* [**-i** [*if-id*]][**-o** [*object-uuid*]][**-s***syntax*] [**-u**]

# オプション

#### **-i [***if-id***]**

エントリーで検出されるバインディング情報のインターフェース ID を表示します (オプション)。 **-i** オプションを指定しない場合、このコマンドはすべてのインターフェース ID を表示します。

特定のインターフェースを表示するには、その ID を値として指定します。値の形式は次のとおり です。

*interface-uuid***,** *major-version***.** *minor-version*

次の例のように、汎用固有 ID (UUID) は 16 進数ストリングで、バージョン番号は 10 進数で す。

**-i ec1eeb60-5943-11c9-a309-08002b102989,1.1**

バージョン番号の先行ゼロは無視されます。

**-o [***object-uuid***]**

エントリーで検出されるオブジェクト UUID を表示します (オプション)。 -o オプションを指定 しない場合、このコマンドはすべてのオブジェクト UUID を表示します。特定のオブジェクト UUID を表示するには、次の例のように、そのストリング表現を値として指定します。

#### **-o 3c6b8f60-5945-11c9-a236-08002b102989**

**-s** *syntax*

エントリー名の名前構文を示します (オプション)。このオプションの唯一の値は、dce 名前構文 で、これはデフォルトの名前構文です。代替名前構文が使用可能になるまで、**-s** オプションを指定 する必要はありません。

**-u** ネーム・サービス・データ (オプション) の、ローカル・セル・ディレクトリー・サービス (CDS) キャッシュ・コピーを更新します。ネーム・サービス・データは、セル内の各マシンにローカルに キャッシュされます。 rpccp 照会が CDS キャッシュ内のデータによって応えられる場合は、こ のキャッシュ・データが戻されます。ただし、ネーム・サービス・データのローカルにキャッシュ されたコピーには、最近の CDS 更新が入っていないこともあります。必要なデータがローカル CDS キャッシュ内にない場合は、rpccp は CDS サーバーにアクセスして必要なデータを検索し ます。次いで rpccp は、ローカル CDS キャッシュを更新します。

-u オプションを使用すると、ローカル・キャッシュをバイパスして、 rpccp が照会のために直接 CDS サーバーにアクセスできます。それからローカル CDS キャッシュは、**rocco** によって更新 されます。
# 引き数

server-entry-name

ターゲット・サーバーの名前を示します。ローカル・セル内のエントリーについては、セル名を省 略してセル相対名だけを指定できます。

### 説明

show server コマンドは、サーバー・エントリーの、リモート・プロシージャー呼び出し (RPC) バイン ディング情報、インターフェース ID、およびオブジェクト UUID を表示します。サーバー・エントリー のエントリー名は必須です。

この操作では、インターフェースのすべての潜在的なバインディングが表示されます。デフォルトでは、こ のコマンドは、インターフェースの指定したバージョンおよび上位互換バージョンのバインディングを表示 します。

### 必須権限

CDS オブジェクト・エントリー (ターゲット・サーバー・エントリー) に対する r (read) 許可が必要で す。

## 注

このコマンドは、DCE バージョン 1.1 で dcecp コマンドによって置き換えられており、 DCE の将来の リリースでは提供されない予定です。

## 例

1. 次のコマンドは、ローカル・セル内のサーバー・エントリーを表示します。

rpccp> show server /.:/LandS/anthro/Cal\_host\_2

2. 次のコマンドは、ローカル・セル内のサーバー・エントリーの特定のオブジェクトおよびインターフェ ースを表示します。

rpccp show server /.:/LandS/anthro/Cal\_host\_2 \ -o 16977538-e257-11c9-8dc0-08002b0f4528 ¥ -i ecleeb60-5943-11c9-a309-08002b102989,1.1

## 関連情報

コマンド: rpccp\_export(8rpc)、rpccp\_import(8rpc)、rpccp\_unexport(8rpc)。

### unexport

## 目的

サーバー・エントリーから、バインディング情報、インターフェース ID、およびオブジェクト UUID を 除去します。

## 一覧

**rpccp unexport** entry-name {[-iif-id [-vversions] ] | [-oobject-uuid] }[-Ssyntax]

# オプション

-i ifid アンエクスポートするインターフェース ID を定義します (オプション)。 1 回の操作でアンエク スポートできるインターフェースは 1 つだけです。これを指定すると、このインターフェースの バインディング情報がエントリーから除去されます。 -i オプションは、-v オプションで修飾する ことができます。値の形式は次のとおりです。

interface-uuid, major-version. minor-version

次の例のように、汎用固有 ID (UUID) は 16 進数ストリングで、バージョン番号は 10 進数で す。

-i ecleeb60-5943-11c9-a309-08002b102989,1.1

バージョン番号の先行ゼロは無視されます。

#### -v versions

指定したインターフェース・バージョンの使用方法を示します (オプション)。 -i オプションを指 定しないで使用すると、-v オプションは無視されます。 -v オプションのバージョンの有効な組み 合わせとそのアクションは、次のとおりです。

インターフェース・バージョンは無視されます。 all

#### exact

メジャー・バージョンとマイナー・バージョンの両方が、指定したバージョンに一致しな ければなりません。

#### compatible

メジャー・バージョンは指定したバージョンに一致しなければならず、マイナー・バージ ョンは指定したバージョンと等しいかそれ以降でなければなりません。

#### major only

メジャー・バージョンは指定したバージョンと一致する必要があります。マイナー・バー ジョンは無視されます。

メジャー・バージョンは、指定したバージョンと等しいかそれ以前でなければなりませ upto ん。メジャー・バージョンが等しい場合、マイナー・バージョンは指定したバージョンと 等しいかそれ以前でなければなりません。

-v オプションを指定しない場合、コマンドは互換性のあるバージョン番号を示します。

-o object-uuid

アンエクスポートするオブジェクトを定義します (オプション)。各 unexport コマンドは、最大 32 の -o オプションを受け入れます。 UUID は 16 進数ストリングです。以下に例を示します。  $-0$  3c6b8f60-5945-11c9-a236-08002b102989

#### -S syntax

エントリー名の名前構文を示します (オプション)。このオプションの唯一の値は、dce 名前構文 で、これはデフォルトの名前構文です。代替名前構文が使用可能になるまで、-s オプションを指定 する必要はありません。

ネーム・サービス・データのローカル・コピーを更新します。アプリケーションが要求するネー -ul ム・サービス・データは、ローカルに保管されることがあります。ネーム・サービス・データのロ ーカル・コピーが NSI コマンドの要求を満たす場合は、 RPC 制御プログラムはローカル・コピ ーを使用します。ネーム・サービス・データのローカル・コピーは、自動的には更新されません。 最近変更されたエントリーの現在の内容を表示するには、-u オプションを指定します。

## 引き数

entry-name

ターゲット・ネーム・サービス・エントリーの名前を示します。通常、ターゲットはサーバー・エ ントリーです。ただし、オブジェクトはグループまたはプロファイルに(インターフェース ID ま たはバインディング情報なしで、エクスポートすることもできます。

ローカル・セル内のエントリーについては、セル名を省略してセル相対名だけを指定できます。

### 説明

unexport コマンドは、バインディング情報およびインターフェース ID、オブジェクト UUID、またはそ の両方をサーバー・エントリーから除去するか、オブジェクト UUID をグループ・エントリーから除去し ます。このコマンドには、エントリー名と、インターフェース ID または 1 つ以上の UUID を指定する 必要があります。

デフォルトでは、unexport 操作は、compatible インターフェース・バージョンを除去します。

#### 必須権限

セル・ディレクトリー・サービス (CDS) オブジェクト・エントリー (ターゲット・ネーム・グループ・エ ントリー)に対する r (read) 許可と w (write) 許可の両方が必要です。

### 注

このコマンドは、DCE バージョン 1.1 で dcecp コマンドによって置き換えられており、 DCE の将来の リリースでは提供されない予定です。

### 例

次のコマンド・シーケンスは、環境変数 Calendar 1 1 (リモート・プロシージャー呼び出し (RPC) イン ターフェースのインターフェース ID を表す) をセットアップし、それをエクスポートし、ローカル・セル 内のサーバー・エントリー *I:JLandSJanthro/Cal host 2 から Calendar バージョン 1.1 インターフェー* スを除去 (エクスポート解除) します。

Calendar 1 1=ec1eeb60-5943-11c9-a309-08002b102989,1.1 export Calendar 1 1 rpccp rpccp> unexport -i Calendar 1 1 /.:/LandS/anthro/Cal host 2

## 関連情報

コマンド: rpccp\_export(8rpc)、rpccp\_import(8rpc)、rpccp\_show\_server(8rpc)。

unexport(8rpc)

第3章 セル・ディレクトリー・サービス・コマンド

### cds intro

## 目的

CDS コマンドの紹介

## 説明

DCE セル・ディレクトリー・サービス (CDS) は、以下の管理コマンドを提供します。

#### cdsbrowser

CDS ブラウザー・ユーティリティーを始動します。このユーティリティーは、OSF/Motif グラフィ カル・ユーザー・インターフェースをベースとしています。このプログラムは、ディレクトリーの 内容だけでなく、ディレクトリー構造全体を表示することができます。このコマンドは現在サポー トされていません。

#### cdscp

- CDS 制御プログラムを始動します。このコマンド行インターフェースを使用して、CDS コンポー ネントおよびネームスペースの内容を管理します。
- 注: 大半の cdscp コマンド機能は、dcecp 管理ツールからも使用できます。 1ページの『第1章 DCE コ マンド』を参照してください。 cdscp ツールは、以前のバージョンの DCE で使用可能でしたが、こ のバージョンではマイグレーションを容易にするために提供されています。 cdscp は、DCE の将来 のリリースでは使用できない可能性があることに注意してください。 cdscp に依存しているツールお よびスクリプトは、dcecp およびツール・コマンド言語 (TCL) を使用するように変換する必要があり ます。 dcecp の詳細については、437ページの『説明』を参照してください。

以下のコマンドは、一般に、通常のシステム始動プロシージャーの一部として実行されるスクリプトによっ て自動的に開始されます。これらのコマンドについては、使用前にその参照ページを参照してください。

#### cdsadv

- ローカル・システムで通知および送信請求デーモンを始動してから、アプリケーションの必要に応 じてクラークを始動します。このコマンドは、ホスト・システムのリブート時には必ず CDS クラ ークを作成して自動的に始動するため、トラブルシューティングの場合にのみ使用してください。
- cdsd CDS サーバーを始動します。このコマンドは、ホスト・システムのリブート時には必ず CDS サー バー・プロセスを始動するため、トラブルシューティングの場合にのみ使用してください。
- gdad グローバル・ディレクトリー・エージェント (GDA) デーモンを始動します。 GDA は、グローバ ル・ネーミング環境を介して他のセルへの接続の役割を果たし、セル間の通信を可能にします。 GDA は、一般に、通常のシステム始動およびシャットダウン・プロシージャーの一部として実行 されるスクリプトによって、自動的に開始されます。

### 関連情報

 $\exists \forall \forall$  i: cdsadv(8cds), cdscp(8cds), cdsd(8cds), gdad(8cds), dced(8dce).

## add directory

# 目的

ディレクトリーの修正可能なセット値属性に値を追加します。

# 一覧

cdscp add directory directory-name attribute-name = attribute-value

# 引き数

directory-name

ディレクトリーのフルネーム。

attribute-name

特定の属性の名前。一度に指定する属性は 1 つだけです。ご使用のアプリケーションが使用する 属性のリストについては、cds attributes ファイルを参照してください。

attribute-value

特定の属性の値。アプリケーション定義の属性の値は、属性のタイプによって異なります。ご使用 のアプリケーションが使用する属性、および対応するデータ型のリストについては、

cds\_attributes ファイルを参照してください。バイト・データ型を入力する際には、長さに偶数を 入力しなければなりません。ユーザー定義の属性には、16 進値のペアだけを入力できます。

## 説明

add directory コマンドは、ディレクトリーの変更可能なセット値属性 (アプリケーション定義の属性を含 む)に値を追加します。属性が存在しない場合には、このコマンドで作成します。通常、このタスクは、ク ライアント・アプリケーションを介して実行されます。属性の詳細については、IBM DCE for AIX and Solaris バージョン 3.2: 管理ガイド を参照してください。

## 必須権限

ディレクトリーに対する w (write) 許可が必要です。

## 注

このコマンドは、DCE バージョン 1.1 で dcecp コマンドによって置き換えられており、 DCE の将来の リリースでは提供されない予定です。

## 例

値 ontario をディレクトリー /.:/sales の属性 myname に追加するには、以下に示すように、 cds\_attributes ファイルを読み取って、この属性が存在することを検査します。

0ID **SYNTAX LARFI** 1.3.22.1.3.91 myname char

それから、以下のコマンドを入力して、値 ontario を属性 myname に割り当てます。

cdscp add directory  $/$ .:/sales myname = ontario

## 関連情報

コマンド: remove\_directory(8cds)、show\_directory(8cds)。

## add object(8cds)

## add object

# 目的

オブジェクト・エントリーの修正可能なセット値属性に値を追加します。

# 一覧

cdscp add object  $object$ -name attribute-name = attribute-value

# 引き数

#### object-name

オブジェクト・エントリーのフルネーム。

attribute-name

特定の属性の名前。一度に指定する属性は 1 つだけです。ご使用のアプリケーションが使用する 属性、および対応するデータ型のリストについては、cds attributes ファイルを参照してくださ  $\mathcal{V}^{\mathcal{A}}$ 

attribute-value

特定の属性の値。アプリケーション定義の属性の値は、属性のタイプによって異なります。

## 説明

add object コマンドは、オブジェクト・エントリーの修正可能なセット値属性 (アプリケーション定義の 属性を含む)に値を追加します。属性が存在しない場合には、このコマンドで作成します。通常、このタス クは、クライアント・アプリケーションを介して実行されます。属性の詳細については、IBM DCE for AIX and Solaris バージョン 3.2: 管理ガイド を参照してください。

### 必須権限

オブジェクト・エントリーに対する w (write) 許可が必要です。

## 注

このコマンドは、DCE バージョン 1.1 で dcecp コマンドによって置き換えられており、 DCE の将来の リリースでは提供されない予定です。

## 例

値 ps をオブジェクト・エントリー / .:/subsys/deskprinter の属性 printcap に追加するには、以下に示 すように、cds\_attributes ファイルを読み取って、この属性が存在することを検査します。

SYNTAX 0TD **LARFI** 1.3.22.1.3.70 printcap char

それから、以下のコマンドを入力して、値 ps を属性 printcap に割り当てます。

cdscp> add object /.:/subsys/deskprinter printcap = ps

## 関連情報

コマンド: create object(8cds)、delete object(8cds)、list object(8cds)、remove object(8cds)、set object(8cds), show object(8cds)。

### catraverse

# 目的

クラーク・キャッシュを横断します。このコマンドは現在サポートされていません。

# 一覧

catraverse [-m cacheid] [-n filename]

# オプション

### $-m$  cacheid

共用メモリー ID を指定します (ipcs AIX コマンドで取得)。

 $-n$  filename

クラーク・キャッシュ・ファイル名を指定します。

## 説明

catraverse コマンドは、クラーク・キャッシュ・データを横断します。これは、デバッグ目的でのみ使用 されます。

### 必須権限

catraverse コマンドの使用には、特別な権限は必要ありません。

## 例

なし。

## 関連情報

なし。

## cdsadv

## 目的

CDS クライアント・デーモンを始動します。

# 一覧

cdsadv [-c size] [-D] [-l] [-P] [-s] [-w route]

# オプション

- -c size キャッシュ・サイズを K バイト (KB) 単位で指定します。キャッシュ・サイズを変更すると、キ ャッシュ・サーバーについての情報を含む以前にキャッシュに入れられた情報を廃棄してしまいま す。そのため、このオプションの使用には、新しいキャッシュ・サーバーの定義が必要になりま す。
- -D デバッグ目的でのみ使用されます。 cdsadv プロセスが fork しないようにします。
- $-1$ すべての通知(同じ LAN 上の他のセルからの通知も)キャッシュに入れます。通常、アドバタイ ザーは、アドバタイザーのローカル・セル内の情報しかキャッシュしません。
- プロキシー関数を使用可能にします。このプロキシー関数を使用すると、セルにある 1 つまたは -P 複数のアドバタイザーが、セルにある CDS サーバーの代わりに通知できます。代わりにプロキシ ーを実行させるサーバーは、通常は、直接にブロードキャストすることはできないサーバーです。 これらは、ブロードキャストを妨げる WAN または別個の LAN セグメントに配置されているた めです。プロキシー関数の詳細については、IBM DCE for AIX and Solaris バージョン 3.2: 管理 ガイド - コア・コンポーネント を参照してください。
- cdsadv プロセスが、通知を送信または受信しないようにします。この引き数は、同じローカル· -S エリア・ネットワーク上の複数のサーバーの関係する診断作業において、 define cached server コマンドで識別されるサーバーへのアクセスを制限するために使用できます。

#### $-W$  route

保守容易性メッセージをルーティングします。

### 説明

cdsadv コマンドは、セル・ディレクトリー・サービス (CDS) クライアント・デーモンを開始します。

### 必須権限

スーパーユーザー (root) としてログインする必要があります。

## 注

このコマンドは、通常、DCE 構成または始動スクリプトによって実行されます。 cdsadv プロセスがリブ ート後に自動開始に失敗した場合、またはホスト・システム上でバックアップあるいは診断作業を行うため に、cdsadv プロセスを使用不可にしてから再開する場合にのみ、このコマンドを対話式に使用する必要が あります。

## 例

cdsadv プロセスを再始動するには、以下のステップに従います。

1. クラーク・システムにスーパーユーザー (root) としてログインします。

## cdsadv(8cds)

- 2. dced プロセスが実行していることを確認します。
- 3. 次のコマンドを入力して cdsadv プロセスを再始動します。 cdsadv

# 関連情報

コマンド: gdad(8cds)、dced(8dce)。

### cdsbrowser

# 目的

ローカル・システム上の CDS ブラウザー・ユーティリティーを始動します。このコマンドは現在サポート されていません。

## 一覧

### cdsbrowser

## 説明

cdsbrowser コマンドは、ローカル・システムでセル・ディレクトリー・サービス (CDS) ブラウザー・ユ ーティリティーを始動します。このユーティリティーは、OSF/Motif® グラフィカル・ユーザー・インター フェース (GUI) をベースとするウィンドウ操作ソフトウェアを備えたワークステーション上で実行しま す。マウスを使用してプルダウン・メニューを操作すると、ネームスペースのディレクトリー構造を表示し たり、特定ディレクトリーの子ディレクトリーを表示したり、ディレクトリー内のオブジェクト・エントリ ーやソフト・リンクを表示したり、あるいは特定クラスのオブジェクト・エントリーのみを表示するように フィルターを設定することができます。(ウィンドウ操作ソフトウェアのないユーザーのために、同様の機 能が、CDS 制御プログラム cdscp で使用可能です。) CDS ブラウザーを使用すると、クラーク・コール の信用レベルは low に設定されます。 これは、表示される情報が、ローカル CDS クライアント・キャ ッシュ (使用可能な場合) から取得できることを意味します。

# 関連情報

## cdsclerk

# 目的

クライアントと CDS サーバーとの間のインターフェースを管理します。

# 一覧

cdsclerk [-D] [-n] [-w route]

# オプション

- -D デバッグ目的でのみ使用されます。 cdsadv クラーク・プロセスが fork しないようにします。
- アドバタイザーを使用せずに CDS クラークを実行します。この構成は、"Slim Client"とも呼ば -n れ、CDS クライアントで必要なメモリーの量を減らします。これは、完全な通知機能をサポート するものではありません。したがって、一部の機能が削減されています。詳細については、IBM DCE for AIX バージョン 3.2 : 概説とインストール AIX 版 または IBM DCE for Solaris バージョ ン 3.2 : 概説とインストール Solaris 版 を参照してください。

 $-W$  route

保守容易性メッセージをルーティングします。

## 説明

cdsclerk コマンドは、クライアントとセル・ディレクトリー・サービス (CDS) サーバーとの間のインタ ーフェースを管理します。

### 必須権限

スーパーユーザー (root) としてログインする必要があります。

## 注

このコマンドは、CDS クラークが実行しているシステムのアドバタイザーによって使用されます。このコ マンドは、ホスト・システム上で診断作業を実行する場合にのみ対話式に使用する必要があります。

## 例

cdsclerk プロセスを開始する前に、他のクラークが実行していないことを必ず確認する必要があります。 cdsclerk プロセスを開始するには、以下のステップに従います。

1. CDS サーバーがすでにセル内のどこかで実行されていることを確認します。

- 2. システムにスーパーユーザー (root) としてログインします。
- 3. ローカル・ホストのマシン・プリンシパルとして DCE にログインします。形式 /hosts/hostname/self でプリンシパル名を入力します。以下の例では、ホストの名前は orion で、パスワードは smith で す。

### dce login hosts/orion/self smith

4. 次のコマンドを入力して、dced プロセスがすでに実行中かどうかを調べます。

**DS** 

5. dced プロセスが活動プロセスのリストにある場合は、ステップ 6 に進んでください。 dced プロセ スが活動プロセスのリストにない場合は、以下のコマンドを入力して、プロセスを開始します。

dced

6. 次のコマンドを入力して cdsadv プロセスを開始します。

### cdsadv

7. ユーザーが、cds へのアクセスを必要とするコマンドを発行すると、cdsclerk プロセスが開始します。

## 関連情報

### **cdscp**

# 目的

CDS 制御プログラムを始動します。

# 一覧

**cdscp** [*cdscp-command*]

# 引き数

#### *cdscp-command*

オプションで、以下のいずれかの制御コマンドを指定します。

### **add directory**

ディレクトリーの変更可能なセット値の属性 (アプリケーション定義の属性を含む) に値を 追加します。

#### **add object**

オブジェクト・エントリーの変更可能なセット値属性 (アプリケーション定義の属性を含 む)に値を追加します。

### **clear cached server**

特定して定義したサーバーの知識をローカル・クラークのキャッシュから除去します。

#### **clear clearinghouse**

指定したクリアリングハウスの知識をサーバーのメモリーから除去します。

#### **create child**

親ディレクトリーのマスター・レプリカで子ポインターを作成します。

#### **create clearinghouse**

ローカル・サーバー・システム上にクリアリングハウスを作成するか、または既存のクリ アリングハウスを使用可能にします。

### **create directory**

ディレクトリーを作成します。

#### **create link**

ソフト・リンクを作成し、オプションで有効期限および延長時間を指定します。

### **create object**

新しいオブジェクト・エントリーを作成します。

### **create replica**

指定したクリアリングハウスに既存のディレクトリーのレプリカを作成します。

### **define cached server**

ローカル・クラークのキャッシュにサーバーの知識を作成します。

### **delete child**

ネームスペースから子ポインターを削除します。

#### **delete clearinghouse**

指定したクリアリングハウスをローカル・サーバー・システムから削除します。

**delete directory**

ディレクトリーを削除します。

#### **delete link**

ソフト・リンクを削除します。

#### **delete object**

オブジェクト・エントリーを削除します。

#### **delete replica**

クリアリングハウスからディレクトリーの読み取り専用レプリカを削除します。

#### **disable clerk**

ローカル・システムでクラークを停止します。

#### **disable server**

ローカル・システム上でサーバーを停止します。

#### **dump clerk cache**

クラーク・キャッシュの内容を表示します。

help CDS 制御プログラム・コマンドのリストを表示します。

#### **list child**

指定した子の名前に適合するすべての子ポインターのリストを表示します。

#### **list clearinghouse**

指定したクリアリングハウス名に適合するすべてのクリアリングハウスのリストを表示し ます。

#### **list directory**

指定したディレクトリー名に適合するすべてのディレクトリーのリストを表示します。

#### **list link**

指定したリンク名に適合するすべてのソフト・リンクのリストを表示します。

#### **list object**

指定したオブジェクト・エントリー名に適合するすべてのオブジェクト・エントリー (ク リアリングハウス・オブジェクト・エントリーを含む) のリストを表示します。

#### **remove directory**

ディレクトリーのセット値属性または単一値属性 (アプリケーション定義の属性を含む) か ら値を除去します。

#### **remove link**

ソフト・リンクのタイムアウト値属性を除去します。

#### **remove object**

オブジェクト・エントリーのセット値属性または単一値属性 (アプリケーション定義の属 性を含む)から値を除去します。

#### **set cdscp confidence**

CDS 制御プログラム・コマンドの結果として発行されるクラーク・コールの信用レベルを 設定します。

#### **set cdscp preferred clearinghouse**

CDS 制御プログラム・コマンドの結果として出される読み取り要求を満たすために使用す る優先クリアリングハウスを指定します。

#### **cdscp(8cds)**

#### **set directory**

ディレクトリーの変更可能な単一値属性の値を変更します。

#### **set directory to new epoch**

ディレクトリーのレプリカ・セットを再作成し、新しいマスター・レプリカを指定する か、あるいはレプリカを除外できるようにします。

#### **set directory to skulk**

ディレクトリーのスカルクを即時に開始します。

#### **set link**

ソフト・リンクの変更可能な単一値属性の値を変更します。

#### **set object**

オブジェクト・エントリーの変更可能な単一値属性の値を変更します。

#### **show cached clearinghouse**

指定したキャッシュ・クリアリングハウスについての現行情報を表示します。

#### **show cached server**

ローカル・クラークのキャッシュのサーバーのアドレス情報を表示します。

#### **show cdscp confidence**

CDS 制御プログラム·コマンドの結果として発行されるクラーク呼び出しの現行の信用レ べルを表示します。

#### **show cdscp preferred clearinghouse**

CDS 制御プログラム・コマンドの結果として出される読み取り要求を満たすための優先ク リアリングハウスを表示します。

#### **show cell**

DNS または GDS でセル・エントリーを作成するために必要な情報を表示します。

#### **show child**

指定した子ポインターについての属性情報を表示します。

#### **show clearinghouse**

指定したクリアリングハウスについての属性情報を表示します。

#### **show clerk**

ローカル・システム上の CDS クラークについての属性情報を表示します。

#### **show directory**

指定したディレクトリーについての属性情報を表示します。

#### **show link**

.指定したソフト・リンクについての属性情報を表示します。

#### **show object**

指定したオブジェクト・エントリーについての属性情報を表示します。

### **show replica**

指定したレプリカについての属性情報を表示します。

#### **show server**

ローカル・システム上で稼働しているサーバーについての属性情報を表示します。

## <span id="page-450-0"></span>説明

注:

以下のサブコマンドを除いて、このコマンドは DCE バージョン 1.1 で dcecp コマンドによって置 き換えられています。このコマンドは、将来の DCE のリリースでは **dcecp** コマンドによって完全に 置き換えられ、その時点でサポートされなくなる予定です。

**disable clerk disable server help set cdscp confidence set directory to new epoch show cdscp confidence show cell show clerk show server**

この制御プログラムは、**dcecp** に置き換えられました。これは、各国語対応に設計されていないた め、英語以外の環境で使用すると、想定外または望ましくない結果になる可能性があります。英語以外 のデータを処理する場合は、dcecp を使用する必要があります。

セル・ディレクトリー・サービス (CDS) 制御プログラムの **cdscp** は、 CDS コンポーネントおよびネー ムスペースの内容を管理するためのコマンド行インターフェースです。

制御プログラム・コマンドは、制御プログラムまたはシステム・プロンプトから使用できます。制御プログ ラム内から制御プログラム・コマンドを使用するには、引き数を指定せずに cdscp コマンドを使用して、 制御プログラムを開始します。これによって制御プログラムが実行され、以下のような制御プログラム・プ ロンプト cdscp> が表示されます。

### **cdscp**

cdscp>

このプロンプトでは、任意の制御プログラム・コマンドを入力できます。たとえば、以下のようにします。

### cdscp> **show server**

ファイル filename からコマンドを読み取るには、制御プログラム・プロンプトで **do** filename と入力しま す。

制御プログラムから出てシステム・プロンプトに戻るには、quit と入力します。

システム・プロンプトから制御プログラム・コマンドを使用するには、 cdscp コマンドとともに、制御プ ログラム・コマンドを引き数として入力します。制御プログラムは、制御プログラム・プロンプトを表示せ ずに、このコマンドを即時に実行します。たとえば、show server コマンドを以下のように入力できま す。

**cdscp show server**

### CDS コマンドのエレメント

すべての CDS 制御プログラム・コマンドは、動詞、エンティティー名、およびすべての必須引き数を組み 込む必要があります。コマンドによっては、オプションの引き数および属性も指定することができます。複 数の属性または引き数を分離するには、スペースを使用する必要があります。 = (等号) を使用する場合は 常に、前後にスペースを入れる必要があります。

### 制御プログラムの動詞

以下に示すのは、制御プログラム・コマンドで使用される動詞の定義のリストです。

#### cdscp(8cds)

変更可能なセット値属性に値を追加します。 add

メモリーからキャッシュ・クリアリングハウスまたはキャッシュ・サーバーの知識を除去します。 clear

#### create

エンティティーを作成します。

#### define

ローカルなキャッシュ・サーバーの知識を作成します。

### delete

エンティティーを削除します。

#### disable

クラークまたはサーバーの操作を停止します。

#### dump

クラーク・キャッシュの内容を表示します。

指定したエンティティー名のリストを表示します。 list

#### remove

セット値属性または単一値属性から値を除去します。

変更可能な単一値属性の値を変更します。 set

#### show

属性情報を表示します。

### CDS エンティティー

CDS の個別に管理できる単位をエンティティーと呼びます。それぞれのエンティティーについて、コマン ドのセットがあります。以下に、エンティティーと、それぞれのエンティティーが表す説明をリストしま す。

#### **Cached Clearinghouse**

キャッシュ・クリアリングハウスとは、クラークが発見およびキャッシュしたクリアリングハウス のことです。クラークはクリアリングハウスについて、ローカル・エリア・ネットワーク (LAN) 上で受け取った構成情報または通知の結果として、または名前を検索するプロセスで、学習するこ とができます。

#### **Cached Server**

キャッシュ・サーバーとは、制御プログラムによる手動構成の結果としてクラークがキャッシュし たサーバーのことです。

Child 子ポインターは、階層ネームスペースで親および子ディレクトリーに接続します。子ポインターは 親ディレクトリーに格納され、子ディレクトリーと同じ名前になります。

#### Clearinghouse

クリアリングハウスは、ある特定のサーバーにあるディレクトリー・レプリカのコレクションで す。

Clerk クラークは、クライアント・アプリケーションとサーバーとの間のインターフェースです。

#### **Directory**

ディレクトリーには、同じ名前(ディレクトリー名)の下に論理的に格納できる子、オブジェク ト、およびリンク・エントリーが含まれます。

ソフト・リンクは、オブジェクト・エントリー、ディレクトリー、または他のソフト・リンクに対 **Link** して代替名を提供するポインターです。

#### Object

オブジェクト・エントリーは、ネームスペースで指定されるリソース (たとえば、アプリケーショ ン) を表します。

#### Replica

レプリカは、ディレクトリーのコピーです。それぞれのコピーは、オリジナルまたはマスターを含 め、レプリカと呼ばれます。

#### **Server**

サーバーは、クラークからの検索要求を処理し、クリアリングハウスまたはノード別のクリアリン グハウスの内容を保守します。

### CDS エンティティー属性

すべての CDS エンティティーには属性があります。属性は、そのエンティティーに関連したデータの断片 または集合です。属性は、エンティティーの動作を反映または影響を与えたり、エンティティーが最後に使 用可能にされた以後に発生した特定のイベントや問題の回数を記録したり、あるいはエンティティーを他の エンティティーから固有に識別したりすることができます。属性には、単一値を含むものと、値のセットを 含むものとがあります。

CDS 属性は、ISO オブジェクト ID (OID) によって識別されます。すべての CDS 属性名は、OID および 対応するデータ型にマップします。通常、クライアント・アプリケーションは、属性の名前とそのデータ型 を定義します。アプリケーション・プログラマーは、 cds attributes ファイル内の固有の OID に関連す る既存の CDS ラベルを変更する必要はありません (言語翻訳を目的とする場合を除きます)。しかし、プ ログラマーは適切な割り振り機関から新規の OID を取得し、それ自身のオブジェクト・エントリーの新規 属性を作成し、そして既存のリストにそれらを追加することができます。各属性の OID とデータ型は、フ ァイル /opt/dcelocal/etc/cds attributes に格納されます。アプリケーションが使用できる CDS データ型 の記述は、 cdsclerk.h ファイルにあります。

すべてのエンティティーには show コマンドがあり、特定の属性またはすべての属性の名前および値を表 示するために使用できます。複数の値のある属性を表示する場合には、 **show** コマンドは属性のそれぞれ の値を別個にリストします。 1 つの属性に複数の値がある場合、コマンドは、まず末尾にコロンが置かれ る行に属性名をリストして、その後にその値の部分を入れます。

CDS 属性の詳細については、*IBM DCE for AIX and Solaris バージョン 3.2: 管理ガイド* を参照してくだ さい。

#### CDS 制御プログラム・コマンドの編集

コマンドを省略したり、複数の行にわたって 1 つのコマンドを続けたり、制御プログラム内でファイルに 出力を宛先変更したりすることができます。

コマンド名を短縮するには、先頭の 4 文字のみを入力します。コマンド名は、省略後の名前が制御プログ ラム内のすべてのコマンド名において固有であれば、 3 文字以下の省略名にすることができます。たとえ ば、以下の 2 つのコマンドは同等です。

cdscp> show directory /.:/sales cdscp> sh dir /.:/sales

長いコマンド行を次の行に続けるには、最初の行の末尾にスペースと ¥ (円記号) を入力します。以下のよ うになります。

cdscp> set link /.:/sales CDS LinkTimeout ¥  $>(1991-12-31-12:00:00 090-00:00:00)$ 

### cdscp(8cds)

コマンドを追加するには、#(番号記号)を使用します。行の最初の番号機能に続くすべてのものは無視さ れます。

出力をファイルに転送するには、たいていの UNIX シェル・ユーザーは、シェル・プロンプトに > filename と入力できます。エラー・テキストをファイルに転送するには、たいていの UNIX シェル・ユー ザーは、シェル・スクリプトに >& filename と入力できます。たとえば、以下のコマンドは、**show** directory コマンドによって生成される表示を、新しいテキスト・ファイル directory\_names に転送しま す。

cdscp show directory  $/$ .:/\* > directory names

### ワイルドカード文字の使用

show および list コマンドに名前を入力する際には、右端の単純名 (絶対パス名にある最後の / (スラッシ ュ)の右側にある名前)にワイルドカード文字を使用できます。 \*(アスタリスク)は、単純名内のゼロま たは複数の文字に突き合わせられます。 ? (疑問符) は、単純名内の 1 文字だけと突き合わせられます。

show または list コマンドの右端の単純名にアスタリスクまたは疑問符を通常の文字として使用する場合 には、これらの文字の前に ¥(円記号) を付けてください。そうでないと、この文字はワイルドカードとし て解釈されます。

show clerk および show server コマンドでワイルドカード文字を使用することはできません。

### 必須権限

CDS は、r (read)、w (write)、i (insert)、d (delete)、t (test)、c (control)、および A (Admin) の DCE 許可をサポートします。それぞれの許可は、関連付けられている CDS 名に応じて意味が多少異なり ます。一般に、許可は次のように定義されます。

プリンシパルに対して、名前の検索とそれに関連した属性値の表示を認めます。 read

write プリンシパルに対して、名前に関連した変更可能属性の変更を認めます。ただしアクセス制御リス ト (ACL) エントリーを除きます。

#### insert

ディレクトリー・エントリーでのみ使用されます。プリンシパルがディレクトリー内で新規名を作 成することを認めます。

#### delete

プリンシパルがネームスペースから名前を削除することを認めます。

プリンシパルがどの値も見ることができなくても (つまり、名前の読み取り許可がなくても)、名前 test の属性に特定の値があるかどうかをテストすることを認めます。

テスト許可は、より有効な CDS 属性値の検証方法をアプリケーション・プログラムに提供しま す。アプリケーションは、値の集合全体を読み取らなくても、特定の値が存在するかどうかをテス トすることができます。

#### control

プリンシパルに対して、名前に関連した ACL エントリーの変更を認めます。 (CDS エントリーの ACL を変更するには、read 許可も必要であり、それがなければ acl\_edit はエントリーにバイン ドできなくなります。) 制御許可は CDS 名の作成者に対して自動的に付与されます。

### **Admin**

ディレクトリー・エントリーでのみ使用されます。プリンシパルに対して、ディレクトリーの複製 を制御する CDS 制御プログラム・コマンドの発行を認めます。

名前の作成者には、作成した名前のタイプに適したすべての許可が自動的に付与されます。たとえば、オブ ジェクト・エントリーを作成するプリンシパルには、そのオブジェクト・エントリーに対する read、 **write**、delete、test、および control 許可が付与されます。ディレクトリーを作成するプリンシパルに は、そのディレクトリーに対する read、write、insert、delete、test、control、および Admin 許可が付 与されます。

## 例

次のコマンドは、CDS 制御プログラムを開始します。

**cdscp** cdscp>

以下のコマンドは、ローカル・システム上の CDS クラークの属性を表示します。

**cdscp show clerk**

## 関連情報

### cdsd

## 目的

CDS サーバーを始動します。

# 一覧

cdsd [-a] [-D] [-l principal] [-v directory version] [-w route]

# オプション

- 既存のネームスペースがない場合に、新しいネームスペースを作成します。このフラグは、セルが  $-a$ 最初に構成される場合 (つまり、ネームスペースの初期作成時) にのみ意味のあるものとなりま す。
- -D デバッグ目的でのみ使用されます。 cdsd プロセスが fork しないようにします。

-l principal

ロックスミス・モードを設定します。指定した principal に、このサーバーで保管されるすべての 情報への完全アクセスを許可します。

-v directory version

cdsd が、指定した CDS ディレクトリー・バージョン番号で新しいディレクトリーを作成するよ うにします。 IBM は、バージョン 3.0 および 4.0 をサポートします。

 $-W$  route

保守容易性メッセージをルーティングします。

### 説明

cdsd コマンドは、セル・ディレクトリー・サービス (CDS) サーバーを始動します。

### 必須権限

スーパーユーザー (root) としてログインする必要があります。

## 注

このコマンドは、通常、DCE 構成または始動スクリプトによって実行されます。 cdsd サーバーがリブー ト時に自動始動に失敗した場合、またはホスト・システム上でバックアップあるいは診断作業を行うために cdsd サーバーを使用不可にしてから再始動する場合にのみ、このコマンドを対話式に使用する必要があり ます。

セルにあるすべての CDS クリアリングハウスおよびディレクトリーが、OSF DCE リリース 1.1 または それ以降に基づいている場合には、 -v 4.0 オプションを使用してください。これによって、セルの別名割 り当て、およびネームスペース・エントリーでの ACL の拡張特権属性証明の CDS 認識などの機能が使用 できるようになります。 OSF DCE リリース 1.1 またはそれ以降のリリースに基づいて新しいセルを作成 する場合で、 -v 4.0 オプションを使用しない場合には、セル・ルート・ディレクトリーの

CDS\_DirectoryVersion 属性を 4.0 に手動でアップグレードして、 CDS でリリース 1.1 の機能を使用で きるようにする必要があります。 IBM DCE for AIX and Solaris バージョン 3.2: 管理ガイド - コア・コ ンポーネント を参照してください。

## 例

cdsd サーバーを再始動するには、以下のステップに従います。

- 1. サーバー・システムにスーパーユーザー (root) としてログインします。
- 2. dced および cdsadv プロセスが実行していることを確認します。
- 3. 次のコマンドを入力して、CDS サーバーを再始動します。

### cdsd

サーバー・プロセスが開始すると、それはシステム上のすべてのクリアリングハウスを開始させます。

## 関連情報

コマンド: cdsadv(8cds)、dced(8dce)。

# cds\_dbdump

# 目的

CDS サーバー・データベースをダンプします。このコマンドは現在サポートされていません。

# 一覧

cds\_dbdump{-c | -t} file\_spec

cds\_dbdump -c checkpoint\_file

cds\_dbdump -t transaction\_log

# オプション

- チェックポイント・ファイルをダンプすることを指定します。  $-c$
- トランザクション・ログ・ファイルをダンプすることを指定します。  $-t$

## 説明

このユーティリティーは、サーバー・チェックポイントおよびトランザクション・ログ・ファイルをダンプ するために使用されます。

## 必須権限

cds\_dbdump コマンドの使用には、特別な権限は必要ありません。

## 例

なし。

## 関連情報

IBM DCE for AIX and Solaris バージョン 3.2: 管理ガイド - コア・コンポーネント

## cdsdel

# 目的

セルのネームスペースを繰り返し削除します。

# 一覧

cdsdel [-C ] [-d ] [-o ] [-l] [-r ] [-R ] *entity* 

# オプション

- $-C$ 使用する信用レベルを指定します (low、medium、または high)。
- $h$ -ディレクトリーを指定します。
- オブジェクトを指定します。 -0
- -1 リンクを指定します。
- 指定したディレクトリーを含む繰り返し削除を指示します。  $-r$
- $-R$ 指定したディレクトリーを除外して、エントリーの繰り返しの削除を指示します。
- entity 有効なネームスペース・エンティティー。

### 説明

ディレクトリーおよびターゲットの形式は、/: または *I...Iceliname と*することができます。ディレクトリ ーおよびターゲットには、ワイルドカード文字 \* および ? を含めることができます。ワイルドカードは末 尾だけで使用可能です。

cdsdel に -R または -r を指定する場合、エンティティーはディレクトリーでなければなりません。 -c、-o、または - オプションと、-R または -r とを組み合わせると、ユーザー・エラーになります。

cdsdel が機能するには、DCE セルが実行していなければなりません。

### 必須権限

cdsdel コマンドの使用には、特別な権限は必要ありません。

## 例

次の例は、オブジェクト 1:/foobar を削除します。

cdsdel -o /.:/foobar

以下の例は、/:/old\_dir 自体と、/:/old\_dir 以降のすべてのものを削除します。 cdsdel -r /.:/old\_dir

### 関連情報

コマンド: cdsli

## cdsd\_diag

# 目的

ローカル・システム上で稼働しているサーバーに対して CDS 診断ユーティリティーを開始します。このコ マンドは現在サポートされていません。

## 一覧

cdsd\_diag

## 説明

cdsd\_diag コマンドは、ローカル・システム上で稼働しているサーバーに対して CDS 診断ユーティリテ イーを開始します。

## 必須権限

ローカル・システムに対するスーパーユーザー (root) 特権が必要です。

# 注

このコマンドを使用するには、DCE について十分に精通している必要があります。 cdsd\_diag コマンド は、保守担当者が診断目的で使用することを意図しています。

# 例

以下のコマンドは、ローカル・システム上で CDS 診断ユーティリティーを開始します。

### cdsd\_diag

## 関連情報

なし。

### cdsli

## 目的

セルのネームスペースを繰り返しリストします。

## 一覧

cdsli [-c][-C ] [-d ] [-o ] [-l] [-w ] [--R | -r ]directory

# オプション

- クリアリングハウスを指定します。  $-c$
- $-C$ 使用する信用レベルを指定します (low、medium、または high)。
- -d ディレクトリーを指定します。
- オブジェクトを指定します。  $-\mathbf{O}$
- -L リンクを指定します。
- 長いリストを指定します。  $-W$
- 指定したディレクトリーを除外して、エントリーの繰り返しのリストを指示します。 -R
- 指定したディレクトリーを含め、エントリーの繰り返しのリストを指示します。  $-r$

#### directory

有効なネームスペース・ディレクトリー。

### 説明

ディレクトリーおよびターゲットの形式は、1: または *I...Icellname と*することができます。ディレクトリ ーおよびターゲットには、ワイルドカード文字 \* および ? を含めることができます。ワイルドカードは末 尾だけで使用可能です。例を参照してください。

注: ユーザーは、このディレクトリー・フィールドをブランクにしておくことができます。その場合、ルー ト・ディレクトリーで列挙が発生します。

cdsli が機能するには、DCE セルが実行していなければなりません。

### 必須権限

cdsli コマンドの使用には、特別な権限は必要ありません。

## 例

- cdsli -d  $/$ .:  $/$ .:/hosts  $/$ .:/subsys
- cdsli -dR  $/$ .:  $/$ .:/hosts /.:/hosts/smith.austin.ibm.com  $/$ .:/subsys  $/$ .:/subsys/dce/dfs /.:/subsys/dce/dfs/bak  $/$ .:/subsys/dce/sec

### cdsli

cdsli -oR /.:/hosts  $/$ .:/hosts /.:/hosts/smith.austin.ibm.com/cds-clerk /.:/hosts/smith.austin.ibm.com/cds-server /.:/hosts/smith.austin.ibm.com/profile /.:/hosts/smith.austin.ibm.com/self

#### cdsli-wodR

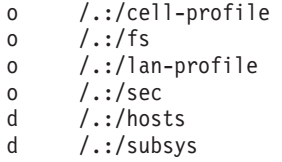

# 関連情報

コマンド: cdsdel

## **clear cached server**

# 目的

ユーザー定義サーバーの知識をローカル・クラークのキャッシュから除去します。

# 一覧

**cdscp clear cached server** *simplename*

# 引き数

*simplename*

キャッシュ・サーバーの作成時に付与される単純名。

## 説明

clear cached server コマンドは、サーバーの知識をローカル・クラークのキャッシュから除去します。 消去できるサーバーは、define cached server コマンドで作成したサーバーだけです。

## 必須権限

クラークに対する w (write) 許可が必要です。

# 注

このコマンドは、DCE バージョン 1.1 で dcecp コマンドによって置き換えられており、 DCE の将来の リリースでは提供されない予定です。

# 例

 $\Box$ 下のコマンドは、サーバー nrl の知識をクラーク・キャッシュから除去します。 cdscp> **clear cached server nrl**

## 関連情報

 $\exists \forall \forall \forall$ : define\_cached\_server(8cds), dump\_clerk\_cache, show\_cached\_server(8cds)<sub>。</sub>

## clear clearinghouse

# 目的

クリアリングハウスの知識をサーバーのメモリーから除去します。

# 一覧

cdscp clear clearinghouse clearinghouse-name

# 引き数

clearinghouse-name

クリアリングハウスのフルネーム。

## 説明

clear clearinghouse コマンドは、指定したクリアリングハウスの知識をサーバーのメモリーから除去し ます。クリアリングハウス・ファイルは削除されません。こうすると、サーバーの再始動時にクリアリング ハウスは自動的には使用可能になりません。 list clearinghouse コマンドを発行すると、このクリアリン グハウスは引き続きリストされます。

消去されたクリアリングハウスを削除するには、 create clearinghouse コマンドを使用して、これを再 作成する必要があります。クリアリングハウスの再作成後に、 delete clearinghouse コマンドを使用し てこれを除去できます。

このコマンドは、クリアリングハウスの再配置のプロセスの一部です。詳細については、IBM DCE for AIX and Solaris バージョン 3.2: 管理ガイド を参照してください。

注: クリアリングハウスが使用不可にされると、このクリアリングハウスが再び使用可能になるまで、スカ ルクは失敗する可能性があります。

### 必須権限

クリアリングハウスがあるサーバーに対する w (write) 許可が必要です。

## 注

このコマンドは、DCE バージョン 1.1 で dcecp コマンドによって置き換えられており、 DCE の将来の リリースでは提供されない予定です。

## 例

以下のコマンドは、クリアリングハウス I:/Paris2 CH を別のサーバーに移動させる前に、これを消去し ます。

cdscp clear clearinghouse /.:/Paris2 CH

## 関連情報

コマンド: create\_clearinghouse(8cds)、delete\_clearinghouse(8cds)、list\_clearinghouse(8cds)、 set cdscp preferred clearinghouse(8cds), show cdscp preferred clearinghouse(8cds), show\_clearinghouse(8cds).

## create child

# 目的

親ディレクトリーのマスター・レプリカで子ポインターを作成します。

# 一覧

cdscp create child child-name clearinghouse clearinghouse-name

# 引き数

### child-name

子ポインターのフルネーム。

clearinghouse clearinghouse-name

子ディレクトリーのレプリカを含むクリアリングハウスのフルネーム。

## 説明

create child コマンドは、親ディレクトリーのマスター・レプリカに子ポインターを作成します。セル・ ディレクトリー・サービス (CDS) がネームスペースで名前を検索する際には、子ポインターを使用してデ ィレクトリー・レプリカを見付けます。このコマンドの前に set cdscp preferred clearinghouse コマン ドを使用して、要求が確実にマスター・レプリカに送信されるようにしてください。

### 必須権限

親ディレクトリーに対する i (insert) 許可が必要です。

## 注

create child コマンドは、誤って削除された子ポインターの再作成にのみ使用してください。このコマン ドは、トラブルシューティングだけを目的として設計されています。

関連するディレクトリーが存在しない場合には、このコマンドは失敗します。関連するディレクトリーが存 在する場合には、このコマンドは正常に戻されます。

このコマンドは、DCE バージョン 1.1 で dcecp コマンドによって置き換えられており、 DCE の将来の リリースでは提供されない予定です。

## 例

以下のコマンドは、親ディレクトリー I:/subsys に子ポインターを作成します。これは、 *I.:Isubsys/NY\_CH クリアリングハウスにあるレプリカを*使用して、そのレプリカ・セットを充てんしま す。

cdscp> create child /.:/subsys clearinghouse /.:/subsys/NY\_CH

## 関連情報

コマンド: delete\_child(8cds), list\_child(8cds), show\_child(8cds)。

### create clearinghouse

# 目的

クリアリングハウスを作成するか、既存のクリアリングハウスを使用可能にします。

# 一覧

cdscp create clearinghouse clearinghouse-name

# 引き数

clearinghouse-name

クリアリングハウスのフルネーム。

### 説明

create clearinghouse コマンドは、ローカル・サーバー・システム上にクリアリングハウスを作成する か、または既存のクリアリングハウスを使用可能にします。サーバー始動コマンドは通常、新しいセル・デ ィレクトリー・サービス (CDS) サーバーを構成する際は、新しいクリアリングハウスを作成します。とき には、特定のサーバー上で 2 番目のクリアリングハウスを作成することが必要になることがあります。た とえば、異なるサーバー上にクリアリングハウスを一時的に再配置する場合には、この必要があります。ク リアリングハウスの再配置の詳細については、 IBM DCE for AIX and Solaris バージョン 3.2: 管理ガイド を参照してください。

クリアリングハウスは、ルート内だけで指定する必要があります。 create clearinghouse コマンドを入 力すると、 CDS はルート・ディレクトリーの読み取り専用レプリカを作成し、初期レプリカとしてこれを 新しいクリアリングハウスに保管します。新しいクリアリングハウスを作成するプロセスはルート・ディレ クトリーのスカルクを開始するため、このコマンドを入力する際には、ルートのすべてのレプリカが到達可 能になっている必要があります。

### 必須権限

クリアリングハウスを作成しようとしているサーバーに対する w (write) 許可、およびセル・ルート・デ ィレクトリーに対する A (Admin) 許可が必要です。サーバー・プリンシパルには、セル・ルート・ディレ クトリーに対する r (read)、w (write)、および A (Admin) 許可が必要です。

## 注

このコマンドは、通常、ネットワーク構成プロシージャーによってのみ実行されます。ルートのすべてのレ プリカが確実に到達可能であるようにするには、このコマンドを発行する前に、/: の即時スカルクを実行 してください。

このコマンドは、DCE バージョン 1.1 で **dcecp** コマンドによって置き換えられており、 DCE の将来の リリースでは提供されない予定です。

## 例

次のコマンドは、ローカル・サーバー・システム上でクリアリングハウス *I:I*Boston\_CH を作成します。 cdscp> create clearinghouse /.:/Boston CH

# 関連情報

 $37\%$ : clear\_clearinghouse(8cds), delete\_clearinghouse(8cds), list\_clearinghouse(8cds), **set\_cdscp\_preferred\_clearinghouse(8cds)**"**show\_cached\_\_clearinghouse(8cds)**" **show\_cdscp\_preferred\_clearinghouse(8cds)**"**show\_clearinghouse(8cds)**#

### create directory

## 目的

ディレクトリーを作成します。

# 一覧

cdscp create directory directory-name [clearinghouse clearinghouse-name]

## 引き数

#### directory-name

ディレクトリーのフルネーム。

clearinghouse clearinghouse-name

ディレクトリーを作成するクリアリングハウスのオプション名。

### 説明

create directory コマンドは、指定された名前でディレクトリーを作成します。クリアリングハウスを指 定しない場合には、セル・ディレクトリー・サービス (CDS) は、新しいディレクトリーの親ディレクトリ ーと同じクリアリングハウスに、ディレクトリーのマスター・レプリカを作成します。

### 必須権限

ディレクトリーを作成するには、親ディレクトリーに対する r (read) および i (insert) 許可、および新し いディレクトリーのマスター・レプリカが保管されるクリアリングハウスに対する w (write) 許可が必要 です。加えて、サーバー・プリンシパルには、親ディレクトリーに対する r (read) および i (insert) 許可 が必要です。

## 注

すべてのレプリカの整合性を保証にするには、このコマンドの発行後に親ディレクトリーの即時スカルクを 実行してください。

このコマンドは、DCE バージョン 1.1 で dcecp コマンドによって置き換えられており、 DCE の将来の リリースでは提供されない予定です。

## 例

次のコマンドは、ディレクトリー *I:I*sales を作成します。 cdscp create directory /.:/sales

## 関連情報

コマンド: delete\_directory(8cds)、list\_directory(8cds)、set\_directory(8cds)、 set directory to skulk(8cds), show directory(8cds)。
### **create link**

# 目的

ソフト・リンクを作成し、オプションで有効期限および延長時間を指定します。

# 一覧

**cdscp create link** *link-name* **CDS\_LinkTarget =** *target-name* [**CDS\_LinkTimeout = (***expiration-time extension-time***)**]

# 引き数

*link-name*

ソフト・リンクのフルネーム。

- **CDS\_LinkTarget =** *target-name* ソフト・リンクが指すエントリーのフルネーム。
- **CDS\_LinkTimeout = (** *expiration-time extension-time***)**

expiration-time 引き数は、ソフト·リンクのターゲットの存在を CDS が検査し、そのソフト·リ ンクを拡張または削除する日時を指定します。値は、以下のように指定します。

*yyyy***-***mm***-***dd***-***hh***:***mm***:** *ss*

この値は省略することができます。

extension-time 引き数は、ソフト・リンクの有効期限を延長する時間を指定します(ターゲットが引 き続き存在するかをサーバーが妥当性検査した場合)。値は、以下のように指定します。 *dd***-***hh***:***mm***:***ss*

この値は省略することができます。

## 説明

create link コマンドは、ソフト・リンクを作成します。 CDS LinkTimeout 属性を指定する場合には、 有効期限および延長時間を指定する必要があります。 CDS LinkTimeout 属性を省略する場合には、ソフ ト・リンクは永続になり、明示的に削除する必要があります。

#### 必須権限

 $U$ フト・リンクを作成しようとするディレクトリーに対する i (insert) 許可が必要です。

## 注

このコマンドは、DCE バージョン 1.1 で dcecp コマンドによって置き換えられており、 DCE の将来の リリースでは提供されない予定です。

## 例

以下のコマンドは、オブジェクト・エントリー I:/sales/east/price-server を指す、 **I.:/sales/tokyo/price-server** という名前の永久ソフト・リンクを作成します。有効期限値は、セル・ディ レクトリー・サービス (CDS) が、宛先名 *I*.:/sales/east/price-server が 1995 年 6 月 25 日 12:00 pm

#### **create link(8cds)**

に引き続き存在しているかを検査することを指定します。宛先名がまだ存在していれば、ソフト・リンクは さらに 90 日間有効です。それ以降、CDS は、その宛先名が存在していることを 90 日ごとに検査しま す。

cdscp> **create link /.:/sales/tokyo/price-server ¥ CDS\_LinkTarget = /.:/sales/east/price-server ¥ CDS\_LinkTimeout = (1995-06-25-12:00:00 90-00:00:00)**

注: コマンド行から直接 cdscp create link コマンドを入力する場合には、スラッシュ (/) を使用すると () メタ文字をエスケープすることを覚えておいてください。

## 関連情報

 $37\times$   $\frac{1}{2}$ : delete\_link(8cds), list\_link(8cds), set\_link(8cds), show\_link(8cds)<sub>。</sub>

### create object

# 目的

オブジェクト・エントリーを作成します。

# 一覧

cdscp create object  $object$ -name  $[CDS_Class = class$ -name  $[CDS_ClassVersion = value]$ 

# 引き数

#### object-name

オブジェクト・エントリーのフルネーム。

#### $CDS\_Class = class-name$

作成するオブジェクト・エントリーのクラス。アプリケーション定義のクラス名を指定することが できます。クラスは、31 文字以内の単純名として指定されます。

#### $CDS$  ClassVersion =  $value$

オブジェクト・エントリーに割り当てられるクラスのバージョン。この値は、v. n と指定します。 ここで、ν はメジャー・リリース番号、n は、マイナー・バージョン番号を指定します。クラスの バージョンを指定すると、アプリケーションの改訂時にクラスの定義を実行できるという点で便利 です。

### 説明

create object コマンドは、オブジェクト・エントリーを作成します。このタスクは通常、クライアント・ アプリケーションによって実行されます。

#### 必須権限

親ディレクトリーに対する i (insert) 許可が必要です。

## 注

このコマンドは、DCE バージョン 1.1 で dcecp コマンドによって置き換えられており、 DCE の将来の リリースでは提供されない予定です。

## 例

以下のコマンドは、オブジェクト・エントリー I:/sales/east/floor1cp を作成します。このオブジェク ト・エントリーでは、ある会社の東部販売オフィスの 1 階にあるカラー・プリンターを記述しています。

```
cdscp> create object /.:/sales/east/floor1cp ¥
       CDS_Class = printer CDS_ClassVersion = 1.0
```
# 関連情報

 $\Box \triangledown \triangledown \vdash$ : delete\_object(8cds), list\_object(8cds), set\_object(8cds), show\_object(8cds)。

#### **create replica**

# 目的

指定したクリアリングハウスに既存のディレクトリーのレプリカを作成します。

# 一覧

**cdscp create replica** *directory-name* **clearinghouse** *clearinghouse-name*

# 引き数

#### *directory-name*

ディレクトリーのフルネーム。

**clearinghouse** *clearinghouse-name*

レプリカを作成するクリアリングハウスのフルネーム。

## 説明

create replica コマンドは、指定したクリアリングハウスに既存のディレクトリーのレプリカを作成しま す。

#### 必須権限

複製しようとしているディレクトリーに対する A (Admin) 許可、およびこの新しいレプリカを保管するク  $J$ ) アリングハウスに対する w (write) 許可が必要です。サーバー・プリンシパルには、複製しようとして  $\bigcup$   $\bigcup$   $\bigcap$   $\bigcap$ 

## 注

このコマンドは、通常、ネットワーク構成プロシージャーによってのみ実行されます。すべてのレプリカの 整合性を保証にするには、このコマンドの発行後に親ディレクトリーの即時スカルクを実行してください。

このコマンドは、DCE バージョン 1.1 で dcecp コマンドによって置き換えられており、 DCE の将来の リリースでは提供されない予定です。

## 例

以下のコマンドは、クリアリングハウス *I:JParis CH に I:Jmfg ディレ*クトリーのレプリカを作成しま す。

**cdscp create replica /.:/mfg clearinghouse /.:/Paris1\_CH**

## 関連情報

 $\exists \forall \forall \forall \forall$ : delete replica(8cds), show replica(8cds).

### **define cached server**

# 目的

ローカル・クラークのキャッシュにサーバーの知識を作成します。

# 一覧

**cdscp define cached server** *name* **tower** *value*

# 引き数

name キャッシュ・サーバーの単純名。

#### **tower** *value*

サーバー・ノードのプロトコル・シーケンスおよびネットワーク・アドレス。形式は、 *protocol-sequence: network-address* です。 *protocol-sequence* は、文字ストリングであり、クライア ントとサーバーとの間の関連を確立するために使用されるネットワーク・プロトコルを示します。 プロトコル・シーケンスは 2 つの選択肢があり、バインディングに提供されるネットワーク・ア Il9KhCF"**ncacn\_ip\_tcp** ^?O **ncadg\_ip\_udp** N\$:l+KJj^9# *network-address* には、共通 IP アドレス表記を使用して、IP アドレスを指定します。この形式の詳細については、 *IBM DCE Version 3.2 for AIX and Solaris: Application Development Reference を参照してくださ*  $\mathcal{U}$ 

### 説明

**define cached server** コマンドは、ローカル・クラークのキャッシュにサーバーの知識を作成します。こ のコマンドは、通常、自動的に自己構成できないクラークに構成情報を手動で提供するために使用されま す。たとえば、広域ネットワーク (WAN) を介してサーバーについてのアドレッシング情報をクラークに 提供する際には、これが必要になります。クラークが 1 つのサーバーを認識すると、参照先を介して他の サーバーを検出できます。 このコマンドの発行時には、キャッシュに追加されるサーバーは稼働中であ り、到達可能でなければなりません。

#### 必須権限

クラークに対する w (write) 許可が必要です。

## 注

このコマンドは、DCE バージョン 1.1 で dcecp コマンドによって置き換えられており、 DCE の将来の リリースでは提供されない予定です。

## 例

以下のコマンドは、ローカル・クラークのキャッシュにサーバー nrl の知識を作成します。

cdscp> **define cached server nrl tower ncacn\_ip\_tcp:16.20.15.25**

### 関連情報

 $\exists$ マンド: clear\_cached\_server(8cds)、dump\_clerk\_cache(8cds)、show\_cached\_server(8cds)。

参考資料: *IBM DCE Version 3.2 for AIX and Solaris: Application Development Reference*。

## **delete child**

# 目的

ネームスペースから子ポインターを削除します。

# 一覧

**cdscp delete child** *child-name*

# 引き数

*child-name*

子ポインターのフルネーム。

## 説明

delete child コマンドは、ネームスペースから子ポインターを削除します。

### 必須権限

子ポインターに対する d (delete) 許可、または親ディレクトリーに対する A (Admin) 許可が必要です。

## 注

delete child コマンドは、子ポインターが参照するディレクトリーが削除され、その子ポインターが誤っ て残ってしまった場合にのみ使用してください。

このコマンドは、DCE バージョン 1.1 で dcecp コマンドによって置き換えられており、 DCE の将来の リリースでは提供されない予定です。

## 例

以下のコマンドは、..:/sales/east ディレクトリーが削除された後に、誤って残っている子ポインターを削 除します。

cdscp> **delete child /.:/sales/east**

## 関連情報

 $\exists \forall \forall \forall$ : create\_child(8cds), list child(8cds), show child(8cds).

## **delete clearinghouse**

# 目的

指定したクリアリングハウスをローカル・サーバー・システムから削除します。

# 一覧

**cdscp delete clearinghouse** *clearinghouse-name*

# 引き数

*clearinghouse-name*

クリアリングハウスのフルネーム。

## 説明

delete clearinghouse コマンドは、ローカル・サーバー・システムからクリアリングハウスを削除しま す。セル・ディレクトリー・サービス (CDS) では、消去されたクリアリングハウスを削除することはでき ません。消去されたクリアリングハウスを削除するには、 create clearinghouse コマンドを使用して、 これを再作成する必要があります。

delete clearinghouse コマンドは、すべての読み取り専用レプリカをクリアリングハウスから自動的に削 除します。 CDS では、マスター・レプリカが入っているクリアリングハウスを削除することはできませ  $\delta$ , クリアリングハウスを削除する際のマスター・レプリカの取り扱いの詳細については、 IBM DCE for AIX and Solaris バージョン 3.2: 管理ガイド を参照してください。

#### 必須権限

クリアリングハウスに対する w (write) および d (delete) 許可、およびクリアリングハウスにレプリカを 保管するすべてのディレクトリーに対する A (Admin) 許可が必要です。 サーバー・プリンシパルには、 関連するクリアリングハウス・オブジェクト・エントリーに対する d (delete) 許可、およびクリアリング  $\wedge$ ウスにレプリカを格納しているすべてのディレクトリーに対する A (Admin) 許可が必要です。

# 注

このコマンドを発行する前に、ルートを除くすべてのレプリカを削除することをお勧めします。

このコマンドは、DCE バージョン 1.1 で dcecp コマンドによって置き換えられており、 DCE の将来の リリースでは提供されない予定です。

## 例

次のコマンドは、ローカル・サーバー・システムからクリアリングハウス *I:J*sales/Orion\_CH を削除しま す。

**cdscp delete clearinghouse /.:/sales/Orion\_CH**

## 関連情報

**コマンド: clear\_clearinghouse(8cds), create\_clearinghouse(8cds), list\_clearinghouse(8cds),** set\_cdscp\_preferred\_clearinghouse(8cds), show\_clearinghouse(8cds), **show\_cdscp\_preferred\_clearinghouse(8cds)**#

参考資料: IBM DCE for AIX and Solaris バージョン 3.2: 管理ガイド。

#### **delete directory**

# 目的

ディレクトリーを削除します。

# 一覧

**cdscp delete directory** *directory-name*

# 引き数

*directory-name*

ディレクトリーのフルネーム。

### 説明

delete directory コマンドは、ディレクトリーを削除します。ディレクトリーには、オブジェクト・エン トリー、ソフト・リンク、または子ポインターを含めることはできません。マスター・レプリカは、セルで 残っている唯一のレプリカでなければなりません。読み取り専用レプリカを除去する必要がある場合には、 delete replica コマンドを使用してください。

#### 必須権限

ディレクトリーに対する d (delete) 許可、およびディレクトリーのマスター・レプリカを格納するクリア リングハウスに対する w (write) 許可が必要です。サーバー・プリンシパルには、親ディレクトリーに対 する A (Admin) 許可、または削除しようとしているディレクトリーを指す子ポインターに対する d (delete) 許可が必要です。

## 注

このコマンドは、DCE バージョン 1.1 で dcecp コマンドによって置き換えられており、 DCE の将来の リリースでは提供されない予定です。

## 例

次のコマンドは、ネームスペースからディレクトリー I:leng を削除します。 cdscp> **delete directory /.:/eng**

## 関連情報

 $\exists \forall \forall \forall$ : create\_directory(8cds), delete\_replica(8cds), list\_directory(8cds), set\_directory(8cds), **set\_directory\_to\_skulk(8cds)**"**show\_directory(8cds)**#

## **delete link**

# 目的

ソフト・リンクを削除します。

# 一覧

**cdscp delete link** *link-name*

# 引き数

*link-name*

ソフト・リンクのフルネーム。

## 説明

delete link コマンドは、ソフト·リンクを削除します。

### 必須権限

 $U$ フト・リンクに対する d (delete) 許可、またはそのソフト・リンクを格納しているディレクトリーに対 する A (Admin) 許可が必要です。

# 注

このコマンドは、DCE バージョン 1.1 で dcecp コマンドによって置き換えられており、 DCE の将来の リリースでは提供されない予定です。

# 例

次のコマンドは、ソフト・リンク I:/sales/asia を削除します。 cdscp> **delete link /.:/sales/asia**

## 関連情報

 $\exists \forall \forall \forall$ : create\_link(8cds), list\_link(8cds), set\_link(8cds), show\_link(8cds)。

## **delete object**

# 目的

オブジェクト・エントリーを削除します。

# 一覧

**cdscp delete object** *object-name*

# 引き数

*object-name*

オブジェクト・エントリーのフルネーム。

### 説明

delete object コマンドは、オブジェクト・エントリーを削除します。通常、このタスクは、特定の状況 (たとえば、アプリケーションが古い場合や、ネームスペースへのアクセスがすでにできない場合など)を 除いて、クライアント・アプリケーションを介して実行されます。

注: このコマンドは、ネームスペースにあるオブジェクト·エントリーしか削除しません。この名前で表さ れる実際のオブジェクトを削除することはありません。

#### 必須権限

オブジェクト・エントリーに対する d (delete) 許可、またはそのオブジェクト・エントリーを格納してい るディレクトリーに対する A (Admin) 許可が必要です。

## 注

このコマンドは、DCE バージョン 1.1 で dcecp コマンドによって置き換えられており、 DCE の将来の リリースでは提供されない予定です。

## 例

次のコマンドは、オブジェクト・エントリー *I.:/sales/east/floor1pr2* を削除します。

**cdscp delete object /.:/sales/east/floor1pr2**

## 関連情報

3^sI: **create\_object(8cds)**"**list\_object(8cds)**"**set\_object(8cds)**"**show\_object(8cds)**

## **delete replica**

# 目的

クリアリングハウスからディレクトリーの読み取り専用レプリカを削除します。

# 一覧

**cdscp delete replica** *directory-name* **clearinghouse** *clearinghouse-name*

# 引き数

#### *directory-name*

ディレクトリーのフルネーム。

**clearinghouse** *clearinghouse-name* クリアリングハウスのフルネーム。

## 説明

delete replica コマンドは、クリアリングハウスからディレクトリーの読み取り専用レプリカを削除しま す。ディレクトリーのマスター・レプリカを削除するには、**delete directory** コマンドを使用してくださ  $\mathcal{U}^{\lambda}$ 

#### 必須権限

削除したいレプリカのディレクトリーに対する A (Admin) 許可、およびレプリカの削除元のクリアリング ハウスに対する w (write) 許可が必要です。

# 注

このコマンドは、DCE バージョン 1.1 で dcecp コマンドによって置き換えられており、 DCE の将来の リリースでは提供されない予定です。

# 例

以下のコマンドは、ディレクトリー *1.:/mfg の読*み取り専用レプリカを *1.:/Paris1\_CH クリアリングハ*ウ スから削除します。

cdscp> **delete replica /.:/mfg clearinghouse /.:/Paris1\_CH**

## 関連情報

 $\exists \forall \forall \forall$ : create\_replica(8cds), delete\_directory(8cds), show\_replica(8cds)<sub></sub>

## **disable clerk**

# 目的

ローカル・システムでクラークを停止します。

# 一覧

**cdscp disable clerk**

## 説明

disable clerk コマンドは、ローカル・システム上でクラークを停止することによって、任意のサーバーで のアクティブなすべての通信を打ち切り、実行中のすべてのクライアント呼び出しを失敗させます。クラー ク・キャッシュはディスクにコピーされます。

### 必須権限

クラークに対する w (write) 許可が必要です。

## 注

サーバーが稼働しているシステム上のクラークを使用不可にする場合には、必ずサーバーを最初に使用不可 にしてください。

このコマンドは、DCE の将来のリリースでは dcecp コマンドによって置き換えられ、その時点でサポー トされなくなる予定です。

## 例

以下のコマンドは、ローカル・サーバー・システム上でクラークを停止します。 cdscp> **disable clerk**

## 関連情報

**コマンド: show clerk(8cds)。** 

## **disable server**

# 目的

ローカル・システム上でサーバーを停止します。

# 一覧

**cdscp disable server**

### 説明

disable server コマンドは、ローカル・システム上でサーバーを停止します。このサーバーは、進行中の すべてのトランザクションが完了した後、使用不可になります。

注: サーバーを正常に再始動できるようにするには、まずアドバタイザーも停止して再始動する必要があり ます。 disable clerk コマンドを使用してアドバタイザーを停止してから、 start.dce コマンドでア ドバタイザーとサーバーをともに再始動します。

### 必須権限

サーバーに対する w (write) 許可が必要です。

## 注

このコマンドは、DCE の将来のリリースでは dcecp コマンドによって置き換えられ、その時点でサポー トされなくなる予定です。

## 例

以下のコマンドは、ローカル・システム上でサーバーを停止します。

**cdscp disable server**

## 関連情報

**コマンド: show server(8cds)。** 

## **dump clerk cache**

# 目的

クラーク・キャッシュの内容を表示します。

# 一覧

**cdscp dump clerk cache**

## 説明

dump clerk cache コマンドは、クラーク·キャッシュの内容を画面に表示します。セル·ディレクトリ ー・サービス (CDS) の問題を解決する際にこのコマンドを使用してください。

#### 必須権限

クラーク・システムに対するスーパーユーザー (root) 権限が必要です。 CDS の許可は必要ありません。

# 注

このコマンドは、DCE バージョン 1.1 で dcecp コマンドによって置き換えられており、 DCE の将来の リリースでは提供されない予定です。

# 例

以下のコマンドは、クラーク・キャッシュの内容を画面に表示します。 cdscp> **dump clerk cache**

# 関連情報

コマンド: show clerk。

#### **gdad**

## 目的

GDA デーモンを開始します。

# 一覧

**gdad** [**-b**] [**-d** *routing*] [**-D**] [**-r resolv.conf file**] [**-s named.ca file**] [**-u**] [**-w** *route*] [**-x**] [**-l** | (**-h** *addr\_LDAP\_server* **-a** *authentication\_DN* **-p** *password\_for\_authentication\_DN*) | **-h** *addr\_LDAP\_server*]

# オプション

**-b** このオプションは、DNS をグローバル・ディレクトリー・サービスとして使用する機能を使用不 可にします。

#### **-d** *routing*

デバッグ・ルーティングを設定します。このオプションは、デバッグ目的でのみ使用されます。

**-D** このオプションは、デバッグ目的でのみ使用されます。 gdad プロセスが fork しないようにしま す。

#### **-r resolv.conf file**

このオプションは、解決構成ファイルのファイル名を指定するために使用できます。デフォルトは /etc/resolv.conf です。

#### **-s named.ca.file**

このオプションは、バインド・サーバー指定のデータ・ファイルのファイル名を指定するために使 用できます。デフォルトは /etc/named.data です。

**-u** このオプションは、gdad が GDA Parent Pointer on/.: の更新を回避するために指定できます。この オプションは、デバッグ目的でのみ使用されます。

#### **-w** *route*

このオプションは、保守容易性メッセージをルーティングします。

- **-x** このオプションは、X.500 をグローバル・ディレクトリー・サービスとして使用する機能を使用不 可にします。
- **-l このオプションは、LDAP をグローバル・ディレクトリー・サービスとして使用する機能を使用不** 可にします。

#### **-h** *addr\_LDAP\_server*

DCE セル情報が登録されている LDAP サーバーのアドレス。値 addr\_LDAP\_server は、以下のよ うに指定できます。

host[:port] ここで、host は、LDAP サーバーを実行するホスト名です。代わりに、小数点付き 10 進数形式で IP アドレスとしてホストを指定することもできます。

port は、LDAP サーバーが listen しているポートです。これは、デフォルト・ポート [389] が使 用されない場合に必要になります。

オプション -l がない場合には、このオプション -h は必須です。

#### **-a** *authentication\_DN*

識別名 (DN)。LDAP 名前構文で指定され、使用する連続操作に対して認証されます。

#### gdad(8cds)

-p password\_for\_authentication\_DN\_ 識別名 (DN) の認証に使用するパスワード。 このオプションは、LDAP でのみ使用されます。

### 説明

gdad コマンドは、グローバル・ディレクトリー・エージェント (GDA) デーモンを始動します。 GDA は、グローバル・ネーミング環境を介して他のセルへの接続の役割を果たし、セル間の通信を可能にしま す。デフォルトでは、gdad は、すべてのサービス、つまり BIND、X.500、および LDAP を始動します。

#### 必須権限

スーパーユーザー (root) としてログインする必要があります。

## 注

このコマンドは、通常、DCE 構成または始動スクリプトによって実行されます。 gdad プロセスがリブー ト後に自動開始に失敗した場合、またはホスト・システム上でバックアップあるいは診断作業を行うため に、GDA デーモンを使用不可にしてから再開する場合にのみ、このコマンドを対話式に使用する必要があ ります。

### 例

GDA デーモン・プロセスを再始動するには、以下のステップに従います。

- 1. システムにスーパーユーザー (root) としてログインします。
- 2. dced および cdsadv プロセスが実行していることを確認します。
- 3. 次のコマンドを入力して gdad プロセスを再始動します。

#### gdad

GDA を停止するには、以下のコマンドを入力します。  $kill$   $pid$ 

ここで pid は、gdad プロセスのプロセス ID です。

## 関連情報

参考資料: IBM DCE for AIX and Solaris バージョン 3.2: 管理ガイド。

## Idap\_addcell

# 目的

LDAP をサポートするサーバーに DCE セル情報を登録します。

# 一覧

Idap addcell -h ldap\_server -a authentication\_DN -p password [-o object\_class, object\_class...][[ -d]

# オプション

#### -hldap server

バインディングを保持する宛先の LDAP サーバー名。

-a *authentication* DN

識別名 (DN)。LDAP 名前構文で指定され、使用する連続操作に対して認証されます。

-p password

識別名 (DN) の認証に使用するパスワード。

-o object\_class, object\_class...

作成または変更するエントリー (登録) の属性 object\_class の値 (複数も可)。複数の object\_class 値をリストする場合は、コンマで区切る必要があります。

object class 値が指定されない場合には、オブジェクトが存在し、 CDS CELL および CDS REPLICAS 属性を変更する試みが実行されると想定します。これに失敗すると、object class 値の dceCellInfo が追加されて再試行されます。

注: dceCellInfo は、CDS\_CELL および CDS\_REPLICAS 属性において推奨される補助 object\_class です。

 $\mathbf{b}$ -ディレクトリーのエントリーから DCE セル情報属性を削除します。ディレクトリー・エントリー 全体の削除は行いません。

## 説明

Idap addcell コマンドは、LDAP をサポートするサーバーに DCE セル情報を登録します。これは、正常 に実行された場合には 0、エラーの場合には 1 を戻します。

#### 必須権限

Idap\_addcell コマンドを実行するには、スーパーユーザー (root) としてログインする必要があります。

### 例

以下の Idap\_add セルの例では、以下のことを想定しています。

- Idap サーバー・マシン名は、bermuda.austin.ibm.com である。
- gdatest は、Idap サーバーへの書き込みアクセス権を持っているユーザーである。
- ・ gdatest は、ユーザー gdatest のパスワードでもある。
- organizationalUnit には、補助オブジェクト dceCellInfo を入れることができる。
- · Idap サーバーはスキーマ検査を行う。

例 1 は、Idap での通常のセル・バインディング作成を示しています。

#### Idap addcell

ldap addcell -h bermuda.austin.ibm.com -a "cn=gdatest,ou=austin,o=ibm,c=us" \ -p "gdatest" -o organizationalUnit, dceCellInfo

例 2 は、CDS CELL および CDS REPLICAS 属性の削除を示しています。

ldap addcell -h bermuda.austin.ibm.com -a "cn=gdatest.ou=austin.o=ibm.c=us" \ -p "gdatest" -d

例 3 は、既存のオブジェクト内の CDS CELL および CDS REPLICAS 属性の変更を示しています。

ldap addcell -h bermuda.austin.ibm.com -a "cn=gdatest, ou=austin, o=ibm, c=us" \ -p "gdatest"

使用される環境変数: Idap\_addcell コマンドのそれぞれのパラメーターには対応する環境変数があり、 Idap addcell コマンドの呼び出し時にパラメーターが指定されていないと、この環境変数が使用されます。 Idap addcell パラメーターおよび対応する環境変数は、以下のとおりです。

ldap\_addcell パラメーター 環境変数  $-h$ LDAP\_SERVER  $\textrm{-}a$ LDAP\_AUTH\_DN LDAP AUTH DN PW  $-p$ LDAP\_OBJECT\_CLASS  $-<sup>0</sup>$ 

セル・エントリーがすでに登録されている場合は、CDS CELL および CDS REPLICAS の属性は、このセ ルのための新しい値で置き換えられます。

## 関連情報

なし。

## list child

# 目的

指定した子の名前に適合するすべての子ポインターのリストを表示します。

# 一覧

cdscp list child child-name [with  $attribute$ -name =  $attribute$ -value]

# 引き数

child-name

特定の子ポインターのフルネーム。最後の単純名には、ワイルドカード文字を含めることができま す。

with attribute-name 特定の属性の名前。

attribute-value 特定の属性の値。

## 説明

list child コマンドは、指定した子の名前に適合するすべての子ポインターのリストを表示します。最後の 単純名には、ワイルドカード文字を含めることができます。 with attribute-name = attribute-value 文節を使 用すると、指定した値に等しい値がある属性の子ポインターだけに出力を制限することができます。 = (等 号)の前後にはスペースを入れる必要があります。

#### 必須権限

子ポインターを保管するディレクトリーに対する r (read) 許可が必要です。コマンドで with attribute-name = attribute-value 文節を使用する場合には、選択した子ポインターに対する r (read) または t (test) 許可も必要です。

## 注

このコマンドは、DCE バージョン 1.1 で dcecp コマンドによって置き換えられており、 DCE の将来の リリースでは提供されない予定です。

# 例

 $01$ Q<sub>2</sub> Q3 04

以下のコマンドは、 *I:Jsales ディレ*クトリーで指定されるすべての子ポインターのリストを表示します。 cdscp> list child /.:/sales/\*

```
LIST
CHILD
       /.../abc.com/sales
  AT
       1991-10-15-15:56:00
```
## 関連情報

 $\Box \triangledown \triangledown \kappa$ : create\_child(8cds), delete\_child(8cds), show\_child(8cds).

### list clearinghouse

# 目的

指定したクリアリングハウス名に適合するすべてのクリアリングハウスのリストを表示します。

# 一覧

cdscp list clearinghouse  $clearinghouse-name$  with  $attribute-name = attribute-value$ 

# 引き数

clearinghouse-name

特定のクリアリングハウスのフルネーム。最後の単純名には、ワイルドカード文字を含めることが できます。

with attribute-name 特定の属性の名前。

attribute-value 特定の属性の値。

### 説明

list clearinghouse コマンドは、指定した名前に適合するすべてのクリアリングハウスのリストを表示し ます。最後の単純名には、ワイルドカードを含めることができます。 with attribute-name = attribute-value 文節を使用すると、指定した値に等しい値がある属性のクリアリングハウスだけに出力を制限することがで きます。 = (等号) の前後にはスペースを入れる必要があります。

### 必須権限

関連するクリアリングハウス・オブジェクト・エントリーを保管するディレクトリーに対する r (read) 許 可が必要です。コマンドで with attribute-name = attribute-value 文節を使用する場合には、選択したクリア リングハウスに対する r (read) または t (test) 許可も必要です。

# 注

このコマンドは、DCE バージョン 1.1 で **dcecp** コマンドによって置き換えられており、 DCE の将来の リリースでは提供されない予定です。

## 例

以下のコマンドは、ルート・ディレクトリーで指定されるすべてのクリアリングハウスのリストを表示しま す。

cdscp> list clearinghouse  $/$ .:/\* LIST CLEARINGHOUSE  $/$ .../abc.com/\* 1991-10-15-15:56:00 AT /.../abc.com/Munich CH  $/$ .../abc.com/Paris  $\overline{CH}$ 

# 関連情報

 $\exists \forall \forall \forall$ : clear\_clearinghouse(8cds), create\_clearinghouse(8cds), delete\_clearinghouse(8cds), **set\_cdscp\_preferred\_clearinghouse(8cds)**"**show\_cdscp\_preferred\_clearinghouse(8cds)**" show\_clearinghouse(8cds).

### list directory

# 目的

指定したディレクトリー名に適合するすべてのディレクトリーのリストを表示します。

# 一覧

cdscp list directory directory-name [with attribute-name  $=$  attribute-value]

# 引き数

directory-name

特定のディレクトリーのフルネーム。最後の単純名には、ワイルドカード文字を含めることができ ます。

with attribute-name 特定の属性の名前。

attribute-value 特定の属性の値。

## 説明

list directory コマンドは、指定したディレクトリー名に適合するすべてのディレクトリーのリストを表示 します。最後の単純名には、ワイルドカードを含めることができます。 with attribute-name = attribute-value 文節を使用すると、指定した値に等しい値がある属性のディレクトリーだけに出力を制限す ることができます。 = (等号)の前後にはスペースを入れる必要があります。

#### 必須権限

親ディレクトリーに対する r (read) 許可が必要です。コマンドで with attribute-name = attribute-value 文 節を使用する場合には、選択したディレクトリーに対する r (read) または t (test) 許可も必要です。

# 注

このコマンドは、DCE バージョン 1.1 で dcecp コマンドによって置き換えられており、 DCE の将来の リリースでは提供されない予定です。

# 例

atlanta austin boston chicago ontario ny seattle

以下のコマンドは、1:Jsales ディレクトリーのすべてのディレクトリーの名前を表示します。

cdscp> list directory /.:/sales/\* **LTST** DIRECTORY  $/$ .../abc.com/sales AT 1991-10-15-15:43:58

# 関連情報

 $\exists \forall \forall \forall$ : add\_directory(8cds), create\_directory(8cds), delete\_directory(8cds), **remove\_directory(8cds)**"**set\_directory(8cds)**"**set\_directory\_to\_skulk(8cds)**" **show\_directory(8cds)**#

## list link

# 目的

指定したリンク名に適合するすべてのソフト・リンクのリストを表示します。

# 一覧

cdscp list link link-name [with attribute-name = attribute-value]

# 引き数

#### $link$ -name

特定のソフト・リンクのフルネーム。最後の単純名には、ワイルドカード文字を含めることができ ます。

with attribute-name 特定の属性の名前。

attribute-value 特定の属性の値。

## 説明

list link コマンドは、指定したリンク名に適合するすべてのソフト・リンクのリストを表示します。最後 の単純名には、ワイルドカード文字を含めることができます。 with attribute-name = attribute-value 文節を 使用すると、指定した値に等しい値がある属性のソフト・リンクだけに出力を制限することができます。 = (等号) の前後にはスペースを入れる必要があります。このコマンドは、ソフト・リンクが指す先のディ レクトリー、オブジェクト・エントリー、またはソフト・リンクの名前をリストしません。

#### 必須権限

ソフト・リンクを保管するディレクトリーに対する r (read) 許可が必要です。コマンドで with attribute-name = attribute-value 文節を使用する場合には、選択したソフト・リンクに対する r (read) また は t (test) 許可も必要です。

# 注

このコマンドは、DCE バージョン 1.1 で dcecp コマンドによって置き換えられており、 DCE の将来の リリースでは提供されない予定です。

## 例

以下のコマンドは、ディレクトリー I:ladmin で、名前の先頭の文字が I のすべてのソフト・リンクのリ ストを表示します。

cdscp> list link /.:/admin/l\* **LIST** SOFTLINK  $/$ ... $/abc$ .com $/admin$ 1991-10-15-15:54:38 AT  $lnk01$  $lnk02$  $lnk03$  $lnk04$  $lnk05$  $lnk06$ 

# 関連情報

3^sI: **create link(8cds)**"**delete link(8cds)**"**remove link(8cds)**"**set link(8cds)**"**show** link(8cds).

### **list object**

# 目的

指定したオブジェクト・エントリー名に適合する、指定したオブジェクト・エントリーをリストします。

# 一覧

**cdscp list object** *object-name* [**with** *attribute-name* = *attribute-value*]

# 引き数

*object-name*

特定のオブジェクト・エントリーのフルネーム。最後の単純名には、ワイルドカード文字を含める ことができます。

**with** *attribute-name* 特定の属性の名前。

*attribute-value* 特定の属性の値。

## 説明

list object コマンドは、指定したオブジェクト・エントリー名に名前が適合するすべてのオブジェクト· エントリー(クリアリングハウス・オブジェクト・エントリーを含む)のリストを表示します。最後の単純 名には、ワイルドカード文字を含めることができます。 with attribute-name = attribute-value 文節を使用す ると、指定した値に等しい値がある属性のオブジェクト・エントリーだけに出力を制限することができま す。 = (等号) の前後にはスペースを入れる必要があります。

#### 必須権限

 $\pi$ プジェクト・エントリーを保管するディレクトリーに対する r (read) 許可が必要です。コマンドで with attribute-name = attribute-value 文節を使用する場合には、選択したオブジェクト・エントリーに対す る r (read) または t (test) 許可も必要です。

# 注

このコマンドは、DCE バージョン 1.1 で dcecp コマンドによって置き換えられており、 DCE の将来の リリースでは提供されない予定です。

## 例

<u>以</u>下のコマンドは、ディレクトリー *I:J*eng で指定されるすべてのオブジェクト・エントリーのリストを表 示します。

cdscp> **list object /.:/eng/\*** LIST OBJECT /.../abc.com/eng AT 1991-10-15-15:53:06 juno test\_stats work\_disk1 work\_disk2

# 関連情報

 $\exists \forall \forall \forall$  i: add\_object(8cds), create\_object(8cds), delete\_object(8cds), remove\_object(8cds), **set\_object(8cds)**"**show\_object(8cds)**#

#### remove directory

## 目的

ディレクトリーのセット値属性または単一値属性から値を除去します。

# 一覧

cdscp remove directory directory-name attribute-name [= attribute-value ]

## 引き数

#### directory-name

ディレクトリーのフルネーム。

attribute-name

特定の属性の名前。一度に指定する属性は 1 つだけです。ご使用のアプリケーションが使用する 属性、および対応するデータ型のリストについては、cds attributes ファイルを参照してくださ  $V_{\lambda}$ 

attribute-value

特定の属性の値。アプリケーション定義の属性の値は、属性のタイプによって異なります。

#### 説明

remove directory コマンドは、ディレクトリーのセット値属性または単一値属性 (アプリケーション定義 の属性を含む)から値を除去します。属性がセット値の場合には、一度に 1 つずつ除去できます。最後の 値が除去されると、結果は <empty set> になります。値を指定しない場合には、コマンドは属性全体を除 去します。値を指定しない場合には、コマンドは属性全体を除去します。このコマンドは、add directory および set directory コマンドによって作成される属性を削除できます。通常、このタスクは、クライア ント・アプリケーションを介して実行されます。属性の詳細については、IBM DCE for AIX and Solaris バ ージョン 3.2: 管理ガイド を参照してください。

#### 必須権限

ディレクトリーに対する w (write) 許可が必要です。

### 注

このコマンドは、DCE バージョン 1.1 で dcecp コマンドによって置き換えられており、 DCE の将来の リリースでは提供されない予定です。

### 例

ディレクトリー 1:/sales のユーザー定義のセット値属性 dirregion から値 1 を除去するには、以下のス テップを実行します。

1. cds\_attributes ファイルを参照して、以下に示すように、属性 dirregion がリストされていることを 確認します。

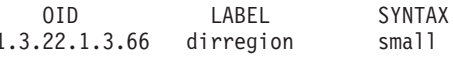

2. 次のコマンドを入力して、属性 dirregion から値 1 を除去します。

cdscp> remove directory /.:/sales dirregion = 1

# 関連情報

 $\exists \forall \forall \forall$ **: add\_directory(8cds), list\_directory(8cds), set\_directory(8cds), set\_directory\_to\_skulk(8cds)**"**show\_directory(8cds)**#

参考資料: IBM DCE for AIX and Solaris バージョン 3.2: 管理ガイド。

#### **remove link(8cds)**

### **remove link**

## 目的

ソフト・リンクのタイムアウト値属性を除去します。

# 一覧

**cdscp remove link** *link-name* **CDS\_LinkTimeout**

## 引き数

#### *link-name*

ソフト・リンクのフルネーム。

### 説明

remove link コマンドは、ソフト・リンクのタイムアウト値属性 CDS LinkTimeout を除去し、このソフ ト・リンクが永続になるようにします。

#### 必須権限

 $U$ フト・リンクに対する w (write) 許可が必要です。

## 注

このコマンドは、DCE バージョン 1.1 で dcecp コマンドによって置き換えられており、 DCE の将来の リリースでは提供されない予定です。

## 例

以下のコマンドは、ソフト・リンク I:leng/link01 からタイムアウト値属性を除去します。 **cdscp remove link /.:/eng/link01 CDS\_LinkTimeout**

## 関連情報

 $\exists \forall \forall \forall$ : **create\_link(8cds)**, delete\_link(8cds), list\_link(8cds), set\_link(8cds), show\_link(8cds)<sub></sub>

#### **remove object**

# 目的

オブジェクト・エントリーのセット値属性または単一値属性から値を除去します。

# 一覧

**cdscp remove object** *object-name attribute-name* [= *attribute-value* ]

# 引き数

*object name*

オブジェクト・エントリーのフルネーム。

*attribute-name*

特定の属性の名前。一度に指定する属性は 1 つだけです。ご使用のアプリケーションが使用する 属性、および対応するデータ型のリストについては、cds attributes ファイルを参照してくださ  $\mathcal{U}^{\lambda}$ 

*attribute-value*

特定の属性の値。アプリケーション定義の属性の値は、属性のタイプによって異なります。

### 説明

**remove object** コマンドは、オブジェクト・エントリーのセット値属性または単一値属性 (アプリケーシ ョン定義の属性を含む) から値を除去します。属性がセット値の場合には、一度に 1 つずつ除去できま す。最後の値が除去されると、結果は <empty set> になります。値を指定しない場合には、コマンドは属 性全体を除去します。値を指定しない場合には、コマンドは属性全体を除去します。このコマンドは、add object および set object コマンドによって作成される属性を削除できます。通常、このタスクは、クラ イアント・アプリケーションを介して実行されます。属性の詳細については、IBM DCE for AIX and *Solaris バージョン 3.2: 管理ガイド を参照してください。* 

#### 必須権限

オブジェクト·エントリーに対する w (write) 許可が必要です。

## 注

このコマンドは、DCE バージョン 1.1 で **dcecp** コマンドによって置き換えられており、 DCE の将来の リリースでは提供されない予定です。

## 例

 $\forall$ ブジェクト・エントリー *I.:*/mlh/deskprinter の属性 printcap から値 ps を除去するには、以下のステ ップを実行します。

1. cds\_attributes ファイルを読み取って、属性 printcap がリストされていることをチェックします。次 のように表示されます。

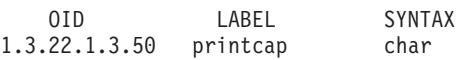

2. 以下のコマンドを入力して、属性 printcap から値 ps を除去します。

cdscp> **remove object /.:/mlh/deskprinter printcap = ps**

### **remove object(8cds)**

## 関連情報

 $\exists \forall \forall \forall$ : **add\_object(8cds)**, list\_object(8cds), set\_object(8cds), show\_object(8cds)<sub>。</sub>

参考資料: IBM DCE for AIX and Solaris バージョン 3.2: 管理ガイド。

### **set cdscp confidence**

# 目的

クラーク・コールの信用レベルを設定します。

# 一覧

**cdscp set cdscp confidence** = *value*

# 引き数

value **low、medium**、あるいは high のいずれかの信用レベルを指定します。 low 信用レベルは、クラ ークが情報をキャッシュまたは最も便利なサーバーから取得することを意味します。 medium レベ ルは、クラークが情報をサーバーから直接取得することを意味します。 high レベルは、クラーク がマスター・レプリカの情報のみを取得することを意味します。初期値は medium です。

### 説明

set cdscp confidence コマンドは、セル・ディレクトリー・サービス (CDS) 制御プログラム・コマンド の結果として発行されるクラーク呼び出しの信用レベルを設定します。このコマンドは、cdscp 内で使用 しなければなりません。 cdscp を終了すると、信用レベル設定は除去されます。 cdscp を入力するたび に信用レベルをリセットする必要があります。

# 注

このコマンドは、DCE の将来のリリースでは dcecp コマンドによって置き換えられ、その時点でサポー トされなくなる予定です。

## 例

以下のコマンドは、クラーク・コールの信用レベルを high に設定します。

cdscp> **set cdscp confidence = high**

## 関連情報

**コマンド: show\_cdscp\_confidence(8cds)。** 

## **set cdscp preferred clearinghouse**

## 目的

読み取り要求を満たすために使用する優先クリアリングハウスを指定します。

# 一覧

**cdscp set cdscp preferred clearinghouse** [*clearinghouse-name*]

## 引き数

*clearinghouse-name*

優先クリアリングハウスのフルネーム。この引き数を省略すると、このコマンドでは、CDS がデ フォルトに戻されて、どのクリアリングハウスでも使用できるようになります。

#### 説明

**set cdscp preferred clearinghouse** コマンドは、セル・ディレクトリー・サービス (CDS) 制御プログ ラム・コマンドの結果として出される読み取り要求を満たすために使用する優先クリアリングハウスを指定 します。これらの要求では必ずマスター・レプリカを使用するため、変更を実行するために優先クリアリン  $\forall$ ハウスを指定することはできません。このコマンドは、cdscp 内で使用しなければなりません。 cdscp を終了すると、優先クリアリングハウス設定は除去されます。 cdscp を入力するたびに優先クリアリング ハウスをリセットする必要があります。

#### 注

このコマンドは、DCE バージョン 1.1 で dcecp コマンドによって置き換えられており、 DCE の将来の リリースでは提供されない予定です。

### 例

以下のコマンドは、優先クリアリングハウスとして /:/Paris\_CH を指定します。

cdscp> **set cdscp preferred clearinghouse /.:/Paris\_CH**

### 関連情報

 $J\nabla\psi$ : show cdscp preferred clearinghouse(8cds).

### **set directory**

# 目的

ディレクトリーの変更可能な単一値属性の値を変更します。

# 一覧

**cdscp set directory** *directory-name attribute-name* = *attribute-value*

# 引き数

#### *directory-name*

ディレクトリーのフルネーム。

*attribute-name*

特定の属性の名前。一度に指定する属性は 1 つだけです。ご使用のアプリケーションが使用する 属性、および対応するデータ型のリストについては、cds attributes ファイルを参照してくださ  $\mathcal{U}^{\lambda}$ 

*attribute-value*

特定の属性の値。アプリケーション定義の属性の値は、属性のタイプによって異なります。

### 説明

set directory コマンドは、ディレクトリーの変更可能な単一値属性の値を変更します。属性が存在しない 場合には、このコマンドで作成します。通常、このタスクは、クライアント・アプリケーションを介して実 行されます。属性の詳細については、IBM DCE for AIX and Solaris バージョン 3.2: 管理ガイド を参照し てください。アプリケーション定義属性または以下の属性を指定できます。

#### **CDS\_Convergence =** *value*

レプリカどうしの整合性の程度を示します。デフォルトでは、すべてのディレクトリーは、作成時 に親のコンバージェンスを継承します。ルート・ディレクトリーでのデフォルト設定は、medium です。 value には、以下のいずれか 1 つを定義できます。

low セル・ディレクトリー・サービス (CDS) は、更新を即時には伝搬しません。次のスカルク で、以前のスカルク以降に起きたすべての更新を配布します。少なくとも 24 時間ごとに 1回、スカルクが発生します。

#### **medium**

CDS は、すべてのレプリカに対する更新を即座に伝搬しようとします。この試みが失敗し た場合、ソフトウェアは、次にスケジュールされるスカルクにレプリカの整合性をとらせ ます。少なくとも 12 時間ごとに 1回、スカルクが発生します。

high CDS は、すべてのレプリカに対する更新を即座に伝搬しようとします。この試みが失敗し た場合(たとえば、レプリカの 1 つが使用不可の場合)、 1 時間以内にスカルクがスケジ ュールされます。少なくとも 12 時間ごとに 1 回、バックグラウンド・スカルクが発生し ます。この設定は、大量のシステム・リソースを使用するので、一時的および短時間のも のとして使用してください。

#### **CDS\_UpgradeTo =** *v***.** *n*

CDS のあるバージョンから別のバージョンへのディレクトリーのアップグレードを制御します。 この属性を変更することによって、CDS の上位バージョンへのディレクトリーのアップグレード

#### **set directory(8cds)**

を開始できます。この値は、v. n と指定します。ここで、v はメジャー・バージョン番号、n は、 マイナー・バージョン番号を示します。デフォルトはありません。

#### 必須権限

ディレクトリーに対する w (write) 許可が必要です。

# 注

このコマンドは、DCE バージョン 1.1 で dcecp コマンドによって置き換えられており、 DCE の将来の リリースでは提供されない予定です。

## 例

以下は、1:/mfg ディレクトリーにコンバージェンス値 low を設定します。

cdscp> **set directory /.:/mfg CDS\_Convergence = low**

### 関連情報

 $\exists \forall \forall \forall$ : create\_directory(8cds), delete\_directory(8cds), list\_directory(8cds), **remove\_directory(8cds)**"**set\_directory\_to\_skulk(8cds)**"**show\_directory(8cds)**#

参考資料: IBM DCE for AIX and Solaris バージョン 3.2: 管理ガイド。
### **set directory to new epoch**

## 目的

ディレクトリーのレプリカ・セットを再作成します。

# 一覧

**cdscp set directory** *directory-name* **to new epoch master** *clearinghouse-name* [**readonly** *clearinghouse-name*] [**exclude** *clearinghouse-name*]

## 引き数

#### *directory-name*

ディレクトリーのフルネーム。

**master** *clearinghouse-name* **...**

個々のレプリカが入っているクリアリングハウスのフルネーム。最初の clearinghouse-name は、マ スター・レプリカが保管されている場所を指定します。

#### **readonly** *clearinghouse-name***...**

指定したクリアリングハウスにあるレプリカを、読み取り専用に指定します。

**exclude** *clearinghouse-name***...**

指定したクリアリングハウスでレプリカを除外します。

### 説明

set directory to new epoch コマンドでは、ディレクトリーのレプリカ・セットを再作成して、新しい マスター・レプリカを指定するか、レプリカを読み取り専用に指定するか、またはレプリカを除外すること ができます。既存の各レプリカをリストし、既存のレプリカを新しいレプリカ・セットに組み込むか、また は新しいレプリカ・セットから除外するかを指定する必要があります。複数のレプリカを組み込んだり除外 したりすることができます。複数のクリアリングハウス名は、スペースで区切って指定できます。

ディレクトリーに対して新しいエポックを設定する場合、除外されているレプリカを含むクリアリングハウ スを使用不可にする必要があります。これを実行するには、**disable server** コマンドを使用してください (サーバーに複数のクリアリングハウスがある場合、このサーバーのすべてのクリアリングハウスは使用不 可になります)。除外されていないすべてのクリアリングハウスは、 **disable server** コマンドを発行する 前に使用可能になっていなければならないことに注意してください。

### 必須権限

ディレクトリーに対する A (Admin) 許可が必要であり、サーバー・プリンシパルには、ディレクトリーに  $\chi$ する **r** (**read**)、w (write)、および A (Admin) 許可が必要です。新しいマスター・レプリカを指定する ときには、この新しいマスター・レプリカを保管するクリアリングハウスに対する w (write) 許可が必要 であり、サーバー・プリンシパルには、レプリカ・タイプが読み取り専用に変更されるそれぞれのクリアリ  $>$ グハウスに対する w (write) 許可が必要です。

### 注

このコマンドは、DCE の将来のリリースでは dcecp コマンドによって置き換えられ、その時点でサポー トされなくなる予定です。

### **set directory to new epoch(8cds)**

### 例

以下のコマンドは、ディレクトリー *I:/mfg に*新しいエポックを設定します。マスター・レプリカはクリア リングハウス I:/Paris1\_CH にあり、読み取り専用レプリカはクリアリングハウス I:/Chicago1\_CH、 **/.:/Seattle\_CH、および /.:/NY1\_CH** にあります。新しいレプリカ・セットは、クリアリングハウス **/ .:/NY1\_CH** のレプリカを除外します。

cdscp> **set directory /.:/mfg to new epoch master /.:/Paris1\_CH ¥ readonly /.:/Chicago1\_CH /.:/Seattle\_CH exclude /.:/NY1\_CH**

## 関連情報

 $\exists \forall \forall \forall$ : set\_directory\_to\_skulk(8cds), show\_directory(8cds), show\_replica(8cds)。

## **set directory to skulk**

# 目的

ディレクトリーのスカルクを即時に開始します。

# 一覧

**cdscp set directory** *directory-name* **to skulk**

# 引き数

*directory-name*

ディレクトリーのフルネーム。

## 説明

set directory to skulk コマンドは、ディレクトリーのスカルクを即時に開始します。セル・ディレクト リー・サービス (CDS) 制御プログラム・プロンプト cdscp> は、スカルクが完了するまで戻されませ ん。スカルクが完了するまでの時間は、ディレクトリーの位置、数、および可用性によって異なります。

### 必須権限

ディレクトリーに対する A (Admin)、w (write)、i (insert)、または d (delete) 許可が必要です。サーバ  $-\cdot$  プリンシパルには、ディレクトリーに対する A (Admin)、r (read)、および w (write) 許可が必要で す。

## 注

このコマンドは、DCE バージョン 1.1 で dcecp コマンドによって置き換えられており、 DCE の将来の リリースでは提供されない予定です。

# 例

以下のコマンドは、*I:ladmin ディレクト*リーでスカルクを開始します。 **cdscp set directory /.:/admin to skulk**

## 関連情報

 $\exists \forall \forall \forall$ : add\_directory(8cds), create\_directory(8cds), delete\_directory(8cds), list directory(8cds), remove directory(8cds), set directory to new epoch(8cds), **show\_directory(8cds)**#

### **set link**

# 目的

ソフト・リンクの変更可能な単一値属性の値を変更します。

# 一覧

**cdscp set link** *link-name attribute-name* = *attribute-value*

# 引き数

### *link-name*

ソフト・リンクのフルネーム。

*attribute-name*

変更する属性の名前。一度に指定する属性は 1 つだけです。有効な属性名については、説明を参 照してください。

*attribute-value*

特定の属性の値。

## 説明

**set link** コマンドは、ソフト・リンクの変更可能な単一値属性の値を変更します。有効な属性は以下のと おりです。

**CDS\_LinkTarget =** *fullname*

ソフト・リンクが指す、ディレクトリー、オブジェクト・エントリー、または他のソフト・リンク のフルネームを指定します。

#### **CDS\_LinkTimeout = (***expiration-time extension-time***)**

経過後にソフト・リンクが検査または削除されるタイムアウト値を指定します。このタイムアウト 値には、有効期限と延長時間の両方が含まれます。ソフト・リンクの有効期限が切れて、そのター ゲット・エントリーが削除されると、このソフト・リンクは削除されます。ソフト・リンクが引き 続き既存のエントリーを指している場合には、その存続期間は有効期限まで延長されます。以下の 形式で expiration-time を指定します。

*yyyy***-***mm***-***dd***-***hh***:***mm***:** *ss*

以下の形式で extension-time を指定します。

*ddd***-***hh***:***mm***:***ss*

### 必須権限

 $V$ フト・リンクに対する w (write) 許可が必要です。

# 注

このコマンドは、DCE バージョン 1.1 で dcecp コマンドによって置き換えられており、 DCE の将来の リリースでは提供されない予定です。

## 例

以下のコマンドは、ソフト・リンク *I.:ladmin/work\_disk を、*現行の宛先名 *I.:ladmin/work\_disk01* から 新しい宛先名 / .:/admin/work\_disk03 に宛先変更します。

cdscp> **set link /.:/admin/work\_disk CDS\_LinkTarget = /.:/admin/work\_disk03**

## 関連情報

 $\exists \forall \forall \forall$ **: create\_link(8cds), delete\_link(8cds), list\_link(8cds), show\_link(8cds)。** 

### set object

## 目的

オブジェクト・エントリーの変更可能な単一値属性の値を変更します。

# 一覧

cdscp set object  $object$ -name attribute-name = attribute-value

## 引き数

#### object-name

オブジェクト・エントリーのフルネーム。

attribute-name

変更する属性の名前。一度に指定する属性は 1 つだけです。ご使用のアプリケーションが使用す る属性、および対応するデータ型のリストについては、cds attributes ファイルを参照してくださ  $\mathcal{U}^{\lambda}$ 

attribute-value

特定の属性の値。アプリケーション定義の属性の値は、属性のタイプによって異なります。

### 説明

set object コマンドは、オブジェクト・エントリーの変更可能な単一値属性の値を変更します。属性が存 在しない場合には、このコマンドで作成します。通常、このタスクは、クライアント・アプリケーションを 介して実行されます。属性の詳細については、IBM DCE for AIX and Solaris バージョン 3.2: 管理ガイド を参照してください。

#### 必須権限

オブジェクト・エントリーに対する w (write) 許可が必要です。

## 注

このコマンドは、DCE バージョン 1.1 で dcecp コマンドによって置き換えられており、 DCE の将来の リリースでは提供されない予定です。

## 例

オブジェクト・エントリー *I:J*Q1 records で sales record 属性の値を region2 に変更するには、以下 のステップを実行します。

1. cds attributes ファイルを読み取って、属性 sales record がリストされていることを確認します。次 のように表示されます。

0ID LABEL SYNTAX

1.3.22.1.3.66 sales record char

2. 以下のコマンドを入力すると、オブジェクト・エントリー *I:I*Q1\_records の属性 sales\_record に、 値 region2 が割り当てられます。

cdscp> set object  $/$ .:/01 records sales record = region2

## 関連情報

 $\exists \forall \forall \forall$  i: add\_object(8cds), create\_object(8cds), delete\_object(8cds), list\_object(8cds), **remove\_object(8cds)**"**show\_object(8cds)**#

参考資料: IBM DCE for AIX and Solaris バージョン 3.2: 管理ガイド。

### show cached clearinghouse

## 目的

指定したキャッシュ・クリアリングハウスについての現行情報を表示します。

# 一覧

cdscp show cached clearinghouse clearinghouse-name

## 引き数

clearinghouse-name

特定のクリアリングハウス名。名前には、ワイルドカード文字を挿入することができます。

### 説明

show cached clearinghouse コマンドは、指定したキャッシュに入れられたクリアリングハウスの属性 について、そのすべての名前と値を表示します。有効な属性は以下のとおりです。

#### **Creation Time**

このクリアリングハウスがキャッシュに追加された時刻を示します。

#### **Miscellaneous Operations**

キャッシュ・クリアリングハウスでこのクラークによって実行される、読み取りおよび書き込み以 外の操作(つまり、スカルク、新規エポックなど)の回数を示します。

#### **Read Operations**

キャッシュ・クリアリングハウスでクラークによって実行されるすべての種類の検索操作の回数を 示します。

#### **Towers**

キャッシュ・クリアリングハウスを保守するサーバーのプロトコル・シーケンスおよび IP アドレ スを示します。

#### **Write Operations**

キャッシュ・クリアリングハウスでこのクラークによって実行される書き込み操作の回数を示しま す。

### 必須権限

クラークに対する r (read) 許可が必要です。

### 注

このコマンドは、DCE バージョン 1.1 で dcecp コマンドによって置き換えられており、 DCE の将来の リリースでは提供されない予定です。

### 例

次のコマンドは、キャッシュに入れられたクリアリングハウス *I:J*Paris2\_CH のすべての属性を表示しま す。

cdscp> show cached clearinghouse /.:/Paris2 CH SHOW CACHED CLEARINGHOUSE /.../abc.com/Paris2 CH 1991-10-15-15:58:09 AT

```
Creation Time = 1991-10-01-17:03:32.32
         Read Operations = 412
                  Towers = ndag ip udpi:129.35.69.7[]Write Operations = 618
Miscellaneous Operations = 278
                    Rank = 5000
```
# 関連情報

```
コマンド: list_clearinghouse(8cds)。
```
### **show cached server**

## 目的

ローカル・クラークのキャッシュのサーバーのアドレス情報を表示します。

## 一覧

**show cached server** *name*

## 引き数

name キャッシュ・サーバーの単純名。名前には、ワイルドカード文字を挿入することができます。

### 説明

**show cached server** コマンドは、ローカル・クラークのキャッシュにあるサーバーのアドレス情報を表 示します。以下のリストに有効な属性を示します。

#### **Name**

ディレクトリー・セル名。

#### **Towers**

サーバー・ノードのプロトコル・シーケンスおよびネットワーク・アドレス。

### 必須権限

クラークに対する r (read) 許可が必要です。

# 注

このコマンドは、DCE バージョン 1.1 で dcecp コマンドによって置き換えられており、 DCE の将来の リリースでは提供されない予定です。

# 例

次のコマンドは、キャッシュに入れられたサーバー emv のすべての属性を表示します。

```
cdscp> show cached server emv*
                         SHOW
           CACHED NAMESERVER emv udp
                          AT = 1991 - 10 - 15 - 15:56:56Name = /.../emv.abc.com
                        Tower = ncady ip udp:14.20.14.32Tower = ncacn_ip_tcp:14.20.14.32
                        SHOW
           CACHED NAMESERVER emv_tcp
                          AT 199\overline{1} - 10 - 15 - 15:56:57Name = /.../emv.abc.com
                        Tower = ncadg_ip_udp:14.20.14.32
                        Tower = ncacn-ip_tcp:14.20.14.32
```
### 関連情報

 $\exists \forall \forall \forall$ : **clear cached server(8cds)**, define cached server(8cds).

## **show cdscp confidence**

# 目的

クラーク呼び出しの現在の信用レベルを表示します。

# 一覧

**cdscp show cdscp confidence**

## 説明

**show cdscp confidence** コマンドは、クラーク呼び出しの現在の信用レベルを表示します。 low 信用レ べルは、クラークが情報をキャッシュまたは最も便利なサーバーから取得することを意味します。 medium レベルは、クラークが情報をサーバーから直接取得することを意味します。 high レベルは、ク ラークがマスター・レプリカの情報のみを取得することを意味します。

このコマンドは、セル・ディレクトリー・サービス (CDS) 制御プログラム内で使用しなければなりませ  $h$ 。 cdscp を終了すると、信用レベル設定は除去されます。 cdscp を入力するたびに信用レベルをリセ ットする必要があります。

## 注

このコマンドは、DCE の将来のリリースでは dcecp コマンドによって置き換えられ、その時点でサポー トされなくなる予定です。

## 例

以下のコマンドは、クラーク呼び出しの現在の信用レベルを表示します。

cdscp> **show cdscp confidence** Confidence used is medium

# 関連情報

コマンド: set\_cdscp\_confidence(8cds)。

## **show cdscp preferred clearinghouse**

# 目的

読み取り要求を満たすための優先クリアリングハウスを表示します。

注: このコマンドは、set preferred clearinghouse コマンドで設定された優先クリアリングハウスのみを  $\bar{\text{\small{z}}}$ 示します。これは、cds\_serv\_pref ファイルは読み取りません。

## 一覧

**cdscp show cdscp preferred clearinghouse**

## 説明

**show cdscp preferred clearinghouse** コマンドは、セル・ディレクトリー・サービス (CDS) 制御プロ グラム・コマンドの結果として出される読み取り要求を満たすための優先クリアリングハウスを表示しま す。読み取り可能なのは、指定したクリアリングハウスに保管されるエントリーの属性値だけです。

このコマンドは、cdscp 内で使用しなければなりません。 cdscp を終了すると、優先クリアリングハウ ス設定は除去されます。 cdscp を入力するたびに優先クリアリングハウスをリセットする必要がありま す。

# 注

このコマンドは、DCE バージョン 1.1 で dcecp コマンドによって置き換えられており、 DCE の将来の リリースでは提供されない予定です。

# 例

以下のコマンドは、現在のクリアリングハウスを表示します。

cdscp> **show cdscp preferred clearinghouse** read attribute values from clearinghouse /.../abc.com/Paris\_CH

# 関連情報

 $J\nabla\mathcal{L}$ : set\_cdscp\_preferred\_clearinghouse(8cds).

### show cell

# 目的

DNS または GDS でセル・エントリーを作成するために必要な情報を表示します。

# 一覧

cdscp show cell cell-name [as type]

## 引き数

#### cell-name

セルのグローバル名。

as  $type$ 

セルを定義するグローバル・ネームスペース。 dns または gds のいずれかを指定します。デフ ォルトは gds です。

### 説明

show cell コマンドは、ドメイン・ネーム・システム (DNS) またはグローバル・ディレクトリー・サービ ス (GDS) のいずれかでセル・エントリーを作成するために必要な情報を表示します。 DCE は、GDS お よび DNS で同時に登録されるセルをサポートしません。 DNS でセルを定義しようとする場合には、この コマンドを使用して、事前フォーマットされたリソース・レコードのセットを生成することができます。そ れから、適切な DNS データ・ファイルを編集し、このファイルの出力を直接コピーすることができます。 GDS では、CDS-Cell および CDS-Replica の 2 つの属性にセル情報が含まれます。 GDS でセルを定義 しようとする場合には、このコマンドを使用して、 CDS-Cell および CDS-Replica 属性の作成時に提供 する必要のあるデータを取得することができます。詳細については、IBM DCE for AIX and Solaris バージ ョン 3.2: 管理ガイド を参照してください。

- 注: 混合 DCE 環境 (たとえば、Transarc DCE 1.. および Transarc DCE 2.0 にある cds サーバー) で IBM DCE 3.2 for Solaris を実行する場合、 DCE 3.2 クライアントが dcecp --c show cell を DCE 1.1 サーバーに対して発行しても、IP アドレスしか戻されません。完全修飾 IP アドレスを受け取るに は、DCE クライアントとサーバーが同じ DCE レベルになければなりません。
- 注: GDS は IBM DCE 3.2 製品では提供されていませんが、 IBM DCE 1.0.3 またはその他の製品で提供 される GDS を使用できます。

### 必須権限

セル・ルート・ディレクトリーに対する r (read) 許可が必要です。

## 注

このコマンドは、DCE の将来のリリースでは **dcecp** コマンドによって置き換えられ、その時点でサポー トされなくなる予定です。

## 例

以下のコマンドは、ローカル・セルの GDS 形式出力を表示します。

cdscp> show cell /.../abc.com as gds **SHOW CELL**  $/$ ... $/$ abc.com

### **show cell(8cds)**

```
AT 1991-10-15-15:58:25
   Namespace Uuid = 2d2d50ad-8b1a-11ba-8983-08002b0f79aa
Clearinghouse Uuid = 2ab024a8-8b1a-11ba-8983-08002b0f79aa
Clearinghouse Name = /.../abc.com/NY_CH
     Replica Type = Master
         Tower 1 = ncadg_ip_udp:16.18.17.33
         Tower 2 = ncacn_ip_tcp:16.18.17.33
   Namespace Uuid = 2d2d50ad-8b1a-11ba-8983-08002b0f79aa
Clearinghouse Uuid = 49757f28-8b1a-11ba-8983-08002b0f79aa
Clearinghouse Name = /.../abc.com/Boston_CH
      Replica Type = Readonly
         Tower 1 = ncadg_ip_ddp:16.18.17.33Tower 2 = ncacn_ip_tcp:16.18.17.33
```
## 関連情報

参考資料: IBM DCE for AIX and Solaris バージョン 3.2: 管理ガイド。

## show child

# 目的

指定した子ポインターについての属性情報を表示します。

# 一覧

cdscp show child  $child$ -name [attribute-name] [with attribute-name = attribute-value]

# 引き数

child-name

特定の子ポインターのフルネーム。最後の単純名には、ワイルドカード文字を含めることができま す。

with attribute-name

特定の属性の名前。有効な属性名については、『説明』を参照してください。

attribute-value

特定の属性の値。

## 説明

show child コマンドは、attribute-name で指定される属性の名前および値を表示します。 1 つのコマンド で、複数の属性の組み合わせを使用できます。スペースを使って複数の属性を分離します。

with attribute-name = attribute-value 文節を使用すると、指定した値に等しい値がある属性の子ポインター だけに出力を制限することができます。 = (等号) の前後にはスペースを入れる必要があります。

属性を指定しない場合、コマンドはすべての属性およびその値を表示します。子ポインター属性の説明は以 下のとおりです。

### **CDS CTS**

指定した子ポインターの作成タイム・スタンプ (CTS) を示します。

#### **CDS ObjectUUID**

子ポインターの参照先のディレクトリーの固有 ID を示します。

#### **CDS Replicas**

子ポインターによって参照される子ディレクトリーのコピーが配置されているクリアリングハウス のセットのアドレス、固有汎用 ID (UUID)、および名前を示します。この属性は、特定のクリアリ ングハウスにあるディレクトリーが、マスターまたは読み取り専用レプリカのどちらであるかも示 します。

#### **CDS UTS**

子ポインターの属性に対する最新の更新のタイム・スタンプを示します。

### 必須権限

子ポインターに対する r (read) 許可が必要です。ワイルドカードの子の名前を指定する場合には、その親 ディレクトリーに対する読み取り許可も必要です。

## 注

このコマンドは、DCE バージョン 1.1 で dcecp コマンドによって置き換えられており、 DCE の将来の リリースでは提供されない予定です。

### **show child(8cds)**

## 例

以下のコマンドは、子ポインター *I:ladmin が*参照する子ディレクトリーのすべての属性および値を表示 します。

#### cdscp> **show child /.:/admin**

```
SHOW
              CHILD /.../abc.com/admin
                 AT 1991-10-15-15:56:01
            CDS_CTS = 1991-10-15-19:55:52.000000003/08-00-2b-1c-8f-1f
            CDS_UTS = 1991-10-15-19:55:52.000000006/08-00-2b-1c-8f-1f
     CDS ObjectUUID = 6b5362e8-8b1c-11ca-8981-08002b0f79aaCDS Replicas = :
Clearinghouse's UUID = 2ab024a8-8b1a-11ca-8981-08002b0f79aa
              Tower = ncadg_ip_udp:16.18.16.32
              Tower = ncacn_ip_tcp:16.18.16.32
       Replica type = master
Clearinghouse's Name = /.../abc.com/Boston_CH
```
## 関連情報

 $\exists \forall \forall \forall$ : create\_child(8cds), delete\_child(8cds), list\_child(8cds)。

## show clearinghouse

# 目的

指定したクリアリングハウスについての属性情報を表示します。

# 一覧

cdscp show clearinghouse clearinghouse-name [attribute-name] [with attribute-name = attribute-value]

# 引き数

clearinghouse-name

特定のクリアリングハウスのフルネーム。最後の単純名には、ワイルドカード文字を含めることが できます。

with attribute-name

特定の属性の名前。有効な属性名については、『説明』を参照してください。

attribute-value

特定の属性の値。

## 説明

show clearinghouse コマンドは、attribute-name で指定される属性の名前および値を表示します。単一の コマンドに、複数の属性を任意の順序で組み合わせて使用できます。スペースを使って複数の属性を分離し ます。

with attribute-name = attribute-value 文節を使用すると、指定した値に等しい値がある属性のクリアリング ハウスだけに出力を制限することができます。 = (等号) の前後にはスペースを入れる必要があります。

属性を指定しない場合、コマンドはすべての属性およびその値を表示します。以下のリストは、クリアリン グハウス属性を記述します。

#### **CDS AllUpTo**

クリアリングハウス・オブジェクトを更新して CDS\_CHDirectories 属性を反映させたときの日時 を示します。

### **CDS\_CHDirectories**

このクリアリングハウスにレプリカがある各ディレクトリーのフルネームと汎用固有 ID (UUID) を示します。

#### **CDS CHLastAddress**

クリアリングハウスの報告されている現在のネットワーク・アドレスを示します。

#### **CDS CHName**

クリアリングハウスのフルネームを示します。

#### **CDS CHState**

クリアリングハウスの状態を示します。 on は、このクリアリングハウスは実行中で使用可能であ ることを示します。

#### **CDS NSCellname**

クリアリングハウスが常駐するセルの名前を示します。

#### **CDS CTS**

クリアリングハウスの作成タイム・スタンプ (CTS) を示します。

#### **show clearinghouse(8cds)**

#### **CDS\_DirectoryVersion**

クリアリングハウスで作成される新しいディレクトリーのディレクトリー・バージョンを指定しま す。

#### **CDS\_ObjectUUID**

クリアリングハウスの固有 ID を示します。

#### **CDS\_ReplicaVersion**

ディレクトリーが作成されたレプリカの現行バージョンを示します。

#### **CDS\_UTS**

クリアリングハウスの属性に対する最新の更新のタイム・スタンプを示します。

以下のカウンターおよびその値は、このコマンドを使用してすべての属性および値を表示する場合にのみ表 示されます。

#### **Data Corruption Count**

data corruption イベントが生成された回数を示します。

#### **Enables**

最後に始動されてからクリアリングハウスが使用可能にされた回数を指定します。

#### **Read Accesses**

このクリアリングハウスに送信される読み取り操作の数を示します。

#### **References Returned**

このクリアリングハウスへ送信されて、クライアントの要求全体を満たさずに、部分的な応答を戻 すことになる要求の数を示します。

#### **Skulk Failures**

このクリアリングハウスから開始したディレクトリーのスカルクが (通常は、レプリカ・セットの いずれかのレプリカに到達不可であるために)完了に失敗した回数を示します。

#### **Entry Missing Count**

*clearinghouse entry missing* イベントが生成された回数を示します。

#### **Root Not Reachable Count**

root lost イベントが生成された回数を示します。

#### **Upgrades Failed Counts**

アップグレードに失敗した回数を示します。

#### **Write Accesses**

このクリアリングハウスへ送信される書き込み操作の数を示します。

#### **Disables**

クリアリングハウスを最後に開始してから使用不可になった回数を示します。

### 必須権限

クリアリングハウスに対する **r** (**read**) 許可が必要です。クリアリングハウス名をワイルドカードを使って 指定する場合には、セル・ルート・ディレクトリーに対する r (read) 許可も必要です。

### 注

このコマンドは、DCE バージョン 1.1 で dcecp コマンドによって置き換えられており、 DCE の将来の リリースでは提供されない予定です。

# 例

以下のコマンドは、1:/Chicago1\_CH クリアリングハウスに関連する CDS\_UTS および **CDS\_ObjectUUID** 属性の現行値を表示します。

cdscp> **show clearinghouse /.:/Chicago1\_CH CDS\_UTS CDS\_ObjectUUID** SHOW CLEARINGHOUSE /.../abc.com/Chicago1\_CH AT 1991-10-21-13:12:30 CDS\_UTS = 1991-10-21-13:04:04.000000009/08-00-2b-1c-8f-1f  $CDS\_Object\overline{U}UID = 3706d70c-8b05-11ca-9002-08002b1c8f1f$ 

# 関連情報

 $\exists \forall \forall \forall$ : clear\_clearinghouse(8cds), create\_clearinghouse(8cds), delete\_clearinghouse(8cds), **list\_clearinghouse(8cds)**"**set\_cdscp\_preferred\_clearinghouse(8cds)**" **show\_cdscp\_preferred\_clearinghouse(8cds)**#

## show clerk

## 目的

ローカル・システム上の CDS クラークについての属性情報を表示します。

# 一覧

cdscp show clerk

### 説明

show clerk コマンドは、ローカル・システムのクラーク属性のすべての名前および値を表示します。この コマンドを使用する際には、クラークが使用可能になっていなければなりません。有効な属性は以下のとお りです。

#### **Authentication Failures**

要求しているプリンシパルが、認証プロシージャーに失敗した回数を示します。

#### **Cache Bypasses**

要求元のアプリケーションがその固有のキャッシュをう回することによって、クラークが宛先に指 定された読み取り属性への要求の数を示します。代わりに、要求される情報を取得するためにサー バーにアクセスします。この属性は、クラークがキャッシュから満たすことができない要求や、名 前の検索またはディレクトリーの内容の列挙を求める要求は考慮しません。

#### **Cache Hits**

このクラークに送信され、固有のキャッシュに含まれている情報によって完全に満たされた読み取 り要求の合計を示します。この属性は、属性値の読み取りの要求しか考慮せず、名前の検索や、デ ィレクトリーの内容の列挙は組み込みません。

#### **Creation Time**

このエンティティーが作成された時刻を示します。

#### **Miscellaneous Operations**

このクラークによって実行される読み取りおよび書き込み以外の操作 (つまり、スカルク、ディレ クトリーの内容の列挙など)の回数を示します。

#### **Read Operations**

このクラークによって実行される検索操作の回数を示します。この属性は、属性の読み取りの要求 しか考慮せず、名前の検索や、ディレクトリーの内容の列挙は組み込みません。

#### **Write Operations**

データの変更要求がこのクラークによって処理された回数を示します。

#### 必須権限

クラークに対する r (read) 許可が必要です。

### 注

このコマンドは、DCE の将来のリリースでは dcecp コマンドによって置き換えられ、その時点でサポー トされなくなる予定です。

### 例

以下のコマンドは、ローカル・システム上のクラークの属性を表示します。

cdscp> **show clerk** SHOW CLERK AT 1991-10-15-15:56:50 Creation Time = 1991-10-15-15:38:19.000000051-04:00I0.000000000 Authentication failures = 0 Read Operations = 1068 Cache Hits = 137 Cache bypasses = 433 Write operations = 1250 Miscellaneous operations = 590

## 関連情報

**コマンド: disable\_clerk(8cds)。** 

### show directory

## 目的

指定したディレクトリーについての属性情報を表示します。

# 一覧

cdscp show directory directory-name [attribute-name] [with attribute-name = attribute-value]

## 引き数

directory-name

特定のディレクトリーのフルネーム。最後の単純名には、ワイルドカード文字を含めることができ ます。

with attribute-name

特定の属性の名前。有効な属性名については、『説明』を参照してください。

attribute-value

特定の属性の値。

### 説明

show directory コマンドは、attribute-name で指定した属性の名前および値を表示します。単一のコマン ドに、複数の属性を任意の順序で組み合わせて使用できます。スペースを使って複数の属性を分離します。 with attribute-name = attribute-value 文節を使用すると、指定した値に等しい値がある属性のディレクトリ ーだけに出力を制限することができます。 = (等号) の前後にはスペースを入れる必要があります。属性を 指定しない場合、コマンドはすべての属性およびその値を表示します。以下のディレクトリー属性に加え て、ディレクトリーには、以下のアプリケーション固有の属性を指定できます。

#### **CDS AllUpTo**

ディレクトリーに対するスカルクが最後に成功した日時を示します。ディレクトリーのすべてのレ プリカは、この属性の値より前のタイム・スタンプの付いた更新を必ず受け取ることができます。

#### **CDS\_Convergence**

レプリカどうしの整合性の程度を示します。この属性の値は、以下のいずれかになります。

CDS は、更新を即時には伝搬しません。次のスカルクで、以前のスカルク以降に起きたす low べての更新を配布します。少なくとも 24 時間ごとに 1回、スカルクが発生します。

#### medium

CDS は、すべてのレプリカに対する更新を即座に伝搬しようとします。この試みが失敗し た場合、次にスケジュールされるスカルクがレプリカの整合性をとります。少なくとも 12 時間ごとに 1回、スカルクが発生します。

CDS は、すべてのレプリカに対する更新を即座に伝搬しようとします。この試みが失敗し hiah た場合(たとえば、レプリカの 1 つが使用不可の場合)、 1 時間以内にスカルクがスケジ ュールされます。通常、少なくとも 12 時間ごとに 1 回、スカルクが発生します。この設 定は、大量のシステム・リソースを使用するので、一時的および短時間のものとして使用 してください。

デフォルトでは、すべてのディレクトリーは、作成時に親のコンバージェンス設定を継承します。 ルート・ディレクトリーでのデフォルト設定は、medium です。

#### CDS CTS

CDS ディレクトリーの作成タイム・スタンプ (CTS) を示します。

#### **CDS DirectoryVersion**

ディレクトリー・レプリカ上の CDS ReplicaVersion 属性のすべての値の最小値を示します。

#### **CDS\_Epoch**

ディレクトリーの特定の実体を識別する UUID。

#### **CDS LastSkulk**

このディレクトリーで実行される最終スカルクのタイム・スタンプを記録します。

#### **CDS** LastUpdate

ディレクトリー・レプリカの任意の属性に対する最新の変更、またはレプリカ内のエントリーに加 えた任意の変更のタイム・スタンプを記録します。

#### **CDS ObjectUUID**

ディレクトリーの固有 ID を示します。

#### **CDS ParentPointer**

ネームスペースにあるこのディレクトリーの親へのポインターが入ります。

#### **CDS\_Replicas**

このディレクトリーのコピーが配置されているすべてのクリアリングハウスのアドレス、UUID、 および名前を示します。この属性は、特定のクリアリングハウスにあるレプリカが、マスターまた は読み取り専用レプリカのどちらであるかも示します。

#### **CDS ReplicaState**

ディレクトリー・レプリカにアクセスできるかどうかを示します。

#### **CDS\_ReplicaType**

ディレクトリー・レプリカが、マスターまたは読み取り専用レプリカのどちらかであるかを示しま す。

#### **CDS ReplicaVersion**

ディレクトリーのレプリカのバージョンを示します。

#### **CDS RingPointer**

このディレクトリーの別のレプリカが入るクリアリングハウスの UUID を示します。この属性 は、システムによって作成され、ユーザーに対しては読み取り専用です。これは、古いディレクト リーには表示されますが、DCE 1.1 ディレクトリーには表示されません。

#### **CDS UpgradeTo**

CDS のあるバージョンから別のバージョンへのディレクトリーのアップグレードを制御します。 この属性を変更することによって、CDS の新規バージョンへのディレクトリーのアップグレード を開始できます。

#### **CDS UTS**

ディレクトリーの属性に対する最新の更新のタイム・スタンプを示します。

#### **RPC ClassVersion**

ディレクトリーにインポートするために使用できる RPC ランタイム・ソフトウェア・バージョン を示します。

注: ディレクトリーのレプリカは複数のクリアリングハウス内に存在する場合があるため、制御プログラム が情報の読み取り元に指定するクリアリングハウスに応じて、表示される一部の値が異なることがあり ます。

#### **show directory(8cds)**

たとえば、**CDS\_Replica Type** 属性に表示される値は、情報の読み取り元のクリアリングハウスでの レプリカ・タイプを反映します。

cdscp preferred clearinghouse が設定されていなければ (set cdscp preferred clearinghouse コ マンドを参照)、制御プログラムは、情報を検索するために使用するクリアリングハウスをランダムに 選択します。

### 必須権限

ディレクトリーに対する r (**read**) 許可が必要です。ディレクトリー名をワイルドカードを使って指定する 場合には、ディレクトリーの親ディレクトリーに対する r (read) 許可も必要です。

## 注

このコマンドは、DCE バージョン 1.1 で **dcecp** コマンドによって置き換えられており、 DCE の将来の リリースでは提供されない予定です。

# 例

以下のコマンドは、1:/admin ディレクトリーに関連するすべての属性の現行値を表示します。

cdscp> **show directory /.:/admin** SHOW DIRECTORY /.../abc.com/admin AT 1991-10-15-15:43:59 RPC\_ClassVersion = 0100 CDS\_CTS = 1991-10-15-13:09:47.000000003/08-00-2b-1c-8f-1f CDS\_UTS = 1991-10-17-08:59:50.000000006/08-00-2b-1c-8f-1f CDS\_ObjectUUID = ba700c98-8b1a-11ca-8981-08002b0f79aa CDS Replicas = : Clearinghouse's UUID = 2ab024a8-8b1a-11ca-8981-08002b0f79aa Tower =  $ncady$  ip  $udp:16.20.16.32$ Tower = ncacn\_ip\_tcp:16.20.16.32 Replica type = master Clearinghouse's Name = /.../abc.com/Paris\_CH CDS AllUpTo =  $1991-10-17-08:51:18.000000032/08-00-2b-1c-8f-1f$ CDS\_Convergence = medium CDS\_ParentPointer = : Parent's UUID = b773525c-8b1a-11ca-8981-08002b0f79aa Timeout = : Expiration = 1991-10-16-19:43:50.516 Extension = +1-00:00:00.000 CDS DirectoryVersion = 3.0 CDS\_ReplicaState = on CDS\_ReplicaType = master CDS\_LastSkulk = 1991-10-17-08:51:18.000000032/08-00-2b-1c-8f-1f CDS\_LastUpdate = 1991-10-21-13:04:02.000000044/08-00-2b-1c-8f-1f CDS\_RingPointer = 2ab024a8-8b1a-11ca-8981-08002b0f79aa CDS\_Epoch = bd8b2c50-8b1a-11ca-8981-08002b0f79aa CDS ReplicaVersion = 3.0

## 関連情報

 $\exists \forall \forall \forall$ : add\_directory(8cds), create\_directory(8cds), delete\_directory(8cds), **list\_directory(8cds)**"**remove\_directory(8cds)**"**set\_directory(8cds)**#

### show link

# 目的

指定したソフト・リンクについての属性情報を表示します。

# 一覧

cdscp show link link-name [attribute-name] [with attribute-name  $=$  attribute-value]

# 引き数

link-name

特定のソフト・リンクのフルネーム。最後の単純名には、ワイルドカード文字を含めることができ ます。

with attribute-name

特定の属性の名前。有効な属性名については、『説明』を参照してください。

attribute-value

特定の属性の値。

## 説明

show link コマンドは、attribute-name で指定した属性の名前および値を表示します。単一のコマンドに、 複数の属性を任意の順序で組み合わせて使用できます。スペースを使って複数の属性を分離します。 with attribute-name = attribute-value 文節を使用すると、指定した値に等しい値がある属性のソフト・リン クだけに出力を制限することができます。 = (等号) の前後にはスペースを入れる必要があります。属性を 指定しない場合、コマンドはすべての属性およびその値を表示します。ソフト・リンク属性の説明は以下の

## とおりです。 **CDS CTS**

ソフト・リンクの作成タイム・スタンプ (CTS) を示します。

#### **CDS LinkTarget**

ソフト・リンクが指す、ディレクトリー、オブジェクト・エントリー、または他のソフト・リンク のフルネームを指定します。

#### **CDS LinkTimeout**

経過後にソフト・リンクが検査または削除されるタイムアウト値を指定します。

#### **CDS UTS**

ソフト・リンクの属性に対する最新の更新のタイム・スタンプを示します。

### 必須権限

ソフト・リンクに対する r (read) 許可が必要です。ソフト・リンク名をワイルドカードを使って指定する 場合には、そのソフト・リンクを保管するディレクトリーに対する read 許可も必要です。

### 注

このコマンドは、DCE バージョン 1.1 で dcecp コマンドによって置き換えられており、 DCE の将来の リリースでは提供されない予定です。

### **show link(8cds)**

## 例

以下のコマンドは、ソフト・リンク I:/sales/region1 に関連するすべての属性の現行値を表示します。

```
cdscp> show link /.:/sales/region1
```

```
SHOW
      SOFTLINK /.../abc.com/sales/region1
           AT 1991-10-15-15:54:40
       CDS_CTS = 1991-10-15-19:54:35.00000003/08-00-2b-1c-8f-1f
       CDS_UTS = 1991-10-15-19:54:35.00000006/08-00-2b-1c-8f-1f
 CDS_LinkTarget = /.../abc.com/sales/service
          SHOW
      SOFTLINK /.../abc.com/sales/region1
            AT 1991-10-15-15:54:41
       CDS_CTS = 1991-10-15-19:54:36.00000077/08-00-2b-1c-8f-1f
       CDS UTS = 1991-10-15-19:54:36.00000009/08-00-2b-1c-8f-1f
CDS_LinkTarget = /.../abc.com/sales/software
CDS_LinkTimeout = :
    Expiration = 1991-10-15-00:00:00.0
     Extension = +1-00:00:00.000
```
## 関連情報

 $\exists \forall \forall \forall$  : create\_link(8cds), delete\_link(8cds), list\_link(8cds), remove\_link(8cds), set\_link(8cds)。

## show object

# 目的

指定したオブジェクト・エントリーについての属性情報を表示します。

# 一覧

cdscp object  $object$ -name [attribute-name] [with attribute-name = attribute-value]

# 引き数

object-name

特定のオブジェクト・エントリーのフルネーム。最後の単純名には、ワイルドカード文字を含める ことができます。

with attribute-name

特定の属性の名前。有効な属性名については、『説明』を参照してください。

attribute-value

特定の属性の値。

## 説明

show object コマンドは、attribute-name で指定した属性の名前および値を表示します。 1 つのコマンド で、複数の属性の組み合わせを使用できます。スペースを使って複数の属性を分離します。

with attribute-name = attribute-value 文節を使用すると、指定した値に等しい値がある属性のオブジェク ト・エントリーだけに出力を制限することができます。 = (等号) の前後にはスペースを入れる必要があり ます。属性を指定しない場合、コマンドはすべての属性およびその値を表示します。以下の属性に加えて、 アプリケーション定義の属性がある場合は、このコマンドの出力に組み込まれます。オブジェクト・エント リー属性の説明は以下のとおりです。

#### **CDS Class**

オブジェクトが属するクラスを指定します。

#### **CDS ClassVersion**

オブジェクトのクラスのバージョン番号が入ります。これによって、アプリケーションは、それ以 前のバージョンで作成されたエントリーとの互換性を組み込むことができます。

### CDS\_CTS

このオブジェクト・エントリーの作成タイム・スタンプ (CTS) を示します。

#### CDS\_ObjectUUID

参照されているオブジェクトの固有 ID を示します。

#### **CDS UTS**

オブジェクト・エントリーの属性に対する最新の更新のタイム・スタンプを示します。

RPC オブジェクト UUID が CDS オブジェクトにエクスポートされると、 RPC によって CDS にバイナ リー・データとして保管されます。 UUID はバイナリーであるため、 CDS 制御プログラム (cdscp) を使 用してこれらを表示する場合には、 CDS はこれらの UUID を標準 UUID ストリング表記では表示しませ ん。次に例を示します。

cdscp> show object /.:/hosts/machine.austin.ibm.com/cds-server **SHOW** Object /.../cellname/hosts/macjome.austin.ibm.com/cds-server

#### **show object(8cds)**

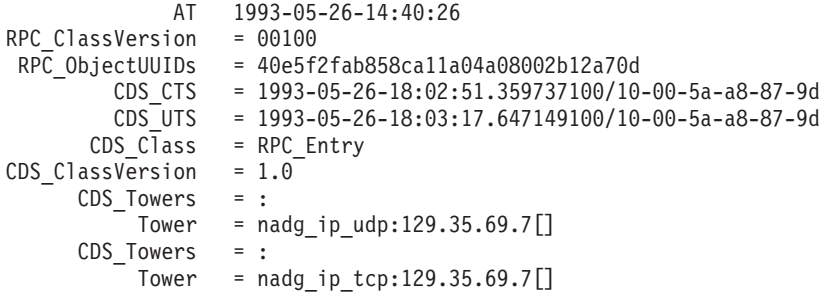

RPC\_ObjectUUIDs は、標準 UUID 表記ではなくバイナリーであることに注意してください。

RPC 制御プログラム (rpccp) は、この属性が UUID であることを認識し、これを標準 UUID 表記で表示 します。次に例を示します。

rpccp> **show mapping -o faf2e540-58b8-11ca-a040a-08802b12a70d** mappings: <object> faf2e540-58b8-11ca-a040a-08802b12a70d <interface id> 47b333318000.0d.00.01.dc.6c.00.00.00,0.0  $\le$ tring binding> ncadg ip tcp:129.35.69.7[4960]  $\leq$ annotation> cdsd  $\overline{[}16\overline{2}32\overline{]}$ <object> faf2e540-58b8-11ca-a040a-08802b12a70d <interface id> 47b333318000.0d.00.01.dc.6c.00.00.00,0.0 <string binding> ncadg\_ip\_udp:129.35.69.7[4824]  $\epsilon$ annotation> cdsd  $\overline{[16232]}$ 

### 必須権限

オブジェクト・エントリーに対する r (read) 許可が必要です。オブジェクト・エントリー名をワイルドカ ードを使って指定する場合は、オブジェクト・エントリーを保管するディレクトリーに対する r (read) 許 可も必要です。

## 注

このコマンドは、DCE バージョン 1.1 で dcecp コマンドによって置き換えられており、 DCE の将来の リリースでは提供されない予定です。

# 例

以下のコマンドは、オブジェクト・エントリー I:/sales/east/floor1cp のすべての属性、およびその値を リストします。

cdscp> **show object /.:/sales/east/floor1cp** SHOW OBJECT /.../abc.com/sales/floor1cp AT 1991-10-15-15:53:07 CDS\_CTS = 1991-10-15-19:53:03.00000003/08-00-2b-1c-8f-1f CDS\_UTS = 1991-10-15-19:53:03.00000006/08-00-2b-1c-8f-1f

## 関連情報

 $\exists \forall \forall \forall$  i: add\_object(8cds), create\_object(8cds), delete\_object(8cds), list\_object(8cds), **remove\_object(8cds)**"**set\_object(8cds)**#

## **show replica**

# 目的

指定したレプリカについての属性情報を表示します。

# 一覧

**cdscp show replica** *directory-name* **clearinghouse** *clearinghouse-name* [*attribute-name*]

# 引き数

*directory-name*

ディレクトリーのフルネーム。

### **clearinghouse** *clearinghouse-name*

クリアリングハウスのフルネーム。

*attribute-name*

特定の属性の名前。有効な属性名については、『説明』を参照してください。

### 説明

show replica コマンドは、ディレクトリー固有の属性、および指定したディレクトリーのレプリカごとの 属性を表示します。属性を指定しない場合、コマンドはすべての属性およびそれらの値を表示します。アプ リケーション定義の属性がある場合は、このコマンドの出力に組み込まれます。以下の属性の 1 つまたは 複数を入力できます。

#### **CDS\_AllUpTo**

ディレクトリーに対するスカルクが最後に成功した日時を示します。ディレクトリーのすべてのレ プリカは、この属性の値より前のタイム・スタンプがある更新を受け取っていることが保証されま す。

#### **CDS\_Convergence**

レプリカどうしの整合性の程度を示します。この属性の値は、以下のいずれかになります。

low CDS は、更新を即時には伝搬しません。次のスカルクで、以前のスカルク以降に起きたす べての更新を配布します。少なくとも 24 時間ごとに 1 回、スカルクが発生します。

#### **medium**

CDS は、すべてのレプリカに対する更新を即座に伝搬しようとします。この試みが失敗し た場合、次にスケジュールされるスカルクがレプリカの整合性をとります。少なくとも 12 時間ごとに 1回、スカルクが発生します。

high CDS は、すべてのレプリカに対する更新を即座に伝搬しようとします。この試みが失敗し た場合(たとえば、レプリカの 1 つが使用不可の場合)、 1 時間以内にスカルクがスケジ ュールされます。通常、少なくとも 12 時間ごとに 1 回、スカルクが発生します。この設 定は、大量のシステム・リソースを使用するので、一時的および短時間のものとして使用 してください。

デフォルトでは、すべてのディレクトリーは、作成時に親のコンバージェンス設定を継承します。 ルート・ディレクトリーでのデフォルト設定は、medium です。

#### **CDS\_CTS**

このレプリカがコピーであるディレクトリーの作成タイム・スタンプ (CTS) を示します。

### **show replica(8cds)**

#### **CDS\_DirectoryVersion**

ディレクトリー・レプリカ上の CDS ReplicaVersion 属性のすべての値の最小値を示します。

#### **CDS\_Epoch**

ディレクトリーの特定の実体を識別する汎用固有 ID (UUID)。

#### **CDS\_LastSkulk**

ディレクトリーのこの固有のレプリカに対して実行された最終スカルクのタイム・スタンプを記録 します。

### **CDS\_LastUpdate**

レプリカの任意の属性の最後の更新、または、オブジェクト・エントリー、子ポインター、および ソフト・リンクを含む、レプリカの内容に加えられた変更のタイム・スタンプ記録します。

#### **CDS\_ObjectUUID**

このレプリカがコピーであるディレクトリーの固有 ID を示します。

#### **CDS\_ParentPointer**

ネームスペースにあるこのディレクトリーの親へのポインターが入ります。

#### **CDS\_Replicas**

このディレクトリーのレプリカが配置されているすべてのクリアリングハウスのアドレス、 UUID、および名前を示します。この属性は、特定のクリアリングハウスにあるレプリカが、マス ターまたは読み取り専用レプリカのどちらであるかも示します。

#### **CDS\_ReplicaState**

レプリカの内部状態を示します。レプリカの作成または削除時には、その状態はさまざまに変化し ます。

#### **CDS\_ReplicaType**

ディレクトリーのレプリカ・タイプを示します。

#### **CDS\_ReplicaVersion**

ディレクトリーのレプリカ・バージョンを示します。

#### **CDS\_RingPointer**

このディレクトリーの別のレプリカが入るクリアリングハウスの UUID を示します。この属性 は、システムによって作成され、ユーザーに対しては読み取り専用です。これは、古いディレクト リーには表示されますが、DCE 1.1 ディレクトリーには表示*されません*。

#### **CDS\_UTS**

ディレクトリーの属性に対する最新の更新のタイム・スタンプを示します。

#### **RPC\_ClassVersion**

ディレクトリーにインポートするために使用できる RPC ランタイム・ソフトウェア・バージョン を示します。

### 必須権限

 $\nu$ レプリカの作成元のディレクトリーに対する r (read) 許可が必要です。

### 注

このコマンドは、DCE バージョン 1.1 で dcecp コマンドによって置き換えられており、 DCE の将来の リリースでは提供されない予定です。

# 例

以下のコマンドは、 1:/eng ディレクトリーのレプリカのすべての属性の現行値を 1:/Chicago2 CH クリ アリングハウスに表示します。

cdscp> **show replica /.:/eng clearinghouse /.:/Chicago2\_CH**

```
SHOW
            REPLICA /.../abc.com/eng
                 AT 1991-10-15-15:55:29
   RPC_ClassVersion = 0100
            CDS_CTS = 1991-10-15-12:09:47.000000003/08-00-2b-1c-8f-1f
            CDS_UTS = 1991-10-17-07:59:50.000000006/08-00-2b-1c-8f-1f
      CDS_ObjectUUID = 5816da70-8b1c-11ca-8981-08002b0f79aa
       CDS Replicas = :Clearinghouse's UUID = 2ab024a8-8b1a-11ca-8981-08002b0f79aa
              Tower = ncadg_ip_udp:16.20.16.32
              Tower = ncacn-ip\_tcp:16.20.16.32Replica type = master
Clearinghouse's Name = /.../abc.com/Chicago1_CH
       CDS Replicas = :
Clearinghouse's UUID = 49757f28-8b1a-11ca-8981-08002b0f79aa
               Tower = ncadg_ip_udp:16.20.16.32
              Tower = ncacn ip tcp:16.20.16.32Replica type = readonlyClearinghouse's Name = /.../abc.com/Chicago2_CH
        CDS_AllUpTo = 1991-10-17-07:51:18.000000032/08-00-2b-1c-8f-1f
     CDS Convergence = medium
  CDS ParentPointer = :
      Parent's UUID = 560f1ad0-8b1c-11ca-8981-08002b0f79aa
            Timeout = :
          Expiration = 1991-10-15-19:55:18.711
           Extension = +1-00:00:00.000
CDS DirectoryVersion = 3.0
    CDS_ReplicaState = on
     CDS ReplicaType = readonly
      CDS_LastSkulk = 1991-10-17-07:51:18.000000032/08-00-2b-1c-8f-1f
      CDS_LastUpdate = 1991-10-21-12:04:02.000000044/08-00-2b-1c-8f-1f
     CDS_RingPointer = 2ab024a8-8b1a-11ca-8981-08002b0f79aa
           CDS_Epoch = 58472144-8b1c-11ca-8981-08002b0f79aa
  CDS ReplicaVersion = 3.0
```
# 関連情報

 $\exists \forall \forall \forall$ : create\_replica(8cds), delete\_replica(8cds)。

#### **show server**

## 目的

ローカル・システム上で稼働しているサーバーについての属性情報を表示します。

## 一覧

**cdscp show server**

### 説明

show server コマンドは、このエンティティーで指定される属性からのすべての名前および値を表示しま す。このコマンドを使用する際には、サーバーが使用可能になっていなければなりません。有効な属性名は 以下のとおりです。

### **Child Update Failures**

特定の子ディレクトリーの親ディレクトリーのレプリカを保管するすべてのクリアリングハウスに アクセスできなかった回数、および最後のスカルク以降に発生した子の更新を適用できなかった回 数を示します。このカウンターは、**Cannot Update Child Pointer** イベントによって増分されま す。

### **Creation Time**

cdscp プロセスが開始された時刻を示します。

#### **Crucial Replicas**

ディレクトリー階層の接続に重要なレプリカをユーザーが(このサーバーから)除去しようと試み た回数を示します。サーバーのバックグラウンド・プロセスは、ユーザーが上位ディレクトリーか ら下位ディレクトリーを誤って切断することを防ぎます。重要なレプリカを除去しようとしている ことを検出すると、このバックグラウンド・プロセスは、コマンドがそれを実行しないようにしま す。このカウンターは、Crucial Replica イベントによって増分されます。

#### **Future Skew Time**

新規または変更エントリーのタイム・スタンプと、サーバー・システムでのローカル・システム時 刻との誤差が許容される最大時間を示します。

#### **Known Clearinghouses**

サーバーに認識されるクリアリングハウス (単数または複数)を示します。

#### **Read Operations**

このセル・ディレクトリー・サーバー (CDS) に対して指示された読み取り操作の回数を示しま す。

#### **Security Failures**

このサーバーのサーバー・プリンシパルで、要求した操作の実行に不適切な許可であると検出され た回数を示します。

#### **Skulks Completed**

この CDS サーバーによって正常に完了したスカルクの回数を示します。

#### **Skulks Initiated**

この CDS サーバーによって開始されたスカルクの回数を示します。

#### **Times Lookup Paths Broken**

このサーバー上のクリアリングハウスと、ルートにさらに近いクリアリングハウスとの接続が切断 された回数を示します。ディレクトリー階層で下方検索が必要なこのサーバーへの着信要求は引き

続き正常に実行されますが、ルートにさらに近いディレクトリーでの検索が必要な要求は失敗しま す。このカウンターは、Broken Lookup Paths イベントによって増分されます。

**Write Operations**

この CDS サーバーへの書き込み操作の数を示します。

### 必須権限

サーバーに対する r (read) 許可が必要です。

## 注

このコマンドは、将来のリリースでは dcecp コマンドによって置き換えられ、その時点でサポートされな くなる予定です。

## 例

以下のコマンドは、ローカル・システム上で稼働しているサーバーに関連するすべての属性の現行値を表示 します。

cdscp> **show server**

```
SHOW
                   SERVER
                      AT 1991-10-15-15:56:47
            Creation Time = 1991-10-15-15:39:35.35
        Future Skew Time = 300
         Read Operations = 757
         Write Operations = 542
         Skulks Initiated = 219
        Skulks Completed = 219
Times Lookup Paths Broken = 1
        Crucial Replicas = 0
    Child Update Failures = 1
        Security Failures = 0
     Known Clearinghouses = /.../abc.com/Boston_CH
                         = /.../abc.com/NY_CH
```
## 関連情報

**コマンド: disable\_server(8cds)。** 

show server(8cds)

第4章 分散タイム・サービス・コマンド

### dts intro

## 目的

DCE DTS コマンドの紹介

## 説明

DCE 分散タイム・サービス (DTS) は、次の機能を提供します。

dtsd DTS デーモン

### dtscp

DTS 制御プログラム

#### dtsdate

DTS ローカル・クロック設定プログラム

DTS は dtsd プロセスでインプリメントされます。クラークとサーバーは、同じデーモンを使用します。 dtsd の動作は、dtscp によって決まります。

DTS 制御プログラムを使用すれば、分散ネットワークのシステム・クロックを、同期化、調整、および保 守することができます。 dtscp コマンドは、次のとおりです。

#### advertise

DTS サーバーをグローバル・サーバーとして構成します。

#### change

エポックを変更し、現地時間を新しい時刻に設定します。

#### create

DTS エンティティー (クラークまたはサーバー) を設定します。

#### delete

ローカル・ノード上の DTS を終了します。

#### disable

DTS エンティティーをサスペンドします。

#### enable

DTS エンティティーを開始します。

- dtscp 管理セッションを終了して、システム・プロンプトに戻ります。 exit
- dtscp ヘルプ・サービスを呼び出します。 help
- dtscp 管理セッションを終了して、システム・プロンプトに戻ります。 quit
- DTS エンティティーの特性を変更します。 set

#### show

DTS エンティティーの特性を表示します。

#### synchronize

システム・クロックをネットワーク内の DTS サーバーから取得した時刻と同期化させます。

#### unadvertise

グローバル・サーバー・エントリーを除去します。
#### update

システム・クロックを徐々に新しい時刻に調整します。

dtscp コマンドの詳細については、該当する参照ページを参照してください。

dtsd コマンドは、DTS デーモン (クラークまたはサーバーのプロセス) を再始動します。ホスト・システ ムをリブートすると、このコマンドは DCE 構成手順全体の一部として自動的に実行されます。

dtsd を呼び出すと、DTS デーモンはアイドル状態になります。それが同一であると想定するには、 dtscp create コマンドを使用してこれを作成する 必要があります。

DTS エンティティーを作成しても、まだ機能する状態にはなっていません。機能させるには、即時に同期 を実行する dtscp enable を呼び出す必要があります。

DTS エンティティーをダウンさせるには、 dtscp disable を使用してそれを停止させてから、dtscp delete を使用して削除します。

dtsdate コマンドは、システムのローカル・クロックを、 dtsd サーバーを実行しているホスト remote\_host と同じになるように設定します。

## 関連情報

 $\Box \triangledown \triangledown \vdash$ : advertise(8dts), change(8dts), create(8dts), delete(8dts), disable(8dts), dtscp(8dts), dtsd(8dts), dtsdate(8dts), enable(8dts), exit(8dts), help(8dts), quit(8dts), set(8dts), show(8dts), synchronize(8dts), unadvertise(8dts), update(8dts)。

参考資料: IBM DCE for AIX and Solaris バージョン 3.2: 管理ガイド、IBM DCE for AIX and Solaris バ ージョン 3.2: 管理コマンド・リファレンス。

# advertise

# 目的

システムをグローバル・サーバーとして構成します。

# 一覧

dtscp advertise

## 説明

dtscp advertise コマンドは、サーバーのエントリーをセル・プロファイルに追加することによって、シ ステムをグローバル・サーバーとして構成します。このコマンドは、サーバーのプロトコル・タワーを CDS オブジェクトにバインドし、サーバーのエントリーをセル・プロファイルに追加することによって、 分散タイム・サービス (DTS) がサーバーの名前および属性をセル・ディレクトリー・サービス (CDS) に 転送するようにします。サーバーのエントリーは、セル・プロファイルに追加されると、グローバル・サー バーとして構成され、ローカル・エリア・ネットワーク (LAN) の外部サーバーがアクセスできるようにな ります。

## 必須権限

このコマンドを実行するには、DTS と関連付けられているアクセス制御リスト (ACL) に対する w (write) 許可が必要です。

# 注

このコマンドは、DCE バージョン 1.1 で dcecp コマンドによって置き換えられており、 DCE の将来の リリースでは提供されない予定です。

# 例

dtscp> advertise

# 関連情報

## change

# 目的

ローカル・ノードのエポック番号および時刻を更新します。

# 一覧

dtscp change epoch integer [time absolute-time]

# 引き数

epoch integer

新しいエポック番号 (0 ~ 255 の整数) を指定します。この引き数は必須です。

time absolute-time

新しいエポックのクロック設定値を指定します。この引き数と値を提供しない場合は、サーバーは 非指定誤差のある現在のクロック時刻を使用して、同期を開始します。この引き数はオプションで す。

## 説明

dtscp change コマンドは、コマンドを入力する分散タイム・サービス (DTS) サーバーの時刻とエポック を変更します。このコマンドを使用して、時刻を変更する前にサーバーを残りのサーバーから分離します。

### 必須権限

このコマンドを実行するには、DTS と関連付けられているアクセス制御リスト (ACL) に対する w (write) 許可が必要です。

## 注

このコマンドが有効なのは、サーバーについてだけです。指定する新しいエポック番号は、現在のエポック 番号と異なるものでなければなりません。

このコマンドは、DCE バージョン 1.1 で dcecp コマンドによって置き換えられており、 DCE の将来の リリースでは提供されない予定です。

## 例

1. 次のコマンドは、エポック番号を変更します。

dtscp> change epoch 1

2. 次のコマンドは、エポック番号と時刻を変更します。

dtscp> change epoch 1 time 1990-11-30-10:58:00.000-05:00I0.000

## 関連情報

### create

## 目的

指定したノードに DCE DTS エンティティーを作成します。

# 一覧

dtscp create type type

## 引き数

type type

指定したノードに作成する DTS エンティティーのタイプを指定します。 type には、以下のいず れかを指定します。

clerk DTS エンティティーがクラークとして作成されます。 (これは、デフォルト設定です。)

server

DTS エンティティーがサーバーとして作成されます。

## 説明

create コマンドは、コマンドを入力するシステムにタイム・サーバー・エンティティーまたはタイム・ク ラーク・エンティティーを作成します。

分散タイム・サービス (DTS) エンティティーを作成しても、まだ機能する状態にはなっていません。機能 させるには、即時に同期を実行する dtscp enable を呼び出す必要があります。詳細については、 enable(8dts)の参照ページを参照してください。

### 必須権限

このコマンドを実行するには、DTS と関連付けられているアクセス制御リスト (ACL) に対する w (write) 許可が必要です。

## 注

このコマンドは、DCE バージョン 1.1 で dcecp コマンドによって置き換えられており、 DCE の将来の リリースでは提供されない予定です。

## 例

dtscp> create type server

## 関連情報

コマンド: dtscp(8dts)、enable(8dts)。

## delete

# 目的

DCE DTS エンティティーを削除します。

# 一覧

dtscp delete

## 説明

dtscp delete コマンドは、コマンドを入力するシステムから DCE 分散タイム・サービス (DTS) エンテ ィティーを削除します。 delete を実行すると、DTS デーモン・プロセスは実行を完了します。 DTS デ ーモンを再始動するには、start.dce シェル・コマンドを使用します。

## 必須権限

このコマンドを実行するには、DTS と関連付けられているアクセス制御リスト (ACL) に対する w (write) 許可が必要です。

# 注

DTS エンティティーは、disable コマンドを入力しない限り削除できません。このコマンドは、状態属性 state を off に設定します。

このコマンドは、DCE バージョン 1.1 で dcecp コマンドによって置き換えられており、 DCE の将来の リリースでは提供されない予定です。

# 例

dtscp> delete

# 関連情報

コマンド: disable(8dts)、dtscp(8dts)、dce\_config(8dce)。

# disable

# 目的

ローカル・ノードの DCE DTS エンティティーを停止します。

# 一覧

dtscp disable

## 説明

disable コマンドは、コマンドを入力するシステムの分散タイム・サービス (DTS) エンティティーをオフ にします。コマンドが実行されると、状態属性 state は off に設定されます。

## 必須権限

このコマンドを実行するには、DTS と関連付けられているアクセス制御リスト (ACL) に対する w (write) 許可が必要です。

# 注

DTS エンティティーは、enable コマンドを使用して使用可能にしない限り使用不可にできません。 disable コマンドを入力してからでなければ、delete コマンドを使用してエンティティーを削除できませ  $h_{\circ}$ 

このコマンドは、DCE バージョン 1.1 で dcecp コマンドによって置き換えられており、 DCE の将来の リリースでは提供されない予定です。

# 例

dtscp> disable

# 関連情報

コマンド: delete(8dts)、dtscp(8dts)、enable(8dts)。

### dtscp

# 目的

DTS 制御プログラムを開始します。

## 一覧

dtscp

## 説明

注:

以下のサブコマンドを除いて、このコマンドは DCE バージョン 1.1 で dcecp コマンドによって置 き換えられています。このコマンドは、将来の DCE のリリースでは dcecp コマンドによって完全に 置き換えられ、その時点でサポートされなくなる予定です。

- $1.$  exit
- 2. help
- 3. quit

この制御プログラムは、dcecp に置き換えられました。これは、各国語対応に設計されていないた め、英語以外の環境で使用すると、想定外または望ましくない結果になる可能性があります。英語以外 のデータを処理する場合は、dcecp を使用する必要があります。

\*(8dts) の参照ページは、分散タイム・サービス (DTS) 制御プログラム (dtscp) 用のコマンドについて説 明しています。 DTS 制御プログラムはコマンド行インターフェースであり、これを使用すれば、分散ネッ トワークのシステム・クロックを、同期化、調整、および保守することができます。システム・クロックの 同期と管理の詳細については、IBM DCE for AIX and Solaris バージョン 3.2: 管理ガイド を参照してくだ さい。

DTS 制御プログラムは、次のとおりです。

#### advertise

DTS サーバーをグローバル・サーバーとして構成します。

#### change

エポックを変更し、現地時間を新しい時刻に設定します。

#### create

DTS エンティティー (クラークまたはサーバー) を設定します。

#### delete

ローカル・ノード上の DTS を終了します。

### disable

DTS エンティティーをサスペンドします。

#### enable

DTS エンティティーを開始します。

#### dtscp 管理セッションを終了して、システム・プロンプトに戻ります。 exit

help dtscp ヘルプ・サービスを呼び出します。

### dtscp(8dts)

quit dtscp 管理セッションを終了して、システム・プロンプトに戻ります。

set DTS エンティティーの特性を変更します。

#### show

DTS エンティティーの特性を表示します。

#### svnchronize

システム・クロックをネットワーク内の DTS サーバーから取得した時刻と同期化させます。

#### unadvertise

グローバル・サーバー・エントリーを除去します。

#### update

システム・クロックを徐々に新しい時刻に調整します。

上記の dtscp コマンドの詳細については、該当する参照ページを参照してください。

制御プログラム・コマンドは、制御プログラム内から、またはシステム・プロンプトから使用できます。制 御プログラム内から DTS コマンドを入力するには、 dtscp コマンドを入力して、まず制御プログラムを 開始します。以下に例を示します。

### dtscp

#### dtscp>

このプロンプトが表示されたら、任意の制御プログラム・コマンドを入力できます。以下に例を示します。

### dtscp> show current time

制御プログラムを終了してシステム・プロンプトに戻るには、exit コマンドを入力します。

システム・プロンプトから DTS コマンドを入力するには、対話式にまたはコマンド・プロシージャーで、 制御プログラムの内部コマンドを最初の引き数として指定して、dtscp コマンドを入力します。制御プロ グラムは、制御プログラム・プロンプトを表示せずにコマンドを実行します。たとえば、次のように synchronize コマンドを入力できます。

#### dtscp synchronize

dtscp コマンドによっては、オプションの引き数や属性があるものもあります。また、引き数や属性につ いてもオプションの変数があることもあります。これについては、次の図で説明します。

dtscp> update time 1990-08-03-05:45:28.000+01:00I00.500

 $\prime$  $\sqrt{ }$  $\prime$ Command [Argument] Variable [Attribute]

### 省略形

各 DTS コマンドまたは引き数の 3 文字だけを入力できます。 DTS コマンドおよび引き数は、3 文字ま たはそれ以上の文字については固有です。たとえば、コマンド enable set clock true を入力する代わり に、次の省略コマンドを入力できます。

dtscp> ena set clo tru

### 属性

dtscp set および show コマンドには、関連する複数の属性 (データの一部またはセット) があります。 属性グループは、次のように分類されます。

特性 エンティティー操作を設定または表示します。

カウンター

エンティティーが使用可能になった時点以降のイベントの発生回数を表示します。

エンティティーの現在の状態を表示します。 (DTS エンティティーには、4 つの状況属性がありま 状況 す。)

### グローバル・サーバー

この DTS エンティティーが認識するグローバル・サーバーを表示します。

#### ローカル・サーバー

この DTS エンティティーが認識するローカル・サーバーを表示します。

前述の各グループに属する個々の属性については、 set(8dts) および show(8dts) の参照ページで説明し ています。 show コマンドを使用して、属性グループを指定することもできます。

### タイム・スタンプ

コマンドに対するすべての応答には、タイム・スタンプが入っています。次の例は一般的な DTS 時刻の表 示です。

1993-03-16-14:29:47.52000-05:001000.003

タイム・スタンプは、IBM DCE for AIX and Solaris バージョン 3.2: 管理ガイド - コア・コンポーネント で説明されている DTS フォーマットを使用します。この例では、年号は 1993 年、日付は 3 月 16 日 で、時刻は 14 時 29 分 47.52 秒です。負の時差 (TDF) の 5 時間と誤差の 3 ミリ秒がタイム・スタンプ に組み込まれています。

### 注:

I----- という誤差の値は、無限の誤差を示しています。この値は、ノードの初期同期の前、または誤差 値を指定しない change コマンドの入力後に、時刻表示に現れます。

## 関連情報

コマンド: advertise(8dts)、change(8dts)、create(8dts)、delete(8dts)、disable(8dts)、enable(8dts)、 exit(8dts), help(8dts), quit(8dts), set(8dts), show(8dts), synchronize(8dts), unadvertise(8dts), update(8dts).

参考資料: IBM DCE for AIX and Solaris バージョン 3.2: 管理ガイド。

### dtsd

## 目的

DTS デーモンを再始動します。

## 一覧

dtsd [-d ] [-w serviceability] [-s [-k courier | noncourier] [-g] [-o ] [-c ]

# オプション

- デバッグ・モードを指定します。コマンドはフォアグラウンドで実行されます。 -d
- -**w** serviceability

このエントリーの適切な形式の完全な説明については、 svcroute(5dce) の参照ページを参照して ください。次のように、3 フィールド形式だけが使用されます。

severity: how: where

次に例を示します。

### FATAL: TEXTFILE:/dev/console

- dtsd をサーバーとして実行します。デフォルトは、バックアップ、クーリエ、ローカル・サーバ -S ーです。
- dtsd をグローバル・サーバーとして実行します。 -g

#### -k courier | noncourier

dtsd をクーリエまたは非クーリエとして実行します。

- dtsd をグローバル・サーバーとして実行します。 -g
- サーバーの使用可能化時に、クロックを即時に設定します。 dtscp のコマンド enable set clock  $-<sup>o</sup>$ true、またはコマンド dcecp dts activate -abruptly と同等です。
- dtsd をクラークとして実行します。  $\textnormal{\textbf{-C}}$

### 説明

dtsd コマンドは、分散タイム・サービス (DTS) デーモン (クラークまたはサーバー・プロセス) を起動し ます。このコマンドは通常、総合的な DCE 始動スクリプト start.dce の一部として実行されます。

コマンドは、次の条件下では手動で入力できます。

1. リブート時に DTS が自動的に開始しなかった場合

2. バックアップや診断作業を実行するためにシャットダウンしたデーモンを再始動する場合

通常のリブートでは、start.dce スクリプトは、選択した構成オプションに適切な引き数を提供します。

dced が dtsd を自動的に開始するよう構成されている場合は、ここに示すコマンド行オプションも、固定 構成ストリングの一部として dced に提供することができます。

-d と -w 以外のオプションを指定しないで dtsd を開始する場合は、 dcecp dts コマンドを使用してサ ーバーを始動する必要があります。次のコマンドは、ローカル・サーバーを構成します。

dcecp> dts configure -notglobal dcecp> dts activate

### 必須権限

DTS は、ホスト・マシン・プリンシパル (通常は root) として実行されます。プリンシパルの詳細につい ては、セキュリティーの参照ページを参照してください。

## 注

対話式で dtsd を使用するのは、トラブルシューティングのときだけにしてください。それ以外の場合 は、start.dce スクリプトを使用してください。システムによっては、スーパーユーザーがマシン・プリン シパルに関連付けられています。

## 例

デーモンを再始動するには、以下のステップに従います。

- 1. システムにスーパーユーザー (root) としてログインします。
- 2. ps コマンドを使用して、dced と cdsadv が実行されていることを確認します。 (DCE デーモン dced はエンドポイント・マッピングとセキュリティー・サービスを提供し、 cdsadv は CDS を提供 します。)
- 3. 次のコマンドを入力して、dts デーモンをクラークとして再始動します。

### $dtsd - c$

次のコマンドを入力して、dts デーモンをサーバーとして再始動します。

 $dtsd -s$ 

dts デーモンをグローバル・サーバーとして再始動し、始動時にクロックを設定するには、次のコマン ドを使用します。

 $dtsd -s -g -o$ 

## 関連情報

コマンド: dtscp (8dts)、dtsdate (8dts)、dcecp (8dce)。

```
ファイル: svcroute(5dce)。
```
参考資料: IBM DCE for AIX and Solaris バージョン 3.2: 管理ガイド。

### dtsdate

## 目的

リモート DTS デーモン・サーバー・ホストからローカル・クロックを設定します。

# 一覧

dtsdate [-q] [-s] [-u] remote\_host [nsecs]

# オプション

- ローカル・ホストとリモート・ホストの時刻の差を照会しますが、ローカル・クロックは変更しま -q せん。戻される結果 (時刻がリセットされている場合は 2、エラーがない場合は 1、それ以外の場 合は 0) は、取るべきアクションを決定するためにスクリプトで使用することができます。
- dtsdate が、時刻を表示しないで非表示で機能するようにします。 -S
- 現行の時間帯ではなく協定世界時 (UTC) 形式で時刻を表示します。 -u

# 引き数

remote host

dtsd サーバーのあるリモート・ホストの名前または IP アドレス。

ローカル・ホストのクロックをリセットしないで、リモート・ホスト時刻とローカル・ホスト時刻 nsecs との間で許容される時差の秒数を指定する整数。 nsecs が 0 の場合、または指定しない場合は、 非常に大きい値であるかのように扱われ、リセットは行われません。

## 説明

dtsdate コマンドは、システムのローカル・クロックを、 dtsd サーバーを実行しているホスト remote host と同じになるように設定します。 dtsdate の目的は、スキューが大きすぎると DCE およびそ のコンポーネントの開始が困難なので、初期セル構成またはホスト・インスタンス化時にクロック・スキュ ーが最少になるようにすることです。

セル・ディレクトリー・サービス (CDS) とセキュリティーで障害が発生しないようにするには、すべての DCE コンポーネント間でのクロックの誤差を 5 分以内にする必要があります。 DCE コンポーネントによ っては、さらに厳密な要件を満たさなければならないものもあります。たとえば、分散ファイル・サービス (DFS) ファイル・サーバーは、ローカル・ホストと他の DFS ホストとの誤差が 10 秒より大きい場合は、 始動できません。

dtsdate コマンドは、DCE をホストで実行する前に、クロックを戻して調整するために使用できます。 DCE の実行中にクロックを調整して戻すと、多くの問題が生じることがあります。セキュリティーおよび ファイル・システム・ソフトウェアでは一般に、システム時刻が変化なく刻時されていくことを必要とする からです。

## 注

リモート・ホストは、分散タイム・サービス (DTS) サーバーとして実行する必要があります。これは、 dtsdate がホストから現在の時刻を入手するために管理呼び出しを使用するので、そのシステムの dtsd が DTS 管理インターフェースを登録済みでなければならないということです。

dtsdate がクロックを設定するためには、特権ユーザー (root) として実行する必要があります。

# 終了値

-g 引き数を指定すると、dtsdate は、リモート時刻とローカル時刻の誤差が nsecs よりも大きい場合は 2 を戻し、エラーがあると 1 を戻し、それ以外の場合は 0 を戻します。

-q 引き数を指定しないと、dtsdate は、エラーがあると 1 を戻し、それ以外の場合は 0 を戻します。

# 例

1. ホスト引き数だけを指定して dtsdate を実行するには、次のコマンドを入力します。

dtsdate remotehost

dtsdate が remotehost の時刻を印刷するという結果になります。

2. 次の例では、dtsdate は、時刻を表示せずに、ローカル・ホスト時刻とリモート・ホスト時刻の誤差が 10 秒より大きいということを示しています。

```
dtsdate -s -q remotehost 10
1
```
3. 次の例では、dtsdate は、リモート・クロックとの誤差が 10 秒より大きい場合はクロックをリセット します。-s オプションが指定されているので、非表示で実行されます。

dtsdate -s remotehost 10

4. 次の例は、dtsdate という戻り値を使用するシェル・スクリプトを示しています。

```
dtsdate -s -q remhost 10
result = $?if \lceil $result -eq 0 \rceil; then
    echo "Time is within tolerance."
elif [ $result -eq 1 ]; then
   echo "Could not contact remote host." >&2
else
                                  # result = 2if dtsdate remhost 10; then
                                  # it failed!
      echo "Could not set the clock." >&2
fi
fi
```
# 関連情報

## enable

## 目的

ローカル・ノードの DTS エンティティーを開始します。

# 一覧

dtscp enable set clock {true | false}

## 引き数

set clock {true | false}

クロックを即時に設定する (**true**) のか、計算時刻に徐々に調整する (デフォルトの**false**) のかを 指定します。この引き数はオプションです。

## 説明

dtscp create コマンドを使用して分散タイム・サービス (DTS) エンティティーを作成しても、まだ機能 する状態にはなっていません。機能させるには、即時に同期を実行する dtscp enable を呼び出す必要が あります。コマンドが実行されると、状況属性 state が on に設定されます。

さらに、enable コマンドを使用して、 disable コマンドによって使用不可にされている DTS エンティ ティーをアクティブにすることができます。詳細については、**disable(8dts)** の参照ページを参照してくだ さい。

### 必須権限

このコマンドを実行するには、DTS と関連付けられているアクセス制御リスト (ACL) に対する w (write) 許可が必要です。

## 注

create コマンドを使用して作成しない限り、DTS エンティティーを使用可能にすることはできません。 DTS エンティティーの状態は、off でなければなりません。

このコマンドは、DCE バージョン 1.1 で dcecp コマンドによって置き換えられており、 DCE の将来の リリースでは提供されない予定です。

## 例

1. 次のコマンドは、エンティティーを使用可能にし、最初の同期に続けてクロックを計算時刻に徐々に調 整します。

dtscp> enable

2. 次のコマンドは、エンティティーを使用可能にし、最初の同期に続けてクロックを計算時刻に即時に設 定します。

dtscp> enable set clock true

## 関連情報

コマンド: create (8dts), disable (8dts), dtscp(8dts)。

# exit

# 目的

DTS 制御プログラムが、実行を完了するようにします。

# 一覧

dtscp exit

## 説明

exit コマンドは、分散タイム・サービス (DTS) 制御プログラム dtscp が、実行を完了して操作を親プロ セスに戻すようにします。

# 注

このコマンドは、DCE の将来のリリースでは dcecp コマンドによって置き換えられ、その時点でサポー トされなくなる予定です。

# 例

dtscp を終了して親プロセスに戻るには、次のように入力します。 dtscp> exit

# 関連情報

コマンド: dtscp(8dts)、quit(8dts)。

## **help(8dts)**

## **help**

# 目的

DTS 制御プログラム・コマンドのヘルプ情報を表示します。

# 一覧

**dtscp help** [*topic*]

# 引き数

topic へルプ情報を表示するトピックを指定します。指定できるヘルプ・トピックは、次のとおりです。

- 1. **advertise**
- 2. **change**
- 3. **create**
- 4. **delete**
- 5. **disable**
- 6. **enable**
- 7. **set**
- 8. **show**
- 9. **synchronize**
- 10. **unadvertise**
- 11. **update**

# 説明

help コマンドは、dtscp コマンドについての情報を表示します。

# 注

このコマンドは、DCE の将来のリリースでは dcecp コマンドによって置き換えられ、その時点でサポー トされなくなる予定です。

# 例

dtscp コマンド unadvertise についての情報を表示するには、次のコマンドを入力します。 **dtscp help unadvertise**

# 関連情報

# quit

# 目的

DTS 制御プログラムが、実行を完了するようにします。

# 一覧

dtscp quit

## 説明

quit コマンドは、分散タイム・サービス (DTS) 制御プログラム dtscp が、実行を完了して操作を親プロ セスに戻すようにします。

# 注

このコマンドは、DCE の将来のリリースでは dcecp コマンドによって置き換えられ、その時点でサポー トされなくなる予定です。

# 例

dtscp を終了して親プロセスに戻るには、次のように入力します。 dtscp> quit

# 関連情報

コマンド: dtscp(8dts)、exit(8dts)。

### **set**

## 目的

DTS エンティティーの特性を変更します。

# 一覧

dtscp set characteristic

## 引き数

characteristic

変更する 1 つまたは複数の特性の名前および値。指定できる特性の有効な値を、以下のリストに 示します。これらの値の詳細については、『説明』のセクションで説明します。

### 説明

set コマンドは、分散タイム・サービス (DTS) エンティティーに指定する特性を変更します。

注: DCE 環境では、時刻を戻す設定はしないでください。クロックで時刻を戻すと、サーバーはイベント の順序を判断できず、サーバーのデータベースで不整合が生じたり、タイム・スタンプに不具合が生じ ます。詳細については、IBM DCE for AIX and Solaris バージョン 3.2: 管理ガイド - コア・コンポー ネント を参照してください。

変更可能な特性とその値は、次のとおりです。

#### check interval [relative-time]

フォールト・サーバーがないかどうかの検査を行う時間間隔を指定します。適用できるのは、外部 タイム提供元のあるサーバーだけです。

デフォルト: 0-01:30:00.000

值: 0-00:00:30.000 - 10675199-02:48:05.000

### courier role [role]

サーバーがグローバル・サーバーのセットと対話することを指定します。

デフォルト: backup courier

指定できる値は、次のとおりです。

### backup courier

ローカル・エリア・ネットワーク (LAN) 上に使用可能なクーリエがない場合は、ローカ ル・サーバーはクーリエになります。

#### courier

ローカル・サーバーがサーバーのグローバル・セットと同期します。

#### noncourier

ローカル・サーバーがサーバーのグローバル・セットと同期しません。

#### error tolerance [relative-time]

同期が徐々(単調)にではなく即時に行われるまでの、ローカル・クロックと計算時刻以後の最大 許容誤差を指定します。

デフォルト: 0-00:10:00.000

M: **0-00:00:00.500 - 10675199-02:48:05.000**

### **global set timeout [***relative-time***]**

別の要求を送信したりグローバル・サーバーを使用不可と宣言するまでに、ノードがグローバル同 期要求に対する応答を待つ時間を指定します。サーバーへの到達の試行回数は、query attempts 特性によって制御されます。

### GU)kH: **0-00:00:15.000**

### M: **0-00:00:00.000 - 0-00:10:00.000**

### **local set timeout [***relative-time***]**

別の要求を送信したりサーバーを使用不可と宣言するまでに、ノードがローカル同期要求に対する 応答を待つ時間を指定します。サーバーへの到達の試行回数は、query attempts 特性によって制 御されます。

local set timeout 値が制御するのは、タイム・プロバイダーとの最初のアクセスだけです。この 最初のアクセス中に、タイム・プロバイダーは、時刻を実際に報告するためのタイムアウト値を判 別します。これによって、モデムなどの遅いソースに接続されているタイム・プロバイダーは、 dtsd が長く待つことを要求できるようになります。

GU)kH: **0-00:00:05.000**

M: **0-00:00:00.000 - 0-00:01:00.000**

### **maximum inaccuracy [***relative-time***]**

ノードの誤差限度を指定します。ノードが最大誤差設定値を超えると、ノードは同期化を試みま す。

GU)kH: **0-00:00:00.100**

### M: **0-00:00:00.000 - 10675199-02:48:05.000**

#### **query attempts [***integer***]**

サーバーは使用できないとノードが判断するまでに、ノードがサーバーへのアクセスを試行する回 数を指定します。

デフォルト: 3

M: **1** -**10**

### **server entry name [***name***]**

サーバーの CDS エントリー名を指定します。 dce hostname は、サーバーのクライアントである システムまたはノードの名前を表します。デフォルトの設定が推奨値です。

GU)kH: **/.:/hosts/** *dce\_hostname* **/dts-entity**

#### **server group name [***name***]**

DTS が認証検査に使用するセキュリティー・グループの名前を指定します。 DTS クラークおよび サーバーは、このグループに属していない DTS サーバーの時刻値を受け入れません。

### **server principal name [***dce\_hostname* **]**

認証目的のサーバーのプリンシパル名を指定します。 hostname は、サーバーのクライアントであ るシステムまたはノードの名前を表します。デフォルトの設定が推奨値です。

### GU)kH: **/.:/hosts/** *dce\_hostname* **/self**

### **servers required [***integer***]**

同期に必要なサーバーの最少数を指定します。 1 または 2 を設定すると、計算時刻の信頼性は低 くなります。

### set(8dts)

デフォルト: 1 (クラーク) 3 (サーバー)

值: 1 -10

#### synchronization hold down [relative-time]

ノードが同期化を待つ間隔を指定します。ノードが maximum inaccuracy 特性によって指定され る値に達したときの、同期頻度も指定します。

クラーク:

デフォルト: 0-00:10:00.000

值: 0-00:00:30.000 - 01-00:00:00.000

サーバー:

デフォルト: 0-00:02:00.000

值: 0-00:00:30.000 - 01-00:00:00.000

### 必須権限

このコマンドを実行するには、DTS と関連付けられているアクセス制御リスト (ACL) に対する w (write) 許可が必要です。

## 注

このコマンドは、DCE バージョン 1.1 で dcecp コマンドによって置き換えられており、 DCE の将来の リリースでは提供されない予定です。

次の 2 つのコマンドは、使用されなくなりました。示されている新しいコマンドを使用してください。

### set lan timeout

このコマンドは、set local set timeout と同じです。

### set wan timeout

このコマンドは、set global set timeout と同じです。

## 例

- 1. 次の例のコマンドは、check interval 特性を 30 秒に設定します。 dtscp> set check interval 00-00:00:30.000
- 2. 次のコマンドは、エンティティーを同期するために必要なサーバーの数を設定します。 dtscp set servers required 4
- 3. 次のコマンドは、サーバー用のクーリエの役割を設定します。 dtscp> set courier role backup courier
- 4. 次の例のコマンドは、error tolerance 特性を 7 分に設定します。 dtscp> set error tolerance 0-00:07:00.000
- 5. 次のコマンドは、global set timeout 特性を 45 秒に設定します。 dtscp set global set timeout 0-00:00:45.000
- 6. 次のコマンドは、ローカル set timeout 特性を 5 秒に設定します。 dtscp> set local set timeout 0-00:00:05.000
- 7. 次のコマンドは、maximum inaccuracy 特性を 3 ミリ秒に設定します。 dtscp> set maximum inaccuracy 0-00:00:00.300
- 8. 次のコマンドは、server entry name 特性を / .:/hosts/orion/dts-entity に設定します。

dtscp> **set server entry name /.:/hosts/orion/dts-entity**

- 9. 次の例のコマンドは、server principal name 特性を *I*.:/hosts/vega/dts-entity に設定します。 **dtscp set server principal name /.:/hosts/vega/dts-entity**
- 10. 次のコマンドは、synchronization hold down 特性を 15 分に設定します。

dtscp> **set synchronization hold down 0-00:15:00.000**

# 関連情報

 $\exists \forall \forall \forall$ **: dtscp(8dts)**, show (8dts)。

### **show**

# 目的

DTS エンティティーについての現行情報を表示します。

# 一覧

**dtscp show** *attribute-group attribute-name*

# 引き数

*attribute-group*

表示する属性グループの名前。指定できる値は、次のとおりです。

- 1. **all**
- 2. **all characteristics**
- 3. **all counters**
- 4. **all status**
- 5. **global servers**
- 6. **local servers**

#### *attribute-name*

characteristics、counters、または status グループの特定の属性の名前。属性指定子 global **servers** と local servers には、他の属性は入っていません。

## 説明

show コマンドは、指定した属性または属性グループの名前および値を表示します。属性グループについ ては、all 引き数でグループ名を提供しない場合は、すべての特性とその値が表示されます。グループごと に分類した個々の属性の名前を以下にリストします。

show コマンドによって表示される属性は、要求した情報がサーバーについてかクラークについてかによ って異なることがあります。

## 特性

特性の引き数には、最大 80 文字を入れることができ、それらは再計算されて正規化された日付形式されま す。以下に例を示します。

入力值: 0-0025:10:99.99999999

### 結果: **1-01:11:39.990**

### **acting courier role**

バックアップ・クーリエが、クーリエとして現在機能しているかどうかを示します。役割が noncourier の場合は、ノードはグローバル·サーバーとの同期を試みません。この特性を表示で きるのは、サーバーについてだけです。

GU)kH: **noncourier**

### **値: courier または noncourier**

#### **automatic tdf change**

時間差要素に対する自動変更を使用可能にするか使用不可にするかを示します。値はオペレーティ ング・システムによって判別されます。

デフォルト: true

### M: **true/false**

### **check interval**

フォールト・サーバーがないかどうかの検査を行う時間間隔を指定します。適用できるのは、外部 タイム・プロバイダーがあるサーバーだけです。この特性を表示できるのは、サーバーについてだ けです。

#### GU)kH: **0-01:30:00.00**

### M: **0-00:00:30.000 - 10675199-02:48:05.478**

#### **clock adjustment rate**

DTS サーバーまたはクラーク・エンティティーが、同期時にノードのクロックを調整するときの率 を指定します。

#### **clock resolution**

システム・クロックが刻時するときの時間間隔を指定します。値はオペレーティング・システムに よって判別されます。

#### **courier role**

サーバーがグローバル・サーバーのセットと対話することを指定します。この特性を表示できるの は、サーバーについてだけです。

#### GU)kH: **noncourier**

指定可能な値は次のとおりです。

#### **backup courier**

ローカル・エリア・ネットワーク (LAN) 上に使用可能なクーリエがない場合は、ローカ ル・サーバーはクーリエになります。

#### **courier**

ローカル・サーバーがサーバーのグローバル・セットと同期します。

#### **noncourier**

ローカル・サーバーがサーバーのグローバル・セットと同期しません。

#### **DTS version**

ノードにインストールされている DTS ソフトウェアのバージョンを指定します。

#### **epoch number**

サーバーのエポック番号を指定します。 change コマンドは、この特性を変更します。この特性 を表示できるのは、サーバーについてだけです。

デフォルト: 0

### M: **0-255**

#### **error tolerance**

同期が徐々 (単調) にではなく即時に行われるまでの、ローカル・クロックと計算時刻以後の最大 許容誤差を指定します。

GU)kH: **0-00:10:00.000**

M: **0-00:00:00.500 - 10675199-02:48:05.478**

### **show(8dts)**

#### **global set timeout**

ノードが広域ネットワーク (WAN) 同期要求に対する応答を待機し始めてから、別の要求を送信す るか、またはグローバル・サーバーを使用不可と宣言するまでの時間を示します。サーバーへの到 達の試行回数は、query attempts 特性によって制御されます。

#### GU)kH: **0-00:00:15.000**

### M: **0-00:00:00.000 - 0-00:10:00.000**

#### **local set timeout**

ノードが同期要求に対する応答を待機し始めてから、別の要求を送信するか、またはサーバーを使 用不可と宣言するまでの時間を指定します。サーバーへの到達の試行回数は、**query attempts** 特 性によって制御されます。

### GU)kH: **0-00:00:05.000**

#### M: **0-00:00:00.000 - 0-00:10:00.000**

### **local time differential factor**

時間差要素 (TDF) を示します。これは、サーバーとグリニッジ標準時 (GMT) または協定世界時 (UTC) との時間の差です。

GU)kH: **0-00:00:00.000**

#### M: **-13-00:00:00 - 13-00:00:00**

#### **maximum clock drift rate**

ノードのクロックの最悪の場合を想定したドリフト率(1 秒当たりのナノ秒単位)を、メーカーの 仕様で決められているとおりに示します。

#### **maximum inaccuracy**

ノードの誤差限度を指定します。ノードが最大誤差設定値を超えると、ノードは同期化を試みま す。

デフォルト: 0-00:00:00.100

#### M: **0-00:00:00.0 - 10675199-02:48:05.478**

#### **next tdf change**

時間差要素が自動的に変更される将来の時刻を指定します。値はオペレーティング・システムによ って判別されます。

#### **query attempts**

サーバーは使用できないとノードが判断するまでに、ノードがサーバーへのアクセスを試行する回 数を指定します。

デフォルト: 3

M: **1-10**

### **server entry name**

サーバーの ACL エントリー名を示します。 hostname は、サーバーのクライアントであるシステ ムまたはノードの名前を表します。デフォルトの設定が推奨値です。この特性を表示できるのは、 サーバーについてだけです。

GU)kH: **/.:/hosts/** *hostname* **/dts-entity**

#### **server group name**

セル内のタイム・サーバーのセキュリティー・グループ名を指定します。

#### GU)kH: **/.:/subsys/dce/dts-servers**

#### **server principal name**

認証目的のサーバーのプリンシパル名を指定します。 hostname は、サーバーのクライアントであ るシステムまたはノードの名前を表します。デフォルトの設定が推奨値です。この特性を表示でき るのは、サーバーについてだけです。

GU)kH: **/.:/hosts/** *hostname***/self**

### **servers required**

同期に必要なサーバーの最少数を指定します。 1 または 2 を設定すると、計算時刻の信頼性は低 くなります。

デフォルト: 3

M: **1-10**

#### **synchronization hold down**

ノードが同期化を待つ間隔を指定します。ノードが maximum inaccuracy 特性によって指定され る値に達したときの、同期頻度も指定します。

クラーク:

GU)kH: **0-00:10:00.0**

値: 0-00:00:30.0 - 01 00:00:00.00 サーバー:

GU)kH: **0-00:02.00.0**

M: **0-00:00:30.0 - 01 00:00:00.00**

### **time-provider present**

最後の正常同期時に、エンティティーが外部タイム・プロバイダーを使用したかどうかを示しま す。この属性はサーバーだけに適用されます。

#### **time representation version**

ノードが使用するタイム・スタンプの形式を示します。

**type** ノードが DTS サーバーであるか DTS クラークであるかを示します。 **create** コマンドは、この 特性を変更します。

## カウンター

#### **clock settings**

ノード・クロックが非単調に(即時に)設定された回数を示します。

#### **creation time**

DTS エンティティーが作成され、カウンターが初期化された時刻を示します。

#### **different epochs detected**

エポック番号がノードとは異なるサーバーまたはクラークから、ノードが時刻応答メッセージを受 信した回数を示します。このカウンターを表示できるのは、サーバーについてだけです。

### **disable directives completed**

DTS が使用不可にされた回数を示します。

### **enable directives completed**

DTS が使用可能にされた回数を示します。

#### **epoch changes completed**

サーバーのエポックが変更された回数を示します。

### **show(8dts)**

#### **insufficient resources detected**

ノードが仮想メモリーを割り振ることができなかった回数を示します。

#### **local servers not in group**

ローカル・サーバーがアクセスされたが、dts セキュリティー・グループに属していなかった回数 を示します。

### **local times not intersecting**

ノードの時間間隔がサーバーの計算間隔と交差しなかった回数を示します。

#### **no global servers detected**

クーリエ・サーバーがどのグローバル・サーバーともアクセスできなかった回数を示します。この カウンターを表示できるのは、サーバーについてだけです。

#### **protocol mismatches detected**

ローカル・ノードが、非互換プロトコル・バージョンを示した受信メッセージを処理できなかった 回数を示します。

### **servers not in group**

非ローカル・サーバーがアクセスされたが、dts セキュリティー・グループに属していなかった回 数を示します。このカウンターを表示できるのは、サーバーについてだけです。

#### **servers not responding**

クーリエ・サーバーが特定のグローバル・サーバーにアクセスできなかった回数を示します。この カウンターを表示できるのは、サーバーについてだけです。

### **servers times not intersecting**

サーバーがフォールト・サーバー (自らのサーバー以外) を検出した回数を示します。このカウン 夕ーを表示できるのは、サーバーについてだけです。

#### **synchronizations completed**

ノードが正常に同期化した回数を示します。

#### **system errors detected**

DTS 操作がシステム・エラーを検出した回数を示します。

#### **time-provider failures detected**

外部タイム・プロバイダーが障害をシグナルした回数、またはノードがタイム・プロバイダーにア クセスできなかった回数を示します。

### **time-provider timeouts detected**

 $d$ tsd サーバー・プロセスがタイム・プロバイダーとの接続を開始して、 local set timeout によ って指定される間隔 (デフォルトの間隔は 5 秒) 以内に、最初の応答を受信しなかった回数を示し ます。このカウンターを表示できるのは、サーバーについてだけです。

#### **time representation version mismatches detected**

ローカル・ノードが、非互換タイム・スタンプ形式が入っている受信メッセージを処理できなかっ た回数を示します。

### **too few servers detected**

ノードが必要とされる最少数のサーバーにアクセスできなかったために、ノードが同期化できなか った回数を示します。

#### **updates initiated**

サーバーがクロックを更新しようとした回数を示します。このカウンターを表示できるのは、サー バーについてだけです。

## 状況

### **current time**

ノードの現在の時刻を示します。

### **global servers**

ノードが認識するグローバル・サーバーの設定を指定します。

### **last synchronization**

同期が最後に試行された時点の計算時刻を示します。

### **local servers**

ノードが認識するローカル・サーバーの設定を指定します。

state DTS エンティティーの状態を指定します。有効な値は次のとおりです。

**off** DTS エンティティーは使用不可です。

**on** DTS エンティティーは使用可能です。

### **synchronizing**

DTS エンティティーは同期化中です。

### **updating**

DTS エンティティーは時刻を更新中です。

uid エンティティーの作成時に生成される、エンティティーの固有 ID を示します。この属性を表示で きるのは、サーバーについてだけです。

### 必須権限

このコマンドを実行するには、DTS と関連付けられているアクセス制御リスト (ACL) に対する r (read) 許可が必要です。

## 注

このコマンドは、DCE バージョン 1.1 で dcecp コマンドによって置き換えられており、 DCE の将来の リリースでは提供されない予定です。

## 例

1. 次のコマンドは、現在の時刻を表示します。

dtscp> **show current time** Current Time = 1990-11-30-12:11:41.718-05:00I0.359 EST

2. 次のコマンドは、すべてのエンティティーの特性属性設定値を表示します。

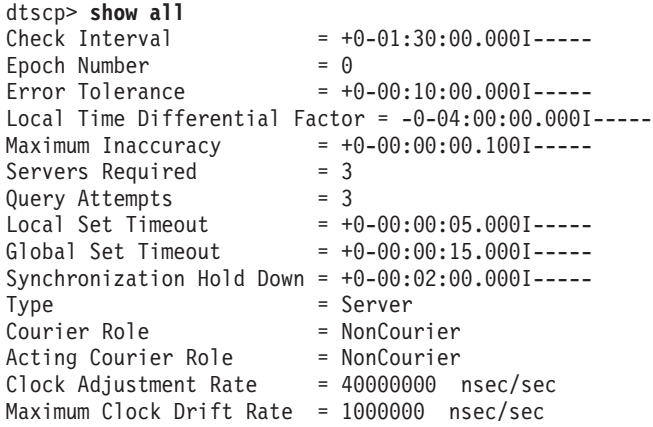

```
show(8dts)
```
Clock Resolution = 10000000 nsec DTS Version  $= V1.0.1$ Time Representation Version = V1.0.0 Time Provider Present = FALSE  $Automatic TDF Change = FALSE$  $Next$  TDF Change = 1993-10-31-06:00:00.000+00:00I0.000 Server Principal Name = hosts/system1/self Server Entry Name = hosts/system1/dts-entity<br>Server Group Name = subsys/dce/dts-servers = subsys/dce/dts-servers

3. 次のコマンドは、すべての特性属性の現行値を表示します。生成される出力は、show all コマンドが 生成する出力と同じです。

dtscp> **show all characteristics**

4. 次のコマンドは、エンティティーが認識するすべてのローカル・サーバーを表示します。

```
dtscp show local servers
   Known Servers
   ============================================================
   Local /.../sisyphus.osf.org/hosts/system2/self
          Last Time Polled = 1993-10-15-21:01:46.124+00:00I0.809
          Last Observed Time = 1993-10-15-21:03:09.041+00:00I-----
          Last Observed Skew = +0-00:01:22.917I-----
          Used in Last Synchronization = TRUE
          Transport Type = RPC
   Local /.../sisyphus.osf.org/hosts/system3/self
          Last Time Polled = 1993-10-15-21:01:46.124+00:00I0.809
          Last Observed Time = 1993-10-15-21:01:46.143+00:00I0.817
          Last Observed Skew = +0-00:00:00.019I1.625
          Used in Last Synchronization = TRUE
          Transport Type = RPC
5. 次のコマンドは、すべてのカウンター属性の現行値を表示します。
   dtscp> show all counters
   Creation Time = 1993-10-14-16:23:57.801+00:00I0.767
   Local Times Not Intersecting = 0
   Server Times Not Intersecting = 0
   Different Epochs Detected = 0
   Too Few Servers Detected = 0Time Provider Timeouts Detected = 1
   Protocol Mismatches Detected = 0
   Time Representation Mismatches Detected = 0
   No Global Servers Detected = 0
   Servers Not Responding = 0<br>Clock Settings = 0Clock Settings
   Epoch Changes Completed = 0System Errors Detected = 0Synchronizations Completed = 865
   Updates Initiated = 0Enable Directives Completed = 1
   Disable Directives Completed = 0
   Insufficient Resources Detected = 0
   Time Provider Failures Detected = 0
   Local server not in group = 0Servers not in group = 06. 次のコマンドは、すべての状況属性の現行値を表示します。
   dtscp> show all status
   UID = 00004e34-5e1c-2c87-8500-08005a0d4582
   Last Synchronization = 1993-10-15-21:05:43.023+00:00I-----
   State = 0n
7. 次のコマンドは、courier role 属性の現行値を表示します。
   dtscp show courier role
                          = NonCourier
```
dtscp> **show server entry name** Server Entry Name = hosts/system1/dts-entity

9. 次のコマンドは、DTS エンティティーの現在の状態を表示します。

dtscp> **show state** State = On

10. 次のコマンドは、check interval 属性の現行値を表示します。

dtscp> **show check interval**  $= +0-01:30:00.0001---$ 

11. 次のコマンドは、servers times not intersecting カウンターの現行値を表示します。

**dtscp show servers times not intersecting Server Times Not Intersecting = 0**

## 関連情報

 $\exists \forall \forall \forall$ : **dtscp(8dts)**, **set(8dts)**.

## **synchronize**

# 目的

DTS エンティティーがクロックを同期化するようにします。

# 一覧

**dtscp synchronize set clock** {**true** | **false**}

# 引き数

**set clock {true | false}**

クロックを即時に設定する (**true**) のか、計算時刻に徐々に調整する (デフォルトの**false**) のかを 指定します。この引き数はオプションです。

## 説明

synchronize コマンドは、分散タイム・サービス (DTS) クラークまたはサーバーが、時間間隔をサーバー から求め、時間間隔の交差を計算し、システム・クロックを計算時間間隔の中間時に調整するようにしま す。このコマンドは、synchronization hold down 特性の関数をオーバーライドします。

## 必須権限

このコマンドを実行するには、DTS と関連付けられているアクセス制御リスト (ACL) に対する w (write) 許可が必要です。

# 注

synchronize コマンドは、エンティティーがすでに同期化中であったり使用不可である場合は実行されま せん。エンティティーは、on の状態でなければなりません。

このコマンドは、DCE バージョン 1.1 で dcecp コマンドによって置き換えられており、 DCE の将来の リリースでは提供されない予定です。

# 例

1. 次のコマンドは、エンティティーの同期を開始し、続けてクロックが徐々に調整されます。

dtscp> **synchronize**

2. 次のコマンドは、エンティティーの同期を開始し、続けてクロックが即時にリセットされます。 dtscp> **synchronize set clock true**

# 関連情報

## unadvertise

# 目的

セル・プロファイルからグローバル・サーバー・エントリーを除去します。

# 一覧

dtscp unadvertise

## 説明

unadvertise コマンドは、分散タイム・サービス (DTS) が、セル・プロファイルからサーバーの名前を、 また関連するセル・ディレクトリー・サービス (CDS) エントリーからバインディングを除去し、サーバー のグローバル状況を削除するようにします。

## 必須権限

このコマンドを実行するには、DTS と関連付けられているアクセス制御リスト (ACL) に対する w (write) 許可が必要です。

# 注

このコマンドは、DCE バージョン 1.1 で dcecp コマンドによって置き換えられており、 DCE の将来の リリースでは提供されない予定です。

# 例

dtscp> unadvertise

# 関連情報

### **update(8dts)**

## **update**

# 目的

ローカル・ノードのクロックを、指定した時刻に徐々に調整します。

# 一覧

**dtscp update time** *absolute-time*

# 引き数

**time** *absolute-time*

クロックを調整して合わせる絶対時間を指定します。この引き数は必須です。

## 説明

update コマンドは、引き数で指定した時刻から始めて、システム·クロックを新しい時刻に徐々に調整し ます。現行クロック値と引き数で指定した絶対時間との差は、クロックを調整するために使用されます。

## 必須権限

このコマンドを実行するには、分散タイム・サービス (DTS) エンティティーと関連付けられているアクセ ス制御リスト (ACL) に対する w (write) 許可が必要です。

## 注

update コマンドが有効なのは、サーバーについてだけです。時刻と、指定した誤差とを合わせた値は、現 在の時刻と誤差とでできる間隔内に収まるものでなければなりません。つまり、新しい設定値は、現在の時 刻よりも正確でなければならないということです。

このコマンドは、DCE バージョン 1.1 で dcecp コマンドによって置き換えられており、 DCE の将来の リリースでは提供されない予定です。

## 例

次のコマンドは、サーバーの時刻を更新し、指定した時刻に合うようにクロックを徐々に調整します。 dtscp> **update time 1993-12-30-11:24:00.000-05:00I0.000**

## 関連情報

第5章 セキュリティー・サービス・ファイルおよびコマンド

### sec intro

## 目的

DCE セキュリティー・サービス管理ファイルの紹介

## 説明

\*(5sec) 参照ページでは、システム管理のための DCE セキュリティー・サービス・ファイルについて説明 します。参照ページは次に示すとおりです。

### aud audit events(5sec)

監査サービスの監査可能イベントを説明します。

### cds audit events(5sec)

ディレクトリー・サービスの監査可能イベントを説明します。

### dts audit events(5sec)

タイム・サービスの監査可能イベントを説明します。

### event class(5sec)

イベント・クラス・ファイルを説明します。各イベント・クラス・ファイルには、単一のイベン ト・クラス、つまり監査可能イベントの論理グループの宣言が入っています。

#### group\_override(5sec)

group\_override ファイルについて説明します。このファイルには、ローカル・マシン用のレジスト リー・データベース内のグループ UNIX ID、およびメンバー・リストのエントリーをオーバーラ イドするエントリーが入っています。

### passwd override(5sec)

passwd override ファイルについて説明します。このファイルには、ローカル・マシン用のレジ ストリー・データベース内のパスワード、GECOS、ホーム・ディレクトリー、およびシェルのエン トリーをオーバーライドするエントリーが入っています。

#### sec audit events (5sec)

セキュリティー・サービスの監査可能イベントを説明します。

#### v5srvtab(5sec)

v5srvtab ファイルについて説明します。このファイルには、ローカル・マシン上のサーバー・マ シン・パスワードが入っています。

## 関連情報

ファイル: aud\_audit\_events(5sec)、dts\_audit\_events(5sec)、event\_class(5sec)、 passwd\_override(5sec)、sec\_audit\_events(5sec)、v5srvtab(5sec)。

参考資料: IBM DCE for AIX and Solaris バージョン 3.2: 管理ガイド、IBM DCE Version 3.2 for AIX and Solaris: Application Development Guide, IBM DCE Version 3.2 for AIX and Solaris: Application Development Reference.

### aud audit events

## 目的

監査サービスの監査可能イベント

## 説明

DCE セキュリティー・サービスは、監査サービスが重要なイベントの監査をサポートします。それらのイ ベントは次のとおりです。

1. 管理操作

これは、modify 操作と query 操作に分けられます。

2. フィルター操作

これは、modify 操作と query 操作に分けられます。

イベント・クラス定義は、フィルターと共に、それらのコード・ポイントでの監査実行を制御します。フィ ルターは動的に更新することができます。フィルター・ファイルは、ホストごとの監査デーモンによって保 守され、同じホスト上のすべての監査クライアント間で共用されます。 DCE 制御プログラム dcecp は、 フィルターの保守に使用されます。 (dcecp(8dce) 参照ページを参照してください)。 dcecp コマンド は、すべてのユーザーおよびシステム管理者が実行することができます。フィルターを変更する機能は、監 査デーモンのアクセス制御リスト (ACL) によって制御され、これがフィルターを保守します。

監査サービスのリモート・プロシージャー呼び出し (RPC) インターフェースには、 audit\_control 操作と audit filter 操作が含まれます。

### 管理操作

dce\_audit\_admin\_modify および dce\_audit\_admin\_query イベント・クラスは、監査デーモンで実行さ れる管理操作をまとめます。

dce audit admin modify イベント・クラスには、監査デーモンの操作を変更する以下のイベントがあり ます。

### **EVT MODIFY STATE**

ロギングのための監査デーモンを使用可能にしたり、使用不可にしたりします。

#### EVT MODIFY SSTRATEGY

中央証跡の保管ストラテジーを変更します。これは、以下のいずれかです。

証跡がいっぱいになると、バックアップがとり、タイム・スタンプを付けて名前を変更し 保管 てから、元の証跡に再度書き込みます。

折り返し

証跡がいっぱいになると、ファイルの先頭に戻り、前に書き込まれた記録を上書きしま す。

#### **EVT REWIND**

監査デーモンの中央証跡ファイルを巻き戻します。

#### **EVT STOP**

監査デーモンを停止します。

以下に示すのは、監査サービス・インターフェース内の監査コード・ポイントです。各エントリーは、イベ ント・タイプ、イベント番号、イベント・クラス、イベント固有情報を順番に示しています。

### **aud\_audit\_events(5sec)**

### **EVT\_MODIFY\_STATE (0x306, dce\_audit\_admin\_modify)**

### 生成元:

```
audit_control_modify_state()
dcecp: aud { enable | disable }
dcecp: aud modify -state
```
### イベント固有情報:

```
形式 ID: 1ulong_int state
              [if (outcome != aud_c_esl_cond_success) ]
ulong_int last_error_status
              [ end if ]
```
**EVT\_MODIFY\_SSTRATEGY (0x305, dce\_audit\_admin\_modify)**

### 生成元:

```
audit_control_modify_state()
dcecp: aud modify -sstrategy
```
イベント固有情報:

```
形式 ID: 1ulong_int sstrategy
              [if (outcome != aud_c_esl_cond_success) ]
ulong_int last_error_status
              [ end if ]
```
**EVT\_REWIND (0x307, dce\_audit\_admin\_modify)**

### 生成元:

audit\_control\_rewind() dcecp: aud rewind

イベント固有情報:

```
[if (outcome != aud_c_esl_cond_success) ]
ulong_int last_error_status
              [ end if ]
```
### **EVT\_STOP (0x308, dce\_audit\_admin\_modify)**

### 8.5**:**

stop.dce audit stopping the audit daemon audit\_control\_stop() dcecp: aud stop

### イベント固有情報:

```
形式 ID: 1
long_int stop_method (aud_log_daemon_stop_method)
             [ if (stop_method == aud_l_daemon_stop_signal) ]
long int signal number
             [ end if ]
             [if (outcome != aud_c_esl_cond_success) ]
ulong_int last_error_status
             [ end if ]
```
**dce\_audit\_admin\_query** イベント・クラスには、次の 2 つのイベントがあります。

#### **EVT\_SHOW\_SSTRATEGY**

保管ストラテジーを示します。

## **EVT\_SHOW\_STATE**

監査デーモンの状態を示します。

以下に、このイベント・クラスの詳細を説明します。

### **EVT\_SHOW\_SSTRATEGY (0x309, dce\_audit\_admin\_query)**

8.5**:**

```
audit control show sstrategy()
dcecp: aud show
```
#### **イベント固有情報:**

**[if (outcome != aud\_c\_esl\_cond\_success) ] ulong\_int last\_error\_status [ end if ]**

#### **EVT\_SHOW\_STATE (0x30a, dce\_audit\_admin\_query)**

生成元:

```
audit_control_show_state()
dcecp: aud show
```
イベント固有情報:

**[if (outcome != aud\_c\_esl\_cond\_success) ] ulong\_int last\_error\_status [ end if ]**

## フィルター操作

**dce audit filter modify** および dce audit filter query イベント・クラスは、監査デーモンが処理する フィルター操作です。

dce audit filter modify イベント・クラスには、次のイベントがあります。

#### **EVT\_ADD\_FILTER**

フィルターを追加します。

## **EVT\_DELETE\_FILTER**

特定の件名のすべてのガイドを削除します。

## **EVT\_REMOVE\_FILTER**

特定の件名の特定のガイドを削除します。

以下に、このイベント・クラスの詳細を説明します。

#### **EVT\_ADD\_FILTER (0x303, dce\_audit\_filter\_modify)**

生成元:

audit\_control\_add\_filter() dcecp: audfilter create dcecp: audfilter modify -add

# **aud\_audit\_events(5sec)**

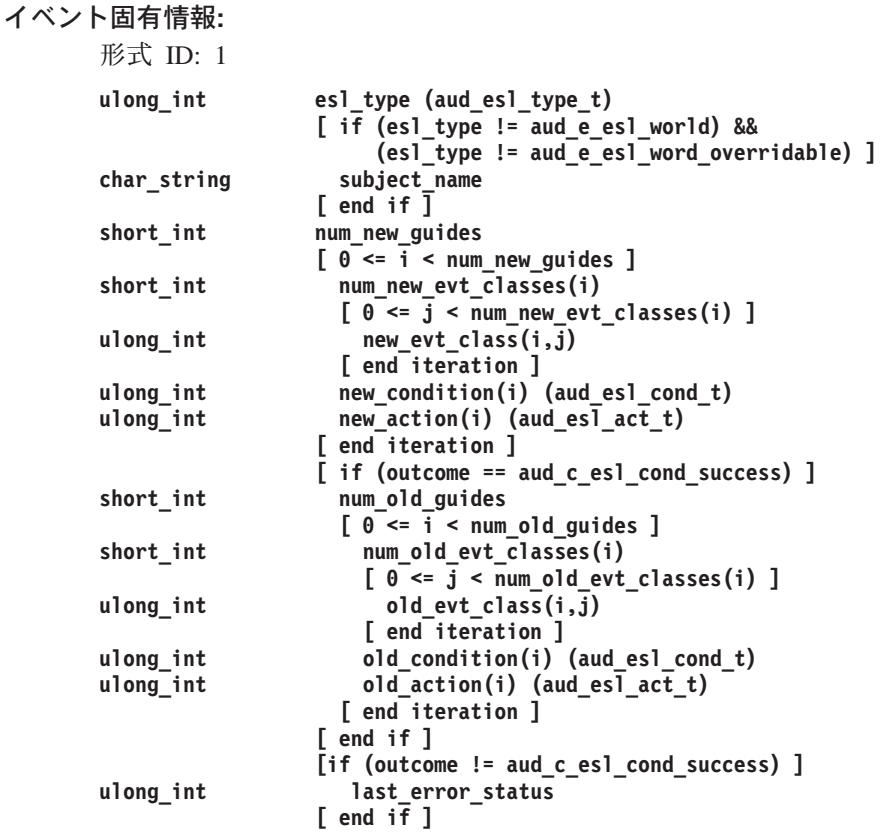

**EVT\_DELETE\_FILTER (0x300, dce\_audit\_filter\_modify)**

## 8.5**:**

audit\_control\_delete\_filter() dcecp: audfilter delete

## イベント固有情報:

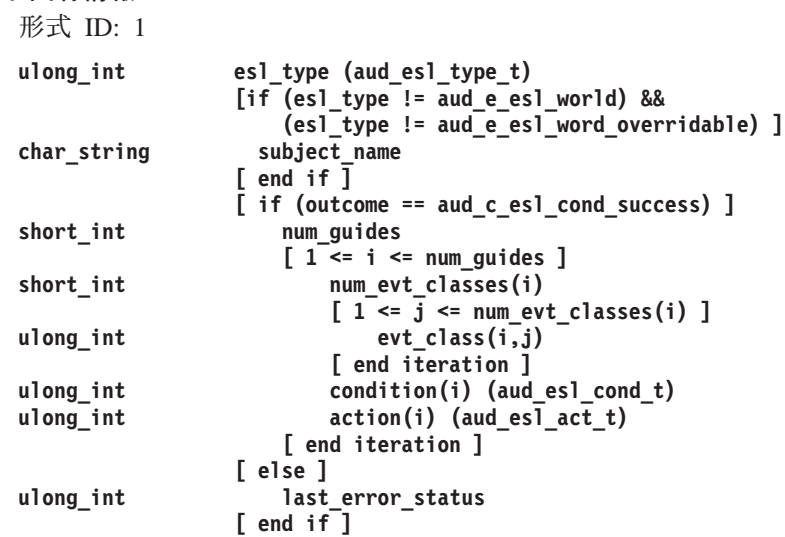

## **EVT\_REMOVE\_FILTER (0x304, dce\_audit\_filter\_modify)**

8.5**:**

audit\_control\_remove\_filter() dcecp: audfilter modify -remove

#### イベント固有情報:

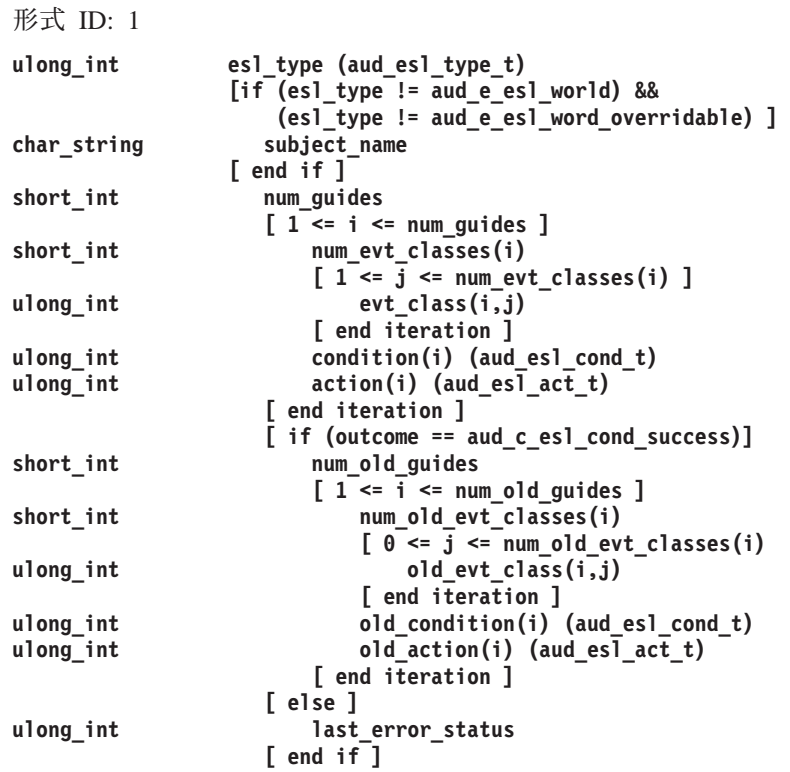

dce\_audit\_filter\_query には次の 2 つのイベントがあります。

## EVT\_LIST\_FILTER

フィルターを持つすべての件名をリストします。

## EVT\_SHOW\_FILTER

特定のプリンシパル用のすべてのフィルターを表示します。

以下に、このイベント・クラスの詳細を説明します。

## EVT\_LIST\_FILTER (0x302, dce\_audit\_filter\_query)

## 生成元:

audit\_control\_list\_filter() dcecp: audfilter catalog

#### イベント固有情報:

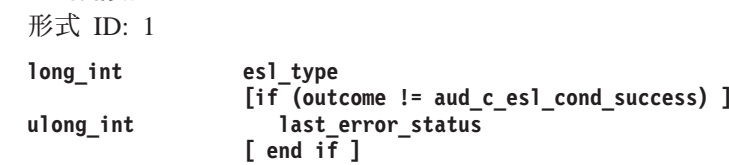

### EVT\_SHOW\_FILTER (0x301, dce\_audit\_filter\_query)

生成元:

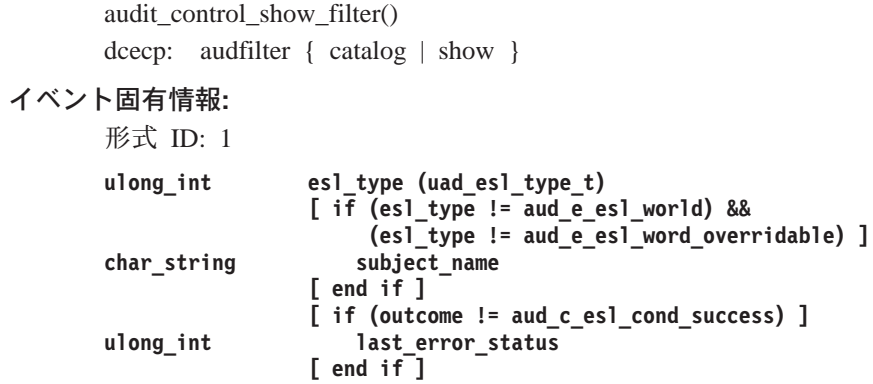

# 関連情報

**コマンド: dcecp(8dce)。** 

ファイル: event\_class(5sec)。

## cds audit events

# 目的

ディレクトリー・サービスの監査可能イベント。

# 説明

CDS サーバーおよびクライアントの重要なイベントを監査するためのコードがあります。それらのイベン トは次のとおりです。

- 1. 以下を含むディレクトリー・オブジェクトの削除、作成、および更新:
	- a. オブジェクト
	- b. ディレクトリー
	- c. リンク
	- d. 属性
- 2. アクセス制御を含む操作を呼び出す
- 3. クライアント側で情報をキャッシュに入れる

イベント・クラス定義は、フィルターと共に、それらのコード・ポイントでの監査実行を制御します。フィ ルターは動的に更新することができます。フィルター・ファイルは、ホストごとの監査デーモンによって保 守され、同じホスト上のすべての監査クライアント間で共用されます。 DCE 制御プログラム dcecp は、 フィルターの保守に使用されます。 (112ページの『dcecp』を参照。) dcecp コマンドは、すべてのユーザ ーおよびシステム管理者が実行することができます。フィルターを変更する機能は、監査デーモンのアクセ ス制御リスト (ACL) によって制御され、これがフィルターを保守します。

# DACL 管理インターフェース (rdaclif) 操作

rdacl lookup() 操作で、ディレクトリー・サーバー内のオブジェクトの ACL を検索します。呼び出し元が ディレクトリー・サーバー内のオブジェクトにアクセスする場合は、そのオブジェクトに関連した ACL の 検討が許可されます。

イベント・タイプ (イベント番号、イベント・クラス)

### CSD ACL Lookup(0x420, dce cds control)

生成元:

rdacl replace() dcecp: acl delete dcecp: acl modify dcecp: acl replace

#### イベント固有情報:

形式 ID: 1

```
char_string entry_name
           manager_type
uuid
ulong int
            acl type (sec acl type t)
acl
          ack (sec_acl_t)
```
rdacl get access() 操作は、指定されたオブジェクトに対する呼び出し元のアクセスを判別します。呼び出し 元がオブジェクトに対するアクセスを持っている場合、この呼び出しは許可されます。

イベント・タイプ (イベント番号、イベント・クラス) CDS ACL GetAccess(0x422, dce cds control) 8.5**:**

rdacl\_get\_access() dcecp: acl check

イベント固有情報:

形式 ID:  $1$ 

**char\_string entry\_name uuid manager\_type**

rdacl\_test\_access() 操作は、呼び出し元が要求済みのアクセスを持っているかどうかを判別します。呼び出 しの戻り値によって、呼び出し元がオブジェクトに対するアクセスを要求したかどうかが示されます。

## $\mathcal{A} \times \mathcal{A}$ ) (イベント番号、イベント・クラス)

**CDS\_ACL\_TestAccess(0x423, dce\_cds\_control)**

生成元:

rdacl\_test\_access() dcecp: acl check

イベント固有情報:

形式 ID: 1

**char\_string entry\_name uuid manager\_type** ulong int desired permset (sec acl permset t)

rdacl test access() 操作は、ユーザー (呼び出し元ではない) が要求済みのアクセスを持っているかどうかを 判別します。呼び出しの戻り値によって、ユーザーがオブジェクトに対するアクセスを要求したかどうかが 示されます。

 $\overline{f}$  *イベント・タイプ (イベント番号、イベント・クラス)* 

**CDS\_ACL\_TestAccessOnBehalf(0x424, dce\_cds\_control)**

生成元:

rdacl\_test\_access\_on\_behalf() dcecp: acl check

イベント固有情報:

形式 ID: 1

**char\_string entry\_name uuid manager\_type ulong\_int desired\_permset (sec\_acl\_permset\_t) pac subject\_pac**

rdacl\_get\_manager\_types() 操作は、オブジェクトを保護する ACL のタイプ (UUID) をリストします。呼び 出し元は、オブジェクトに定義されている管理機能タイプごとに、そのオブジェクトに対する許可を持って いなければなりません。そうでなければ、管理機能タイプは戻されません。

## $\overline{f}$  (  $\overline{f}$   $\overline{f}$   $\$

**CDS\_ACL\_GetMgrTypes(0x425, dce\_cds\_control)**

生成元:

rdacl\_get\_manager\_types() rdacl\_get\_mgr\_types\_semantics() dcecp: acl (all operations)

#### イベント固有情報:

形式 ID: 1

**char\_string entry\_name ulong\_int acl\_type (sec\_acl\_type\_t)**

rdacl\_get\_referral() 操作は、ACL 更新サイトへの照会を取得します。

#### $\mathcal{A} \times \mathcal{A}$ ) (イベント番号、イベント・クラス)

**CDS\_ACL\_GetReferral(0x426, dce\_cds\_control)**

生成元:

rdacl\_get\_referral() dcecp: acl delete dcecp: acl modify dcecp: acl replace

#### **イベント固有情報:**

形式 ID: 1

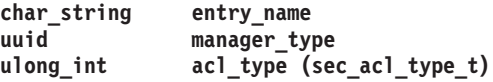

# CDS サーバー・データベース (cds\_clerkserver) 操作

cds NewEpoch() は、新規のエポックを宣言します。これは、ユーザー入力からレプリカ・セットを再作成 し、各レプリカのエポック属性を更新します。

## $\overline{f}$  *イベント・タイプ (イベント番号、イベント・クラス)*

**CDS\_NewEpoch (0x0401, dce\_cds\_server\_modify)**

生成元:

cdsNewEpoch() dcecp: directory modify cdscp: set dir to new epoch

**イベント固有情報:** 

```
char_string - FullName of directory
[if (outcome != aud_c_esl_cond_success)]
char_string - 'master'
            uuid - uuid of master
char_string - 'readonlies'
    [for # readonly clearinginghouses]
char_string - name of readonly clearinghouse
    [end for]
[end if]
```
cds DeleteObject() 操作は、オブジェクト・エントリーの検出を試行し、検出した場合は、それを存在しな いものとしてマークを付けます。バックグラウンド・プロセスは、実際にはそれをデータベースから除去し ます。

```
\mathcal{A} \times \mathcal{A} > ケイプ (イベント番号、イベント・クラス)
       CDS_DelObject (0x0402 , dce_cds_server_modify)
```
生成元:

```
cdsDeleteObject()
cdsdel: -b
cdsdel: -g
cdsdel: -p
cdsdel: -o
cdsdel: -r
cdsdel: -R
dcecp: object delete
cdscp: delete object
```
イベント固有情報:

char\_string - オブジェクトのフルネーム

cds\_DeleteSoftLink() 操作はソフト・リンク・エントリーの検出を試行し、検出した場合は、それを存在し ないものとしてマークを付けます。バックグラウンド・プロセスは、実際にはそれをデータベースから除去 します。

 $\mathcal{A} \times \mathcal{A}$ ) (イベント番号、イベント・クラス)

**CDS\_DelSoftLnk (0x0403, dce\_cds\_server\_modify)**

生成元:

cdsDelSLink() cdsdel: -l cdsdel: -r cdsdel: -R dcecp: link delete cdscp: delete link

イベント固有情報:

char string - ソフト・リンクのフルネーム

cds DeleteDirectory() 操作はディレクトリー・エントリーの検出を試行し、検出した場合は、それを存在し ないものとしてマークを付けます。バックグラウンド・プロセスは、実際にはそれをデータベースから除去 します。

 $\mathcal{A} \times \mathcal{A}$ ) (イベント番号、イベント・クラス)

**CDS\_DelDir (0x0404, dce\_cds\_server\_modify)**

生成元:

cdsDelDir() cdsdel: -d cdsdel: -r cdsdel: -R dcecp: directory delete cdscp: delete directory

イベント固有情報:

char\_string - ディレクトリーのフルネーム

cds\_DeleteChild() 操作は子エントリーの検出を試行し、検出した場合は、それを存在しないものとしてマー クを付けます。バックグラウンド・プロセスは、実際にはそれをデータベースから除去します。

## $\mathcal{A} \times \mathcal{A}$ ) (イベント番号、イベント・クラス)

**CDS\_DelChild (0x0405, dce\_cds\_server\_modify)**

生成元:

cds\_DelChild() dcecp directory add cdscp delete child cdsdel: -d cdsdel: -r cdsdel: -R dcecp: directory delete cdscp: delete directory

イベント固有情報:

char\_string - 子のフルネーム

cds\_Skulk() 操作は、指定されたディレクトリー上でスカルクを実行するための呼び出しを出します。

## \$YsH&?\$W **(**\$YsHVf"\$YsH&/i9**)**

**CDS\_Skulk (0x0406, dce\_cds\_server\_modify)**

生成元:

cdsSkulkDir() background() cdscp set dir to skulk dcecp directory synchronize

イベント固有情報:

char\_string - ディレクトリーのフルネーム

cds\_ReadAttribute() 操作はエントリーの検出を試行し、検出した場合は、セットまたは単一の値の属性を戻 します。

# $\overline{f}$  (  $\overline{f}$   $\overline{f}$   $\$

**CDS\_ReadAtt (0x0407, dce\_cds\_server\_query)**

生成元:

cdsReadAttrSet() cdsReadAttrValue() cdsReadMbr() Many cdsd functions

イベント固有情報:

**char\_string - Object {object, directory, clearinghouse, link) char\_string - Attribute Name**

cds EnumerateAttributes() 操作は、エントリーの検出を試行し、検出した場合は、エントリーの属性指定子 のセットを戻します。

## **cds\_audit\_events**

```
\mathcal{A} \times \mathcal{A}) (イベント番号、イベント・クラス)
```
## **CDS\_EnumAtt (0x0408, dce\_cds\_server\_query)**

生成元:

cdsEnumAttr() dcecp directory delete dcecp [ object | link | clearinghouse | dir ] show cdscp show [ object | link | clearinghouse | dir | replica ]

イベント固有情報:

char string - Object {object, directory, clearinghouse, link)

cds ModifyAttribute() 操作は、エントリーの検出とそのエントリーに対する更新を試行します。

## $\mathcal{A} \times \mathcal{A}$ ) (イベント番号、イベント・クラス)

**CDS\_ModAtt (0x0409, dce\_cds\_server\_query)**

生成元:

```
cdsIntAddAttrValue()
cdsAddMbr()
cdsRmAttr()
cdsIntRmAttrValue()
cdsRmMbr()
dcecp [ object | link | clearinghouse | dir ] ¥
[create | delete | modify ]
         cdscp [ create | delete ] ¥
[ object | link | clearinghouse | dir | replica ]
```
イベント固有情報:

```
char_string - Object Name
char_string - '{present/absent,attributeName}'
[ if (aud_c_esl_cond_success) ]
Atomic Value
[ end if ]
```
cds\_EnumerateChild() 操作は、ワイルドカード・ストリングに基づいて、指定されたディレクトリー内にオ ブジェクト・エントリーのセットを作成します。

 $\mathcal{A} \times \mathcal{A}$  > ケイプ (イベント番号、イベント・クラス)

**CDS\_EnumChild (0x040A, dce\_cds\_server\_query)**

8.5**:**

cdsEnumChild() dcecp directory list dcecp directory create cdscp list directory cdsli -d

イベント固有情報:

```
char_string - Directory Name
[ if (!aud_c_esl_cond_success) ]
char_string - Wildcard
[ end if ]
```
cds\_EnumerateSoftLink() 操作は、ワイルドカード・ストリングに基づいて、指定されたディレクトリー内に オブジェクト・エントリーのセットを作成します。

## $\mathcal{A} \times \mathcal{A}$ ) (イベント番号、イベント・クラス)

**CDS\_EnumSoftLnk (0x040B, dce\_cds\_server\_query)**

生成元:

cdsEnumSLink dcecp list dir cdscp list link cdsli -l cdsdel -l

イベント固有情報:

**char\_string - Directory Name [ if (!aud\_c\_esl\_cond\_success) ] char\_string - Wildcard [ end if ]**

cds EnumerateObject() 操作は、ワイルドカード・ストリングおよびクラスに基づいて、指定されたディレク トリー内にオブジェクト・エントリーのセットを作成します。

## $\overline{f}$  (  $\overline{f}$   $\overline{f}$   $\$

```
CDS_EnumObj (0x040C, dce_cds_server_query)
```
8.5**:**

```
cdsEnumGrp()
cdsEnumObj()
dcecp directory list
dcecp clearinghouse catalog
cdscp list obj
cdsli \lceil -\text{o} \rceil - c \rceilcdsdel -tree
```
イベント固有情報:

**char\_string - Object Name [ if (!aud\_c\_esl\_cond\_success) ] char\_string - Wildcard char\_string - Class [ end if ]**

cds\_TestAttribute() 操作は、エントリーの検出を試行します。エントリーが検出され、指定された属性が存 在する場合、値のセットと指定された値を比較してから、結果を戻します。

# $\mathcal{A} \times \mathcal{A}$ ) (イベント番号、イベント・クラス)

**CDS\_TestAtt (0x040D, dce\_cds\_server\_query)**

生成元:

cdsIntTestAttrValue() dcecp clearinghouse create cdscp create clearinghouse

**イベント固有情報:** 

#### **cds\_audit\_events**

**char\_string - object name char\_string - attribute name**

cds\_CreateObject() operation 操作は、オブジェクトが存在しないことを確認してから、オブジェクトとその ACL を作成します。

 $\mathcal{A} \times \mathcal{A}$ ) (イベント番号、イベント・クラス) **CDS\_CreatObj (0x040E, dce\_cds\_server\_modify)** 8.5**:**

> cdsCreateObj() cdsCreateGrp() dcecp [ object clearinghouse ] create cdscp create [ object clearinghouse ]

#### **イベント固有情報:**

char\_string - Object Name

cds CreateSoftLink() は、新規のソフト・リンクを作成します。

\$YsH&?\$W **(**\$YsHVf"\$YsH&/i9**)**

### **CDS\_CreatSoftLnk (0x040F, dce\_cds\_server\_modify)**

生成元:

cdsCreateSLink() dcecp link create cdscp create link

### イベント固有情報:

**char\_string - Link Name char\_string - Object Name**

cds\_CreateDirectory() 操作は、CDS データベースが指定したクリアリングハウス、またはそれが指定されて いない場合は親のクリアリングハウスにディレクトリーを作成します。

## $\mathcal{A} \times \mathcal{A}$  > ケイプ (イベント番号、イベント・クラス)

**CDS\_CreatDir (0x0410, dce\_cds\_server\_modify)**

生成元:

cdsCreateDir() dcecp directory create cdscp create directory

イベント固有情報:

**char\_string - Directory Name uuid - Clearinghouse UUID**

cds\_CreateChild() 操作は、親ディレクトリーに子ポインターを作成します。

 $\overline{f}$  (  $\overline{f}$   $\overline{f}$   $\$ 

**CDS\_CreatChild (0x0411, dce\_cds\_server\_modify)**

生成元:

cdsCreateChild() dcecp directory create dcecp directory add cdscp create directory cdscp create child

#### イベント固有情報:

**char\_string - Child Name [ if (!aud\_c\_esl\_cond\_success) ] uuid - Parent UUID uuid - Directory UUID [ end if ]**

cds AddReplica() 操作は、ディレクトリー・レプリカを作成します。これは、新規のクリアリングハウスが 作成されるときに、トランザクションおよび管理を開始したクラークによって使用されます。

## $\overline{f}$  *イベント・タイプ (*イベント番号、イベント・クラス)

**CDS\_AddRep (0x0412, dce\_cds\_server\_modify)**

生成元:

cdsAddReplica() dcecp directory create cdscp create replica

#### イベント固有情報:

**char\_string - Replica Name [ if (!aud\_c\_esl\_cond\_success) ] char\_string - type 'readonly' uuid - Clearinghouse UUID [ end if ]**

cds\_RemoveReplica() 操作は、レプリカを除去します。

#### $\mathcal{A} \times \mathcal{A}$  > ケイプ (イベント番号、イベント・クラス)

**CDS\_RemoveRep (0x0413, dce\_cds\_server\_modify)**

生成元:

cdsRmReplica() dcecp directory delete cdscp delete replica

イベント固有情報:

**char\_string - Replica Name [ if (aud\_c\_esl\_cond\_success) ] uuid - Clearinghoue UUID [ end if ]**

cds\_DoUpdate() 関数は、更新パケットをエントリーに適用します。これらの更新パケットはディレクトリ ーのマスター・レプリカを持つ CDS サーバーから、読み取り専用レプリカを持つ CDS サーバーに送信さ れます。

```
\mathcal{A} \times \mathcal{A} > ケイプ (イベント番号、イベント・クラス)
       CDS_DoUpdate (0x0414, dce_cds_server_update)
       生成元:
```
cdsDoUpdate() various cdsd functions

**イベント固有情報:** 

```
char_string - Directory Fullname
[ if (!aud_c_esl_cond_success) ]
uuid - CDS Epoch
         utc - Creation TimeStamp
short int - entry type
#define ET_directory 1
#define ET_object 2
#define ET_childPointer 3
#define ET_softlink 4
#define ET_clearinghouse 5
#define ET_anyDirectName 6
#define ET_firstLink 7
#define ET_dirOrObj 8
short_int - update count
[ ( while (update_count-- > 0 )]
utc - timestamp
char_string - Attribute Name
Atomic Value
[ ( end while ) ]
[ ( end if ) ]
```
CDS\_Combine() 関数は、時間枠内のすべての更新を、1 つのディレクトリー用の要求クリアリングハウス に戻してコピーします。

## $\mathcal{A} \times \mathcal{A}$ ) (イベント番号、イベント・クラス)

```
CDS_Combine (0x0415, dce_cds_server_modify)
```
生成元:

cdsCombine() dcecp directory synchronize cdscp set dir to skulk various cdsd functions

イベント固有情報:

```
uuid - directory uuid
[ if (!aud_c_esl_cond_success) ]
utc - last skulk time
utc - allupto time<br>uuid - CDS Epoch
           - CDS Epoch
char_string - Clearinghouse Fullname
[ end if ]
```
cds\_LinkReplica() 関数は、ディレクトリーのレプリカを追加または削除します。この関数を使用して、レプ リカをディレクトリー・エントリーの cds REPLICAS 属性に追加することで、新規レプリカの作成を完了 します。

 $\mathcal{A} \times \mathcal{A}$  > ケイプ (イベント番号、イベント・クラス)

**CDS\_LinkRep (0x0416, dce\_cds\_server\_modify)**

生成元:

cdsLinkReplica() dcecp clearinghouse create cdscp create clearinghouse

イベント固有情報:

```
char_string - Directory Fullname
[ if (!aud_c_esl_cond_success) ]
uuid - directory uuid
char_string - '{present|absent,attribute name}'
            uuid - clearinghouse UUID
[ end if ]
```
cds\_ModifyReplica() 関数は、更新を属性に適用します。

 $\overline{f}$  <  $\overline{f}$  **(**  $\overline{f}$   $\overline{f}$ 

**CDS\_ModifyRep (0x0417, dce\_cds\_server\_modify)**

生成元:

cdsModifyReplica()

イベント固有情報:

```
uuid - directory uuid
[ if (!aud_c_esl_cond_success) ]
char_string - '{present/absent,attribute name}'
utc - Timestamp
Atomic Value
Atomic Values
00 VT_none
01 VT_long
       long_int
02 VT_short
       short_int
03 VT_small
       small_int
04 VT_uuid
       uuid_t
05 VT_Timestamp
       utc Timestamp
06 VT_Timeout
       char_string Time-to-expire
       char_string Time-to-extend
07 VT_Version:
       small_int major
       small_int minor
08 VT_char:
       char_string ""
09 VT_byte:
       byte_string ""
10 VT_ReplicaPointer:<br>char string
                      char_string rp_type; master
                              secondary
                              readonly
                              GDA
       char_string Clearinghouse Name
       char_string tower
       char_string
11 VT_GroupMember:
       char_string Group Name
12 VT_ParentPointer:
       uuid Parent UUID
       char_string
       char_string time to extend
       char_string Directory FullName
13 VT_FullName:
       char_string FullName
14 VT_CHDirectory:
       uuid Directory UUID
       char_string Directory FullName
15 VT_ASN1:
       byte_string ""
```
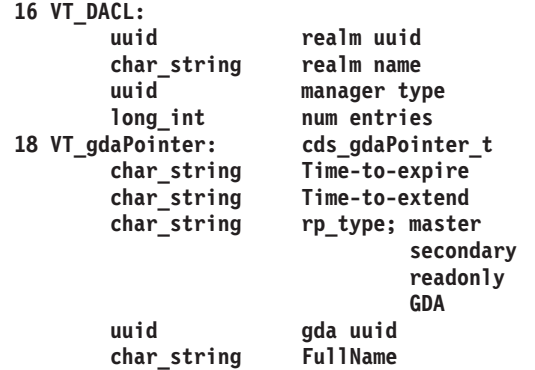

# CDS アドバタイザー・キャッシュ (cprpc) 操作

CDS クライアントまたはそれらのキャッシュを変更するための呼び出しでは、これらのインターフェース を使用します。コマンド cdscp および dcecp は、クライアントそのものおよびそれらのキャッシュを制御 するために関数 dnscp clerk() を呼び出します。

clerk\_acl\_resolve() は、ACL を初期化する内部 cdsadv 関数です。

 $\mathcal{A} \times \mathcal{A}$  > ケ  $\mathcal{A}$  (イベント番号、イベント・クラス)

**CDS\_CheckAdvAclType (0x440, dce\_cds\_adver)**

生成元:

cdsadv initialization

イベント固有情報:

**char string - requesting client UUID - requesting client clerk's uuid long int - sec acl type of object**

dnscp\_clerk(DISCLK) は、アドバタイザーを使用不可にしてシャットダウンします。

 $\overline{f}$  (*\*\*\** / \*\*\*\*/ \*\*\*\*/ \*\*\*\*/ \*\*\*\*/ \*\*\*\*/ \*\*\*\*/ \*\*\*\*/ \*\*\*\*/ \*\*\*\*/ \*\*\*\*/ \*\*\*

**CDS\_DisableClerk (0x441, dce\_cds\_adver)**

8.5**:**

dnscp\_clerk() dcecp cdsclient disable cdscp disable clerk

**イベント固有情報:** 

**char\_string - host name of local clerk UUID - uuid of local clerk long\_int - sec acl type of object**

dnscp\_clerk(DEFCLKSRV) は、キャッシュに入れられたネーム・サーバー情報をクライアント・キャッシュ に追加します。

 $\overline{f}$  (  $\overline{f}$   $\overline{f}$   $\$ **CDS\_DefineCaSvr (0x442, dce\_cds\_adver)** 生成元:

dnscp\_clerk() dcecp cdscache create cdscp define cached server

イベント固有情報:

char\_string - server being defined UUID<sup>-</sup> - uuid of server, if known long int - sec acl type of object char\_string - protocol to defined server

dnscp\_clerk(CLEARCLKSRV)は、キャッシュに入れられたネーム・サーバー情報をクライアント・キャッ シュから除去します。

イベント・タイプ (イベント番号、イベント・クラス)

CDS ClearCaSvr (0x443, dce cds adver)

牛成元:

dnscp\_clerk() dcecp cdscache delete cdscp clear cached server

イベント固有情報:

char string - server being removed from cache UUID<sup>-</sup> - uuid of server, if known long int - sec acl type of object

TestAdverUserAccess()は、クライアントがクラークに対する指定された許可を持っているかどうかを判別 します。

イベント・タイプ (イベント番号、イベント・クラス)

CDS\_TestAdverAcl(0x443, dce\_cds\_adver)

生成元:

すべての dnscp\_clerk 関数および保守容易性機能。

イベント固有情報:

char\_string - name of requesting client  $UUID^-$ - clerk's management dacl uuid long int - sec acl type of object

#### GDA Acl 操作

これらのインターフェースを使用するには、GDA acl での許可検査を必要とするコマンドが出されるとき に、呼び出しを発行します。

イベント・タイプ (イベント番号、イベント・クラス)

CDS CheckGdaAclType (0x0430, dce cds gda)

生成元:

gda\_acl\_resolve() gda initialization

イベント固有情報:

char\_string - requesting client - requesting client clerk's uuid UUID - sec acl type of the object long\_int

## cds\_audit\_events

TestUserAccess() は、識別されたクライアントが gdad に対する指定された許可を持っているかどうかを判 別します。

イベント・タイプ (イベント番号、イベント・クラス)

CDS\_TestGdaAcl (0x0431, dce\_cds\_gda)

生成元:

TestUserAccess() gda serviceablity setup functions

## イベント固有情報:

char\_string - local clerk  $UUID^-$ - gda management dacl uuid

# dts audit events

# 目的

タイム・サービスの監査可能イベント

# 説明

DCE セキュリティー・サービスは、タイム・サーバーでのセキュリティーが重要なイベントの監査をサポ ートします。それらのイベントは次のとおりです。

- 1. タイム・サービスのプロセス
- 2. クロックの読み取り
- 3. グローバル・セットのメンバーシップ (セル・サービス・プロファイル内)
- 4. タイム・サービスの属性

イベント・クラス定義は、フィルターと共に、それらのコード・ポイントでの監査実行を制御します。フィ ルターは動的に更新することができます。フィルター・ファイルは、ホストごとの監査デーモンによって保 守され、同じホスト上のすべての監査クライアント間で共用されます。 DCE 制御プログラム dcecp は、 フィルターの保守に使用されます。 (dcecp(8dce) 参照ページを参照してください)。 dcecp コマンド は、すべてのユーザーおよびシステム管理者が実行することができます。フィルターを変更する機能は、監 査デーモンのアクセス制御リスト (ACL) によって制御され、これがフィルターを保守します。

分散タイム・サービス (DTS) および要求を管理し、時間を提供するタイム・サーバーのリモート・プロシ ージャー呼び出し (RPC) インターフェースには、 time\_control、time\_service、 gbl\_time\_service、お よび time provider があります。

以下に示すのは、これらのタイム・サービス・インターフェース内の監査コード・ポイントです。各エント リーは、イベント・タイプ、イベント番号、イベント・クラス、イベント固有情報を順番に示しています。

# 制御インターフェース (time control) 操作

CreateCmd()操作は、タイム・サーバーをサーバーまたはクラークとして作成します。呼び出し元は、 管理インターフェースに対する書き込みアクセスが必要です。

EVT CREATE CMD (0x200, dce dts mgt modify)

生成元:

dtscp: create

イベント固有情報:

#### signed32 servType

DeleteCmd()操作は、コマンドが入力されたシステムから、タイム・サービスのエンティティーを削除し ます。このコマンドは処理を停止します。呼び出し元は、管理インターフェースに対する書き込みアクセス が必要です。

## EVT DELETE\_CMD (0x201, dce\_dts\_mgt\_modif)

生成元:

dcecp: dts stop

イベント固有情報: なし。

#### dts audit events(5sec)

EnableCmd()操作は、ローカル・ノード上で DTS エンティティーを開始します。このコマンドはサー バーをネットワークで使用可能にします。 clockSet 引き数は、最初の同期化の後でクロックを設定するか どうかを、タイム・サービスに通知します。呼び出し元は、管理インターフェースに対する書き込みアクセ スが必要です。

#### EVT\_ENABLE\_CMD (0x202, dce\_dts\_mgt\_modify)

生成元:

dcecp: dts activate

#### イベント固有情報:

#### signed32 clockSet

DisableCmd 操作は、ネットワークがタイム・サービスを利用できないようにして、そのタイム・サービ スを使用不可にします。サーバーの場合、対話しようとしている RPC クライアントが利用できないように します。クラークの場合、サーバーとの同期化を停止します。呼び出し元は、管理インターフェースに対す る書き込みアクセスが必要です。

#### EVT DISABLE CMD (0x203, dce dts mgt modify)

生成元:

dcecp: dts { deactivate  $\vert$  stop }

## イベント固有情報:

なし。

UpdateCmd()操作は、ローカル・ノード上のクロックを、指定された時刻に徐々に調整します。呼び出 し元は、管理インターフェースに対する書き込みアクセスが必要です。

#### EVT\_UPDATE\_CMD (0x204, dce\_dts\_synch)

生成元:

dcecp: clock set -to

### イベント固有情報:

utc\_t old\_time  $utc^-$ t new\_time

ChangeCmd 操作は、サーバー上のエポック番号を変更し、オプションで時刻を新規時刻に設定します。 これらの値は、引き数 changeDir で渡されます。呼び出し元は、管理インターフェースに対する書き込み アクセスが必要です。

#### EVT CHANGE CMD (0x205, dce dts synch)

生成元:

```
dcecp: clock set -{ abruptly \mid epoch \}
```
#### イベント固有情報:

形式 ID: 1

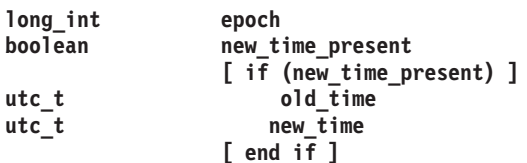

## **dts\_audit\_events(5sec)**

**SynchronizeCmd()**操作に起因して、タイム・サービスは即時に同期化されます。引き数 clockSet が真 になっていると、同期化後にクロックは新しい値に設定されます。呼び出し元は、管理インターフェースに 対する書き込みアクセスが必要です。

## **EVT\_SYNCHRONIZE\_CMD (0x206, dce\_dts\_synch)**

生成元:

dcecp: clock synchronize [-abruptly] [-dtsd] dcecp: dts synchronize

イベント固有情報:

#### **signed32 setClock**

AdvertiseCm() 操作は、このタイム·サーバー·ノードをセル·サービス·プロファイル内のグローバ ル・セットのメンバーとして追加(公示)します。呼び出し元は、管理インターフェースに対する書き込み アクセスが必要です。

## **EVT\_ADVERTISE\_CMD (0x207, dce\_dts\_mgt\_modify)**

生成元:

dcecp: dts configure -global

イベント固有情報:

なし。

UnadvertiseCmd() 操作は、このタイム・サーバー・ノードをセル・サービス・プロファイル内のグロー バル・セットのメンバーとして除去 (非公示) します。呼び出し元は、管理インターフェースに対する書き 込みアクセスが必要です。

## **EVT\_UNADVERTISE\_CMD (0x208, dce\_dts\_mgt\_modify)**

生成元:

dcecp: dts configure -notglobal

イベント固有情報:  $t1.$ 

SetDefaultCmd()操作は、値が指定されていない属性が渡されると、属性をデフォルト値に設定します。 属性タイプは setAttr 引き数で渡されます。呼び出し元は、管理インターフェースに対する書き込みアクセ スが必要です。

## **EVT\_SET\_DEFAULT\_CMD (0x209, dce\_dts\_mgt\_modify)**

生成元:

dtscp: set <attribute>

イベント固有情報:

形式 ID:  $1$ 

#### **long\_int attribute (aud\_log\_dts\_attr)**

**SetAttrCmd( )** 操作は、値が指定されている属性が渡されると、属性をその値に設定します。属性タイプ は setAttr 引き数で渡され、属性値は AttrValue 引き数で渡されます。呼び出し元は、管理インターフェー スに対する書き込みアクセスが必要です。

## **EVT\_SET\_ATTR\_CMD (0x20A, dce\_dts\_mgt\_modif)**

```
生成元:
        dts modify
イベント固有情報:
        形式 ID: 1long_int attribute_type (aud_log_dts_attr)
                         [ if (attribute_type == aud_l_dts_attr_svr_princ_name) ||
                               (attribute_type == aud_l_dts_attr_svr_entry_name) ||
                               (attribute_type == aud_l_dts_attr_svr_name) ||
                               (attribute_type == aud_l_dts_attr_dns_version) ||
                               (\text{attribute type} == \text{aud } \overline{1} \text{ dts} \text{ attr } \text{dec} \overline{\text{dts}} \text{ version}) ||
                               (attribute_type == aud_l_dts_attr_time_rep) ||
                               (attribute_type == aud_l_dts_attr_svr_group_name) ]
        char string string attribute value
                         [ if (attribute_type == aud_l_dts_attr_next_tdf) ||
                               (attribute_type == aud_l_dts_attr_current_time) ||
                               (attribute_type == aud_l_dts_attr_creation_time) ||
                               (attribute_type == aud_l_dts_attr_check_interval) ||
                               (attribute_type == aud_l_dts_attr_error_tolerance) ||
                               (\text{attribute\_type} == \text{aud\_l\_dts\_attr\_time\_diff}) ||
                               (\text{attribute type} == \text{aud } l \text{ dts} \text{ attr max } \text{inaccuracy})(attribute_type == aud_l_dts_attr_lan_timeout) ||
                               (attribute_type == aud_l_dts_attr_wan_timeout) ||
                               (attribute_type == aud_l_dts_attr_sync) ]
        utc utc_attribute_value
                         [ if (attribute_type == aud_l_dts_attr_uid) ]
        uuid uuid_attribute_value
                         [ if (attribute_type == aud_l_dts_attr_local_fault) ||
                               (attribute_type == aud_l_dts_attr_faulty_srv) ||
                               (\text{attribute type} == \text{aud} 1 \text{ dts} \text{ attr diff epoch})(\text{attribute type} == \text{aud} \mid \text{dts} \text{ attr too few})(attribute_type == aud_l_dts_attr_provider_timeout) ||
                               (attribute_type == aud_l_dts_attr_protocol_version) ||
                               (attribute_type == aud_l_dts_attr_time_reps) ||
                               (attribute_type == aud_l_dts_attr_no_global) ||
                               (attribute_type == aud_l_dts_attr_not_responding) ||
                               (\text{attribute type} == \text{aud} 1 \text{ dts} \text{ attr clock set})(attribute_type == aud_l_dts_attr_epoch_decl) ||
                               (attribute_type == aud_l_dts_attr_time_diffs) ||
                               (\text{attribute type} == \text{aud} 1 \text{ dts} \text{ attr system error}) ||
                               (attribute_type == aud_l_dts_attr_synch_compl) ||
                               (attribute_type == aud_l_dts_attr_update_compl) ||
                               (attribute_type == aud_l_dts_attr_startup_compl) ||
                               (attribute_type == aud_l_dts_attr_shutdown_compl) ||
                               (attribute_type == aud_l_dts_attr_insuff_resource) ||
                               (attribute_type == aud_l_dts_attr_time_provider) ||
                               (\text{attribute type} == \text{aud} 1 \text{ dts} \text{ attr} \text{ loc} \text{ srv} \text{ not} \text{ tsg})(attribute_type == aud_l_dts_attr_srv_not_tsg) ]
        hyper_int hyper_int_attribute_value
                         [ if (attribute_type == aud_l_dts_attr_service_trace) ||
                               (attribute_type == aud_l_dts_attr_comm_trace) ||
                               (attribute_type == aud_l_dts_attr_sync_trace) ||
                               (attribute_type == aud_l_dts_attr_arith_trace) ||
                               (attribute_type == aud_l_dts_attr_tp_present) ||
                               (attribute_type == aud_l_dts_attr_auto_tdf) ]
        boolean boolean_attribute_value
                         [ if (attribute_type == aud_l_dts_attr_epoch_number) ||
                               (attribute_type == aud_l_dts_attr_srvs_required) ||
                               (attribute_type == aud_l_dts_attr_query_attempts) ||
                               (attribute_type == aud_l_dts_attr_variant) ||
                               (attribute_type == aud_l_dts_attr_clock_adj) ||
                               (attribute_type == aud_l_dts_attr_clock_drift) ||
                               (attribute_type == aud_l_dts_attr_clock_resolution) ||
                               (attribute_type == aud_l_dts_attr_state) ||
```

```
(attribute_type == aud_l_dts_attr_courier_role)(attribute_type == aud_l_dts_attr_bck_courier_role) ]
long int
                    int attribute value
                [ end i\overline{f} ]
```
ShowAttrCmd()操作は、属性名が渡されると、属性の値についてタイム・サービスを照会します。属性 値は引き数 attrValue で戻されます。呼び出し元は、管理インターフェースに対する読み取りアクセスが必 要です。

### EVT SHOW ATTR CMD (0x20B, dce dts mgt query)

生成元:

dcecp: clock show [-dtsd] dcecp dts show [-{ attributes | all }] SNMP get { aDtsdCurrTime | aDtsSvrRoles } SNMP next { aDtsSyncCmpltd | aDtsSvrProviderErrors } SNMP (daemon startup)

## イベント固有情報:

形式 ID: 1

long\_int attribute

ShowAllCharsCmd() 操作は、 all 値が指定されたグループ名が渡されないと、すべての特性の属性と値 についてタイム・サービスを照会します。呼び出し元は、管理インターフェースに対する読み取りアクセス が必要です。

#### EVT SHOW ALL CHARS CMD (0x20C, dce dts mgt query)

生成元:

dts show  $[-\{$  attributes  $\{$  all  $\}]$ 

イベント固有情報:

なし。

ShowAllStatusCmd() 操作は、all status 値が渡されると、すべての状況属性の値についてタイム・サー ビスを照会します。呼び出し元は、管理インターフェースに対する読み取りアクセスが必要です。

### EVT\_SHOW\_ALL\_STATUS\_CMD (0x20D, dce\_dts\_mgt\_query)

生成元:

dtscp: show all status

イベント固有情報:

なし。

ShowAllCntrsCmd() 操作は、all counters 値が渡されると、すべてのカウンターの値についてタイム· サービスを照会します。呼び出し元は、管理インターフェースに対する読み取りアクセスが必要です。

### EVT\_SHOW\_ALL\_CNTRS\_CMD (0x20E, dce\_dts\_mgt\_query)

生成元:

dcecp: dts show  $\lceil - \{$  counters  $\lceil$  all  $\rceil$ ]

イベント固有情報:

なし。

#### dts audit events(5sec)

ShowLocServersCmd() 操作は、local servers 値が渡されると、ローカル・セット内のサーバーについ てタイム・サービスを照会します。使用可能なローカル・サーバーのセットを戻すために、変数順応配列が 使用されます。 RPC によって伝送される配列のサイズは実行時に決定されます。呼び出し元は、管理イン ターフェースに対する読み取りアクセスが必要です。

### EVT\_SHOW\_LOC\_SERVERS\_CMD (0x20F, dce\_dts\_mgt\_query)

生成元:

dcecp: dts show  $\lceil -\{\right|$  attributes  $\lceil -\{\right| \}$ 

イベント固有情報:

なし。

ShowGbIServersCmd() 操作は、global servers 値が渡されるときに、グローバル・セットのサーバー に対するタイム・サービスを照会します。使用可能なグローバル・サーバーのセットを戻すために、変数順 応配列が使用されます。呼び出し元は、管理インターフェースに対する読み取りアクセスが必要です。

#### EVT SHOW GBL SERVERS CMD (0x210, dce dts mgt query)

生成元:

dcecp: dts show [-{ attributes | all }]

イベント固有情報:

なし。

# タイム・プロバイダー・インターフェース (time\_provider) 操作

RPC ベースのタイム・プロバイダー・プログラム (TPP) インターフェースの監査可能イベントは、ここで 定義されます。それらのイベントは、サーバーとして実行するタイム・サービス・デーモンによって呼び出 されます (この場合、TPP サーバーに対して RPC クライアント呼び出しを行います)。

ContactProvider() 操作は、初期連絡メッセージを TPP に送信します。 TPP サーバーは制御メッセージ で応答します。この操作が原因で、タイム・サーバー (タイム・プロバイダーではない) のクロックが変更 されることがあるため、タイム・サーバーにおける監査可能イベントになるように定義する必要がありま す。この操作では、プロバイダーでのアクセス制御はありませんが、メッセージの整合性は保護されます。

#### EVT\_CONTACT\_PROVIDER (0x211, dce\_dts\_time\_provider)

生成元:

dtsd, configured with: dcecp: dts modify /<cell name>/hosts/<hostname>/dts-entity -checkinterval

イベント固有情報:

なし。

ServerRequestProviderTime()操作は、クライアントに TPP への要求を何度も送信させることになりま す。 TPP サーバーは、ポーリングするタイム・プロバイダーのハードウェアを照会して取得したタイム· スタンプの配列で応答します。この操作では、タイム・プロバイダーでのアクセス制御はありませんが、メ ッセージの整合性は保護されます。

## EVT\_REQUEST\_PROVIDER\_TIME (0x212, dce\_dts\_time\_provider)

生成元:

dtsd, configured with: dcecp: dts modify /<cell\_name>/hosts/<hostname>/dts-entity -checkinterval

## イベント固有情報:

なし。

# 関連情報

 $\exists \forall \forall \forall$ : **aud(8dce)**, **audfilter(8dce)**, **dcecp(8dce)**. **advertise(8dts)**, **change(8dts)**, **create(8dts)**, **delete(8dts)**"**disable(8dts)**"**dts\_intro(8dts)**"**dtsd(8dts)**"**enable(8dts)**"**exit(8dts)**"**help(8dts)**" **quit(8dts)**"**set(8dts)**"**show(8dts)**"**synchronize(8dts)**"**unadvertise(8dts)**"**update(8dts)**#

 $\forall$   $\forall$   $\forall$   $\forall$   $\forall$  aud\_audit\_events(5sec). event\_class.5sec, sec\_audit\_events(5sec).

## event class

# 目的

イベント・クラスの宣言が入っています。

# 説明

監査イベントは、論理的にグループ化して、イベント・クラスにすることができます。イベント・クラスは イベント・クラス内で定義されます。イベント・クラス・ファイルには、イベント・クラス番号と、監査イ ベントに対応するイベント番号のリストが含まれています。

すべてのイベント・クラス・ファイルは、*dcelocalletc/audit/ec ディ*レクトリー内に作成する必要がありま す。

イベント・クラス・ファイルの名前はイベント・クラスの名前になります。イベント・クラス・ファイル用 に推奨される命名規則は以下のとおりです。

dce server-name class

この形式の class は、イベント・クラスの特性を示す記述テキストです。

イベント・クラス・ファイルはローカル・オペレーティング・システムによって書き込み保護されています (つまり、管理者だけがこれらのファイルに対する書き込みアクセスを持っています)。監査クライアントは これらのファイルを読み取り、それらのアドレス・スペース内でイベント・テーブルを保守します。

オプションで、イベント・クラス・ファイルには SEP 行 が含まれます。 この行には、ファイル内のイベ ント番号の接頭部のリストが含まれます。 SEP 行を使用すると、監査クライアントの走査が速くなりま す。 リストされた接頭部のいずれかの付いたイベントを持たない監査クライアントは、イベント・リスト の走査を行いません。 SEP 行がファイル内で指定されていない場合、監査クライアントはファイル全体を 読み取って、イベント・クラス・ファイルにそれらのイベントのいずれかが含まれているかどうかを見つけ ます。

イベント・クラス・ファイルでは、空の行は無視されます。コメントは、コメント・テキストの前の #(番 号記号) によって指定されます。

# イベント・クラス・ファイル形式

イベント・クラス・ファイルの形式は次のとおりです。

 $ECN = event\_class_number$ SEP =  $prefix 1 prefix 2 ...$ # comments start with a number sign event number 1 # another comment event number 2 ...

# 例

以下は、イベント・クラス ec local authentication のイベント・クラス・ファイルの例です。

 $ECN = 0 \times 00000001$  $SEP = 0x100$ # AS\_Request  $0x00000100$ # TGS TicketReq 0x00000101

# TGS\_RenewReq<br>0x00000102 # TGS ValidateReq  $0x000000103$ 

# 関連情報

ファイル: aud\_audit\_events(5sec)、dts\_audit\_events(5sec)、sec\_audit\_events(5sec)。

## group override

# 目的

レジストリー・データベースのグループ・パスワード、UNIX ID、またはメンバー・リストをオーバーラ イドします。

# 説明

dcelocal**letc/group override** 管理ファイルは、ネットワーク・レジストリー・データベース内のグループ UNIX ID およびグループ用のメンバー・リストをオーバーライドさせます。 passwd\_override ファイル はプリンシパルと同様の機能を実行します。詳細については、passwd override(5sec) 参照ページを参照 してください。

各ホスト・マシンには固有の group override ファイルが含まれています。ファイルに含まれるオーバーラ イド・エントリーはトランスペアレントに実行されますが、ローカル・マシンにだけ有効であり、中央のレ ジストリーには影響を及ぼしません。 group override は、レジストリーで提供されているデフォルト・グ ループ定義がローカル UNIX システムのグループ定義と一致しない場合に、それらのデフォルト・グルー プ定義をオーバーライドする際に特に便利です。

注: group override コマンドはスリム・クライアント構成では作動しません。なぜなら、スリム・クライア ント構成は、group override をサポートするのに必要なすべてのデーモンと共に実行するわけではない からです。

## group override ファイル・フォーマット

group override エントリーの形式は、UNIX グループ・ファイルのエントリーと似ています。その形式は次 のとおりです。

group name: passwd: group uid: members

オーバーライド・エントリーでは、group\_name と group\_uid がキー・フィールド です。オーバーライド を適用するグループを識別するために、いずれかを入力する必要があります。キー・フィールドは、オーバ ーライド・ファイル内で検索を行うために使用されます。検索はエントリーで指定されているフィールドの 順序に従って、最初はグループ名、次にグループの UNIX ID の順番で行われます。オーバーライド・エ ントリーに両方のキー・フィールドを指定すると、 group name キー・フィールドが検索キーとして使用 され、 group uid キー・フィールドはオーバーライドとして使用されます。

# フィールドの説明

以下に、group\_override ファイルに含まれるフィールドについて説明します。

## group name

オーバーライドを適用するグループを識別する名前を含むキー・フィールド。

passwd 暗号化されたパスワード。このフィールドにオーバーライドを指定すると、入力するパスワードは ローカル・マシンだけに有効です。

また、passwd フィールドに OMIT を指定して、ローカル・マシン上では newgrp コマンドを使 用してこのグループを指定できないようにすることもできます。さらに、passwd\_export コマン ドのオプションと共に OMIT を使用すると、 passwd export によって作成されたグループ・フ ァイルからこのグループを省略することができます。(詳細については、『OMIT の使用』のセク ションを参照してください。)

 $group\_uid$ 

グループ UNIX ID。このフィールドは、group\_name キー・フィールドが入力されない場合はキ ー・フィールドとして機能し、 group name と共に入力された場合は、オーバーライドを含んだフ ィールドとして機能します。このフィールドをオーバーライド・エントリーで使用すると、ローカ ル・マシン上のグループに使用する ID を指定します。

#### members

このフィールドには、グループのメンバーのリストをコンマで区切って指定します。このフィール ドの内容は、passwd export が /etc/group ファイルを作成するときに、レジストリー内の情報 をオーバーライドします。ただし、ヌル・メンバーシップを指定する場合は、オーバーライドが必 要ないことを示すことと区別するために(『ブランクのままのフィールド』を参照)、このフィール ドに \* (アスタリスク) を使用するので注意してください。

## ブランクのままのフィールド

項目をオーバーライドしたくない場合は、そのフィールドをブランクのままにして、:(コロン)を使用し て、フィールドをブランクで区切ります。(ただし、オーバーライドを作成するグループを識別するため に、キー・フィールドの 1 つを入力しなければなりません。)ブランクの後続フィールドに関連したコロ ンを入力する必要があります。グループをヌル・メンバーシップ・リストでオーバーライドする場合は、 members フィールドにアスタリスクを入力することに注意してください。

### OMIT の使用

OMIT を指定し、-x オプションを付けて passwd\_export を実行すると、指定されたグループまたはグル ープのセットは、 passwd\_export によって作成された lect/group ファイルには現れません。

AIX/DCE 統合セキュリティー機能を持つシステムにおいては、 group override ファイルは、DCE ユー ザーのローカル・アクセスを妨げるためにも使用できます。このことは、group override エントリーに、 パスワードとして groupname および OMIT を指定して行います。そうすると、そのグループのメンバー はローカル・アクセスを拒否されます。たとえば、次のようなエントリーがあったとします。

temps: OMIT::

これは、グループ temps に属するすべての DCE ユーザーがローカル・システムにロギングすることを妨 げます。 temps が、ユーザーのグループ・セットの中で 1 次グループであるか、任意のグループであるか は関係ありません。 group\_override ファイルによるアクセス否認は、統合 BOS 機能 (dce\_login のよ うな DCE 独自の機能ではない)の場合にのみ有効であり、否認はグループ名に基づいてのみ行われます。 GID に基づいてアクセスを否認するためには、 passwd override ファイル・メカニズムを使用します。

# 例

1. グループ kmem のグループ ID をオーバーライドして、ローカル・マシン上でそれを 3 に変更するに は、 group\_override ファイルに次のエントリーを含めます。

 $k$ mem $:3:$ 

2. グループ system のメンバーシップをオーバーライドして、それがローカル・マシン上で単一アカウン ト root だけを持つようにするには、次のエントリーを含めます。 system:::root

# 関連情報

 $\Box \triangledown \triangledown \triangledown$ : dcecp(8sec), rgy\_edit(8sec), passwd\_export(8sec).

ファイル: passwd\_override(5sec)。

## passwd override

# 目的

レジストリー・データベースのユーザー・オーバーライド・ファイル

# 説明

dcelocal**letc/passwd override** 管理ファイルは、ネットワーク・レジストリー・データベース内のパスワ ード、GECOS、ホーム・ディレクトリー、ログイン・シェル、グループ・メンバーシップ、およびプリン シパル UNIX ID の情報をオーバーライドさせます。 group\_override ファイルは group と同様の機能を実 行します。詳細については、group\_override(5sec) 参照ページを参照してください。

各ホスト・マシンには固有の passwd override ファイルが含まれています。ファイルに含まれるオーバ ーライド・エントリーはトランスペアレントに実行されますが、ローカル・マシンにだけ有効であり、中央 のレジストリーには影響を及ぼしません。 passwd\_override は、ユーザーが特定のマシンにログインし たり、ローカル root パスワードを設定したり、またはローカル・ユーザー環境を調整したりできないよう にする際に特に便利です。

注: passwd\_override ファイルはスリム・クライアント構成では作動しません。なぜなら、スリム・クラ イアント構成は、passwd\_override をサポートするのに必要なすべてのデーモンと共に実行するわけ ではないからです。

#### passwd\_override ファイル・フォーマット

passwd override エントリーの形式は、 UNIX パスワード・ファイルのエントリーと似ています。その 形式は次のとおりです。

principal\_name: passwd: principal\_uid: group\_id: GECOS: home\_dir: login\_shell

オーバーライド・エントリーでは、principal\_name、principal\_uid、および group\_id フィールドがキー・フ ィールド です。オーバーライドを適用するプリンシパルまたはグループを識別するために、いずれかを入 力する必要があります。キー・フィールドは、オーバーライド・ファイル内で検索を行うために使用されま す。検索はオーバーライド・エントリーで指定されているフィールドの順序に従って、最初はプリンシパル 名、次にプリンシパルの UNIX ID、最後にグループの UNIX ID の順番で行われます。オーバーライド・ エントリーに複数のキー・フィールドを指定すると、最初に指定されたキー・フィールドが検索キーとして 使用され、後続のキー・フィールドはオーバーライドとして使用されます。

## フィールドの説明

以下に、**passwd\_override** ファイル・エントリーに含まれるフィールドについて説明します。

principal\_name

オーバーライドを適用するアカウントを識別するプリンシパル名を含むキー・フィールド。プリン シパルの 1 次名のアカウントにだけオーバーライドを適用し、プリンシパルの別名のアカウント には適用しない場合は、 principal\_name を入力します。

passwd 暗号化されたパスワード。このフィールドにオーバーライドを指定すると、入力するパスワード は、このローカル・マシンだけに有効です。

プリンシパルのパスワードをオーバーライドした場合、ログインで得られるのはプリンシパルのロ ーカル証明書のみであり、プリンシパルのネットワーク証明書は得られません。ネットワーク証明 書がなければ、プリンシパルはネットワーク・レジストリーにアクセスできず、ネットワーク・ロ グイン時に通常提供される情報を入手することができません。したがって、このすべての情報を

password\_override ファイル・エントリーで指定する必要があります。パスワードのオーバーラ イドについて、オーバーライド・エントリー内のすべてのフィールド(すべてのキー・フィールド を含む)を入力する必要があります。

passwd フィールドに OMIT と指定して、ローカル・マシンでのログインを使用不可にすることも できます。 passwd export コマンドのオプションと共に OMIT を使用すると、 passwd\_export によって作成されたパスワード・ファイルからこのプリンシパルを省略すること

ができます。(詳細については、『OMIT の使用』のセクションを参照してください。)

#### principal\_uid

UNIX ユーザー ID。このフィールドは、キー・フィールド (principal\_name キー・フィールドが入 力されていない場合)またはオーバーライド・フィールド (principal\_name キー・フィールドが入 力されていない場合)として機能します。プリンシパルのアカウントすべて (プリンシパルの別名 のアカウントを含む)にオーバーライドを適用したい場合は、 principal uid を入力し、

principal\_name は入力しません。 principal\_uid キー・フィールドは、特に root に対するオーバー ライドの場合に有用です。たとえば、root に別名 virtuoso がある場合、プリンシパル名をキーと するオーバーライドは、 root が root としてログインした場合だけ適用されます。 root の principal uid をキーとするオーバーライドは、 root が root として、virtuoso として、および他 のいずれかの別名のもとでログインしたときに、適用されます。

指定されたプリンシパルの UNIX ID をオーバーライドするためには、 principal uid と principal\_name を入力します。

#### group id

UNIX グループ ID。このフィールドは、他のキー・フィールドが入力されない場合は、キー・フ ィールドとして機能し、 principal\_name または principal\_uid と共に入力された場合は、オーバー ライドを含んだフィールドとして機能します。

group uid で指定したグループのすべてのメンバーにオーバーライドを適用する場合は、 group uid を入力し、他のキー・フィールド (principal\_name または principal\_uid) は入力しません。この場 合は、group\_uid フィールドはキー・フィールドとして機能し、オーバーライドを適用するアカウ ント (つまりそのプリンシパルが、指定されたグループのメンバーであるアカウント)を識別しま す。

principal\_name で指定したプリンシパルのグループを、 group\_uid で指定したグループに変更する 場合は、 group uid と principal name を入力します。この変更はプリンシパルの 1 次名のアカウ ントにだけ適用され、プリンシパルの別名のアカウントには適用されません。プリンシパルのアカ ウントすべて (プリンシパルの別名のアカウントも含む) にグループ・オーバーライドを適用する 場合は、 group uid と principal uid を入力します。このような場合には、group uid フィールドは キー・フィールドとしてではなく、オーバーライド情報を提供するフィールドとして機能します。

#### **GECOS**

アカウントの GECOS フィールド。このフィールドにはオーバーライドを指定することができま す。このフィールドを変更しないようにするには、空のままにしておいてください。

#### home dir

アカウントのホーム・ディレクトリー。このフィールドにはオーバーライドを指定することができ ます。このフィールドを変更しないようにするには、空のままにしておいてください。

#### $login\_shell$

アカウントのログイン・シェル。このフィールドにはオーバーライドを指定することができます。 このフィールドを変更しないようにするには、空のままにしておいてください。

#### passwd override(5sec)

## ブランクのままのフィールド

項目をオーバーライドしたくない場合は、そのフィールドをブランクのままにして、:(コロン)を使用し て、フィールドをブランクで区切ります。(ただし、オーバーライドを作成するプリンシパルまたはグルー プを識別するために、キー・フィールドの 1 つを入力しなければなりません。) ブランクの後続フィール ドに関連したコロンを入力する必要があります。

### OMIT の使用

OMIT という語か、または別の無効なパスワード・ストリング (\* (アスタリスク) または NO GOOD な ど) を passwd フィールドを入力すると、プリンシパル (プリンシパルのセット) はローカル・マシンにロ グインできなくなります。 OMIT を指定し、-x オプションを付けて passwd export を実行すると、指 定されたプリンシパル (またはプリンシパルのセット) は passwd export によって作成された /etc/passwd ファイルには現れません。

また、/etc/passwd ファイルからプリンシパルを省略すると、パスワード・ファイルを使用するすべての プログラムがそのプリンシパルに関する情報を利用できなくなることにも注意してください。たとえば、 Is -I および finger コマンドは共に、プリンシパルに関するより詳細な情報を取得するために、パスワー ド・ファイルをアクセスします。プリンシパルが省略されると、パスワード・エントリーが存在しないの で、情報は入手できません。このため、OMIT を使用してプリンシパルを /etc/passwd ファイルから省略 するのは、ユーザー・コミュニティーが非常に大きく、次の条件のいずれかが発生した場合だけに限定する 必要があります。

- 1. passwd ファイルがスペースを取りすぎている。
- 2. ユーザーの ID から名前へのマッピングが遅すぎる (たとえば、Is -I の間)。

## 例

1. UNIX ID が 52 であるプリンシパルが、ローカル・マシンにログインできないようにするには、 passwd override ファイルに次のエントリーを組み込みます。

 $:$ exclude:52 $:$ ::

2. UNIX ID が 25 であると識別されたグループのメンバーが、ノードにログインできないようにし、パ スワード・ファイルにそれらを含めないようにするには、次のようにして passwd フィールドに OMIT を入れます。

 $:OMIT::25:::$ 

次に、-x オプションを付けて passwd export コマンドを実行すると、それらのプリンシパルは次の ように letclpasswd ファイルから省略されます。

dcelocal/etc/passwd export

3. ユーザー mozart のアカウントのパスワード、ホーム・ディレクトリー、および初期シェルを変更する には、 passwd\_override ファイルに次のエントリーを含めます。

mozart:sq1Rc1Urrb1L6:678:893:Wolfgang A. Mozart:/aria/wolfgang:/bin/csh

4. ユーザー mozart のアカウントのホーム・ディレクトリーをオーバーライドするには、 passwd override ファイルに次のエントリーを含めます。

```
mozart:::::/aria/wolfgang:
```
# 関連情報

コマンド: dcecp(8sec)、rgy\_edit(8sec)、passwd\_export(8sec)。

ファイル: group\_override(5sec)。

## sec audit events

# 目的

セキュリティー・サービスの監査可能イベント

# 説明

セキュリティー・サーバーでのセキュリティーの重要なイベントを監査するためのコードがあります。それ らのイベントは次のとおりです。

- 1. 認証サーバー / チケット許可サーバー / 特権サーバー (AS/TGS/PS) 操作の呼び出し。
- 2. セキュリティー・サーバー・オブジェクトの削除。以下を含みます。
	- a. アクセス制御リスト (ACL)
	- b. アカウント
	- c. pgo 項目
	- d. レジストリー・プロパティー
	- e. レジストリー / オーガニゼーション・ポリシー
	- f. レジストリー・マスター・キー
- 3. セキュリティー・サーバー・オブジェクトを変更したり、ACL を更新したりする操作の呼び出し。
- 4. アクセス制御を含む操作の呼び出し。
- 5. サーバーの要求に対するクライアント応答の失敗、再生の検出、および無効なチケット要求。
- 6. リモート・プロシージャー呼び出し (RPC) ランタイムでの暗号鍵の使用。
- 7. レジストリー・サーバーの保守 / 操作状態の変更。

イベント・クラス定義は、フィルターと共に、それらのコード・ポイントでの監査実行を制御します。フィ ルターは動的に更新することができます。フィルター・ファイルは、ホストごとの監査デーモンによって保 守され、同じホスト上のすべての監査クライアント間で共用されます。 DCE 制御プログラム dcecp は、 フィルターの保守に使用されます。 (dcecp(8dce) 参照ページを参照してください)。 dcecp コマンド は、すべてのユーザーおよびシステム管理者が実行することができます。フィルターを変更する機能は、フ ィルターを保守する、監査デーモンの ACL によって制御されます。

セキュリティー・サーバー RPC インターフェースには、 krb5rpc、rdaclif、rdacliftmp、 rpriv、 rs\_acct、rs\_query、 rs\_rpladmn、rs\_update、および rsec\_cert があります。すべての RPC インター フェースは rpc c authn dce secret 認証サービスを使って提供されます。セキュリティー・サーバーの RPC ランタイムは、その認証 ID として dce-rgy を使用します。同一プロセス内では、セキュリティ ー・サーバーの UDP/IP インターフェースは Kerberos AS/TGS 機能を提供します。この機能には認証 ID として krbtgt/cell\_name が付けられています。

以下に示すのは、セキュリティー・サービス・インターフェース内の監査コード・ポイントです。各エント リーは、イベント・タイプ、イベント番号、イベント・クラス、イベント固有情報を順番に示しています。

# 認証インターフェース (krb5rpc) 操作

rsec krb5rpc sendto kdc( ) 関数は、Kerberos AS/TGS サービスにアクセスするための RPC インターフェー ス操作です。チケット許可チケットおよびアプリケーション・チケットが要求され、戻されます。このイン ターフェース上では、 Kerberos チケット許可メカニズム自体に含まれているもの (つまり、TGS 要求の確 認)以外のアクセス制御はありません。

#### 生成元:

dce\_login dcecp: login (任意の認証)

```
\overline{f} (*** / ****/ ****/ ****/ ****/ ****/ ****/ ****/ ****/ ****/ ****/ ***
```
**AS\_Request (0x101, dce\_sec\_authent)**

```
イベント固有情報:
    形式 ID: 2
```
**char\_string username**

注: username は、認証の試行に使用する名前です。 username の形式は **/.../**<cellname>/<userid> です。

 $\mathcal{A} \times \mathcal{A}$  > ケイプ (イベント番号、イベント・クラス)

**TGS\_TicketReq (0x102, dce\_sec\_authent)**

生成元:

process\_tgs\_req() rsec\_krb5rpc-sendto\_kdc() (認証を必要とする kerberos チケット操作)

### イベント固有情報:

形式 ID: 2

**char\_string username**

注: username は、認証の試行に使用する名前です。 username の形式は  $1$ ...*.*/<cellname>/<userid> です。

 $\mathcal{A} \times \mathcal{A}$  > ケイプ (イベント番号、イベント・クラス)

**TGS\_RenewReq (0x103, dce\_sec\_authent)**

8.5**:**

process\_tgs\_req() rsec\_krb5rpc-sendto\_kdc() (認証を必要とする kerberos チケット操作)

イベント固有情報:

形式 ID: 2

**char\_string username**

注: username は、認証の試行に使用する名前です。 username の形式は **/.../**<cellname>/<userid> です。

 $\mathcal{A} \times \mathcal{A}$  > ケ  $\mathcal{A}$  (イベント番号、イベント・クラス)

**TGS\_ValidateReq (0x104, dce\_sec\_authent)**

生成元:

process\_tgs\_req() rsec\_krb5rpc-sendto\_kdc() (認証を必要とする kerberos チケット操作) イベント固有情報:

形式 ID: 2

**char\_string username**

注: username は、認証の試行に使用する名前です。 username の形式は **/.../***<cellname>***/***<userid>* G9#

# DACL 管理インターフェース (rdaclif) 操作

rdacl lookup() 操作は、セキュリティー・サーバー内のオブジェクトの ACL を検索します。呼び出し元 がセキュリティー・サーバー内のオブジェクトにアクセスする場合は、そのオブジェクトに関連した ACL の検討が許可されます。

## $\mathcal{A} \times \mathcal{A}$  >  $\mathcal{A} \times \mathcal{A}$  →  $\mathcal{A} \times \mathcal{A}$  (イベント番号、イベント・クラス)

```
ACL_Lookup (0x105, dce_sec_control, dce_sec_query)
```
8.5**:**

rdacl\_lookup() sec\_acl\_lookup() any namespace operation dcecp: acl (すべてのコマンド)

#### イベント固有情報:

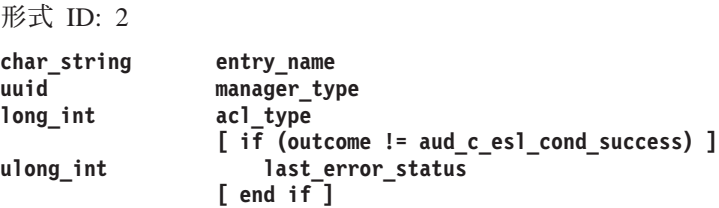

rdacl replace()は、セキュリティー・サーバー内のオブジェクトの ACL を置き換えます。クライアン トは、更新を実行するための sec acl perm owner 許可を持っていなければなりません。

#### $\mathcal{A} \times \mathcal{A}$  >  $\mathcal{A} \times \mathcal{A}$  (イベント番号、イベント・クラス)

```
ACL_Replace (0x106, dce_sec_control, dce_sec_modify)
```
生成元:

rdacl\_replace() sec\_acl\_replace() dcecp: acl delete dcecp: acl modify dcecp: acl replace

#### イベント固有情報:

形式 ID: 2

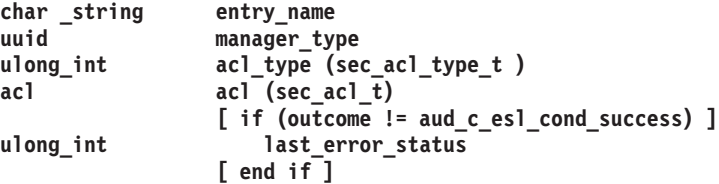

#### sec audit events(5sec)

rdacl\_get\_access()操作は、指定されたオブジェクトに対する呼び出し元のアクセスを判別します。呼 び出し元がオブジェクトに対するアクセスを持っている場合、この呼び出しは許可されます。

## イベント・タイプ (イベント番号、イベント・クラス)

ACL\_GetAccess (0x107, dce\_sec\_control, dce\_sec\_query)

生成元:

rdacl\_get\_access() sec\_acl\_get\_access() dcecp: acl\_check

#### イベント固有情報:

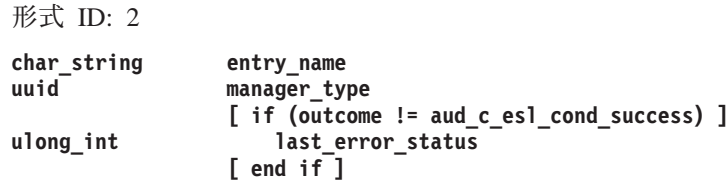

rdacl test access() 操作は、呼び出し元が要求済みのアクセスを持っているかどうかを判別します。呼 び出しの戻り値によって、呼び出し元がオブジェクトに対するアクセスを要求したかどうかが示されます。

## イベント・タイプ (イベント番号、イベント・クラス)

ACL\_TestAccess (0x108, dce\_sec\_control, dce\_sec\_query)

生成元:

rdacl\_test\_access() sec acl test access() dcecp: acl check

イベント固有情報:

形式 ID: 2

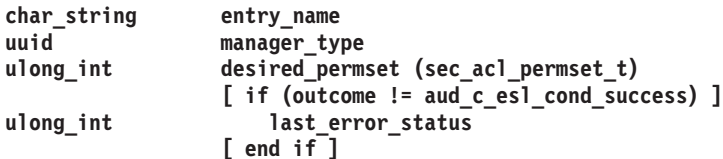

```
イベント・タイプ (イベント番号、イベント・クラス)
```
**ACL\_TestOnBehalf** 

生成元:

rdacl\_test\_access\_on\_behalf() sec\_acl\_test\_access\_on\_behalf()

#### イベント固有情報:

形式 ID: 1

```
char_string
                 entry_name
uuid
                 manager_type
ulong_int
                 desired_permset
pac
                 subject_pac
                  [ if (outcome != aud c esl cond success) ]
                     last_error_status
ulong_int
                 [ end if ]
```
注: この関数は現在 IBM DCE にはインプリメントされていません。この関数をインプリ メントする新規の rdacl バックエンド・インプリメンテーションに監査が追加される ときに、この記述を使用しなければなりません。

rdacl get manager types()操作は、オブジェクトを保護する ACL のタイプ (UUIDs) をリストしま す。呼び出し元は、オブジェクトに定義されている管理機能タイプごとに、そのオブジェクトに対する許可 を持っていなければなりません。そうでなければ、管理機能タイプは戻されません。

## イベント・タイプ (イベント番号、イベント・クラス)

ACL\_GetMgrTypes (0x10A, dce\_sec\_control, dce\_sec\_query)

生成元:

```
rdacl_get_manager_types()
rdacl get mgr types semantics()
dcecp: acl (すべての操作)
```
イベント固有情報:

形式 ID: 2

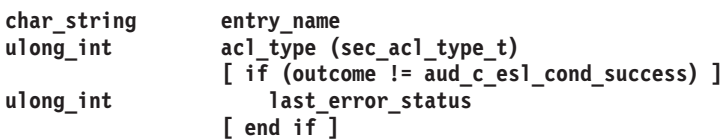

rdacl get referral() 操作は、ACL 更新サイトへの照会を取得します。この関数は、現在の ACL サイト に sec\_acl\_site\_readonly エラーが発生したときに使用されます。複製マネージャーによっては、指定さ れたオブジェクトのすべての更新の宛先を、指定したレプリカにしなければならないものがあります。汎用 ACL インターフェースのクライアントは、このように複製されるオブジェクトを処理していることを知っ ている可能性があります。この関数を使用して、クライアントはこの問題から回復し、適切な更新サイトに 再バインドすることができます。クライアントは、component name というオブジェクトの親に対する実行 アクセスを持っている必要があります。

## イベント・タイプ (イベント番号、イベント・クラス)

ACL\_GetReferral (0x10B, dce\_sec\_control, dce\_sec\_query)

生成元:

rdacl get referral() rdacl\_replace() sec acl replace dcecp: acl delete dcecp: acl modify dcecp: acl replace

#### イベント固有情報:

形式 ID: 2

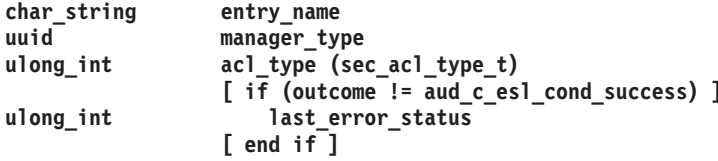

## 特権サーバー・インターフェース (rpriv) 操作

rpriv get ptgt() 操作は、特権証明書をチケット許可サービスに戻します。最初に呼び出し元証明書の適格 な部分ではないグループを拒否してから、呼び出し元はグループ・セットを提供し、特権サーバーは特権チ ケット許可チケット (TGT) の認証部分にあるグループ・セットをシールします。呼び出し元がグループの メンバーでない場合、またはプロジェクト・リストにあるグループが許可されていない場合 (projlist ok フラグが設定されていない)、グループは拒否されます。

このインターフェース上では、 Kerberos チケット許可メカニズム自体に含まれているもの (つまり、TGS 要求の確認)以外のアクセス制御はありません。この呼び出しの結果、潜在しているアクセス・セットが拡 張することがあります。これは DCE バージョン 1.1 より前のルーチンであることに注意してください。

#### イベント・タイプ (イベント番号、イベント・クラス)

PRIV\_GetPtgt (0x10C, dce\_sec\_authent, dce\_sec\_control)

牛成元:

rpriv\_get\_ptgt() (特権サービス要求)

イベント固有情報:

形式 ID: 1

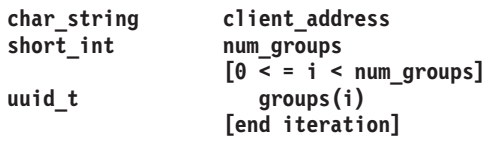

注: num groups は、PAC 内のローカル・グループの数です。

# レジストリー・サーバー・アカウント・インターフェース (rs\_acct) 操作

rs acct add() 操作は、指定されたログイン名を持つアカウントを追加します。呼び出し元は、追加するア カウントのプリンシパルに対する m、a、および u (mgmt\_info、auth\_info、および user\_info) 許可を 持っていなければなりません。アカウントを作成する前に、アカウントの構成プリンシパル、グループ、お よびオーガニゼーション (PGO) 項目を追加する必要があります。また、指定したグループおよびオーガニ ゼーションのメンバーとしてプリンシパルを追加していなければなりません。

#### イベント・タイプ (イベント番号、イベント・クラス)

ACCT Add (0x10D, dce sec control, dce sec modify)

生成元:

 $rs\_\ncct\_\ndd()$  $sec\_rgy\_acct\_add()$ dcecp: account create dcecp: registry connect

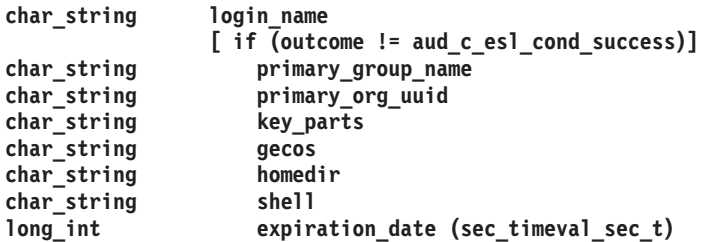

```
long_int good_since_date (sec_timeval_sec_t)
ulong_int user_flags (sec_rgy_acct_users_flags_t)
ulong_int admin_flags (sec_rgy_acct_users_flags_t)
ulong_int auth_flags (sec_rgy_acct_users_flags_t)
              [ end if ]
              [ if (outcome != aud_c_esl_cond_success) ]
ulong_int last_error_status
              [ end if ]
```
rs\_acct\_delete() 操作は、指定されたログイン名を持つアカウントを削除します。呼び出し元は、削除する  $\forall$ カウントのプリンシパルに対する m、a、および u (mgmt\_info、auth\_info、および user\_info) 許可 を持っていなければなりません。

#### $\mathcal{A} \times \mathcal{A}$  > ケイプ (イベント番号、イベント・クラス)

**ACCT\_Delete (0x10E, dce\_sec\_control, dce\_sec\_modify)**

#### 8.5**:**

rs acct delete() sec\_rgy\_acct\_delete() dcecp: account delete dcecp: principal delete dcecp: group delete dcecp: organization delete passwd\_import

### イベント固有情報:

形式 ID:  $2$ 

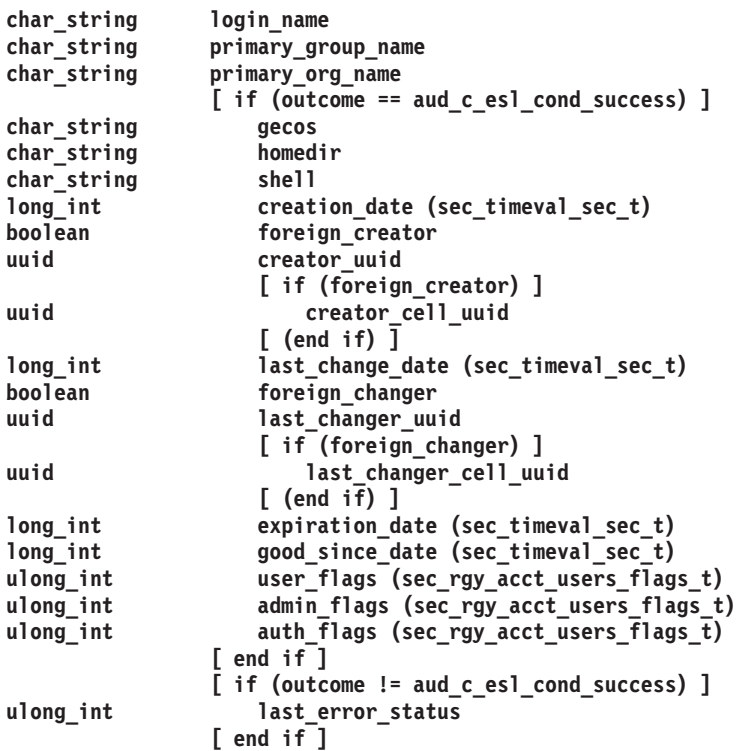

注: 結果は正常であっても既存のアカウント情報の検索が失敗した場合、発生したエラー は 3 番目で最後のイベント固有項目として保管されます。

**long\_int acct\_retrieval\_status**

rs acct rename() 操作は、アカウント・ログイン名を変更します。呼び出し元は、名前変更されるアカウン ト (old\_login\_name.pname) のプリンシパルに対する m (mgmt\_info) 許可を持っていなければなりませ  $h_{\circ}$ 

## $\mathcal{A} \times \mathcal{A}$ ) (イベント番号、イベント・クラス)

**ACCT\_Rename (0x10F, dce\_sec\_control, dce\_sec\_modify)**

生成元:

rs\_acct\_rename() sec\_rgy\_acct\_rename() dcecp: account modify (1 次グループまたはオーガニゼーションの変更) dcecp: registry connect (外部セル・アカウントが存在する場合)

イベント固有情報:

形式 ID: 2

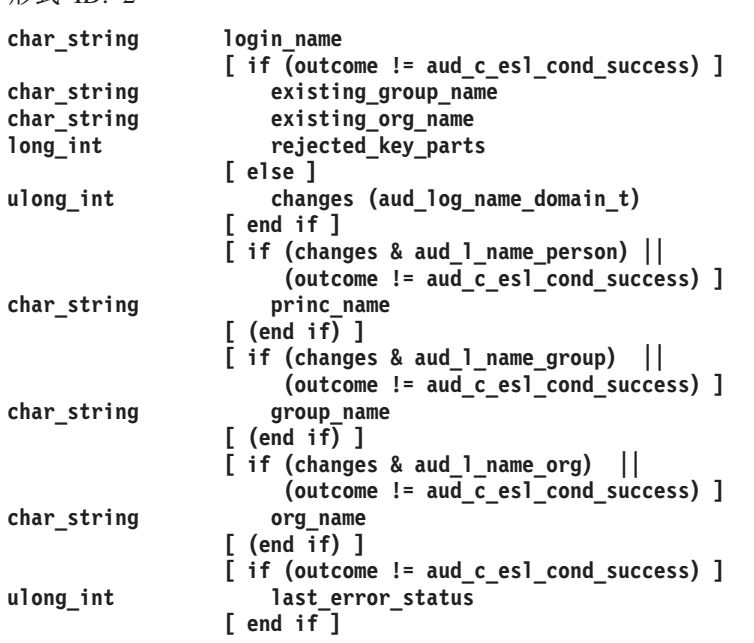

rs acct lookup() 操作は、指定されたアカウントに関するデータを戻します。呼び出し元は、アカウントの プリンシパルの ACL を表示するために、その ACL に応じた r (read) 許可を持っていなければなりませ  $h_{\circ}$ 

```
\overline{f} ( \overline{f} \overline{f} \overline{f} \overline{f} \overline{f} \overline{f} \overline{f} \overline{f} \overline{f} \overline{f} \overline{f} \overline{f} \overline{f} \overline{f} \overline{f} \overline{f} \overline{f} \overline{f} \overline{f} \overline{f} \overline{f} \overline{f} \overline{f} \
```
**ACCT\_Lookup (0x110, dce\_sec\_control, dce\_sec\_query)**

生成元:

rs\_acct\_replace() sec\_rgy\_acct\_lookup() イベント固有情報: 形式 ID:  $2$ **char\_string princ\_login\_name [ if (outcome != aud\_c\_esl\_cond\_success) ]** char string **char\_string org\_name ulong\_int last\_error\_status [ end if ]**

rs\_acct\_replace() 操作は、入力ログイン名によって指定されたアカウント・レコード内にあるユーザー情報 と管理情報の両方を置き換えます。管理情報には、アカウントの使用および特権に対する制限が含まれま す。ユーザー情報には、アカウント・ホーム・ディレクトリーやデフォルト・シェルなどの情報が含まれま す。管理情報の変更を行えるのは、アカウントのプリンシパルに対する a (auth\_info) 特権を持つ呼び出 し元だけです。ユーザー情報の変更を行えるのは、アカウントのプリンシパルに対する u (user info) 特 権を持つ呼び出し元だけです。

### $\mathcal{A} \times \mathcal{A}$  > ケイプ (イベント番号、イベント・クラス)

**ACCT\_Replace (0x111, dce\_sec\_control, dce\_sec\_modify)**

生成元:

rs\_acct\_replace() sec\_rgy\_acct\_user\_replace() sec\_rgy\_acct\_admin\_replace() sec\_rgy\_acct\_replace\_all() dce\_login -n integrated login: chpass dced: key mgmt for host DCE keytab dcecp: registry connect dcecp: account modify

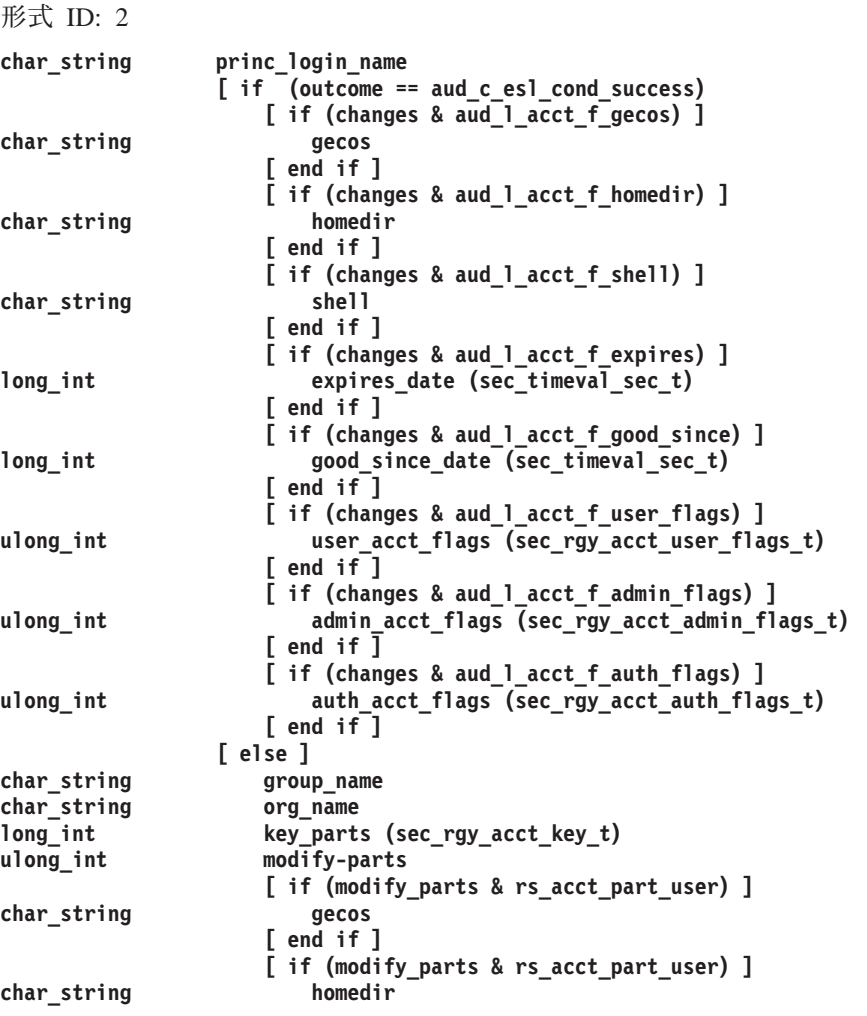

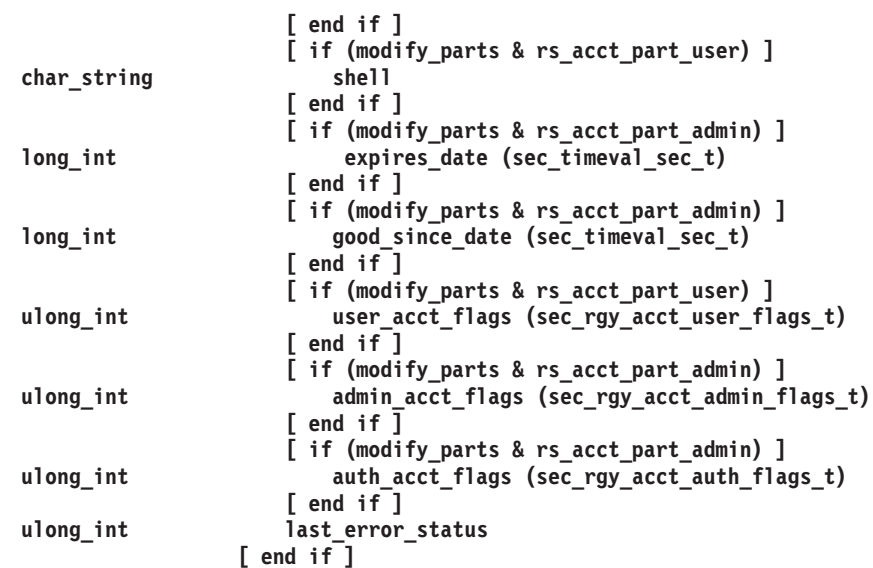

rs\_acct\_get\_projlist()操作は、指定されたアカウントのプロジェクト・リストのメンバーを戻します。この 操作では、呼び出し元が、プロジェクト・リスト・データが戻されるアカウントのプリンシパルに対する r (read) 許可を持っていなければなりません。

## イベント・タイプ (イベント番号、イベント・クラス)

ACCT\_GetProjlist (0x112, dce\_sec\_control, dce\_sec\_query)

イベント固有情報:

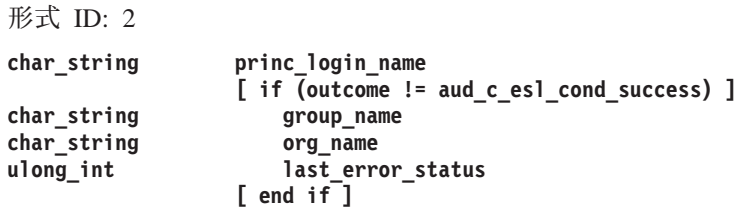

## レジストリーのその他の操作インターフェース (rs misc) 操作

rs\_login\_get\_info()操作は、指定されたアカウントのログイン情報を戻します。この情報は、レジストリ ー・データベース内のアカウントのエントリーから取り出されます。この操作では、呼び出し元が、データ が戻される元のアカウントのプリンシパルに対する r (read) 許可を持っていなければなりません。

## イベント・タイプ (イベント番号、イベント・クラス)

```
LOGIN_GetInfo (0x113, dce_sec_control, dce_sec_query)
```
生成元:

 $rs\_{login\_get\_info()}$  $sec\_rgy_login\_get_info()$ sec\_login\_validate\_identity() sec\_login\_valid\_and\_cert\_ident() sec\_login\_get\_pwent() sec\_login\_get\_groups sec\_login\_valid\_from\_keytable() dce\_server\_sec\_begin()

dce\_login [-c] dcecp: login [-certify] 任意の DCE 認証

## イベント固有情報:

形式 ID:  $2$ 

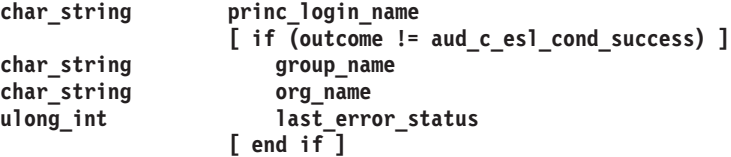

# レジストリー PGO インターフェース (rs\_pgo) 操作

rs\_pgo\_add() 操作は、 PGO 項目をレジストリー・データベースに追加します。この操作では、呼び出し 元が、 PGO 項目が作成される親ディレクトリーに対する i (insert) 許可を持っていなければなりませ  $h_{\circ}$ 

 $\overline{f}$  (  $\overline{f}$   $\overline{f}$   $\$ 

**PGO\_Add (0x114, dce\_sec\_control, dce\_sec\_modify)**

生成元:

rs\_pgo\_add() sec\_rgy\_pgo\_add() passwd\_import dcecp: principal create dcecp: group create dcecp: organization create dcecp: registry create

### イベント固有情報:

形式 ID: 2

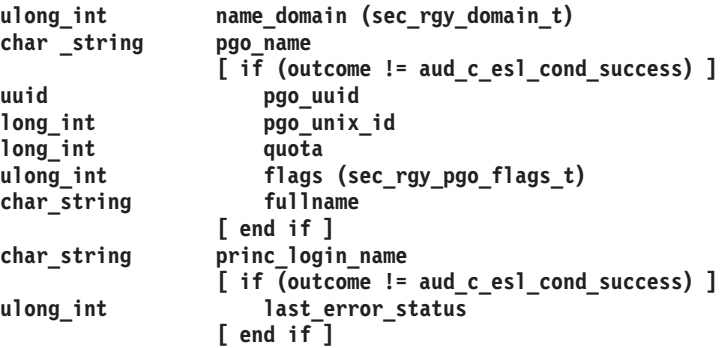

rs\_pgo\_delete() 操作は、レジストリー・データベースから PGO 項目を削除します。削除された PGO に 従属するアカウントも削除されます。削除操作では、呼び出し元が、削除される PGO を含む親ディレクト リーに対する d (delete) 許可を、また PGO 項目自体に対する D (Delete\_object) 許可を持っていなけ ればなりません。

\$YsH&?\$W **(**\$YsHVf"\$YsH&/i9**)**

**PGO\_Delete (0x115, dce\_sec\_control, dce\_sec\_modify)**

生成元:

rs\_pgo\_delete() sec\_rgy\_pgo\_delete() dcecp: principal delete dcecp: group delete dcecp: organization delete dcecp: registry connect

## イベント固有情報:

形式 ID:  $2$ 

```
long_int name_domain (sec_rgy_domain_t)
char_string
              [ if (outcome == aud_c_esl_cond_success) ]
uuid pgo_uuid
long_int pgo_unix_id
long_int quota
ulong_int flags (sec_rgy_pgo_flags_t)
char_string fullname
              [ end if ] char_string princ_login_name
              [ if (outcome != aud_c_esl_cond_success) ]
ulong int last error status
              [ end if ]
```
rs\_pgo\_replace() 操作は、レジストリー・データベースから PGO 項目に関連したデータを置き換えます。  $q$ uota、flags、またはunix\_num を設定する場合、呼び出し元は PGO 項目に対する m ( mgmt\_info) 許 可を持っていなければなりません。(1 つのセル・プリンシパルの unix\_num だけが変更可能です。) 呼 び出し元は、PGO 項目のフルネームを変更するために、f (full name) 許可を持っていなければなりませ  $h_{\circ}$ 

```
$YsH&?$W ($YsHVf"$YsH&/i9)
```
**PGO\_Replace (0x116, dce\_sec\_control, dce\_sec\_modify)**

8.5**:**

rs\_pgo\_replace() sec\_rgy\_pgo\_replace() dcecp: principal modify dcecp: group modify dcecp: organization modify

```
形式 ID: 2
```
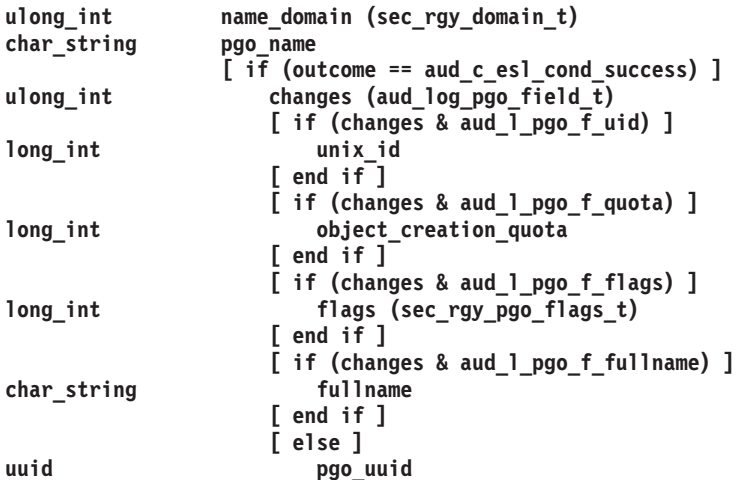

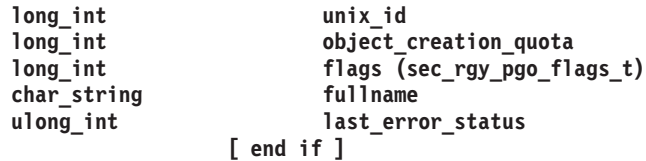

rs pgo\_rename() 操作は、レジストリー・データベース内の PGO 項目の名前を変更します。ディレクトリ 一内で名前変更を実行する場合、呼び出し元は、PGO 項目の古い名前に対する n (name) 許可を持ってい なければなりません。 PGO 項目をディレクトリー間で移動させるために、呼び出し元は、PGO 項目の古 い名前に対する n (name) 許可、古い親ディレクトリーに対する d (delete) 許可、さらに PGO 項目が 新規名で追加される新規の親ディレクトリーに対する i (insert) 許可を持っていなければばりません。

## $\overline{f}$  /  $\overline{f}$  /  $\overline{f}$  /

**PGO\_Rename (0x117, dce\_sec\_control, dce\_sec\_modify)**

生成元:

rs\_pgo\_rename() sec\_rgy\_pgo\_rename() dcecp: principal rename dcecp: group rename dcecp: organization rename

#### イベント固有情報:

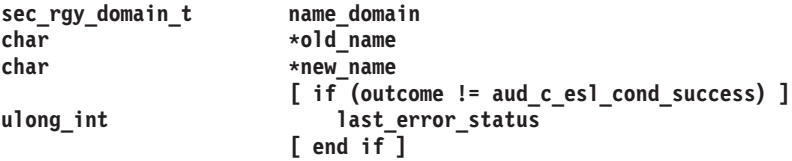

rs pgo\_get() 操作は、 PGO 項目の名前およびデータを戻します。希望する項目は照会キーによって識別  $\forall$ わます。それらは、name、uuid、unix\_num、または sequential-search フラグのいずれかです。呼び 出し元は、表示する PGO 項目に対する r (read) 許可を持っていなければなりません。

## $\overline{f}$  *イベント・タイプ (イベント番号、イベント・クラス)*

```
PGO_Get (0x118, dce_sec_control, dce_sec_query)
```
## 生成元:

rs\_pgo\_get() sec\_rgy\_pgo\_get\_by\_name() sec\_rgy\_pgo\_get\_by\_id() sec\_rgy\_pgo\_get\_by\_unix\_num() sec\_rgy\_pgo\_get\_next() sec\_rgy\_pgo\_get\_by\_eff\_unix\_num() dcecp: principal { catalog | show | modify } dcecp: group { catalog | show | modify } dcecp: organization { catalog | show | modify } integrated login password import password export

## イベント固有情報:

形式 ID:  $1$ 

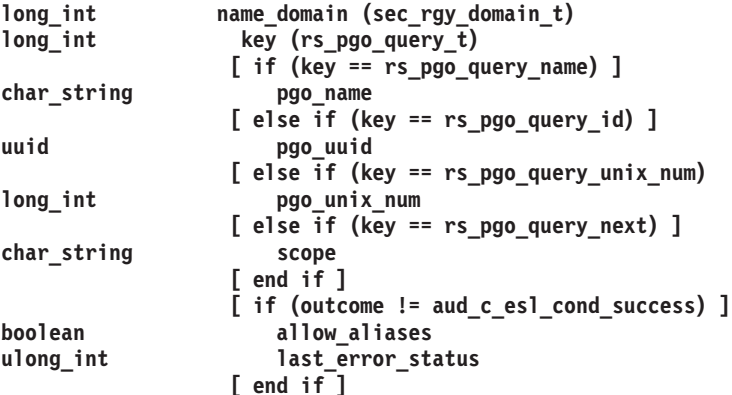

rs\_pgo\_key\_transfer() 操作は、 PGO 項目の uuid、unix\_num、および name の間で指定されたキー転送 を実行します。呼び出し元は、id->name および unix num->name での転送が行われる PGO 項目に対 するいくつかの許可を持っていなければなりません。

イベント・タイプ (イベント番号、イベント・クラス)

PGO KeyTransfer (0x119, dce sec control)

生成元:

rs\_pgo\_key\_transfer() sec\_rgy\_pgo\_name\_to\_id() sec\_rgy\_pgo\_id\_to\_name() sec\_rgy\_pgo\_name\_to\_unix\_num() sec\_rgy\_pgo\_unix\_num\_to\_name() sec\_rgy\_pgo\_id\_to\_unix\_num()  $sec_{rgy_pgo_$ unix\_num\_to\_id()

イベント固有情報:

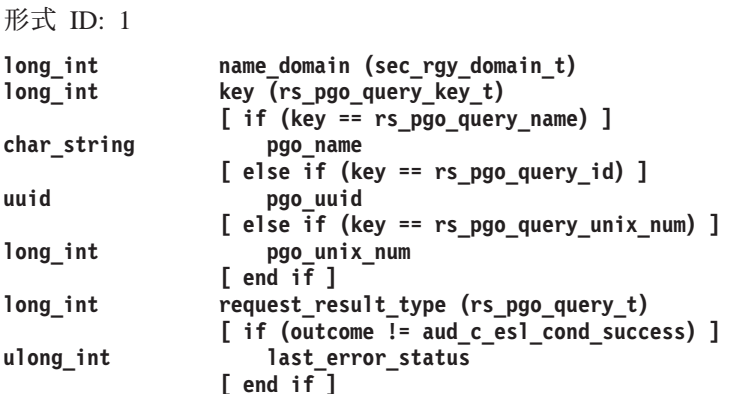

rs\_pgo\_add\_member() 操作は、メンバーをグループおよびオーガニゼーションに追加します。呼び出し元 は、グループまたはオーガニゼーションに対する M (Member list) 許可を持っていなければなりません。 さらに、この呼び出しがグループのメンバーを追加するためのものである場合、呼び出し元は、追加するプ リンシパルに対する g (groups) 許可を持っていなければなりません。

イベント・タイプ (イベント番号、イベント・クラス)

PGO\_AddMember (0x11A, dce\_sec\_control, dce\_sec\_modify)

生成元:

rs\_pgo\_add\_member() sec\_rgy\_pgo\_add\_member() dcecp: group add dcecp: organization add dcecp: registry connect passwd\_import

イベント固有情報:

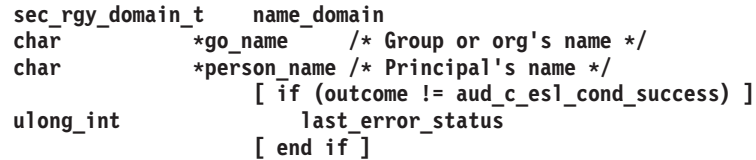

rs pgo delete member() 操作は、レジストリー・データベース内のグループまたはオーガニゼーションか らプリンシパルを削除します。呼び出し元は*、*グループまたはオーガニゼーションに対する M (Member\_list) 許可を持っていなければなりません。呼び出し元は、グループからプリンシパルを削除する ときに、 g (groups) 許可を持っていなくてもよいことに注意してください。

## $\mathcal{A} \times \mathcal{A}$  > ケ  $\mathcal{A}$  (イベント番号、イベント・クラス)

**PGO\_DeleteMember (0x11B, dce\_sec\_control, dce\_sec\_modify)**

生成元:

rs\_pgo\_delete\_member() sec\_rgy\_pgo\_delete\_member() dcecp: group remove dcecp: organization remove

イベント固有情報:

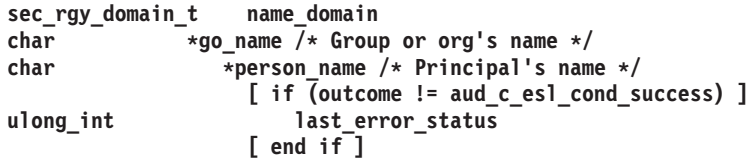

rs pgo is member() 操作は、指定されたプリンシパルが指定のグループまたはオーガニゼーションのメン バーであるかどうかをテストします。呼び出し元は、グループまたはオーガニゼーションに対する t (test) 許可を持っていなければなりません。

\$YsH&?\$W **(**\$YsHVf"\$YsH&/i9**)**

**PGO\_IsMember (0x11C, dce\_sec\_control, dce\_sec\_query)**

生成元:

rs pgo is member() sec\_rgy\_pgo\_is\_member()

```
sec_rgy_domain_t name_domain
char *go_name /* Group or org's name */
char *person name /* Principal's name */
                 [ if (outcome != aud_c_esl_cond_success) ]
ulong_int last_error_status
                 [ end if ]
```
rs\_pgo\_get\_members() 操作は、指定されたドメインがグループまたはオーガニゼーションである場合に、 指定のグループまたはオーガニゼーションのメンバーをリストします。ドメインがプリンシパルである場合 には、プリンシパルがメンバーであるグループをリストします。呼び出し元は、プリンシパル、グループ、 またはオーガニゼーションに対する r (read) 許可を持っていなければなりません。

## $\mathcal{A} \times \mathcal{D}$ ト・タイプ (イベント番号、イベント・クラス)

**PGO\_GetMembers (0x11D, dce\_sec\_control, dce\_sec\_query)**

生成元:

rs\_pgo\_get\_members() sec\_rgy\_pgo\_get\_members() dcecp: principal show dcecp: group list dcecp: organization list passwd\_exportintegrated login

イベント固有情報:

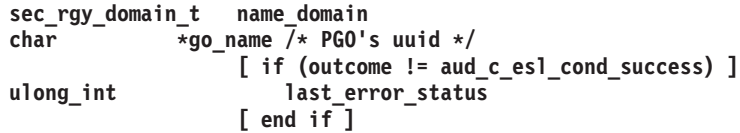

# レジストリー・ポリシー・インターフェース (rs\_policy) 操作

rs\_properties\_get\_info() 操作は、レジストリー・プロパティーのリストを戻します。呼び出し元は、プロパ ティー情報が戻される元のポリシー・オブジェクトに対する r (read) 許可を持っていなければなりませ  $h_{\circ}$ 

 $\mathcal{A} \times \mathcal{A}$ ) (イベント番号、イベント・クラス)

**PROP\_GetInfo (0x11E, dce\_sec\_control, dce\_sec\_query)**

生成元:

```
rs_properties_get_info()
sec_rgy_properties_get_info()
dce_aud_start()
dcecp: resigtry connect
dcecp: registry show
dcecp: registry modify
passwd_export
passwd_import
```
**イベント固有情報:** 

**[ if (outcome != aud\_c\_esl\_cond\_success) ] ulong\_int last\_error\_status [ end if ]**

rs\_properties\_set\_info() 操作は、レジストリー・プロパティーを設定します。呼び出し元は、プロパティー 情報が戻されるポリシー・オブジェクトに対する m (mgmt\_info) 許可を持っていなければなりません。

 $\mathcal{A} \times \mathcal{A}$ ) (イベント番号、イベント・クラス)

**PROP\_SetInfo (0x11F, dce\_sec\_control, dce\_sec\_modify)**

生成元:

rs\_properties\_set\_info() sec\_rgy\_properties\_set\_info() dcecp: registry modify

## イベント固有情報:

形式 ID: 2

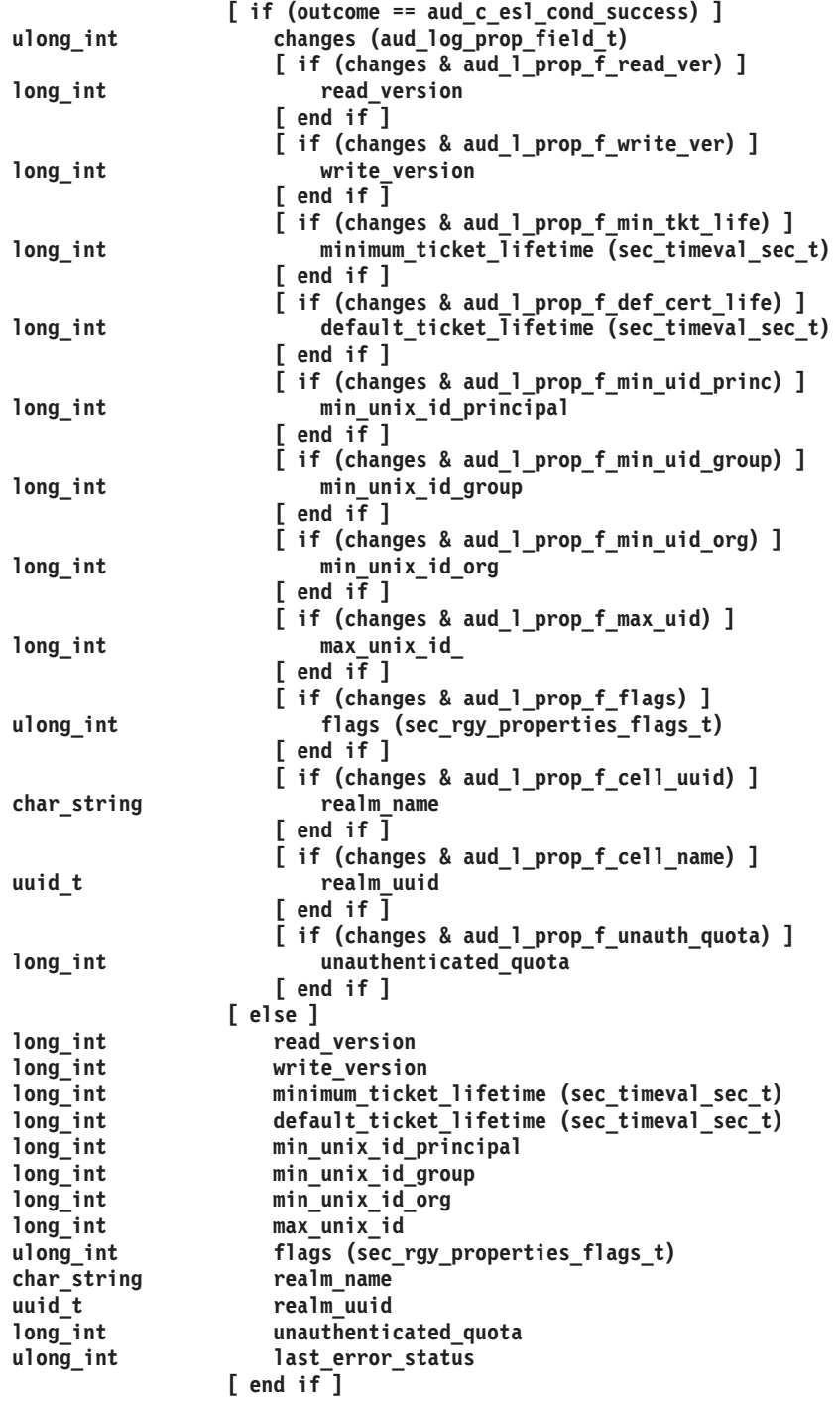

rs\_policy\_get\_info() 操作は、指定されたオーガニゼーションまたはレジストリーのポリシーを戻します (オーガニゼーション名が指定されていない場合)。呼び出し元は、データが戻される元のポリシー・オブジ

```
ェクトまたはオーガニゼーション項目に対する r (read) 許可を持っていなければなりません。
rs_policy_get_effective() 操作が rs_policy_get_info() 操作と同じ監査イベント (POLICY_GetInfo) を使用
することに注意してください。
```
## $\mathcal{A} \times \mathcal{A}$  > ケ  $\mathcal{A}$  (イベント番号、イベント・クラス)

**POLICY\_GetInfo (0x120, dce\_sec\_control, dce\_sec\_query)**

生成元:

rs\_policy\_get\_info() sec\_rgy\_policy\_get\_info() sec\_rgy\_plcy\_get\_effective() dcecp: organization { show | modify } dcecp: registry { show | modify }

## イベント固有情報:

形式 ID: 2 **char\_string organization\_name [ if (outcome != aud\_c\_esl\_cond\_success) ] ulong\_int last\_error\_status**

rs\_policy\_set\_info() 操作は、指定されたオーガニゼーションまたはレジストリーのポリシーを設定します (オーガニゼーション名が指定されていない場合)。呼び出し元は、データが設定されるポリシー・オブジェ /H^?O\*<,K<<7gs`\KP9k **m** (**mgmt\_info**) vDr}CF\$J1lPJj^;s#

## $\mathcal{A} \times \mathcal{A}$  > ケイプ (イベント番号、イベント・クラス)

**POLICY\_SetInfo (0x121, dce\_sec\_control, dce\_sec\_modify)**

**[ end\_if ]**

生成元:

rs policy set info() sec\_rgy\_plcy\_set\_info() dcecp: organization { show | modify } dcecp: registry modify

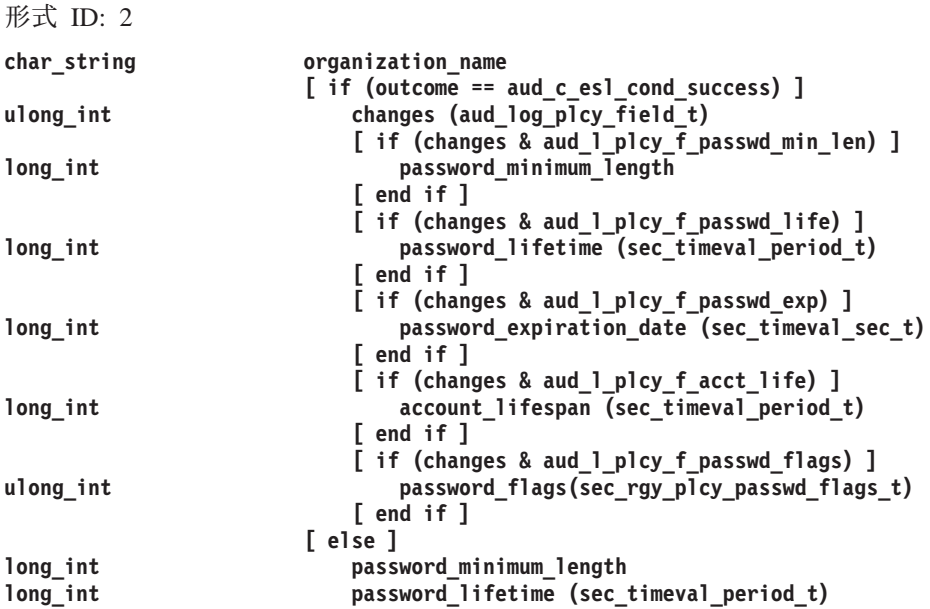

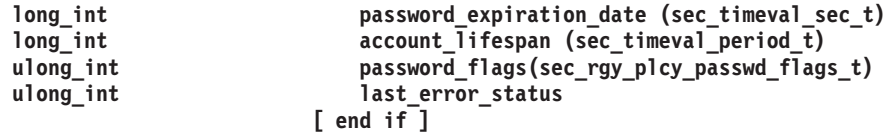

rs\_auth\_policy\_get\_info() 操作は、指定されたアカウントまたはレジストリーの認証ポリシーを戻します (アカウントが指定されていない場合)。呼び出し元は、データが戻される元のポリシー・オブジェクトまた はアカウントのプリンシパルに対する r (read) 許可を持っていなければなりません。

## $\mathcal{A} \times \mathcal{A}$  >  $\mathcal{A} \times \mathcal{A}$  (イベント番号、イベント・クラス)

**AUTHPOLICY\_GetInfo (0x122, dce\_sec\_control, dce\_sec\_query)**

8.5**:**

```
rs_auth_policy_get_info()
rs_auth_policy_get_effective()
sec_auth_policy_get_info()
sec_auth_policy_get_effective()
sec_key_mgmt_change_key()
sec_key_mgmt_generate_key()
sec_key_mgmt_mange_key()
sec_key_mgmt_garbage_collect()
deed keytab change key()
dcecp: account { show | modify }
dcecp: registry { show | modify }
integrated login (authentication)
security client (key maintenance for DCE host keys)
```
#### **イベント固有情報:**

形式 ID:  $2$ 

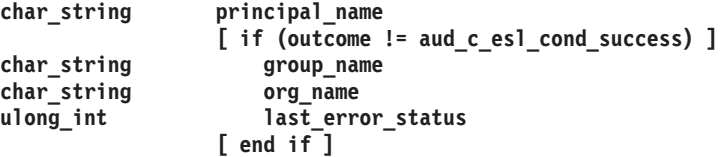

注: このイベントを生成する rs-layer 関数に対してアカウント名が指定されていない場 合、ローカル・セルのレジストリーのアカウント名 (krbtgt/<cell\_name>) が使用されま す。

rs\_auth\_policy\_get\_effective() 操作は、アカウントの有効な認証ポリシーを戻します。アカウントが指定さ れていない場合、レジストリーの認証ポリシーが戻されます。呼び出し元は、レジストリーのポリシー・オ ブジェクトに対する **r** (**read**) 許可を持っていなければなりません。アカウントが指定されている場合、呼 び出し元は、アカウントのプリンシパルに対する r (read) 許可を持っていなければなりません。

## $\overline{f}$  *イベント・タイプ (イベン*ト番号、イベント・クラス)

この操作に対して新規イベントは定義されていません。ここでは AUTHPOLICY GetInfo が使用 されます。

rs\_auth\_policy\_set\_info( ) 操作は、アカウントの認証ポリシーまたはレジストリーを設定します(アカウン トが指定されていない場合)。呼び出し元は、アカウントのプリンシパルまたはレジストリーのポリシー・ オブジェクトに対する a (auth info) 許可を持っていなければなりません。

```
イベント・タイプ (イベント番号、イベント・クラス)
     AUTHPOLICY_SetInfo (0x123, dce_sec_control, dce_sec_modify)
```
生成元:

```
rs_auth_policy_set_info()
sec_rgy_auth_plcy_set_info()
dcecp: account { create | modify }
dcecp: registry modify
```
イベント固有情報:

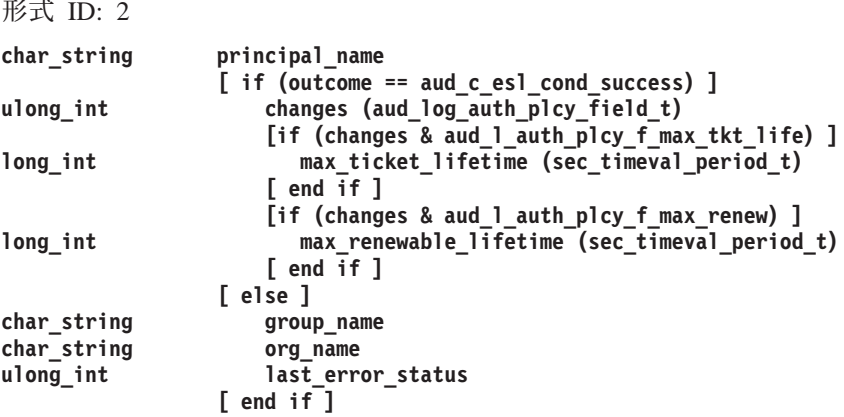

注: このイベントを生成する rs-layer 関数に対してアカウント名が指定されていない場 合、ローカル・セルのレジストリーのアカウント名 (krbtgt/<cell name>) が使用されま す。

# レジストリー管理インターフェース操作

rs rep admin stop() 操作は、サービスを提供しているリモート・プロシージャー呼び出しを停止するよう に、レジストリー・サーバーに指示します。呼び出し元は、レジストリー・ポリシー・オブジェクトに対す る A (Admin) 許可を持っていなければなりません。

## イベント・タイプ (イベント番号、イベント・クラス)

```
REPADMIN_Stop (0x124, dce_sec_control, dce_sec_server)
```
生成元:

 $rs$ \_repadmin\_stop $()$ sec\_rgy\_rep\_admin\_stop() dcecp: registry stop

イベント固有情報:

```
[ if (outcome != aud_c_esl_cond_success) ]
ulong_int
                    last_error_status
                [ end if ]
```
rs\_rep\_admin\_maint() 操作は、レジストリー・サーバーを保守状態に入れたり (データベースのチェックポ イントの指定、ファイルのクローズなど)、そこから出したりします。呼び出し元は、レジストリー・ポリ シー・オブジェクトに対する A (Admin) 許可を持っていなければなりません。

## イベント・タイプ (イベント番号、イベント・クラス)

REPADMIN\_Maint (0x125, dce\_sec\_control, dce\_sec\_server)

## 生成元:

rs\_repadmin\_maint() sec\_rgy\_rep\_admin\_maint() dcecp: registry { disable | enable }

#### イベント固有情報:

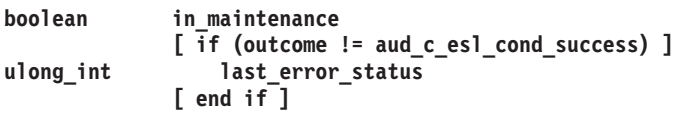

rs\_rep\_admin\_mkey() 操作は、レジストリーにそのマスター・キーを変更し、新規のマスター・キーを使用 してアカウント・キーを再暗号化するように指示します。呼び出し元は、レジストリー・ポリシー・オブジ ェクトに対する A (Admin) 許可を持っていなければなりません。

## $\mathcal{A} \times \mathcal{A}$  > ケイプ (イベント番号、イベント・クラス)

**REPADMIN\_Mkey (0x126, dce\_sec\_control, dce\_sec\_server)**

生成元:

rs repadmin mkey() sec\_rgy\_rep\_admin\_mkey() dcecp: registry modify -key

イベント固有情報:

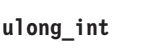

**[ if (outcome != aud\_c\_esl\_cond\_success) ]** last error status **[ end if ]**

rs\_rep\_admin\_destroy() 操作は、レジストリー・サーバーのレプリカに、そのデータベースを破棄して終了 するように指示します。呼び出し元は、レジストリー·ポリシー·オブジェクトに対する A (Admin) 許可 を持っていなければなりません。

## $\overline{f}$  /  $\overline{f}$  /  $\overline{f}$  /

**REPADMIN\_Destroy (0x127, dce\_sec\_control, dce\_sec\_server)**

生成元:

rs\_rep\_admin\_destroy() sec\_rgy\_rep\_admin\_destroy() dcecp: registry destroy

**イベント固有情報:** 

```
[ if (outcome != aud_c_esl_cond_success) ]
ulong_int last_error_status
              [ end if ]
```
rs rep admin init replica() 操作は、 *rep id* によって識別されたスレーブを (再) 初期化するように、レジ ストリー・サーバーに指示します。これはマスター・サーバーだけの操作です。呼び出し元は、レジストリ ー・ポリシー・オブジェクトに対する A (Admin) 許可を持っていなければなりません。

\$YsH&?\$W **(**\$YsH&/i9**)**

**REPADMIN\_Init (0x128, dce\_sec\_control, dce\_sec\_server)**

生成元:

```
rs_rep_admin_init_replica()
sec_rgy_rep_admin_init_replica()
dcecp: registry synchronize
```
#### イベント固有情報:

```
形式 ID: 2uuid replica_uuid
            [ if (outcome != aud_c_esl_cond_success) ]
ulong_int last_error_status
            [ end if ]
```
rs\_rep\_admin\_set\_sw\_rev() 操作は、レジストリー・サーバーのソフトウェア・バージョンを変更するよう に、レジストリー・サーバーに指示します。呼び出し元は、レジストリー・ポリシー・オブジェクトに対す る A (Admin) 許可を持っていなければなりません。

### $\mathcal{A} \times \mathcal{A}$ ) (イベント番号、イベント・クラス)

**REPADMIN\_SetSwRev(0x013A, dce\_sec\_control, dce\_sec\_server)**

イベント固有情報:

```
unsigned32
sw_rev
               [ if (outcome != aud_c_esl_cond_success) ]
ulong_int last_error_status
               [ end if ]
```
# レジストリー・サーバー属性操作インターフェース (rs\_attr) 操作

rs attr update() 操作は、属性を更新 (書き込み / 作成) します。呼び出し元は、attr keys で定義された 属性ごとに、指定されたレジストリー・オブジェクトに対する **q** (**query\_permset**) 許可を持っていなけれ ばなりません。

# $\overline{Y}$  /  $\overline{Y}$  /  $\overline{Y}$  /

**ERA\_Update (0x12B, dce\_sec\_control, dce\_sec\_modify)**

生成元:

rs\_attr\_update() sec\_rgy\_attr\_update() dcecp: { principal | group | organization } create -attribute dcecp: { principal | group | organization } modify  $-$ { add | \pm change | remove } dcecp: account { create | modify } --pkmechanism ¥ -{pkkeycipherusage | pksignatureusage} ¥ {generatekey | newpassphrase}

```
イベント固有情報:
```
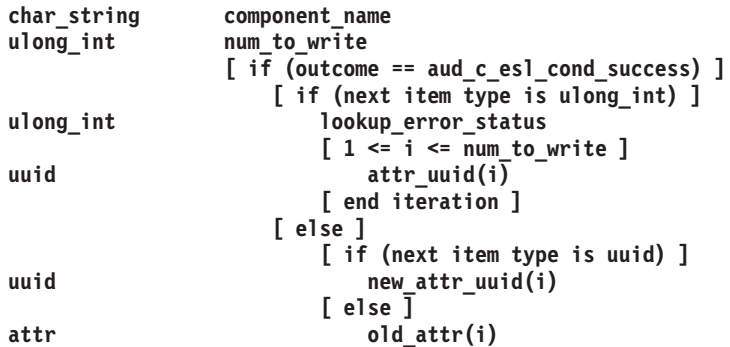

```
[ end if ]
                 [ end if ]
              [ else ]
                 [ 1 <= i <= num_to_write ]
attr rejected_attr(i)
                 [ end iteration ]
ulong_int failure_index
ulong_int last_error_status
              [ end if ]
```
rs\_attr\_delete() 操作は、指定した属性を削除します。呼び出し元は、指定された属性ごとに、 delete\_permset 許可を持っていなければなりません。

## $\overline{Y}$  /  $\overline{Y}$   $\rightarrow$   $\overline{Y}$   $\rightarrow$   $\overline{Y}$   $\rightarrow$   $\overline{Y}$   $\rightarrow$   $\overline{Y}$   $\rightarrow$   $\overline{Y}$   $\rightarrow$   $\overline{Y}$   $\rightarrow$   $\overline{Y}$   $\rightarrow$   $\overline{Y}$   $\rightarrow$   $\overline{Y}$   $\rightarrow$   $\overline{Y}$   $\rightarrow$   $\overline{Y}$   $\rightarrow$   $\overline{Y}$   $\rightarrow$   $\overline{Y}$   $\rightarrow$   $\overline{Y}$   $\rightarrow$

**ERA\_Delete (0x12C, dce\_sec\_control, dce\_sec\_modify)**

8.5**:**

rs\_attr\_delete() sec\_rgy\_attr\_delete() dcecp: { principal | group | organization } modify -remove

### イベント固有情報:

形式 ID: 2

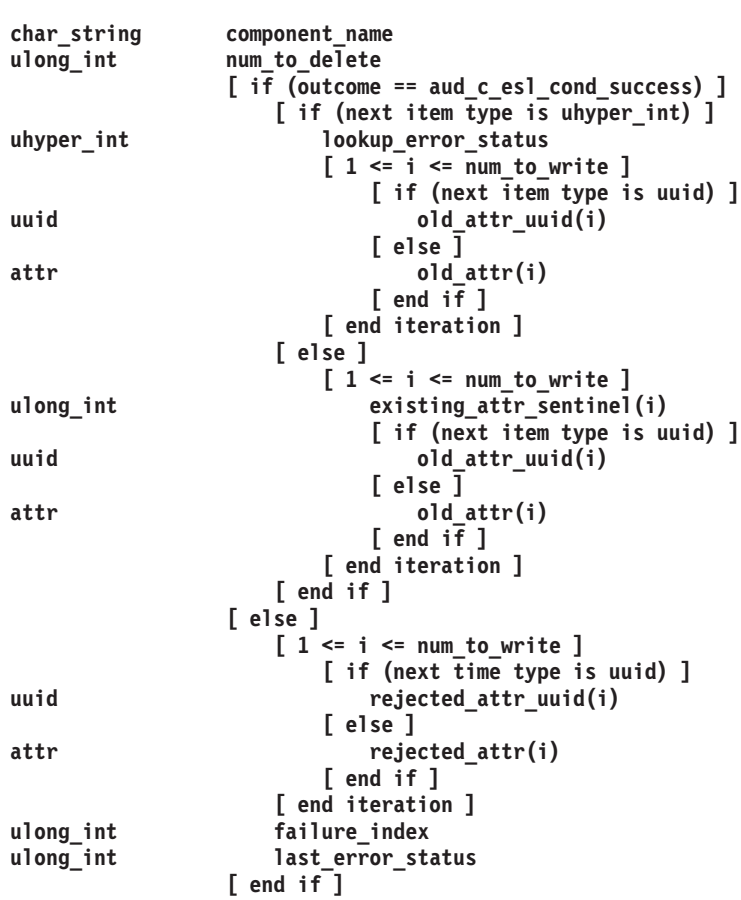

注: existing\_attr\_sentinel は、次の属性を説明します。 0 番目のビットが設定されてい ない場合、呼び出しの前に次の属性はありませんでした。このビットが設定されてい る場合、呼び出しの前に属性が存在しており、削除されました。

rs attr lookup by id() 操作は、属性タイプ ID によって、属性の検索を実行します。照会属性キーの数が 0 の場合、この操作は呼び出し元が使用を許可されているすべての属性を戻します。呼び出し元は、指定の 属性ごとに、指定されたレジストリー・オブジェクトに対する q (query permset) 許可を持っていなけれ ばなりません。

## $\overline{Y}$  /  $\overline{Y}$  /  $\overline{Y}$  /

### **ERA\_LookupById (0x12E, dce\_sec\_control)**

生成元:

rs\_attr\_lookup\_by\_id() sec\_rgy\_attr\_lookup\_by\_id() integrated login dcecp: { principal | group | organization } show  $-\{$  xattr | all } dcecp: { principal | group | organization } modify  $-$ { add | \pm change | remove } dcecp: account { create | modify } -{pkmechanism | ¥ pkkeycipherusage | pksignatureusage} password strength (changing a password) dce\_login (public key)

## イベント固有情報:

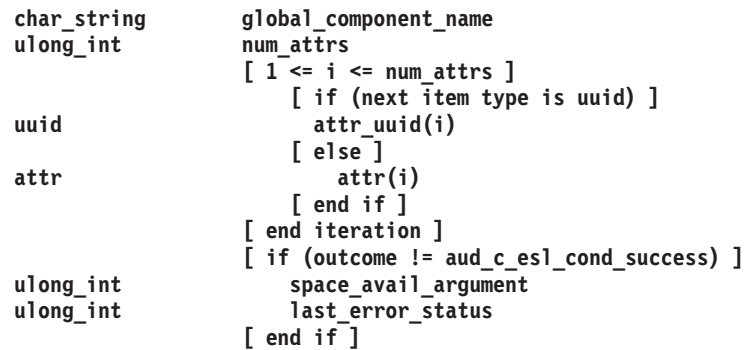

rs\_attr\_lookup\_no\_expand( ) 操作は、属性セットをそれらの構成メンバー属性に拡張しないで、属性タイプ ID によって属性の検索を実行します。照会属性キーの数が 0 の場合、この操作は呼び出し元が使用を許 可されているすべての属性を戻します。呼び出し元は、指定の属性ごとに、指定されたレジストリー・オブ ジェクトに対する q (query\_permset) 許可を持っていなければなりません。

## $\overline{f}$  /  $\overline{f}$  /  $\overline{f}$  /

**ERA\_LookupNoExpand (0x12F, dce\_sec\_control)**

生成元:

rs\_attr\_lookup\_no\_expand() sec\_rgy\_attr\_lookup\_no\_expand()

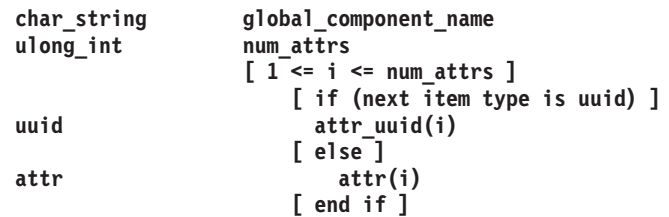

```
[ end iteration ]
                [ if (outcome != aud_c_esl_cond_success) ]
ulong int space avail argument
ulong_int last_error_status
                [ end if ]
```
rs\_attr\_lookup\_by\_name() 操作は、名前によって、属性の検索を実行します。呼び出し元は、指定の属性ご とに、指定されたレジストリー・オブジェクトに対する q (query permset) 許可を持っていなければなり ません。

```
\overline{Y} (イベント・クラス)
```
**ERA\_LookupByName (0x130, dce\_sec\_control)**

8.5**:**

rs\_attr\_lookup\_by\_name() sec\_rgy\_attr\_lookup\_by\_name() dce\_loginpassword strength operations dcecp: account generate sec\_attr\_trig\_query()

イベント固有情報:

```
char * component name
char * attr name
           [ if (outcome != aud_c_esl_cond_success) ]
ulong_int last_error_status
           [ end if ]
```
# レジストリー·サーバー属性スキーマ操作インターフェース (rs\_attr\_schema) 操作

rs\_attr\_schema\_create\_entry() 操作は、新規のスキーマ・エントリーを作成します。呼び出し元は、エント リーを指定されたスキーマに追加する許可を持っていなければなりません。

## $\overline{f}$  /  $\overline{f}$  /  $\overline{f}$  /

**ERA\_SchemaCreate (0x131, dce\_sec\_control, dce\_sec\_modify)**

## 生成元:

rs\_attr\_schema\_create\_entry() sec\_rgy\_attr\_schema\_create\_entry() dcecp: xattrschema create

## イベント固有情報:

形式 ID: 2

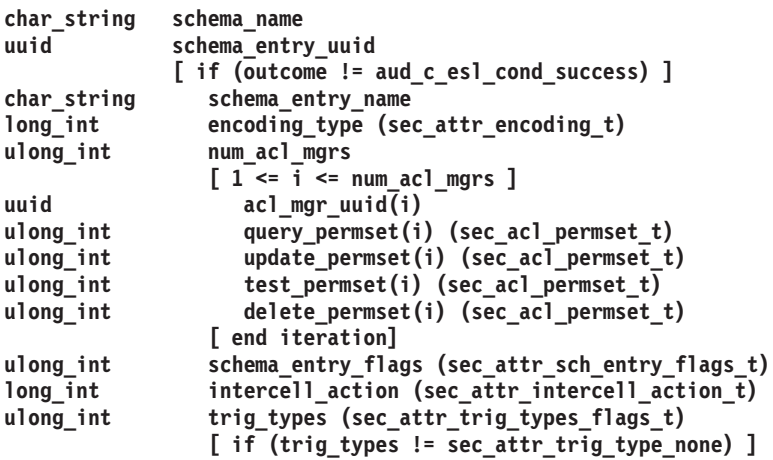

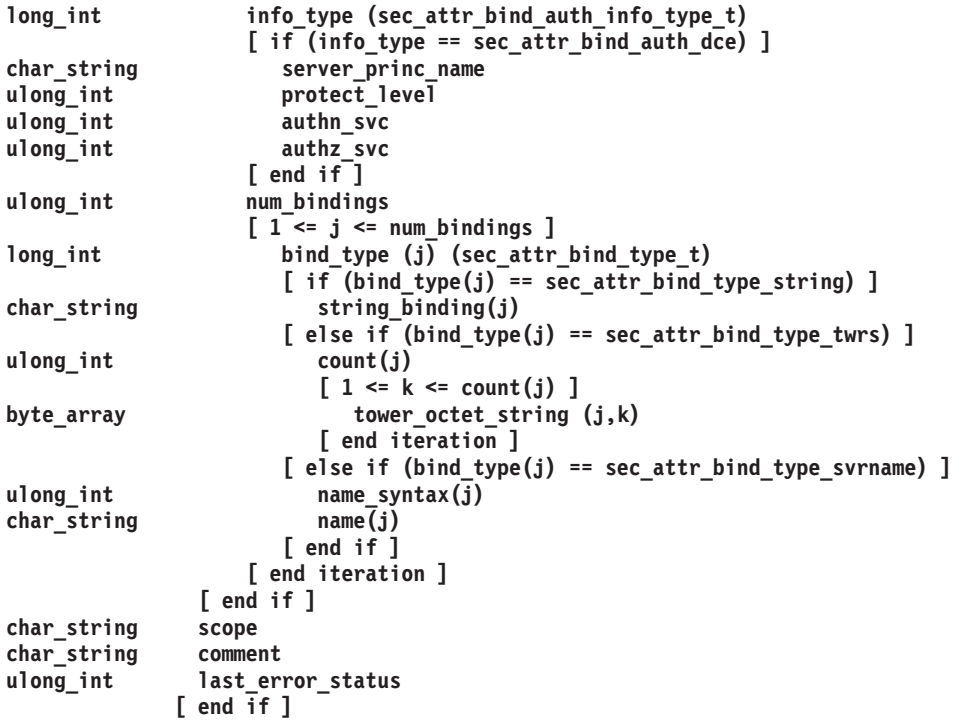

rs\_attr\_schema\_delete\_entry() 操作は、スキーマ・エントリーを削除します。呼び出し元は、スキーマ・エ ントリーを削除する許可を持っていなければなりません。

## イベント・タイプ (イベント・クラス)

## ERA\_SchemaDelete (0x132, dce\_sec\_control, dce\_sec\_modify)

### 生成元:

rs\_attr\_schema\_delete\_entry() sec\_rgy\_attr\_sch\_delete\_entry() dcecp: xattrschema delete

#### イベント固有情報:

形式 ID: 2

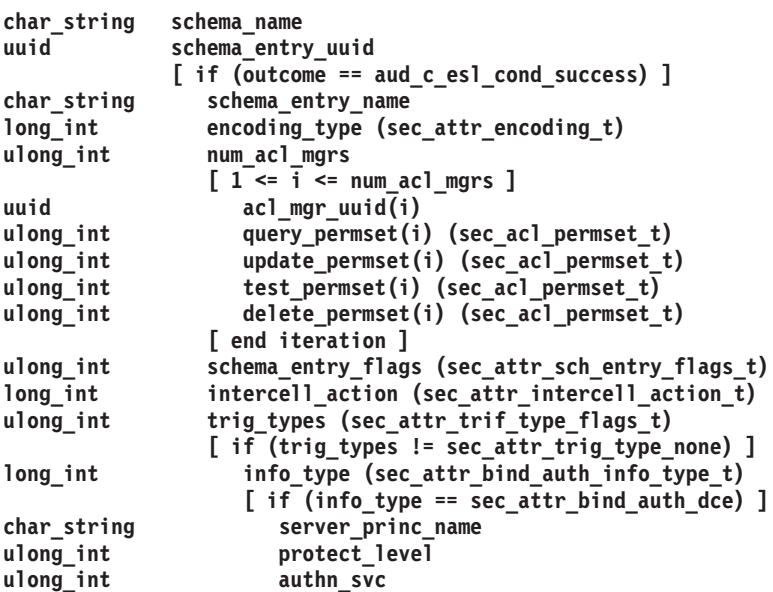

```
authz svc
ulong_int
                     [ end if ]ulong int
                     num bindings
                     \left[1\right] = j = num_bindings ]
long_int
                        bind_type(j) (sec_attr_bind_type_t)
                        [ if (bind type(j) == sec attr bind type string) ]char_string
                           string binding(j)[ else if (bind_type(j) == sec_attr_bind_type_twrs) ]
ulong_int
                           count(j)[1 \le k \le count(j)]byte_array
                               tower_octet_string(j,k)
                            [ end iteration ]
                        [ else if (bind_type(j) == sec_attr_bind_type_svrname) ]
ulong_int
                           name_syntax(\overline{j})char_string
                           name(j)[ end if ]
                     [ end iteration ]
                  [ end if ]char string
                  scope
char_string
                  comment
               [ else ]ulong_int
                  last_error_status
               \sqrt{} end if \sqrt{}
```
rs\_attr\_schema\_update\_entry() 操作は、スキーマ・エントリーの変更可能フィールドを更新します。呼び出 し元は、変更されるスキーマ・エントリーに対する m (mgmt\_info) 許可を持っていなければなりませ  $h_{\circ}$ 

## イベント・タイプ (イベント・クラス)

```
ERA_SchemaUpdate (0x133, dce_sec_control, dce_sec_modify)
```
#### 生成元:

rs\_attr\_schema\_update\_entry() sec\_rgy\_attr\_sch\_update\_entry() dcecp: xattrschema { modify | rename }

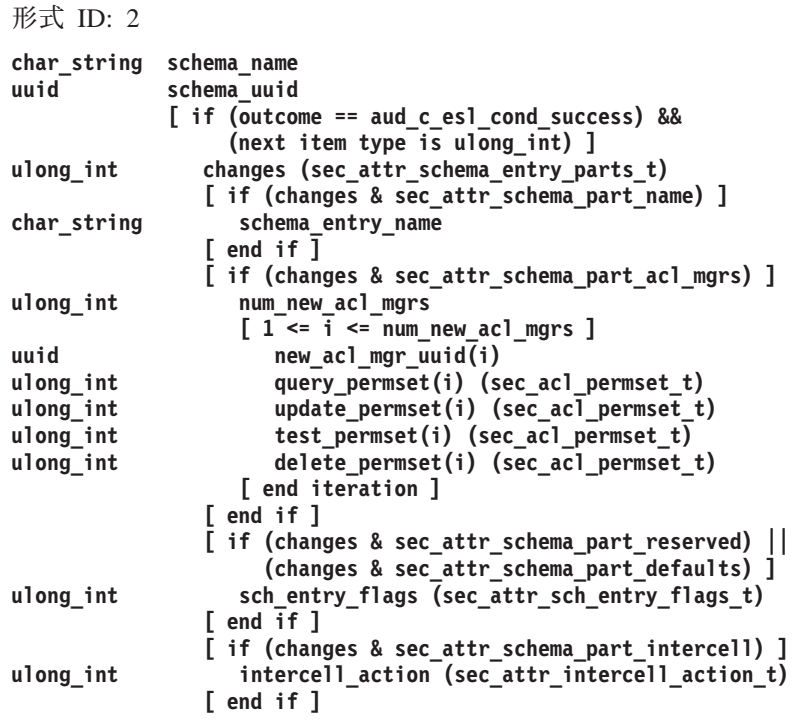

```
[ if (changes & sec_attr_schema_part_trig_bind) ]
long_int info_type (sec_attr_bind_auth_info_type_t)
                 [ if (info_type == sec_attr_bind_auth_dce) ]
char_string server_princ_name
ulong_int protect_level
ulong_int authn_svc
ulong_int authz_svc
                [ end if ]
ulong_int num_bindings
                [ 1 <= j <= num_bindings ]
long_int bind_type(j) (sec_attr_bind_type_t )
                   [ if (bind_type(j) == sec_attr_bind_type_string) ]
char string string binding(j)
                   [ else if (bind_type(j) == sec_attr_bind_type_twrs) ]
ulong_int count(j)
                      [ 1 <= k <= count(j) ]
byte_array tower_octet_string(j,k)
                      [ end iteration ]
                   [ else if (bind_type(j) == sec_attr_bind_type_svrname) ]
ulong_int name_syntax(j)
char_string name(j)
                   [ end if ]
                 [ end iteration ]
              [ else if (changes & sec_attr_schema_part_scope) ]
char_string scope
              [ else if (changes & sec_attr_schema_part_comment) ]
char_string comment
              [ end if ]
           [ else if (outcome != aud_c_esl_cond_success) &&
                    (next item type == uhyper_int]
uhyper_int lookup_error_status
           [ else if (outcome != aud_c_esl_cond_success) ]
char_string schema_entry_name
long_int encoding_type (sec_attr_encoding_t)
ulong_int num_acl_mgrs
              \begin{bmatrix} 1 <= \overline{i} <= \text{num\_ac1_mgrs} \end{bmatrix}uuid acl_mgr_uuid(i)
ulong_int query_permset(i) (sec_acl_permset_t)
ulong int update permset(i) (sec acl permset t)
ulong_int test_permset(i) (sec_acl_permset_t)
ulong_int delete_permset(i) (sec_acl_permset_t)
              [ end iteration ]
ulong_int schema_entry_flags (sec_attr_sch_entry_flags_t)
long_int intercell_action (sec_attr_intercell_action_t)
ulong_int trig_types (sec_attr_trig_type_flags_t)
              [ if (trig_types != sec_attr_trig_type_none) ]
long_int info_type (sec_attr_bind_auth_info_type_t)
                 [ if (info_type == sec_attr_bind_auth_dce) ]
char_string server_prince
ulong_int protect_level
ulong_int authn_svc
ulong_int authz_svc
                [ end if ]
ulong_int num_bindings
                [ 1 <= j <= num_bindings ]
long_int bind_type(j) (sec_attr_bind_type_t )
                   [ if (bind_type(j) == sec_attr_bind_type_string) ]
char_string string_binding(j)
                   [ else if (bind_type(j) == sec_attr_bind_type_twrs) ]
ulong_int count(j)
                      [ 1 <= k <= count(j) ]
byte array tower octet string (j, k)[ end iteration ]
                   [ else if (bind_type(j) == sec_attr_bind_type_svrname) ]
ulong_int name_syntax(j)
char_string name(j)
                   [ end if ]
```
**[ end iteration ] [ end if ] char\_string scope** char\_string<br>ulong\_int **ulong\_int last\_error\_status [ end if ]**

rs attr schema\_lookup\_by\_id( ) 操作は、属性タイプ **uuid** によって識別されたスキーマ・エントリーを検索 します。呼び出し元は、指定されたスキーマ・エントリーに対する r (read) 許可を持っていなければなり ません。

```
$YsH&?$W ($YsH&/i9)
```
**ERA\_SchemaLookupId (0x134, dce\_sec\_control)**

生成元:

rs\_attr\_schema\_lookup\_by\_id() sec attr sch\_lookup\_by\_id() dcecp: { principal | group | organization } show -{ all | xattrs } dcecp: { principal | group | organization } modify -change dcecp: server modify

イベント固有情報:

```
char *schema_name
uuid attr_id
           [ if (outcome != aud_c_esl_cond_success) ]
ulong_int last_error_status
           [ end if ]
```
rs\_attr\_schema\_lookup\_by\_name() 操作は、属性名によって識別されたスキーマ・エントリーを検索しま す。呼び出し元は、指定されたスキーマ・エントリーに対する r (read) 許可を持っていなければなりませ  $h_{\circ}$ 

 $\overline{f}$  /  $\overline{f}$ <br>  $\overline{f}$  /  $\overline{f}$  /  $\$ 

**ERA\_SchemaLookupName (0x135, dce\_sec\_control)**

生成元:

```
rs_attr_schema_lookup_by_name()
sec_attr_sch_lookup_by_name()
dcecp: account { create | modify } -pkmechanism
dcecp: { principal | group | organization } create -attributes
dcecp: { principal | group | organization } modify -change
dcecp: xattrschema { delete | rename | modify } ¥
                 <local_cell>/sec/xattrschema/<schema_entry_name>
dcecp: xattrschema modify -aclmgr
password strength (checking)
```
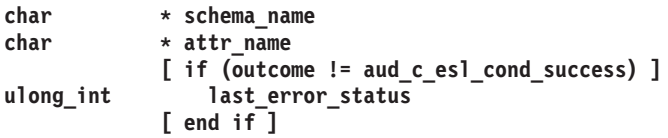

バージョン 1.1 特権サーバー・マネージャー・インターフェース (rpriv v1 1) 操作 rpriv get eptgt() 操作は、拡張特権証明書を構成し、それをチケット許可サービスに戻します。呼び出し元 は、エンコードされた拡張特権属性証明書 (EPAC) の形式で拡張特権属性を提供します。要求された特権 属性が検査される手順は、呼び出しが認証される方法と、その要求がローカル (つまり、この特権サーバー のセルにあるクライアントからの要求)か、またはセル間(つまり、外部特権サービスからの要求)かによ って異なります。

要求がローカルである場合、特権サーバーへのチケットは Kerberos V5 TGT に基づいており、 requested privs はエンコードされた単一の EPAC で構成されます。特権サーバーは requested privs をデコードし、必要なデータベース照会を実行して、要求された特権が有効であるかどうか検査します。

要求が外部である場合、特権サーバーへのチケットは DCE 拡張特権 TGT に基づいています。特権サーバ ーはチケットに含まれる DCE 認証データから EPAC シールを検索し、それを使用して要求された特権が 有効であるかどうか検査します。

#### イベント・タイプ (イベント・クラス)

# PRIV\_GetEptgt (0x136, dce\_sec\_control, dce\_sec\_authent)

生成元:

rpriv\_get\_eptgt() sec\_login\_cred\_get\_initiator() sec login become initiator() sec\_login\_cred\_get\_delegate() sec\_login\_become\_initiator() sec\_login\_inquire\_net\_info() gssdce\_login\_context\_to\_cred() gss\_acquire\_cred() gss\_accept\_sec\_context() gss\_init\_sec\_context() gss\_inquire\_cred()

#### イベント固有情報:

形式 ID: 2

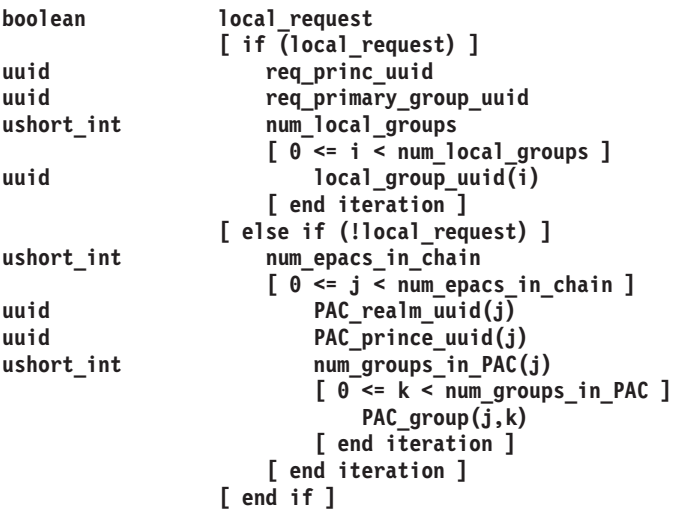

rpriv\_become\_delegate() 操作は、中間サーバーがその呼び出し元の代行となることを許可します。呼び出 し元は、エンコードされた EPAC の形式で拡張特権属性を提供します。特権サーバーは、この EPAC チ ェーンの代行トークンが正しいかどうか検査し、仲介者の EPAC を新規代行として、既存のチェーンから 新規のチェーンを作成します。

## イベント・タイプ (イベント・クラス)

PRIV\_BecomeDelegate (0x138, dce\_sec\_control, dce\_sec\_authent)

生成元:

rpriv\_become\_delegate() sec\_login\_become\_delegate() gss\_accept\_sec\_context()

イベント固有情報:

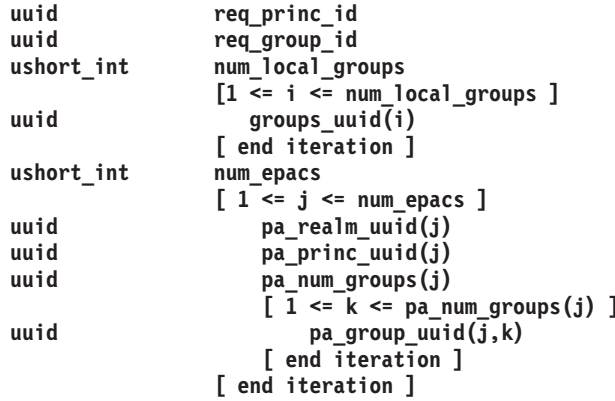

rpriv become impersonator() 操作は、中間サーバーがその呼び出し元の偽名使用者となることを許可しま す。呼び出し元は、エンコードされた EPAC の形式で拡張特権属性を提供します。特権サーバーは、開始 プログラムの EPAC の代行トークンが正しいかどうか検査し、仲介者が開始プログラムとしての偽名を使 用することが許可されているかどうかも検査します。

## イベント・タイプ (イベント・クラス)

#### PRIV\_BecomeImpersonator (0x139, dce\_sec\_control, dce\_sec\_authent)

生成元:

rpriv\_become\_impersonator() sec\_login\_become\_impersonator() gss\_accept\_sec\_context()

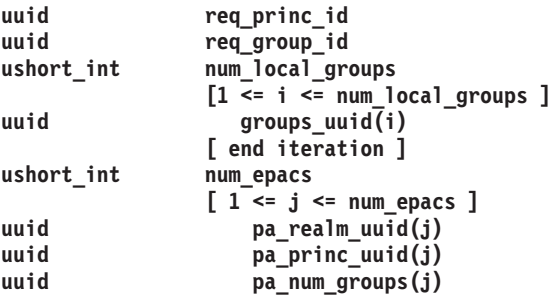

uuid

```
[1 \le k \le pa_nnum_grows(j)]pa\_group\_uuid(j, k)[ end iteration ]
[ end iteration ]
```
## パスワード・ストレングス操作

パスワード・ヒストリー・データベースは、パスワード (古いパスワードを含む) がストレングス規則に対 して検査されるたびに読み取られます。

イベント・タイプ (イベント・クラス)

HIS\_dbRead (0x154, dce\_pwd\_strength\_check)

イベント固有情報:

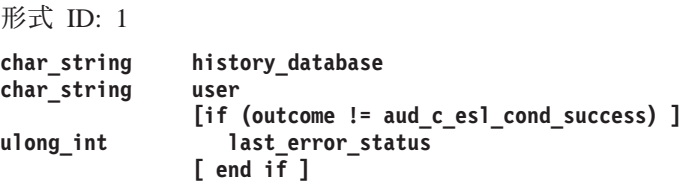

パスワード・ヒストリー・データベースは、パスワードが正常に更新されるたびに更新されます。

## イベント・タイプ (イベント・クラス)

HIS\_dbWrite (0x155, dce\_pwd\_strength\_check)

## イベント固有情報:

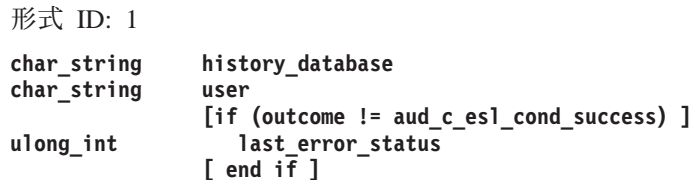

パスワード・ヒストリー・データベースは、パスワードがストレングス規則に対して検査されるたびにオー プン / クローズされます。

イベント・タイプ (イベント・クラス)

HIS\_dbOpen (0x153, dce\_pwd\_strength\_check)

#### イベント固有情報:

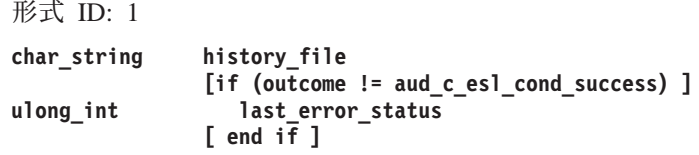

イベント・タイプ (イベント・クラス)

HIS\_dbClose (0x156, dce\_pwd\_strength\_check)

#### イベント固有情報:

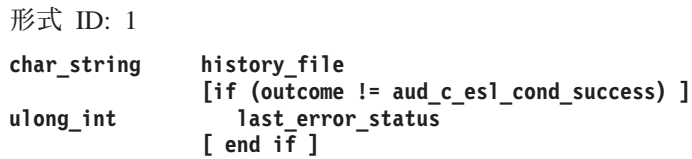

辞書ファイルは、一般に使用される語をパスワードとして使用することを禁止するストレングス規則に対し て、パスワードが検査されるたびにオープン / クローズされます。

 $\overline{f}$  /  $\overline{f}$  / **DIC\_FileOpen (0x157, dce\_pwd\_strength\_check)**

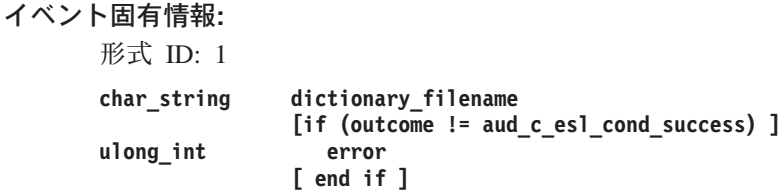

 $\overline{Y}$  /  $\overline{Y}$  /  $\overline{Y}$  /

**DIC\_FileClose (0x158, dce\_pwd\_strength\_check)**

イベント固有情報: 形式  $ID: 1$ **char\_string dictionary\_filename [if (outcome != aud\_c\_esl\_cond\_success) ]**  $ulong\_int$ **[ end if ]**

ユーザー定義ライブラリーは、DCE 管理者が強いパスワードを確保するために独自のソフトウェアを持つ ことを許可するストレングス規則に対して、パスワードが検査されるたびにロードおよびアンロードされま す。

## $\overline{f}$  /  $\overline{f}$  /  $\overline{f}$  /

**UDL\_LibLoad (0x159, dce\_pwd\_strength\_check)**

#### イベント固有情報:

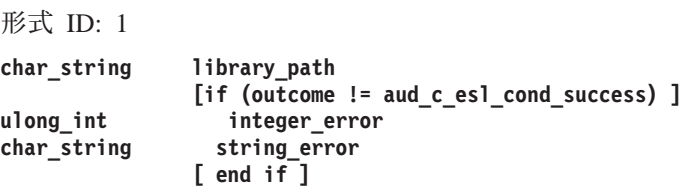

## \$YsH&?\$W **(**\$YsH&/i9**)**

**UDL\_LibUnload (0x15A, dce\_pwd\_strength\_check)**

イベント固有情報:

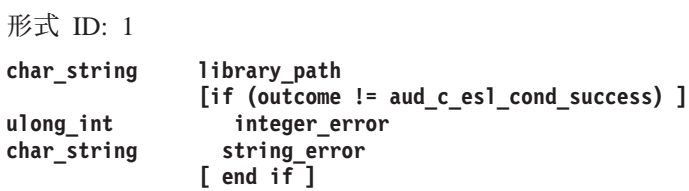

 $\overline{f}$  /  $\overline{f}$  /  $\overline{f}$  /

**PWS\_ServerStopped (0x151, dce\_pws\_server)**

#### イベント固有情報:

形式 ID: 1

\$YsH&?\$W **(**\$YsH&/i9**)**

**PWS\_ServerStarted (0x152, dce\_pws\_server)**

イベント固有情報:

形式 ID: 1

# 関連情報

コマンド: dcecp(8dce)。

ファイル: dts\_audit\_events(5sec)、event\_class.5sec。

# v5srvtab

# 目的

サーバーおよびマシンの keytab ファイル

# 説明

/krb5/v5srvtab ファイルは、rgy\_edit コマンド、sec\_create\_db コマンド、または sec\_key\_mgmt() 呼び出しを行うアプリケーションによって作成されるローカル・ノード上のファイルです。ファイルには、 サーバーおよびマシンのアカウント用のパスワードが含まれています。このファイルの内容を表示または操 作するには、sec\_key\_mgmt API を使用します。これについては、IBM DCE Version 3.2 for AIX and Solaris: Application Development Guide--Core Components および sec key mgmt \*(3sec) 参照ページで 説明されています。 また、このファイルの内容を表示または操作するには、 dcecp keytab create、 keytab show、および keytab delete コマンドを使用することができます。

注: このファイルは、ローカル root ユーザーによってのみ読み取り / 書き込みが可能です。

# 関連情報

コマンド: rgy\_edit(8sec)。

参考資料: IBM DCE Version 3.2 for AIX and Solaris: Application Development Guide--Core Components, IBM DCE Version 3.2 for AIX and Solaris: Application Development Reference.

## sec intro

# 目的

DCE セキュリティー・サービス管理コマンドの紹介

# 説明

\*(8sec) 参照ページでは、システム管理のための DCE セキュリティー・サービス・コマンドについて説明 します。それらのコマンドは、次のとおりです。

#### acl edit

DCE オブジェクトのアクセス制御リスト (ACL) を管理します。

#### auditd

DCE 監査デーモンを開始します。

### dce login

プリンシパルの ID の妥当性を検査し、プリンシパルのネットワーク証明書を取得します。

#### dceunixd

基本オペレーティング・システムのセキュリティー・コマンドと DCE セキュリティー・サービス の仲介者として働きます。

#### kdestroy

ログイン・コンテキストおよび証明書を破棄します。

チケット許可サービスを取得し、キャッシュに入れます。 kinit

klist キャッシュに入れられたチケットをリストします。

#### k5dcelogin

Kerberos V5 証明書を DCE 証明書にプロモートして、DCE オブジェクトにアクセスするために証 明書を使用できるようにします。

### passwd\_export

DCE レジストリー・データからローカル・パスワードおよびグループ・ファイルを更新します。

#### passwd\_import

パスワードおよびグループ・ファイル・エントリーに基づいて、DCE レジストリー・エントリー を作成します。

#### pwd\_strengthd

サンプルのパスワード管理サーバー。

#### rgy edit

レジストリー・データベースを編集します。

#### sec admin

セキュリティー・サーバーを管理します。

#### sec create db

レジストリー・データベースを作成します。

secd セキュリティー・サーバー・デーモン。

詳細については、各コマンドの参照ページを参照してください。

# 関連情報

コマンド: acl\_edit(8sec)、auditd(8sec)、dce\_login(8sec)、dceunixd(8sec)、kdestroy(8sec)、 kinit(8sec)、klist(8sec)、passwd\_export(8sec)、passwd\_import(8sec)、pwd\_strengthd(8sec)、 rgy\_edit(8sec), sec\_admin(8sec), sec\_create\_db(8sec), sec\_intro(8sec), secd(8sec)。

参考資料: IBM DCE for AIX and Solaris バージョン 3.2: 管理ガイド、IBM DCE Version 3.2 for AIX and Solaris: Application Development Guide, IBM DCE Version 3.2 for AIX and Solaris: Application Development Reference.

## acl edit

# 目的

オブジェクトの ACL を編集またはリストします。

# 一覧

acl\_edit  $\{[-e]$  pathname  $\}$  [-addrstring\_binding component\_name  $\}$   $\}$ [-ic  $\|$ -io  $\|$ -n  $\|$  -c  $\left| \begin{bmatrix} \text{command} & \text{line} & \text{subcommands} \\ \text{subcommand} & \text{line} & \text{line} \end{bmatrix} \right|$ 

# オプション

#### -e pathname

ディレクトリー・サービス・エントリーにあるアクセス制御リスト (ACL) を編集するように指定 します。 -e オプションを使用する場合は、pathname 引き数を使用しなければなりません。

-e オプションは、あいまいな pathname の場合に特に便利です。 pathname 引き数がディレクトリ ー・サービス内のリーフ・オブジェクトの名前である場合 (つまり、ディレクトリーの名前でない 場合)、この引き数は 2 とおりの方法で解釈できます。それはディレクトリー・サービス・エント リーそのものとして解釈されるか、または (実際には何であっても) そのディレクトリー・サービ ス・エントリーによって参照されるオブジェクトとして解釈されます。そのような pathname が指 定されると、 -e オプションはディレクトリー・サービス・エントリー上の ACL に対して acl edit を指示します。 しかし、pathname がディレクトリー・サービス内のリーフ・オブジェク トを指定する場合に限り、常に -e オプションを使用することができます。

### **-addr** string binding component name

-addr オプションでは、オブジェクトに対するアクセスを制御する ACL 管理機能のリモート・プ ロシージャー呼び出し (RPC) バインディング・ハンドル (string binding を指定)、およびオブジェ クトの相対パス名 (component\_name 引き数を指定) を提供することによって、編集したい ACL を 持つオブジェクトを識別することができます。 RPC バインディング・ハンドルを識別してあるた め、component name にはオブジェクトの相対パス名を指定するだけですみます。

操作したい ACL を持つオブジェクトを識別する最も一般的な方法は、この後で説明される pathname 引き数を使用することです。 -addr オプションは、ディレクトリー・サービスを使用し ないで、汎用 ACL 管理機能を使用するアプリケーションによって主に使用されます。また、ディ レクトリー・サービスが使用不能の場合に使用することもできます。

- コンテナー・オブジェクトの場合に限り、オブジェクトの初期コンテナー作成 ACL を編集するこ -ic とを指定します。デフォルトでは、初期コンテナー作成 ACL は ACL のコンテナー内で作成され るコンテナーに適用されます。このオプションが指定されているときに、pathname というオブジ ェクトがコンテナーでない場合、エラーが戻されます。
- コンテナー・オブジェクトの場合に限り、オブジェクトの初期オブジェクト作成 ACL を編集する -io ことを指定します。デフォルトでは、初期オブジェクト作成 ACL は ACL のコンテナー内で作成 される単純なオブジェクト (つまり、コンテナーでないオブジェクト) に適用されます。このオプ ションが指定されているときに、オブジェクトがコンテナーでない場合、エラーが戻されます。
- 新規マスクを計算してはならない ことを指定します。このオプションは、**mask\_obj** エントリー -n をサポートするオブジェクトや、オブジェクトの変更後に新規マスクを再計算する必要のあるオブ ジェクトの場合に限り、役に立ちます。

変更操作を行うと、既存の ACL エントリーに不当な許可を追加するマスクが作成される場合は、 -c または -n のオプションを指定しないと、マスクが再計算される原因となる変更はエラーで打ち 切られます。

タイプ user obj、other obj、および unauthenticated 以外のすべてのエントリーを合わせたも  $-c$ のと等しい許可を持つオブジェクトの、 mask obj タイプ・エントリーを作成または変更しま す。この作成または変更は、ACL に対するその他のすべての変更が実行された後で行われます。 すでにマスク・アウトされている許可を付与する場合でも、新規マスクが設定されます。このオプ ションは、指定しないとエラーになる場合にだけ使用するようお勧めします。このオプションは、 mask obj エントリーをサポートするオブジェクトや、オブジェクトの変更後に新規マスクを再計 算する必要のあるオブジェクトの場合に限り、役に立ちます。

変更操作を行うと、既存の ACL エントリーに不当な許可を追加するマスクが作成される場合は、 -c または -n のオプションを指定しないと、マスクが再計算される原因となる変更はエラーで打ち 切られます。

mask obi エントリー・タイプをサポートしない ACL に -c オプションを指定すると、 ACL を 保管するときに acl\_edit はエラーを戻し、コマンド行で指定されたすべてのサブコマンドは打ち 切られます。

- -nqui グラフィカル・ユーザー・インターフェース (GUI) が使用可能になっていても、 GUI を使用して はならないことを指定します。ご使用のバージョンの acl edit が GUI をサポートしており、端 末がそれを使用できるようになっている場合、このオプションを指定しないで acl edit を呼び出 すと、 GUI モードになります。コマンド行モードにするには、-nqui オプションを使用してくだ さい。しかし、GUI が使用不能になっている場合、または端末が GUI を使用できるようになって いない場合、このオプションを指定するかどうかに関係なく、**acl edit** はコマンド行モードになり ます。
- 冗長モードで実行します。  $\mathbf{v}$

# 引き数

#### pathname

表示または編集する ACL を持つオブジェクトの絶対パス名。オブジェクトが別のセルにある場 合、 pathname が完全修飾名になっており、セル ID を含んでいる必要があります。

command line subcommands

コマンド行サブコマンド (pathname によって指定されたオブジェクトに対して作用する) は、 acl\_edit を呼び出すコマンド・ストリングの一部として入力されます。 1回の呼び出しで 1つの コマンド行サブコマンドだけを指定できます。コマンドが後に続きます。コマンド関数の詳細な説 明については、これに相当する対話式サブコマンドの説明を参照してください。

-m acl entry...

新規の ACL エントリーを追加するか、または既存のエントリーの許可を変更します。複 数のエントリーをスペースで区切って入力することができます。

マスクされた許可をすべて除去します (その他の変更が行われる前に)。このオプション -p は、タイプ mask obj のエントリーの入った ACL の場合にかぎり役に立ちます。 ACL エントリーの追加または変更の結果として新規マスクが計算されるときに、既存のエント リーに対して意図せずに許可を付与することがないように、このオプションを使用しま す。

## acl edit(8sec)

-d  $acl$  entry ...

既存のエントリーを、指定されたオブジェクトに関連した ACL から削除します。複数の エントリーをスペースで区切って入力することができます。

 $-S$  acl entry ...

このオブジェクトに関連した ACL 情報を acl entry に置き換えます。既存のエントリーは すべて除去され、新しく指定されたエントリーで置き換えられます。 -s サブコマンドを 指定する場合、f または -k サブコマンドは指定できません。複数のエントリーをスペー スで区切って入力することができます。

- -f file file に含まれる ACL 情報をオブジェクトに割り当てます。既存のエントリーはすべて除去 され、ファイル内の新しいエントリーで置き換えられます。 -f サブコマンドを指定する場 合、 -s または -k サブコマンドは指定できません。
- タイプ user\_obj のエントリー (存在する場合) を除く、すべてのエントリーを除去しま -k す。 -k サブコマンドを指定する場合、 -f または -s サブコマンドは指定できません。
- オブジェクトの ACL 内のエントリーをリストします。 H.,

コマンド行サブコマンドは以下の順に評価されます。

- $1. -p$
- 2. -s または -f または -k
- $3. -d$
- $4. -m$
- $5. -1$

## 説明

## 注:

以下のサブコマンドを除き、このコマンドは DCE バージョン 1.1 で dcecp コマンドに置き換えら れています。このコマンドは、将来の DCE のリリースでは dcecp コマンドによって完全に置き換え られ、その時点でサポートされなくなる予定です。

- 1. abort
- 2. commit
- 3. exit
- 4. help
- 5. test access

この制御プログラムは、dcecp に置き換えられました。これは、各国語対応に設計されていないた め、英語以外の環境で使用すると、想定外または望ましくない結果になる可能性があります。英語以外 のデータを処理する場合は、dcecp を使用する必要があります。

acl edit コマンドは、呼び出されると、指定したオブジェクトのアクセス制御リスト (ACL) 管理機能 (オ ブジェクトのサーバーにインプリメントされている) にバインドし、ユーザーが標準 DCE ACL インター フェースを介してオブジェクトの ACL を操作できるようにするクライアント・クライアントです。これ は、IBM DCE Version 3.2 for AIX and Solaris: Application Development Reference で説明されている sec\_acl\_\*(3sec) インターフェースです。
acl edit を呼び出すと、acl edit サブコマンドは pathname によって指定されたオブジェクトに対して作 用します。 acl\_edit は、以下のようにして、コマンド行モードでも対話モードでも呼び出すことができま す。

- 1.コマンド行モードで acl\_edit を呼び出すには、 acl\_edit を呼び出す行で、コマンド、オブジェクトの パス名、オプション、およびコマンド行サブコマンドを入力します。 1回の acl edit 呼び出しで 1 つのコマンド行サブコマンドだけを指定できます。
- 2. 対話モードで acl\_edit を呼び出すには、 acl\_edit、オブジェクトのパス名、およびオプションだけを 入力します。 acl edit プロンプトが表示されます。このモードで、対話式サブコマンドを入力しま す。これで、オブジェクトの ACL 内のエントリーを編集および表示したり、 acl edit コマンドその ものに関するヘルプ情報を表示したりすることができます。

コマンド行モードで行った変更は、コマンドを入力するときに保管されます。対話モードでは、ご自分で明 示的に変更を保管しなければなりません。そのためには、commit サブコマンドを使用して、acl edit を 終了しないで変更を保管するか、または exit サブコマンドを使用して変更を保管してから、acl\_edit を終 了します。行った変更をすべて保管しないで acl\_edit を終了するには、abort サブコマンドを使用しま す。

注: 特定のオブジェクトの ACL に対して acl edit を呼び出すと、その ACL はロックされません。これ は、複数のユーザーが ACL を同時に編集し、各ユーザーが自分の前に行われた変更を上書きできるこ とを意味します。このため、特定の ACL を変更する権限を割り当てられたユーザーの数を厳密に制御 し、可能であれば 1 人のユーザーに限定する必要があります。

### 対話式サブコマンド

以下のサブコマンドは、acl edit が対話モードで呼び出されるときに使用することができます。すべての コマンドは、 acl\_edit が呼び出されると、pathname によって指定されたオブジェクトに関連する ACL に対して作用します。

 $\overline{?}$ 使用可能な acl\_edit サブコマンドを表示します。

#### ab [ort]

オブジェクトの ACL に対する変更を保管しないで、acl edit を終了します。

#### as [sign] filename

filename の ACL エントリーを、指定されたオブジェクトに適用します。このサブコマンドは既存 のエントリーを除去し、それらをファイル内のエントリーに置き換えます。

#### c [ell] name

ACL エントリー・タイプが user\_obj、 group\_obj、other\_obj、および group の場合、セル名 がローカル・セル名の代わりにプリンシパルまたはグループに割り当てられるように設定します。 このサブコマンドは、主に ACL を別のセルにコピーするのを容易にするために使用されます。デ フォルトのセル名は、サブコマンドを再実行して名前を変更するまで、そのまま変わりません。

#### co Immit1

ACL エントリー・タイプが user\_obj、 group\_obj、other\_obj、および group の場合、セル名 がローカル・セル名の代わりにプリンシパルまたはグループに割り当てられるように設定します。

#### d [elete] acl\_entry

指定された ACL エントリーを削除します。

e [xit] オブジェクトの ACL に対する変更を保管して、acl edit を終了します。

#### acl edit(8sec)

#### g [et\_access]

指定されたオブジェクトの ACL において acl edit を呼び出したプリンシパルに付与された許可 を表示します。

#### h [elp] [command...]

help 機能を開始します。 help コマンドだけを入力すると、acl edit はすべてのコマンドとそれ らの機能のリストを表示します。 help と 1 つのコマンド (またはスペースで区切られた複数のコ マンド)を入力すると、 acl edit は指定されたコマンドに関するヘルプ情報を表示します。 help sec acl entry を入力すると、ACL エントリーに関する情報が表示されます。

#### k [ill entries]

user\_obj エントリー (存在する場合) を除く、すべての ACL エントリーが除去されます。

I [ist] オブジェクトの ACL 内のエントリーをリストします。

#### m [odify]  $acl\_entry$  [-n | -c]

新規の ACL エントリーを追加するか、または既存のエントリーを置き換えます。このコマンドは 1 つの ACL エントリーに影響を与えます。 1 つのオブジェクトのすべての ACL エントリーを 追加または置換するには、 su [bstitute] サブコマンドを参照してください。

mask obj エントリー・タイプをサポートするオブジェクトで、ACL の変更時に新規マスクを計 算する必要がある場合、 -n オプションは、新規マスクを計**算しては**ならないことを指定します。 -c オプションは、オブジェクトの mask obj エントリーが user obj、other obj、および unauthenticated 以外のすべてのエントリーの組み合わせに相当する許可を持っていなければなら ないことを指定します。マスクの計算は、ACL の変更後に行われます。

-c オプションを使用すると、すでにマスク・アウトされている許可を付与する場合でも、新規マス クが設定されます。 -c オプションは、これを指定しなければエラーになる場合に限り、使用する ことをお勧めします。新規マスクが既存のエントリーに意図せずに許可を付与する場合、-c また は -n オプションが指定されていないと、マスクの再計算を必要とする変更操作はエラーを出して 打ち切られます。

#### p [ermissions]

使用可能な許可トークンおよび説明をリストします。

#### pu [rge]

マスクされたすべての許可を除去します。このオプションは、タイプ mask\_obj のエントリーの 入った ACL の場合にかぎり役に立ちます。 ACL エントリーの追加または変更の結果として新規 マスクが計算されるときに、既存のエントリーに対して意図せずに許可を付与することがないよう に、このオプションを使用します。

#### su [bstitute] acl\_entry ...

すべての ACL エントリーを、指定されたエントリー (1 つまたは複数) で置き換えます。このサ ブコマンドは、既存のすべてのエントリーを除去し、 acl entry によって指定されたエントリーを 追加します。 1 つの ACL エントリーだけを置き換えるには、m[odify] サブコマンドを参照して ください。

### t [est access] [permissions ...]

コマンドで指定された許可が、acl edit コマンドの呼び出しに使用した DCE ID を持つプリンシ パルに対して付与されているかどうかをテストします。このオプションは、許可が付与されている 場合には許可 (Granted) を戻し、付与されていない場合には 拒否 (Denied) を戻します。 test access サブコマンドは、オブジェクト ACL に対してのみ作用し、初期オブジェクト ACL または初期コンテナー ACL に対しては作用しません。そのため、-io または -ic オプションを指

定して acl edit を呼び出してから、 test access サブコマンドを実行する場合、受け取る応答は オブジェクト ACL に対するアクセスのテストに基づいています。

#### sec\_acl\_entry

ACL エントリー・タイプの構文およびセマンティクスを説明します。

### ACL エントリー

ACL エントリーの構文は次のとおりです。

 $type[:key]:\newline permissions$ 

ここで、

ACL エントリーの役割を識別します。 type

エントリーが適用される特定のプリンシパルまたはグループを識別します。エントリー・タイプが key extended の場合、key には ACL データが含まれます。

#### permissions

ACL 許可を指定します。

各構文コンポーネントの完全な説明を次に示します。

#### type Component

type タグは、ACL エントリーの役割を識別します。有効なタイプは、次のとおりです。

#### user\_obj

オブジェクトの実際のユーザーあるいは有効なユーザーの許可。

#### group\_obj

オブジェクトの実際のグループあるいは有効なグループの許可。

#### other obj

他に、より特定のエントリー・タイプによって指定されていない、ローカル・セル内の他のユーザ ーの許可。

- user ACL のセル内の特定のプリンシパル・ユーザーの許可。このタイプの ACL エントリーには特定 のプリンシパルを識別するキーが組み込まれていなければなりません。
- **group** ACL のセルの特定のグループの許可。このタイプの ACL エントリーには、特定のグループを識 別するキーが組み込まれていなければなりません。

#### foreign\_user

外部セル内に存在する特定の認証ユーザーの許可。このタイプの ACL エントリーには、特定プリ ンシパルおよびそのプリンシパルのセルを識別するキーが組み込まれていなければなりません。

#### foreign\_group

外部セル内の特定の認証されたグループの許可。このタイプの ACL エントリーには、特定グルー プおよびそのグループのセルを識別するキーが組み込まれていなければなりません。

#### foreign other

特定の外部セル内の認証されたすべてのプリンシパルの許可。これらのプリンシパルは、タイプが foreign user の ACL エントリーで明示的に指定されていないもので、しかもタイプが foreign\_group のエントリーで指定されているグループのメンバーでないものです。このタイプの ACL エントリーには、特定の外部セルを識別するキーが組み込まれていなければなりません。

#### acl edit(8sec)

#### any other

認証されたどのプリンシパルも ACL 内の詳細エントリーと一致しない場合にかぎった、それらす べてのプリンシパルの許可。 ACL が DCE LFS オブジェクトを指す場合、このエントリーは認証 されていないすべてのユーザーに適用されます。

#### mask obj

user\_obj、other\_obj、および unauthenticated を除くすべてのエントリー・タイプに適用され るオブジェクト・マスクの許可。

#### unauthenticated

アクセス機能が認証手順を渡さないときに適用される最大許可。このエントリーは、キーが間違っ ていたために認証が失敗したプリンシパル、認証セルの外部にあるプリンシパル、および認証され たアクセスを使用しないことを選択するプリンシパルに使用されます。認証されないプリンシパル に付与された許可は、このエントリー (存在する場合) でマスクされます。このエントリーが存在 しない場合、認証されないプリンシパルに対するアクセスは常に否認されます。

#### extended

旧バージョンの DCE で実行しているクライアント・アプリケーションが、現行バージョンの DCE で実行している ACL マネージャーを相手に、データを失わずに互いに ACL をコピーしあ えるようにするための特別なエントリー。下位のバージョンで実行しているアプリケーションが、 印刷可能形式の ACL を手に入れるのに extended エントリーは役に立ちます。 extended ACL エントリーの形式は次のとおりです。

extended: uuid. ndr. ndr. ndr. number\_of\_byte. data: permissions

ここで、

タイプが extended の ACL エントリーを識別します。 (この Universal Unique Identifier uuid つまり UUID は、本書に説明されている ACL エントリー・タイプの 1 つ、または現在 未定義の ACL エントリー・タイプを識別できます。)

#### $ndr$ .ndr.ndr

データのエンコードを識別する、3 個までのネットワーク・データ表現 (NDR) フォーマッ ト・ラベル (16 進形式、ピリオドで区切る)。

#### number\_of\_bytes

data のバイトの合計数を指定する 10 進数。

16 進形式の ACL データ。 (ACL データの各バイトは、2 つの 16 進数字です。) ACL  $data$ データには、個別に入力される許可(後述)以外のすべての ACL エントリー指定が入って います。データは解釈されません。データを渡される ACL マネージャーはそのデータを 理解できるものとみなされます。

#### user\_obj\_delegate

オブジェクトの実際のユーザーあるいは有効なユーザーの代行許可。

#### group\_obj\_delegate

オブジェクトの実際のグループあるいは有効なグループの代行許可。

#### other obj delegate

本来なら詳細エントリー・タイプで指定されないはずのローカル・セル内の他のユーザー の代行許可。

#### user delegate

ACL セル内の特定のプリンシパル・ユーザーの代行許可。このタイプの ACL エントリー には特定のプリンシパルを識別するキーが組み込まれていなければなりません。

#### group delegate

ACL セル内の特定のグループの代行許可。このタイプの ACL エントリーには、特定のグ ループを識別するキーが組み込まれていなければなりません。

#### foreign user delegate

外部セル内の特定の認証されたユーザーの代行許可。このタイプの ACL エントリーには 特定のプリンシパルおよびプリンシパルのセルを識別するキーが含まれていなければなり ません。

#### foreign group delegate

外部セル内の特定の認証されたグループの代行許可。このタイプの ACL エントリーに は、特定グループおよびそのグループのセルを識別するキーが組み込まれていなければな りません。

#### any\_other\_delegate

認証されたどのプリンシパルも ACL 内の詳細エントリーと一致しない場合にかぎった、 それらのプリンシパルの代行許可。

#### key コンポーネント

key ID (プリンシパル名またはグループ名) は、ACL エントリーが提供されるプリンシパルまたはグルー プを指定します。エントリー・タイプが extended の場合、 key はある ACL 管理機能から別の ACL 管 理機能に渡されるデータです。以下のタイプの ACL エントリーの場合には、key が必要です。

user プリンシパル名のみが必要。

group グループ名のみが必要。

#### foreian user

完全修飾セル名およびプリンシパル名が必要。

#### foreign\_group

完全修飾セル名およびグループ名が必要。

#### foreign other

完全修飾セル名が必要。

#### permissions コンポーネント

permissions 引き数は、エントリーによって付与されるアクセス権限を定義する許可のセットを定義しま す。それぞれの ACL 管理機能は許可トークンおよび ACL 管理機能が制御するオブジェクトに該当する意 味を定義するため、実際のトークンとそれらの意味は変わります。たとえば、分散ファイル・サービス (DFS)、ディレクトリー・サービス、およびセキュリティー・レジストリー・サービスがそれぞれ別個の ACL 管理機能をインプリメントし、それぞれが別個のトークンと許可のセットを使用することができま す。これは、ファイル・システム・オブジェクト、ネームスペース内のオブジェクト、およびレジストリ ー・オブジェクトがそれぞれ異なる許可を使用できることを意味します。現在使用可能なトークンおよびそ れらの意味を示するには、 p [ermissions] サブコマンドを使用します。 DCE コンポーネントに固有の 許可に関する詳しい説明は、ご使用の DCE コンポーネントの資料に記載されています。

### 例

1. 次の例は、対話式インターフェースを使用して、 unauthenticated および mask obj エントリー・タ イプの許可を設定します。

sec acl edit> m mask obj:rwx sec\_acl\_edit> m unauthenticated:r

### acl edit(8sec)

2. 次の例は、対話式インターフェースを使用して、 ACL セル内の有効なユーザー、グループ、およびそ の他の許可を設定します。

sec acl edit> m user\_obj:crwx sec\_acl\_edit> m group\_obj:rwx sec\_acl\_edit> m other\_obj:rwx

3. 次の例は、コマンド行インターフェースを使用して acl\_edit を呼び出し、ファイル progress\_chart の許可を、ローカル・セル内の認証されたユーザー mike に割り当てます。

acl\_edit /.../dresden.com/fs/walden/progress\_chart -m user:mike:crwx

このエントリーは、rwx 許可だけを指定するオブジェクト・マスク (mask obj) によってフィルターに かけられるため、実際の許可は、crwx ではなく rwx です。 I[ist] サブコマンドは、これらの許可を 次のように示します。

user:mike:crwx #effective -rwx---

4. 次の例は、対話式インターフェースを使用して、 **/.../usc-cs.uscal.edu** という名前のセル内にある、 burati という名前の認証された外部ユーザーの許可を設定します。

sec acl edit> m foreign\_user:/.../usc-cs.uscal.edu/sailing/staff/burati:rwx

5. 次の例は、コマンド行インターフェースを使用して acl\_edit を呼び出し、ディレクトリー walden の 初期コンテナー作成許可を設定します。

acl\_edit /.../dresden.com/fs/walden -ic -m /user:walden:crwxid

## 関連情報

コマンド: acl(8dce)。

### auditd

# 目的

DCE 監査デーモンを開始します。

# 一覧

auditd [-ttrail\_file] [-a] [-ssize] [-wrap] [-wsvc\_route] [-ddebug\_level]

# オプション

- auditd によって使用される監査証跡ファイルのパスを指定します。デフォルト・パスは -t *dcelocallvar/aud/adm/central trail で*す。絶対パス名ではなく監査証跡ファイル名が指定されてい る場合、ファイルは dcelocallvarlaudladml ディレクトリーに作成されます。
- 監査デーモンの制御インターフェースに対するアクセスを監査します。  $-a$
- -s size 監査証跡ファイルのサイズの警告しきい値を設定します。しきい値に達した後で監査レコードが監 査証跡に付加されるたびに、監査デーモンが警告を表示します。
- -wrap 監査証跡ファイルのサイズが限界に達すると、監査イベントの記録をそのファイルの最初に折り返 します。サイズの限界に達したときのデフォルトのアクションは、監査を停止することです。
- -W svc\_route

各レベルの保守容易性メッセージのルーティング先を指定します。 svc route 引き数には、3 つの フィールド、つまりレベル、ルーティング ID 、およびルーティング・パラメーターがコロンで区 切られて、次のように含まれています。

severity: how: where

これらのフィールドに指定できる値については、svcroute(5dce) を参照してください。

-d debug level

サブコンポーネントのデバッグ・レベルを指定します。 debug\_level 引き数には、4 つのフィール ドがコロンで区切られて、次のように含まれています。

component: flags: how: where

これらのフィールドに指定できる値については、svcroute(5dce)を参照してください。

### 説明

auditd コマンドは、監査デーモンを開始します。監査デーモンは監査クライアントの前にホスト上で実行 しなければなりません。監査デーモンは、それが実行しているホスト上にある監査クライアントにのみサー ビスを提供することができます。そのため、監査デーモンは監査クライアントを持つセル内のすべてのホス ト上にインストールし、実行しなければなりません (監査クライアントには DCE サーバーおよびユーザー 作成のアプリケーション・サーバーが含まれます)。

監査デーモンは 2 つの関数を持っています。これは、ホスト上で実行しているすべての監査クライアント が共有するフィルター・ファイルを保守します。また、それらのクライアントに監査レコード・ロギング・ サービスを提供します。

監査デーモンは、ローカル・ホスト・マシンのプリンシパル ID (**host/** hostname**/self**) の下で実行されま す。

### auditd(8sec)

auditd を起動させるときには、DCE ホスト・デーモン (dced) がローカル・ホスト上で実行されていなけ ればなりません。一般に、dced と auditd がブート時に開始されます。 auditd プロセスはバックグラウ ンドで実行し、フィルターを更新または照会し、監査レコードをログ記録するサービス要求の用意ができた ことを示すメッセージを送信します。

### 必須権限

特権アカウント(cell admin または audit-admin グループのメンバー) にログインして、 auditd を実行 しなければなりません。

### 例

1. 次のコマンドは、デフォルトの監査証跡ファイル (dcelocallvar/aud/adm/central\_trail) を使用して、監 査デーモンを開始します。

auditd

2. 次のコマンドは、監査デーモンを開始し、監査証跡ファイルとして dcelocallvarlaud/adm/my trail file を指定します。

#### auditd -t my\_trail\_file

3. 次のコマンドは、監査デーモンを開始し、各レベルの保守容易性メッセージのルーティング先を指定し ます。

auditd -w FATAL:FILE:/dev/console ¥ -w NOTICE:FILE:/opt/dcelocal/var/audit/adm/svc\_log

4. 次のコマンドは、auditd を開始し、デバッグ・レベルを指定します。

auditd -d "\*.9; FILE:/opt/dcelocal/var/audit/audit.dbg"

### 関連情報

コマンド: aud(8dce)、audevents(8dce)、audfilter(8dce)、audtrail(8dce)、dcecp(8dce)。

ファイル: svcroute(5dce)。

# dce\_login

# 目的

注: dce\_login コマンドは dce\_login\_noexec コマンドについても説明します。 プリンシパル ID の妥当性を検査し、プリンシパルのネットワーク証明書を取得します。

## 一覧

dce\_login [principal\_name] [password] [-c] [-k[eyfile] filename][-r] [-e [xec] cmd\_string ] [-n [ewpass] ]  $[-f]$   $[-p]$  $[-R$  renewable\_life]

# オプション

- プリンシパルの ID を認証します。 -c を指定しない場合、プリンシパルの ID だけが妥当性検査 -c されます。(このオプションを使用するには、システム・ユーザーの root でなければなりませ  $h_{\circ}$ )
- -k [eyfile] filename]

file\_name で識別される keytable ファイルから取得したパスワード派生キーを使用して、 principal\_name ID の妥当性検査を行います。

- 現行のログイン ID をリフレッシュして、妥当性検査を行います。 -r
- -e[xec] cmd string

cmd\_stringとして提供されたコマンドを実行します。

### -n [ewpass]

このプリンシパルのパスワードを更新することを示します。

- $-f$ チケットを転送可能にします。
- チケットをプロキシー可能にします。  $-D$
- -R renewable\_life

更新可能存続期間の間、チケットを更新できるようにします。 renewable\_life は、時間、分、また は日(つまり、2h、60m、1d) で指定できます。ただし、指定できる最大値は 28 日です。

## 引き数

principal name

ログインに使用するプリンシパルの名前。

#### password

principal\_name のパスワード。

### 説明

dce login コマンドはプリンシパル ID の妥当性検査を行って、プリンシパル・ネットワーク証明書を取 得します。

注: DFS を使用する場合には、DFS オブジェクトに対するアクセスを認証するために、マシン上で DFS クライアントを構成し実行してから、**dce\_login** コマンドを使用する必要があります。 DFS を実行す る前に獲得した証明書は、DFS に認識されません。

#### dce login(8sec)

-exec オプションは、ログイン後に cmd string によって指定されたコマンドを実行します。絶対パス名を 付けないで cmd\_string が指定されている場合、 PATH 変数に従ってディレクトリーの検索によってパス 接頭部が取得されます。このオプションを指定しない場合、 dce login コマンドは SHELL 環境変数で指 定されたシェルを実行します。

principal name 引き数は、ログインしている DCE プリンシパルの名前を指定します。 password 引き数 は、プリンシパルのパスワードを指定します。プリンシパル名またはプリンシパル・パスワードを提供しな い場合、 -r オプションが指定されていないと、dce login がプリンシパル名またはプリンシパル・パスワ ードを指定するように指示します。 -r オプションが指定されている場合、principal name を指定しないで ください。コマンド行にプリンシパル名とプリンシパル・パスワードの両方を入力する場合、プリンシパル 名を最初に指定し、その後にパスワードを続ける必要があります。

-keyfile オプションを指定すると、(コマンド行オプションとして提供されるパスワードを使用するのでな なく) ファイル file\_name から取得したパスワード派生キーを使用して、principal\_name ID の妥当性検査 が行われます。 file name にはファイルの絶対パス名と文字 FILE: (パス名の前に付ける) が含まれてい なければなりません。たとえば、次のようにします。

FILE:D:/opt/dcelocal/krb5/mykeyfile

このファイルは、適切な rgy\_edit、 dcecp、または sec\_key\_mgmt\_set\_key 関数によって作成されて いなければなりません。このオプションを使用するときに、コマンド行オプションとしてパスワードを含め ないでください。このオプションは -c オプションとは互換性がありません。

-r オプションを指定すると、現在ログインしているユーザーのネットワーク証明書がリフレッシュされま す。つまり、このコマンドが実行されるプロセスと現在関連している新規のチケット許可チケット (TGT) が獲得されます。このオプションを使用するときに、コマンド行オプションとして principal\_name を含め ないでください。

-newpass オプションは、指定されたプリンシパルのパスワードを更新することを示します。 dce\_login は、新規パスワードを入力するためのプロンプトを出します。オプションが指定されている場合、

1. [-system]、[-keyfile]、または [-newpass] のいずれのオプションも指定*し*ないで ください。

2. 必ず principal\_name と password の両方を含めてください。

dce\_login\_noexec コマンドは、dec\_login の発行時に新規シェルを実行しませんが、新規証明書ファイ ルが作成されます。 dce login noexec は、このファイルの名前を戻します。

注: DFS を実行する場合、dce login noexec を使用しないでください。認証された DCE ユーザーとし て認識されるために DFS によって必要とされる情報は設定されません。 DFS オブジェクトに対して 認証されたアクセスを行うには、マシン上で DFS クライアントを構成し実行してから、dce\_login コ マンドを使用する必要があります。 DFS を実行する前に獲得した証明書は、DFS に認識されませ  $\mathcal{h}_{\mathsf{v}}$ 

セキュリティー・サーバーとクライアント・マシン上のクロックが互いに 2 ~ 3 分以内で同期していない 場合、パスワード妥当性検査エラーが出され、DCE にログインできない可能性があることに注意してくだ さい。

### 例

dce\_login myname mypwd -f -p -R 5d

### dce\_login(8sec)

デフォルト・セル・ポリシーでは、チケットを転送可能および更新可能にすることができます。しかし、プ ロキシー可能フラグを設定するには、 /.../cell\_name/dce-rgy および /.../cell\_name/dce-ptgt アカウント を、プロキシー可能チケットを許可するように変更する必要があります。次の dcecp コマンドを使用し て、アカウントを変更できます。

dcecp> account modify dce-rgy -proxiabletkt yes dcecp> account modify dce-ptgt -proxiabletkt yes

ユーザー・アカウントは適切なチケット・オプションも使用可能にしなければなりません。

## dcecred \* Files

# 目的

### dcecred XXXXXXXX

DCE プリンシパルに対して発行されたチケットが入っています。

### dcecred XXXXXXX.data

DCE プリンシパルに関係する修正済みのレジストリー情報が入っています。

#### dcecred XXXXXXX.data.db

DCE プリンシパルに関係する拡張特権属性証明書 (EPAC) が入っています。

#### dcecred XXXXXXXX.nc

セル名とセル相対プリンシパル名またはグループ名に構文解析されたグローバル・プリンシパル名 またはグループ名の、キャッシュに入れられたエントリーが入っています。

### 一覧

dcecred \*

### 説明

すべてのチケット・キャッシュ (証明書キャッシュとも言う)は、ディレクトリー

dcelocal/**var/security/creds** にあります。それぞれの dcelocal/**var/security/creds/dcecred** XXXXXXXX フ ァイルは、特定の DCE プリンシパルに対して発行されたチケットを保管します (XXXXXXXX は 8 桁の 16 進数です)。 dcecred XXXXXXXX ファイルは、dce login (または dce login noexec) を呼び出す か、あるいは、DCE セキュリティー・サービスと統合された AIX コマンド (login や su など) を呼び出 すことによって作成されます。 dce login を呼び出したユーザーだけが、ファイルに対する読み取り / 書 き込み許可を持っています。環境変数 KRB5CCNAME (「Kerberos バージョン 5 証明書のキャッシュ 名」を表す)は、 FILE:/opt/dcelocal/var/security/creds/dcecred\_XXXXXXXX に設定されます。

dcelocal/var/security/creds/dcecred ffffffff チケット・キャッシュは特殊です。ローカル・マシンのプリ ンシパルの場合、このキャッシュは、DCE レジストリーで hosts/dce hostname/self として知られている チケットを保管します。

注: DCE ホスト名には大文字小文字の区別があります。マシン上の root ユーザーは証明書を自動的に継 承するため、別の DCE プリンシパルとして再認証するまで DCE エンティティー self として表示さ れます。再認証していない root ユーザーは、マシンの ID (たとえば、dced と dtsd) を使用する他 のデーモンと dcecred ffffffff チケット・キャッシュを共有するため、チケット・キャッシュを不注意 に破棄してしまうことがないように(たとえば、kdestroy を発行したり、ファイルを削除することに よって)気を付けてください。この特殊ファイルが破棄されても、-p オプションを指定して dced を 再始動すれば、再作成することができます。

dcelocal/**var/security/creds/dcecred** XXXXXXXX**.data** ファイルには、修正済みのプリンシパル・データ (UID、GID、レジストリー割り当て量、および GECOS 情報など)が入っています。 dcecred XXXXXXXX.data.db ファイルには、プリンシパルの拡張特権属性証明書 (EPAC) が入っていま す。これらのファイルは、dce login 時に dcecred XXXXXXXX ファイルと一緒に作成されます。

dcelocal/**var/security/creds/dcecred** XXXXXXXX.nc ファイルは、グローバル・プリンシパル名またはグル ープ名がセル名とセル相対プリンシパル名またはグループ名に構文解析されたエントリーが入っている名前 キャッシュです。各エントリーにはタイム・スタンプも含まれており、セル、プリンシパル、またはグルー

プの UUID を含めることもできます。 dcecred\_XXXXXXXX.nc 名前キャッシュは、 DCE プリンシパル が sec\_id API の呼び出しを行うときに作成されます。 sec\_id API を続けて呼び出すと、まず要求され た情報についてキャッシュが検査されます。

# 関連情報

コマンド: dce\_login(8sec)、dce\_login\_noexec。

## dceunixd (AIX のみ)

## 目的

AIX 基本オペレーティング・システムのセキュリティー・コマンドと DCE セキュリティー・サービスの 間の仲介者として働きます。このデーモンは、統合セキュリティー操作が必要とされるマシン上で実行しな ければなりません。

# 一覧

dceunixd - llifetime - d debug\_level - h -i behavior - n numdaemons - s -t

# オプション

#### -I lifetime

キャッシュに入れられた passwd struct および group struct エントリーの存続時間を分単位で 指定します。有効な存続時間は 2 ~ 120 分です。デフォルトは 2 分です。

-d debug level

デーモンをデバッグのためにフォアグラウンドで実行します。 debug\_level は、デバッグ出力の内 容を決定するゼロ以外の 1 桁の値です。各レベルはそれより下のレベルを包含します。

- コード・フローおよびリカバリー不能エラー状態 (malloc エラーなど) を表示します。  $\mathbf{1}$
- $\overline{2}$ DCE RPC からの戻り状況および内部ルーチンを表示します。
- $3<sup>1</sup>$ 入出力引き数を表示します。
- ソケット・バッファーの内容を表示します。  $\overline{\mathbf{4}}$
- $5 \sim 9$

現在定義されていません。レベル 1 ~ 4 の情報を表示します。

 $-h$ 使用法を表示します。

#### **-i** behavior

セル間操作の動作を指定します。有効なセル間の動作は 0 と 1 です。

- dceunixd ルーチンにホーム・セル ERA を検査させ、要求を満たすために外部セルにバ  $\mathbf{1}$ インドし、セル間の統合セキュリティー操作を許可します。
- セル間操作を禁止します。デフォルト値は 0 です。  $\mathbf{0}$

#### -n numdaemons

開始されるデーモンの数を指定します。デーモンの有効な数の範囲は 1~5です。デフォルトは 1 です。デーモンの数が大きくなると、dceunixd デーモンのパフォーマンスは大きくなります。 -n オプションと -d オプションは相互に排他的です。

- スリム・クライアント構成で実行していることを指定します。このフラグは、スリム・クライアン -S ト構成で統合ログインを実行する際に指定する必要があります。
- ユーザーのアカウント情報で指定された、適切な TGT オプションを設定します。 -t

### 説明

dceunixd デーモンは、AIX 基本オペレーティング・システムのセキュリティーと DCE セキュリティ ー・サービスの間の統合を使用可能にするために必要です。このデーモンを指定しない場合、どの AIX BOS プログラム (たとえば、 login、passwd、または id) も DCE レジストリー内の情報にアクセスで

きません。一般に、**dceunixd** は、統合セキュリティー操作を必要とする DCE クライアント・マシン上で 実行し、すべての DCE コア・デーモンの後に開始されます。 dceunixd はローカル・マシンの ID の下 で操作を実行するため、 dced がマシンの DCE コンテキストを設定した後で開始する必要があります (つまり、有効な dcelocal/**var/security/creds/dcecred\_fffffff** および dcelocal/var/security/creds/dcecred ffffffff.data ファイルが存在していなければなりません)。

通常の状況では、dceunixd はフラグを付けないで開始され、バックグラウンド・プロセスとして実行しま す。デバッグが必要な場合には、停止してから、-d オプションを付けて再始動することができます。 dceunixd は、DCE コンテキストを明示的に確立していないローカル root ユーザーが開始しなければなり ません(つまり、KRB5CCNAME 環境変数を設定してはなりません)。

セル間操作の場合、セル間の統合セキュリティー・サービスを使用可能にするために、 dceunixd デーモ ンは -i オプションを 1 に設定して開始する必要があります。

ログイン時に TGT で転送可能、プロキシー可能、および更新可能なフラグと更新可能時間を設定するに は、 dceunixd デーモンを、-t オプションを指定して開始しなければなりません。デフォルト・セル・ポ リシーでは、チケットを転送可能および更新可能にすることができます。しかし、プロキシー可能フラグを 設定するには、 *I...Icell name/dce-rqv お*よび *I...Icell name/dce-ptqt アカウン*トを、プロキシー可能チ ケットを許可するように変更する必要があります。次の dcecp コマンドを使用して、アカウントを変更で きます。

dcecp> account modify dce-rgy -proxiabletkt yes dcecp> account modify dce-ptgt -proxiabletkt yes

ユーザー・アカウントは適切なチケット・オプションも使用可能にしなければなりません。ログインの間、 dceunixd はユーザー・アカウントを照会し、使用可能になっているオプションを TGT で設定します。 dceunixd の開始時に -t オプションが指定されていない場合、ユーザー・アカウント情報は無視され、 TGT にはフラグが設定されていません。

スリム・クライアント構成の場合、実行を許可するために、 dceunixd デーモンは -s オプションを設定 して開始する必要があります。

## 注

UNIX は DCE ユーザー名を 8 バイトに制限します。 8 バイトを超える長さのセル相対名を持つ DCE ユ ーザーは、 AIX 統合を利用することができません。

## 関連情報

ファイル:

#### dcelocallvar/security/creds.dcecred\_ffffffff

ローカル・マシンのコンテキストを含む証明書ファイル。 dceunixd は、この証明書ファイルで定 義されている ID を使用します。

### dcelocal/var/security/adm.dceunixd/dceunixd.skt

dceunixd と AIX 基本オペレーティング・システムの間の通信に使用される UNIX ドメイン・ソ ケット・ファイル。

### /usr/lib/security/DCE

DCE セキュリティー・サービスに対するアクセスが必要なときに、 AIX 基本オペレーティング・ システムに統合された、動的にロード可能なモジュール。このファイルは、統合セキュリティー操 作を必要とするマシン上になければなりません。

### kdestroy

# 目的

プリンシパルのログイン・コンテキストおよび関連した証明書を破棄します。

# 一覧

kdestroy [-ccache\_name] [-f] [-e time]

# オプション

-C cache name

*cache\_name のログイン・*コンテキストおよび関連した証明書が、デフォルト・キャッシュの代わ りに破棄されることを指定します。

操作を強制します。マシンのプリンシパルの証明書を破棄する場合には、このオプションを指定す -f る必要があります。

 $-e$  time

タイム・ストリングによって指定された相対時刻になる前に有効期限が切れた証明書を削除しま す。 *time* 形式は、*x*w*x*dxhxmx です。ここで、*x* = 数値、w = 週、d = 日、h = 時間、m = 分、 および s = 秒です。デフォルトは時間です。たとえば、kdestroy -e 5m を指定すると、過去 5 分前に有効期限が切れた証明書を削除します。相対時刻は負の時間として計算されます。これが過 去であることを示します。

### 説明

kdestroy は、プリンシパルのログイン・コンテキストおよびプリンシパル証明書を破棄します。証明書が 再確立されるまで、プリンシパルとそれが作成したプロセスは認証されていないアクセスに限定されます。

## 注

マシン証明書を不注意に破棄してしまった場合、マシンを停止し、新規のマシン証明書を取得するために dced を再始動する必要があります。

# ファイル

dcelocal/var/security/creds/dcecred XXXXXXXX

これは DCE 証明書キャッシュ・ファイルの形式です。 XXXXXXXX はランダムな 16 進数です。 DCE を認証すると、ストリング FILE:/opt/dcelocal/var/security/creds/dcecred\_XXXXXXXX に 等しい KRB5CCNAME 環境変数が設定されます。 kdestroy (-c オプションを付けない) が呼び 出されるときにこの環境変数が設定されると、その設定値によって、破棄される証明書キャッシ ュ・ファイルの名前が判別されます。 kdestroy がキャッシュ・ファイルを破棄するとしても、 KRB5CCNAME 環境変数は設定されることに注意してください。

## 関連情報

コマンド: kinit(8sec)、klist(8sec)。

## kinit

# 目的

許可チケット

# 一覧

kinit [-c cachename] [-f] [-l lifetime] [-p] [-r lifetime] [-s start\_time] [-v] [-V] [principal [password]]

# オプション

#### -C cachename

デフォルトの証明書キャッシュの代わりに使用する代替証明書キャッシュ cachename を指定しま す。 kinit コマンドは、代替キャッシュの内容を現在の証明書で上書きします。

デフォルトの証明書キャッシュの名前はシステムによって異なります。ただし、KRB5CCNAME 環境変数が設定されている場合、その値を使用して、デフォルト・キャッシュに名前を指定しま す。

- FORWARDABLE オプションを要求します。このオプションは、現在の TGT とは異なるネットワ -f ーク・アドレスを持つチケット許可チケットを、プリンシパルに発行できるようにします。転送可 能なチケットが許可されている場合、プリンシパルで転送可能チケットが許可されるように、レジ ストリーにあるプリンシパルのアカウントを指定する必要があります。
- -I lifetime

チケット許可チケットの存続時間を時間で指定します。このオプションを指定しない場合、デフォ ルトのチケット存続時間 (rqy edit コマンドを使用して各サイトで設定) が使用されます。

- 注: このフラグへの入力は >= 5m でなければなりません。レジストリー・ポリシーは、このフラ グで指定された存続時間間隔を制限することができます。
- PROXIABLE オプションを要求します。このオプションは、現在のチケットとは異なるネットワー -p ク・アドレスを持つチケットを、プリンシパルに発行できるようにします。プロキシー可能チケッ トが許可されている場合、プリンシパルで転送可能チケットが許可されるように、レジストリーに あるプリンシパルのアカウントを指定する必要があります。

### -r lifetime

RENEWABLE オプションを要求します。このオプションは、プリンシパルに発行されたチケット を更新できるようにします。更新可能チケットが許可されている場合、プリンシパルで更新可能チ ケットが許可されるように、レジストリーにあるプリンシパルのアカウントを指定する必要があり ます。チケット許可チケットの存続時間を lifetime によって時間で指定します。

-S start time

チケット有効時間を、start time 変数によって指定された時間に設定します。 start time は、次の ような様々な時刻形式で指定することができます。

hh:mm

hh:mm:ss

yy:mm:dd:hh:mm

yy:mm:dd:hh:mm:ss

- 冗長モードを指定します。 -V
- -V 事後日付チケットの妥当性検査を行います。ユーザー・アカウントは postdatedtkt オプションを使

### kinit(8sec)

用可能にしなければなりません。 -s オプションの start time 変数によって指定された時間が経過 するまで、 -V オプションは正常に実行されません。

# 引き数

principal

チケット許可チケットの取得者のプリンシパルの名前を指定します。 principal を省略すると、既 存のキャッシュからのプリンシパル名が再利用されます。

password

指定されたプリンシパルのパスワード。

### 説明

kinit コマンドを使用して、プリンシパルのチケット許可チケットをリフレッシュすることができます。タ ーゲット・キャッシュ・ファイル内にあるすべてのチケットは、リフレッシュされた単一のチケット許可チ ケットによって置き換えられます。 kinit を呼び出すと、パスワードを入力するプロンプトが出されま す。このコマンドを使用して証明書をリフレッシュするには、 DCE ユーザーとして認証されている必要が あります。

注: 第三者の事前認証を必要とするプリンシパル (つまり、プリンシパルが pre auth req 拡張レジスト リー属性をレベル 2 に設定する) の証明書をリフレッシュするには、 kinit を使用しないでくださ い。そのような証明書をリフレッシュする際には、dce login -r を使用してください。

チケット存続時間および更新可能存続時間は次の形式で設定されます。

 $\{num \{interval\}\}\ldots$ 

### ここで、

間隔の数を指定する数値。 interval は次のとおりです。 num

- 调 W
- $\overline{H}$  $\mathbf d$
- $\mathbf{h}$ 時間
- 分  $m$
- 秒  $\mathbf{s}$

たとえば、存続時間を 3 週、5 日、および 10 時間に設定する場合、入力は次のようになります。

#### 3w5d10h

注: DFS を使用する場合には、DFS オブジェクトに対するアクセスを認証するために、マシン上で DFS クライアントを構成し実行してから、dce login コマンドを使用する必要があります。 DFS を実行す る前に獲得した証明書は、DFS に認識されません。

## ファイル

#### FILE:/opt/dcelocal/var/security/creds/dcecred XXXXXXXX

これは DCE 証明書キャッシュ・ファイルの形式です。 XXXXXXXX はランダムな 16 進数です。 DCE を認証すると、ストリング FILE:/opt/dcelocal/var/security/creds/dcecred XXXXXXXX に 等しい KRB5CCNAME 環境変数が設定されます。 kinit コマンド (-c オプションを付けない) が 呼び出されるときにこの環境変数が設定されると、その設定値によって、kinitが操作を実行する 証明書キャッシュ・ファイルの名前が判別されます。

### /tmp/krb5cc\_UID

これは、DCE ログイン・コンテキストがない状態で(つまり、KRB5CCNAME 環境変数が設定さ れていない)、プリンシパル名を指定して kinit コマンドが呼び出されるときに作成されるキャッシ ュ・ファイルの形式です。 UID は、kinit を呼び出したローカル・ユーザーの UNIX ID です。

# 関連情報

コマンド: dce\_login、dce\_login\_noexec、kdestroy(8sec)、klist(8sec)。

ファイル: dcelocallvar/security/creds/dcecred\_XXXXXXXX

### klist

# 目的

キャッシュに入れられたチケットをリストします。

# 一覧

klist [-ccachename] [-e] [-f]

# オプション

-C cachename

デフォルト・キャッシュの内容の代わりに、cachename で識別されるキャッシュの内容が表示され ることを指定します。このフラグへの入力は、 FILE:cachename という形式でなければなりませ  $h_{\circ}$ 

- 有効期限が切れたチケットを画面に表示します。このオプションを指定しない場合、現在のチケッ -e トだけが表示されます。
- チケットのオプション設定を表示します。オプションは次に示すとおりです。 -f
	- D 事後日付可能
	- d 事後日付
	- F 転送可能
	- $f$ 転送済み
	- $\mathbf{I}$ 初期
	- 無効 i.
	- P プロキシー可能
	- プロキシー p
	- $\mathsf{R}$ 更新可能

## 説明

klist コマンドは、デフォルトの証明書キャッシュ(名前 KRB5CCNAME 環境で示されたキャッシュ)、ま たは -c オプションが使用されている場合には、cachename で識別されるキャッシュに保持された、 1 次 プリンシパルおよびチケットをリストします。

# ファイル

### dcelocal/var/security/creds/dcecred XXXXXXXX

KRB5CCNAME 環境変数が設定されていない場合、デフォルトの証明書キャッシュの名前は以下 の形式になります。ここで、XXXXXXXX は任意の 16 進数です。 KRB5CCNAME 環境変数が設 定されている場合、その値を使用して、デフォルト・キャッシュに名前を指定します。

# 関連情報

コマンド: kdestroy(8sec), kinit(8sec).

## k5dcelogin

# 目的

Kerberos V5 証明書を DCE 証明書にプロモートして、 DCE オブジェクト (分散ファイル・システム (DFS) ファイルなど) にアクセスするために証明書を使用できるようにします。

# 一覧

## 引き数

username

リモート・ホストへのアクセスを試行するリモート・ユーザーの名前。

DCE 証明書が確立された後で、k5dcelogin によって呼び出されるリモート・コマンド。一般に、  $cmd$ これは login (1) コマンドまたはシェル・コマンドです。

cmd parameters

cmd オプションのオプション・パラメーター。

## 説明

k5dcelogin コマンドは、パスワードを求めずに、プリンシパルの Kerberos V5 証明書を DCE 証明書に プロモートします。これは、チケット転送が要求されたときに、認証プロセスの最後のステップとして Kerberos rlogind および rshd サーバーによって呼び出されることになっています。

コマンドが完了すると、DCE 証明書は破棄されます。

リモート所有者だけが、k5dcelogin に対する書き込み許可および実行許可を付与されなければなりませ  $h_{\circ}$ 

# 関連情報

コマンド: rlogind(8sec)、rshd(8sec)。

### passwd\_export

## 目的

ローカル・パスワードおよびグループ・ファイルを作成します。

# 一覧

passwd\_export  $[-1]$   $[-g$  group1, group2, ...] $[-u$  user1, user2, ...]  $[-f]$  $[-d$  dir name]  $[-h]$   $[-m$  max entries]  $[-n]$   $[-r]$   $[-s]$   $[-v]$   $[-x]$ 

# オプション

(AIX のみ) 操作が、ローカル **/etc/passwd** ファイル内のユーザーだけに対して実行されることを -L 指定します。

 $-g$  group1, group2, ...

操作が実行されるグループを指定します。このオプションを指定しない場合、すべてのグループが 含まれます。

 $-u$  userl, user2, ...

操作が実行されるユーザー (またはプリンシパル) を指定します。このオプションを指定しない場 合、すべてのユーザー (またはプリンシパル) が含まれます。

-f (AIX のみ) **/etc/security/user** ファイル内の dce\_export 属性をオーバーライドすることによっ て、更新を強制します。

 $-d$  dir name

passwd export によって作成されたパスワード、グループ、およびオーガニゼーション・ファイ ルを保管するディレクトリーの名前を指定します。ディレクトリー名を入力しないと、ファイルは letc ディレクトリーに保管されます。

- $-h$ ヘルプ情報を表示します。
- $-m$  max entries

ローカル・ファイル内に保管できるエントリーの最大数を指定します。

- passwd\_override および group\_override ファイルのエントリーを無視します。このオプション  $-n$ を指定しない場合、passwd export は両方のファイルのオーバーライド・エントリーを、作成し たローカル・パスワードとグループ・ファイルに適用します。詳細については、 passwd\_override(5sec) および group\_override(5sec) 参照ページを調べてください。
- (Solaris のみ) root ユーザー・エントリーの更新を強制します。このオプションを指定しない場 -r 合、**root** ユーザー・エントリーは、現在の **/etc/passwd** ファイルから作成されます。
- UNIX 番号によって、ローカル・パスワードおよびグループ・ファイルのエントリーをソートしま -S す。このオプションを指定しない場合、エントリーはレジストリーから検索された順に並びます。
- 冗長モードで実行します。  $\mathbf{v}$
- passwd override および group override ファイルのエントリーで passwd OMIT が指定されて  $-x$ いるユーザーおよびグループを、作成したローカル・パスワードおよびグループ・ファイルから省 略します。詳細については、passwd override(5sec) および group override(5sec) 参照ページ を調べてください。

### 説明

dceshared**/bin/passwd export** コマンドは、レジストリー・データからローカル・パスワードおよびグルー プ・ファイルを作成します。 passwd export を使用して、それらのローカル・ファイルとレジストリ ー・データベースの一貫性を保たせます。

-n オプションを指定しない場合、passwd\_export は passwd\_override および group\_override ファイル 内のオーバーライド・エントリーを読み取り、作成したローカル・ファイルおよびグループ・ファイルに従 って変更を行います。詳細については、passwd override(5sec) および group override(5sec) 参照ペー ジを調べてください。

passwd export を実行すると、現在のパスワードおよびグループ・ファイル (存在する場合) のバックア ップ・コピーを作成します。ファイルの名前は、それぞれ passwd.bak および group.bak です。 passwd export で作成された新規ファイルの名前は、 passwd および qroup です。デフォルトでは、 バックアップは letc ディレクトリーに保管され、新規ファイルはこのディレクトリーに作成されます。デ ィレクトリー名に -d オプションを指定すると、デフォルトを変更できます。

ダウンロードされる各ユーザーおよびグループごとに、dce export 値を TRUE に設定しなければなりま せん。この値が FALSE に設定される場合、強制オプション (-f) が指定されていないと、情報はダウンロ ードされません。 dce export 属性は /etc/security/user および /etc/security/group ファイル上にあ り、インストール時に FALSE に初期設定されます。

-d オプションが指定される場合、 passwd および group ファイルは指定されたディレクトリーに作成さ れます。作成された passwd ファイルには暗号化されたパスワードが入っています。 passwd export コ マンドは、/etc/security/passwd または /etc/security/group ファイルを作成したり、それらのファイル に対して追加または変更を行うことはありません。

パスワード・プロパティーがレジストリーで HIDDEN に設定されている場合、警告が表示され、-d オプ ションが使用されていないとアクションは取られません。 -d オプションが指定されている場合、 passwd および group ファイルは作成されますが、 passwd ファイルのパスワード・フィールドに \* (アスタリスク)が表示されます。

stdio.h ヘッダー・ファイルで定義されている L cuserid よりもプリンシパル名が大きい場合、そのユー ザーはローカル passwd ファイルに追加されません。冗長オプション (-v) が指定されている場合、問題 を示す警告が表示されます。

CIPHER および OMIT ストリングは、 AIX と一貫性を保つように \* (アスタリスク) に変更されます。 どちらのストリングも同じことを行います。

注:

- UNIX は DCE ユーザー名を 8 バイトに制限します。 8 バイトを超える長さのセル相対名を持つ DCE ユーザーは、 AIX 統合を利用することができません。
- passwd export コマンドはスリム・クライアント構成では作動しません。なぜなら、スリム・クラ イアントは、このコマンドをサポートするのに必要なすべてのデーモンと共に実行するわけではない からです。

### passwd\_export の実行

passwd export コマンドは、一般に /usr/lib/crontab 内のエントリーと共に実行されます。たとえば、フ ァイルを毎時に更新するには、エントリーは次のようになります。

 $0 \star \star \star \star decshared/bin/passwd export$ 

#### passwd export(8sec)

大規模ネットワーク環境では、passwd export が実行される時間をずらすのが賢明です。

/etc/passwd ファイル内のすべてのユーザーをダウンロードするには、次のように入力します。 passwd\_export [-1] [-f]

-I オプションは、ダウンロードするユーザーを判別するために、 passwd export コマンドが letc/passwd ファイルを読み取ることを指定します。 -f オプションは任意指定です。これは、デフォル ト・スタンザまたは各ユーザーのスタンザ内の dce export = FALSE エントリーをオーバーライドしま す。

letc/passwd ファイル内のいくつかのユーザー・エントリーを保護し、その他のすべての DCE ユーザー をダウンロードするには、次のように入力します。

#### passwd\_export

このように入力すると、DCE レジストリー内のすべてのユーザーがダウンロードされますが、 dce\_export = FALSE エントリーは保護されます。

指定されたユーザーを取得するには、次のように入力します。

passwd\_export [-1] -u user1, user2, ... [-f]

### 関連情報

コマンド: dcecp(8sec)、rgy\_edit(8sec)。

ファイル: passwd\_override(5sec)、group\_override(5sec)、group(5)、passwd(5)。

## passwd\_import

# 目的

グループおよびパスワード・ファイルからレジストリー・データベース・エントリーを作成します。

# 一覧

passwd\_import [-c] -d path [-h] [-i] [-oorg] [-p password] [-u username] [-v]

# オプション

検査モードで実行します。すべての競合を示すコマンドを処理しますが、解決のための要求は行い -c ません。

 $-d$  path

インポートする外部パスワード・ファイルとグループ・ファイルを含んでいるディレクトリーへの パスを指定します。

- ヘルプ情報を表示します。 -h
- -i l - 名前の競合を無視します。レジストリー内の名前と、グループおよびパスワード・ファイルは同じ ID を表します。
- -o org インポートされるすべてのエントリーに割り当てられるオーガニゼーションの名前を指定します。 指定されたオーガニゼーションが存在しない場合は、それが作成されます。デフォルトのオーガニ ゼーションは none です。
- -p password

passwd import の実行に使用する特権を持つアカウントのパスワードを指定します。

-u username

passwd import の実行に使用する特権を持つアカウントのプリンシパル名を指定します。このア カウントは、レジストリーにアクセスし、プリンシパル、グループ、アカウント、およびオーガニ ゼーションを追加し、メンバーをグループとオーガニゼーションに追加するための特権を持ってい る必要があります。プリンシパル名とパスワードは、ネットワーク認証を取得するために使用され ます。これらを指定しない場合、すでにネットワーク・ログインが行われている場合でも、 passwd import はそれらを指定するようにプロンプトを出します。

冗長モードで実行し、 passwd\_import 活動の冗長なトランスクリプトを生成します。  $-V$ 

# 説明

passwd\_import コマンドは、外部パスワードおよびグループ・ファイルのエントリーとの一貫性を持つレ ジストリー・データベース・エントリーを作成するためのメカニズムです。以下のいずれかを行うときに、 passwd import を使用して、DCE と外部保護メカニズムの間の一貫性を確保します。

- 1. DCE ノードを既存の UNIX ネットワークに接続する。
- 2. UNIX ノードを DCE ネットワークに接続する。
- 3. DCE および UNIX ネットワークを接続する。

パスワードおよびグループ・ファイルのエントリーが DCE レジストリーに存在しない場合、 passwd import がそれらを作成します。重複するエントリーがある場合、 passwd import は、それら の処理方法について出される指示に従います。

### passwd import(8sec)

注: passwd import コマンドはスリム・クライアント構成では作動しません。なぜなら、スリム・クライ アントは、このコマンドをサポートするのに必要なすべてのデーモンと共に実行するわけではないから です。

### プロセス

passwd import を使用する前に、レジストリー・データベースが存在し、実行していなければなりませ ん。いくつかの DCE ノードを外部ネットワークに追加しているだけの場合、この要件を満たすために、新 しい空のレジストリーを作成することができます。

passwd import のプロセスに従って、以下のステップを実行します。

- 1. グループ・ファイルとパスワード・ファイルをオープンし、レジストリーへの接続を確立する。
- 2. グループ・ファイルのエントリーをレジストリーのグループと比較する。競合がない場合は、グルー プ・ファイル内のグループに対応するグループを、レジストリー内に作成する。
- 3. パスワード・ファイルのエントリーをレジストリーのプリンシパルと比較する。ここでも、競合がなけ れば、次のことを行います。
	- a. パスワード・ファイル内のエントリーに対応するプリンシパルを、レジストリー内に作成する。
	- b. 新しく作成したプリンシパルを該当するグループに追加する。
	- c. 新しく作成したプリンシパルのアカウントを作成する。
- 4. グループ・ファイルを再検査して、そこで検出した追加のグループのメンバーとしてプリンシパルをそ のグループに追加する。

レジストリーに対する変更は、それぞれのステップの処理時に個別に行われます。ユーザーがオーガニゼー ションを指定していない場合、プリンシパルは、オーガニゼーション none に追加されます。

#### 競合

このプロセスの間、passwd import は名前ストリングにある競合を見つけることができます(たとえば、 パスワード・ファイルでは joe 102、レジストリー・データベースでは joe 555)。また、UNIX ID (たと えば、パスワード・ファイルでは joe 102、DCE では carmelita 102) にある競合も見つけることができ ます。 passwd import が競合を見つけると、 /etc/passwd and /etc/qroup エントリーを変更するよう に指示されます。レジストリー・エントリーに対する変更は行われません。つまり、すべての競合はレジス トリー・エントリーのために解決されます。

-i オプションは、重複する名前が競合せず、同じ ID を表すことを指定することができます。そのため、 重複名が存在するときは、アクションは必要ありません。 -i オプションを使用しない場合、 passwd\_import は、名前の競合を処理する方法を示すプロンプトを出します。

### 競合の解決

passwd import コマンドは、検出した競合を解決するための指示を示すプロンプトを出します。以下の選 択肢があります。

- 1. UNIX ID の競合を解決するための別名を作成する。このアクションは、競合しているレジストリー・ オブジェクトの別名を作成します。 passwd import コマンドは、 /etc/group or /etc/passwd ファ イル内の競合しているエントリーと同じ名前を別名に割り当てます。たとえば、エントリー joe 555 がレジストリーに存在し、エントリー tim 555 が /etc/passwd ファイルに存在する場合、このオプシ ョンを選択すると、joe 555 のために別名 tim を作成します。
- 2. 新規の UNIX ID を自動的に生成するか、新規の UNIX ID を明示的に入力して、UNIX ID の競合を 解決する。たとえば、レジストリー内のエントリー joe 555 と /etc/passwd 内の tim 555 との間に 競合がある場合は、 tim に対して新しい UNIX ID を生成することができます。

3. 新しい名前を入力して、名前の競合を解決する。たとえば、レジストリー内のエントリー joe 555 と Ietc/passwd ファイル内の joe 383 に競合がある場合、 joe 383 に対して新規の名前を生成すること ができます。この新しい名前がレジストリーに追加されます。

その他に、競合を無視して、エントリーをスキップするオプションもあります。

一般に、passwd import には -c オプションを指定して実行する必要があります。この実行の結果を使用 して、競合を処理する方法を判別できます。多数の競合がある場合は、passwd\_import を実行する前に、 レジストリーまたはグループおよびパスワード・ファイルのいずれかを手作業で編集して、競合の一部を解 決することがより効率的です。

### レジストリー・データベース・エントリー

passwd import によって作成された新規のレジストリー・エントリーには以下の値が割り当てられます。

プリンシパル・エントリーとグループ・エントリーの場合:

#### alias/primary

Ietc/passwd ファイルに同じ UNIX 番号のエントリーが 2 つある場合、 passwd import は検 出した最初の UNIX 番号に対して 1 次名エントリーを作成し、その後に検出される番号に対して は、別名を作成する。

#### fullname

ブランク・ストリング;エントリーのフルネームは追加されない。

#### membership list

新規グループのみ: グループ・ファイル内にリストされるすべてのプリンシパル、およびそのグル ープのパスワード・ファイル内でアカウントを持つすべてのプリンシパル。

#### projlist ok

Yes (グループの場合のみ)。

### アカウント・エントリーの場合:

アカウント有効期限

なし。

#### Account\_valid

偽。

クライアント・フラグ 真。

### 重複証明書フラグ

偽。

#### 転送可能証明書フラグ

真。

#### **Gecos**

パスワード・ファイルと同じ。

#### 発効日

アカウント作成時刻。

#### **Homedir**

パスワード・ファイルと同じ。

### passwd\_import(8sec)

#### 最大証明書存続時間

デフォルトでレジストリー認証ポリシーに設定されます。

### 最大証明書更新可能

デフォルトでレジストリー認証ポリシーに設定されます。

#### **Passwd**

ランダムに生成されます。ユーザー認証が可能になる前に、ランダムに生成されたパスワードを変 更またはリセットする必要があることに注意してください。

### Passwd dtm

passwd\_import が実行された日時。

Passwd\_valid 偽。 事後日付証明書フラグ 偽。 プロキシー可能証明書フラグ 偽。 更新可能証明書フラグ 真。 サーバー・フラグ 真。 シェル パスワード・ファイルと同じ。 TGT 認証フラグ 真。

## 関連情報

コマンド: dcecp、rgy\_edit、sec\_admin、secd。

### pwd\_strengthd

## 目的

パスワード管理サーバー

# 一覧

pwd\_strengthd [+/-all[\_spaces]] [+/-alp[ha\_num]] [-c[ache size]size] [-d[ebug]] [-m[in len]*pwd min len*] [-t[imeout]*minutes*] [-v[erbose]] [-s[erver princ] *name*]  $\lceil -u \rceil$ serdef $\rceil$ 

# オプション

#### +all spaces

パスワードがすべてスペースになることを許可します。このオプションを設定しない場合、有効な レジストリー・ポリシーが使用されます。

#### -all spaces

パスワードがすべてスペースにならないようにします。このオプションを設定しない場合、有効な レジストリー・ポリシーが使用されます。

#### +alpha num

パスワードが英数字で構成されることを許可します。このオプションを設定しない場合、有効なレ ジストリー・ポリシーが使用されます。

#### -alpha num

パスワードを英数字だけで構成しないようにします。このオプションを設定しない場合、有効なレ ジストリー・ポリシーが使用されます。

#### -cache size size

パスワード・キャッシュ内のハッシュ・バケットの数を指定します。パスワード・キャッシュは、 パスワード・ストレングス検査が行われるときに検出される生成済みパスワードを保管するために 使用します。パスワード・キャッシュは、衝突用のリンク・リストを持つハッシュ・テーブルで す。サイズは、キャッシュの平均の大きさに基づいて適切な値を設定しなければなりません。指定 しない場合のデフォルト値は 100 です。

#### -debua

pwd\_strengthd をフォアグラウンドで実行します。メッセージは標準出力か保守容易性ログのい ずれか、またはその両方に書き込まれます。保守容易性ルーティング・ファイル内の通知レベル、 routing を必ず設定してください。

#### -min len pwd min len

パスワードの最小長を指定します。このオプションを設定しない場合、有効なレジストリー・ポリ シーが使用されます。

#### -timeout *minutes*

生成されたパスワードがメモリーから削除される前にキャッシュに入れられている時間を分単位で 指定します。このオプションを指定しない場合、デフォルト時間は 30 分です。

#### -verbose

より詳細な通知メッセージが保守容易性通知ログ・ファイルまたは標準出力、あるいはその両方に

#### pwd strengthd(8sec)

送信されます。通知メッセージのルーティングを使用可能にしなければなりません。 IBM DCE Version 3.2 for AIX and Solaris: Application Development Reference の svcroute のセクションを参 照してください。

#### -userdef

ユーザー定義のライブラリー検査を許可します。

#### -server\_princ name

パスワード・ストレングス・サーバー・プリンシパルの名前を指定します。デフォルトのパスワー ド・ストレングス・サーバー・プリンシパルは pwd strengthd です。 -server princ オプショ ンを使用する場合、 config.dce オプションである -pwdstr\_principal と pwdstr\_cmd を、同じ パスワード・ストレングス・サーバー・プリンシパルの名前に設定する必要があります。以下に例 を示します。

config.dce -pwdstr arg "-v -s pws id" -pwdstr principal pws id -pwdstr cmd pwd strengthd pw strength srv

ここで、pws id は、パスワード・ストレングス・サーバー・プリンシパルの名前です。

### 説明

pwd\_strengthd コマンドは、パスワード管理サーバーです。 IBM DCE 拡張パスワード・ストレング ス・サーバーは、拡張されたパスワード検査および生成を実行します。このサーバーは、合成規則、経過時 間規則、再使用ヒストリー規則、辞書リスト、およびユーザー定義の規則に従って、パスワード妥当性検査 を行うことができます。これは、**rsec\_pwd\_mgmt** アプリケーション・プログラミング・インターフェー スをエクスポートします。

pwd strengthd コマンドは、パスワードを生成するか、またはそれらのストレングス検査を実行します。 これは、パスワード・ストレングス検査用のセキュリティー・レジストリー・ポリシーを施行します。管理 者は、コマンド行オプション +/-alpha、 +/-all、および -m を使用してセキュリティー・レジストリー・ ポリシーをオーバーライドできます。

管理者は、IBM pwd \* rules 拡張レジストリー属性 (ERA) を持つ拡張検査規則を指定できます。管理者 は、以下の ERA を付加すれば、プリンシパルを password strength および password generation ポ リシーに従わせることができます。これらの ERA はサーバー規模、オーガニゼーション単位、またはユー ザー・プリンシパル単位で設定できます。

#### pwd\_val\_type

ユーザーがパスワードを選択するときに従わなければならないパスワード管理ポリシーを指定しま す。

#### pwd\_mgmt\_binding

パスワード管理サーバーに接続するために必要な情報を指定します。

#### IBM pwd comp rules

パスワードに使用できる文字のタイプや組み合わせを指定します。

#### IBM pwd age rules

パスワードが変更できるようになるまでの期間を指定します。

#### IBM pwd hist rules

あるパスワードを再び使用できるようになるまでの時間、およびあるパスワードを再使用できるよ うになるまでに使用しなければならない異なるパスワードの数を指定します。

#### IBM\_pwd\_dict\_rules

パスワード妥当性検査で使用する辞書ファイルのリストを指定します。

#### IBM\_pwd\_userdef\_rules

顧客独自のパスワード検査ライブラリーのリストを指定します。

詳細および例については、IBM DCE for AIX and Solaris バージョン 3.2: 管理ガイド - コア・コンポーネ ントを参照してください。

## 注

ご使用のパスワード・ストレングス・サーバーに、パスワード・ストレングスおよび生成用の、ご使用のサ イトのポリシーをサポートさせることができます。 そのようにする場合、最初に

/opt/dcelocal/examples/pwdstren にあるコード例を確認し、同じディレクトリーにある README を読 んで、カスタム・ストレングス・サーバーを変更および作成する方法の指示を調べてください。

### 関連情報

コマンド: passwd\_export、passwd\_import。

### rgy\_edit

## 目的

レジストリー・データベースを編集します。

# 一覧

rgy\_edit [[[-a | -p | -g | -o] [-s  $name$ ] [-up[date]] [-v [-f]  $|name$  | -un[ix \_name]] [-nq]] | -l]

# オプション

以下のオプションは、rgy edit が呼び出されるときに使用できます。オプションとして -a、-p、-g、-o のうちのいずれか 1 つだけを指定できます。 - オプションを指定する場合、その他のオプションは指定 できません。

### -a (デフォルト)

アカウントを編集または表示します。

- プリンシパルを編集または表示します。 -p
- グループを編集または表示します。 -g
- オーガニゼーションを編集または表示します。  $-\mathbf{O}$
- $-$ S name

name で指定されたレジストリー・サイトにバインドします。 name 引き数は、アクセス先のレジ ストリーが入っているセルの完全修飾名か、特定のレジストリー・サーバーの完全修飾名です。

#### -up[date]

-s オプションで指定されたセルに入っている読み取り / 書き込みサイトにバインドします。

- name または unix\_name 引き数で指定されているレジストリー・エントリーを表示します。エント  $\mathord{\text{-v}}$ リーが指定されない場合、すべてのエントリーが表示されます。
- -v オプションで指定されたエントリー (複数可) を完全に表示します。完全なエントリーには、メ -f ンバーシップ・リストおよびオーガニゼーション・ポリシーを除く、すべてのフィールドが含まれ ます。
- 削除操作の照会が行われないことを指定します。デフォルトでは、削除操作が要求されたときにユ -nq ーザーに確認を求めます。
- $\blacksquare$ ローカル・レジストリー内のエントリーを編集または表示します。

### 説明

注:

以下のサブコマンドを除き、このコマンドは DCE バージョン 1.1 で dcecp コマンドに置き換えら れています。このコマンドは、将来の DCE のリリースでは dcecp コマンドによって完全に置き換え られ、その時点でサポートされなくなる予定です。

- 1. defaults
- 2. delete
- 3. domain
- 4. exit
- 5. help
- 6. purge
- 7. quit
- 8. scope
- 9. view

この制御プログラムは、dcecp に置き換えられました。これは、各国語対応に設計されていないた め、英語以外の環境で使用すると、想定外または望ましくない結果になる可能性があります。英語以外 のデータを処理する場合は、dcecp を使用する必要があります。

注: rqy edit コマンドは、LDAP セキュリティー・サーバーではサポートされません。

rgy edit ツールは、レジストリー・データベース内の情報を表示または編集します。どのノードからでも rgy edit を呼び出すことができます。

ネットワーク・レジストリー (デフォルト) 内のプリンシパル、グループ、オーガニゼーション、アカウン ト、およびポリシーを編集および表示したり、それらの機能のサブセットをローカル・レジストリーで実行 したりできます (- オプションを使用)。 rgy edit で行われる変更は、レジストリーだけに適用されま す。ローカル・オーバーライド・ファイルまたはローカル・パスワードおよびグループ・ファイルには適用 されません。どちらも手操作で編集できます。適切な許可を付与されているレジストリー・オプションだけ を表示したり、変更したりできます。

#### rgy edit の呼び出し

rgy\_edit を呼び出すと、次のプロンプトが表示されます。

rgy edit =>

このプロンプトで任意の rgy edit サブコマンドを入力できます。 rgy editは必要な情報を入力するよう に指示します。あるいは、サブコマンドの後に、特定の操作の実行に必要なすべてのオプションを続けて入 力することもできます。 rgy\_edit コマンドは、入力されていない必要な情報を指定するように指示するこ とがあります。

### サブコマンド構文

以下の rgy\_edit サブコマンドでは、" "(空の二重引用符) を使用して、ヌルの fullname、password、 misc、homedir、または shell を示します。コマンド行に引き数を指定する場合は、二重引用符を使用し て、fullname、misc、および homedir にスペースまたはダッシュを埋め込みます。

### プリンシパル、グループ、およびオーガニゼーションのサブコマンド

 $V$ [iew] [name | -u  $unix_number]$  [-f] [-m] [-po]

レジストリー・エントリーを表示します。 name がプリンシパル、グループ、またはオーガニゼーション に提供されるかどうかは、 rqy edit を実行するドメインによって決まります。ドメインを変更するには、 do [main] サブコマンド (『各種のコマンド』を参照) を使用します。

-u *unix\_number* オプションを指定する場合、 rgy\_edit はマッチングしたすべてのエントリー (別名を含 む) を表示します。

-f オプションは、エントリーを完全に表示します (メンバーシップ・リストおよびオーガニゼーション・ポ リシーを除くすべてのフィールド)。

#### **rgy\_edit(8sec)**

グループまたはオーガニゼーションを表示する場合、**-m** はメンバーシップ・リストを表示します。プリン シパルの場合、-m は、プリンシパルがメンバーであるすべてのグループを表示します。これには、プロジ ェクト・リストで表示できないグループも含まれます。

オーガニゼーションを表示する場合、-po はポリシー情報を表示します。 -po オプションを入力しない と、rgy\_edit は、オーガニゼーション名および UNIX 番号だけを表示します。

**a**[*dd*] [*principal\_name* [*unix\_number*] [**-f** *fullname*] [**-al**] [**-q** *quota*]] **a**[*dd*] [*group\_name* [*unix\_number*] [**-f** *fullname* [**-nl**]]] [**-al**] **a**[*dd*] [*organization\_name* [*unix\_number*] [**-f** *fullname*]]

新規の名前エントリーを作成します。

*principal name、group name、*または *organization name* を作成しない場合、 **add** サブコマンドは、エント リー内の各フィールドについてプロンプトを出します。オーガニゼーションを追加する場合、コマンドはポ リシー情報についてのプロンプトも出します。 principal name, group name, または organization name だ けを指定し、他の引き数を指定しない場合、オブジェクトのフルネームは "" (つまりブランク) にデフォル ト設定されます。また、オブジェクトの UNIX 番号は自動的に割り当てられ、オブジェクトの作成割り当 て量はデフォルトの無制限に設定されます。

プリンシパルおよびグループの場合、-al オプションは別名エントリーを作成します。 unix\_number がすで にプリンシパルに割り当てられており、-al を指定しない場合にはエラーが発生するため、別の *unix\_number* を選択するか、または **-al** を指定する必要があります。 **-al** を使用して別名を作成するとき に、unix\_numberr が 1 次名に関連していない場合、rgy\_edit は警告を出しますが、別名を作成します。 **-q** オプションは、プリンシパルが作成できるレジストリー・オブジェクトの合計数を指定します。

-g オプションは、プリンシパルのオブジェクト作成割り当て量を指定します。これは、プリンシパルが作 成できるレジストリー・オブジェクトの合計数です。このオプションを指定しない場合、オブジェクト作成 割り当て量はデフォルトの無制限に設定されます。

グループの場合、-nl オプションは、グループがプロジェクト・リストに含まれていないことを示します。 このオプションを省略すると、グループをプロジェクト・リストに表示することができます。

fullname のスペース (または引用符) を埋め込むには、引用符を使用してください。引用符の間のシング  $\n *h*$  · スペースは、ヌルの fullname であることを示します。

**c**[**hange**] [*principal\_name* [**-n** *name*] [**-f** *fullname*] [**-al** | **-pr**] [**-q** *quota*]] **c**[**hange**] [*group\_name* [**-n** *name*] [**-f** *fullname*] [**-nl** | **-l**]] [**-al** | **-pr**] **c**[**hange**] [*organization\_name* [**-n** *name*] [**-f** *fullname*]]

プリンシパル、グループ、またはオーガニゼーションを変更します。

*principal name*, group name, または organization name を持つエントリーを変更するように指定します。 *principal\_name、group\_name、*または *organization\_name* を指定しない場合、 **change** サブコマンドは名前 を入力するようにプロンプトを出します。フィールドを指定しない場合、サブコマンドは各フィールドを連 続して入力するようにプロンプトを出します。フィールドを未変更のままにしておくには、プロンプトで <Return> を押します。対話モードのオーガニゼーション・エントリーを変更する場合、サブコマンドはポ リシー情報も入力するようにプロンプトを出します。

新規の 1 次名、またはフルネームを指定するには、それぞれ -n name および -f fullname を使用します。

プリンシパルおよびグループの場合、-al オプションは 1 次名を別名に変更し、 -pr オプションは別名を 1 次名に変更します。この変更はコマンド行からのみ行えるもので、対話モードでは実行できません。

-g オプションは、プリンシパルが作成できるレジストリー・オブジェクトの合計数を指定します。

グループ・エントリーの場合、-nl オプションはグループがプロジェクト・リストに表示されないように し、 - オプションはグループをプロジェクト・リストに表示できるようにします。

オーガニゼーション・エントリーの場合、ポリシー情報は対話モードでのみ変更できます。

引用符の間のシングル・スペースは、ヌルの fullname であることを示します。

プリンシパル名の変更は、そのプリンシパル名が入っているメンバーシップ・リストでも反映されます。た とえば、プリンシパル ludwig がグループ composers のメンバーであり、プリンシパル名が louis に変 更される場合、 composers のメンバーシップ・リストは、ludwig ではなく louis を含むように自動的 に変更されます。

予約名の場合、fullname だけを変更できます。

 $m[ember]$  [group\_name | organization\_name [-a member\_list] [-r member\_list]]

グループまたはオーガニゼーションのメンバーシップ・リストを編集します。

グループまたはオーガニゼーションを指定しない場合、 member サブコマンドが名前を追加または除去す るようにプロンプトを出します。

名前または別名をメンバーシップ・リストに追加するには、 -a オプションの後に (コンマで区切って) 名 前を続けます。名前をメンバーシップ・リストから削除するには、 -r オプションの後に (コンマで区切っ て) 名前を続けます。コマンド行で -a オプションも -r オプションも指定されていない場合、 rgy edit が名前を追加または除去するようにプロンプトを出します。

プリンシパルをメンバーシップ・リストに追加すると、そのグループまたはオーガニゼーションを使用し て、そのプリンシパルのログイン・アカウントを作成することが許可されます。

グループまたはオーガニゼーションのメンバーシップ・リストから名前を削除すると、除去されたメンバー のログイン・アカウントを削除できるという副次作用があります (さらに当然、メンバーシップの結果とし て付与された許可を除去すると、次回そのメンバーのチケット許可チケットが更新されます)。

#### del [ete] pgo\_name

レジストリー・エントリーを削除します。

プリンシパルを削除する場合、rgy edit はプリンシパルのアカウントを削除します。グループあるいはオ ーガニゼーションを削除すると、**rgy edit** はグループまたはオーガニゼーションに関連するアカウントも 削除します。予約されている名前を削除することはできません。

### rgy edit(8sec)

adopt uuid principal\_name  $\lceil -u \text{ } unix\_number \rceil \rceil -f \text{ } fullname \rceil$   $\lceil -q \text{ } object\_creation\_quota \rceil$ adopt unid group\_name [-u unix\_number]  $\lceil -f \rceil$  $fullname$  [-nl] adopt unid organization name  $\left[ -u$  unix\_number]  $[-f$  fullname]

指定された 汎用固有ID (UUID) のプリンシパル、グループ、またはオーガニゼーションを作成します。

UUID はオーファンでなければなりません(ドメイン内に名前が存在しない UUID)。 uuid は RPC ストリ ング形式の 16 進数です。

データベースの同じドメイン内ですでに定義されている名前または UNIX 番号を指定すると、エラーが発 生します。

引用符の間のシングル・スペースは、ヌルの fullname であることを示します。

### アカウント・サブコマンド

v[iew] [pname [gname]  $[oname]]]$  [-f]

ログイン・アカウントを表示します。

-f オプションを付けないで view を指定すると、各アカウント・エントリー内のユーザー・フィールドだ けが表示されます。これらのフィールドにはアカウントごとに以下の内容が含まれています。

- 1. プリンシパル、グループ、およびオーガニゼーションの名前
- 2. 暗号化されたパスワード
- 3. 各種の情報
- 4. ホーム・ディレクトリー
- 5. ログイン・シェル

-f を付けて view を指定すると、管理フィールドやユーザー・フィールドを含む、完全なエントリーが表 示されます。管理情報には以下の事柄が含まれます。

- 1. アカウントの作成者
- 2. アカウントが作成された時期
- 3. アカウントの最終変更者
- 4. アカウントが最後に変更された時期
- 5. アカウントの有効期限
- 6. アカウントが有効かどうか
- 7. アカウント・プリンシパルのパスワードが有効かどうか
- 8. アカウント・プリンシパルのパスワードが最後に変更された時期

 $a[dd]$  [pname  $[-g]$  gname  $-0$  oname -mp  $password \{-rp \mid -pw \text{ password}\}$  [-m  $misc$ ]
$[-h \; homedir]$   $[-s \; shell]$   $[-pnv]$   $[-pv]$   $[-x \; account\_exp$ none] [-anv  $| -av|$ [[-ena[ble] option | -dis[able] option[...] [-gs  $date\_and\_time$  [-mcr lifespan]  $[-mc1]$  lifespan]]

ログイン・アカウントを作成します。

サブコマンドだけ、またはサブコマンドとオプションの pname (プリンシパル名)引き数を入力する場合、 rgy edit はすべての情報を入力するようにプロンプトを出します。サブコマンド、pname 引き数、および gname (グループ名) 引き数か、 pname、gname、および oname (オーガニゼーション名) 引き数を入力する 場合、 -mp と -pw オプションか -rp オプションも入力する必要があります。他のすべてのオプションは 任意指定です。

pname 引き数は、アカウントを作成するプリンシパルを指定します。 -g および -o オプションは、アカ ウントのグループおよびオーガニゼーションを指定します。 pname で指定されたプリンシパルが、指定し たグループおよびオーガニゼーションのメンバーになっていない場合、 rgy edit はプリンシパルをメンバ ーシップ・リストに自動的に追加しようとします。グループおよびオーガニゼーションの適切な許可を持っ ていない場合、その試行は失敗し、アカウントは作成されません。

-rp オプションは、アカウントのランダム・パスワードを生成します。このオプションの主な使用目的は、 ログインされないアカウントのパスワードを作成することです (ランダム・パスワードは提供されないた め)。コマンド行でアカウントのパスワードを指定するには、-pw オプションを使用します。

-rp オプションまたは -pw オプションを使用する場合、 -mp オプションも使用してパスワードを提供 し、ID の妥当性検査を行えるようにしなければなりません。

-rp オプションまたは -pw オプションを指定しない場合、 rqv edit はアカウントのパスワードを 2 回求 めて、入力が間違っていないかどうか確認します。次に、パスワードの入力を求めて、ID を検査します。

生成されたパスワードの選択が、ユーザーのパスワード管理ポリシーで許可されている場合、-pw オプシ ョンの引き数としてか、またはアカウントのパスワード・プロンプトに \* (アスタリスク) を指定すると、 自動的に非暗号化テキストのパスワードが生成されます。

ユーザーのパスワード管理ポリシーが生成されたパスワードの選択を必要とする 場合、 -pw オプション を指定するとエラーになります。rgy\_edit は生成されたパスワードを表示して、確認のためにパスワード の入力を求めます。 password の形式は全体として、関連したオーガニゼーションのポリシーとレジストリ ーのパスワードのうち、より限定的な方を継承しなければなりません。

-m オプションによって提供される情報を使用して、 /etc/passwd ファイル内のアカウントの GECOS フ ィールドを作成します。 passwd\_export コマンドを実行すると、このエントリーにはプリンシパルのフ ルネームと -m オプションで指定された情報を組み合わせたものが入れられます。 スペースとハイフンを 含めるには、引用符を使用します。

-h オプションは、プリンシパルのホーム・ディレクトリーのパス名を指定します。デフォルトの homedir は I です。-s オプションは、プリンシパルのログイン・シェルのパス名を指定します。デフォルトの shell はヌル・ストリングです。

引用符の間にシングル・スペースを使用すると、ヌルの password、misc\_info、homedir、または shell を示 します。

-pny (無効なパスワード) オプションは、パスワードの有効期限が切れたことを指定します。一般に、ユー ザーはパスワードの有効期限が切れると、パスワードを変更する必要があります。しかし、有効期限切れパ スワードを処理するポリシーおよびユーザーがパスワードを変更するときに使用するメカニズムは、プラッ トフォームごとに、通常はログイン機能を介して定義されます。 -pv オプションは、パスワードの有効期 限が切れたことを示します (デフォルト)。

-x オプションは、アカウントの有効期限およびアカウントのパスワードを設定します。

デフォルトは none です。これは、アカウントおよびパスワードの有効期限が切れないことを意味しま す。

-anv (無効なアカウント) オプションは、アカウントが現在ログインには無効であることを指定します。 **-av** オプションは、アカウントが現在有効であることを示します(デフォルト)。

-enable および -disable オプションは、以下のオプションを設定または消去します。

- 1. c [lient] オプションが使用可能になっている場合、プリンシパルはクライアントとして働き、ログイン やチケットの獲得を行ったり、認証を受けることができます。 client が使用不可になっている場合、 プリンシパルはクライアントとして働くことができません。デフォルトでは使用可能になっています。
- 2. s [erver] オプションが使用可能になっている場合、プリンシパルはサーバーとして働き、認証された 通信を行います。 server が使用不可になっている場合、プリンシパルは認証された通信を行うサーバ ーとして働くことができません。デフォルトでは使用可能になっています。
- 3. po [stdated] オプションが使用可能になっている場合、将来の開始時間を指定したチケットを、アカウ ントのプリンシパルに対して発行できるようにします。デフォルトでは使用不可になっています。
- 4. f[orwardable] オプションが使用可能になっている場合、現在のチケット許可チケットのアドレスとは 異なるネットワーク・アドレスを持つ新しいチケット許可チケットを、アカウントのプリンシパルに対 して発行できるようにします。デフォルトでは使用可能になっています。
- 5. pr [oxiable] オプションが使用可能になっている場合、現在のチケットとは異なるネットワーク・アド レスを持つ新しいチケットを、アカウントのプリンシパルに対して発行できるようにします。デフォル トでは使用不可になっています。
- 6. T [GT\_authentication] オプションが使用可能になっている場合、アカウントのプリンシパルに対して 発行したチケットが、チケット許可チケットの認証メカニズムを使用できることを指定します。デフォ ルトでは使用可能になっています。
- 7. r [enewable] オプションが 使用可能になっている場合、プリンシパルのチケット許可チケットに対し て発行したチケットを、存続期間が有効な間は更新できるようにします。デフォルトでは使用可能にな っています。
- 8. dup [ session key] オプションは、アカウントのプリンシパルに対して発行されたチケットが複写キ ーを持つことができるようにします。デフォルトでは使用不可になっています。

-gsd (発効日) は、アカウントが有効であることが最後に認識された日時です。アカウントが作成される と、この日付はアカウントの作成時刻に設定されます。発効日を変更すると、変更日の前に発行されたチケ ットは無効になります。日付は次の形式で入力します。

yy/ mm/ dd. hh: mm

-mcr (最大証明書更新可能) オプションは、プリンシパルの ID を使用するセッションの有効期限が切れる までの時間を指定し、プリンシパルが再認証を受けるには再度ログインする必要があります。デフォルトは 4 週です。

-mcl (最大証明書存続時間) オプションは、認証サービスがプリンシパルのサービス証明書を更新しなけれ ばならなくなるまでの時間を指定します。これは自動的に処理されるため、プリンシパルの一部としてアク ションをとる必要はありません。デフォルトは 1日です。

 $c[$ hange $]$  [-p pname] oname]  $[\{-rp] \mid -pw \text{ password}\}$  -mp password]  $[-m \text{ missc}]$  $[-h \; homedir]$   $[-s \; shell]$  $[-pnv | -pv]$   $[-x$  account\_exp | none]  $[-anv | -av]$  $[[-ena[b]$  option  $]$  $-dis[able]$  option  $]$ ... [-gs date\_and\_time] [-mcr lifespan] [-mcl lifespan]

アカウントを変更します。

-p、-q、および -o オプションは、変更するアカウントを識別します。 -np、-ng、および -no オプション はそれぞれ、アカウントのプリンシパル、グループ、およびオーガニゼーションを変更します。

その他のオプションは、アカウントの add コマンドで説明されているものと同じ意味を持っています。 -rp は、レジストリー・データベースの作成時に、 sec\_create\_db によって作成される予約アカウントの ランダム・パスワードを変更するために使用できることに注意してください。

del [ete] -p pname [-g gname] [-o *oname* 

指定したアカウントを削除します。

指定したプリンシパルのアカウントを削除するには、-p オプションを入力します。指定したグループまた はオーガニゼーションに関連するアカウントを削除するには、 -g または -o オプションを入力します。 -g または -o オプションを入力する場合、 rgy edit は、グループまたはオーガニゼーションに関連する 各アカウントを削除するかどうかについて、個別にプロンプトを出します。

ce[II] cellname [-ul  $unix\_num$ ]  $[-uf$   $unix\_num$ ]  $[-gl$   $gname]$   $[-ol$  $oname$ ]  $[-gf \; game]$   $[-of \; oname]$   $[-mp \; passwd]$  $[-fa \text{ name}] [-fp \text{ passwd}]$  $[-q \quad \textit{quot}a]$   $[-x \quad \textit{account\_expimation\_date} \mid \textbf{none}]$ 

ローカル・セルと外部セルのセル間認証アカウントを作成します。

このアカウントは、ローカル・プリンシパルが外部セル内のオブジェクトに認証されたユーザーとしてアク セスしたり、その逆を行えるようにします。外部セル内の管理者は標準アカウントもセットアップしていな ければなりません。外部セルの管理者はそのアカウントの ID およびパスワードをユーザーに提供する必 要があります。この外部アカウントはゼロ以外の割り当て量を持っていなければなりません。なぜなら、 それを使用して、セル間認証に必要なプリンシパルおよびアカウントを作成するからです。また、DCE プ リンシパルとして認証されたセル・サブコマンドを呼び出す必要があります。この DCE プリンシパルは、 ローカル・セル・レジストリー内のプリンシパルおよびアカウントの作成を許可するために必要な特権およ び割り当て量を持っているものでなければなりません。

cellname 変数は、セル間認証を確立するセルを指定します。 cellname 変数は、グローバル形式の DCE セ ル名でなければなりません。

-ul オプションは、ローカル・セルのプリンシパルの UNIX 番号を指定します。 -uf オプションは、外部 セルのプリンシパルの UNIX 番号を指定します。これらの UNIX 番号を指定しない場合は、自動的に生成 されます。

-gl および -ol オプションは、ローカル・アカウントのグループおよびオーガニゼーションを指定します。 -gf および -of オプションは、外部アカウントのグループおよびオーガニゼーションを指定します。

-mp オプションは、rgy\_edit を呼び出した人物のパスワードを指定します。

-fa オプションは、外部セル内のアカウントを識別する名前を指定し、 -fp オプションは、アカウントのパ スワードを指定します。

**-q** オプションは、新規のセル・アカウントのオブジェクト作成割り当て量を指定します。

-x オプションは、ローカル・アカウントと外部アカウントの両方のアカウント有効期限を指定します。こ のオプションのデフォルトは none です。

ローカル・アカウントのオブジェクト作成割り当て量は、デフォルトの 0 (ゼロ) に設定されます。これ は、外部セル内のプリンシパルがローカル・セル内でオブジェクトを作成できないことを意味します。これ は、change サブコマンドで変更することができます。

## キー管理サブコマンド

キー管理サブコマンドはコマンド行モードで実行しなければなりません。

**kta**  $\lceil dd \rceil$  -p principal name  $\lceil$ -pw password $\rceil$  $[-a[uto]] [-r[egistry]] [-f$  $keyfile]$ 

ローカル・ノード上の keytab ファイル内に、サーバーまたはマシンのパスワードを作成します。

**-p** オプションは、パスワードを作成するサーバーまたはマシンのプリンシパルの名前を指定します。

-pw オプションは、コマンド行でパスワードを指定するように指示します。このオプションまたは -auto オプションを入力しないと、 ktadd がパスワードを入力するようにプロンプトを出します。

-a オプションはパスワードをランダムに生成します。このオプションを使用する場合、-r オプションも使 用する必要があります。 -auto または -pw オプションを指定する場合、パスワードを入力するようにプ ロンプトが出されます。

-r オプションは、keytab ファイルにパスワードとして入力した (あるいは自動的に生成された) ストリン グと一致するように、レジストリー内のプリンシパルのパスワードを更新します。これを使用すると、 keytab ファイル内のプリンシパルのパスワードを変更するときに、レジストリー内と keytab ファイル内の プリンシパルのパスワードが同期します。このオプションを使用するには、プリンシパルのパスワードがデ フォルトの keytab ファイル、または -f オプションで指定された keytab ファイルに存在しなければなりま せん。

-f オプションは、パスワードを追加するローカル・ノード上のサーバー keytab ファイルの名前を指定しま す。 keytab ファイル名を指定しない場合、/krb5/v5srvtab が使用されます。 この keytab ファイルまた はその他の keytab ファイル内でエントリーを追加する、適切なアクセス権限を持っていなければなりませ  $h_{\circ}$ 

ktl  $[ist]$   $[-p$  principal\_name]  $[-f]$ 

keyfile]

ローカル keytab ファイル内のプリンシパルの名前およびパスワードのバージョンを表示します。

-p オプションは、パスワードを表示するサーバーまたはマシンのプリンシパルの名前を指定します。

-f オプションは、エントリーを表示するローカル・ノード上のサーバー keytab ファイルの名前を指定しま す。 keytab ファイル名を指定しない場合、**/krb5/v5srvtab** が使用されます。

ktd [elete] -p principal\_name -v version\_number [-f keyfile]

keytab ファイルからサーバーまたはマシンのプリンシパルのパスワードを削除します。

**-p** オプションは、パスワード・エントリーを削除するサーバーまたはマシンのプリンシパルの名前を指定 します。

-v オプションは、削除するパスワードのバージョン番号を指定します。プリンシパルのパスワードが変更 されると、必ずバージョン番号がプリンシパルのパスワードに割り当てられます。というわけで、古いパス ワードを使用して認可されたチケットを使用しているサーバーまたはマシンは、そのチケットの有効期限が 自然に切れるまで中断せずに実行することができます。

-f オプションは、パスワードを削除するローカル・ノード上のサーバー keytab ファイルの名前を指定しま す。 keytab ファイル名を指定しない場合、/krb5/v5srvtab が使用されます。デフォルトの keytab ファイ ル内のエントリーを削除するには、ユーザーが root でなければならないことに注意してください。他の keytab ファイル内のエントリーを削除するには、適切なアクセス権限を持っていなければなりません。

## その他のコマンド

do  $[main]$   $[p|]$  $g \mid o \mid a$ 

表示または編集されるレジストリー情報のタイプを変更または表示します。

プリンシパルには p、グループには q、オーガニゼーションには o、アカウントには a を指定できます。 引き数を指定しない場合、rgy\_edit は現在のドメインを表示します。

 $si[te]$  [[name]]  $\lceil -u \rceil$  pdate | -q[uery]]

表示または編集されるレジストリー・サイトを変更または表示します。

name 変数は、アクセス先のレジストリーが入っているセルの完全修飾名でなければなりません。引き数を 指定しない場合、rgy\_edit は現在のサイトを表示します。

-u オプションは、レジストリーを編集することを示します。 -g は、レジストリーを表示するだけである ことを示します。

#### prop[erties]

レジストリーのプロパティーを表示または変更します。

このコマンドは変更を求めるプロンプトを出します。 <Return> を押して、情報を変更しないでおいてく ださい。

po[licy] [*organization name*]  $[-al$  lifespan | forever]  $[-pl$  passwd\_lifespan | forever]  $[-px$  passwd\_exp\_date | none]

 $[-pm \ p\ m \ p\$ {asswd\\_min\\_length}] [-pa \ -p\ na] [-ps \ -p\ ns]

レジストリーの標準ポリシーまたはオーガニゼーションのポリシーを変更または表示します。 (オーガニゼ ーションのポリシーは、オーガニゼーション・ドメインで change コマンドを使って設定されることに注 意してください。)

このコマンドは変更を求めるプロンプトを出します。 <Return> を押して、情報を変更しないでおいてく ださい。

特定のオーガニゼーションのポリシーを表示または変更するには、organization name を入力します。 organization name を入力しない場合、サブコマンドはレジストリー全体の標準ポリシーに影響を与えま す。

-al オプションは、アカウントの有効期間を判別します。この期間が過ぎるとアカウントは無効になり、再 び作成しなければならなくなります。アカウントの有効期間は、add および change サブコマンドの -x オプションでも制御されます。 2 つの有効期間が競合する場合、短い方が使用されます。 lifespan は次の 形式で入力します。

## weeksw daysd hoursh minutesm

たとえば、4 週と 5 日の場合は 4w5d と入力します。

数値だけを入力し、週、日、または時間を指定しない場合、その指定は時間としてデフォルト設定されま す。数値だけを入力し、週、日、または時間を指定しない有効期間が終了する場合、指定のない数値は秒と してデフォルト設定されます。たとえば、12w30 は、12 週 30 秒と想定されます。

-pl オプションは、パスワードの有効期間、つまりアカウントのパスワードの有効期限が切れるまでの時間 を判別します。一般に、ユーザーはパスワードの有効期限が切れると、パスワードを変更する必要がありま す。しかし、有効期限切れパスワードを処理するポリシーおよびユーザーがパスワードを変更するときに使 用するメカニズムは、プラットフォームごとに、通常はログイン機能を介して定義されます。

日数を示す数値として、passwd\_lifespan を入力します。パスワードの有効期間を forever と定義する場 合、パスワードの有効期間は無制限になります。

-px オプションは、パスワードの有効期限を次の形式で指定します。

yy/ mm/ dd/ hh. mm: ss

一般に、ユーザーはパスワードの有効期限が切れると、パスワードを変更する必要があります。しかし、有 効期限切れパスワードを処理するポリシーおよびユーザーがパスワードを変更するときに使用するメカニズ ムは、プラットフォームごとに、通常はログイン機能を介して定義されます。

パスワードの有効期間を none と定義する場合、パスワードの有効期間は無制限になります。

-pm、-ps、-pns、-pa、および -pna オプションはすべて、パスワードの形式を次のように制御します。 パスワードの最小長を文字数で指定します。 0 を指定すると、パスワードの最小長は無効です。 -pm

#### -ps および -pns

パスワードをすべてスペースにすることができるか (-ps)、またはすべてスペースにすることがで きないか (-pns) を指定します。

### -pa および -pna

パスワードをすべて英数字にすることができるか (-pn)、または一部を非英数字にしなければなら ないか (-pna) を指定します。

#### $au$ [th policy]

レジストリー認証ポリシーを変更または表示 (あるいはその両方) を行います。

このコマンドは変更を求めるプロンプトを出します。<Return>を押して、情報を変更しないでおいてく ださい。

#### def[aults]

rqv edit が使用する、ホーム・ディレクトリー、ログイン・シェル、パスワード有効オプション、アカウ ント有効期限、およびアカウント有効オプションのデフォルト値を変更または表示します。

このコマンドは最初に現在のデフォルトを表示します。次に、変更するかどうかを求めるプロンプトを出し ます。変更する場合、defaults は現行セッションのデフォルトをただちに変更し、 \$HOME *J.*rgy\_rditrc に新規のデフォルトを保管します。新しく保管されたデフォルトは、次に変更するまで使用されます。

#### $h[elp]$  [command

rgy\_edit の使用情報を表示します。特定のコマンドを指定しない場合、rgy\_edit は使用可能なコマンドを リストします。

#### $q$ [uit]

rgy\_edit を終了します。

 $e[xit]$ 

rgy\_edit を終了します。

#### $I[ogin] [user_name]$

ローカル・マシンにログインし、 rgy\_edit セッション内から新規のローカル ID を想定します。 rgy edit ログイン・コマンドは、プリンシパル名 (user name で指定されていない場合) およびパスワー ドを求めるプロンプトを出します。

sc[ope] [name]

view サブコマンドによって表示される情報の有効範囲を、レジストリー・データベース内のディレクトリ ー (name によって指定) に制限します。

## 関連情報

コマンド: sec\_admin(8sec)、dcecp(8dce)。

## **rmxcred**

## 目的

指定されたコマンド行オプションに従って、有効期限がすべて切れているチケットが入っているチケット・ キャッシュを除去します。デフォルトでは、現時点で有効期限が切れているチケット許可チケット (TGTs) を持つすべてのキャッシュを除去します。ただし、独自のチケット定期リフレッシュ機能を実行する DCE デーモンに関連するものは除きます。

- v **cdsd**
- v **dced**
- v **secd**

```
一覧
```
**rmxcred** [**-h** *hours*] [**-d** *days*[ [**-v**] [**-f**] ]**-p** *principal*]

# オプション

**-h** *hours*

**rmxcred** が、指定された時間にすでに有効期限が切れている TGT を持つチケット・キャッシュだ けを除去することを示します。これを -d と共に使用すると、日と時間を使って時間を指定するこ とができます。

**-d** *days*

**rmxcred** が、指定された日にすでに有効期限が切れている TGT を持つチケット・キャッシュだけ を除去することを示します。これを -h と共に使用すると、日と時間を使って時間を指定すること ができます。

- **-v rmxcred** が冗長モードで実行することを示します。このオプションは、除去されるキャッシュと 関連したグローバル・プリンシパル名を印刷します。
- **-f** 強制オプションを示します。このフラグを指定すると、有効期限基準を満たすチケット・キャッシ  $\overline{\phantom{a}}$  aは、それが DCE デーモン **cdsd、dced**、および **secd** のキャッシュであっても除去されま す。

## **-p** *principal*

rmxcred が指定されたプリンシパルに関連する、有効期限の切れたチケット・キャッシュだけを 除去することを示します。これには、前述の DCE デーモンに関連したプリンシパルが含まれま す。 hosts/any/X の形式のプリンシパルの場合は、ショートカットの X を指定することができま す。このショートカットは、マシンのコンテキストまたは CDS サーバー証明書を除去する際に役 に立ちます。

## 説明

**rmxcred** コマンドは、含まれているチケット・セット全体の有効期限が切れているチケット・キャッシュ を除去します。つまり、その TGT の有効期限が切れている場合、キャッシュが除去されます。このコマン ドは、有効期限が切れたチケットと有効期限が切れていないチケットの両方が入っているキャッシュから、 個々のチケットを除去することはありません。除去は、コマンド行オプションとデフォルトの動作によって 制御される、その他の基準の影響を受けます。

証明書のディレクトリー (dcelocal/**var/security/creds**) にあるチケット・キャッシュ・ファイルだけを除去 することができます。デフォルトでは、現在有効期限が切れている TGT を持つ、有効期限が切れたすべて のチケット・キャッシュが除去されます。ただし、次の 3 つの DCE クライアントを表すキャッシュは除 きます。

- hosts/dce hostname/self
- hosts/dce hostname/cds-server
- $\cdot$  dce-rgy

DCE デーモンに TGT のリフレッシュに関する一時的な問題が生じている場合、 cdsd、dced、および secd でそれらのデーモンが深刻な問題に至らないように、デフォルトの保護が提供されます。この保護は、デー モンにチケットのリフレッシュに関する問題があるときに、システムのデバッグおよび分析のために必要と される証拠を保持しておくためにも役に立ちます。

-d オプションか -h オプションまたはその両方を使って、有効期限の基準を制御することができます。こ れらのオプションを設定すると、少なくとも指定された時間のうちに他のすべての基準を満たすチケット・ キャッシュ内の TGT の有効期限が切れた場合に限り、それらのチケット・キャッシュが除去されます。

このコマンドの呼び出し元は、有効な UID である 0 を持っていなければなりません。

最後に、**rmxcred** は、失敗したログイン試行を表すキャッシュ・ファイルを除去します。それらは、コン パニオン .data ファイルを持たないファイルです。

## 関連情報

ファイル:

dcecred XXXXXXXX

チケット・キャッシュ (XXXXXXXX は 8 個の 16 進数字を表します)。

## sec admin

## 目的

レジストリー・レプリカ管理ツール

## 一覧

sec\_admin [-u[sage] | -v[ersion] | [-s[ite] name] [-nq]]

# オプション

-u[sage]

コマンド行オプションを表示します。

## -v[ersion]

この製品の基盤となる OSF DCE バージョン番号を表示します。

-s[ite] name name

sec admin は、name 引き数によって指定されたレプリカにバインドします。このオプションが指 定されない場合、sec admin はローカル・セル内のレプリカにランダムにバインドします。 name 引き数は次のうちの 1 つになります。

- 1. 特定の cell name (ローカル・セルの場合は 1:)、指定されたセル内の任意のレプリカにバイン ドします。
- 2. レプリカのグローバル名。特定のセル内にある特定のレプリカにバインドします。
- 3. レプリカ・リストに表示されるレプリカの名前。ローカル・セル内のそのレプリカにバインド します。

注: LDAP セキュリティー・サーバーの場合には、レプリカ・リストに表示されるレプリカの 名前を指定できません。

- 4. 特定のレプリカへのストリング・バインディング。ストリング・バインディングの例として は、 ncadg\_ip\_udp:15.22.144.163 があります。主にデバッグ目的としてか、またはセル・デ ィレクトリー・サービス (CDS) が利用できない場合に、この形式が使用されます。
- 指定された操作を実行する前に、特定の sec admin サブコマンドによって開始された照会をオフ -nq にします。たとえば、delrep サブコマンドはレジストリー・レプリカを削除します。しかし、削 除前に、**sec\_admin** は確認のためのプロンプトを出します。 **sec\_admin** に -nq オプションを指 定して呼び出す場合、このプロンプトは出されずに削除が実行されます。

## 説明

注:

以下のサブコマンドを除いて、 DCE バージョン 1.1 ではこのコマンドが dcecp コマンドによって 置き換えられています。このコマンドは、将来の DCE のリリースでは dcecp コマンドによって完全 に置き換えられ、その時点でサポートされなくなる予定です。

## 1. monitor

この制御プログラムは、dcecp に置き換えられました。これは、各国語対応に設計されていないた め、英語以外の環境で使用すると、想定外または望ましくない結果になる可能性があります。英語以外 のデータを処理する場合は、dcecp を使用する必要があります。

レジストリー・データベースは複製されます。レジストリー・サーバーの各インスタンス secd は、デー タベースの作業用コピーを仮想メモリーまたはディスクに保持します。マスター・レプリカと呼ばれる 1 つのサーバーが更新を受け入れて、その変更内容を他のすべてのレプリカに伝搬します。その他のレプリカ はスレーブ・レプリカであり、照会だけを受け入れます。各セルには 1 つのマスター・レプリカと多数の スレーブ・レプリカがあります。

sec admin コマンドを使用して、次のことを行うことができます。

- 1. レプリカのリストを表示する。
- 2. レプリカを削除する。
- 3. レプリカを再初期設定する。
- 4. レプリカを停止する。
- 5. マスター・レプリカを保守状態にしたり、その状態を解除する。
- 6. 基本キーの暗号化に使用される新規のマスター・キーを生成する。
- 7. マスター・レジストリーをスレーブ・レジストリーにしたり、スレーブ・レジストリーをマスター・レ ジストリーにしたりする。

sec admin は、データベース内の情報(名前やアカウントなど)の追加、削除、または変更を行えませ ん。レジストリー・データベース・エントリーを変更するには rgy\_edit を使用します。

## デフォルト・レプリカおよびデフォルト・セル

大抵の sec admin コマンドはデフォルト・レプリカに対して実行されます。 sec admin が呼び出され ると、ローカル・セル内のレプリカに自動的にバインドします。このレプリカがデフォルト・レプリカにな ります。

## デフォルト・レプリカおよびデフォルト・セルの識別

デフォルト・レプリカ、およびオプションでデフォルト・セルを変更するには、site サブコマンドを使用 します。 site サブコマンドを使用するときに、特定のレプリカの名前を指定するか、または単にセルの名 前だけを指定することができます。セル名を指定する場合、sec\_admin はそのセル内のレプリカにランダ ムにバインドします。特定のレプリカ名を指定する場合、sec admin はそのレプリカにバインドします。

特に、以下の名前のいずれかを site サブコマンドに指定することができます。

- 1. セル名。セル名を入力した場合、指定されたセルがデフォルトのセルになります。 sec admin コマン ドは、指定されたセルの中でバインドするレプリカをランダムに選択し、そのレプリカがデフォルトの レプリカになります。
- 2. レプリカの作成時にレプリカに与えられるグローバル名。グローバル名は、特定のセルの中の特定のレ プリカを識別します。そのセルがデフォルトのセルになり、そのレプリカがデフォルトのレプリカにな ります。
- 3. レプリカ・リスト (ローカル・セル内の各レプリカのネットワーク・アドレスが入っている、各セキュ リティー・サーバーによって保守されるリスト) に表示されるレプリカの名前。そのレプリカがデフォ ルトのレプリカになり、そのレプリカが存在するセルがデフォルトのセルになります。
- 4. レプリカが実行しているホストのネットワーク・アドレス。そのホスト上のレプリカがデフォルトのレ プリカになり、ホストが存在するセルがデフォルトのセルになります。

## デフォルト・レプリカの命名

例として、subsys/dce/sec/rs server 250 2 という名前のレプリカが以下の事柄に該当すると想定して ください。

1. ローカル・セル *I.../dresden.com* 内にある。

## sec admin(8sec)

- 2. /.../dresden.com/subsys/dce/sec/rs server 250 2 というグローバル名を持っている。
- 3. レプリカ・リストで subsys/dce/sec/rs server 250 2 という名前が付けられている。
- 4. ip ネットワーク・アドレスが 15.22.144.248 であるホスト上で実行する。

このレプリカは、以下のいずれかの方法で site サブコマンドに識別されます。

/.../dresden.com/subsys/dce/sec/rs server 250 2

レプリカの完全グローバル名。

subsys/dce/sec/rs server 250 2

レプリカ・リスト上のレプリカのセル相対名。

#### ncadg\_ip\_udp:15.22.144.248

レプリカが実行するホストのネットワーク・アドレス。

## デフォルト・セルの命名

デフォルト・レプリカが明確に識別されるとき、そのセルがデフォルト・セルになります。前のセクション の例では、デフォルト・セルは *I...Idresden.com* です。

単に、セル名を site サブコマンドに対して指定することもできます。これを行うとき、そのセル内のレプ リカがデフォルト・レプリカとして選択されます。

たとえば、セル I.../bayreuth.com 内のレプリカが次のものであるとします。

/.../bayreuth.com/subsys/dce/sec/rs\_server\_300\_1 /.../bayreuth.com/subsys/dce/sec/rs\_server\_300\_2

site *I*.../bayreuth.com を入力すると、 *I*.../bayreuth.com がデフォルト・セルになり、以下のうちの 1 つがデフォルト・レプリカになります。

/.../bayreuth.com/subsys/dce/sec/rs server 300 1 /.../bayreuth.com/subsys/dce/sec/rs\_server\_300\_2

## マスターへの自動バインディング

sec admin サブコマンドの一部は、マスター・レジストリーに対してしか作動できないため、マスター・ レジストリーへのバインディングが必要になります。マスターに対してのみ作動するコマンドを実行してお り、そのマスターがデフォルトのレプリカでない場合、 **sec admin** は現行のデフォルトのセル内のマス ター・レプリカに自動的にバインドしようとします。これが成功すると、sec admin は、デフォルト・レ プリカがマスター・レジストリーに変更されたことを示す警告メッセージを表示します。そして、マスタ ー・レジストリーは site サブコマンドを使って変更されるまで、デフォルト・レプリカのままになりま す。バインドの試行が成功しないと、sec\_admin はエラー・メッセージを表示し、サブコマンドは失敗し ます。

## sec admin の呼び出し

sec\_admin を呼び出すと、現在のデフォルト・レプリカの完全グローバル名と、レプリカが存在するセル が表示されます。次に、sec admin> プロンプトが出されます。

```
sec admin
     Default replica: /.../dresden.com/subsys/dce/sec/music
     Default cell: /.../dresden.com
sec admin>
```
sec\_admin> プロンプトで、 sec\_admin サブコマンドのいずれかを入力できます。

注: sec admin を呼び出すには、ユーザーが DCE に対して認証されていなければなりません。

## サブコマンド

以下のサブコマンドの説明では、default replica を使用してデフォルト・レプリカを示し、 other replica を使用してデフォルト以外のレプリカを示します。 other\_replica 引き数は、デフォルト・セル内のレプリ 力を識別しなければなりません。それは、セルのレプリカ・リスト上の名前(つまり、セル相対名)によっ て指定されます。デフォルト・セルのレプリカ・リストを表示するには、Irep サブコマンドを使用しま す。

### **become [-master] [-slave]**

-**master** オプションは、現在のデフォルト・レプリカ (スレーブでなければならない) をマスタ ー・レプリカにします。

-slave オプションは、現在のデフォルト・レプリカ (マスターでなければならない) をスレーブ・ レプリカにします。

マスターまたはスレーブへのこのような変更方法によって、更新が失われることがあります。異な るマスター・レプリカを指定する方法として、change master サブコマンドが推奨されます。し かし、マスター・サーバーが深刻な損傷を受けたり、change\_master を使用できない場合には、 **become -master** コマンドが役に立ちます。

#### **change\_master -to** *other\_replica*

other replica によって指定されたレプリカをマスター・レプリカにします。この操作を実行するに は、*other\_replica* がスレーブになっており、現在のデフォルト・レプリカがマスターになっていな ければなりません。現在のデフォルト・レプリカがマスターでない場合、sec admin はマスター にバインドしようとします。変更操作が成功すると、現在のマスターは以下のことを行います。

- 1. すべての更新を other\_replica に適用する。
- 2. スレーブになる。
- 3. other\_replica にマスターになるように通知する。

#### **delr [ep]** *other\_replica* **[-force]**

other\_replica によって識別されるレジストリー・レプリカを削除します。この操作を実行するに は、現在のデフォルト・レプリカがマスターになっていなければなりません。そうでない場合、 sec admin はマスターにバインドしようとします。削除操作が成功すると、マスターは以下のこ とを行います。

- 1. *other replica* を削除済みとしてマークを付ける。
- 2. レプリカ・リスト上のすべてのレプリカに対して、削除を伝搬する。
- 3. 削除要求を other replica に送達する。
- 4. レプリカ・リストから other\_replica を削除する。

-force オプションは、より徹底的な削除を発生させます。まず、マスターがレプリカ·リストから other replica を削除し、次にリスト上に残っているレプリカに削除を伝搬させます。この操作は削 除されたレプリカには伝わらないため、レプリカが使用不能になっている場合にのみ -force オプ ションを使用してください。 *other\_replica* の実行中に -f**orce** を使用する場合、 destroy サブコ マンドを使用して、削除されたレプリカを除去する必要があります。

**h [elp] [***command***]**

**sec admin** サブコマンドをリストし、使用可能な省略語を示します。 *command* コマンドが指定 されると、指定したコマンドのヘルプが表示されます。 -all オプションを指定すると、すべての 情報が表示されます。

#### **info [-full]**

デフォルト・レプリカの状況情報を表示します。 **info** サブコマンドはデフォルト・レプリカにア

#### sec admin(8sec)

クセスして、適切な情報を取得します。この情報が利用不能の場合、info はレプリカ名と、情報が 利用不能であることを示すメッセージを印刷します。

-full オプションを指定しないと、info は以下の事柄を表示します。

- 1. デフォルトのレプリカ名およびレプリカが存在するセルの名前。
- 2. レプリカがマスターとスレーブのどちらであるか。
- 3. レプリカが最後に更新された日時および更新シーケンス番号。
- 4. レプリカの状態。以下のとおりです。

## 正しくない状態

レプリカの状態は、要求された操作を妨げます。

#### 未初期化

データベースは、マスター・レプリカまたは別の最新レプリカによって初期化されてい ないスタブ・データベースです。

#### 初期化中

レプリカは、マスター・レプリカまたは別の最新レプリカによって初期化されていま す。

#### サービス中

レプリカがスレーブ・レプリカの場合は照会および伝搬更新に使用可能で、レプリカが マスター・レプリカの場合は照会および更新に使用可能です。

データベースのコピー中

レプリカは、別のレプリカを初期化(データベースを別のレプリカにコピー)していま す。

#### データベースの保管中

レプリカは、そのレプリカのデータベースをディスクに保管する処理を行っています。

#### メインテナンス中

レプリカは更新には使用できませんが、照会を受け入れます。

マスター・キーの変更中

レプリカはそのマスター・キーを変更しています。

マスター

レプリカは、マスター・レプリカ (スレーブ・レプリカに対応) になっています。

スレーブ

マスター・レプリカは、スレーブ・レプリカ (マスター・レプリカだけに対応) になっ ています。

#### クローズ

レプリカは、停止しています。

レプリカは、それ自体を削除しています。 削除

## マスターの重複

レプリカは重複マスターであるため、削除しなければなりません。

サービス中、データベースのコピー中、メインテナンス中、マスター・キーの変更中、および スレーブ状熊のときには、マスター・レプリカを照会に使用できます。また、サービス中状熊 のときにのみ、更新に使用できます。

サービス中、データベースのコピー中、マスター・キーの変更中、およびマスター状態のとき には、スレーブ・レプリカを照会に使用できます。また、サービス中状態のときにのみ、マス ター・レプリカからの更新を受け入れます。未初期化またはサービス中状態のときにのみ、マ スター・レプリカからの更新を受け入れて、初期化します。

-full オプションを指定すると、上記のすべての情報と以下の情報が表示されます。

- 1. デフォルト・レプリカの固有 ID。
- 2. レプリカのネットワーク・アドレス。
- 3. セルのマスター・レプリカの固有 ID。
- 4. セルのマスター・レプリカのネットワーク・アドレス。
- 5. マスター・シーケンス番号。これは、レプリカをマスターにするイベントのシーケンス番号で す。
- 6. レプリカがマスターの場合、まだ伝搬キューに入っている更新シーケンス番号と、まだ伝搬さ れていない更新シーケンス番号。

initr [ep] other\_replica

- 最新のデータベースを other replica にコピーすることによって、レプリカを再初期化します。マ スター・レプリカは、操作を開始し、手順を示します。操作が成功すると、以下のアクションがと られます。
- 1. マスターは以下のことを行います。
	- a. other replica を再初期化としてマークを付ける。
	- b. other replica に、それ自身を再初期化するように通知する。
	- c. other\_replica に、最新のデータベースを持つレプリカのリストを提供する。
- 2. other replica はそのリストからレプリカを選択し、レプリカにそれを初期化する(つまり、デー タベースを other replica にコピーする)ように依頼します。

この操作を実行するには、other replica がスレーブになっており、現在のデフォルト・レプリカが マスターになっていなければなりません。現在のデフォルト・レプリカがマスターでない場合、 sec admin はマスターにバインドしようとします。

一般に、このサブコマンドは通常の条件では使用されません。

Ir [ep] [-s[tate]] [-u[uid]] [-a[ddr]] [-p[rop]] [-al[l]]

デフォルト・レプリカのレプリカ・リスト上のレプリカをリストします。

オプションを 1 つも入力しない場合、レプリカ名およびそれがマスター・レプリカかどうかが示 されます。マスター・レプリカのリストが表示されることに加えて、削除済みとしてマークを付け られたスレーブ・レプリカに注釈が付けられます。オプションを指定すると、この情報およびこの 後の段落で解説される情報が示されます。

-state オプションは、各レプリカの現行状態、レプリカが最後に更新された日時、および更新シー ケンス番号を示します。この情報を入手するために、Irep は各レプリカにアクセスします。この情 報がレプリカから使用できない場合、Irep はレプリカ名と、情報が利用不能であることを示すメッ セージを印刷します。

-addr は、各レプリカのネットワーク・アドレスを示します。 -uuid オプションは、各レプリカ の固有 ID を示します。 -prop オプションは次のことを示します。

- 1. マスターが各スレーブ・レプリカの送信した最終更新の日時。
- 2. 各スレーブ・レプリカに対する最終更新のシーケンス番号。

3.各スレーブ・レプリカにまだ適用されていない更新の数。

#### sec admin(8sec)

- 4. マスター・レプリカと各スレーブ・レプリカとの最後の通信の状態。
- 5. 各スレーブ・レプリカの伝搬状態。この状態は、レプリカ・レプリカがスレーブ・レプリカを 表示する方法を示しますが、以下のいずれかになります。

#### 正しくない状態

レプリカの状態は、要求された操作を妨げます。

#### 初期化としてマーク済み

レプリカには、マスター・レプリカによって削除のマークが付けられました。

初期化 レプリカには、マスター・レプリカによって初期化のマークが付けられました。

#### 初期化中

レプリカは、マスター・レプリカによって初期化されています。

#### 更新可能

レプリカはマスター・レプリカによって初期化されており、現在マスター・レプリカか らの伝搬更新に使用できます。

#### 削除としてマーク済み

レプリカには、マスター・レプリカによって削除のマークが付けられました。

この情報はマスター・レプリカから取得されます。この情報を得るためにスレーブ・レプリカにア クセスすることはありません。

-prop オプションはマスターに限り有効です。

スレーブ・レプリカの場合、-all オプションを指定すると、 -prop オプションで表示された情報 を除く、上記のすべての情報が表示されます。マスター・マスターの場合、-all オプションを指定 すると、すべての情報が表示されます。

#### mas [ter key]

デフォルト・レプリカの新規のマスター・キーを作成し、その新しいキーを使ってアカウント・キ ーの再暗号化を行います。新しいマスター・キーは、ランダムに生成されます。各レプリカ(マス ターとスレーブ)は、レジストリー内のコピー中のデータにアクセスするために使用する、独自の マスター・キーを保持しています。

#### monitor  $[-r, m]$

現在のデフォルト・レプリカのレプリカ・リストに保管されているレジストリー・レプリカを定期 的にリストします。リストには、各レプリカの現行状態、レプリカが最後に更新された日時、およ び更新シーケンス番号が含まれます。

monitor サブコマンドは、表示される情報を入手するために、各レプリカにアクセスします。この 情報がレプリカから使用できない場合、monitor はレプリカ名と、情報が利用不能であることを示 すメッセージを印刷します。

-r オプションを指定すると、レプリカは指定した間隔でリストされます。 m 引き数は間隔の間の 分数です。デフォルトは 15 分です。

#### destroy default replica

現在のデフォルト・レプリカを破棄します。この操作を実行するには、現在のデフォルト・レプリ 力と、 default replica という名前を付けたデフォルト・レプリカが同じでなければなりません。こ れは、削除を実行するかどうか確認するためのものです。

操作が成功すると、デフォルト・レプリカはそのレジストリー・データベースのコピーを削除し、 実行を停止します。このサブコマンドは、レプリカ・リストから default\_replica を削除することは ありません。他のレプリカ・リストからレプリカを削除するには、 delrep -force サブコマンドを 使用します。

レプリカを削除するために推奨される方法は、delrep サブコマンドを使用することです。しか し、マスターが到達不能であったり、レプリカがマスターのレプリカ・リストにないために delrep を使用できない場合には、destroy サブコマンドを使用できます。

#### site [name [-u[pdate]]]

デフォルト・セルおよびデフォルト・レプリカを設定または表示します。

name 引き数は、デフォルト・レプリカとして設定するレプリカを識別し、それが最終的にデフォ ルト・セルになります。それは次のうちの 1 つです。

- 1. 特定の cell\_name (ローカル・セルの場合は *L*:)。指定されたセル内の任意のレプリカをデフォ ルトにします。
- 2. レプリカのグローバル名。指定されたセル内の指定されたレプリカをデフォルトにします。
- 3. レプリカ・リストに表示されるレプリカの名前。指定されたレプリカ(デフォルト・セル内にあ る) をデフォルト・レプリカにします。
- 4. 特定のレプリカへのストリング・バインディング。ストリング・バインディングの例として は、 ncadg\_ip\_udp:15.22.144.163 があります。この形式は主にデバッグのため、または CDS が利用不能の場合に使用されます。

-u オプションは、sec admin がマスター・レプリカを探すことを指定します。通常、name と -u オプションを一緒に使用して、name にはセルの名前を指定します。この場合、sec admin はその セル内のマスター・レプリカを探します。 name にレプリカ名を使用する場合、 sec\_admin は名 前付きレプリカを照会して、その名前付きレプリカのセル内のマスター・レプリカを探します。

引き数を指定しない場合、sec admin は現在のデフォルト・レプリカとデフォルト・セルを表示 します。

デフォルト・レプリカと関連したセキュリティー・サーバー (secd) を停止します。 stop

#### sta [te] -maintenance | -service

マスター・レプリカを保守状態にしたり、それを保守状態から解除したりします。このサブコマン ドは、レジストリー・データベースのバックアップを実行する際に役に立ちます。

現在のデフォルト・レプリカがマスターでない場合、 sec admin はマスターにバインドしようと します。

-maintenance フラグは、マスター・レプリカがそのデータベースをディスクに保管し、すべての 更新を拒絶するようにします。

-service フラグは、マスター・レプリカがその通常の「サービス中」状態に戻り、更新の受け入れ を開始するようにします。

e [xit] または q [ui t] sec admin セッションを終了します。

## 例

1. 次の例は、sec admin を呼び出して、Irep サブコマンドを使用し、レプリカ・リスト上のレプリカと それらの状態をリストします。

## **sec\_admin(8sec)**

```
/opt/dcelocal/bin/sec_admin
            Default replica: ¥
              /.../dresden.com/subsys/dce/sec/rs_server_250_2
            Default cell: /.../dresden.com
   sec_admin> lrep -st
     Replicas in cell /.../dresden.com
     (master) subsys/dce/sec/master
                state: in service
                Last update received at: 1993/11/16.12:46:59
                Last update's seqno: 0.3bc
             subsys/dce/sec/rs_server_250_2
                 state: in service
                Last update received at: 1993/11/16.12:46:59
                Last update's seqno: 0.3bc
             subsys/dce/sec/rs_server_250_3
                 state: in service
                Last update received at: 1993/11/16.12:46:59
                 Last update's seqno: 0.3bc
2. 次の例は、デフォルト・レプリカをローカル・セル内のマスターに設定します。
   sec_admin> site /.: -u
      Default replica: /.../dresden.com/subsys/dce/sec/master
```

```
Default cell: /.../dresden.com
```
## 関連情報

**コマンド: rgy\_edit(8sec)、dtscp(8dts)。** 

## sec create db

## 目的

レジストリー・データベース作成ユーティリティー

# 一覧

sec\_create\_db -h[elp] {-master | -slave} -my[name] my\_server\_name [-cr[eator] creator\_name] [-cu[nix id] creator unix id -q[roup low id] g unix id] [-k[eyseed] keyseed] [-ma[x unix id] max\_unix\_id] [-o[rg\_low\_unix\_id] o\_unix\_id] [-pa[ssword] default\_password] [-p[erson\_low\_unix\_id]  $p\_unix\_id$  [-u[uid] cell\_uuid] [-v[erbose]]

# オプション

次のオプションは、sec create db と共に使用できます。 -slave オプションを指定する場 合、-my[name]、-k[eyseed]、および -v[erbose] オプションだけを指定することができます。

## $-h[elp]$

使用可能なオプションのヘルプ情報を戻します。

## {-master | -slave}

マスター・レプリカのデータベースが作成されるのか (-master)、またはスレーブ・レプリカのデ ータベースが作成されるのか (-slave) を指定します。他の sec create db オプションはすべ て、 -master オプションと共に使用することができます。 -slave オプションと共に使用できる のは、-myname、-keyseed、および -verbose の各オプションのみです。

## -my[name]

セルのセキュリティー・サーバーが稼働しているマシンを見つけるために、ディレクトリー・サー ビスによって使用される名前を指定します。

## -cr[eator]

レジストリー・データベースの初期の特権ユーザーのプリンシパル名を指定します。

## -culnix idl

レジストリー・データベースの初期の特権ユーザーの UNIX ID を指定します。 UNIX ID を入力 しないと、動的に割り当てられます。

## -g[roup\_low\_unix\_id]

rav edit コマンドを使ってグループが追加されるときに、セキュリティー・サービスによって自動 的に生成される UNIX ID の開始点を指定します。

## k[eyseed]

作成するデータベースのマスター・キーを作成するために、ランダム・キー生成プログラムに乱数 の初期値を与える文字ストリングを指定します。これは容易には推測できないストリングにする必 要があります。マスター・キーは、すべてのアカウント・パスワードの暗号化に使用されます。レ プリカのそれぞれのインスタンス (マスターまたはスレーブ) は、自身のマスター・キーを持って います。マスター・キーは sec admin コマンドを使って変更できます。

#### -malx unix id]

プリンシパル、グループ、またはオーガニゼーションに割り当てることができる、最高の UNIX ID です。

#### sec create db(8sec)

## -o[rg\_low\_unix\_id]

rgy\_edit コマンドを使ってオーガニゼーションが追加されるときに、セキュリティー・サービスに よって自動的に生成される UNIX ID の開始点を指定します。

#### -pa[ssword]

sec create db によって作成されるアカウント (レジストリー作成者のアカウントを含む) に割り 当てられるデフォルトのパスワードです。デフォルトのパスワードを指定しない場合、 -dce- が使 用されます。(hosts /local host/self none none、 krbtgt /cell name none none、および nobodv none none にはデフォルトのパスワードは割り当てられず、代わりに、ランダムに生成 されたパスワードが割り当てられることに注意してください。)

#### -p[erson\_low\_unix\_id]

rqv edit コマンドを使ってプリンシパルが追加されるときに、セキュリティー・サービスによって 自動的に生成される UNIX ID の開始点を指定します。

#### -u[uid]

セルの UUID を指定します。この UUID を入力しない場合、UUID は動的に割り当てられます。

#### -v[erbose]

冗長モードで実行し、すべてのアクティビティーを表示する sec create db を指定します。

## 説明

sec create db ツールは、sec create db が実行されているマシン上の dcelocallvar/security/rqy data に、新規のマスター・データベースおよびスレーブ・データベースを作成します。通常、これらのデータベ ースはシステム構成ツール dce\_config によって、1回だけ作成されます。しかし、マスター・データベ ースまたはスレーブ・データベースを最初から再作成する必要がある場合には、 sec create db を使用で きます。 sec create db を呼び出すためには、ユーザーは root でなければなりません。

sec\_create\_db -master オプションを指定すると、それが実行されるマシン上にマスター・データベース が作成されます。このデータベースは名前およびアカウント付きで初期化されますが、それらの一部は予約 されています。データベースにオブジェクトおよびアカウントを入れるには、rgy\_edit コマンドを使用し なければなりません。

マスター・レジストリー・データベースの作成時に、レジストリー・オブジェクトのデフォルト ACL エン トリーも作成されます。これらのエントリーは、**-cr[eator]** オプションに指定されているプリンシパルに対 して設定された最高特権の許可を与えます。プリンシパルが予約名およびアカウントのいずれでもない場 合、 sec create db はそのプリンシパルを新規プリンシパルとして追加し、その新規プリンシパルのアカ ウントを追加します。 -cr オプションが使用されない場合、root が作成者です。

sec create db -slave オプションを指定すると、それが実行されるマシン上のスレーブ・データベースが 作成されます。このコマンドは、dcelocallvar/security/rgy\_data のローカル・ノード上にスタブ・データ ベースを作成し、新しく作成されたレプリカをマスターのレプリカ・リストに追加します。次に、セキュリ ティー・サーバーがスレーブのノード上で開始されるときに、マスターはレプリカに「初期化」のマークを 付けます。

sec create db コマンドは、データベースが作成されるマシンのネットワーク・アドレスを含む、 dcelocal**letc/security/pe site** という名前のレジストリー構成ファイルも作成します。このファイルは、ネ ーム・サービスが使用できない場合に、 **secd** マスター・サーバーのバインディング・アドレスを提供し ます。

# ファイル

## /dcelocal/etc/security/pe\_site

セキュリティー・データベースが作成されるマシンのネットワーク・アドレスを含むファイル。

## /dcelocal/var/security/rgy\_data

レジストリー・データベース・ファイルが保管されるディレクトリー。

## 関連情報

コマンド: secd(8sec)、sec\_admin(8sec)。

## secd

## 目的

DCE セキュリティー・サーバー

## 一覧

secd [-b[ootstrap]] [-lockpw] [-locksm pname] [-rem[ote]] [-cpi time] [-restore\_master] [-v[erbose]]  $\lceil -d \rceil$  [ebug]]  $\lceil -t \rceil$  [hreads]  $count$ ]

# オプション

#### -locksm[ith]

マスター・セキュリティー・サーバーをロックスミス・モードで始動します。プリンシパルのアカ ウントが不注意で削除されたり、そのパスワードが失われてしまったために、完全なレジストリ ー・アクセス権を持つプリンシパルとしてレジストリーにアクセスできない場合、このモードを使 用します。

#### -lockpw

ロックスミス・モードで実行しているときに、新規のロックスミス・パスワードを入力するプロン プトを出します。このオプションを使うと、旧パスワードが分からなくても、ロックスミス・アカ ウントの新規パスワードを指定することができます。

#### -rem[ote]

ロックスミス・プリンシパルのリモート・ログインを許可します。このオプションを使用しない場 合、プリンシパルは、**secd** を始動するローカル・マシンからログインする必要があります。

### -bo[otstrap]

DCE の構成中に、情報をセル・ディレクトリー・サービス (CDS) にエクスポートしようとするま でに、常に 1 分だけ待機します。このオプションを指定しない場合、バインド情報をエクスポー トしようとするときに CDS が利用不能になっていると、初期設定時に secd が 1 分間スリープ 状態になります。 2 回目のエクスポートが失敗すると、再試行する前に 2 分間スリープ状態にな ります。それでも失敗が続くと、それは、再試行するまでに 4 分、8 分、および 16 分間スリー プ状態になります。そして、バインディングのエクスポートが成功するまでのスリープ時間は 16 分となります。

#### $-cpi$  time

マスター・レジストリー・データベースのチェックポイント間隔。これは、マスターがそのデータ ベースをディスクに読み取る間隔 (秒数) です。デフォルトは 1 時間です。

#### -restore master

マスターの再始動時に、すべてのスレーブ・レプリカに「初期化」のマークを付けます。このオプ ションは、マスター・セキュリティー・サーバーを破壊的な障害から回復する場合にのみ使用して ください(たとえば、データベースが破壊され、バックアップ・テープから復元する場合など)。

#### -v[erbose]

冗長モードで実行します。

#### -d[ebug]

このオプションを指定すると、secd はフォアグラウンドで実行します。これは通常、-verbose オプションと共に使用されます。

#### -t[hreads] count

secd クライアント要求を実行するために作成された listener スレッドの数を指定します。このオ プションを指定しない場合、デフォルトである 5 個の listener スレッドが作成されます。使用さ れる数は、5 ~ 15 の範囲でなければなりません。 -threads オプションは、secd が任意の状態 で保留にすることができる要求の数を増やすための、調整メカニズムを提供します。 listener スレ ッドごとに 64K のスタック・プールが予約されているため、このオプションを指定するときに は、サーバー・マシン上の RAM の量を考慮に入れなければなりません。

すべてのオプションは、ローカル・ノード上のセキュリティー・サーバーで開始します。

## 引き数

pname ロックスミス・プリンシパルの名前。このプリンシパルのレジストリー・アカウントが存在しない と、セキュリティー・サーバーがそれを作成します。

## 説明

secd デーモンはセキュリティー・サーバーです。これは、レジストリー・データベースに対するすべての アクセスを管理します。 secd を呼び出すためには、root 特権が必要です。

セキュリティー・サーバーは複製可能であるため、レジストリー・データベースの複数のコピーがネットワ ーク上に存在します。それぞれのコピーは secd プロセスによって管理されます。 1 つのセキュリティ ー・サーバーだけ (つまり、マスター・レプリカ) がデータベース更新操作を実行できます (アカウントの 追加など)。その他のサーバー(つまり、スレーブ・レプリカ)は、検索操作だけを実行できます(ログイン 試行の妥当性検査など)。

secd を開始するときには、DCE ホスト・デーモン (dced) がローカル・ノードで実行中でなければなり ません。一般に、dced と secd がブート時に開始されます。 secd サーバーは、要求を実行する用意が できると、バックグラウンド状態になります。

## ロックスミス・モード

secd -locksmith オプションは、secd をロックスミス・モードで始動します。 -locksmith オプション は、マスター・レプリカに対してのみ使用できます。ロックスミス・モードでは、pname と共に secd に 指定したプリンシパル名がロックスミス・プリンシパルになります。ロックスミス・プリンシパルになる と、レジストリーへの最高アクセス特権によるログインを妨げる、故意または偶然の変更を修正することが できます。

pname のアカウントが存在しない場合、secd がそれを確立して、アカウントのパスワードを求めるプロン プトを出します。(このパスワードは、ロックスミス・プリンシパルとしてアカウントにログインするとき に使用してください。) pname のアカウントが存在する場合、secd は、この後の表に説明されているよう に、アカウントおよびポリシー情報を変更します。最初の表では、ロックスミス・アカウントの変更を示し ます。 2 番目の表では、レジストリー・ポリシーの変更を示します。このように変更すると、アカウント やレジストリー・ポリシーが改ざんされても、ロックスミス・アカウントに確実にログインすることができ ます。

ロックスミス・モードでは、有効なアカウントを持つすべてのプリンシパルは、通常のアクセス検査のもと に、ログインし、レジストリーを操作することができます。しかし、ロックスミス・プリンシパルはレジス トリーへの特殊なアクセスを認可されます。すなわち、認証されたロックスミス・プリンシパルについて は、アクセス検査は行われません。つまり、ロックスミス・プリンシパルの場合は、最大限のアクセス権を 使ってレジストリーを操作することができることを意味します。

## secd(8sec)

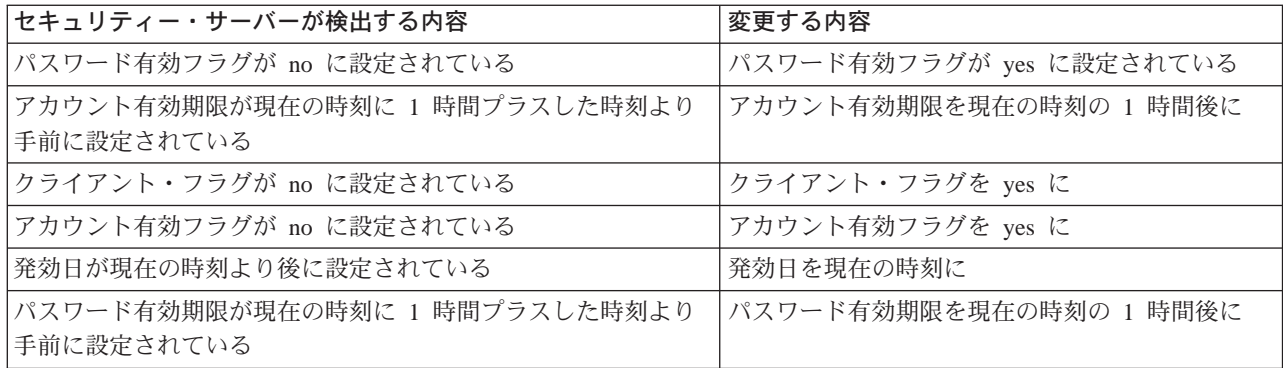

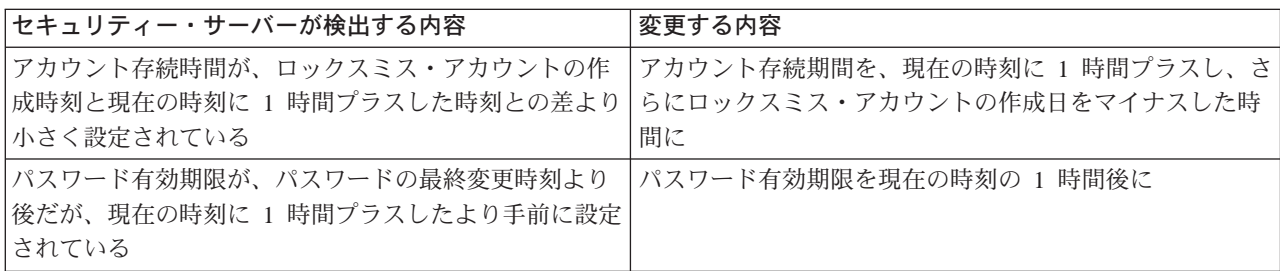

ロックスミス・アカウントが存在しても、そのパスワードがわからない場合は、-lockpw オプションを使 用します。このオプションを指定すると、secd は新規のロックスミス・パスワードを求めるプロンプトを 出し、既存のパスワードを、入力したパスワードに置き換えます。

ロックスミス・プリンシパルがリモート・マシンからログインできるようにするには、 -remote オプショ ンを使用します。

secd プロセスは通常、バックグラウンドで実行されます。 secd をロックスミス・モードで始動する と、ユーザーがプロンプトに応答できるように、フォアグラウンドで実行されます。

## 例

次の例に示されているコマンドは、すべて root が実行しなければなりません。

1. データベースを sec create db を使って次のように作成した後、セキュリティー・サーバーを開始す る。

dcelocal/bin/secd

2. セキュリティー・サーバーをロックスミス・モードで開始し、次のコマンドを使って、master\_admin プリンシパルがリモート・マシン上でログインできるようにする。

dcelocal/bin/secd -locksmith master admin -remote

## 関連情報

コマンド: dcecp(8dce)、dced(8dce)。

# 第6章 IBM DCE 3.2 for AIX and Solaris 構成コマンド

この章には、DCE 構成コマンドが掲載されています。説明されているコマンドは次のとおりです。

### chpesite

/opt/dcelocal/etc/security/pe\_site ファイルの内容を更新します。

#### clean up.dce

DCE データベース、ソケット、およびキャッシュ・ファイルを消去し、バックアップ・ログ・フ ァイルを作成し、DCE が生成したコア・ファイルを除去します。

#### config.dce

DCE コンポーネントを構成します。

#### dceback

DCE データをバックアップし、復元します。

#### dcesetup (Solaris のみ)

DCE をインストール、アンインストール、構成、および構成解除します。

#### kerberos.dce

既存の DCE クライアントおよびサーバーが Kerberos を使用できるようにします。

#### mkdceweb

DCE Web 管理、DCE Web セキュア、またはその両方を、 Netscape FastTrack 3.01 または Enterprise 3.61 Web サーバー内で構成します。

#### mkrea.dce

DCE セルに関する情報をドメイン・ネームスペースに追加します。

#### ps.dce

部分的に構成された、または完全に構成された DCE コンポーネントの処理情報を表示します。

#### rmdceweb

DCE Web 管理、DCE Web セキュア、またはその両方を、 Netscape FastTrack 3.01 または Enterprise 3.61 Web サーバーから構成解除します。

#### rmreg.dce

DCE セルに関する情報をドメイン・ネームスペースから除去します。

#### show.cfg

DCE の構成状態および実行状態を表示します。

#### start.dce

ローカル・マシン上で構成された DCE デーモンを開始します。

#### stop.dce

ローカル・マシン上で構成された DCE および DFS のコンポーネントを表示します。

#### unconfig.dce

DCE コンポーネントの構成を除去します。

注: ユーザーが提供する構成コマンドのサポートの詳細については、 IBM DCE for AIX バージョン 3.2 : 概説とインストール AIX 版 を参照してください。

## chpesite

## 目的

/opt/dcelocal/etc/security/pe site ファイルの内容を更新します。

# 一覧

chpesite  $[-v]$ 

# オプション

冗長モードで実行します。これは、rpccp メッセージを表示することができます。このオプション  $-V$ を指定しない場合、メッセージは抑制されます。

## 説明

chepsite コマンドは、**/opt/dcelocal/etc/security/pe site** ファイルの内容を更新します。この機能を実行す るために、dcecp -c secval update コマンドの使用できます。

pesite ファイルは、セキュリティー・サーバーの位置、およびそれらがサポートするプロトコルを示しま す。セキュリティー・クライアントが構成されると、pe\_site ファイルが作成されます。

chpesite を使用すると、セル内の他のマシンに関する情報が収集されて、 pe\_site ファイルを更新しま す。セキュリティー・レプリカが他のマシン上にある場合、 chpesite コマンドはレプリカごとに適切な エントリーを pe\_site ファイルに追加します。

chpesite コマンドは rpccp を使用して、 pe site ファイルに必要な情報を収集します。通常、rpccp メ ッセージは抑制されます。メッセージを表示するには、-v オプションを使用します。

注: chpesite コマンドを使用するには、cdsadv デーモンが実行していなければなりません。 cdsadv が 実行していない場合、chpesite による rpccp 呼び出しは失敗します。 (chpesite が失敗したら、-v オプションを使用してエラー・メッセージを表示してください。)

chpesite コマンドは次のような場合に使用します。

- セル内のセキュリティー・レプリカを構成または構成解除した後、セル内の他のすべてのマシン上の pe site ファイルを更新する。そうすると、セキュリティー・サーバーの追加または除去がセル内の各 マシンで認識されるので、パフォーマンスを向上することができます。
	- 注: セキュリティー・レプリカを構成または構成解除したら、 5 ~ 10 分待ってから、セル内の任意の マシン上で **chpesite** を実行してください。これは、**rpccp** タイミング・ウィンドウが表示される ためです。
- セル内のマシンごとに、1 日に 1 回 cron ジョブとして **chpesite** を実行する。これは、セル内のすべ てのマシンを再同期して、セルを最新のものに保ちます。

# ファイル

## /opt/dcelocal/etc/security/pe\_site

セキュリティー・サーバーの位置、および各セキュリティー・サーバーによってサポートされるプ ロトコルに関する情報が入っています。セキュリティー・クライアントが構成されると、pe site ファイルが作成されます。

## 関連情報

## コマンド: config.dce、unconfig.dce。

DCE の構成についての詳細は、IBM DCE for AIX バージョン 3.2 : 概説とインストール AIX 版 および IBM DCE for AIX and Solaris バージョン 3.2: 管理ガイド - 入門 を参照してください。

## clean up.dce

## 目的

DCE データベース、ソケット、およびキャッシュ・ファイルを消去し、バックアップ・ログ・ファイルを 作成し、DCE が生成したコア・ファイルを除去します。

# 一覧

## clean\_up.dce

 $[-core]$ [-truncate log] [usage]  $[-?]$  $[help]$ [operations]

# オプション

-core DCE が生成したコア・ファイルを除去することを指定します。

## -truncate log

DCE が生成したログ・ファイルのバックアップを作成することを指定します。

usage ヘルプ・メッセージを表示します。

 $-2$ ヘルプ・メッセージを表示します。

渡された引き数の簡単な説明を表示します。 help

## operations

すべてのオプションとコンポーネントをリストします。

## 説明

clean up.dce コマンドは、DCE データベース、ソケット、およびキャッシュ・ファイルを消去し、バッ クアップ・ログ・ファイルを作成し、DCE が生成したコア・ファイルを除去します。 DCE の問題が発生 した場合、clean up.dce コマンドを使用して、破損した可能性のあるファイルを除去することができま す。除去したファイルはすべて再作成されます。

オプションを指定しないと、clean.dce コマンドは、DCE データベース、キャッシュ、ファイル、および ソケット・ファイルを除去します。

-core オプションを指定すると、clean.dce コマンドはコア・ファイルも除去します。

-truncate\_log オプションを使用すると、 DCE 保守容易性ログ・ファイルのバックアップ・ファイルが lopt/dcelocal/var/svc に作成されるので、新規の保守容易性ログを作成できます。

## 関連情報

なし。

## **config.dce**

# 目的

DCE コンポーネントを構成します。

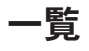

## **config.dce**

[-admin\_pwd *password*] [-autostart {yes | no}] [-cache\_lifetime *minutes*] [-cds\_replica\_list ″*list\_of\_cds\_servers*″] [-cds\_server *cds\_server*] [-cell\_admin *cell\_admin\_id*] [-cell\_admin\_unix *UNIX\_id*] [-cell\_name *cell\_name*] [-certificate\_based\_login {yes | no}] [-clean\_autostart {yes | no}] [-clr\_house *server\_id*] [-config\_type {full | local | admin}] [-courier\_role {courier | noncourier | backup}] [-dce\_hostname *dce\_hostname*] [-group\_rsp\_path *filename*] [-host\_id *machine\_identifier*] [-kdc\_profile *kdc\_profile*] [-kdc\_ini\_file *kdc\_ini\_file*] [-kdc\_passphrase *kdc\_passphrase*] [-lan\_profile *profile*] [-ldap\_auth {none | ssl | cram-md5}] [-ldap\_dce\_master\_key *ldap\_dce\_master\_key\_file*] [-ldap\_dn *ldap\_dn*] [-ldap\_dn\_pw *ldap\_dn\_pw*] [-ldap\_keyring *ldap\_keyring\_fil*e] [-ldap\_keyring\_pw *ldap\_keyring\_pw*] [-ldap\_master\_key\_in\_ldap {yes | no}] [-ldap\_registry] [-ldap\_server *ldap\_server | ldap\_server:port\_number {*″*ldap\_server:port\_number ldap\_server ldap\_server:port\_number*″*]*  $[-ldap\_ssl \{yes \mid no\}]$ [-max\_unix\_id *max\_UNIX\_id*] [-min\_group\_id *min\_group\_id*] [-min\_org\_id *min\_org\_id*] [-min\_principal\_id *min\_principal\_id*] [-no\_pesite\_update] [-nsid\_pwd *nsid\_password*] [-num\_dce\_unixd  $number$ ] (AIX  $\oslash \frac{1}{2}$ ) [-pesite\_update\_time *update\_time*]

## **config.dce**

```
[-protocol {tcp | udp}]
[-proxy]
[-pwdstr_arg command_line_args]
[-pwdstr_cmd server_name]
[-pwdstr_principal password_strength_principal_id]
[-rsp_file filename]
[-sec_master security_server]
[-sec_server_name security_server_name]
[-sync_clocks {yes|no}]
[-time_server server_id]
[-wrap_audit_trail {yes | no}]
[usage]
[-?]
[help]
[operations]
components
```
注:

- 1. コマンドは、省略された固有のオプション・ストリングを認識することができます。たとえば、**-adm** は **-admin\_pwd** と認識されます。省略されたストリングは固有ですが、**-min** は認識されていません。 なぜなら、そのストリングで始まる 3 つのオプション (-min\_group\_id、-min\_org\_id、および **-min\_principal\_id**) があるからです。ただし、-min\_g、-min\_o、および -min\_p は固有であるため、 認識されます。
- 2. 指定されたオプション、または構成しているコンポーネントに必要でないオプションは無視されます。

## クライアントの構成

## クライアントを管理構成する場合:

**config.dce** -config\_type admin -host\_id *machine\_identifier* [-dce\_hostname *dce\_hostname*] [-cell\_admin *cell\_admin\_id*] [-admin\_pwd *password*] [-lan\_profile *profile*] [-protocol {tcp | udp}] [-group\_rsp\_path *filename*] [-rsp\_file *filename*] cds\_cl sec\_cl dts\_cl

## クライアントをローカルに構成する場合:

**config.dce** -config type local [-cell\_name *cell\_name*] [-dce\_hostname *dce\_hostname*] [-sec\_master *security\_server*] [-cds\_server *cds\_server*] [-cds\_replica\_list ″*list\_of\_cds\_servers*″] [-no\_pesite\_update] [-pesite\_update\_time *update\_time*] [-autostart {yes | no}] [-clean\_autostart {yes | no}] [-lan\_profile *profile*] [-protocol {tcp | udp}] [-proxy] [-sync\_clocks {yes |no} ] [-time\_server *server\_id*] [-group\_rsp\_path *filename*] [-rsp\_file *filename*] [-num\_dce\_unixd *number*] [-cache\_lifetime *minutes*] [-cds\_replica\_list *list\_of\_cds\_servers*] [wrap\_audit\_trail {yes | no}] client\_components

## フル・クライアントを完全に構成する場合:

**config.dce** -config\_type full [-cell\_name *cell\_name*] [-dce\_hostname *dce\_hostname*] [-cell\_admin *cell\_admin\_id* [-sec\_master *security\_server*] [-cds\_server *cds\_server*] [-cds\_replica\_list ″*list\_of\_cds\_servers*″] [-lan\_profile *profile*] [-no\_pesite\_update] [-pesite\_update\_time *update\_time*] [-autostart {yes | no}] [-clean\_autostart {yes | no}] [-protocol {tcp | udp}] [-proxy] [-sync\_clocks {yes | no}] [-time\_server *server\_id*] [-group\_rsp\_path *filename*] [-rsp\_file *filename*] [-num\_dce\_unixd *number*] [-cache\_lifetime *minutes*] [-cds\_replica\_list *list\_of\_cds\_servers*] [wrap\_audit\_trail {yes | no}] client\_components

## スリム・クライアントを構成する場合:

**config.dce** [-config\_type {full | local}] [-cell\_name *cell\_name*] [-dce\_hostname *dce\_hostname*] [-sec\_master *master\_security\_server*] [-cds\_server *cds\_server*] [wrap\_audit\_trail {yes | no}] slim\_cl

注: デフォルト構成タイプは、完全です。他の構成タイプの詳細については、 DCE 管理コマンド・リファ レンス を参照してください。

## サーバーの構成

## マスター・セキュリティー・サーバーを構成する場合:

**config.dce** -cell name *cell name* [-sec\_server\_name *security\_server\_name*][-cell\_admin *cell\_admin\_id*] [-cell\_admin\_unix\_id *UNIX\_id*] [-admin\_pwd *admin\_password*] [-min\_principal\_id *min\_principal\_id*] [-min\_group\_id *min\_group\_id*] [-min\_org\_id *min\_org\_id*] [-max\_unix\_id *max\_UNIX\_id*] [-no\_pesite\_update] [-pesite\_update\_time *update\_time*] [-autostart {yes | no}] [-clean\_autostart {yes | no}] [-protocol {tcp | udp} ] [-certificate\_based\_login {yes | no}] [-kdc\_profile *kdc\_profile*] [-kdc\_ini\_file *kdc\_ini\_file*] [-kdc\_passphrase *kdc\_passphrase*] [-group\_rsp\_path *filename*] [-rsp\_file *filename* ] [wrap\_audit\_trail {yes | no}] sec\_srv

## セキュリティー·レプリカを構成する場合:

**config.dce** [-sec\_server\_name *security\_server\_name*] [-cell\_name *cell\_name*] [-cell\_admin *cell\_admin\_id*] [-admin\_pwd *password*] [-sec\_master *security\_server*] [-cds\_server *cds\_server*] [-autostart {yes | no}] [-clean\_autostart {yes | no}] [-protocol {tcp | udp}] [-sync\_clocks {yes | no}] [-time\_server *server\_id*] [-certificate\_based\_login {yes | no}] [-kdc\_profile *kdc\_profile*] [-kdc\_ini\_file *kdc\_ini\_file*] [-kdc\_passphrase *kdc\_passphrase*] [-ldap\_auth {none | ssl | cram-md5}] [-ldap\_dce\_master\_key *ldap\_dce\_master\_key\_file*] [-ldap\_dn *ldap\_dn*] [-ldap\_dn\_pw *ldap\_dn\_pw*] [-ldap\_ssl {yes | no}] [-ldap\_keyring *ldap\_keyring\_file*] [ldap\_keyring\_pw *ldap\_keyring\_pw*] [-ldap\_master\_key\_in\_ldap {yes | no}] [-ldap\_registry] [-ldap\_server {*ldap\_server | ldap\_server:port\_number*}] [-group\_rsp\_path *filename*] [-rsp\_file *filename*] [wrap\_audit\_trail {yes | no}] sec\_rep

注: config.dce コマンドは、2 次サーバーを構成するときに、意図的に *I*.:/subsys/dce/sec ディ レクトリーを複製します。セキュリティー・レプリカの構成中に、このディレクトリーにエン トリーが作成されますが、それらはただちに CDS 2 次サーバーに伝搬するわけではありませ ん。それらのエントリーはその後のセキュリティー・レプリカ構成で参照されるため、障害は 発生することがあります。このような障害を防ぐには、セキュリティー・レプリカをセル内に 構成する前に、2次 CDS サーバーで実行しているすべての cdsd デーモンを停止します。 セキュリティー・レプリカの構成が正常に終了したら、 cdsd デーモンを再始動します。

## 初期セル・ディレクトリー・サービス (CDS) サーバーを構成する場合:

**config.dce** [-cell\_name *cell\_name*] [-cell\_admin *cell\_admin\_id*] [-admin\_pwd *password*] [-sec\_master *security\_server*] [-cds\_replica\_list ″*list\_of\_cds\_servers*″] [-autostart {yes | no} [-clean\_autostart {yes | no}] [-lan\_profile *profile*] [-no\_pesite\_update] [-pesite\_update\_time *update\_time*] [-protocol {tcp | udp}] [-group\_rsp\_path *filename*] [-rsp\_file *filename*] [wrap\_audit\_trail {yes | no}] cds\_srv

## 追加の CDS サーバーを構成する場合:

**config.dce** [-cell\_name *cell\_name*] [-cell\_admin *cell\_admin id*] [-admin\_pwd *password*] [-sec\_master *security\_server*] [-cds\_server *cds\_server*] [-cds\_replica\_list ″*list\_of\_cds\_servers*″] [-lan\_profile *profile*] [-no\_pesite\_update] [-pesite\_update\_time *update\_time*] [-clr\_house *server\_id*] [-autostart {yes | no}] [-clean\_autostart {yes | no}] [-protocol {tcp | udp}] [-sync\_clocks {yes | no}] [-time\_server *server\_id*] [-group\_rsp\_path *filename*] [-rsp\_file *filename*] [wrap\_audit\_trail {yes | no}] cds\_second

## **config.dce**

## **DTS** サーバーを構成する場合:

**config.dce** [-courier\_role {courier | noncourier | backup}] [-cell\_name *cell\_name*] [-cell\_admin *cell\_admin\_id*] [-admin\_pwd *password*] [-sec\_master *security\_server*] [-cds\_server *cds\_server*] [-cds\_replica\_list ″*list\_of\_cds\_servers*″] [-lan\_profile *profile*] [-no\_pesite\_update] [-pesite\_update\_time *update\_time*] [-autostart {yes | no}] [-clean\_autostart {yes | no}] [-protocol {tcp | udp}] [-sync\_clocks {yes | no}] [-time\_server *server\_id*] [-group\_rsp\_path *filename*] [-rsp\_file *filename*] [wrap\_audit\_trail {yes | no}] dts\_local | dts\_global

## グローバル·ディレクトリー·エージェントを構成する場合:

**config.dce** [-cell\_name *cell\_name*] [-cell\_admin *cell\_admin id*] [-admin\_pwd *password*] [-sec\_master *security\_server*] [-cds\_server *cds\_server*] [-cds\_replica\_list ″*list\_of\_cds\_servers*″] [-lan\_profile *profile*] [-no\_pesite\_update] [-pesite\_update\_time *update\_time*] [-autostart {yes | no}] [-clean\_autostart {yes | no}] [-protocol {tcp | udp}] [-sync\_clocks {yes | no}] [-time\_server *server\_id*] [-group\_rsp\_path *filename*] [-rsp\_file *filename*] [wrap\_audit\_trail {yes | no}] gda\_srv

## イベント管理サーバーを構成する場合:

**config.dce** [-cell\_name *cell\_name*] [-cell\_admin *cell\_admin\_id*] [-admin\_pwd *password*] [-sec\_master *security\_server*] [-cds\_server *cds\_server*] [-cds\_replica\_list ″*list\_of\_cds\_servers*″] [-lan\_profile *profile*] [-no\_pesite\_update] [-pesite\_update\_time *update\_time*] [-autostart {yes | no}] [-clean\_autostart {yes | no}] [-protocol {tcp | udp}] [-sync\_clocks {yes | no}] [-time\_server *server\_id*] [-group\_rsp\_path *filename*] [-rsp\_file *filename*] [wrap\_audit\_trail {yes | no}] ems\_srv

## <u>シンプル・ネットワーク管理プロトコル・エージェント・サーバーを構成する場合:</u>

**config.dce** [-cell\_admin *cell\_admin id*] [-admin\_pwd *password*] [-autostart {yes | no}] [-clean\_autostart {yes | no}] snmp\_srv

## 監査サーバーを構成する場合:

**config.dce** [-cell\_name *cell\_name*] [-sec\_master *security\_server*] [-cds\_server *cds\_server*] [-cds\_replica\_list ″*list\_of\_cds\_servers*″] [-lan\_profile *profile*] [-no\_pesite\_update] [-pesite\_update\_time *update\_time*] [-autostart {yes | no}] [-clean\_autostart {yes | no}] [-protocol {tcp | udp}] [-sync\_clocks {yes | no}] [-time\_server *server\_id*] [-group\_rsp\_path *filename*] [-rsp\_file *filename*] [wrap\_audit\_trail {yes | no}] audit

## $N$ スワード・ストレングス・サーバーを構成する場合:

**config.dce** [-cell\_name *cell\_name*] [-cell\_admin *cell\_admin\_id*] [-admin\_pwd *password*] [-sec\_master *security\_server*] [-cds\_server *cds\_server*] [-cds\_replica\_list ″*list\_of\_cds\_servers*″] [-lan\_profile *profile*] [-no\_pesite\_update] [-pesite\_update\_time *pe\_site update interval*] [-pwdstr\_arg *command\_line\_args*] [-pwdstr\_cmd *server\_name*] [-pwdstr\_principal *password strength principal id*] [-autostart {yes | no}][-clean\_autostart {yes | no}] [-protocol {tcp | udp}] [-sync\_clocks {yes | no}] [-time\_server *server\_id*] [-group\_rsp\_path *filename*] [-rsp\_file *filename*] [wrap\_audit\_trail {yes | no}] pw\_strength\_srv

## 識別マッピング・サーバーを構成する場合:

識別マッピング・サーバーは、セキュリティー・マスター・サーバーかセキュリティー・レプリ カ・サーバーのどちらかと同じマシン上で構成されなければなりません。コマンドを使用して適切 なセキュリティー・サーバーを構成し、idms srv コンポーネントを追加してください。

# オプション

## **-admin\_pwd** *password*

セル管理者のパスワードを指定します。このオプションを使用する場合は、このパスワードを他者 にアクセス可能にすることによるセキュリティー上のリスクが生じるので、十分に注意してくださ  $\mathcal{L}$  )  $_{\circ}$ 

### -autostart {yes|no}

マシン・ブート時に構成されたコンポーネントを始動するように指定します。 (rc.dce エントリー は、/etc/inittab に入れられます。) (適切なリンクは、/etc/init.d および /etc/rc[0-3].d ディレク トリーに作成されます。)

#### -cache lifetime minutes (AIX のみ)

統合ログイン・キャッシュの存続時間を指定します。

#### -cds replica list "list of cds servers"

CDS サーバーの IP ホスト名またはアドレスの引用符付きのリスト。この情報は、セルにある他の CDS サーバーの ID を使用して CDS キャッシュを移植するために使用されます。

#### -cds server cds server

CDS サーバーの TCP/IP ホスト名または TCP/IP アドレスを指定します。ブロードキャスト・パ ケットを渡さないルーターまたはゲートウェイによってローカル・マシンがすべての CDS サーバ ーから分離されている場合、 -cds server オプションを使用して CDS サーバーを指定しなけれ ばならず、そうしないと CDS は構成できません。このオプションは、rpc、初期 sec srv、 snmp\_srv、および初期 cds\_srv 以外のすべてのコンポーネントに使用する必要があります。

#### -cell admin cell admin id

セル管理者のアカウント名を指定します。マスター・セキュリティー・サーバー (sec\_srv コンポー ネント)を構成する際には、 config.dce コマンドは、セル全体にこのアカウント権限を与えま す。そうでない場合、指定されるアカウントには、セル内で構成タスクを実行するための十分な権 限がなければなりません。 -cell admin オプションが指定されていない場合、アカウント cell\_admin が想定されます。 cell\_admin の値は、rpc、snmp\_srv、audit、および dce\_unixd を除くすべてのコンポーネントによって使用されます。

#### -cell admin unix id UNIX id

セル管理者 (レジストリー作成者) の UNIX ID。

### -cell\_name cell\_name

マシンの構成先の DCE セルの名前を指定します。 -cell name オプションが指定されない場合に は、 config.dce コマンドは、ファイル /opt/dcelocal/etc/dce/dce\_cf.db にあるセル名を使用し ます。 *cell\_name の*値は、**snmp** 以外のすべてのコンポーネントで必須です。値の形式 は、/.../cellname または cellname のいずれかが可能です。

#### -certificate based login {yes | no}

ログインに基づいて証明書を使用可能にしたり使用不可にしたりします。

## -clean autostart {yes | no}

DCE を自動始動する前に clean\_up.dce スクリプトを実行するかどうかを指定します。

#### -cir house server id

追加の CDS サーバー・クリアリングハウス名を指定します。

#### -config type {full | local | admin}

セル管理者は、DCE セル内でクライアントの管理、ローカル、または完全構成を指定することに よって、構成を分割できるようにします。 -config type オプションには、3 つの config type が使用可能です。

admin クライアント構成の管理部分を指示します。これによって、新しいクライアントについて の情報でネームスペースおよびセキュリティー・レジストリーを更新します。

## config.dce

クライアントの構成時の管理部分については、セル管理者が、既存のセル内のマシンから config.dce コマンドを実行する必要があります。これは、新しいクライアント・マシンか らは実行するべきではありません。セル管理者は、構成の管理部分を実行するために root ユーザー権限は必要ありません。

- 注: -config\_type admin で config.dce を呼び出す場合には、-host\_id オプションも必要 です。 -host\_id オプションは、TCP/IP アドレスまたはホスト名(ドメインは付けて も付けなくてもよい)の形式にすることができます。 -dce hostname フラグはオプ ションです。両方のフラグが使用され、マシン ID (-host id) の形式が TCP/IP ホス ト名である場合には、 IP アドレスを取得するために host が呼び出されます。
- クライアント構成のローカル部分を指示します。これによって、ローカル・マシンに必要 local なファイルが作成され、新しいクライアントのデーモンを開始します。

config.dce の管理部分がまだ実行されていない場合、ローカル部分は、セルにアクセスを 試行する際に失敗します。加えて、ユーザーには、マシンに対する root 権限が必要であ り、 DCE セルに対する権限は必要ありません。

- 注: confiq.dce が -confiq type local で呼び出される場合には、管理構成時に指定された セル管理者と同じ名前を使用して -dce hostname dce hostname オプションを使用す る必要があります。このオプションが使用されない場合、dce\_hostname は、マシンの 名前(host コマンドへの呼び出しから戻されるドメインを含む)と同じであると見な されます。この名前が、クライアントの設定時にセル管理者が使用した dce hostname と同じでない場合には、構成は失敗します。
- 完全構成を指示します。これはデフォルトです。完全構成には、管理およびローカル構成 full のステップが含まれます。 DCE セル管理者には、セルに構成するローカル・マシンに対 する root 権限が必要です。 -config type オプションが使用されない場合には、完全構成 が指定されたと想定されます。

#### -courier\_role {courier | noncourier | backup}

DTS サーバー (dts\_local または dts\_global コンポーネント) の構成時に、サーバーが、セルに あるグローバル・サーバーと実行する対話を指定します。 -courier role オプションには、以下の いずれかの値がなければなりません。

#### courier

ローカル・サーバーがサーバーのグローバル・セットと同期します。

#### noncourier

ローカル・サーバーがサーバーのグローバル・セットと同期しません。

#### backup

ローカル・エリア・ネットワーク (LAN) 上に使用可能なクーリエがない場合は、ローカ ル・サーバーはクーリエになります。これはデフォルトです。

## -dce\_hostname dce\_hostname

構成中のマシンのセル内に識別名を指定します。これは、TCP/IP ホスト名と同じにすることもで きますが、同じであることが必要というわけではありません。 -dce hostname が使用されない場 合には、dce hostname は、デフォルトにローカル・マシンの長い TCP/IP ホスト名 (hostname.domain) を使用します。 config.dce を -config\_type local で呼び出す場合には、セル 管理者が -config\_type admin を使用してクライアント・マシンの構成に config.dce を呼び出す 場合に使用したのと同じ dce hostname を使用して、 -dce hostname dce hostname オプションも

使用しなければなりません。そうしない場合、この構成は失敗します。セル管理者が構成の管理部 分に -dce hostname フラグを使用しない場合には、クライアントもこれを使用する必要はありま せん。

### -group\_rsp\_path filename

組み込まれた応答ファイルの検索に使用するディレクトリー・パスを指定します。

#### -host\_id machine identifier

管理構成されるクライアント・マシンの TCP/IP ホスト名または TCP/IP アドレスを指定します。 -confiq type admin で confiq.dce を呼び出す場合には、-host id オプションも使用する必要が あります。管理構成は、ネーム・サーバーに TCP/IP アドレスをまだ登録していないマシンに使用 できます。この状況では、-host\_id IP\_address オプションと共に -dce\_hostname dce\_hostname オプションを使用してください。

注: -host\_id オプションは、-config\_type admin オプションとの組み合わせでのみ使用できま す。

#### -kdc\_profile profile

Entrust ユーザーのプロファイルの絶対パス名を指定します。

#### -kdc ini file kdc ini file

Entrust 初期設定ファイルの絶対パス名を指定します。

## -kdc\_passphrase kdc\_passphrase

セキュリティー・サーバーの Entrust プロファイルに関連付けられたパスワードを指定します。

### -lan profile profile

このマシンが使用する LAN プロファイルの名前を指定します。このプロファイルが存在していな い場合には、作成されます。デフォルトは、/.:/lan-profile です。

#### -Idap auth {none | ssl | cram-md}

使用する認証のタイプを指定します。デフォルト値は none です。

#### -Idap dce master key ldap dce master key file

DCE セキュリティー・レジストリーのマスター・キーを含むファイルを指定します。キーが LDAP に保管されていない場合には、デフォルトの位置は **/opt/dcelocal/var/security/.mkey** にな ります。

#### -Idap dn  $dn$

セキュリティー・サーバーが LDAP サーバーにバインドするために使用する DN を指定します。

#### -Idap dn pw  $dn$  pw

セキュリティー・サーバーが LDAP サーバーにバインドするために使用する DN のパスワードを 指定します。

#### -Idap keyring ldap keyring file

SSL 認証に使用される鍵リング・ファイルのパス名を指定します。このパラメーターはオプション です。これを指定しない場合には、デフォルトの鍵リング・ファイル

## (SLDAPHOME/lib/ldapkey/.kdb) が使用されます。

## -Idap keyring pw  $ldap$  keyring  $pw$

SSL 認証に使われるキー・データベースの内容を保護するのに使うパスワードを指定します。パス ワードが未指定の場合、暗号化バージョンのパスワードが入っているパスワード stash ファイルか ら取得することができます。拡張子が .kdb ではなく .sth であることを除き、パスワード stash フ

#### config.dce

ァイルには鍵リング・データベース・ファイルと同じ名前が付いているものとみなされます。ま た、パスワード stash ファイルは鍵リング・データベース・ファイルと同じディレクトリーに置か れているものとみなされます。

#### -Idap master key in Idap {yes | no}

セキュリティー・サーバーが、LDAP に保管されているマスター・キーを使用するかどうかを示し ます。 yes を指定すると、セキュリティー・サーバーは LDAP に保管されているマスター・キー を使用します。

#### -Idap registry

セキュリティー・サーバーの構成中にのみ使用されます。これは、セキュリティー・レジストリー が LDAP データベースに保管されることを示します。マスター・セキュリティー・サーバー (sec srv) またはレプリカ・セキュリティー・サーバー (sec rep) を構成する場合にのみ使用して ください。

#### -Idap\_server ldap\_server\_ip | ldap\_server:port

インターネット・プロトコル (IP) ホスト名、または LDAP マスター・セキュリティー・サーバー の IP アドレスを指定します。また、オプションで、LDAP ディレクトリー・サーバーへのバイン ド時に使用するポートを指定します。このオプションは、サーバーまたはサーバー:ポートのリスト を含めることができます。このリストは、引用符("")で囲む必要があります。 -Idap registry ves を指定した場合には、Idap server ip 情報も指定しなければなりません。

#### -Idap\_ssl

SSL が使用されるかどうかを示します。 SSL は、自動的に Idap keyring および Idap\_keyring\_pw パラメーターにデフォルト値を使用します。デフォルト値が適切でない場合 は、 Idap\_keyring および Idap\_keyring\_pw パラメーターの値を変更してください。

## -max unix id max UNIX id

セキュリティー・サービスによって、プリンシパル、グループ、またはオーガニゼーションに割り 当て可能な最高の UNIX ID を指定します。デフォルトは、2,147,483,647 です。

#### -min group id min group id

dcecp コマンドでグループが追加された際に、セキュリティー・サービスによって自動的に生成さ れた、UNIX ID の開始点 (最小 UNIX ID) を指定します。デフォルトは 100 です。

#### -min\_org\_id min\_org\_id

dcecp コマンドにオーガニゼーションが追加された際に、セキュリティー・サービスによって自動 的に生成された、UNIX ID の開始点を指定します。デフォルトは 100 です。

#### -min princ id min principal id

dcecp コマンドにプリンシパルが追加された際に、セキュリティー・サービスによって自動的に生 成された、UNIX ID の開始点 (最小 UNIX ID) を指定します。デフォルトは 100 です。

## -no pesite update

DCED が pe\_site ファイルを自動的に更新しないように指定します。

#### -nsid pwd

NSI Gateway のパスワードを指定します。

#### -num\_dce\_unixd

統合ログイン・デーモンの数を指定します。

#### -pesite\_update\_time pe\_site update interval

pe site ファイルの更新を DCED が待機する時間を、分単位で指定します。
### -protocol {tcp | udp}

サポートする通信プロトコルを指定します。有効な値は、tcp および udp です。任意の DFS コ ンポーネントを構成する場合、 DCE の構成時に udp、または udp と tcp を使用しなければな りません。

### -proxy

CDS クライアントが CDS プロキシーとして動作することを指定します。

### -pwdstr\_principal password strength principal id

パスワード・ストレングス・サーバーの実行に使用するプリンシパル ID を指定します。 DCE プ リンシパル ID には、パスワード・ストレングス・サーバーは、プリンシパルの証明書を使用しま す。 Config.dce は、指定されるパスワード・ストレングス・プリンシパル ID に基づいて、サー バー・プリンシパル、キー・タブ・ファイル、および CDS バインディングを作成します。

### -pwdstr cmd server name

パスワード・ストレングス・サーバー・デーモンの名前を指定します。デフォルト名は pwd strenathd です。パスワード・ストレングス・サーバーを作成する際には、サーバー・デー モンに、このタスクを実行するのに十分な所有者およびグループ許可がなければならないことに注 意してください。たとえば、パスワード・ストレングス・サーバーに **/etc/security** への読み取り アクセスが必要な場合には、これを実行するユーザー ID は、セキュリティー・グループに属して いる必要があります。

### -pwdstr\_arg command line args

パスワード・ストレングス・サーバーに渡す 1 つまたは複数のコマンド行引き数を指定します。 複数の引き数を渡す場合には、二重引用符を使用する必要があります。

### -rsp file filename

構成に使用する応答ファイルの絶対パス名を指定します。

### -sec master master security server

マスター・セキュリティー・サーバーのホスト ID を指定します。このオプションには、マスタ ー・セキュリティー・サーバーの TCP/IP ホスト名または TCP/IP アドレスを使用できます。サー バーが指定されないと、セル・ディレクトリー・サービス (CDS) を使用して、マスター・セキュ リティー・サーバーを検出しようとする試みが実行されます。マスター・セキュリティー・サーバ ーが検出できない場合には、-sec master オプションを使用してこれを指定しなければなりませ ん。そうしない場合には、セキュリティーの構成はできません。セキュリティー・レプリカを構成 する場合には、-sec master オプションも必要です。

### -sec\_server\_name security\_server\_name

セキュリティー・サーバーに割り当てる名前を指定します。 -sec server name オプションで名 前を指定せずにセキュリティー・サーバーが構成される場合には、デフォルト名 dce hostname が使用されます。それぞれのセキュリティー・サーバーの名前は、セル内で固有でなければなりま せん。デフォルト名を使用すると、この名前を確実に固有のものとするために役立ちます。

### -sync clocks {yes | no}

このマシンのクロックを、セルにすでにあるタイム・サーバー上のクロックと同期化することを指 定します。

### -time server server id

クロックの同期化に使用できるタイム・サーバーの TCP/IP ホスト名または TCP/IP アドレスを指 定します。指定されないと、セル・ディレクトリー・サービス (CDS) を使用して、 DTS サーバ ーを検出しようとする試みが実行されます。 DTS サーバーが検出できない場合には、

-time\_server オプションを使用して DTS サーバーを指定しなければなりません。そうしない場合 には、クロックの同期化はできません。

### config.dce

# -wrap\_audit\_trail {yes | no}

監査証跡を折り返すかどうかを指定します。

- usage ヘルプ・メッセージを表示します。
- $-2$ ヘルプ・メッセージを表示します。
- 渡された引き数の簡単な説明を表示します。 help

### operations

すべてのオプションとコンポーネントをリストします。

### components

停止するコンポーネントを指定します。

クライアント・コンポーネントは、以下のとおりです。

all\_cl すべてのクライアント (cds\_cl、dts\_cl、rpc、および sec\_cl)。

client all\_cl と同じ。

### cds cl

CDS クライアント。

- core cds srv、sec srv、cds cl、sec cl、および rpc を含む単一マシン・セル・コンポーネ ント。
- dts cl DTS クライアント。このコンポーネントと dts local と dts global は相互排他です。

RPC デーモン。  $rpc$ 

#### sec\_cl

セキュリティー・クライアント。

### slim\_cl

スリム・クライアント。

### dce unixd

統合ログイン (AIX のみ)。

### nsswitch

ネーム・サービス・スイッチ (Solaris のみ)。

プラグ可能認証モジュール (Solaris のみ)。 pam

```
サーバー・コンポーネントは、以下のとおりです。
```
audit 監査デーモン。

### cds\_second

2 次 CDS サーバー。このコンポーネントと cds srv は相互排他です。

#### cds srv

セルの初期 CDS サーバー。このコンポーネントと cds second は相互排他です。

#### core srv

単一マシン・セル・コンポーネント。これは、cds\_srv、sec\_srv、cds\_cl、sec\_cl、およ び rpc を組み込むのと同等です。

### dts global

DTS グローバル・サーバー。このコンポーネントと dts\_local と dts\_cl は相互排他で す。

dts local

DTS ローカル・サーバー。このコンポーネントと dts\_global と dts\_cl は相互排他で す。

ems srv

イベント管理サーバー。

グローバル・ディレクトリー・エージェント。 gda

qda srv

グローバル・ディレクトリー・エージェント

#### idms srv

識別マッピング・サーバー。

ネーム・サービス・インターフェース・デーモン。 hain

#### pw\_strength\_srv

パスワード・ストレングス・サーバー。

#### sec srv

セキュリティー・サーバー。

#### sec rep

セキュリティー・レプリカ。

#### snmp\_srv

SNMP サブエージェント。

## 説明

config.dce コマンドは、指定した DCE コンポーネントを構成して開始します。また、このコマンドは事 前要件のクライアント・コンポーネントを構成して開始します。 config.dce コマンドは、コア DCE コン ポーネントだけを構成します。 DFS コンポーネントを構成するには、**config.dfs** コマンドを使用してく ださい。

注: X.500 スタイル名を使用して DCE セルを構成する場合、DFS を実行している場合には、GDS も構成 されていない限り、ローカル・セルの DFS ファイル・スペースにアクセスすることはできません。

セルにマシンを構成するには、2とおりの方法があります。

### 完全構成

セル管理者によって(ルート・ユーザーとして)使用され、セル内のすべての構成ステップ(CDS ネームスペースおよびセキュリティー・レジストリーの更新) およびローカル・マシン上の構成ス テップ (ファイルの作成およびデーモンの開始) を完了します。完全構成は、-config type full オ プションで指定されます。完全構成がデフォルトです。 -config\_type が指定されない場合には、 完全構成が実行されます。

#### 分割構成

構成タスクを 2 つの主なセグメントである管理およびローカルに分割します。管理構成は、現在 セルに構成されているマシンからセル管理者によって使用されます。管理者は、分割構成を使用し て、クライアントについての必要な情報で、 CDS ネームスペースおよびセキュリティー・レジス トリーを更新します。ローカル構成を使用すると、新しいクライアントの root ユーザーは、シス テムにローカルなファイルを作成して、DCE クライアント・デーモンを開始することができま す。分割構成は、**-config\_type admin** および **-config\_type local** オプションで指定されます。

### config.dce

完全構成は、すべてのサーバーに使用しなければなりません。また、クライアントにも完全構成を使用する ことができます。通常、セル管理者は、クライアント・マシンとしてセルに構成されるすべてのマシンに対 して root ユーザー・アクセスを持っているわけではありません。この状況では、分割構成をオプションと して使用できます。

ローカル部分を正常に実行できるようにするには、それより前に管理部分を実行している必要があります。 -config\_type admin で config.dce を呼び出す場合には、クライアントとして構成するマシンを識別する ために -host id オプションも必要です。 -host id オプションは、 TCP/IP アドレスまたは TCP/IP ホス ト名 (ドメインは付けても付けなくてもよい) の形式にすることができます。セル管理者がクライアント・ マシンの dce hostname を指定しようとする場合には、 -dce hostname フラグはオプションです。 -dce hostname オプションを使用せずに -host id IP address オプションを使用すると、 dce hostname はマシンの TCP/IP ホスト名 (host コマンドへの呼び出しから戻されるドメインを含む) と同じであると 見なされます。

セル管理者は、クライアント・マシンを実際に使用可能にする前、またはホスト名および IP アドレスがネ ーム・サーバーに登録される前に、新しいクライアントをセルに構成したいと考えるかもしれません。 config.dce -config type admin コマンドで、 -host id IP address -dce hostname hostname オプショ ンを使用すると、未登録のマシンのネーム・サーバーへの呼び出しを行うことなく、ネームスペースおよび セキュリティー・レジストリー情報を更新することができます。

config.dce を -config type local で呼び出する場合には、クライアントは、管理構成時に使用したのと 同じ dce hostname を使用することが重要です。 dce hostname が同じでない場合、この構成は失敗しま す。(セル管理者が -dce hostname オプションを使用しなかった場合には、これをローカル構成で使用 する必要はありません。) セル名が提供されない場合には、getcellname への呼び出しで、ローカル・マ シンがセルの一部にすでになっているかどうかを判別します。ローカル・マシンがセルの一部にすでになっ ている場合には、追加のクライアント・コンポーネントがこのマシン上に構成されると見なされます(たと えば、セキュリティー・クライアントしかないマシンに CDS クライアントを追加する)。セル名が提供さ れず、ホストがセルの一部になっていない場合には、この構成は失敗します。

マスター・セキュリティー・サーバー (sec\_srv コンポーネント) を構成する際、 config.dce は、セル管 理者のアカウントを含む、レジストリー・データベースで作成する初期アカウントに割り当てるパスワード を要求するプロンプトを出します。他の大半のコンポーネントを構成する際には、このコマンドは、 DCE 認証が必要な構成タスクを実行可能にする、セル管理者のアカウントのパスワードを要求するプロンプトを 出します。環境変数 cell admin pw が設定されている場合、 config.dce は、セル管理者パスワードにこ の値を使用し、プロンプトは出しません。この機能は、構成タスクを自動化する際には便利ですが、このパ スワードを他者にアクセス可能にすることによるセキュリティー上のリスクが生じるので、使用は控えめに してください。タスクの構成が完了してからセル管理者パスワードを変更すると、 cell\_admin\_pw の値が 設定解除され、セキュリティー上のリスクを抑えることができます。要求されたコンポーネントがすでに構 成されている場合、 config.dce コマンドはそのことを報告し、他のコンポーネントの構成を継続します。 コマンドの実行が完了すると、構成されたコンポーネントが画面にリストされます。要求されたコンポーネ ントがすでに部分的に構成されている場合には、 unconfig.dce コマンドを使用してこれを消去してか ら、 config.dce コマンドでそのコンポーネントを構成します。異なるパラメーターを使用してコンポーネ ントを再構成するには、unconfig.dce コマンドを使用して既存の構成を除去してから、 config.dce コマ ンドを実行して新しい構成を設定してください。

マシンに構成済みのコンポーネントがあり、追加のコンポーネントを構成する場合には、-cell name、 -sec master、-cds server、および -lan profile オプションを指定し直す必要はありません。たとえば、 すでにマシンにセキュリティー・クライアントを構成しており、セル (**-cell\_name**) およびマスター・セキ

ュリティー・サーバー (-sec master) に名前を指定した場合、このマシンに別の DCE コンポーネントを 構成する際には、 -cell\_name および -sec\_master に再び値を指定する必要はありません。

マシンをセルに構成する前に、マシン・クロックとセル・マスター・セキュリティー・サーバー・クロック の差が 5 分以内であることを確認してください。マシン・クロックとの誤差が 5 分より大きい場合には、 config.dce コマンドが認証エラーを報告し、構成に失敗する可能性があります。 -sync clocks および -time\_server server\_id オプションは、マシン・クロックを、指定したタイム・サーバーに同期化するため に使用できます。

-dce hostname オプションは、セルに構成されるマシンの dce hostname を指定するために使用されま す。 dce hostname は、マシンの TCP/IP ホスト名からは完全に独立しています。 -dce hostname オプ ションが指定されない場合には、 dce\_hostname はデフォルトの TCP/IP ホスト名を使用します (たとえば **jas.austin.ibm.com** のように、ドメインが組み込まれている)。 cds\_second サーバーのデフォルトのクリ アリングハウスは、{dce\_hostname}\_ch です。 -sec\_server\_name オプションが使用されない場合、セキ ュリティー・サーバー名にもデフォルトで dce hostname が使用されます。このデフォルト名を使用するこ とを推奨します。

1 つのマシン上で実行できるセキュリティー・サーバーは 1 つだけ (マスター・セキュリティー・サーバ ーまたはセキュリティー・レプリカのいずれか)です。マスター・セキュリティー・サーバーには sec srv コンポーネント、セキュリティー・レプリカには sec\_rep が使用されます。 **config.dce** コマンドは、セ キュリティー・デーモン (secd) を開始する前に、セキュリティー・クライアント (dced) および CDS ク ライアント (cds cl、 cdsadv、および cdsclerk) がマシン上で実行していることを確認します。セキュ リティー・レプリカを構成する際には、-sec\_master オプションを使用して、マスター・セキュリティ ー・サーバーを検出することができます。

config.dce コマンドは、2 次サーバーを構成するときに、意図的に I:/subsys/dce/sec ディレクトリー を複製します。セキュリティー・レプリカの構成中に、このディレクトリーにエントリーが作成されます が、それらはただちに CDS 2 次サーバーに伝搬するわけではありません。それらのエントリーはその後の セキュリティー・レプリカ構成で参照されるため、障害は発生することがあります。このような障害を防ぐ には、セキュリティー・レプリカをセル内に構成する前に、 2 次 CDS サーバーで実行しているすべての cdsd デーモンを停止します。セキュリティー・レプリカの構成が正常に終了したら、 cdsd デーモンを 再始動します。

## 例

DCE セルを構成する場合は、まずマスター・セキュリティー・サーバーを構成して始動してください。

config.dce-cell\_name/.../comp.sci.cell.uw.edu sec\_srv

このコマンドは、*I...Icomp.sci.cell.uw.edu とし*てセル名を確立します。名前は、-cell\_name オプション で指定されます。

すると、セル管理者アカウントのデフォルト名 (cell\_admin) を使用して、マスター・セキュリティー・サ ーバーが作成されます。また、マスター・セキュリティー・サーバーと同じマシン上に、 RPC デーモンお よびセキュリティー・クライアントも構成して始動します。

現行の **/etc/passwd と /etc/qroup** ファイルを新しい DCE レジストリーにマージする際の UNIX ID の 競合を避けるには、マスター・セキュリティー・サーバーを構成する際に、-min\_princ\_id、

-min\_group\_id、-min\_org\_id、および -max\_unix\_id オプションを使用して、プリンシパル、グルー プ、およびオーガニゼーションに割り当てられる UNIX ID の開始点および最大値を指定します。有効な ID の範囲については、セルに表示される各プラットフォームで許可されるさまざまな値を考慮しなければ なりません。

### config.dce

AIX:  $100 \sim 2,147,483,647$  (すべての ID)

### Solaris:

- 1. 100 ~ 2,147,483,647 (すべての ID。グループ ID を除く)
- 2. グループ ID 100 ~ 60,000

NT:  $100 \sim 2,147,483,467$  (すべての ID)

**-dce\_hostname** オプションは、マシンの dce\_hostname を指定するために使用されます。

config.dce -cell\_name/.../comp.sci.cell.uw.edu -min\_princ\_id¥ 2000- min group id 2000 -min org id 2000 -max unix id¥ 45000 dce\_hostname csadmin sec\_srv

deptchair の TCP/IP の短いホスト名を使用して、マシン上にマスター・セキュリティー・サーバーを構成 して始動した後は、初期 CDS を構成して始動します。

config.dce -cell name/.../comp.sce.cell.uw.edu -sec master¥ deptchair cds srv

-cell admin オプションが指定されなかったため、このコマンドは、セル管理者アカウントの名前が "cell\_admin" であると想定します。このコマンドは、初期 CDS サーバーと同じマシン上に、 RPC デーモ ン、セキュリティー・クライアント、および CDS クライアントも構成して始動します。

同じマシン上で初期セキュリティー・サーバーおよび CDS サーバーを実行するには、上記の例を組み合わ せて、以下のように 1 つのコマンドにすることができます。

config.dce -cell\_name/.../comp.sci.cell.uw.edu -dce\_hostname¥ csadmin sec\_srv cds\_srv

別のマシンを (初期 CDS サーバーとは異なる LAN にある) DTS グローバル・クーリエ・サーバーとし て構成し、これを他のすべての DCE サービスに対するクライアントにするには、以下のように入力しま す。

config.dce -cell\_name/.../comp.sci.cell.uw.edu -dce\_hostname¥ timemachine -courier role courier -sec master deptchair -cds server deptchair¥ -lan profile/.:/lan-prof-2 dts global cds cl

デフォルトのプロファイルではなく、ユーザー定義の LAN プロファイルを指定するために、 -lan profile オプションが使用されています。

comp.sci.cell.uw.edu セルで新しいクライアントの構成の管理部分を指定するには (セル管理者のパスワード のみ必要)、以下のように入力します。

config.dce -config\_type admin -host\_id 129.35.6.1 all\_cl

-host id フラグで識別されるマシンの TCP/IP ホスト名が jas.austin.ibm.com である場合には、 dce\_hostname はデフォルトの jas.austin.ibm.com を使用します。ネーム・サーバーでの検索に失敗する と、dce\_hostname は **129.35.6.1** になります。

config.dce -config\_type admin -host\_id chc cds\_cl

dce\_hostname のデフォルトは **chc.austin.ibm.com** です。

config.dce -config type adm -host id¥ pal401.pals.austin.ibm.com -dce hostname mikep all cl

dce hostname は mikep です。これは、TCP/IP ホスト名とは関係がないことに注意してください。管理構 成は、構成する新しいクライアントについての情報でネームスペースおよびセキュリティー・レジストリー を更新します。クライアント・マシンでは、続けてローカル構成を完了しなければなりません。

新しいクライアントにローカル構成を指定するには (root 権限のみ必要)、以下のように入力します。

config.dce -config type local¥ -cell\_name/.../comp.sci.cell.uw.edu -sec\_master deptchair¥ [-cds\_server deptchair] all\_cl

このクライアントの dce\_hostname は **jas.austin.ibm.com** であり、TCP/IP ホスト名と同じです。

config.dce -config\_type local -cell\_name/.../comp.sci.cell.uw.edu¥ cds\_c1

既存のセキュリティー・クライアントでローカル構成が実行される場合、 -sec master または -cds server オプションを使用する必要はありません。

config.dce -config\_type local -cell\_name/.../comp.sci.cell.uw.edu¥ -sec\_master deptchair -dce\_hostname mikep all\_cl

入力する dce hostname は、管理構成で使用されたセル管理者のものと同じです。

ローカル構成は、管理構成が完了した後に実行する必要があります。クライアントの完全構成を既存のセル に指定するには (root 権限およびセル管理者パスワードが必要)、以下のよう入力します。

config.dce [-config\_type full]¥ -cell\_name/.../comp.sci.cell.uw.edu [-dce\_hostname mjs]¥ -sec\_master deptchair [-cds\_server deptchair] \_cl

dce\_hostname (**dce\_hostname** オプションが使用されない場合) およびクライアント TCP/IP アドレスが、 hostname への呼び出しによって config.dce で判別されます。

パスワード・ストレングス・サーバーを構成するには、次のように入力します。

config.dce -pw\_strength\_srv

パスワード・ストレングス・プリンシパル pws\_id の下で実行するパスワード・ストレングス・サーバーを 構成するには、以下のように入力します。

config.dce -pwdstr\_arg "-v -s pws\_id" -pwdstr\_principal pws id -pwdstr cmd pwd strengthd pw strength srv

## 関連情報

コマンド: unconfig.dce, start.dce, stop.dce, show.cfg, clean-up.dce。

## **dceback**

# 目的

DCE データをバックアップし、復元します。

# 一覧

```
dceback apropos -topic string [-help]
dceback help
dceback dumpsecurity {-destfile filename | -stdout}
                            [-component {common | master}...]
                            [-help]
dceback dumpcds {-destfile filename | -stdout} [-help]
dceback dumpmisc {-destfile filename | -stdout} [-help]
dceback dumpdfs {-destfile filename | -stdout}
                            [-component {admin | bakdb | config | dfstab | fldb}...]
                            [-help]
dceback restoresecurity {-sourcefile filename | -stdin}
                            [-component {common | master}...]
                            [-destdir directory_name]
                            [-help]
dceback restorecds {-sourcefile filename | -stdin}
                            [-destdir directory_name]
                            [-help]
dceback restoremisc {-sourcefile filename | -stdin}
                            [-destdir directory_name]
                            [-help]
dceback restoredfs {-sourcefile filename | -stdin}
                            [-component {admin | bakdb | config | dfstab | fldb}...]
                            [-destdir directory_name]
                            [-help]
```
# コマンド

## **dceback dumpcds**

dceback dumpcds コマンドは、ローカル・マシン上の CDS データ・ファイルをバックアップし ます。このコマンドによってバックアップされるファイルは、 DCE クライアントとして構成され るすべてのマシンに共通であるため、このコマンドは、任意の DCE クライアントまたはサーバ ー・マシンから CDS データ・ファイルをバックアップするために役立ちます。

### **dceback dumpsecurity**

dceback dumpsecurity コマンドは、ローカル・マシン上のセキュリティー・サービス・デー タ・ファイルをバックアップします。このコマンドによってバックアップされるファイルは、 DCE クライアントとして構成されるすべてのマシンに共通であるため、このコマンドは、任意の DCE クライアントまたはサーバー・マシンからセキュリティー・サービス・データ・ファイルを バックアップするために役立ちます。

## **dceback dumpmisc**

dceback dumpmisc コマンドは、いくつかの DTS データ・ファイルを含む、その他の DCE デ

ータ・ファイルをローカル・マシンにバックアップします。指定されるマシンからこのコマンドが バックアップするファイルは、マシンの DCE 関連構成によって異なります。このコマンドによっ てバックアップされるファイルの一部は、 DTS クラークまたはサーバーとして構成されるマシン に固有です。このコマンドは、DCE クライアントとして構成されるすべてのマシンに共通のいく つかのファイルもバックアップするため、任意の DCE クライアントまたはサーバー・マシンから その他の DCE データ・ファイルをバックアップするために役立ちます。

### dceback restorecds

dceback restorecds コマンドは、以前にバックアップされた CDS データをローカル・マシンに 復元します。

### dceback restoresecurity

dceback restoresecurity コマンドは、以前にバックアップされたセキュリティー・サービス・デ ータ・ファイルをローカル・マシンに復元します。このコマンドは、任意の DCE クライアントま たはサーバー・マシンにセキュリティー・サービス・データを復元するために役立ちます。

### dceback restoremisc

dceback restoremisc コマンドは、いくつかの DTS データ・ファイルを含む、以前バックアッ プしたその他の DCE データ・ファイルをローカル・マシンに復元します。

このコマンドは、そのマシンから以前にバックアップされたファイルだけを復元します。コマンド が復元できるファイルの中には、 DCE クライアントとして構成されるすべてのマシンに共通のも のもあれば、 DTS クラークまたは DTS サーバーとして構成されるマシンに固有のものもありま す。マシンの DCE 関連の構成によって、バックアップされた、つまり復元が可能なファイルが判 別されます。 dceback restoremisc コマンドは、ソース・ファイルに不在のファイルを復元する ことはできません。

### dceback dumpdfs

dceback dumpdfs コマンドは、ローカル・マシン上の DFS データ・ファイルをバックアップし ます。このオプションは、前のリリースとの下位互換性を保つために提供されています。 dfsback コマンドの説明については、ご使用の DFS 資料を参照してください。

## dceback restoredfs

dceback restoredfs コマンドは、ローカル・マシン上の DFS データ・ファイルをバックアップ します。このオプションは、前のリリースとの下位互換性を保つために提供されています。 dfsback コマンドの説明については、ご使用の DFS 資料を参照してください。

# オプション

### -destfile filename

バックアップしたデータ・ファイルの書き込み先となるファイルを指定します。このオプションを 含む dceback コマンドを 1 度呼び出してバックアップされるすべてのデータ・ファイルは、この オプションで指定される単一のファイルに書き込まれます。新しくバックアップされたデータは、 同じ名前の既存のファイルの内容を上書きします。データは、圧縮なしの tar 形式で書き込まれま す。

## -sourcefile filename

以前にバックアップされたデータ・ファイルの復元先となるファイルを指定します。このオプショ ンを含む dceback コマンドを 1 度呼び出して復元されるすべてのデータ・ファイルは、このオプ ションで指定される単一のファイルから読み取られます。

## -destdir directory name

以前にバックアップされたデータ・ファイルを復元する完全修飾代替ルート・ディレクトリーを指 定します。指定されるディレクトリーは、事前に存在していなければなりません。デフォルトで

### dceback

は、それぞれのデータ・ファイルは、通常これが常駐するディレクトリー(バックアップ元のディ レクトリー)に復元されます。このオプションは、すべてのファイルを復元する代替ルート・ディ レクトリーを指定するために使用できます。指定されるディレクトリーに、必要なサブディレクト リーの階層がまだ存在していない場合には、このコマンドでこの階層を作成します。

### -stdout

コマンドが、バックアップするデータ・ファイルを、ファイルにではなく標準出力に書き込むよう に指示します。このコマンドは、データを、圧縮なしの tar 形式の標準出力に送信します。このオ プションを使用すると、出力を圧縮プログラムへパイピングすることによって、バックアップされ るデータを保管するために必要なディスク・スペースの量を削減することができます。

-stdin ファイルからではなく、標準入力から復元するデータ・ファイルを読み取るようにコマンドに指示 します。このオプションは、zcat プログラムからコマンドにパイピングされた出力を読み取るため に使用します。このオプションを使用すると、 dceback コマンドの出力を圧縮プログラムにパイ ピングすることによって作成された、圧縮された tar ファイルからデータ・ファイルを復元できま す。

### -component {common | master}

バックアップまたは復元されるセキュリティー・サービス・データ・ファイルを指定します。

#### common

DCE クライアントとして構成されるすべてのマシンに共通のセキュリティー・サービス・ データ・ファイルをバックアップまたは復元するようにコマンドに指示します。

#### master

レジストリー・データベースおよびデータベースのマスター・キーをバックアップまたは 復元するようにコマンドに指示します。このオプションは、セキュリティー・マスター・ サーバーでのみ使用できます。

dumpsecurity または restoresecurity dceback コマンドと組み合わせて -component オプシ ョンが指定されない場合には、共通とマスターの両方を指定したものと見なされます。これを実行 できるのは、バックアップまたは復元を実行しているマシンが、セルのセキュリティー・マスタ ー・サーバーである場合だけです。

### -component {admin | bakdb | config | dfstab | fldb}

このオプションは、前のリリースとの下位互換性を保つために提供されています。 dfsback コマ ンドの説明については、ご使用の DFS 資料を参照してください。

--help このコマンドのオンライン・ヘルプを表示します。このオプションで指定されるその他の有効なオ プションはすべて無視されます。

-topic string

検索するキーワード・ストリングを指定します。単語が複数ある場合には、 ""(二重引用符)ま たは他の区切り文字でこれを囲みます。すべてのストリングは、突き合わせたい大文字小文字を区 別して入力します (たとえば、すべての dceback コマンドは、小文字で入力します)。

## 説明

dceback コマンドの組には、以下の DCE コンポーネントに関連した、重要な構成および管理データを含 むファイルのバックアップおよび復元に使用されるコマンドが含まれています。

セル・ディレクトリー・サービス

dceback dumpcds コマンドを使用すると、CDS サーバーに関連するデータ・ファイルをバック アップできます。以前にバックアップした CDS データ・ファイルを復元するには、dceback restorecds コマンドを使用できます。

### セキュリティー・サービス

dceback dumpsecurity コマンドを使用すると、セキュリティー・サービスに関連したデータ・ ファイルをバックアップできます。以前にバックアップしたセキュリティー・サービス・データ・ ファイルを復元するには、 dceback restoresecurity コマンドを使用できます。

#### その他の DCE

dceback dumpmisc コマンドを使用すると、DCE に関連したその他のデータ・ファイルをバッ クアップできます。以前にバックアップしたその他の DCE データ・ファイルを復元するには、 dceback restoremisc コマンドを使用できます。これらのコマンドは、すべての DTS クラーク およびサーバーに共通する DTS 構成ファイルのバックアップおよび復元も実行します。

## 分散ファイル・サービス

dceback dumpdfs コマンドを使用すると、DFS に関連したデータ・ファイルをバックアップす ることができます。以前にバックアップした DFS データ・ファイルを復元するには、dceback restoredfs コマンドを使用できます。 DFS データをバックアップおよび復元するためのオプショ ンは、前のリリースとの下位互換性を保つために提供されています。 dfsback コマンドの詳細な 説明については、ご使用の DFS 資料を参照してください。

## ファイル・ハンドル

一部の dceback コマンドは、 DCE クライアントとして構成されるすべてのマシンに共通のデータ・フ ァイルをバックアップします。また、特定のタイプの DCE サーバーまたはクライアントとして構成される マシンだけに固有のファイルをバックアップするコマンドもあります。コマンドを 1度呼び出して、指定 したマシンからバックアップされる特定のファイルは、マシンの構成によって異なります。セキュリティ ー・サービス・ファイルをバックアップするために使用するコマンドには、バックアップするファイルを厳 密に定義するために使用できる -component オプションが組み込まれています。マシンの DCE 構成のす べての面について、データ・ファイルをダンプするために必要なすべての dceback コマンドを使用しま す。

dceback コマンドを 1 度呼び出してバックアップされるすべてのファイルは、単一の宛先に書き込まれ ます。ファイルの名前を指定したコマンドに -destfile オプションを組み込んだ場合、このバックアップ・ ファイルは、指定したファイルに書き込まれます。このコマンドに -stdout オプションが組み込まれる場 合には、このバックアップ・ファイルは標準出力に書き込まれます。

同様に、dceback コマンドを 1 度呼び出して復元されるすべてのファイルは、常に単一のソースから読 み取られます。ファイルの名前を指定したコマンドに -sourcefile オプションを組み込んだ場合、復元す るファイルは、指定したファイルから読み取られます。コマンドに -stdin オプションを組み込んだ場合、 復元されるファイルは、標準入力から読み取られます。このようなファイルをバックアップするために使用 するコマンドと同様、セキュリティー・サービス・ファイルを復元するために使用するコマンドには、復元 するファイルを厳密に定義するために使用できる -component オプションが組み込まれます。

すべてのファイルは、バックアップに使用されたのと同じパス名を使用して復元されます。復元されるファ イルと同じ名前のファイルがマシン上に存在する場合には、復元されるファイルが既存のファイルを上書き します。ファイルの復元に使用されるすべてのコマンドは、すべてのファイルの復元先となるディレクトリ ーを指定するために使用できる -destdir オプションが組み込まれています。このようにして、マシン上の 同じ名前の既存のファイルは保存されます。このオプションで示すディレクトリーに、復元されるファイル を入れるために十分なディスク・スペースがあることを確認してください。

dceback のコマンドの組は、バックアップまたは復元されるファイルの存在に関しては堅固です。バック アップするファイルがマシン上に存在しない場合、ダンプ・コマンドは、エラーを出さずに継続します。復

### dceback

元するファイルが、指定したソース・ファイルに存在しない場合、復元コマンドは、エラーを出さずに継続 します。復元するファイルのパス名のディレクトリーがマシン上に存在しない場合、このコマンドはこれを 作成します。

表2、表3、および 750ページの表4 は、dceback によって処理されるそれぞれのファイルのパス名をリス トします。このテーブルは、それぞれのファイルがホスト固有かどうかということも示します。ホスト固有 のファイルは、異なるマシン上では使用できないため、そのバックアップが実行されたマシン上に復元しな ければなりません。ホスト固有でないファイルは、ホストに依存せず、任意のマシン上で復元および使用で きます。ファイルをバックアップするすべてのコマンドは、少なくとも 1 つのホスト固有のファイルを処 理します。したがって、ファイルを復元するすべてのコマンドは、バックアップ元のマシンにしかファイル を復元できません。

## ディスク・スペース / 圧縮

dceback コマンドで生成されるバックアップ・ファイルは、圧縮されていない tar ファイルです。したが って、これらには、含まれているデータ・ファイルと同じ量のディスク・スペースが必要になります。 tar プログラムは、dceback コマンドで生成されるすべてのバックアップ・ファイルを読み取れることに注意 してください。ただし、dceback コマンドは、tar プログラムによって生成されるファイルの大半を読み 取れるものの、 dceback コマンドが読み取れないファイルを tar プログラムが作成する可能性がありま す。

どのデータ・ファイルをバックアップする場合でも、その前に、バックアップ・ファイルが入れられるディ レクトリーに、ファイルを入れるだけの十分のスペースがあることを確認してください。通常、データベー スに類似した情報を含むファイルは、 dceback コマンドでバックアップされる他のファイルよりもかな り大きくなります。たとえば、レジストリー・データベースまたはクリアリングハウスを含むファイルは、 バックアップされる他のファイルよりも通常はかなり大きくなります。

バックアップ・ファイルを保管するために必要なディスク・スペースを最小化するには、データ・ファイル をバックアップするそれぞれの dceback コマンドに -stdout オプションを組み込みます。このオプショ ンは、それぞれのコマンドに、データを標準出力に書き込むように指示します。それぞれのコマンドは、デ ータを、圧縮なしの tar 形式で書き込みます。これは、-destfile オプションを使用してバックアップ・フ ァイルを作成する場合の形式です。 -stdout オプションを使用して、出力を圧縮プログラムにパイピング すると、結果として生成されるファイルのサイズを小さくすることができます。

圧縮プログラムにパイピングされているバックアップ・ファイルからデータを復元できるようにするため に、データ・ファイルを復元するそれぞれの dceback コマンドには -stdin オプションが組み込まれてい ます。このオプションは、標準入力からの入力を受け入れるようにコマンドに指示します。 zcat プログラ ムを使用すると、圧縮されたバックアップ・ファイルを処理して、出力を適切な dceback コマンドにパ イピングし、データ・ファイルを復元することができます。

### 警告

『特別な指示』のセクションでは、ファイルのバックアップまたは復元に dceback コマンドを使用する 前に、特に注意しなければならないことを説明しています。多くの場合、コマンドを発行する前に特定のサ ーバー・プロセスを停止し、コマンドが終了したらこれらのサーバーを再始動しなければなりません。この ような場合について、このセクションでは警告をリストしており、それ対応するためにとるステップを説明 しています。データを確実に正しくバックアップおよび復元できるように、これらの説明されている警告に 必ず従ってください。

## バックアップ計画

dceback のコマンドの組は、定期的に使用することで最大の効果が得られます。このコマンドで最大の効 果を実現するには、定期的なバックアップのスケジュールを立ててそれに従ってください。どのデータのバ

ックアップでについても言えることですが、適切なバックアップのスケジュールを立ててそれに従うことに よって、可能な限り最新のデータを確実に使用できます。これによって、DCE セルを破壊しかねない、マ シンまたはディスク障害の影響を効果的に最小限に抑えることができます。

## セキュリティー

dceback コマンドの発行者は、ローカル・マシンに root としてログインする必要があります。

オンラインまたはテープなどの物理メディアのいずれにバックアップ・データを保管する場合でも、このバ ックアップ・データを確実に保護してください。ローカル・ディレクトリーにバックアップ・ファイルを保 管する際には、ローカル・オペレーティング・システムの保護メカニズムを使用して、これらへのアクセス を制限します。 DFS ファイル・スペースにある DCE LFS ファイル・セットにこれらを格納する際に は、アクセス制御リスト (ACL) を使用して、これらへのアクセスを制限します。物理メディアにバックア ップ・ファイルを保管する場合には、このメディアを安全な場所に保管してください。

# 特別な指示

## CDS データのバックアップ / 復元

dceback コマンドを使用して DCE クライアントまたは CDS サーバー・マシンに CDS データ・ファイ ルをバックアップまたは復元する前に、以下のことに注意しなければなりません。

### DCE クライアント

DCE クライアントとして構成されたマシンで dceback dumpcds/restorecds コマンドを発行す る前に、以下のことに注意してください。

- マシン上で cds\_attributes ファイルを編集しているユーザーがいないことを確認します。
- 以下のコマンドを発行します。

stop.dce cds cl

これによって、マシン上の CDS クライアント・プロセスを停止します。 dceback dumpcds/restorecds コマンドが完了したら、以下のコマンドを使用して CDS クライアント・ プロセスを再始動します。

start.dce cds cl

### CDS サーバー

CDS サーバーとして構成されたマシンで dceback dumpcds/restorecds コマンドを発行する前 に、以下のことに注意してください。

- マシン上で cds attributes ファイルを編集しているユーザーがいないことを確認します。
- 以下のコマンドを発行します。

stop.dce cds cl cds srv

これによって、マシン上の CDS プロセスを停止します。 dceback dumpcds/restorecds コマ ンドが完了したら、以下のコマンドを使用して CDS プロセスを再始動します。 start.dce cds cl cds srv

# セキュリティー・データのバックアップ / 復元

### DCE クライアント

DCE クライアントとして構成されたマシンで dceback dumpsecurity/restoresecurity コマンド を発行する前に、以下のことに注意してください。

### dceback

- common セクションの 750ページの表3で示されたファイルが編集中でないことを確認します。
- · マシン上で実行している DCE プロセスによって、このマシン上のキー・タブ・ファイルが変更 される可能性があるため、共通セキュリティー・サービス・データ・ファイルのバックアップま たは復元を実行する前には、 stop.dce コマンドを使用してすべての DCE プロセスを停止する ことができます。ファイルのバックアップまたは復元が終了したら、start.dce コマンドを使用 して DCE を再始動できます。

## セキュリティー・マスター・サーバー

セキュリティー・マスター・サーバーとして構成されるマシン上で dceback

dumpsecurity/restoresecurity コマンドを発行する前に、 sec admin コマンドを使用して、レ ジストリー・データベースのマスター・コピーがデフォルト・レプリカであることを確認し、デー タベースのマスター・コピーを保守状態にするようにします。これらのステップを実行すると、セ キュリティー・マスター・サーバーは、データベースのコピーをディスクに保管して、すべての更 新を拒否します。ファイルのバックアップまたは復元が終わったら、sec admin コマンドを使用 して、レジストリー・データベースをサービス状態に戻します。このステップによって、セキュリ ティー・マスター・サーバーが更新を受け入れることを再開します。 sec\_admin コマンドの詳細 については、680ページの『sec admin』を参照してください。

セキュリティー・マスター・サーバーをバックアップする際には、 dceback dumpsecurity コマンドの common と master -component オプション (デフォルト) の両方を必ず使用してください。 -component オプションに値 master を提供しただけでは、必要なすべてのセキュリティー・ファイルを バックアップしたことにはなりません。

## 例

セキュリティー・マスター・サーバーではない任意のマシンの完全バックアップ:

stop.dce dceback dumpcds -destfile /dce backup/cds data dceback dumpsecurity -component common -destfile /dce backup/sec data dceback dumpmisc -destfile /dce\_backup/misc\_data start.dce

セキュリティー・マスター・サーバーではない任意のマシンの完全復元:

stop.dce dceback restorecds -sourcefile /dce\_backup/cds\_data dceback restoresecurity -component common -sourcefile /dce backup/sec data dceback restoremisc -sourcefile /dce backup/misc data start.dce

セキュリティー・マスター・サーバーの完全バックアップ:

stop.dce dceback dumpcds -destfile /dce backup/cds data dceback dumpsecurity -destfile /dce backup/sec data dceback dumpmisc -destfile /dce\_backup/misc\_data start.dce

ヤキュリティー・マスター・サーバーの完全復元:

stop.dce dceback restorecds -sourcefile /dce backup/cds data dceback restoresecurity -sourcefile /dce backup/sec data dceback restoremisc -sourcefile /dce backup/misc data start.dce

DCE クライアントのみでの CDS データのバックアップ:

## **dceback**

**stop.dce** cds\_cl **dceback dumpcds** -destfile /dce\_backup/cds\_data **start.dce** cds\_cl

CDS サーバー・マシンのみでの CDS データの復元:

**stop.dce** cds\_cl cds\_srv dceback restorecds -sourcefile /dce backup/cds data **start.dce** cds\_cl cds\_srv

圧縮を使用したその他のデータのバックアップ:

**dceback dumpmisc** -stdout | compress > /dce\_backup/misc\_data.Z

圧縮解除を使用したその他のデータの復元:

zcat /dce\_backup/misc\_data.Z | **dceback restoremisc** -stdin

他のディレクトリーへのその他のデータの復元:

**dceback restoremisc** -sourcefile /dce\_backup/misc\_data -destdir /tmp/dce\_data

dcesetup (Solaris のみ)

# 目的

DCE をインストール、アンインストール、構成、および構成解除します。

# 一覧

この構成および構成解除のコマンドは、下位互換性のみをサポートします。新しいデーモンおよびオプショ ンは、新しいコマンドでのみサポートされます。 DCE の構成および構成解除の詳細については、[699](#page-712-0)ペー ジの『[config.dce](#page-712-0)』および 757ページの『[unconfig.dce](#page-770-0)』を参照してください。

この製品を完全にサポートするために、インストールおよびアンインストール・コマンドが拡張されていま す。それらのコマンドを以下に説明します。

```
dcesetup apropos -topic <string> [-help]
dcesetup help
dcesetup history [-number <number_of_commands>] [-help]
dcesetup info [-help]
dcesetup install -component {appdev | cdsserver | client | secserver | ¥
sysmgmt | priv | msgs | docs}... -dir <DCE_release_directory>
[-mklinks <DCE_target_directory>] [-force]
[-msg_langs {<en_US> | <es.UTF-8> | <it> | <it.UTF-8> | <es> ¥
| <ja> | <ja_JP.PCK> | <ja_JP.UTF-8> | <ko> | <ko.UTF-8> ¥
| <pt_BR.UTF-8> | <zh> | <zh.UTF-8> | <zh.GBK>}...]
[-doc_langs {<en_US> | <it> | <it.UTF-8> | <ja> | <ja_JP.PCK> ¥
| <ja_JP.UTF-8> | <ko> | <ko.UTF-8> | <pt_BR.UTF-8> ¥
 | <zh> | <zh.GBK> | <zh.UTF-8>}...] [-noman] [-help]
dcesetup recover [-help]
dcesetup uninstall {-all | -component {appdev | cdsserver | client |¥
secserver | sysmgmt | priv | msgs | docs}...}
[-msg_langs {<en_US> | <it> | <es> | <ja> | <ja_JP.PCK> | ¥
<ko> | <zh> | <zh.GBK>}...]
[-doc_langs {<en_US> | <it> | <ko> | <zh>}...] [-help]
dcesetup upgrade_install -backdir <DCE_backup_directory>
-dir <DCE_release_directory> [-mklinks <DCE_target_directory>]
[-help]
dcesetup upgrade_uninstall -backdir <DCE_backup_directory> [-help]
```
# オプション

**-backdir** *DCE\_backup\_directory*

ダンプされた DCE データの書き込み先のディレクトリーの絶対パス名を指定します。 *I*tmp の下 のディレクトリーは指定できません。

**-component** *appdev, cdsserver, client, secserver, sysmgmt, priv, msgs, docs*

コマンドを発行するマシンにインストールされる DCE ソフトウェアを指定します。以下の 1 つ または複数の引き数を指定します。

### **appdev**

DCE アプリケーション開発に必要なファイルをマシンにインストールします。

**cdsserver**

CDS サーバー (および GDA サーバー) としてマシンを構成するために必要なファイルを インストールします。

client DCE クライアント (および、DTS、パスワード・ストレングス、ネーム・サービス、スイ ッチおよびネーム・サービス・インターフェース・サーバー、および DCE Web セキュア) として構成するのに必要なファイルをインストールします。

secserver

セキュリティー・サーバー (および識別マッピング・サーバー) としてマシンを構成するた めに必要なファイルをインストールします。

#### sysmqmt

DCE SNMP サブエージェントおよびイベント管理サーバー (および DCE Web 管理) とし てマシンを構成するために必要なファイルをインストールします。

- データ暗号化標準をサポートするために必要なすべてのファイルをインストールします。 priv
- msgs すべての DCE メッセージ・カタログ (英語および英語以外のバージョン) をインストール します。
- docs HTML および PDF DCE ドキュメンテーション・ファイル (英語および英語以外のバージ ョン) をすべてインストールします。

DCE クライアント・ソフトウェアのインストールは、他のすべての DCE ソフトウェアのインス トールの前提条件です。どのマシンについても、最初にクライアント・コンポーネントをインスト ールしなければなりません。 -component オプションには複数の引き数を指定できます。このコ マンドは、既定の順序で対応するコンポーネントをインストールします。英語のドキュメンテーシ ョンのインストールは、英語以外のドキュメンテーション・パッケージのインストールの前提条件 です。

-dir DCE ファイルが常駐する DCE CD-ROM 上のディレクトリー絶対パス名を指定します。コマンド から -mklinks オプションが省略されると、このコマンドは、ローカル・マシンにインストールす る DCE コンポーネントのインストール・ファイルを、 CD-ROM のファイル・システムから取得 します。 CD-ROM は、コマンドが発行されるマシンにマウントすることも、リモート・マシンに マウントすることもできます。指定する必要のある絶対パス名は、以下のとおりです。

cdrom/DCE version

ここで cdrom は、DCE CD-ROM のマウント・ポイントで、 DCE\_version は、インストール中の DCE のバージョン (たとえば、cdrom/dce3.2) です。

コマンドに -mklinks オプションが組み込まれる場合、ファイルをローカル・マシンにインストー ルする場合と同様に、 DCE ファイルが常駐する DCE CD-ROM 上のディレクトリーを指定する 必要があります。このコマンドは、CD-ROM からパッケージ関連の情報を取得しますが、 -mklinks オプションで指定されるディレクトリーにこのファイルへのリンクを作成します。

**-doc langs** en US, it, it.UTF-8, ja, ja JP.PCK, ja JP.UTF-8, ko, ko.UTF-8, pt BR, zh, zh, GBK,  $\ddot{x}$  $\forall$  zh.UTF-8

インストールするドキュメンテーションの言語を指定します。 **-doc\_langs** オプションには複数の 引き数を指定できます。英語 (en US) のドキュメンテーションのインストールは、英語以外  $(it, it. UTF-8, ja, ja_JP.PCK, ja_JP.UTF-8, ko, ko.UTF-8, pt_BR, vtp_BR.UTF-8, zh, zh. GBK,$ zh.UTF-8) のドキュメンテーション・パッケージのインストールの前提条件です。

install -component 引き数に docs が指定された際に -doc langs 引き数が指定されない場合に は、現行のロケールにドキュメンテーションがインストールされます。現行のロケールに ドキュメンテーションがない場合、米国英語のメッセージがインストールされます。

#### uninstall

-component 引き数に docs を指定された際に -doc langs 引き数が指定されない場合に は、すべての DCE ドキュメンテーションがアンインストールされます。

-force パッケージがすでにインストールされている場合には、これらを再インストールするようにコマン ドに指示します。 (このパッケージは、すでにインストールされているパッケージと同じレベルで

## dcesetup (Solaris のみ)

なければなりません)。デフォルトでは、 -component オプションで指定したコンポーネントにイ ンストールするファイルがすでにこのマシンに入っている場合には、このコマンドは失敗します。

このコマンドのオンライン・ヘルプを表示します。このオプションで指定されるその他の有効なオ -help プションはすべて無視されます。

### -mklinks DCE\_target\_directory

指定したコンポーネントのインストール・ファイルが入っている、ネットワーク内のディレクトリ ーへの絶対パス名を指定します。このコマンドは、ローカル・マシンから、指定されるネットワー ク・ディレクトリー内の DCE ファイルへの記号リンクを作成し、"リンク付きインストール"を 実行します。ディレクトリーは、すべての DCE コンポーネントのインストール・ファイルを完全 に取り込んだ、ディレクトリー構造のルートでなければなりません。このディレクトリーは、コマ ンドが発行されるマシンからアクセス可能でなければなりません。

ローカル・マシンで指定される DCE コンポーネントのインストール・ファイルをインストールす るオプションを省略します。

### -msg langs

en\_US, es.UTF-8, it, it.UTF-8, es, ja, ja\_JP.PCK, ja\_JP.UTF-8, ko, ko.UTF-8, pt\_BR, zh, zh.UTF-8, または zh.GBK

インストールするメッセージ・カタログの言語を指定します。 -msq langs オプションを使用す ると、複数の引き数を指定することができます。

install -component 引き数に msgs を指定する際に -msq langs 引き数を指定しない場合に は、現行のロケールにメッセージがインストールされます。現行のロケールにメッセージ がない場合、米国英語のメッセージがインストールされます。

### uninstall

-component 引き数に msgs を指定する際に -msq langs 引き数を指定しない場合に は、すべての DCE メッセージがアンインストールされます。

### $-noman$

古いオプション;これは無視されます。

### -topic string

検索するキーワード・ストリングを指定します。単語が複数ある場合には、 ""(二重引用符)ま たは他の区切り文字でこれを囲みます。ストリングはすべて、突き合わせたい大文字小文字を区別 して入力します (たとえば、すべての dcesetup コマンドは、小文字で入力します)。

## 説明

dcesetup コマンドは、DCE プロダクトで使用するインストールおよび構成ユーティリティーです。これ には、マシンで以下のタイプのタスクを実行可能にするサブコマンドが数多く組み込まれています。

- 任意の DCE 構成を実行するために必要な DCE ソフトウェアをインストールするか、マシン上で DCE アプリケーション開発を実行します。
- 任意のタイプの DCE サーバーまたはクライアントとしてマシンを構成します。
- マシンから DCE 構成ファイルを除去し、該当する DCE サーバーからマシンの構成情報を除去しま す。
- マシンから DCE ソフトウェアを除去します。

すべてのインストール、アンインストール、アップグレード、構成、および構成解除コマンドは、以下の 2 つのインターフェースのいずれかを使用できます。

## コマンド行インターフェース

コマンド行インターフェースを使用するには、コマンド行で操作を実行するために必要なすべての 情報を提供してください。このコマンドは、すべてのパラメーターに指定されるコマンド行を参照 します。このコマンドに、すべての必須オプションを組み込む必要があります。

対話式インターフェース

対話式インターフェースを使用するには、コマンドにオプションを組み込まないでください。操作 の実行に必要なすべての情報は、コマンドがプロンプトで指示します。

# コマンド

### apropos

*説明: dcesetup apropos* コマンドは、 -topic オプションで指定されるストリングを含む任意の dcesetup コマンドについてのオンライン・ヘルプ・エントリーの最初の行で、名前および短い説明を表示 します。コマンドの構文を参照するには、dcesetup help コマンドを使用してください。

必須権限: 必要な権限はありません。

**出力: コマンドのオンライン・ヘルプ・エントリーの 1 行目にコマンドがリストされ、簡単にその機能が** 説明されます。 dcesetup apropos コマンドは、 -topic オプションで指定されるストリングが、コマン ド名の一部または最初の行である任意の dcesetup コマンドについて最初の行を表示します。

### 例:

```
$ dcesetup apropos -topic install
info: display current installation and configuration
install: install DCE binary files
uninstall: uninstall DCE binary files
upgrade install: continues upgrade to DCE 3.2 by installing DCE 3.2 binaries
upgrade uninstall: initiates upgrade to DCE 3.2 by removing old DCE binaries
       dcesetup succeeded.
```
### help

説明: dcesetup help コマンドは、-topic オプションが提供されない場合に、すべての dcesetup コマ ンドについてオンライン・ヘルプ・エントリーの最初の行(名前および短い説明)を表示します。 -topic オプションで指定されるそれぞれのコマンド名について、出力はヘルプ・エントリー全体をリストします。 指定されるストリングを含むそれぞれのヘルプ・エントリーを表示するには、dcesetup apropos コマン ドを使用してください。

必須権限: 必要な権限はありません。

**出力: 各 dcesetup** コマンドのオンライン・ヘルプ・エントリーは、以下の 2 行で構成されます。

- 最初の行がコマンドを表示し、この機能を説明します。
- 使用法で始まる 2 番目の行は、コマンドのオプションを規定の順序でリストします。

*例:* 以下のコマンドは、**dcesetup uninstall** コマンドのオンライン・ヘルプ・エントリーを表示します。

## \$ dcesetup help -topic uninstall

```
dcesetup uninstall \{-a]l | -component \{appdev \mid \#cdsserver | client | secserver | sysmgmt | priv | msgs \
\vert docs}...}
[-msg_langs \{-en_US> | <es.UTF-8> | <it>| <it.UTF-8> \}</math>| <es> | <ja> | <sup>-</sup><ja_JP.PCK> | <ja_JP.UTF-8> | <ko> \<br>| <ko.UTF-8> | <pt_BR> | <zh> | \
```
## dcesetup (Solaris のみ)

 $\le$ zh.GBK> |  $\le$ zh.UTF-8>  $\ldots$ ] [-doc\_langs {<en\_US> | <it> | <it.UTF-8> | <ja> | ¥ <ja\_JP.PCK> | <ja\_JP.UTF-8> | <ko> | <ko.UTF-8> | <pt\_BR> ¥  $\vert$  <zh>  $\vert$  <zh.GBK>  $\vert$  <zh.UTF-8>  $\vert$ ...] [-help]

### **history**

*説明: dcesetup history コマンド*は、ローカル・マシンに発行された dcesetup インストールおよび構 成コマンドを表示します。 **-number** オプションは、以下のように、表示されるコマンドの数を制限するた めに使用できます。

- -number オプションに整数を指定して、最近の number\_of\_commands 個のコマンドを表示します。この オプションで指定した数だけの dcesetup コマンドが表示されます。
- マシンに発行されたすべての **dcesetup** コマンドを表示するには、**-number** オプションを省略してくだ さい。

マシン上で dcesetup uninstall -all コマンドの最後の発行以降に発行された dcesetup コマンドのみ表 示できます。 **-all** オプションを使用して dcesetup uninstall コマンドを発行すると、 dcesetup コマン ド・ヒストリーが除去されます。 dcesetup コマンドのヒストリーには、 dcesetup help および dcesetup history コマンドは記録されないことに注意してください。

必須権限: 発行者は、ローカル・マシンに root としてログインする必要があります。

**出力: dcesetup history** コマンドは、dcesetup コマンドを発生順に表示します。最も古いコマンドを最 初に、そして最近のコマンドを最後に表示します。それぞれの dcesetup コマンドについて、コマンドの 完全な構文を表示します。

このコマンドの出力の一般的な形式は、次のとおりです。

n dcesetup コマンド n+1 **dcesetup** コマンド

n+m **dcesetup** コマンド

 $\overline{J}$   $\overline{J}$  $\overline{J}$  $\overline{J}$   $\overline{L}$   $\overline{L}$  dcesetup コマンドは、ローカル・マシンのディレクトリー dcelocal**lvar/adm/messages/dcesetup** にある、以下の 2 つの ASCII ファイルを保守します。

**history**

. . .

> このファイルは、**dcesetup help** および **dcesetup apropos** を除く、マシン上で発行されるすべ ての dcesetup コマンドの完全な構文を記録します。

**log** このファイルは、dcesetup help および dcesetup apropos を除く、マシン上に発行されるすべ ての dcesetup コマンドによって生成される出力を記録します。また、DCE プロセスが、適切な DCE 初期設定スクリプトを使用してマシン上で開始または停止される際に生成される出力も記録 します。

 $\nabla$ シン上で **dcesetup install** コマンドを最初に発行するときに、 **dcesetup** コマンドは両方のファイル を作成します。マシン上で dcesetup uninstall -all コマンドを発行すると、 dcesetup コマンドはファ イルを除去します。

*例:* 以下のコマンドは、ローカル・マシンで発行された直前の 3 つの dcesetup コマンドを表示しま す。 dcesetup コマンドを使用して DCE クライアント・ソフトウェアをインストールしたら、

dcesetup 対話式インターフェースでこのマシンを DCE クライアントとして構成し (対話式構成セッショ ンの結果として実行された完全なコマンドが記録されている)、その後 DCE アプリケーション開発ファイ ルをインストールします。

### \$ dcesetup history -number 3

1 /cdrom/dcesetup install -component client -dir /cdrom/dce3.2

1 /cdrom/dcesetup config client -cellname dce.abc.com

-secserver red.abc.com -cdsserver red.abc.com

1 /cdrom/dcesetup install -component appdev -dir /cdrom/dce3.2

### info

説明: dcesetup info コマンドは、現行の DCE インストールについての情報を表示します。それぞれの インストール可能な DCE コンポーネント (appdev、cdsserver、client、secserver、sysmgmt、priv、msgs、お よび docs) について、このコマンドは現行のインストールを調べ、このコンポーネントがインストールさ れているかどうか、およびインストールされている場合には、リンク付きインストールが使用されたかどう かを報告します。

このコマンドは、構成されたそれぞれのコンポーネントの情報も表示します。完全にまたは部分的に構成さ れたコンポーネントがリストされ、それらの構成状態、およデーモンの実行状態を示します。

必須権限: 発行者は、ローカル・マシンに root としてログインする必要があります。

### 例:

\$ dcesetup info dresetun version 3.2 ## INSTALLATION ## **INST** DCE Client Services Package INST DCE Security Services Package INST DCE Cell Directory Services Package noinst DCE System Management Services Package noinst DCE Privacy Level Protection Feature noinst DCE Tools Package INST DCE U.S. English Messages Package noinst DCE Italian Messages Package noinst DCE Italian (UTF-8) Messages Package noinst DCE Spanish Messages Package noinst DCE Spanish (UTF-8) Messages Package noinst DCE Japanese (EUC) Messages Package noinst DCE Japanese (PC Kanji) Messages Package noinst DCE Japanese (UTF-8) Messages Package<br>noinst DCE Korean Messages Package noinst DCE Korean (UTF-8) Messages Package noinst DCE Brazillian Portuguese Messages Package noinst DCE Brazillian Portuguese (UTF-8) Messages Package noinst DCE Simplified Chinese (EUC) Messages Package noinst DCE Simplified Chinese (GBK) Messages Package noinst DCE Simplified Chinese (UTF-8) Messages Package noinst DCE U.S. English Documentation Package noinst DCE Italian (EUC) Documentation Package noinst DCE Italian (UTF-8) Documentation Package noinst DCE Japanese (EUC) Documentation Package noinst DCE Japanese (PC Kanji) Documentation Package noinst DCE Japanese (UTF-8) Documentation Package noinst DCE Korean Documentation Package noinst DCE Korean (UTF-8) Documentation Package noinst DCE Brazilian Portuguese Documentation Package noinst DCE Brazilian Portuguese (UTF-8) Documentation Package noinst DCE Simplified Chinese (EUC) Documentation Package noinst DCE Simplified Chinese (GBK) Documentation Package

## <span id="page-741-0"></span>dcesetup (Solaris  $(0,3)$ )

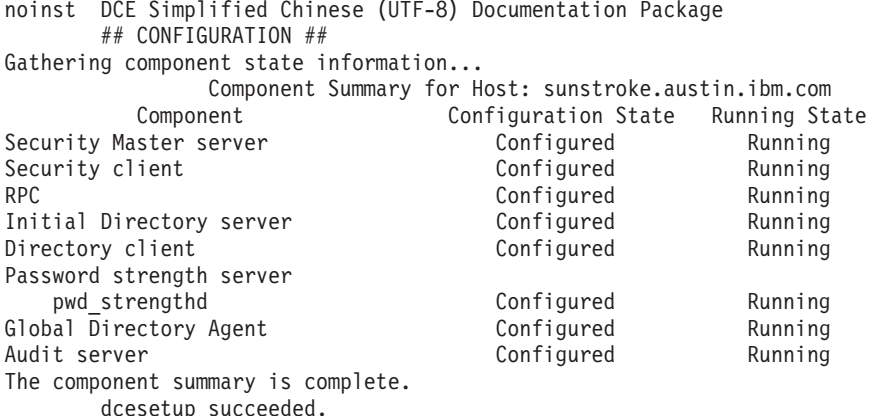

## install

*説明: dcesetup install コマン*ドは、このコマンドが発行されるマシンに DCE ソフトウェアをインスト ールします。コマンドを 1 度だけ呼び出してインストールされた DCE ソフトウェアは、このコマンドの 発行時に -component オプションに提供された引き数に応じて異なります。どのマシンの場合でも、最初 にインストールする DCE コンポーネントはクライアント・コンポーネントでなければなりません。クライ アント・ソフトウェアのインストールによって、特定のインストール変数が定義され、他のすべての DCE コンポーネントに必要なインストール・ディレクトリーが作成されます。マシンにインストールできる DCE コンポーネントの詳細については、 -component オプションの説明を参照してください。

マシン上に最初にクライアント・コンポーネントをインストールする際には、 DCE CD-ROM またはネッ トワーク内のディレクトリー (リンク付きインストール用にこのようなディレクトリーが準備されている場 合)のいずれかから、絶対パス名を使用して dcesetup install コマンドを呼び出す必要があります。 DCE CD-ROM では、以下の場所から dcesetup コマンドにアクセスできます。

### cdrom/dcesetup

ここで cdrom は、CD-ROM のマウント・ポイントです。(ネットワークにあるディレクトリーに CD-ROM イメージがある場合には、 cdrom をネットワーク・ディレクトリーの絶対パス名に置き換え て、この位置から dcesetup コマンドにアクセスできます。) マシン上にクライアント・ソフトウェアがイ ンストールされると、 /etc/dcesetup として dcesetup コマンドにローカルでアクセスできます。

パッケージ・ユーティリティー: dcesetup インストール・コマンドは、 Solaris パッケージ・ユーティリ ティーを利用して DCE ソフトウェアをインストールします。 DCE コンポーネントをインストールする と、dcesetup インストール・コマンドは、このコンポーネントに対応する Solaris パッケージをインストー ルするパッケージを自動的に呼び出します。 DCE コンポーネントには以下のパッケージがあり、インスト ール可能です。

### **IDCEtools**

appdev コンポーネントのパッケージ。

### **IDCEcdss**

cdsserver コンポーネントのパッケージ。

### **IDCEcInt**

client コンポーネントのパッケージ。

### **IDCEsecs**

secserver コンポーネントのパッケージ。

# **IDCEsmgmt**

```
sysmgmt コンポーネントのパッケージ。
```
## **IDCEpriv**

priv コンポーネントのパッケージ。

## **IDCEenUSm**

msgs コンポーネントおよび "en\_US" 言語のパッケージ。

### **IDCEesm**

msgs コンポーネントおよび "es" 言語のパッケージ。

### **IDCEes8m**

msgs コンポーネントおよび "es.UTF-8" 言語のパッケージ。

### **IDCEGBKm**

msgs コンポーネントおよび "zh.GBK" 言語のパッケージ。

### **IDCEitm**

msgs コンポーネントおよび "it" 言語のパッケージ。

### **IDCEit8m**

**msgs** コンポーネントおよび "it.UTF-8" 言語のパッケージ。

### **IDCEjam**

msgs コンポーネントおよび "ja" 言語のパッケージ。

### **IDCEja8m**

**msgs** コンポーネントおよび "ja\_JP.UTF-8" 言語のパッケージ。

### **IDCEjaJPm**

msgs コンポーネントおよび "ja\_JP.PCK" 言語のパッケージ。

### **IDCEkom**

msgs コンポーネントおよび "ko" 言語のパッケージ。

### **IDCEko8m**

msgs コンポーネントおよび "ko.UTF-8" 言語のパッケージ。

### **IDCEptBRm**

msgs コンポーネントおよび pt\_BR 言語のパッケージ。

### **IDCEzhm**

msgs コンポーネントおよび "zh" 言語のパッケージ。

### **IDCEzh8m**

msgs コンポーネントおよび "zh.UTF-8" 言語のパッケージ。

### **IDCEenUSd**

 $\frac{1}{2}$  docs コンポーネントおよび "en\_US" 言語のパッケージ。

### **IDCEes8d**

docs コンポーネントおよび "es.UTF-8" 言語のパッケージ。

### **IDCEGBKd**

**docs** コンポーネントおよび "zh.GBK" 言語のパッケージ。

### **IDCEesJPd**

docs コンポーネントおよび "ja\_JP.PCK" 言語のパッケージ。

### dcesetup (Solaris  $(0,3)$ )

### **IDCEitd**

docs コンポーネントおよび "it" 言語のパッケージ。

#### **IDCEit8d**

docs コンポーネントおよび "it.UTF-8" 言語のパッケージ。

#### IDCEja8d

docs コンポーネントおよび "ja" 言語のパッケージ。

### **IDCEiaJ8d**

docs コンポーネントおよび "ja\_JP.UTF-8" 言語のパッケージ。

### **IDCEkod**

docs コンポーネントおよび "ko" 言語のパッケージ。

#### **IDCEko8d**

docs コンポーネントおよび "ko.UTF-8" 言語のパッケージ。

#### **IDCEptBRd**

docs コンポーネントおよび "pt\_BR" 言語のパッケージ。

### **IDCEzhd**

docs コンポーネントおよび "zh" 言語のパッケージ。

#### **IDCEzh8d**

docs コンポーネントおよび "zh.UTF-8" 言語のパッケージ。

dcesetup install コマンドによって使用される pkgadd および pkginfo コマンドの詳細については、シ ステムに提供される package ユーティリティーの資料を参照してください。

注:

- 1. DCE のインストールおよび構成に関連したすべての操作を実行する際には、 dcesetup コマンドを使 用することを推奨します。
- 2. dcesetup install コマンドについての以下の情報に注意してください。
	- DCE ファイルのインストール時には、既存のファイルおよびリンクへの dcesetup install コマンド の応答は、このコマンドに -force オプションが組み込まれているかどうかによって異なります。 -force オプションが省略される場合には、インストールされる DCE コンポーネントの以前のインス トール・ファイルが見つかると、このコマンドは失敗します。ただし、-force オプションが組み込ま れると、DCE の同じバージョンがすでにインストールされている場合でも、このコマンドは、コン ポーネントのファイルを再インストールします。(システム上に異なるバージョンのコードがすでに ある場合には、コンポーネント・ファイルのインストールは失敗します。)
	- インストールに必要な時間は、それぞれのコンポーネントによって異なります。通常、クライアン ト・コンポーネントのインストールには、他のコンポーネントのインストールよりも時間がかかりま す。原因は、このコンポーネントには多くのファイルが組み込まれていることと、クライアント・コ ンポーネントと共にインストールされるライブラリー・ファイルのインストールに時間がかかるため です。米国英語のドキュメンテーションのインストールは、他のコンポーネントのインストールより も時間がかかります。このドキュメンテーションは tar ファイルとしてインストールされ、かなり大 きいファイルもあります。インストール時には HTML ファイルが抽出されますが、これにも時間が かかります。

### 必須権限: 発行者は、ローカル・マシンに root としてログインする必要があります。

**出力:** コンポーネントのインストールを開始すると、**dcesetup install** コマンドは、インストール中のコ ンポーネントを報告するメッセージを表示します。メッセージの形式は次のとおりです。

## INSTALLING "COMPONENT" ##

ここで COMPONENT は、コマンドがインストールしているコンポーネントの名前です。また、このコマ ンドは、特定の状況(たとえば、特定のファイルをインストールする場合)で追加のメッセージを表示し、 特定の状況での確認を求めるプロンプトを出したり、指示を表示したりします。

このコマンドにオプションが提供されない場合には、結果は対話式インストール・セッションになります。 対話式インストール・セッションでは、コマンドは、インストールに関係する多くの追加のプロンプトおよ びメッセージ表示します。インストールのタイプ (コマンド行または対話式) に関係なく、要求されるイン ストールを実行する際に追加のメッセージが表示される可能性があります。

*例:* 以下のコマンドは、このコマンドが発行されるマシンに DCE クライアント・ソフトウェアのバージ ョン 3.2 をインストールします。これは、マシンにインストールされる最初の DCE コンポーネントであ るため、DCE ソフトウェアを含む CD-ROM の dcesetup install コマンドへの絶対パス名が必要です。 DCE CD-ROM は **/cdrom** にマウントされます。

# /cdrom/dcesetup install -component client -dir /cdrom/dce3.2

以下のコマンドは、マシン DCE セルを構成するために必要なファイルをインストールします。韓国語のメ ッセージおよびドキュメンテーションもインストールされます。 DCE CD-ROM は /cdrom にマウントさ れます。

### # /cdrom/dcesetup install -component client cdsserver secserver \ -msg langs ko -doc langs en US ko -dir /cdrom/dce3.2

以下のコマンドは、アプリケーション開発に必要なファイルをインストールします。マシンにはすでに DCE クライアント・ソフトウェアがインストールされているため、 dcesetup コマンドはローカルにイン ストールされ、コマンドへのリンクはマシンの /etc ディレクトリーに存在します。 DCE CD-ROM は **/cdrom** にマウントされます。

# dcesetup install -component client cdsserver secserver -msg langs ko \ -doc\_langs en\_US ko -dir /cdrom/dce3.2

### recover

*説明: dcesetup recover* コマンドは、システム・ファイルに DCE 情報を復元します。

必須権限: 発行者は、ローカル・マシンに root としてログインする必要があります。

## uninstall

説明: dcesetup uninstall コマンドは、このコマンドが発行されるマシンから、以前にインストールされ た DCE ファイルを除去します。コマンドを 1 度呼び出すだけですべてのファイルを除去できます。また は、コンポーネント・ベース (インストール方法) で DCE ファイルを除去することもできます。

インストール・ファイルを除去するコンポーネントを、以下のように指定します。

- -component オプションで、ファイルを除去する個々の DCE コンポーネントを指定します。このコマ ンドは、指定したコンポーネントに関連するファイルしか除去しません。
- -all オプションは、すべての DCE コンポーネントについてファイルを除去することを指定します。こ のコマンドは、すべてのコンポーネントに関連したすべてのインストール・ファイルを除去し、任意の 構成ディレクトリーも除去します。 -all オプションを指定してこのコマンドを発行する前に、 unconfig.dce を発行して構成ファイルを除去しなければなりません。このコマンドは、構成ディレクト リーが空の場合にのみ除去できます。

### dcesetup (Solaris のみ)

dcesetup uninstall コマンドは、 dcesetup install コマンドによってコンポーネントにインストールさ れたすべてのファイル、およびこのコマンドで作成されたすべてのリンクを除去します。

dcesetup uninstall コマンドは、dcesetup install コマンドによってインストールされたファイルだけを 除去します。これは、マシンが構成される際、またはユーザーとしてマシン上で DCE を使用する際に作成 される DCE 構成ファイルは除去しません。たとえば、このコマンドは、マシンがセキュリティー・サーバ ーとして最初に構成されるときに作成される、レジストリー・データベースに関連するファイルは除去しま せん。

ただし、-all オプションが指定されると、dcesetup uninstall コマンドは、 /opt/dce と /opt/dcelocal ディレクトリーおよびそれらのサブディレクトリーの除去を試行します。 -all オプションを指定してこの コマンドを発行する前に、unconfig.dce コマンドを使用して、マシンの dcelocal ディレクトリーからす べての DCE 構成ファイルを除去しなければなりません。マシンが DCE 構成ファイルを引き続き保持して いることが分かると、dcesetup uninstall -all コマンドは失敗します。 (-component オプションを指定 して dcesetup uninstall コマンドを発行する前には、 unconfig.dce コマンドを使用する必要はないこ とに注意してください。)

dcesetup uninstall コマンドは、Solaris で使用可能な package ユーティリティーを使用して、DCE フ ァイルを除去します。 dcesetup uninstall コマンドによって使用される pkgrm および pkginfo コマン ドの詳細については、システムに提供される **package** ユーティリティーの資料を参照してください。 DCE コンポーネントに存在する Solaris パッケージの詳細については、728ページの『パッケージ・ユーテ イリティー』を参照してください。

注: DCE のインストールおよび構成に関連したすべての操作を実行する際には、 dcesetup コマンドを使 用することを推奨します。

必須権限: 発行者は、ローカル・マシンに root としてログインする必要があります。

出力: コンポーネントのアンインストールが開始されると、dcesetup uninstall コマンドは、アンインス トール中のコンポーネントを報告するメッセージを表示します。メッセージの形式は次のとおりです。 ## UNINSTALLING "COMPONENT" ##

ここで COMPONENT は、コマンドがアンインストールしているコンポーネントの名前です。また、この コマンドは、特定の状況 (たとえば、特定のファイルをアンインストールする場合) で追加のメッセージを 表示し、特定の状況での確認を求めるプロンプトを出したり、指示を表示したりします。

-all オプションを指定してこのコマンドを発行すると、以下のメッセージが表示され、マシンに DCE 構成 ファイルが引き続き存在することが分かった場合には、終了します。

Please back up the configuration files using "dceback" then unconfigure ¥ using "dcesetup unconfig" before using "dcesetup uninstall -all"

-all オプションを指定して dcesetup uninstall コマンドを使用できるようにするには、 unconfig.dce コマンドを使用して、マシンからすべての DCE 構成ファイルを除去する必要があります。 unconfig.dce コマンドを使用して構成ファイルを除去する前に、これらをバックアップしてください。(DCE データ・ ファイルのバックアップには、dceback コマンドを使用できます。)

このコマンドにオプションが提供されない場合には、結果は対話式アンインストール・セッションになりま す。対話式アンインストール・セッションでは、コマンドは、アンインストールに関係する多くの追加のプ ロンプトおよびメッセージ表示します。アンインストールのタイプ (コマンド行または対話式)に関係な く、要求されるアンインストールを実行する際に追加のメッセージが表示される可能性があります。

## dcesetup (Solaris  $(0,3)$ )

注意: lopt/dce または lopt/dcelocal ディレクトリー、あるいはこれらのサブディレクトリーにファイル を直接作成しないでください。 -all オプションを指定して発行すると、dcesetup uninstall コマンドは、 **/opt/dce** および **/opt/dcelocal** ディレクトリー構造全体の除去を試行します。このコマンドが正常に実行 されると、これらのディレクトリーおよびその内容が除去されます。

例: 以下のコマンドは、このコマンドの発行元のマシンから、セキュリティー・サーバーの構成に必要な ファイルを除去します。このファイルは、**dcesetup install** コマンドの **secserver** コンポーネントを使用 してインストールされています。

### # dcesetup uninstall -component secserver

以下のコマンドは、このコマンドの発行元のマシンからすべての DCE インストール・ファイルを除去しま す。すべての DCE 構成ファイルは、unconfig.dce コマンドを使用してマシンからすでに除去されていま す。

# dcesetup uninstall -all

### upgrade install

説明: dcesetup upgrade install コマンドは、DCE の新しいバージョンへのアップグレードを完了しま す。このコマンドは、以下の機能を実行します。

- バックアップされた DCE ファイルを復元します。
- DCE パッケージ (以前にインストールされたパッケージと同等のパッケージ) をインストールします。
- 必要であれは、システムにあるエントリーを変更または作成します。
- dce を再始動します (**start.dce** を実行します) (これは、DCE 構成データも現行のレベルにマイグレー ションします)。

必須権限: 発行者は、ローカル・マシンに root としてログインする必要があります。

出力: dcesetup upgrade install コマンドは、追加の操作を実行するように指示するメッセージを表示 する場合があります。たとえば、コマンドの実行が終了すると、マシンをリブートするように指示される場 合があります。このコマンドは、警告およびエラー・メッセージも適宜表示します。

*例:* 以下のコマンドは、DCE の新しいバージョンへのアップグレードを完了します。ここで、 /my backup dir は、バックアップされた構成ファイルが入ったディレクトリーであり、DCE CD-ROM は /cdrom にマウントされます。

# dcesetup upgrade\_install -backdir /my backup dir -dir /cdrom/dce3.2

### upgrade\_uninstall

*説明: d*cesetup upgrade uninstall コマンドは、DCE の新しいバージョンへのアップグレードを完了し ます。このコマンドは、以下の機能を実行します。

- すべての DCE デーモンを停止します。
- dceback を呼び出して DCE ファイルをバックアップします。
- インストールされた DCE パッケージをアンインストールします。

必須権限: 発行者は、ローカル・マシンに root としてログインする必要があります。

出力: dcesetup upgrade\_uninstall コマンドは、追加の操作を実行するように指示するメッセージを表 示する場合があります。たとえば、コマンドの実行が終了すると、必要な場合はオペレーティング・システ ムをアップグレードするように指示する場合があります。このコマンドは、警告およびエラー・メッセージ も適宜表示します。

## dcesetup (Solaris のみ)

例: 以下のコマンドは、DCE 構成データをバックアップし、現在インストールされている DCE のバージ ョンをインストールします。ここで /my\_backup\_dir は、バックアップ構成ファイルが保管されるディレク トリーです。このディレクトリーは、/tmp の下に置くことはできません。

# dcesetup upgrade\_uninstall -backdir /my\_backup\_dir

# kerberos.dce

# 目的

既存の DCE クライアントおよびサーバーが Kerberos を使用できるようにします。

注: DCE 2.2.0.2 (DCE 3.2 for Solaris) またはそれ以降のリリースで出荷されている config.dce コマンド を使って構成される、スリム・クライアント以外のマシンはすべて、このコマンドを実行する必要はあ りません。これらのステップは、自動的に実行されます。このコマンドは、すべてのスリム・クライア ントで実行し、Kerberos 機能を使用可能にする必要があります。

## kerberos.dce

 $[\text{-type}[\text{local} \mid \text{admin} \mid \text{full}]]$  $[-ip\_name \; ip\_name]$ [-cell admin cell admin id] [-admin pwd password] [usage]  $[-?)$ [help] [operations]

# オプション

-type 実行するセットアップのタイプを指定します。このオプションは必須です。

- local ローカル・システムでファイルを更新します。ローカル・マシンにアクセスが必要です が、セルには必要ありません。
- admin ディレクトリー・ネームスペースを更新します。セルにセル管理者アクセスが必要です。
- ローカルと管理ステップの両方を行います。 full

### -ip name

ホストおよび FTP アカウントを追加するための IP ホスト名を指定します。

### -cell admin cell admin id

セル管理者のアカウント名を指定します。マスター・セキュリティー・サーバー (sec\_srv コンポー ネント)を構成する際には、 config.dce コマンドは、セル全体にこのアカウント権限を与えま す。そうでない場合、指定されるアカウントには、セル内で構成タスクを実行するための十分な権 限がなければなりません。 -cell admin オプションが指定されていない場合、アカウント cell admin が想定されます。 cell admin の値は、rpc、snmp srv、audit、および dce unixd を除くすべてのコンポーネントによって使用されます。

### -admin\_pwd password

セル管理者のパスワードを指定します。このオプションを使用する場合は、このパスワードを他者 にアクセス可能にすることによるセキュリティー上のリスクが生じるので、十分に注意してくださ  $\mathcal{U}^{\lambda}$ 

## usage ヘルプ・メッセージを表示します。

- ヘルプ・メッセージを表示します。  $-2$
- 渡された引き数の簡単な説明を表示します。 help

### kerberos.dce

### operations

すべてのオプションをリストします。

# 説明

kerberos.dce コマンドは、タイプが local または full の場合に /etc/krb5.conf ファイルを作成し、タイ プが admin または full の場合には、*I:lhostslip\_hostname* アカウント、 *I:lftplip\_hostname* アカウント、 およびこれらのアカウントのキー・テーブル・エントリーを作成します。

- 1. 存在しているすべてのセルで、-type admin オプションを指定してコマンドを実行し、 I:/hosts/not\_reg\_mach\_addrs を作成しなければなりません。(このエントリーは、一度だけ作成す る必要があります。)
- 2. この機能が使われるセルにあるそれぞれのマシンで、-type local オプションを指定してコマンドを実 行します。こうすると、*I:lhosts/not req mach addrs エン*トリーに、それぞれの IP ホスト・アド レス同士の結び付けが登録されます。
- 3. 定期的に、-type admin オプションを指定したコマンドを実行して、 / .:/hosts/not\_reg\_mach\_addrs エントリーの下に登録したそれぞれのバインディングごとにホストと FTP アカウントを作成します。
- 4. この機能を使用するセルにあるそれぞれのマシンで、管理者がステップ 3 を完了した後再び、-type local オプションを指定したコマンドを実行します。こうすると、このマシンの各アカウントごとにキ ー・テーブル・エントリーが作成されます。

管理者が選択する場合、このコマンドは -type admin および -ip name ip hostname オプションを指定し て実行することができます。これは、上記のリストの 2 と 3 で実行したステップを行うということです。

## 例

DCE セル管理者として、セルの複数のクライアントのデータを更新するには、セルのマシンに以下を入力 します。

kerberos.dce -type admin -cell admin cell admin id -admin pwd password

管理者がセルにあるクライアントのデータを更新した後、セルの DCE ユーザーとして、(root としてログ インした) クライアント・マシンに以下を入力します。

### kerberos.dce -type local

DCE セル管理者として、セルの 1 つのクライアントのデータを更新するには、セルのマシンに以下を入力 します。

kerberos.dce -type admin -ip\_name ip name -cell\_admin cell admin id -admin\_pwd password

# 関連情報

コマンド: k5dcelogin。

## mkdceweb

# 目的

Netscape Web サーバーに、DCE Web 管理、DCE Web セキュア、またはこの両方を構成します。

# 一覧

## mkdceweb

```
[-n] netscape dir
-S netscape_id
\left[\begin{array}{cc} -\mathbf{i} & \text{userid} \end{array}\right]\lceil -t \rceil all \lceil secure \lceil admin\rceil\lceil -V \rceil[-?)
```
# オプション

-nnetscape dir

Netscape サーバーのルート・ディレクトリーを識別します。 DCE は、以下のディレクトリーを順 に検査し、見つけた最初のものをデフォルトにします。

- · /usr/netscape/server4
- /usr/netscape/suitespot
- /usr/netscape/ns-home

どのディレクトリーも見つからない場合には、**/usr/netscape/server4** がデフォルトになります。

### -Snetscape\_id

構成する Netscape サーバー ID を識別します。これは、Netscape サーバーのインストール時に Netscape 管理サーバーに指定した「サーバー ID (Server Identifier)」フィールドの値です。 -v または -? オプションを指定しない場合には、このオプションは必須です。

### $-i$  userid

Netscape サーバーを実行するオペレーティング・システムのユーザー ID を識別します。デフォル トは、Netscape Web サーバーのインストール時に設定された magnus.conf ファイルに指定され るユーザー ID です。 DCE Web セキュアでは、AIX ユーザー ID に nobody を指定して実行す ることはできません。これは、Netscape のインストール時にはデフォルトのユーザー ID です。

### -t all | secure | admin (AIX  $\oslash \oslash$ )

構成するコンポーネントを指定します。 デフォルトは all です。

### -v(erbose)

提供されていない値を要求するプロンプトを指定します。

ヘルプ・メッセージを表示します。このオプションが指定されると、他のすべてのオプションは無  $-2$ 視されます。

## 説明

mkdceweb コマンドは、Netscape Web サーバーに、DCE Web 管理、DCE Web セキュア、またはこの両 方を構成します。 DCE Web 管理を構成すると、DCE Web セキュアも構成されます。

### mkdceweb

mkdceweb コマンドを実行する際に -v オプションしか入力しない場合には、他のすべてのオプションに ついてプロンプトが出されます。以下のステップでは、mkdceweb を実行する方法、およびオプションの プロンプトがどのように出されるかを説明しています。

- 1. mkdceweb -v と入力します。
- 2. 以下のメッセージが表示され、-n オプションについてプロンプトが出されます。

The Netscape root directory is the install location of the Netscape server that you want to use. Netscape root directory (default=usr/netscape/server4):

これが Netscape ルート・ディレクトリーの位置である場合には、 <Enter> キーを押して -n オプショ ンのデフォルトを受け入れます。その他の場合には、ディレクトリーの位置を入力します。

- 3. デフォルト・ディレクトリーを入力するか、または受け入れた後には、以下のメッセージが表示さ
	- れ、-s オプションを要求するプロンプトが出されます。

The following Netscape servers have been found in /usr/netscape/server4: 1 admserv 2 ohm Select a server to configure

構成するサーバーの番号を入力して、<Enter> キーを押します。

- 4. 以下のメッセージが表示され、 -i オプションを要求するプロンプトが出されます。
	- 注: デフォルト・ユーザー ID が有効でない場合には、 -i オプションを求めるプロンプトだけが出さ れます。

The 'User' option in the magnus.conf file specifies which user ID the server daemon runs under. DCE Web Secure cannot run as user 'nobody'. A valid user ID must be entered for the 'User' option. User (default=nobody):

ユーザー ID を入力して、<Enter> キーを押します。

5. 以下のメッセージが表示され、 -t オプションを要求するプロンプトが出されます。

Which DCE Web component? (all | secure  $\vert$  admin) (default=all):

デフォルト値 all を使用するには、 <Enter> キーを押してください。それ以外の場合には、他の値の うちの 1 つを入力します。

6. 以下のメッセージが表示されます。

Configuration complete.

## 例

/usr/netscape の Netscape ルート・ディレクトリーを使用して、 bullrun Web サーバーに DCE Web 管 理と DCE Web セキュアの両方を構成するには、以下のように入力します。

### mkdceweb -n /usr/netscape -s bullrun

注: 上の例では、Netscape Web サーバー構成ファイル magnus.conf で指定されたデフォルトの Web サ ーバー・ユーザー ID が使用されました。すべてのコンポーネントの構成がデフォルトであるため、 -t オプションは指定されていません。

Netscape ルート・ディレクトリー /user/netscape/suitespot でユーザー ID burnside で antietam Web サー バーに DCE Web 管理を構成するには、以下のように入力します。

### mkdceweb -s antietam -i burnside -t admin

注: Netscape ルート・ディレクトリー user/netscape/suitespot はデフォルトであるため、 -n オプションは 指定されませんでした。また、オプション -t admin は、デフォルトの -t all と同じです。

Netscape ルート・ディレクトリー /usr/netscape/suitespot を使用して、 gettysburg Web サーバーに DCE Web セキュアだけを構成するには、以下のように入力します。

### mkdceweb -s gettysburg -t secure

注: 上の例では、Netscape Web サーバー構成ファイル magnus.conf で指定されたデフォルトの Web サ ーバー・ユーザー ID が使用されました。また、Netscape ルート・ディレクトリー /usr/netscape/suitespot はデフォルトであるため、 -n オプションは指定されていません。

# 関連情報

コマンド: rmdceweb。

## mkreg.dce

# 目的

DCE セルに関する情報をドメイン・ネームスペースに追加します。

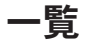

## mkreg.dce

[-input\_file *input\_file*] [-named\_data\_file named\_data\_file] [usage]  $[-?)$ [help] [operations]

# オプション

### -input\_file input\_file

登録するセルについての情報を含むファイルの名前を指定します。デフォルトは letclinput.data です。

-named data file named data file

DNS スタイルのセル名を登録するときに、ネーム・デーモン named のデータが入っているファ イルの名前を指定します。デフォルトは **/etc/named.data** です。

usage ヘルプ・メッセージを表示します。

- ヘルプ・メッセージを表示します。  $-2$
- help 渡された引き数の簡単な説明を表示します。

### operations

すべてのオプションとコンポーネントをリストします。

## 説明

mkreg.dce コマンドは、ドメイン・ネーム・サーバー (named デーモン) によって保持されているデータ ベースに、 DCE セルについての情報を入力します。

このコマンドは X.500 スタイルのセル名の登録には使用できません。

ネーム・サーバー・マシンが、登録する DCE セルのメンバーの場合、 mkreg.dce は -named data file オプションとともに指定する named データ・ファイルを更新します。名前デーモン (named) が実行し ている場合、mkreg.dce は named をリフレッシュします。

ネーム・サーバー・マシンが、登録する DCE セルの一部ではない場合、または DCE で構成されていない 場合は、次のいずれかを実行してください。

• ネーム・サーバーに mkreg.dce を入力します。登録する DCE セルの一部であるマシン上で、以下の 2 つのコマンドを実行します。

cdscp show cell /.:as dns>input.file cdscp show clearinghouse/.: ^\*>>input.file

生成されたファイルをドメイン・ネーム・サーバーに入れ、 -input file オプションを使って mkreg.dce を実行すると、入力ファイルの名前が指定されます。

• mkreg.dce 出力を生成して、ネーム・サーバー上の指定したデータ・ファイルに追加します。 セル内のマシン上に、ネーム・サーバー上の永続データに付加する情報を持つ、一時データ・ファイル を作成する必要があります。これを実行するには、以下のコマンドを実行してファイルを作成し、関係 するセル・データをそのファイルに追加します。

### mkreg.dce -named\_data\_file output.file

生成される output.file をドメイン・ネーム・サーバーに入れ、このファイルの内容を named データ・ ファイルに追加して、 AIX の場合は named デーモンをリフレッシュします (Solaris の場合は in.named デーモンをリフレッシュします)。

注: DCE ホスト名で構成する場合は、必ずその DCE ホスト名と関連付けられたマシンの DCE ホスト 名と適切なIP アドレスをホスト名リストに追加してください。 DCE ホスト名は、大文字小文字を 区別することに注意してください。

たとえば、マシン mustang1 上にセル名 /.:/hulacell.austin.ibm.com を持つセルを構成し、 DCE ホスト名を hula.austin.ibm.com に設定する場合、マシン名 (この場合 DCE ホスト名) を TCP/IP アドレスに解決できるように、次のエントリーを DNS ネーム・サーバー上の named.data ファイ ルに追加する必要があります。

cdsaix1.austin.ibm.com IN A 129.35.66.4 mustang1.austin.ibm.com IN A 129.35.69.52 hula.austin.ibm.com IN A 129.35.69.52

## 例

ネーム・サーバーがセルの CDS クライアントとして構成されている場合にセルを登録するには、次のよう に入力してください。

### mkreg.dce

セルとその CDS クリアリングハウスに関する情報がファイル htmp/cell.info に入っている場合にセルを 登録するには、次のように入力してください。

mkreg.dce -input file/tmp/cell.info

## 関連情報

コマンド: rmreg.dce。

### **ps.dce**

## **ps.dce**

# 目的

部分的に構成された、または完全に構成された DCE コンポーネントの処理情報を表示します。

# 一覧

**ps.dce**

# オプション

このコマンドには、オプションはありません。

## 説明

ps.dce コマンドは、部分的または完全に構成された DCE コンポーネントのプロセス情報を表示します。

# 必須権限

必要な権限はありません。

# 操作

なし。

# 出力

ps.dce コマンドは、"ps -u 0 -l" コマンドを実行して、 DCE デーモンのプロセス情報を検索します。 ps コマンドの出力についての詳細は、ご使用のシステムに付属の資料を参照してください。

# 例

**# ps.dce** Gathering current configuration information... DCE Daemons F S UID PID PPID C PRI NI ADDR SZ WCHAN TTY TIME CMD 8 S 0 78 1 0 40 20 ? 1077 ? ? 0:18 dced 8 S 0 7898 1 0 40 10 ? 1339 ? ? 0:14 secd 8 S 0 7912 1 0 40 20 ? 1040 ? ? 0:04 cdsadv 8 S 0 7934 1 0 51 20 ? 1123 ? ? 0:09 cdsd 8 S 0 7957 7875 0 44 20 ? 934 ? ? 0:01 pwd\_stre 8 S 0 7971 7875 0 47 20 ? 930 ? ? 0:00 auditd

8 S 0 7984 7875 0 40 20 ? 1038 ? ? 0:01 gdad ps.dce completed successfully.
## <span id="page-756-0"></span>**show.cfg**

## 目的

ローカル・マシン上で構成された DCE および DFS のコンポーネントを表示します。

## 一覧

## **show.cfg**

[all] [dce] [dfs] [usage]  $[-?)$ [help] [-no\_daemon\_check] [operations]

## オプション

- **all** ローカル・マシン上で構成された DCE コンポーネントと DFS コンポーネントの両方をリストし ます。
- dce 構成済み DCE コンポーネントを表示します。このオプションがデフォルトです。

**dfs** 構成済み DFS コンポーネントを表示します。

usage ヘルプ・メッセージを表示します。

-? ヘルプ・メッセージを表示します。

help 渡された引き数の簡単な説明を表示します。

### **-no\_daemon\_check**

デーモンの実行状況を判別しないか、または表示しないことを示します。

### **operations**

すべてのオプションとコンポーネントをリストします。

## 説明

show.cfg コマンドは、現在ローカル・マシン上で構成されているコンポーネントを表示し、構成状態およ び実行状態についての情報を戻します。

構成状態は以下のいずれかになります。

### **Configured**

このコンポーネントは完全に構成されています。

### **Partial**

このコンポーネントは部分的にしか構成されていません。前の構成または構成解除の試行が失敗し ました。

実行状態は、以下のいずれかになります。

## **show.cfg**

**Running**

コンポーネントまたはデーモンは実行中であり、初期化済みで、通常の操作の用意ができていま す。

### **Not Running**

コンポーネントまたはデーモンは、現在実行されていません。

### **Available**

コンポーネント機能は使用可能です (デーモンがありません)。

### **Not Available**

コンポーネントまたはデーモンは実行していますが、現在は listen していません。

### **Unknown**

状態は不明です。 DCE/DFS デーモンは、完全修飾パスを使用して始動または停止されます。 Unknown は、完全修飾デーモンは見つからないが、パスが指定されていないデーモンまたは異な るパスを指定したデーモンが見つかった場合に表示されます。

DFS コンポーネントと DCE コンポーネントの両方をリストするには、show.cfg all を使用します。これ を使用しない場合、show.cfg は構成されている DCE コンポーネントだけをリストします。

## 例

以下は、コンポーネントの要約の例です。

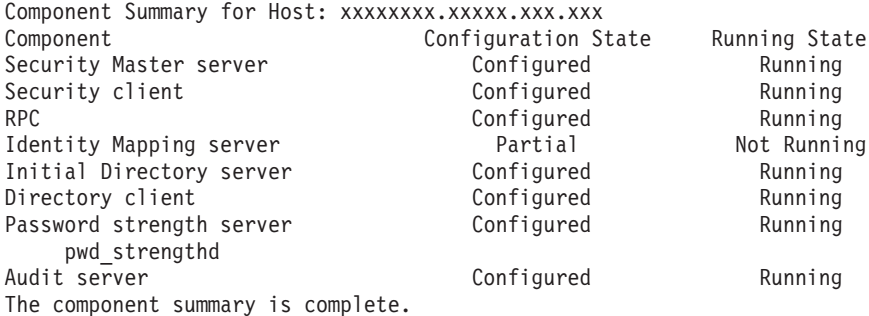

## 関連情報

 $\exists \forall \forall \forall$ : **config.dce**, **unconfig.dce**, **start.dce**, **stop.dce**.

## <span id="page-758-0"></span>**start.dce**

## 目的

ローカル・マシン上で構成された DCE コンポーネントを開始します。

# 一覧

## **start.dce**

[all] [usage]  $[-?]$ [help] [operations] components

# オプション

**all** 構成済みの DCE および DFS コンポーネントをローカル・マシン上で開始します。

usage ヘルプ・メッセージを表示します。

-? ヘルプ・メッセージを表示します。

help 渡された引き数の簡単な説明を表示します。

### **operations**

すべてのオプションとコンポーネントをリストします。

## **components**

停止するコンポーネントを指定します。

クライアント・コンポーネントは、以下のとおりです。

- all 構成されたすべてのコンポーネント (クライアントとサーバー)。
- core 構成されたすべての DCE コンポーネント (クライアントとサーバー)。
- **all\_cl** すべてのクライアント (cds\_cl, dts\_cl, rpc, および sec\_cl)

```
client all cl と同じ
```
## **cds\_cl**

CDS クラーク

```
dts_cl DTS クライアント
```

```
rpc RPC デーモン
```

```
sec_cl
```

```
セキュリティー・クライアント
```

```
slim_cl
```
スリム・クライアント

## **dce\_unixd**

統合ログイン (AIX のみ)

pam プラグ可能認証モジュール (Solaris のみ)

### start.dce

### nsswitch

ネーム・サービス・スイッチ (Solaris のみ)。

```
サーバー・コンポーネントは、以下のとおりです。
core 構成されたすべての DCE コンポーネント (クライアントとサーバー)。
all srv
     すべてのサーバー (cds_second、cds_srv、 dts_global、dts_local、gda、sec_srv、
     ems_srv, pw_strength_srv, sec_rep, snmp_srv, nsid)
core srv
     すべてのコア・サーバー (rpc, dced, sec srv, cds cl, cds srv)
audit 監査デーモン
cds_second
     追加の CDS サーバー
cds srv
     セルの初期 CDS サーバー
dts global
     DTS グローバル・サーバー
dts local
     DTS ローカル・サーバー
ems srv
     イベント管理サーバー
    グローバル・ディレクトリー・エージェント
gda
idms srv
     識別マッピング・サーバー。
    ネーム・サービス・インターフェース・デーモン。
nsid
pw_strength_srv
     パスワード・ストレングス・サーバー
sec srv
     セキュリティー・サーバー
sec_rep
     セキュリティー・レプリカ
snmp srv
     SNMP サブエージェント
```
## 説明

start.dce コマンドは、現在構成済みのコンポーネント・デーモンをローカル・マシン上で開始します。

DFS コンポーネントと DCE コンポーネントの両方を開始するには、start.dce all を使用します。これを 使用しない場合、 start.dce は、構成されている DCE コンポーネントだけを開始します。構成済みのコ ンポーネントを表示するには、show.cfg コマンドを使用してください。

# 関連情報

コマンド: config.dce、stop.dce、start.dce、show.cfg、clean-up.dce。

## <span id="page-761-0"></span>**stop.dce**

## 目的

ローカル・マシン上で構成された DCE コンポーネントを停止します。

## 一覧

### **stop.dce**

[all] [usage]  $[-?]$ [help] [operations] components

## オプション

**all** ローカル・マシン上で構成された DCE および DFS コンポーネントを停止します。

usage ヘルプ・メッセージを表示します。

-? ヘルプ・メッセージを表示します。

help 渡された引き数の簡単な説明を表示します。

#### **operations**

すべてのオプションとコンポーネントをリストします。

## **components**

停止するコンポーネントを指定します。

クライアント・コンポーネントは、以下のとおりです。

all 構成されたすべてのコンポーネント (クライアントとサーバー)。

core 構成されたすべての DCE コンポーネント (クライアントとサーバー)。

**all\_cl** すべてのクライアント (cds\_cl, dts\_cl, rpc, および sec\_cl)

**client** all cl と同じ

#### **cds\_cl**

CDS クラーク

dts\_cl DTS クライアント

```
rpc RPC デーモン
```
#### **sec\_cl**

セキュリティー・クライアント

#### **slim\_cl**

スリム・クライアント

#### **dce\_unixd**

統合ログイン (AIX のみ)

pam パスワード認証モジュール (Solaris のみ)

#### nsswitch

ネーム・サーバー・スイッチ (Solaris のみ)。

サーバー・コンポーネントは、以下のとおりです。

core 構成されたすべての DCE コンポーネント (クライアントとサーバー)。

#### all srv

すべてのサーバー (cds\_second、cds\_srv、 dts\_global、dts\_local、gda、sec\_srv、 ems\_srv、nsid、pw\_strength\_srv、sec\_rep、snmp\_srv)

#### core\_srv

すべてのコア・サーバー (rpc, dced, sec srv, cds cl, cds srv)

audit 監査デーモン

### cds\_second

追加の CDS サーバー

#### cds srv

セルの初期 CDS サーバー

### dts global

DTS グローバル・サーバー

### dts local

DTS ローカル・サーバー

#### ems srv

イベント管理サーバー

グローバル・ディレクトリー・エージェント gda

#### idms srv

識別マッピング・サーバー。

ネーム・サービス・インターフェース・デーモン。 nsid

#### pw\_strength\_srv

パスワード・ストレングス・サーバー

sec srv

セキュリティー・サーバー

### sec\_rep

セキュリティー・レプリカ

#### snmp srv

SNMP サブエージェント

## 説明

stop.dce コマンドは、ローカル・マシン上で現在構成されているコンポーネント・デーモンを停止しま す。

DFS コンポーネントと DCE コンポーネントの両方を停止するには、stop.dce all を使用します。これを 使用しない場合、stop.dce コマンドは、構成されている DCE コンポーネントだけを停止します。構成済 みのコンポーネントを表示するには、show.cfg コマンドを使用してください。

## stop.dce

## 関連情報

## コマンド: config.dce、start.dce。

表 2. CDS ファイル

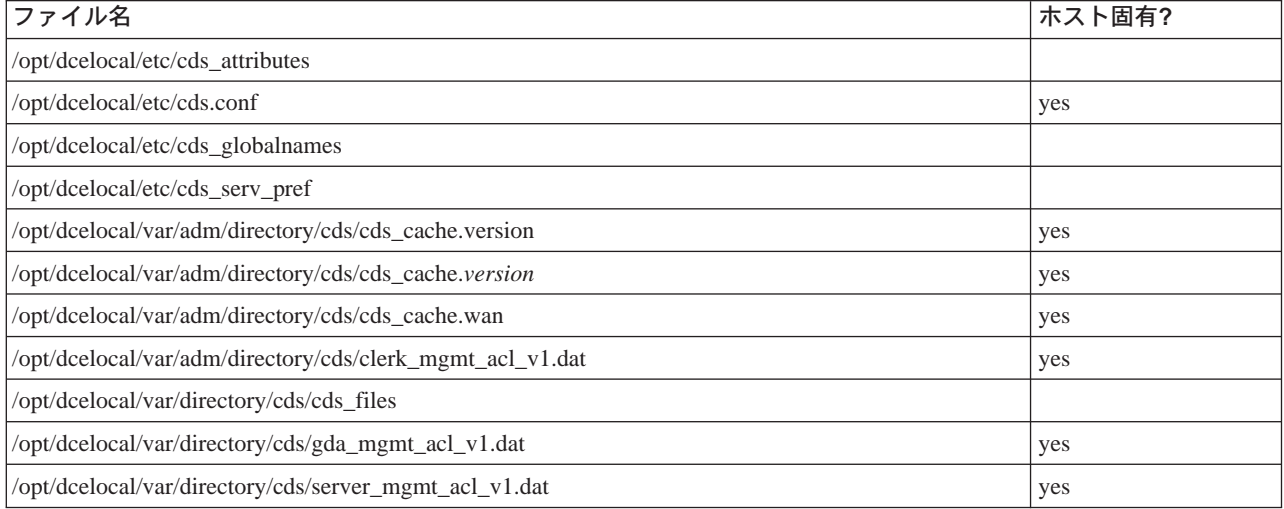

## 表3. セキュリティー・ファイル

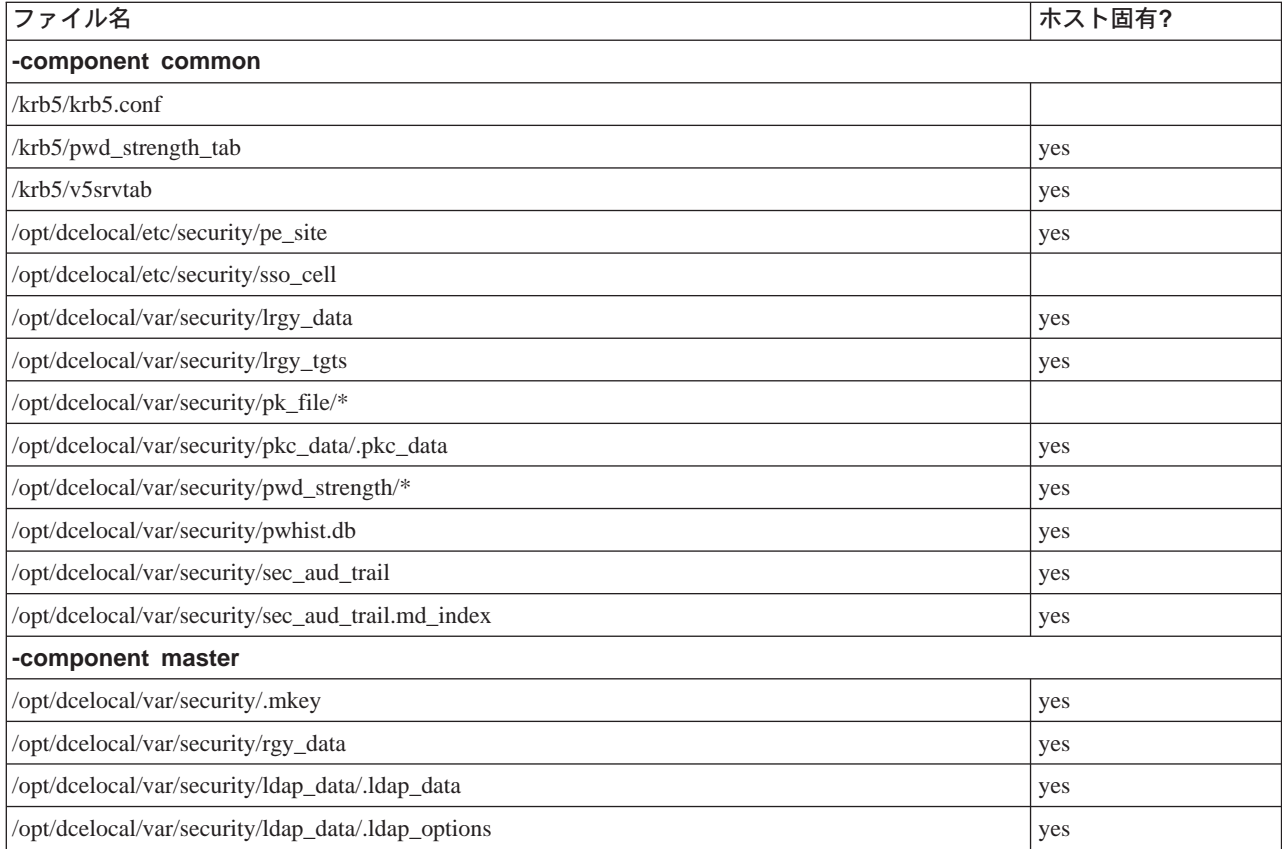

## 表4. その他のファイル

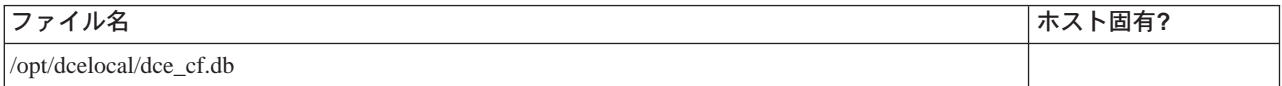

表4. その他のファイル (続き)

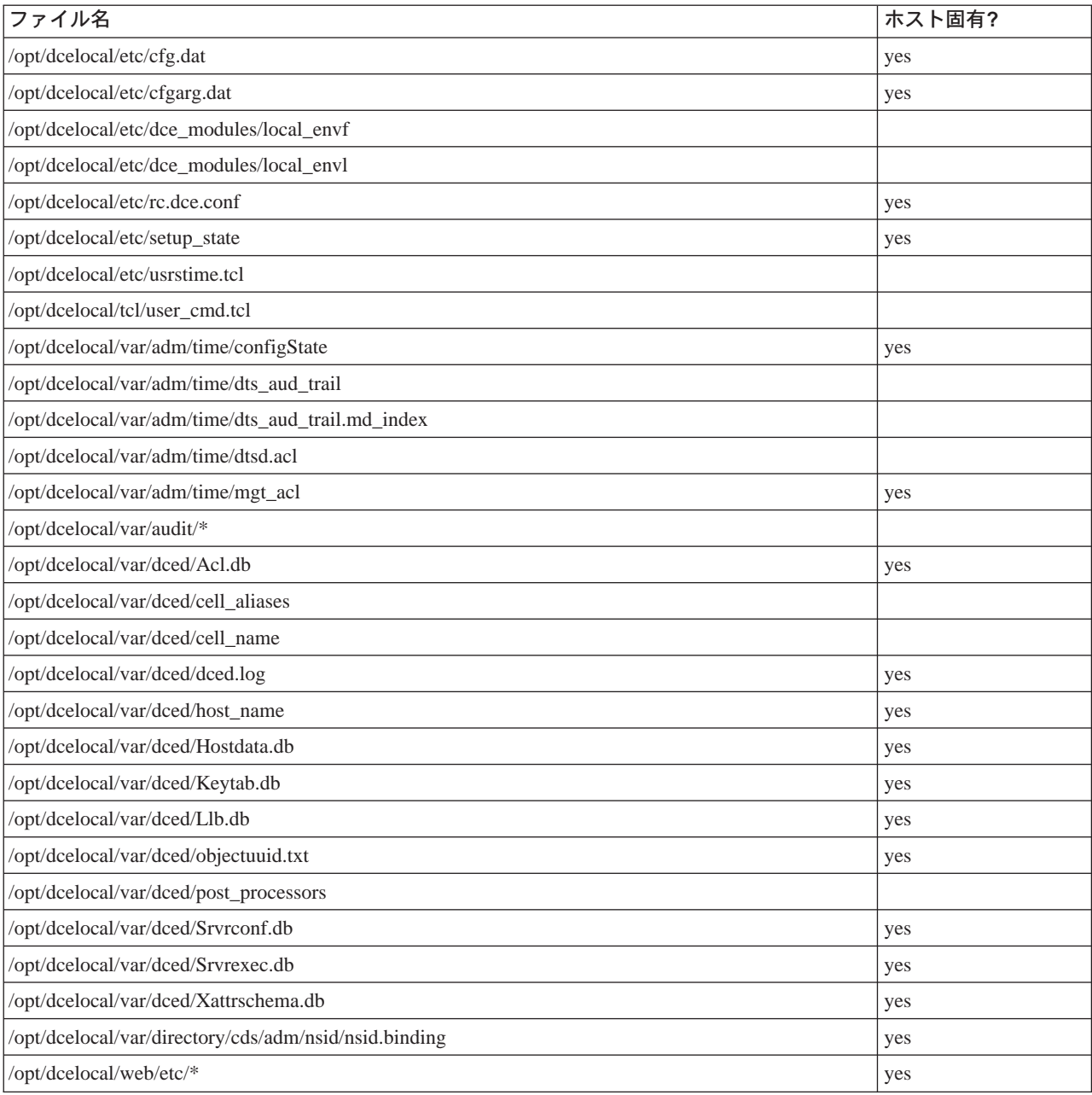

## <span id="page-765-0"></span>rmdceweb

## 目的

Netscape FastTrack または Enterprise Web サーバーから、DCE Web 管理、DCE Web セキュア、あるいは この両方を構成解除します。

## 一覧

## rmdceweb

 $[-n \text{ } network]$ -S netscape id  $[-t \text{ all } s$  secure  $| \text{ admin}]$  $[-c]$  $\lceil -v \rceil$  $[-?]$ 

## オプション

-nnetscape dir

Netscape サーバーのルート・ディレクトリーを識別します。 DCE は、以下のディレクトリーを順 に検査し、見つけた最初のものをデフォルトにします。

- /usr/netscape/server4
- /usr/netscape/suitespot

### • /usr/netscape/ns-home

どのディレクトリーも見つからない場合には、/usr/netscape/server4 がデフォルトになります。

-Snetscape\_id

構成する Netscape サーバー ID を識別します。これは、Netscape サーバーのインストール時に Netscape 管理サーバーに指定した「サーバー ID (Server Identifier)」フィールドの値です。 -v または -? オプションを指定しない場合には、このオプションは必須です。

-t all | secure | admin (AIX  $\oslash \oslash$ )

構成解除するコンポーネントを指定します。デフォルトは all です。

-c(lean)

アーカイブされた構成データ・ファイルの除去を指定します。これらのファイルは、

/opt/dcelocal/web/etc/ns-release/server-id にアーカイブされます。ここで、ns-release は、Netscape サ ーバーのバージョン (2.01、3.63、4.05 など) であり、 server-id は、Netscape のインストール時に 指定されたサーバー ID です。同じ ns-release を使用して、 Netscape Web サーバーに DCE Web セキュアを複数回構成した場合には、構成解除するサーバーが 1 つだけになるまで、このオプシ ョンを使用しないでください。

-t admin を指定した場合には、-c オプションは適用されません。

### -v(erbose)

提供されていない値を要求するプロンプトを指定します。

 $-2$ ヘルプ・メッセージを表示します。

## 説明

**rmdceweb** コマンドは、Netscape Web サーバーから DCE Web 管理、DCE Web セキュア、あるいはこ の両方を構成解除するために使用されます。 DCE Web セキュアは、アンインストールの前に構成解除し なければなりません。 DCE Web セキュアを構成解除すると、 DCE Web 管理が構成されていた場合には これも構成解除されます。構成解除によって DCE 関連情報が除去され、Netscape Web サーバーの obj.conf ファイルが変更されます。

**rmdceweb** コマンドを実行するときに -v オプションだけを入力する場合には、他のすべてのオプション を要求するプロンプトが出されます。以下のステップでは、rmdceweb を実行する方法、およびオプショ ンを要求するプロンプトがどのように出されるかを説明します。

- 1. **rmdceweb -v** と入力します。
- 2. 以下のメッセージが表示され、 -n オプションを要求するプロンプトが出されます。

The Netscape root directory is the install location of the Netscape server that you want to use. Netscape root directory (default=/usr/netscape/server4):

これが Netscape ルート・ディレクトリーの位置である場合には、 **<Enter>** キーを押して **-n** オプショ ンのデフォルトを受け入れます。その他の場合には、ディレクトリーの位置を入力します。

3. デフォルト・ディレクトリーを入力するか、または受け入れた後には、以下のメッセージが表示さ れ、 -s オプションを要求するプロンプトが出されます。

The following Netscape servers have been found in /usr/netscape/server4: 1 admserv 2 ohm Select a server to unconfigure

構成解除する Web サーバーの数を入力して、 <Enter> を押します。

4. 以下のメッセージが表示され、 **-t** オプションを要求するプロンプトが出されます。 Which DCE Web component? (all | secure | admin) (default=all):

デフォルト値 all を使用するには、 <**Enter>** キーを押してください。それ以外の場合には、他の値の うちの 1 つを入力します。

5. 以下のメッセージが表示され、 -c オプションを要求するプロンプトが出されます。

注: 前のステップで **-t admin** を指定した場合には、以下のメッセージは表示されません。

DCE Web Secure maintains data files associate with each DCE Web server. These files include original versions of Netscape configuration files and the start/stop script files. Do you wish to remove archived configuration files? (yes  $|$  no) (default=no):

デフォルト値 no を使用するには、<Enter> キーを押します。それ以外の場合には、ves と入力しま す。

6. 以下のメッセージが表示されます。

Unconfiguration complete.

## 例

**/usr/netscape** の Netscape ルート・ディレクトリーを使用して、 bullrun Web サーバーから DCE Web 管理と DCE Web セキュアの両方を構成解除するには、以下のように入力します。

**rmdceweb -n /usr/netscape -s bullrun**

### rmdceweb

注: 前の例では、すべてのコンポーネントの構成解除がデフォルトであるため、 -t オプションは指定され ていません。-c オプションが指定されなかったため、アーカイブ構成ファイルは除去されませんでし た。

gettysburg Web サーバーから DCE Web セキュアだけを構成解除するには、次のように入力します。 rmdceweb -s gettysburg -t secure

注: サーバーは、デフォルト Netscape ルート・ディレクトリーの 1 つを使用していたため、 -n オプショ ンは指定されていません。 -c オプションが指定されなかったため、アーカイブ構成ファイルは除去さ れませんでした。

## 関連情報

コマンド: mkdceweb。

## <span id="page-768-0"></span>rmreg.dce

## 目的

DCE セルに関する情報をドメイン・ネームスペースから除去します。

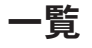

### rmreg.dce

[-dns cell name dns cell name] [-named\_data\_file named\_data\_file] [usage]  $[-?)$ [help] [operations]

## オプション

### -dns\_cell\_name dns\_cell\_name

登録抹消するセル名を指定します。 -dns cell name オプションが指定されない場合には、 rmreg.dce コマンドは、ファイル /opt/dcelocal/dce\_cf.db にあるセル名を使用します。

-named data file named data file

named デーモンのデータが入っている、ドメイン・ネーム・サーバー上のファイルの名前を指定 します。デフォルトは /etc/named.data です。

usage ヘルプ・メッセージを表示します。

ヘルプ・メッセージを表示します。  $-2$ 

help 渡された引き数の簡単な説明を表示します。

### operations

すべてのオプションとコンポーネントをリストします。

## 説明

rmreg.dce コマンドは、 mkreg.dce コマンドによって追加されたドメイン・ネーム・サーバー (named デーモン)が保守しているデータベースからエントリーを除去します。

このコマンドは X.500 スタイルのセル名の登録抹消には使用できません。

このコマンドはセルが登録されているネーム・サーバー上で実行しなければなりません。名前デーモン (named) が使用するデータ・ファイルの名前を指定するには、 -named data file オプションを使用しま す。セルの情報は指定されたファイルから除去されます。さらに、named がすでに実行している場合に は、リフレッシュされます。

ネーム・サーバー・マシンが DCE セルの一部でない場合には、 -dns\_cell\_name オプションを使用しな ければなりません。

rmreg.dce

## 例

セル / ... / comp.sci.cell を登録抹消するには、次のように入力してください。 rmreg.dce -dns\_cell\_name /.../comp.sci.cell

## 関連情報

コマンド: mkreg.dce。

## <span id="page-770-0"></span>**unconfig.dce**

# 目的

DCE コンポーネントの構成を除去します。

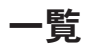

## **unconfig.dce**

[-admin\_pwd *password*] [-cell\_admin *cell\_admin\_id*] [-config type {full | local | admin}] [-dce\_hostname *dce\_hostname*] [-dependents] [-force] [-group\_rsp\_path *filename*] [-host\_id *machine\_identifier*] [-pwdstr\_principal *password\_strength\_principal\_id*] [-rsp\_file *filename*] [all] [usage]  $[-?)$ [help] [operations] components

注: unconfig.dce コマンドは、完全 DCE クライアントとスリム DCE クライアントの両方を構成解除す るために使用できます。

## 管理構成を除去する場合:

**unconfig.dce** -config\_type admin -dce\_hostname *dce\_hostname* [-cell\_admin *cell\_admin id*] [-host\_id *machine\_identifier*] [-dependents] [-force] [-pwdstr\_principal *password strength principal id*] components

注: 管理構成の解除を実行する際には、 unconfig.dce は、すべてのコンポーネントがターゲット· マシン上で構成されていると想定します。この場合、そのマシンのすべてのコンポーネントを 終結処理できます。これは以前に試みた構成解除が失敗した場合に便利です。この想定のた め、特定のコンポーネントを構成解除する場合には、-force オプションを使用しなければなり ません。

## ローカル構成を除去する場合:

**unconfig.dce** -config\_type local [-dependents] [-force] [-pwdstr\_principal *password strength principal id*] components

## 完全構成を除去する場合:

**unconfig.dce** -config\_type full [-cell\_admin *cell\_admin id*] [-dependents] [-force] [-pwdstr\_principal *password strength principal id*] components

unconfig.dce

## オプション

### -admin pwd password

セル管理者のパスワードを指定します。このオプションを使用する場合は、このパスワードを他者 にアクセス可能にすることによるセキュリティー上のリスクが生じるので、十分に注意してくださ  $\mathcal{L}$ 

### -cell admin cell admin id

セル管理者のアカウント名を指定します。 -cell admin オプションが指定されていない場合、ア カウント cell admin が想定されます。

### -config type {full | local | admin}

実行する構成解除のタイプを指定するために使用されます。 -config\_type オプションには、以下 の 3 つの unconfig types が使用可能です。

### admin

-dce hostname フラグによって指示される dce host について管理部分の構成解除を完了 するように指定します。すると、CDS ネームスペースおよびセキュリティー・レジストリ 一が終結処理されます。ユーザーには、セル内でのセル管理者権限が必要です。

local ローカル・マシンで、ローカル部分の構成解除を完了するように指定します。この場合、 デーモンが停止され、該当するファイルが除去されます。ユーザーには、ローカル・マシ ンに対する root 権限が必要です。

クリアリングハウスにディレクトリーのマスター・レプリカがある CDS サーバーを構成 解除する際には、ローカル構成解除を選択しなければなりません。

ローカル・マシンでの完全構成解除を指定します。これが、デフォルトの unconfig type で full す。ローカル・ホストを完全に構成解除するには、ユーザーは DCE セル管理者でなけれ ばならず、ローカル・マシンに対する root 権限が必要です。完全構成解除は、管理構成解 除とローカル構成解除の組み合わせと同等です。 -config\_type オプションが使用されな い場合には、完全構成が使用されます。

### -dce\_hostname dce\_hostname

-config type オプションと共に使用して、構成解除する dce host を識別します。 -dce hostname は、構成解除の管理部分を実行する場合にのみ使用してください。

#### -dependents

従属コンポーネントを構成解除します。コマンド行にリストされているコンポーネントに依存する すべてのコンポーネントも構成解除することを指定します。たとえば、マシン sec cl、cds cl、 および rpc では、 unconfig.dce -dependents sec\_cl も cds\_cl を構成解除します。

-force コマンド行で指定されるコンポーネントの構成解除を強制します。これは、他のコンポーネントが これらのコンポーネントの存在に依存している場合でも実行されます。整理時にこれを使用しま す。このオプションを使用すると、セルが不安定な状態になる可能性があるため、十分に注意して 使用してください。

### -group rsp path filename

組み込まれた応答ファイルの検索に使用するディレクトリー・パスを指定します。

-host id machine identifier

管理構成解除されるクライアント・マシンの TCP/IP ホスト名または TCP/IP アドレスを指定しま す。 -config\_type admin で unconfig.dce を呼び出する場合には、 -host\_id オプションも使用

する必要があります。管理構成解除は、ネーム・サーバーに TCP/IP アドレスを未登録のマシンに 使用できます。この状況では、-host\_id IP\_address オプションと共に -dce\_hostname dce hostname オプションを使用してください。

注: -host\_id オプションは、-config\_type admin オプションとの組み合わせでのみ使用できま す。

#### -pwdstr\_principal password strength principal id

パスワード・ストレングス・サーバーのプリンシパル ID を指定します。複数のパスワード・スト レングス・サーバーを構成できるため、プリンシパル ID は、特定のサーバーを識別するために使 用されます。

- ローカル・マシン上のすべての構成されたコンポーネントを構成解除します。 all
- -rsp file filename

応答ファイルの絶対パス名を指定します。

- usage ヘルプ・メッセージを表示します。
- $-2$ ヘルプ・メッセージを表示します。
- 渡された引き数の簡単な説明を表示します。 help

#### operations

すべてのオプションとコンポーネントをリストします。

### components

構成解除するコンポーネントを指定します。

- クライアント・コンポーネントは、以下のとおりです。
- all cl すべてのクライアント (cds cl, dts cl, rpc, および sec cl)。

client all cl と同じ。

#### cds\_cl

CDS クライアント。

dts\_cl DTS クライアント。このコンポーネントと dts\_local と dts\_global は相互排他です。

RPC デーモン。  $rpc$ 

#### sec cl

セキュリティー・クライアント。

#### slim cl

スリム・クライアント。

#### dce unixd

統合ログイン (AIX のみ)。

パスワード認証モジュール (Solaris のみ) pam

#### nsswitch

ネーム・サービス・スイッチ (Solaris のみ)。

```
サーバー・コンポーネントは、以下のとおりです。
```
### all srv

すべてのサーバー (cds\_second、cds\_srv、dts\_global、dts\_local、gda、sec\_srv、 ems\_srv, nsid, pw\_strength\_srv, sec\_rep, snmp\_srv)。

### unconfig.dce

audit 監査デーモン。

### cds second

2 次 CDS サーバー。このコンポーネントと cds\_srv は相互排他です。

#### cds srv

セルの初期 CDS サーバー。このコンポーネントと cds\_second は相互排他です。

#### core\_srv

単一マシン・セル・コンポーネント。これは、cds\_srv、sec\_srv、cds\_cl、sec\_cl、およ び rpc を組み込むのと同等です。

#### dts global

DTS グローバル・サーバー。このコンポーネントと dts local と dts cl は相互排他で す。

#### dts local

DTS ローカル・サーバー。このコンポーネントと dts\_global と dts\_cl は相互排他で す。

### ems\_srv

イベント管理サーバー。

グローバル・ディレクトリー・エージェント。 qda

#### idms\_srv

識別マッピング・サーバー。

ネーム・サービス・インターフェース・デーモン。 nsid

#### pw strength srv

パスワード・ストレングス・サーバー。

#### sec\_srv

セキュリティー・サーバー。

#### sec rep

セキュリティー・レプリカ。

#### snmp\_srv

SNMP サブエージェント。

## 説明

unconfig.dce コマンドは、指定した DCE コンポーネントを停止して構成解除します。 unconfig.dce コ マンドは、コア DCE コンポーネントだけを構成解除します。 DFS コンポーネントを構成するには、 unconfig.dfs コマンドを使用してください。すべての DCE および DFS コンポーネントを除去する場合 は、 unconfig.dce コマンドを使用する前に unconfig.dfs コマンドを使用してください。

セルからマシンを構成解除するには、2とおりの方法があります。

### 完全構成

セル内で必要なステップ (CDS ネームスペースおよびセキュリティー・レジストリーの更新)、お よびローカル・マシン上で必要なステップ (デーモンの停止およびファイルの削除) をすべて完了 するために、セル管理者によって (root ユーザーとして) 使用されます。完全構成解除は、 -config\_type full オプションで指定されます。 -config\_type オプションを使用しない場合、 unconfig.dce コマンドもデフォルトで完全構成解除を使用します。

セル管理者に、構成解除するマシンに対する root ユーザー・アクセスがない場合には、分割構成 を使用してください。

注: セルで初期 CDS サーバー (1:/directory のマスター・コピーを含む) またはマスター・セキ ュリティー・サーバーを構成解除するには、セル全体を構成解除してから再構成する必要があ ります。

### 分割構成

構成解除タスクを 2 つの主なセグメントである管理およびローカルに分割します。管理構成解除 は、セルにある任意のマシン上のセル管理者によって、 CDS ネームスペース、およびセル内の変 更についてのセキュリティー・レジストリーを更新するために使用されます。ローカル構成は、構 成解除を実行しているマシン上の root ユーザーによって、デーモンを停止し、適切なファイルを 削除するために使用されます。分割構成解除は、-config type admin および -config type local オプションで指定されます。

マシンが構成されているセルがアクセス不能で、何らかの理由でマシンを構成解除する必要がある 場合には、 -config type local オプションを使用してください。このオプションを使用すると、 unconfig.dce コマンドは DCE 構成のローカル部分しか除去しないように制限されます。また、 ネームスペースまたはレジストリー・データベースからはエントリーを除去しません。ネームスペ ースおよびレジストリー・データベースからエントリーを除去するには、セル管理者は、セル内の マシンから -config type admin -dce hostname オプションを使用する必要があります。

環境変数 cell admin pw が設定されている場合には、 unconfig.dce は、セル管理者パスワードにこの値 を使用し、プロンプトは出しません。この機能は、構成解除タスクを自動化する際に便利です。この使用 は、このパスワードを他者にアクセス可能にすることによるセキュリティー上のリスクが生じるので、控え めにする必要があります。タスクの構成の完了後にセル管理者パスワードを変更する必要があります。こう すると、cell admin pw の値が設定解除され、セキュリティー・リスクを抑えることができます。

config.dce コマンドは、指定したコンポーネントが必要とする任意のクライアント・コンポーネントを自 動的に構成しますが、 unconfig.dce コマンドは、構成したコンポーネントが、構成解除を要求されたコ ンポーネントの存在に依存している場合には失敗します。コマンド行で指定したコンポーネントだけを正確 に構成解除するには、-force オプションを使用します。このオプションは注意深く使用してください。 1 つのコンポーネントを構成解除することによって、これに依存している別のコンポーネントが使用不可にな る場合があります。

コンポーネントおよびそれに従属するすべてのコンポーネントを構成解除するには、-dependents オプシ ョンを使用します。 CDS サーバー (cds srv または cds second のいずれか) の構成解除が要求される と、 unconfig.dce はいくつかの条件を検査します。完全構成が指定されると、unconfig.dce は、サーバ ー・マシン上のクリアリングハウスにディレクトリーのマスター・レプリカが含まれていないことを検査し ます。含まれていない場合には、構成解除が続行されます。含まれている場合には構成は終了し、サーバー を構成解除可能にするために実行すべきことを説明するメッセージが出されます。ディレクトリーのマスタ ー・レプリカが入ったクリアリングハウスがある CDS サーバーを構成解除する必要がある場合には、 -config\_type local オプションを使用して unconfig.dce を実行することができます。その後、セル内の マシンから unconfig.dce -config type admin を実行する必要があります。

CDS サーバーが構成解除された後には、セルですべての更新が実行されるまで、同じ dce hostname を 使用してこれを再構成することはできない場合があります。異なる dce hostname を使用するか、または 一晩待ってから再構成を実行してください。

セルでマスター・セキュリティー・サーバーを構成解除するには、セル全体を構成解除してから再構成する 必要があります。

## unconfig.dce

## 例

セル管理者の名前が ca の場合に、マシンから DTS クラーク構成を除去するには、以下のように入力しま す。

unconfig.dce -cell\_admin ca dts\_cl

マシンからすべての DCE 構成ファイルおよびデータベースを除去するには、 root ユーザーは、以下のよ うに入力します。

unconfig.dce -config type local all

unconfig.dce -config\_type local オプションを使用すると、 unconfig.dce コマンドは DCE 構成のロ ーカル部分しか除去しないように制限されます。また、ネームスペースまたはレジストリー・データベース からはエントリーを除去しません。このコマンドは、DCE セルで最後のマシンの構成解除する場合、また はクリアリングハウスに、ディレクトリーのマスター・レプリカが含まれている CDS サーバーを除去する 場合に使用してください。

既存のセルにあるクライアントの構成解除の管理部分を指定するには、セル管理者は、以下のように入力し ます。

unconfig.dce -config\_type¥ admin-dce\_hostname chc all\_cl unconfig.dce -config\_type admin-dce\_hostname jas.austin.ibm.com\ cds second cds cl sec cl dts cl

ローカル・マシンの構成解除のローカル部分を指定するには、 root ユーザー (DCE 権限は必要なし) は、 以下のように入力します。

unconfig.dce -config\_type local all\_cl unconfig.dce -config\_type local -dependents sec\_srv

既存のセルにあるクライアント上で完全構成解除を実行するには、 root ユーザー権限のあるセル管理者 は、以下のように入力します。

unconfig.dce all cl unconfig.dce -config\_type full all\_cl

## 関連情報

コマンド: config.dce。

# 付録. 特記事項

本書において、日本では発表されていない IBM 製品 (機械およびプログラム)、プログラミングまたはサ ービスについて言及または説明する場合があります。しかし、このことは、弊社がこのような IBM 製品、 プログラミングまたはサービスを、日本で発表する意図があることを必ずしも示すものではありません。本 書で、IBM ライセンス・プログラムまたは他の IBM 製品に言及している部分があっても、このことは当 該プログラムまたは製品のみが使用可能であることを意味するものではありません。これらのプログラムま たは製品に代えて、 IBM の知的所有権を侵害することのない機能的に同等な他社のプログラム、製品また はサービスを使用することができます。ただし、IBM によって明示的に指定されたものを除き、これらの プログラムまたは製品に関連する稼働の評価および検証はお客様の責任で行っていただきます。

IBM および他社は、本書で説明する主題に関する特許権 (特許出願も含む)、商標権、または著作権を所有 している場合があります。本書は、これらの特許権、商標権、および著作権について、本書で明示されてい る場合を除き、実施権、使用権等を許諾することを意味するものではありません。実施権、使用権等の許諾 については、下記の宛先に、書面にてご照会ください。

〒106-0032 東京都港区六本木 3 丁目 2-31  $AP$  事業所 IBM World Trade Asia Corporation Intellectual Property Law & Licensing

以下の保証は、国または地域の法律に沿わない場合は、適用されません。 IBM およびその直接または間接 の子会社は、本書を特定物として現存するままの状態で提供し、商品性の保証、特定目的適合性の保証およ び法律上の瑕疵担保責任を含むすべての明示もしくは黙示の保証責任を負わないものとします。国または地 域によっては、法律の強行規定により、保証責任の制限が禁じられる場合、強行規定の制限を受けるものと します。

本書は定期的に見直され、必要な変更(たとえば、技術的に不適確な表現や誤植など)は、本書の次版に 組み込まれます。 IBM は予告なしに、随時、この文書に記載されている製品またはプログラムに対して、 改良または変更を行うことがあります。

本書において IBM 以外の Web サイトに言及している場合がありますが、便宜のため記載しただけであ り、決してそれらの Web サイトを推奨するものではありません。 それらの Web サイトにある資料は、 この IBM 製品の資料の一部ではありません。それらの Web サイトは、お客様の責任でご使用ください。

IBM は、お客様が提供するいかなる情報も、お客様に対してなんら義務も負うことのない、自ら適切と信 ずる方法で、使用もしくは配布することができるものとします。

本プログラムのライセンス保持者で、(i) 独自に作成したプログラムとその他のプログラム (本プログラム を含む)との間での情報交換、および (ii) 交換された情報の相互利用を可能にすることを目的として、本 プログラムに関する情報を必要とする方は、下記に連絡してください。

IBM Corporation Department LZKS 11400 Burnet Road Austin, TX 78758 U.S.A.

本プログラムに関する上記の情報は、適切な条件の下で、使用することができますが、有償の場合もありま す。

本書で説明されているライセンス・プログラムまたはその他のライセンス資料は、 IBM 所定のプログラム 契約の契約条項、 IBM プログラムのご使用条件、またはそれと同等の条項に基づいて、 IBM より提供さ れます。

この文書に含まれるいかなるパフォーマンス・データも、管理環境下で決定されたものです。そのため、他 の操作環境で得られた結果は、異なる可能性があります。一部の測定が、開発レベルのシステムで行われた 可能性がありますが、その測定値が、一般に利用可能なシステムのものと同じである保証はありません。さ らに、一部の測定値が、推定値である可能性があります。実際の結果は、異なる可能性があります。お客様 は、お客様の特定の環境に適したデータを確かめる必要があります。

IBM 以外の製品に関する情報は、その製品の供給者、出版物、もしくはその他の公に利用可能なソースか ら入手したものです。IBM は、それらの製品のテストは行っておりません。また、IBM 以外の製品に関す るパフォーマンスの正確性、互換性、またはその他の要求は確証できません。 IBM 以外の製品の性能に関 する質問は、それらの製品の供給者にお願いします。

IBM の将来の方向または意向に関する記述については、予告なしに変更または撤回される場合があり、単 に目標を示しているものです。

表示されている IBM の価格は IBM が小売り価格として提示しているもので、現行価格であり、通知なし に変更されるものです。卸価格は、異なる場合があります。

著作権ライセンス:

この情報には、ソース言語でのサンプル・アプリケーション・プログラムが含まれており、様々なオペレー ティング・プラットフォームでのプログラミング・テクニックを示しています。サンプル・プログラムが書 かれているオペレーティング・プラットフォームのアプリケーション・プログラミング・インターフェース にかなうアプリケーション・プログラムを開発、使用、購買、または配布する目的で、これらのサンプル・ プログラムを IBM への支払い義務なく、自由にコピー、変更、および配布することができます。

これらの例は、あらゆる条件を想定して徹底的にテストされているわけではありません。そのため、IBM は、これらのプログラムの信頼性、保守容易性、または機能について保証することはできません。 IBM の アプリケーション・プログラミング・インターフェースにかなうアプリケーション・プログラムを開発、使 用、購買、または配布する目的で、これらのサンプル・プログラムを IBM への支払い義務なく、自由にコ ピー、変更、および配布することができます。

各コピー、これらのサンプル・プログラムのすべての部分、または派生する作業すべては、以下の著作権表 示に含まれる必要があります。

© (お客様の会社名)(年)。このコードの一部は、IBM Corp から派生しています。サンプル・プログラム。 © Copyright IBM Corp. 1990, 2001. All rights reserved.

お客様がソフトコピー、写真、カラーの図を表示する場合、表示されない可能性があります。

## 商標

次のものは、 IBM Corporation の米国およびその他の国における商標です。

- $\bullet$  AIX
- $\cdot$  IBM

UNIX は、The Open Group がライセンスしている米国およびその他の国における登録商標です。

他の会社名、製品名およびサービス名等はそれぞれ各社の商標または登録商標です。

# 索引

日本語. 数字, 英字, 特殊文字の順に配列されてい ます。なお、濁音と半濁音は清音と同等に扱われて います。

# 「ア行]

アカウント インポート 659 レジストリー情報の表示 670 イベント 監査可能 561, 581, 595 監査サービス 561 監査サービス操作 561 グローバル・セットのメンバーシップ 581 クロックの読み取り 581 セキュリティー・サービス 595 セキュリティー・サービス操作 595 タイム・サービス 581 タイム・サービスの属性 581 タイム・サービスのプロセス 581 dts\_audit\_events 581 イベント・クラス 588 監査の実行 581 定義 561, 581, 595 イベント・クラス・ファイル 588 形式 588 命名規則 588 SEP 行 588 インターフェース定義 360 インターフェース定義言語 356 エポック 変更 529 エンティティー 説明 438 エンドポイント 説明 367 エンドポイント・マップ エレメントの除去 401 エレメントの表示 412 管理 369 サーバー・アドレス情報を追加または置換する 382 説明 367 エンドポイント・マップ・サービス 367 エントリー・ポイント・ベクトル 358 オーガニゼーション 削除 669 メンバーの追加 669 レジストリー情報の表示 667 レジストリー情報の変更 668

オーガニゼーション (続き) レジストリーへの追加 668 オーファン 採用 670 オブジェクト エントリーの表示 480 削除 464 作成 457 属性値の除去 485 属性値の変更 496 属性の追加 427 属性の表示 517 オブジェクト・エンティティー 517

# 「力行]

拡張レジストリー属性 (ERA) 616 監査可能イベント 監査サービス 561 セキュリティー・サービス 595 タイム・サービス 581 監査サービス 監査可能イベント 561 監査証跡ファイル 642 監査デーモン 641 関数 rdacl\_get\_access() 598 rdacl\_get\_manager\_types() 599 rdacl\_get\_referral() 599 rdacl\_lookup() 597 rdacl\_replace() 597 rdacl\_test\_access() 598 rpriv\_get\_ptgt() 600 rsec\_krb5rpc\_sendto\_kdc() 595  $rs\_\text{acct}\_\text{add}()$  600, 602 rs\_acct\_delete() 601 rs\_acct\_get\_projlist() 604  $rs\_\text{acct}\_\text{lookup}$  602  $rs\_acct\_replace()$  603 rs\_auth\_policy\_get\_effective() 613 rs\_auth\_policy\_get\_info() 613 rs\_auth\_policy\_set\_info() 613  $rs\_{login\_get\_info()}$  604  $rs_pgo\_add()$  605 rs\_pgo\_add\_member() 608 rs\_pgo\_delete() 605 rs\_pgo\_delete\_member() 609  $rs_pgo\_get()$  607 rs\_pgo\_get\_members() 610 rs pgo is member $($ ) 609

関数 (続き) rs\_pgo\_key\_transfer() 608 rs pgo rename $()$  607 rs\_pgo\_replace() 606 rs\_policy\_get\_info() 611  $rs\_policy\_set\_info()$  612 rs\_properties\_get\_info() 610 rs\_properties\_set\_info() 610 rs\_rep\_admin\_maint() 614 rs\_rep\_admin\_mkey() 615 記号 sams コマンド 3 キャッシュ サーバーの消去 449 サーバーの定義 459 サーバー・アドレスの表示 500 内容の表示 468 キャッシュに入れられたクリアリングハウス・エンティ ティー 498 クラーク・エンティティー 510 クライアント 監査 588 スタブ 356 ファイル 356 補助ファイル 356 クライアント・エントリー・ポイント・ベクトル 358 クリアリングハウス キャッシュの表示 498 削除 461 作成 452 使用可能にする 452 属性の表示 507 表示 474 優先 488, 501, 502 グループ 削除 669 ネーム・サービス・エントリーへのメンバーの追加 385 命名 375 メンバーの除去 403 メンバーの追加 669 メンバーの表示 410 レジストリー情報の表示 667 レジストリー情報の変更 668 レジストリーへの追加 668 NSI エントリーからの除去 400 グローバル名 規則 372 グローバル・サーバー エントリーの除去 557 グローバル・ディレクトリー・エージェント (GDA) デーモンの開始 469

グローバル・ディレクトリー・サービス (GDS) セル名の定義 503 クロック 調整 558 同期化 556 子エンティティー 505 子ポインター 削除 460 作成 451 属性の表示 505 表示 473 コマンド  $csrc$  104 dcecp コマンド 581 idl 354, 356 RPC プログラマーの 354 sams 2 uuidgen 354, 365 コンパイラー  $C$  357 IDL 356 コンパイラー・プログラム idl -spmi 363

# [サ行]

```
サーバー
 命名 374
サーバー・エンティティー 522
サービス
 デバッグ 446
証明書
 プロモート 655
スカルク
 始動コマンド 493
スキーマ
 管理 342
スタブ
 クライアント 356
 server 356
制御プログラム
 終了 387.396
セキュリティー管理
 監査可能イベント 560
 紹介 560
  ファイル 560
セキュリティーの統合
 dceunixd 648
セキュリティー・サーバー
 インターフェース 595
 管理 680
 説明 692
```
セキュリティー・サービス 監査可能イベント 595 セキュリティー・サービス・コマンド 要約 630 acl\_edit 632 dcecred \* Files 646 dceunixd 648 dce\_login 643 k5dcelogin 655 kdestroy 650 kinit 651 klist 654 passwd export 656 passwd\_import 659 pwd\_strengthd 663 rmxcred 678 secd 692 sec\_admin 680 sec\_create\_db 689 passwd override 592 /krb5/v5srvtab 629 group\_override 590 セル 削除 445 リスト 447 セル別名 管理 85 セル名 規則 372 作成 503 セル・サービス・プロファイル グローバル・セットのメンバーシップ 581 セル・ディレクトリー・クライアント 管理 76 セル・ディレクトリー・サーバー 管理 63 属性 NSI、表示 408 ソフト・リンク 値の変更 494 削除 463 作成 455 属性の表示 515 タイムアウト値属性の除去 484 表示 478

# [夕行]

代行 616 タイム・サーバー グローバル・セットのメンバーシップ 581 クロックの読み取り 581

タイム・サーバー (続き) タイム・サービス 581 タイム・サービスの属性 581 タイム・サービスのプロセス 581 gbl\_time\_service 581 time control 581 time\_provider 581 time\_service 581 タイム・サービス イベント固有情報 581 イベント・クラス 581 イベント・タイプ 581 インターフェース 581 監査可能イベント 581 タイム・サーバー 581 タイム・スタンプ 形式 535 タイム・プロバイダー インターフェース 586 チケット キャッシュの表示 654 チケット許可チケット 取得およびキャッシング 651 チケット・キャッシュ 除去 678 データ型 IDL から C へのマッピング 354 IDL の 354 ディレクトリー 357 更新 (CDS) 493 子ポインター (CDS) 451, 460 削除 (CDS) 462 属性値の除去 (CDS) 482 属性値の変更 (CDS) 489 属性の追加 (CDS) 425 属性の表示 (CDS) 512 表示 (CDS) 476 creating (CDS) (作成 (CDS)) 454 sams コマンド 2 ディレクトリー・エンティティー 512 ディレクトリー・パス名 規則 373 特権サーバー インターフェース 600 rpriv 600 ドメイン・ネーム・サービス (DNS) セル名の定義 503

# [ナ行]

認証サービス rpc\_c\_authn\_dce\_secret 595

```
ネーム・サービス・インターフェース (NSI) 371
 アクセス 367
 コマンド構文 372
 バインディング情報のインポート 393
 命名のガイドライン 373
 NSI 属性の表示 408
 RPC アプリケーションのための管理 369
```
# [ハ行]

バージョン番号 UUID ジェネレーター 365 バインディング情報 (RPC) サーバー・エントリーの表示 418 サーバー・エントリーへのエクスポート 388 情報の除去 420 パスワード 管理サーバー 674 サーバーおよびマシンの保管 629 ファイルのバックアップ 656 パスワード・ストレングス操作 626 汎用固有 ID 365 ファイル イベント・クラス 588 カタログ 3 クライアント 356 参照ページ 3 出力 3 スタブ 356 セキュリティー管理 560 入力 3 ヘッダー 3, 5, 357 ヘッダー・ファイル 3 保守容易性テーブル 3 補助 356 メッセージ 3 問題判別 3 レジストリー・データベースのオーバーライド 590, 592 dts\_audit\_events 560 event\_class 560 keytab 629 sams 2 sec\_audit\_events 560 server 356 uuidgen コマンド 366 passwd override 560  $v5$ srvtab  $560$ group\_override 560 ブラウザー 始動コマンド 431 プリプロセッサー 358

プリンシパル 削除 669 セキュリティーの設定 643 チケット・キャッシュの保管 646 レジストリー情報の表示 667 レジストリーへの追加 668 ログイン・コンテキストの破棄 650 プログラマー・コマンド 354 プロトコル・シーケンス rpcprotseqs 405 プロファイル エレメントの除去 397 エレメントの追加 377 エレメントの表示 415 ネームスペースからの除去 404 命名 375 ヘッダー 4 ヘッダー・ファイル 5.357 変数 rpccp  $\oslash$  371 保守容易性テーブル sams コマンド 5 補助ファイル クライアント、サーバー 356

## 「マ行】

```
マーシャル 359
マクロ
 idl_ 354
マスター・キー
 作成 680
メッセージ
 警告 360, 361
 システム・ファイル 2
 ストリング 3
 通知 359
```
# 「ラ行]

```
リーフ名
 規則 373
リンク・エンティティー 515
レジストリー
 ローカル・オーバーライド 590, 592
レジストリー PGO
 インターフェース 605
 rs_pgo 605
レジストリー管理 614
 インターフェース 614
レジストリーのその他の操作
 インターフェース 604
```

```
レジストリーのその他の操作 (続き)
 rs<sub>misc</sub> 604レジストリー・オブジェクト
 採用 670
レジストリー・サーバー
 インターフェース 600
 rs\_\ncact\ 600レジストリー・サーバー属性 616
レジストリー・データベース
 更新 680
 作成 689
レジストリー・データベースのオーバーライド
 ファイル 590, 592
レジストリー・ポリシー
 インターフェース 610
 rs_policy 610
レプリカ
 削除 462
 削除 (CDS) 465
 作成 458
 属性の表示 (CDS) 519
レプリカ・セット
 再作成 491
ローカル名
 規則 372
 CDS 構文のオーバーライド 371
ログイン
 禁止 594
ロックスミス・モード 693
```
# A

account 管理 13  $ACL$ エントリーの編集 632 表示 632 dts\_audit\_events 581 acl 管理 26 acl\_edit コマンド 632 attrlist 操作 40 aud 管理 44, 59 audevents 管理 49 audfilter 管理 53 auditd コマンド 641 実行に必要な特権 642 aud\_audit\_events 561

## C

C 言語 357 コンパイラー 357 プリプロセッサー 358 CDS クラーク キャッシュ内容の表示 468 サーバーへのインターフェースの管理 432 信用レベルの設定 487 送信請求デーモンの始動 429 属性の表示 510 停止 466 デバッグ 428 CDS サーバー キャッシュからの消去 449 キャッシュ・アドレスの表示 500 クリアリングハウスの消去 450 再始動 442 送信請求デーモンの始動 429 属性の表示 522 ダンプ 444 停止 467 デバッグ 428, 446 ローカル・キャッシュでの定義 459 cdsalias 管理 66 cdscache 管理 70 cdscp コマンド 434 構文 437 説明 424 要約 434 add directory 425 add object 427 catraverse 428 cdsadv 429 cdsbrowser 431 cdsclerk 432 cdsdel 445 cdsli 447 cds\_dbdump 444 cds\_diag コマンド 446 clear cached server 449 clear clearinghouse 450 create child 451 create clearinghouse 452 create directory 454 create link 455 create object 457 create replicas 458 define cached server 459 delete child 460

cdscp コマンド 434 *(続き)* [delete clearinghouse 461](#page-474-0) [delete directory 462](#page-475-0) [delete link 463](#page-476-0) [delete object 464](#page-477-0) [delete replica 465](#page-478-0) [disable clerk 466](#page-479-0) [disable server 467](#page-480-0) [dump clerk cache 468](#page-481-0) [list child 473](#page-486-0) [list clearinghouse 474](#page-487-0) [list directory 476](#page-489-0) [list link 478](#page-491-0) [list object 480](#page-493-0) [remove directory 482](#page-495-0) [remove link 484](#page-497-0) [remove object 485](#page-498-0) [set cdscp confidence 487](#page-500-0) [set cdscp preferred clearinghouse 488](#page-501-0) [set directory 489](#page-502-0) [set directory to new epoch 491](#page-504-0) [set directory to skulk 493](#page-506-0) [set link 494](#page-507-0) [set object 496](#page-509-0) [show cached clearinghouse 498](#page-511-0) [show cached server 500](#page-513-0) [show cdscp preferred clearinghouse 501](#page-514-0)[, 502](#page-515-0) [show cell 503](#page-516-0) [show child 505](#page-518-0) [show clearinghouse 507](#page-520-0) [show clerk 510](#page-523-0) [show directory 512](#page-525-0) [show link 515](#page-528-0) [show object 517](#page-530-0) [show replica 519](#page-532-0) [show server 522](#page-535-0) cdsd コマンド 442 cdsdel コマンド 445 cdsli コマンド 447 [cds\\_dbdump](#page-457-0) コマンド 444 cell DCECP オブジェクト 79 [CEPV 358](#page-371-0) chpesite  $\exists \forall \forall \forall$  696 [clean\\_up.dce](#page-711-0)  $\exists \forall \forall Y$  698 clearinghouse 管理 88 clock 管理 98 config.dce  $\exists \forall \forall \forall$  699

# **D**

DACL 管理 インターフェース 597 [rdaclif 597](#page-610-0) DCE RPC プログラマー・コマンド 354 DCE RPC エンティティー idl コマンド 356 uuidgen コマンド 365 DCE 監査 監査可能イベント 560 ファイル 560 DCE 制御プログラム・コマンド [dcecp 112](#page-125-0) DCE ホスト・デーモン 説明 [129](#page-142-0) dceback コマンド 714 dcecp コマンド 56[1, 581](#page-594-0)[, 595](#page-608-0) [account 13](#page-26-0) [acl 26](#page-39-0) [attrlist 40](#page-53-0) [aud 44](#page-57-0) [audevents 49](#page-62-0) [audfilter 53](#page-66-0) [audtrail 59](#page-72-0) [cds 63](#page-76-0) [cdsalias 66](#page-79-0) [cdscache 70](#page-83-0) [cdsclient 76](#page-89-0) [cellalias 85](#page-98-0) [clearinghouse 88](#page-101-0) [clock 98](#page-111-0) [directory 132](#page-145-0) [dts 147](#page-160-0) [ems 159](#page-172-0) [emsconsumer 162](#page-175-0) [emsd 177](#page-190-0) [emsevents 166](#page-179-0) [emsfilter 170](#page-183-0) [emslog 174](#page-187-0) [endpoint 178](#page-191-0) [group 79](#page-92-0)[, 188](#page-201-0)[, 198](#page-211-0)[, 206](#page-219-0)[, 213](#page-226-0)[, 325](#page-338-0) [link 222](#page-235-0) [log 227](#page-240-0) [name 232](#page-245-0) [object 236](#page-249-0) [organization 242](#page-255-0) [principal 253](#page-266-0) [registry 261](#page-274-0) [rpcentry 283](#page-296-0) [rpcgroup 291](#page-304-0)

```
dcecp コマンド 561, 581, 595 (続き)
  rpcprofile 298
  secval 308
  server 313
  utc 335xattrschema 342
dcecp(¥)(.) コマンド
  uuid 339
dcecred_* Files 646
dcesetup コマンド 722
dceunixd コマンド 648
dce_login コマンド 643
directory
  管理 132
dts
  管理 147
DTS エンティティー 582
DTS クラーク
  開始 540
  削除 531
  作成 530
  停止 532
  特性の表示 548
  変更 544
DTS サーバー
  開始 540
  公示 528
  削除 531
  作成 530
  停止 532
  特性の表示 548
  プロファイルからのエントリーの除去 557
  変更 544
DTS 制御プログラム
  終了 541, 543
  呼び出し 533
dtscp コマンド
  構文 533
  要約 526
  advertise 528
  change 529
  create 530
  delete 531
  disable 532
  enable 540
  exit 541
  help 542
  quit 543
  set 544
  show 548
  synchronize 556
  unadvertise 557
```

```
dtscp コマンド (続き)
  update 558
dtsd コマンド 536
dtsd プロセス
  再始動 536
dtsdate コマンド 538
dts_audit_events 581
  ACL 581
```
# Е

```
ems
  管理 159
emsconsumer
  管理 162
emsd
  ems サービスの開始 177
emsevents
  events 166
emsfilter
  管理 170
emslog
  管理 174
endpoint
  管理 178
EPV 358
exit コマンド 387
```
# G

```
gbl_time_service
  タイム・サーバー 581
gdad process 469
gdad コマンド 469
getcellname コマンド 186
getip command 187
group
  管理 188
```
# Н

host DCECP オブジェクト 198 hostdata DCECP オブジェクト 206

# I

 $ID$ ジェネレーター 365 uuidgen コマンド 365 IDL 356

IDL 356 (続き) 基本データ型 354 コンパイラー 356 ファイル・テンプレート 365 IDL から C へのデータ型のマッピング 354 idl コマンド 354, 356 オプション 356 IDL コンパイラー 354 idl -spmi コマンド 363 idl\_ マクロ 354 Interface Definition Language コンパイラー 354

# K

k5dcelogin コマンド 655 kdestroy コマンド 650 kerberos.dce コマンド 735 keytab DCECP オブジェクト 213 keytab ファイル 629 kinit コマンド 651 klist コマンド 654 krb5rpc インターフェース 595

# L

ldap\_addcell セル情報の登録 471 link 管理 222  $log$ 保守容易性 227

# M

mkdceweb コマンド 737 mkreg.dce コマンド 740

# N

name 管理 232

# O

object 管理 236 organization 管理 242

# P

principal 管理 253 ps.dce コマンド 742

# Q

quit コマンド 396

# R

rdaclif インターフェース 595 rdaclif 操作 597 rdacliftmp インターフェース 595 rdacl\_get\_access() 関数 598 rdacl\_get\_manager\_types() 関数 599 rdacl\_get\_referral() 関数 599 rdacl\_lookup() 関数 597 rdacl\_replace() 関数 597 rdacl\_test\_access() 関数 598 registry 管理 261 rgy\_edit サブコマンド ドメイン 675 ポリシー 676 有効範囲 677 ログイン 677 add 668 adopt 670 authpolicy 677 change 668 defaults 677 delete 669 exit 677 help 677 ktadd 674 ktdelete 675 ktlist 675 member 669 properties 676 quit 677 view 667, 670 site  $675$ rmdceweb コマンド 752 rmreg.dce コマンド 755 mxcred コマンド 678 **RPC** プログラマー・コマンド 354 rpc コマンド idl -spmi 363 ldap\_addcell 471 rpcprotseqs 405 rpcresolve 406 RPC 制御プログラム エントリーの除去 399 環境変数 371

```
RPC 制御プログラム (続き)
  初期化 368
  ネームスペースへのエントリーの追加 380
RPC デーモン
  説明 367
rpccp コマンド
  有効範囲 370
  要約 368
  add element 377
  add entry 380
  add mapping 382
  add member 385
  exit 387
  export 388
  help 391
  import 393
  quit 396
  remove element 397
  remove entry 399
  remove group 400
  remove mapping 401
  remove member 403
  remove profile 404
  show entry 408
  show group 410
  show mapping 412
  show profile 415
  show server 418
  unexport 420
rpcentry
  管理 283
rpcgroup
  管理 291
rpcprofile
  管理 298
rpcprotseqs コマンド 405
rpcresolve コマンド 406
rpc_c_authn_dce_secret 認証サービス 595
rpriv インターフェース 595
rpriv 操作 600
rpriv_get_ptgt() 関数 600
rsec_cert インターフェース 595
rsec_krb5rpc_sendto_kdc() 関数 595
rs_acct インターフェース 595
rs_acct 操作 600
rs_acct_add() 関数 600, 602
rs_acct_delete() 関数 601
rs_acct_get_projlist() 関数 604
rs_acct_lookup() 関数 602
rs_acct_replace() 関数 603
rs_auth_policy_get_effective() 関数 613
rs_auth_policy_get_info() 関数 613
```
rs\_auth\_policy\_set\_info() 関数 613 rs\_login\_get\_info() 関数 604 rs\_misc 操作 604 rs\_pgo 操作 605 rs\_pgo\_add() 関数 605 rs\_pgo\_add\_member() 関数 608 rs\_pgo\_delete() 関数 605 rs\_pgo\_delete\_member() 関数 609 rs\_pgo\_get() 関数 607 rs\_pgo\_get\_members() 関数 610 rs\_pgo\_is\_member() 関数 609 rs\_pgo\_key\_transfer() 関数 608 rs\_pgo\_rename() 関数 607 rs\_pgo\_replace() 関数 606 rs\_policy 操作 610 rs\_policy\_get\_info() 関数 611 rs\_policy\_set\_info() 関数 612 rs\_properties\_get\_info() 関数 610 rs\_properties\_set\_info() 関数 610 rs\_query インターフェース 595 rs\_rep\_admin\_maint() 関数 614 rs\_rep\_admin\_mkey() 関数 615 rs\_rpladmn インターフェース 595 rs\_update インターフェース 595

## S

```
sams コマンド 2
  一覧 2
secidmap インターフェース 595
secval
  管理 308
sec_audit_events コマンド 595
SEP 行
  イベント・クラス・ファイル 588
server
  管理 313
  スタブ 356
  ファイル 356
  補助ファイル 356
show.config コマンド 743
start.dce コマンド 745
stop.dce コマンド 748
svcdumplog コマンド 9
```
# Т

```
time control
  タイム・サーバー 581
time_provider
  タイム・サーバー 581
time_service
  タイム・サーバー 581
```
# $\overline{U}$

unconfig.dce コマンド 757 user DCECP オブジェクト 325  $utc$ 管理 335 **UUID** 365 バージョン番号 365 uuid 管理 339 uuidgen コマンド 354 引き数 365 IDL 365

# X

xattrschema 管理 342

[特殊文字]

#define 5, 359 idlbase.h 354 passwd\_override ファイル 592 /krb5/v5srvtab ファイル 629 group\_override ファイル 590

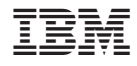

Printed in Japan